# **DDC-Suite 2.0.500 FBox-Handbuch**

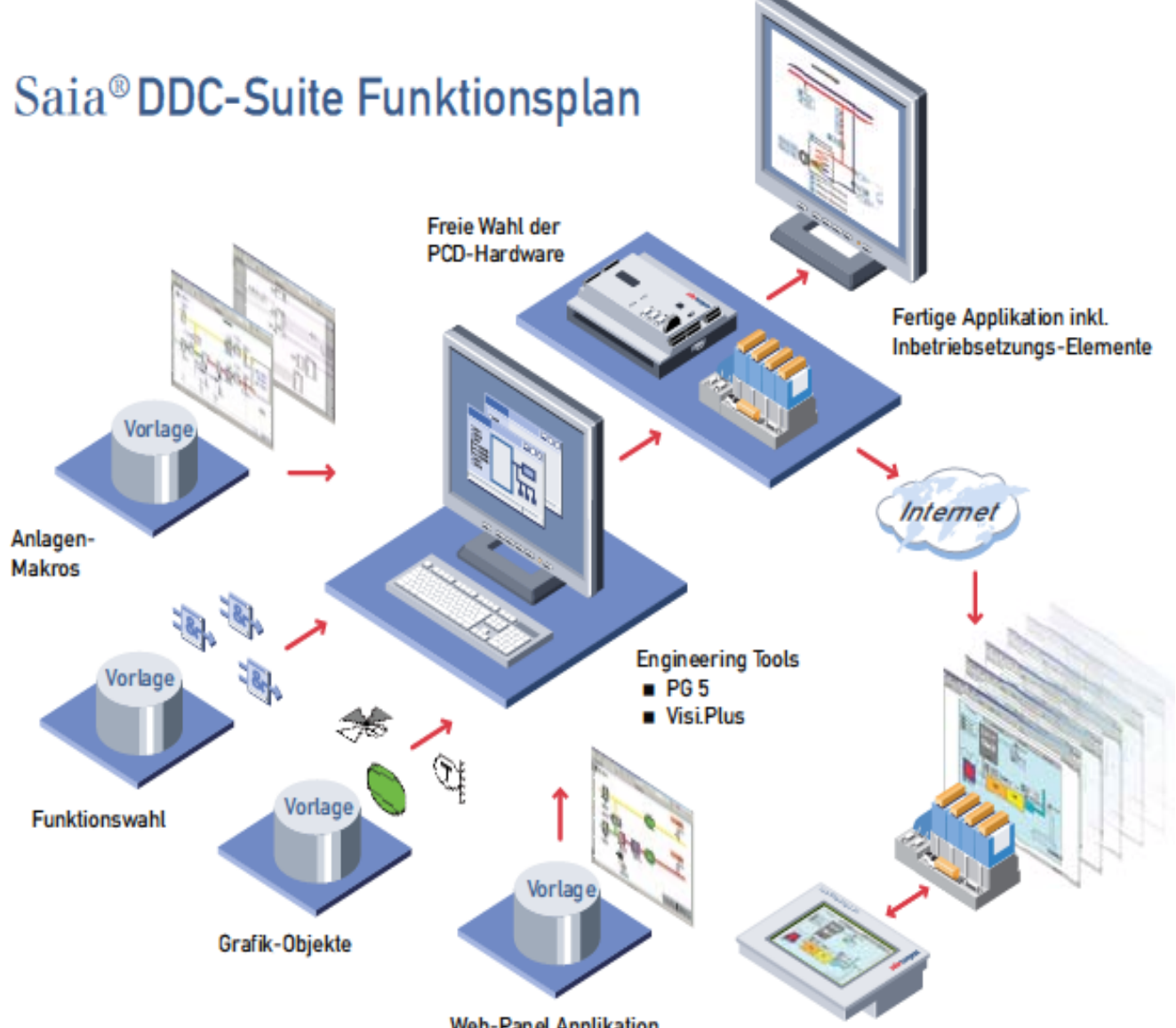

**Web-Panel Applikation** 

# Inhaltsverzeichnis

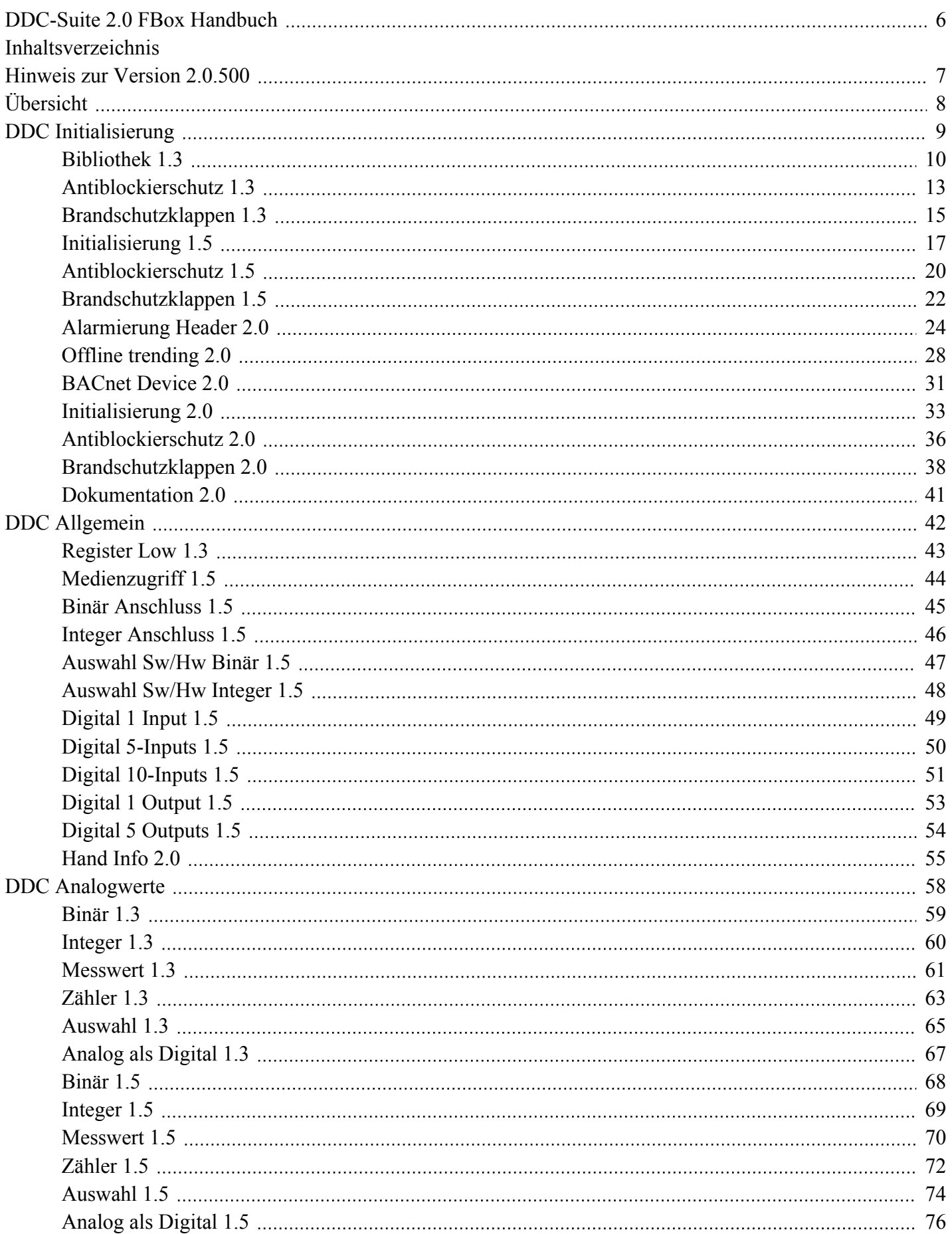

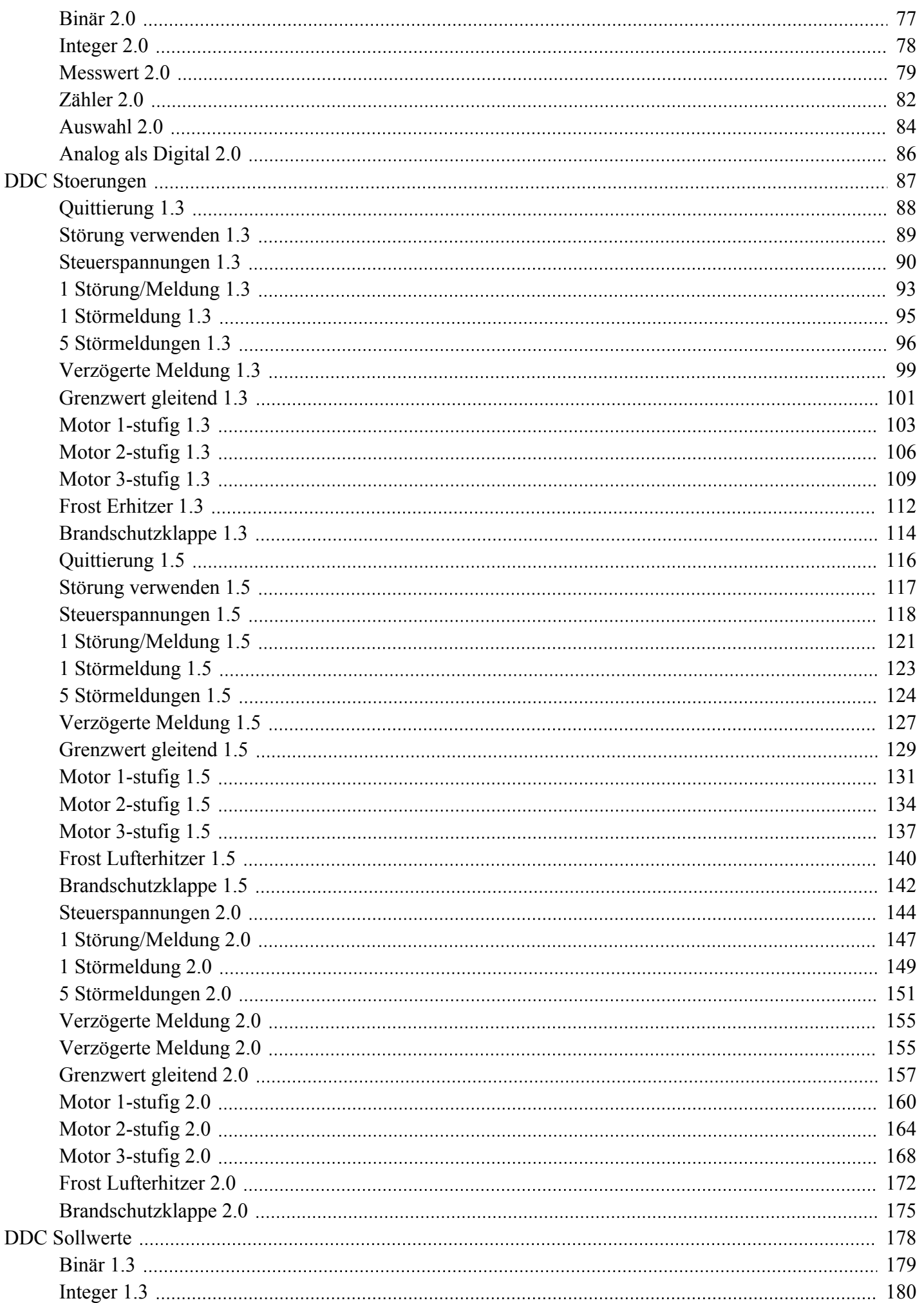

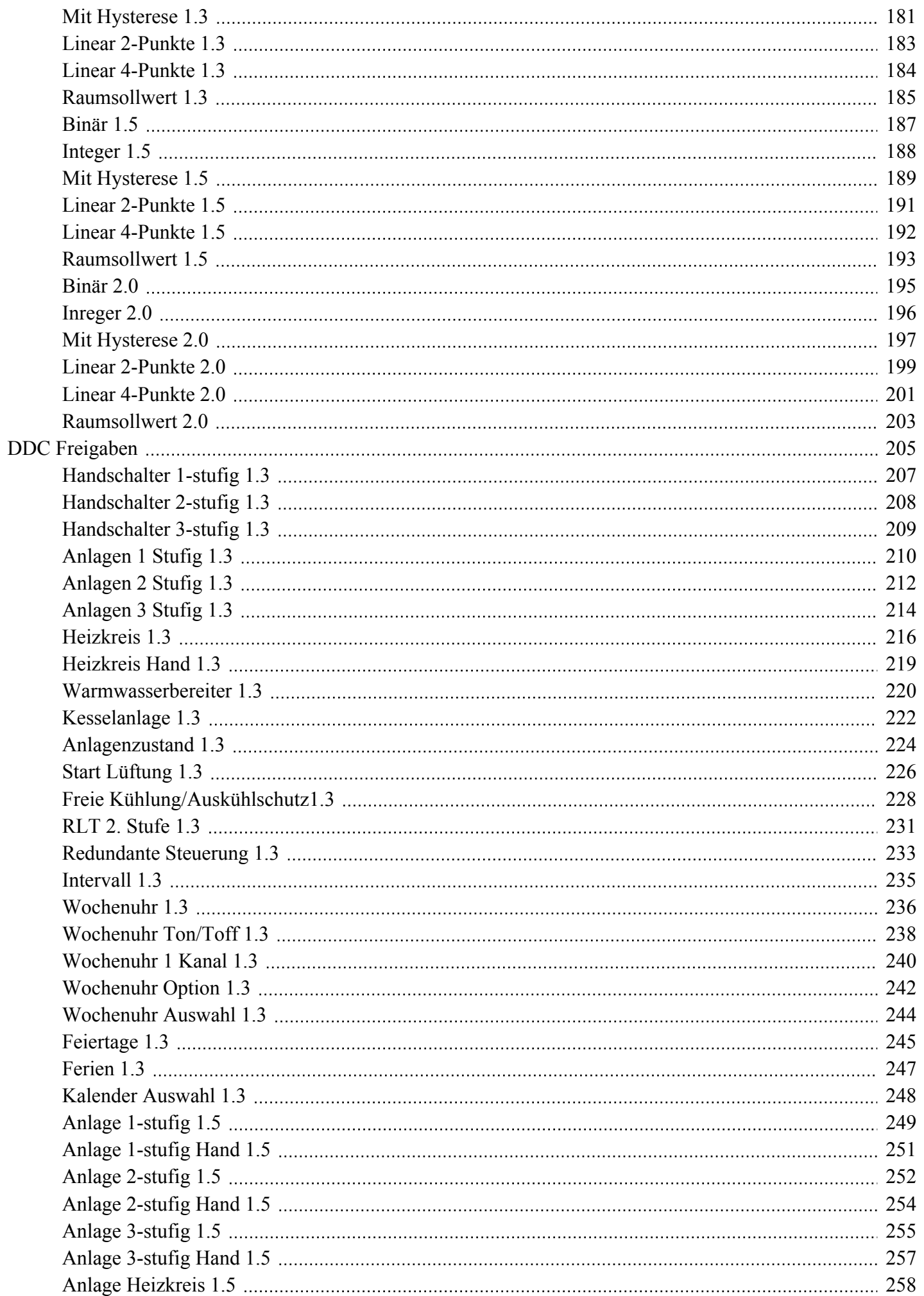

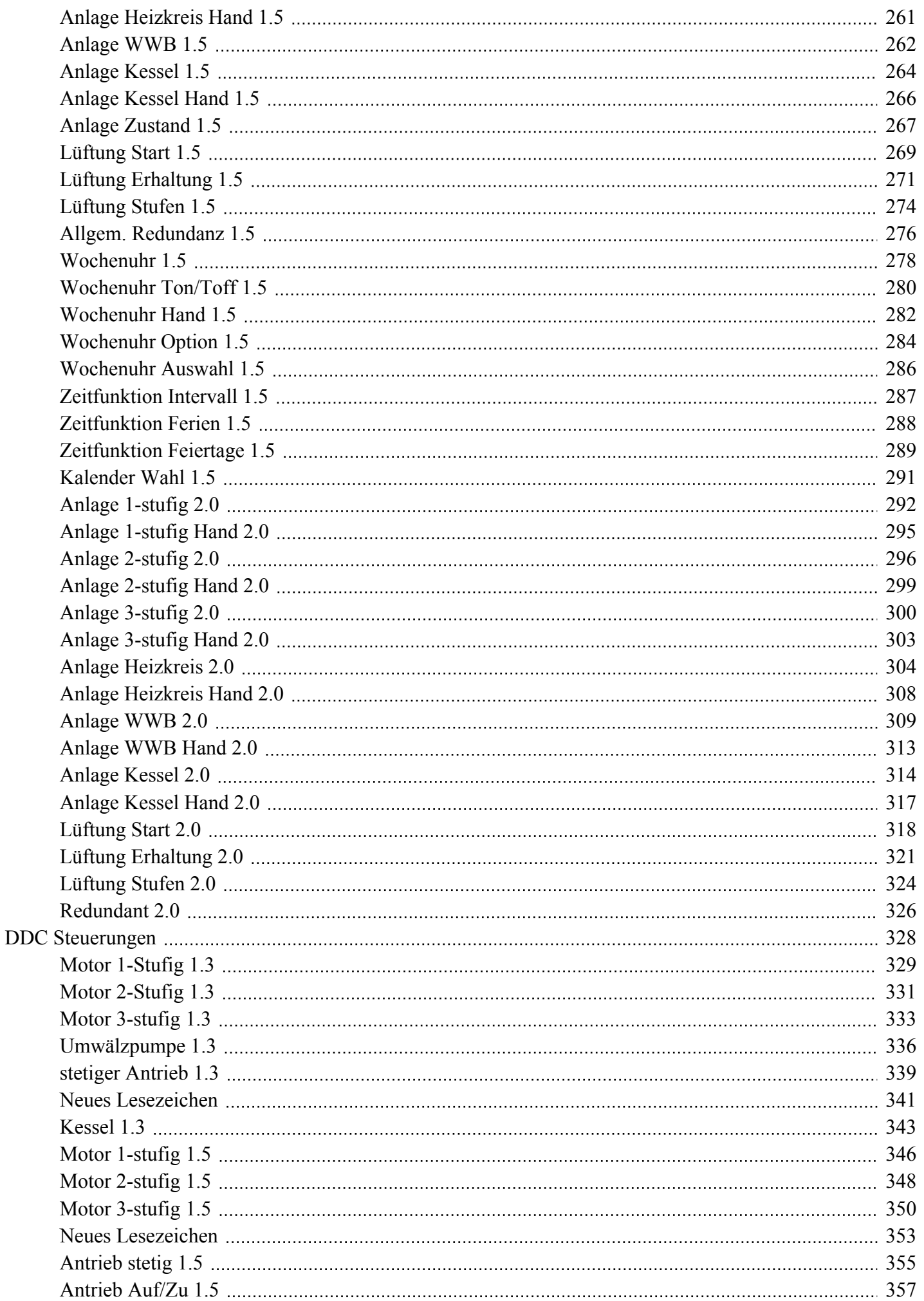

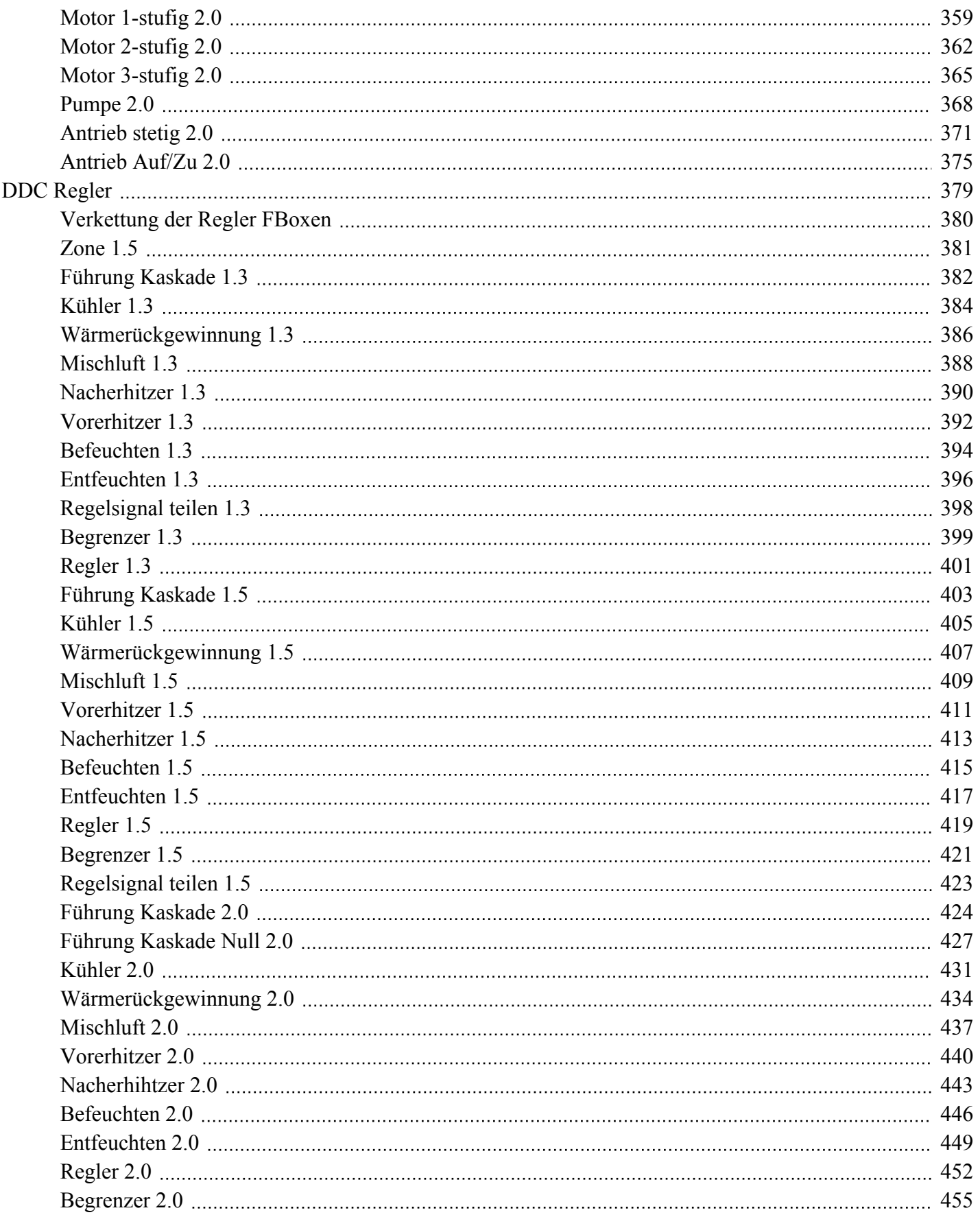

<span id="page-6-0"></span>Version 2.00.500 / 27. April 2009

- FBoxen der Version 1.5 (oder älter) wurden im "FBox Selector" ausgeblendet, sind aber noch in der Bibliothek vorhanden. Ältere Vorlagen bzw. Projekte können also noch kompiliert werden, wenn aber eine FBox platziert wird ist die dann immer die Version 2.0.

- Die Grundfunktionen sind identisch sind (evtl. neue zusätzliche Optionen), es wurden lediglich für BACnet, HDLog und Alarming Funktionen erweitert.

- Für BACnet wurden teilweise Enumerationen (z.B. Aus/Auto/Ein) anders aufgeschlüsselt (früher Wertigkeit 0/1/2, neue Wertigkeit 1/2/3). Dies hat Auswirkungen auf die Sweb und ViSi.Plus Vorlagen die aber ebenfalls angepasst sind. Funktionell ist somit kein Unterschied festzustellen.

- FBoxen die keine Optionen für BACnet, HDLog oder Alarming haben sind in der Version 1.5 verblieben. Dies betrifft z.B. alle Uhren und Zeitfunktionen.

- Die Regler-FBoxen geben 0.0 aus wenn diese nicht aktiv sind. Vorher wurde teilweise 0.1 oder 02 als Signal ausgegeben.

- Die automatisch erzeugten Symbole ("predefined Symbols") sind jetzt Sprachabhängig. Dies betrifft die Sprachen Englisch und Holländisch.

- Die FBox "Initialisierung" legt jetzt 3 zusätzliche Symbole an (siehe Dokumentation) um z.B. eine nach Anlagen getrennte Quittierung zu ermöglichen. Gleiches gilt auch für die Wartungsmeldungen und den Einsatz einer Anlagenspezifischen Aussenlufttemperatur.

# <span id="page-7-0"></span>**DDC Library**

-

Version: V2.0.500

DDC Initialisierung DDC Allgemein **DDC Analogwerte** DDC Stoerungen **DDC Sollwerte** DDC Freigaben DDC Steuerungen DDC Regler

# <span id="page-8-0"></span>**DDC Initialisierung**

Version: 2.0.000

Bausteine, die einmalig in einem Fupla eingefügt werden müssen und grundlegende Funktionen bereitstellen.

Bibliothek 1.3 Antiblockierschutz 1.3 Brandschutzklappen 1.3 Initialisierung 1.5 Antiblockierschutz 1.5 Brandschutzklappen 1.5 Alarmierung Header 2.0 Offline trending 2.0 BACnet Device 2.0 Initialisierung 2.0 Antiblockierschutz 2.0 Brandschutzklappen 2.0 Dokumentation 2.0

# <span id="page-9-0"></span>**Bibliothek 1.3**

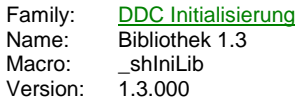

InitLib $\bigcirc$ QHw RHw **QWt** RWt **WD** Em -At Bat Fnc

# **Description**

Stellt grundlegende Funktionen und Variablen für die FBoxen der DDC Familien zur Verfügung und ist wie die Initialisierung der HLK Bibliothek zwingend vor der ersten FBox zu setzen.

#### **Input**

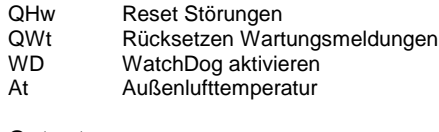

# **Output**

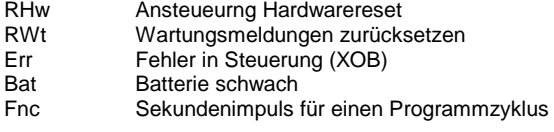

# **LED**

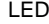

Grün wenn Steuerung OK, Rot falls ein internen Fehler aufgetreten ist

**Adjust**

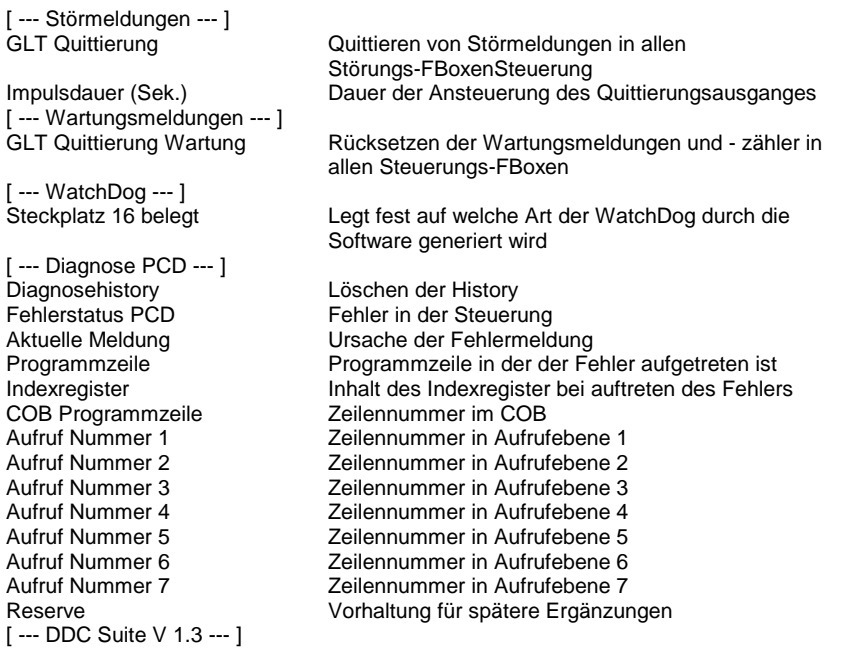

#### **Functional**

Diese FBox stellt interne Variablen und Funktionen für die FBoxen der Famile DDC zur Verfügung. Sie muß als erstes platziert werden, bevor andere FBoxen aus dieser Bibliothek verwendet werden (ähnlich wie die FBox Heavac 6). Die FBox Heavac 6 muß vor dieser FBox plaziert sein.

- Quittierung : Die Störmeldungen der Familie Störungen sind teilweise schon Quittierpflichtig (z.B. Keilriemenüberwachung etc.) oder können als Quittierpflichtig parametriert werden. Diese FBoxen besitzen keine eigenen Quittierfunktionen und greifen auf den Quittierimpuls dieser FBox zurück. Die Quittierung kann durch den Eingang QHw oder durch den Parameter GLT Quittierung ausgelöst werden. Parallel zur internen Quittierung wird am Ausgang RHw für 2 Sekunden angesteuert, um einen Hardware-Reset auszuführen.

Die FBoxen der Familie Steuerungen erzeugen Wartungsmeldungen in Abhängigkeit von Schaltzyklen oder Betriebsstunden. Über den Eingang QWt oder durch den Parameter GLT Quittierung Wartung werden alle anstehenden Wartungsmeldungen zurückgesetzt und die Wartungsintervalle neu gestartet, auch bei Steuerungen, die noch keine Wartungsmeldung ermittelt haben.

- WatchDog : Der WatchDog der PCD wird angesteuert, wenn am Eingang WD ein High-Signal anliegt und kein interner Fehler in der Station vorliegt (Ausgang Err). Über den Parameter Steckplatz 16 belegt wird angegeben, ob der Steckplatz mit einer Karte bestückt ist, diese Information ist zur Erregung des WatchDog erforderlich. Die FBox unterdrückt die Error-LED der PCD.

Folgende interne Fehler werden überwacht (siehe auch Saia-Dokumentation über XOB) :

XOB01 down in extension rack XOB02 battery, wird auch an Ausgang Bat angezeigt XOB05 response from I/O module XOB06 error XOB07 overload XOB08 opcode XOB09 many active tasks (Graftec) XOB10 / FB nesting depth overflow XOB11 supervision time exceeded XOB12 register overflow XOB13 flag set

- Außentemperatur : Die am Eingang At anliegende Temperatur wird für andere FBoxen intern als Außentemperatur zur Verfügung gestellt.

- Funktionsaufrufe : Am Ausgang Fnc wird jede Sekunde ein Impuls für einen Programmzyklus ausgegeben. Programmblöcke, in denen auch FBoxen der Familie DDC eingesetzt wurden, die bedingt aufgerufen werden, müssen auch mit diesem Impuls aufgeufen werden, damit alle Funktionen (z.B. Betriebsstundenzählung) korrekt abgearbeitet werden.

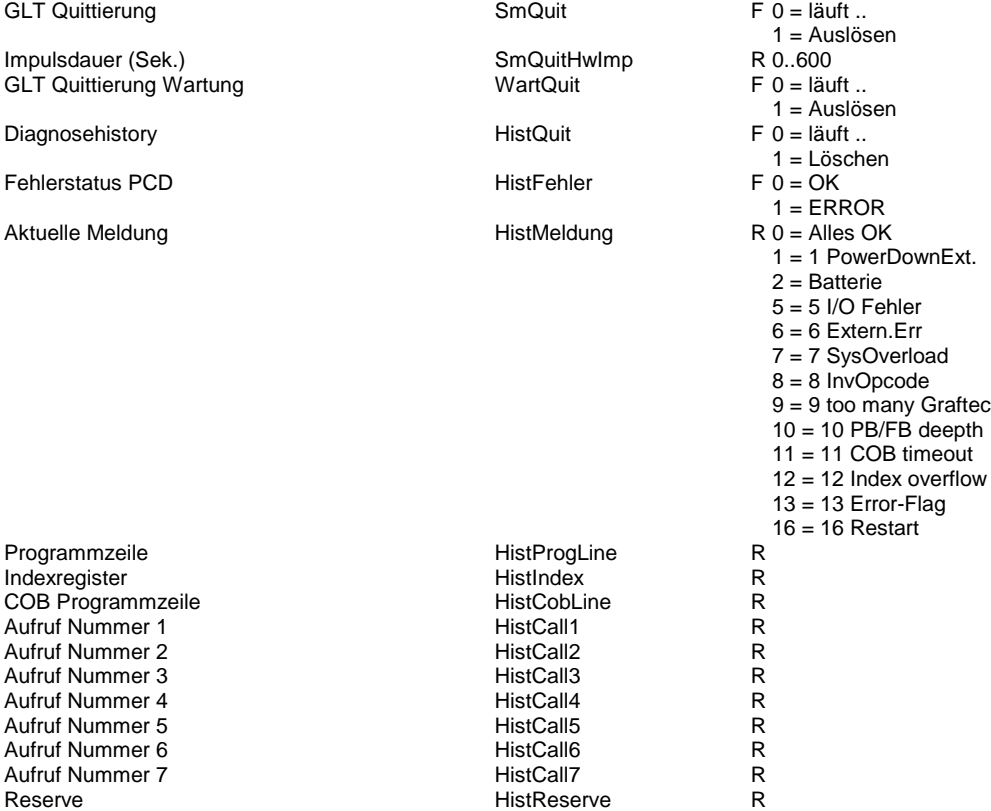

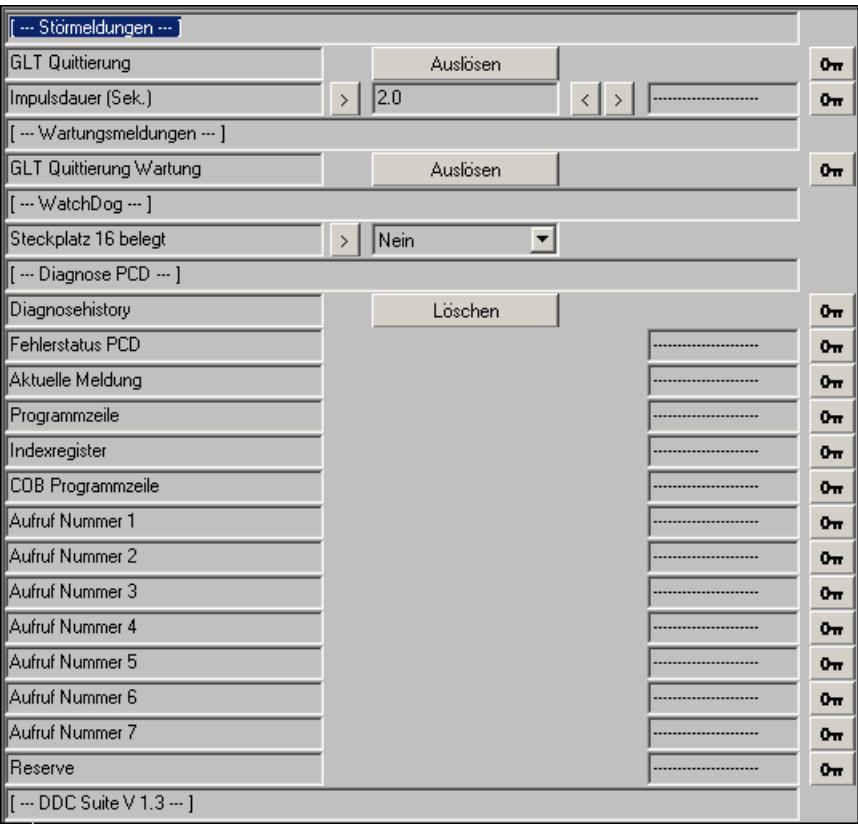

# <span id="page-12-0"></span>**Antiblockierschutz 1.3**

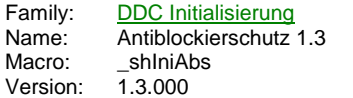

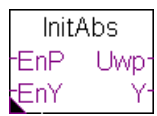

# **Description**

Zentrale Einstellung der Antiblockierschutz-Mechanismen von Pumpen und stetigen Antrieben.

#### **Input**

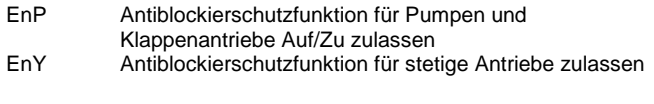

# **Output**

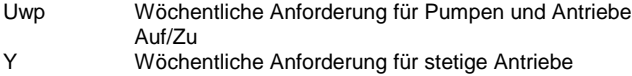

#### **Adjust**

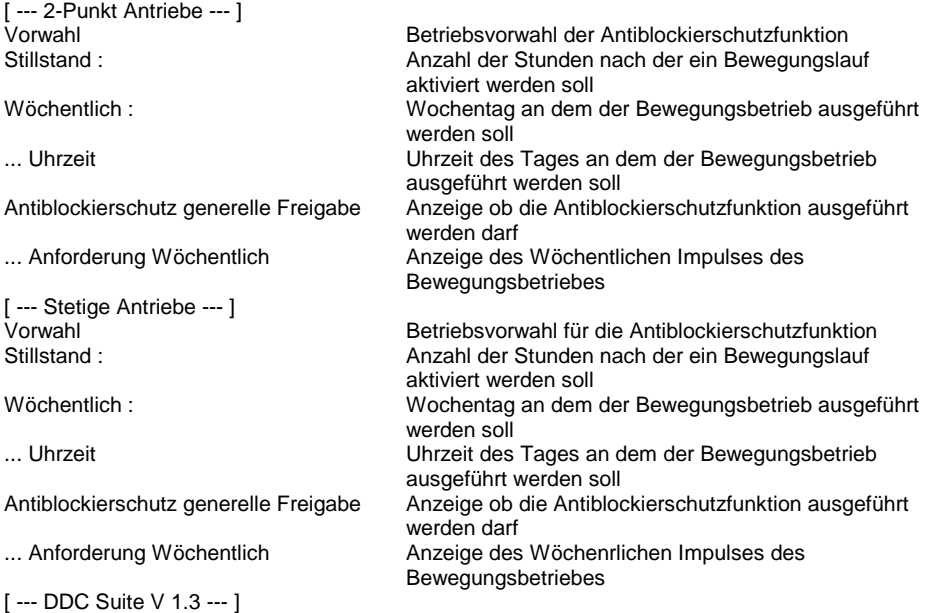

# **Functional**

Die FBoxen der Familie Steuerungen sind teilweise mit einem Antiblockierschutz ausgerüstet, der bei langen Stillstandszeiten, z.B. bei Heizkreispumpen im Sommer, ein Festsetzen der Antriebe verhindern soll.

Über den Eingang EnP (EnY für stetige Antriebe) kann der Antiblockierschutz für Pumpen generell gesperrt werden. Liegt ein High-Signal an, ist die Funktion betriebsbereit. Über den Parameter Vorwahl wird der Antiblockierschutz-Mechanismus ausgewählt. Es stehen folgende Typen zur Verfügung :

- Aus : Die Antiblockierschutzfunktion ist deaktiviert

- Stillstand : Die Antiblockierschutzfunktion wird in Abhängikgeit der Stillstandszeit aktiviert. Jede Pumpe (bzw. stetiger Antrieb) wird einzeln überwacht.

- Wöchentlich : Die Antiblockierschutzfunktion wird eimal Wöchentlich (Mo-So) zur eingestellten Uhrzeit aktiviert. Dieser Anforderung wird auch am Ausgang Uwp (Y bei stetigen Antrieben) angewischt.

Stillstand : UwpStillDauer Wöchentlich :

... Uhrzeit UwpWoUhrzeit Antiblockierschutz generelle Freigabe UwpErlaubt

... Anforderung Wöchentlich and a state of the UwpWoImpuls

Stillstand : YStillDauer Wöchentlich : YStillDauer Wöchentlich : YStillDauer Wöchentlich : YWoTag Wöchentlich :

... Uhrzeit<br>
Antiblockierschutz generelle Freigabe<br>
YErlaubt YErlaubt Antiblockierschutz generelle Freigabe

... Anforderung Wöchentlich **YWoImpuls** 

Vorwahl UwpVorwahl

Vorwahl YVorwahl

 $R$  0 = Aus  $1 =$ Stillstand 2 = Wöchentlich R 0..2400 R 1 = Montag 2 = Dienstag 3 = Mittwoch  $4 =$ Donnerstag 5 = Freitag  $6 =$ Samstag 7 = Sonntag R 0..2359  $F 0 = A$ us  $1 = Ein$  $F$  0 = Aus  $1 = Ein$  $R$  0 = Aus 1 = Stillstand  $2 = W\ddot{o}$ chentlich R 0..2400  $R 1 =$  Montag  $2$  = Dienstag 3 = Mittwoch 4 = Donnerstag  $5 =$  Freitag  $6 =$ Samstag 7 = Sonntag R 0..2359  $F 0 = A$ us  $1 = Ein$ 

 $F$  0 = Aus  $1 = Ein$ 

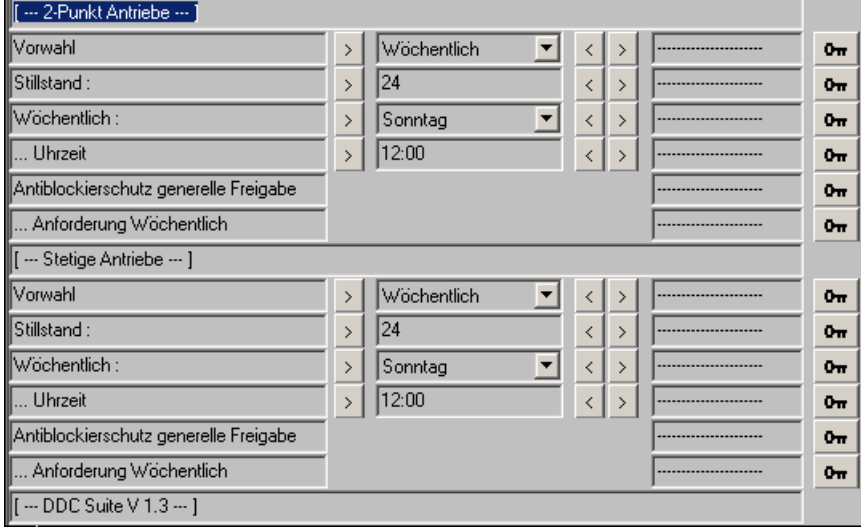

# <span id="page-14-0"></span>**Brandschutzklappen 1.3**

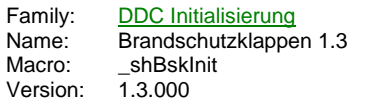

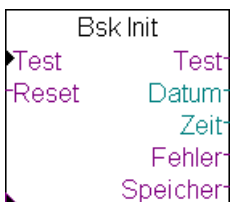

#### **Description**

Intialisierungs-FBox für die Störmelde-FBox "Brandschutzklappe" der Familie "DDC Störungen". Diese FBox dient zur zentralen Ansteuerung eines Brandschutzklappentests für motorisch betriebene BSK.

#### **Input**

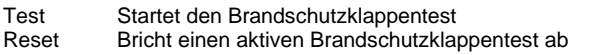

#### **Output**

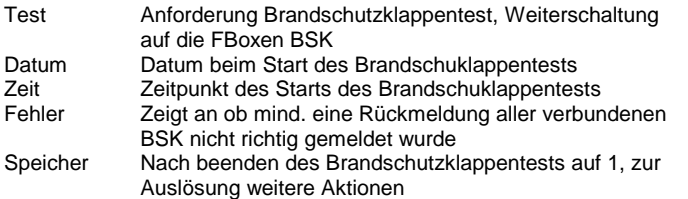

#### **Adjust**

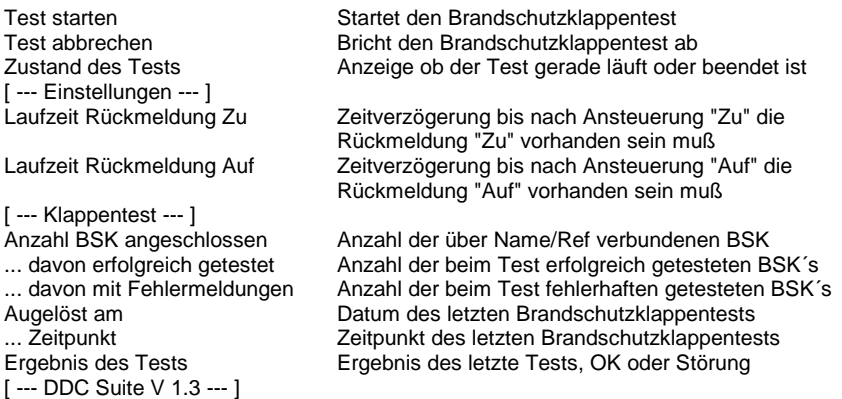

#### **Functional**

Über den Name/Ref Mechanismus werden die FBoxen "Brandschutzklappe" aus der Familie "DDC Störungen" an diese Init-FBox angehängt. Die Anzahl der so verbundenen BSK wird automatisch ermittelt.

Die Verzögerungszeiten für die Rückmeldungen "Auf" und "Zu" werden hier zentral für alle verbundenen BSK vorgegeben.

Über den Eingang "Test" oder die Schaltfläche "starten" im Einstellfenster wird der Brandschutzklappentest gestartet. Über den Eingang "Reset oder die Schaltfläche "abbrechen" im Einstellfenster kann ein laufender Brandschutzklappentest abgebrochen werden.

Mit dem BSK-Test wird der Ausgang "Test" aktiviert. Dieser ist auf alle angeschlossenen BSK zu verbinden, wobei dies parallel aber auf seriell (durch Weiterschaltung der FBox Brandschutzklappe) erfolgen kann.

Die verbundenen BSK steuern darauf hin die Klappe in Richtung "Zu" und anschließend in Richtung "Auf". Jede Klappe die erfolgreich getestet wurde wird mitgezählt, ebenso alle Klappen die einen Rückmeldungsfehler ermittelt haben.

Nachdem alle BSK getestet wurden wird der Test beenden, Datum, Zeit, Fehler und Speicher ausgegeben um diese Informationen ggf. weiter zu verarbeiten.

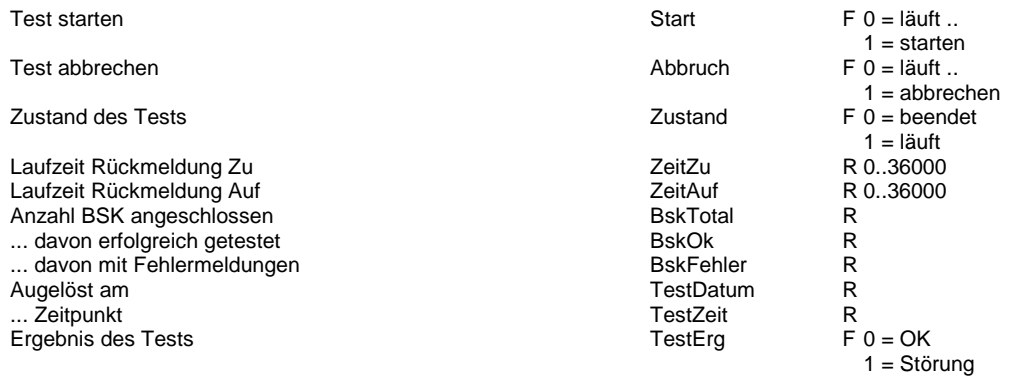

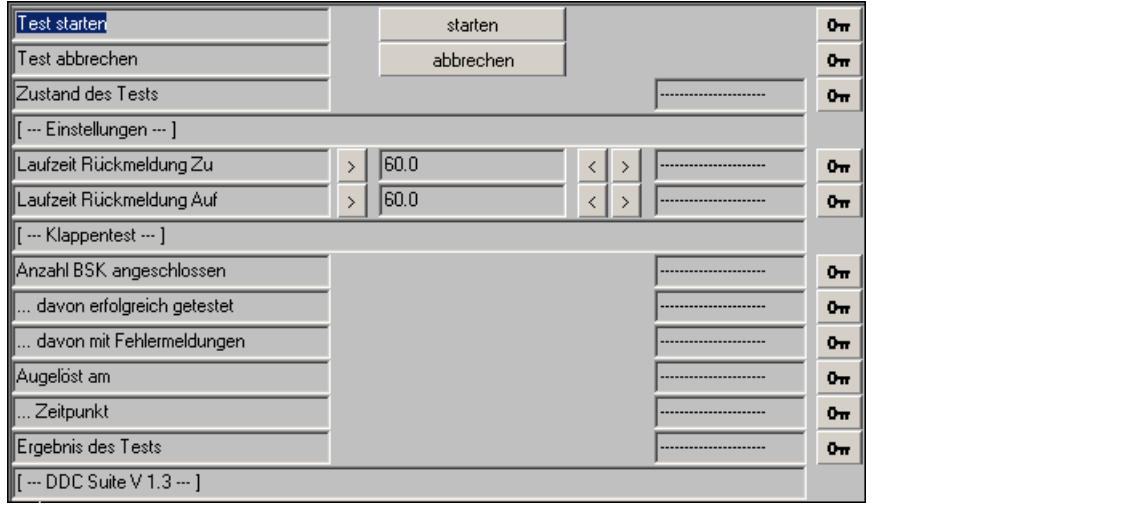

# <span id="page-16-0"></span>**Initialisierung 1.5**

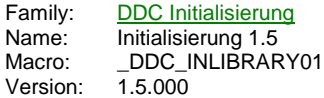

InitLib Ō QSm RSm QWt RWt **WD** Em **At** Bat Fnc

#### **Description**

Stellt grundlegende Funktionen und Variablen für die FBoxen der DDC Familien zur Verfügung und ist wie die Initialisierung der HLK Bibliothek zwingend vor der ersten FBox zu setzen.

#### **Input**

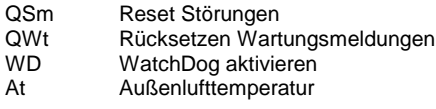

#### **Output**

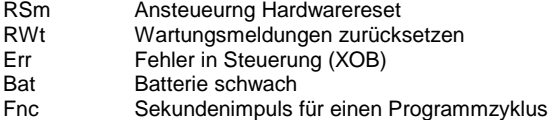

#### **Adjust**

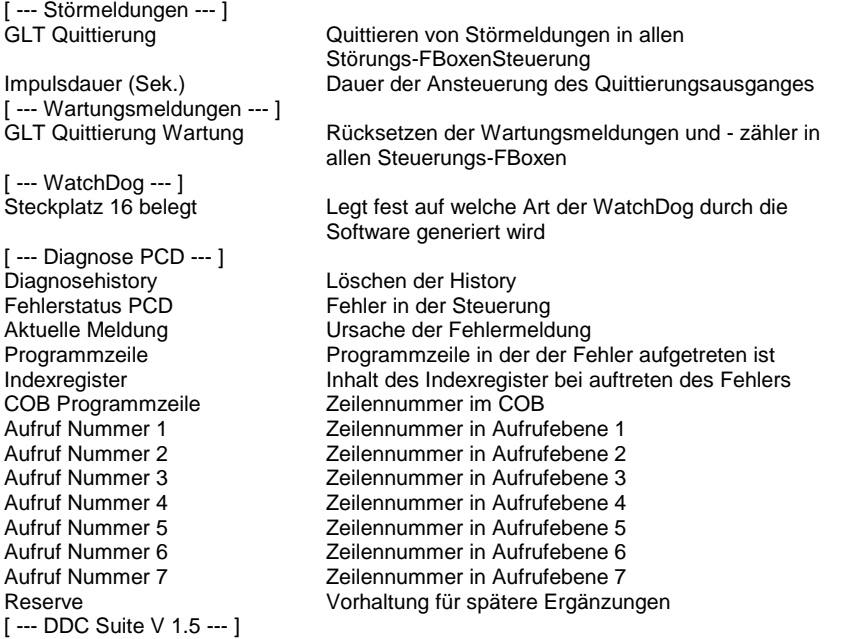

#### **Functional**

Diese FBox stellt interne Variablen und Funktionen für die FBoxen der Famile DDC zur Verfügung. Sie muß als erstes platziert werden, bevor andere FBoxen aus dieser Bibliothek verwendet werden (ähnlich wie die FBox Heavac 6). Die FBox Heavac 6 muß vor dieser FBox plaziert sein.

- Quittierung : Die Störmeldungen der Familie Störungen sind teilweise schon Quittierpflichtig (z.B. Keilriemenüberwachung etc.) oder können als Quittierpflichtig parametriert werden. Diese FBoxen besitzen keine eigenen Quittierfunktionen und greifen auf den Quittierimpuls dieser FBox zurück. Die Quittierung kann durch den Eingang QHw oder durch den Parameter GLT Quittierung ausgelöst werden. Parallel zur internen Quittierung wird am Ausgang RHw für 2 Sekunden angesteuert, um einen Hardware-Reset auszuführen.

Die FBoxen der Familie Steuerungen erzeugen Wartungsmeldungen in Abhängigkeit von Schaltzyklen oder Betriebsstunden. Über den Eingang QWt oder durch den Parameter GLT Quittierung Wartung werden alle anstehenden Wartungsmeldungen zurückgesetzt und die Wartungsintervalle neu gestartet, auch bei Steuerungen, die noch keine Wartungsmeldung ermittelt haben.

- WatchDog : Der WatchDog der PCD wird angesteuert, wenn am Eingang WD ein High-Signal anliegt und kein interner Fehler in der Station vorliegt (Ausgang Err). Über den Parameter Steckplatz 16 belegt wird angegeben, ob der Steckplatz mit einer Karte bestückt ist, diese Information ist zur Erregung des WatchDog erforderlich. Die FBox unterdrückt die Error-LED der PCD. Folgende interne Fehler werden überwacht (siehe auch Saia-Dokumentation über XOB) :

XOB01 down in extension rack

XOB02 battery, wird auch an Ausgang Bat angezeigt

XOB05 response from I/O module XOB06 error XOB07 overload

XOB08 opcode

XOB09 many active tasks (Graftec)

XOB10 / FB nesting depth overflow

XOB11 supervision time exceeded

XOB12 register overflow

XOB13 flag set

- Außentemperatur : Die am Eingang At anliegende Temperatur wird für andere FBoxen intern als Außentemperatur zur Verfügung gestellt.

- Funktionsaufrufe : Am Ausgang Fnc wird jede Sekunde ein Impuls für einen Programmzyklus ausgegeben. Programmblöcke, in denen auch FBoxen der Familie DDC eingesetzt wurden, die bedingt aufgerufen werden, müssen auch mit diesem Impuls aufgeufen werden, damit alle Funktionen (z.B. Betriebsstundenzählung) korrekt abgearbeitet werden.

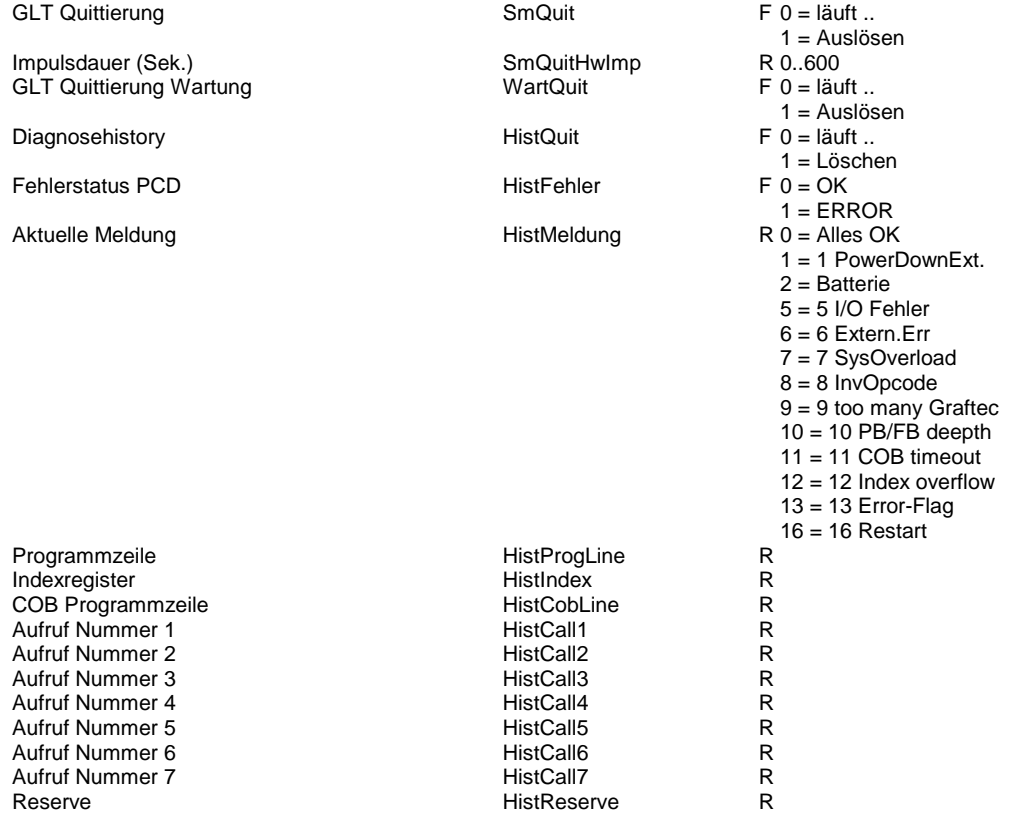

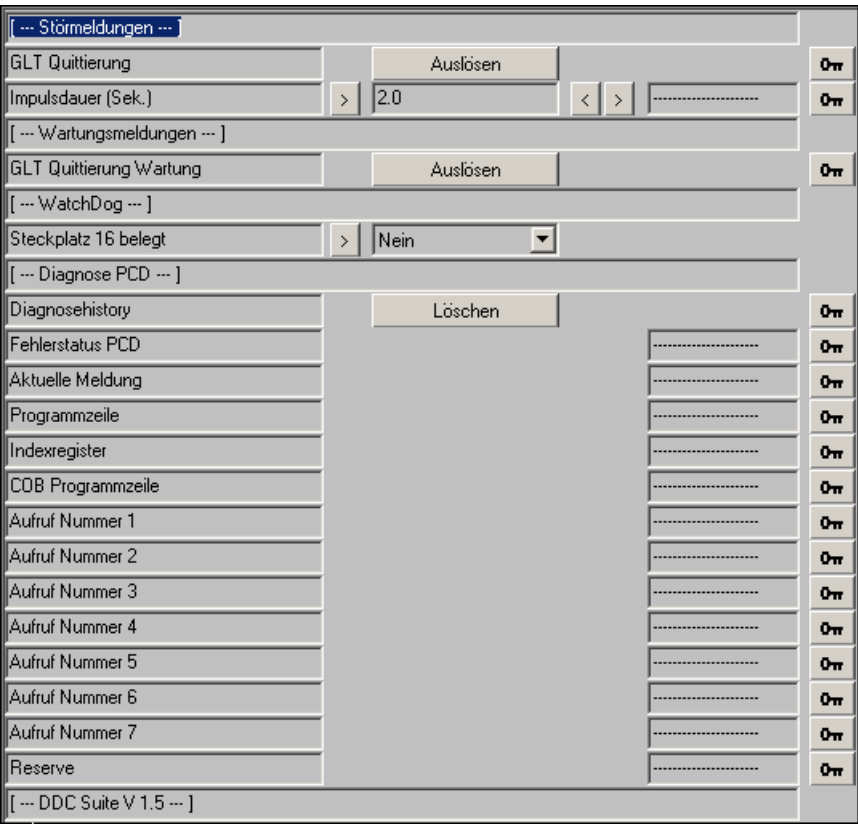

# <span id="page-19-0"></span>**Antiblockierschutz 1.5**

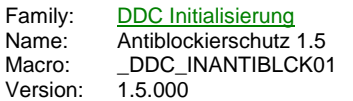

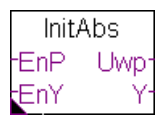

# **Description**

Zentrale Einstellung der Antiblockierschutz-Mechanismen von Pumpen und stetigen Antrieben.

#### **Input**

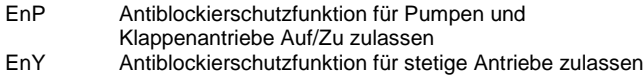

#### **Output**

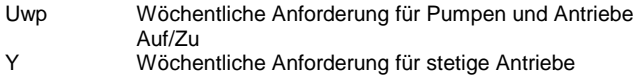

#### **Adjust**

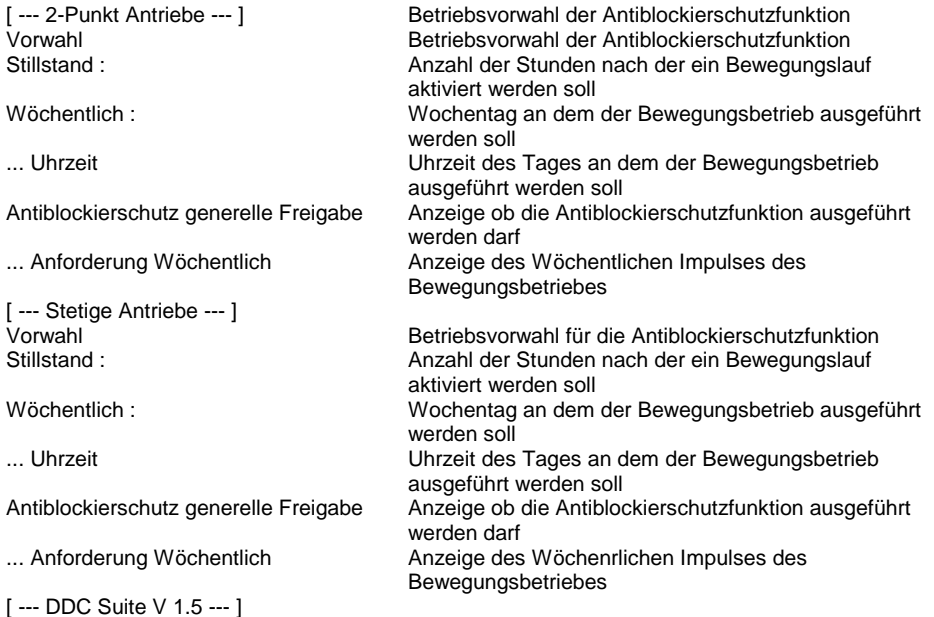

#### **Functional**

Die FBoxen der Familie Steuerungen sind teilweise mit einem Antiblockierschutz ausgerüstet, der bei langen Stillstandszeiten, z.B. bei Heizkreispumpen im Sommer, ein Festsetzen der Antriebe verhindern soll.

Über den Eingang EnP (EnY für stetige Antriebe) kann der Antiblockierschutz für Pumpen generell gesperrt werden. Liegt ein High-Signal an, ist die Funktion betriebsbereit. Über den Parameter Vorwahl wird der Antiblockierschutz-Mechanismus ausgewählt. Es stehen folgende Typen zur Verfügung :

- Aus : Die Antiblockierschutzfunktion ist deaktiviert

- Stillstand : Die Antiblockierschutzfunktion wird in Abhängikgeit der Stillstandszeit aktiviert. Jede Pumpe (bzw. stetiger Antrieb) wird einzeln überwacht.

- Wöchentlich : Die Antiblockierschutzfunktion wird eimal Wöchentlich (Mo-So) zur eingestellten Uhrzeit aktiviert. Dieser Anforderung wird auch am Ausgang Uwp (Y bei stetigen Antrieben) angewischt.

#### **Predefined**

Vorwahl UwpVorwahl R 0 = Aus

1 = Stillstand

Wöchentlich :

... Uhrzeit<br>
Antiblockierschutz generelle Freigabe<br>
Antiblockierschutz generelle Freigabe Antiblockierschutz generelle Freigabe

... Anforderung Wöchentlich and a state of the UwpWoImpuls

Vorwahl YVorwahl

Stillstand : YStillDauer Wöchentlich : YStillDauer Wöchentlich : YStillDauer Wöchentlich : YWoTag Wöchentlich :

... Uhrzeit<br>Antiblockierschutz generelle Freigabe<br>
Antiblockierschutz generelle Freigabe Antiblockierschutz generelle Freigabe

... Anforderung Wöchentlich **YWolmpuls** 

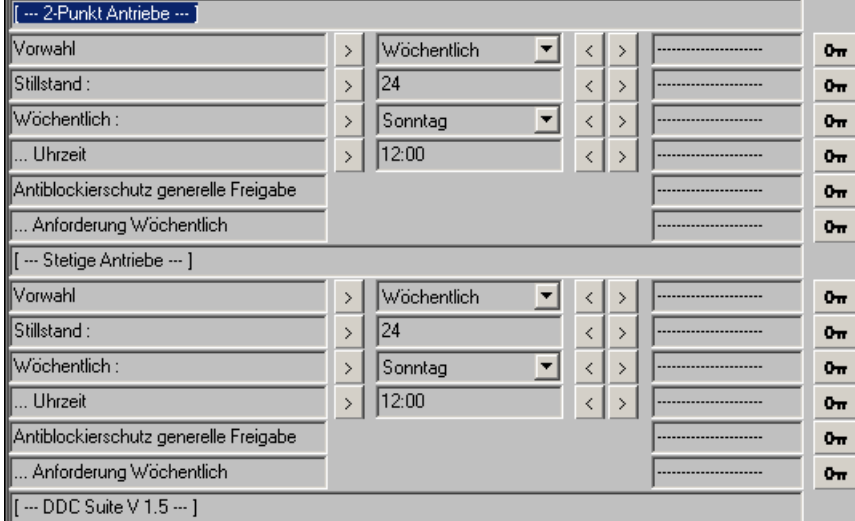

Stillstand : UwpStillDauer<br>
Wöchentlich : UwpWoTag<br>
UwpWoTag

R 0..2400  $R 1 =$  Montag  $2$  = Dienstag 3 = Mittwoch 4 = Donnerstag 5 = Freitag  $6 =$ Samstag 7 = Sonntag R 0..2359  $F 0 = A$ us  $1 = Ein$  $F 0 = A$ us  $1 = Ein$  $R$  0 = Aus  $1 =$  Stillstand 2 = Wöchentlich R 0..2400  $R 1 =$  Montag 2 = Dienstag 3 = Mittwoch 4 = Donnerstag 5 = Freitag  $6 =$ Samstag 7 = Sonntag R 0..2359  $F 0 = A$ us  $1 = Ein$  $F = 0$  = Aus

2 = Wöchentlich

 $1 = Ein$ 

# <span id="page-21-0"></span>**Brandschutzklappen 1.5**

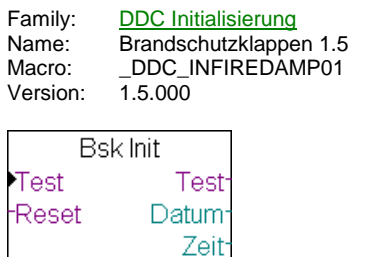

Fehlen Speicher

#### **Description**

Intialisierungs-FBox für die Störmelde-FBox "Brandschutzklappe" der Familie "DDC Störungen". Diese FBox dient zur zentralen Ansteuerung eines Brandschutzklappentests für motorisch betriebene BSK.

#### **Input**

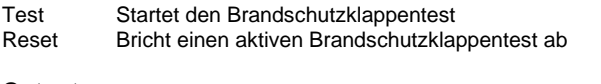

# **Output**

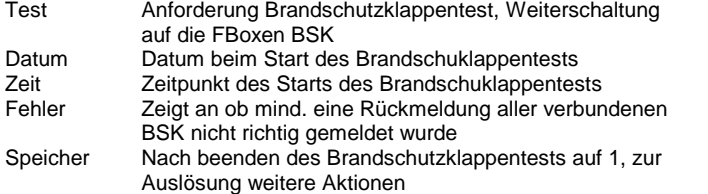

#### **Adjust**

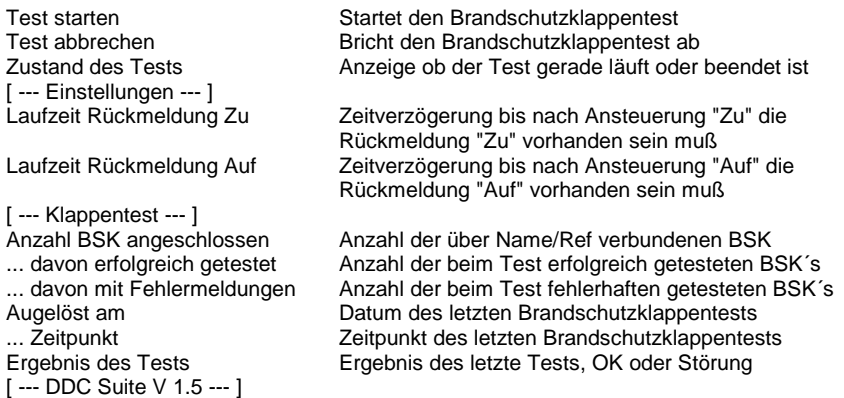

#### **Functional**

Über den Name/Ref Mechanismus werden die FBoxen "Brandschutzklappe" aus der Familie "DDC Störungen" an diese Init-FBox angehängt. Die Anzahl der so verbundenen BSK wird automatisch ermittelt.

Die Verzögerungszeiten für die Rückmeldungen "Auf" und "Zu" werden hier zentral für alle verbundenen BSK vorgegeben. Über den Eingang "Test" oder die Schaltfläche "starten" im Einstellfenster wird der Brandschutzklappentest gestartet. Über den Eingang "Reset oder die Schaltfläche "abbrechen" im Einstellfenster kann ein laufender Brandschutzklappentest abgebrochen werden. Mit dem BSK-Test wird der Ausgang "Test" aktiviert. Dieser ist auf alle angeschlossenen BSK zu verbinden, wobei dies parallel aber auf seriell (durch Weiterschaltung der FBox Brandschutzklappe) erfolgen kann.

Die verbundenen BSK steuern darauf hin die Klappe in Richtung "Zu" und anschließend in Richtung "Auf". Jede Klappe die erfolgreich getestet wurde wird mitgezählt, ebenso alle Klappen die einen Rückmeldungsfehler ermittelt haben. Nachdem alle BSK getestet wurden wird der Test beenden, Datum, Zeit, Fehler und Speicher ausgegeben um diese Informationen ggf. weiter zu verarbeiten.

#### **Predefined**

Test starten Start F 0 = läuft ... The Start Start F 0 = läuft ...

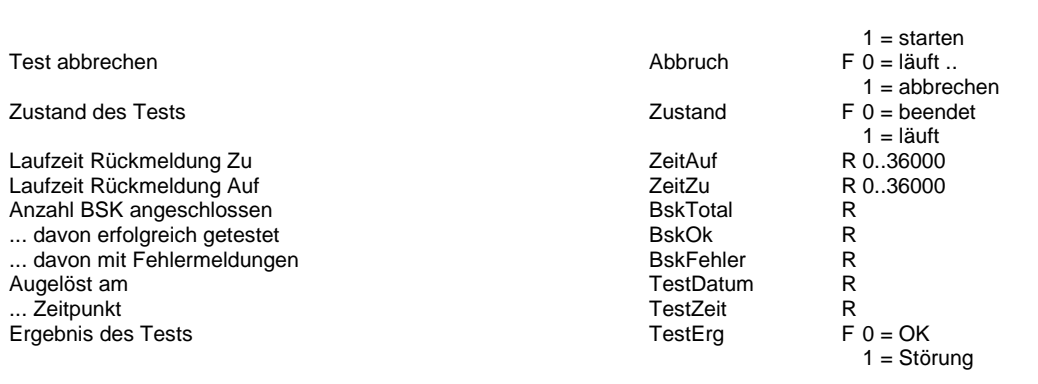

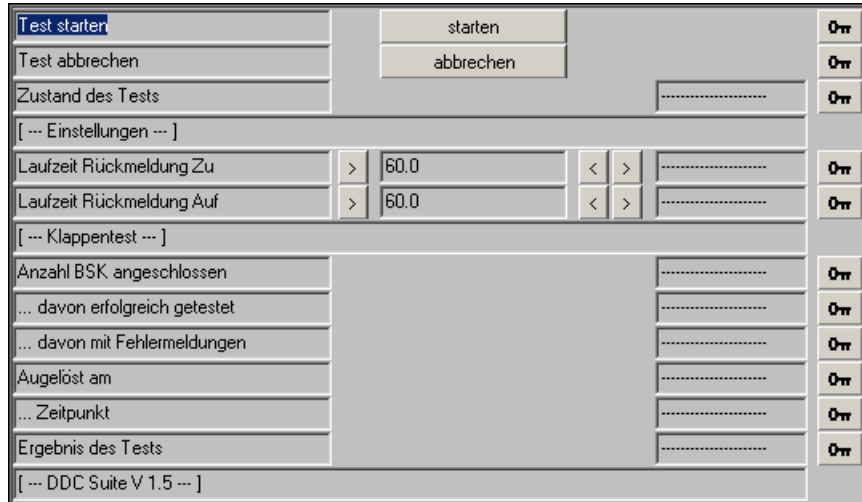

# <span id="page-23-0"></span>**Alarmierung Header 2.0**

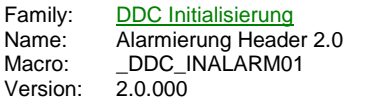

Alarm Hdr

#### **Description**

Mit Hilfe dieser FBox werden Alarme aus nachfolgenden FBoxen die für die "PCD Alarmverwaltung" parametriert sind angewiesen diese in die hier referenzierte Alarmliste zu integrieren.

Ferner wird ein Startindex für alle folgenden Alarme festgelegt. Zur parametrierten Alarmnummer in den nachfolgenden FBoxen wird dann dieser Startindex dazuaddiert.

#### **Adjust**

Startindex Basisindex für alle folgenden Alarme die in den DDC Suite FBoxen parametriert sind.

# [ --- DDC Suite V 2.0 --- ]

#### **Functional**

Diese FBox setzt voraus dass aus der FBox Familie "Alarmierung" die FBox "Alarm SWeb Init" mindestens einmal vorhanden ist.

Da pro PCD mehrere Alarmlisten definiert werden können müssen nachfolgende FBoxen informiert werden in welche Alarmliste die Alarme integriert werden sollen. Dies wird bei der FBox Familie "Alarming" über den Name/Referenz Mechanismus realisiert.

Bei den FBoxen der DDC Suite ist bei den meisten FBoxen die Alarme aufbereiten die Referenz bereits für eine andere Funktionalität verwendet, so dass hier ein anderer Mechanismus gewählt werden musste.

Diese "Alarm Hdr" FBox wird mittels Referenz mit der Alarmliste verbunden die die nachfolgenden Alarme aus den FBoxen aufnehmen soll. Diese FBox stellt dann intern die Information der zu verwendenden Alarmliste bereit die dann von den nachfolgenden FBoxen verwendet wird.

Diese FBox kann also mehrfach platziert werden, jeweils ab der Position dieser FBox werden dann alle Alarme in diese referenzierte Alarmliste implementiert.

Durch den Parameter [Startindex] wird die Erste Alarmnummer der nachfolgenden Alarme definiert. Ist hier z.B. 101 angegeben und die erste Alarmnummer in einer FBox mit 11 definiert wird der Alarm tatsächlich mit der Alarmnummer 111 angelegt (Startindex + Alarmnummer -1).

Auf diese Art ist es sehr einfach bei Vorlagen nur durch Anpassung des [Startindex] alle Alarme zu verschieben.

Beim Build des Programms wird ausserdem eine CSV Datei generiert (DDC\_Alarming.csv) die alle Alarmnummern und Alarmtexte beinhaltet. Ferner werden auch im Symboleditor im "System Tab" unter "A.Alarm" Variablen angelegt die benötigt werden die Listennummer in der CSV Datei mit der tatsächlichen Alarmliste in der PCD in Verbindung zu setzen. Diese Variablen beginnen immer mit der Präfix "DDC\_" und tragen im Anschluss den Namen der referenzierten Alarmliste. Der Wert (Spalte Address/Value) gibt die Listennummer in der CSV Datei wieder.

In der nachstehenden Grafik kann man sehen wie mit dem Namen der FBox der eine Alarmliste anlegt ein Symbol im "System Tab" des Symboleditors erzeugt wird und die dabei intern vergebene Listennummer. Im CSV kann so also erkannt werden das Alarme der "List\_2" zur "AlarmList\_Heating" zugeordnet sind.

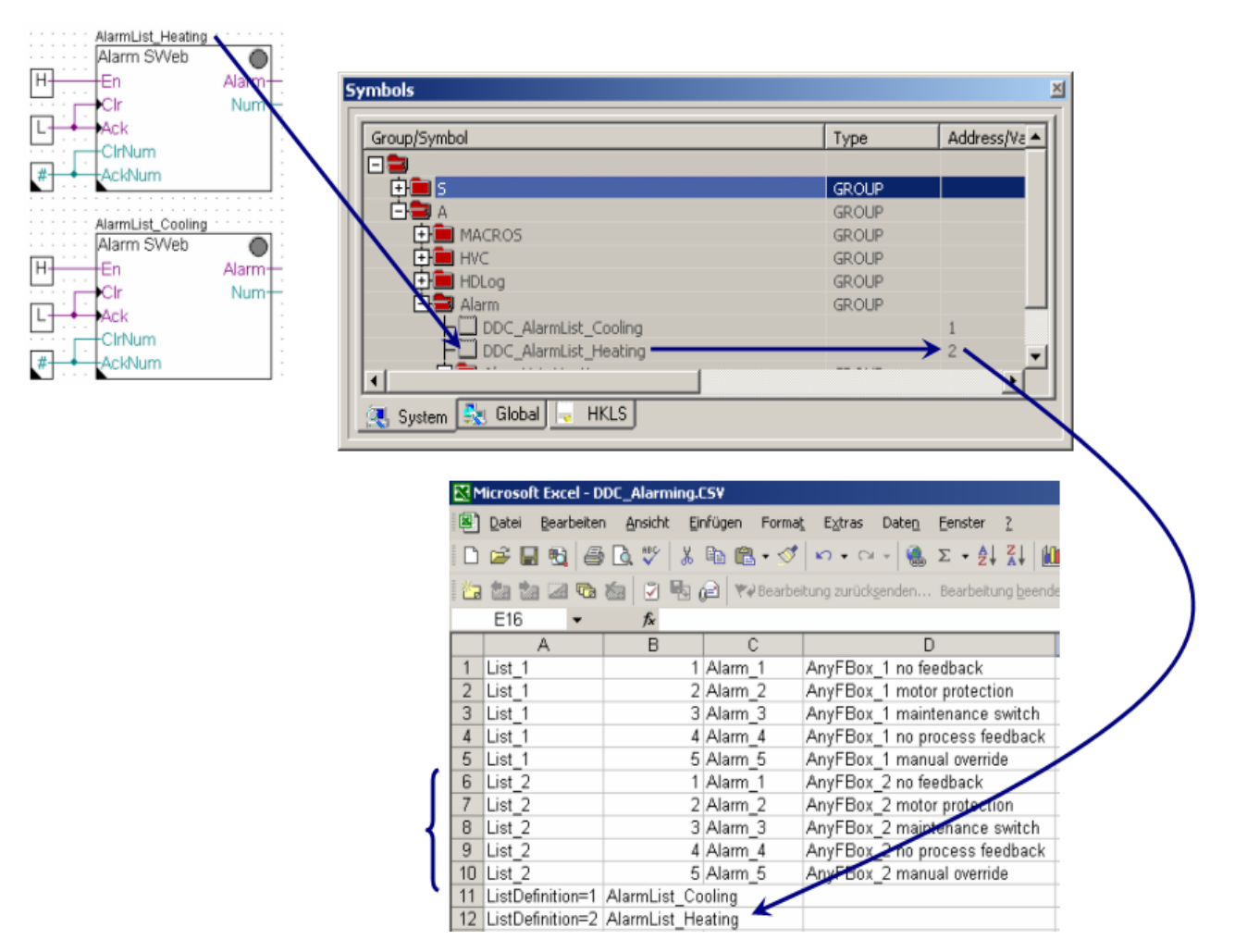

Die automatisch erzeugte Datei "DDC\_Alarming.csv" beinhaltet alle Alarme die mittels DDC Suite FBoxen parametriert wurden. Diese CSV Datei erleichtert die Parametrierung der Alarme in einem SWeb Projekt (SWeb Editor). Die CSV Datei kann mit Excel geöffnet werden und z.B. nach Spalte "A" aufsteigend und "B" absteigend sortiert werden:

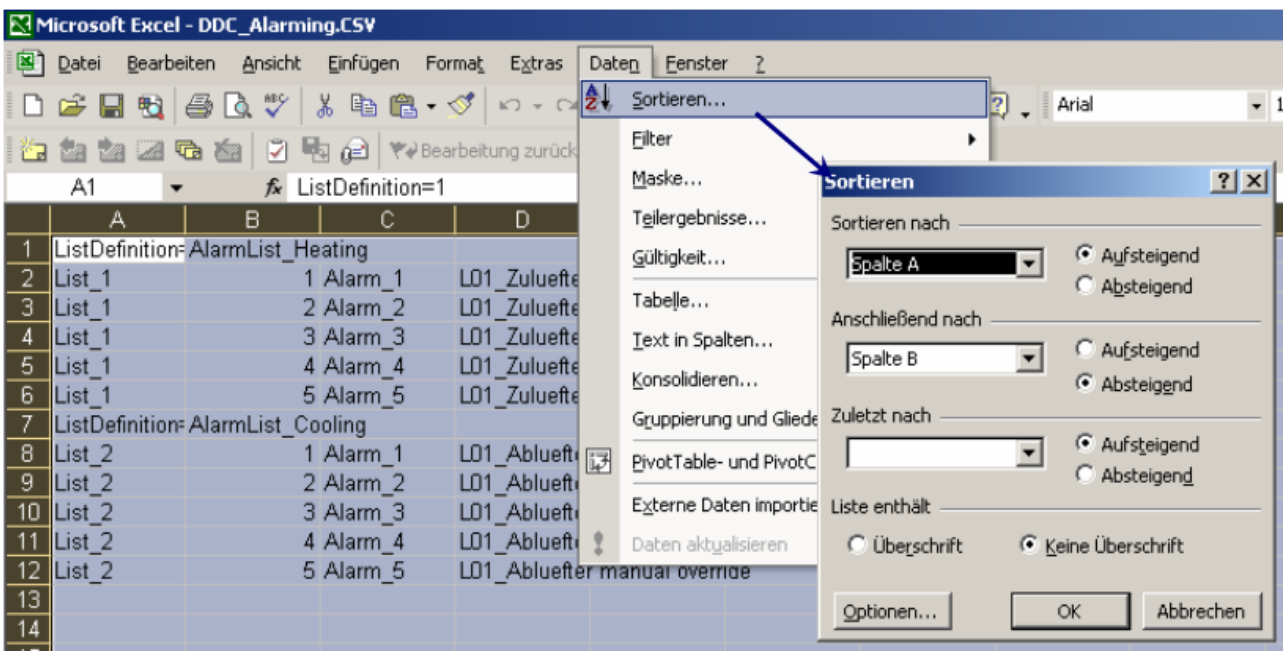

Nach der Sortierung kann man dann einfach in Spalte "D" die Texte, wenn diese fortlaufend parametriert sind, ausschneiden und in die CSV Datei der SWeb Anwendung einfügen.

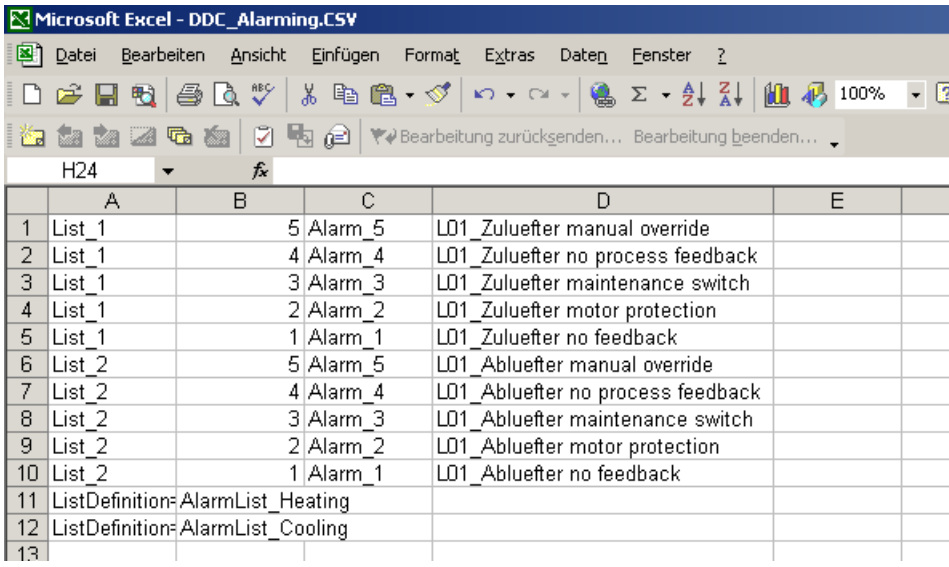

Die Automatisch erzeugten Alarmtexte setzten sich aus dem "FBox Property" "Name" und einer Detailbeschreibung zusammen. Diese Detailbeschreibung ist in externen Dateien enthalten und kann bei Bedarf angepasst werden.

Das Zusatzprogramm "DDC SWeb Alarming AddOn" übernimmt all die einzelnen Schritte die wie vor beschrieben in Excel auszuführen sind:

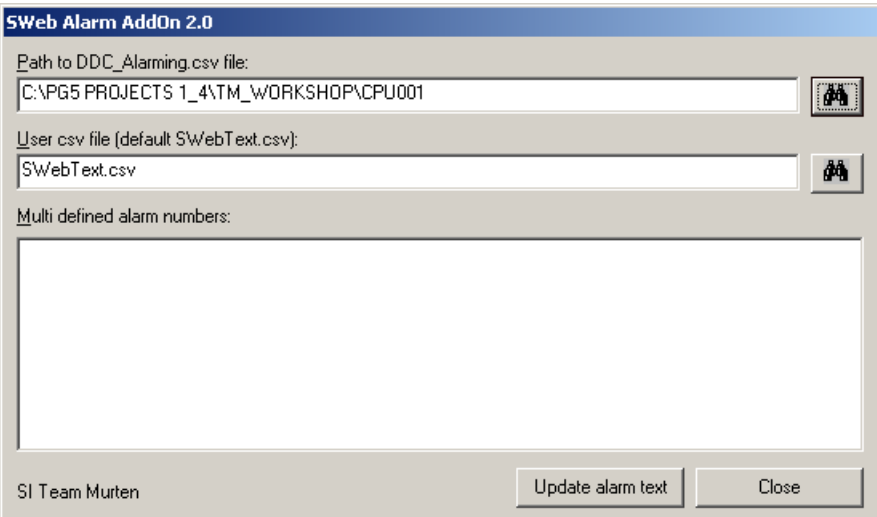

Dazu ist die zu verwendende Datei "DDC\_Alarming.csv" anzugeben. Im SWeb Projekt muss die CSV Datei die u.a. die Alarmeinträge enthält mit SWebText."csv" benannt sein. Das AddOn überträgt dann alle Alarme aus der Datei "DDC\_Alarming.csv" in die Datei "SWebTexte.csv". Nicht definierte Alarme werden mit einem "-" als Alarmtext sozugsagen "gelöscht".

Achtung! Manuelle Änderungen an Alarmtexten in der Datei "SWebText.csv" werden durch dieses Tool überschrieben

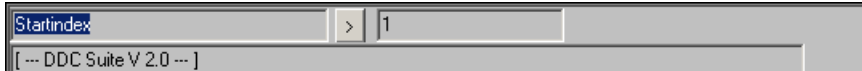

# <span id="page-27-0"></span>**Offline trending 2.0**

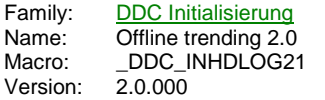

HDLog

# **Description**

Grundeinstellungen für die Trendaufzeichnung in den DDC Suite FBoxen. Es werden 4 typische Trendarten parametriert. Diese Einstellungen werden dann in den folgenden FBoxen mit "PCD Offline Trending" angewendet.

#### **Adjust**

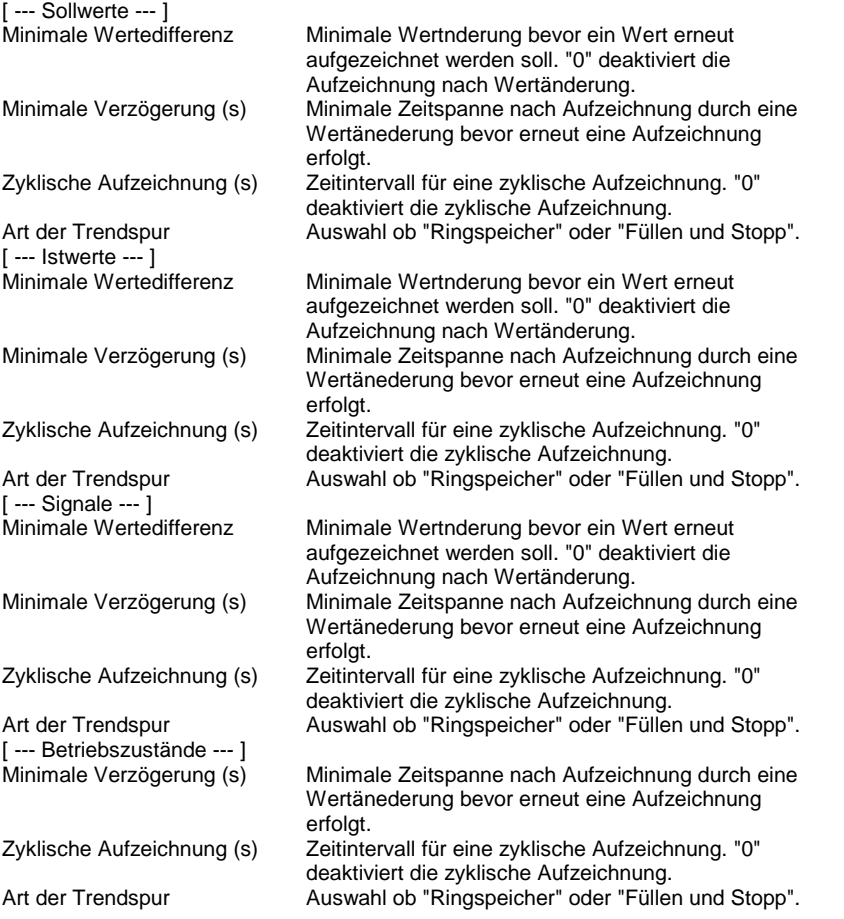

# **Functional**

Die FBox "HDLog Init" muss vorhanden sein da alle nachfolgenden FBoxen die für "PCD Offline Trending" parametriert sind die Standard HDLog Trendfunktionen nutzen.

Mit Hilfe dieser "HDLog" FBox aus der DDC Suite wird voreingestellt welcher Datenpunkttyp (Sollwerte, Istwerte, Signale und Rückmeldungen) wie zu aufzuzeichnen ist. Dies vereinfacht die Parametrierung wesentlich da dies nur einmalig definiert werden muss.

Diese Einstellungen werden bei einem "Build" des Programms in die Datei "DDC\_HDLog.txt" geschrieben. Ferner tragen sich nachfolgende FBoxen die für "PCD Offline Trending" parametriert sind ebenfalls in diese Datei ein. Damit hat man eine Auflistung der Einstellungen für die Trendaufzeichnung und aller parametrierten Trenddatenpunkte.

DDC HDLog.txt - Notepad  $|D| \times |$ File Edit Format View Help  $\blacktriangle$ .<br>PCD Offline Trending Settings: Setpoint  $\overline{5}$ 60  $\mathbf 0$  $\overline{1}$ Actual value : - min. difference (unit, raw format)  $\frac{1}{2}$  $-5$ (seconds)<br>(seconds) - minimum delay - 60 – cyclic delay  $\Omega$ – type (0=Fill&Stop, 1=Ringbuffer) : 1 |<br>|signal :<br>|- min. difference (unit, raw format)<br>|- cyclic delay (seconds)<br>|- tyne (0=Fill&ston, 1=Rir  $: 20  
\n: 60  
\n: 0$ – type  $(0 = 11185top, 1 = Ringbuffer) : 1$  $\begin{array}{cc} . & 0 \\ . & 60 \end{array}$ -----------------------------------<br>Record FBox [Measurement – Sensor]<br>-----------------------------------Type<br>
Type reperties Name<br>
Factual value<br>
Factual value<br>
USLAUSSER\_Temperatur<br>
USLAUSSER\_Temperatur<br>
Effective symbol in record stored : Analog.Messwert0.Istwert<br>
USED memory<br>
Came : 1 KB<br>
The Same of the Same of the Same : LO1\_Aussen\_Temperatur<br>: A.HDLog.LO1\_Aussen\_Temperatur Record FBox [SetPoint - Room] . . . . . . . Record FBox [Regulation – Controller] -----------------------------Type : Signal valve FBox Properties Name<br>Use symbol for Sweb : A.HDLog.LO1\_Regler\_Erhitzer<br>Effective symbol in record stored : Regler.ReglerO.Signal<br>Effective symbol in record stored : Regler.ReglerO.Signal : LO1\_Regler\_Erhitzer<br>: A.HDLog.LO1\_Regler\_Erhitzer  $: 1$   $KB$ Used memory  $\blacktriangleleft$  $\mathbb{R}$ 

Sie sehen in der Datei ausserdem noch welches Symbol für die Anbindung im SWeb Offline Trending Makro für jede einzelne Trendspur angelegt wurde. Diese beginnen immer mit der Gruppierung "A.HDLog".

Ferner sollte den nachfolgenden FBoxen die Trendspuren aufzeichnen die "FBox Property" "Name" mit einem aussagekräftigen Text versehen werden. Dieser Name wird in der Datei ebenfalls gelistet so das die zugehörige FBox auch leicht aufgefunden werden kann und in der Gruppe "A.HDLog" wird unter diesem Namen ein Symbol für die SWeb Trenddarstellung erzeugt.

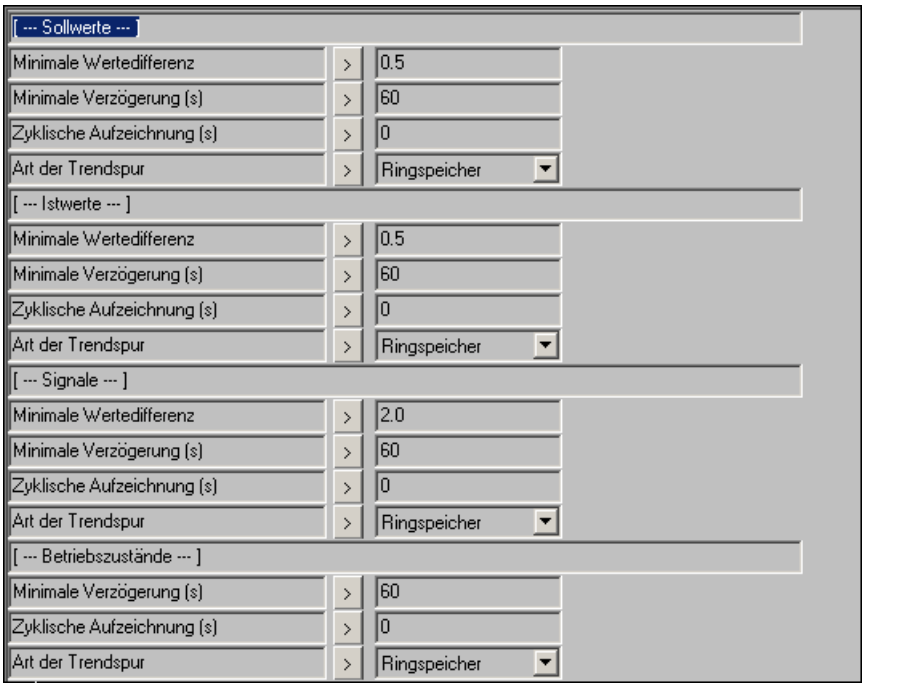

# <span id="page-30-0"></span>**BACnet Device 2.0**

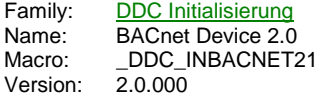

BACnet

#### **Description**

Diese FBox ist erforderlich wenn die FBoxen der DDC Suite automatisch BACnet Objekte erzeugen und sich auch dementsprechend verhalten sollen. Sie muss vor allen anderen FBoxen der DDC Suite platziert werden (sogar vor der Init FBox) die für "BACnet" parametriert sind.

#### **Adjust**

BACnet aktivieren "Nein" deaktiviert alle BACnet Objekte, mit "Ja" werden die Objekte erzeugt Device ID Device ID des BACnet Controllers.

#### **Functional**

Die "Device ID" wird durch den BACnet Netzwerk Administrator vergeben. In einem BACnet Netzwerk darf diese ID nur einmal vorhanden sein.

Mit dem Parameter *BACnet aktivieren* kann gesteuert werden ob das resultierende Programm nach einem Build für BACnet generiert wurde oder herkömmlich ohne BACnet arbeitet.

Mit "Nein" werden keine BACnet Objekte erzeugt und das Programm arbeitet auch ohne BACnet Stack.

Bei "Ja" werden die konfigurierten BACnet Objekte erzeugt und der BACnet Stack ist für die Funktion des Programms zwingend erforderlich. "Ja" aktiviert nicht automatisch alle BACnet Objekte in den nachfolgenden FBoxen, in jeder FBox kann dann einzeln definiert werden welche BACnet Objekte erzeugt werden sollen.

Die FBox "BACnet" erzeugt selbständig die "Device" und eine "Notification Class" mit der "ID" 0. Die "Notification Class 0" wird bei BACnet Obejkten die "Intrinsic Alarming" unterstützen als default verwendet.

Ferner wird die Datei "DDC\_BACnet.bnt", das ist eine komplette BACnet Konfigurationsdatei die mit dem BACnet Konfigurator geöffnet werden kann, erzeugt. In dieser Datei zu ändern macht keinen Sinn da diese Datei bei einem "Build" jedes Mal komplett neu aufgebaut wird.

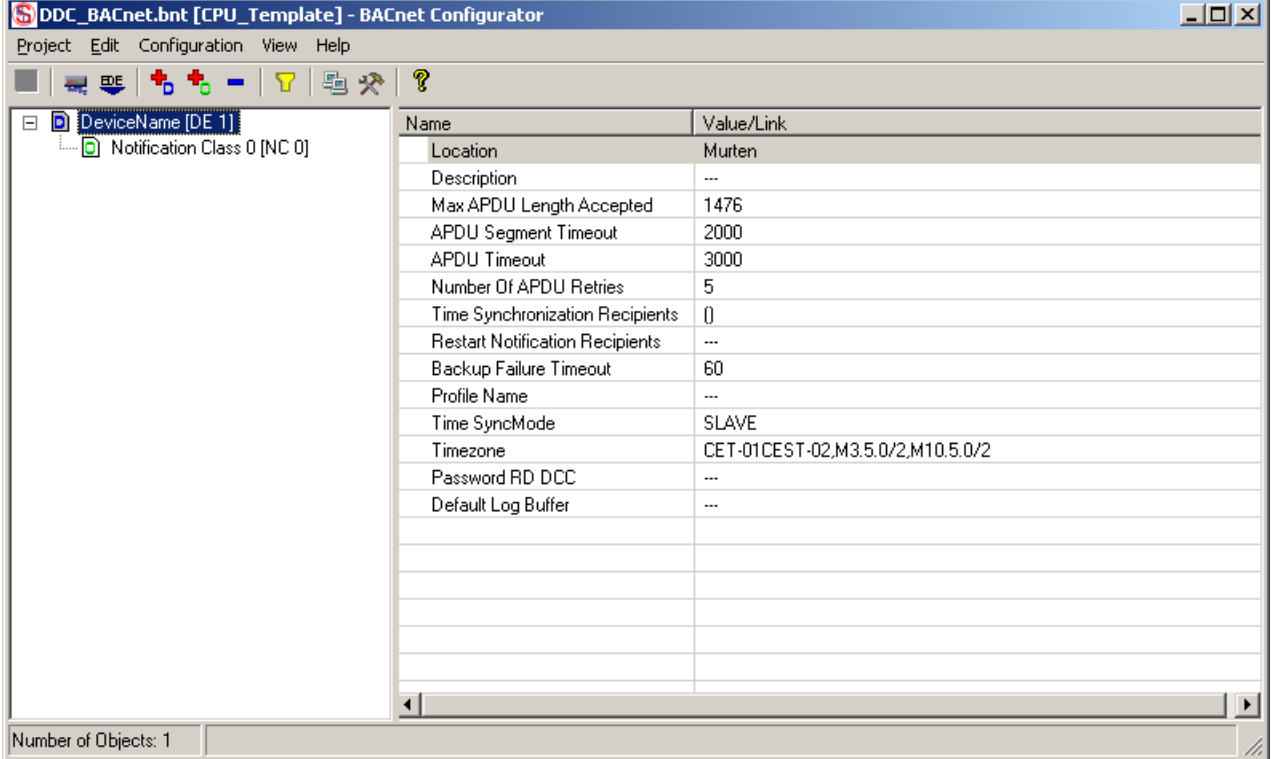

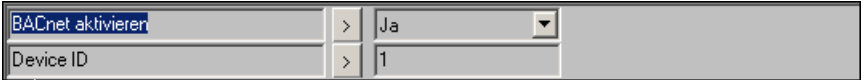

# <span id="page-32-0"></span>**Initialisierung 2.0**

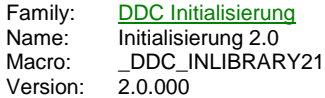

InitLib  $\overline{\bigcirc}$ QSm **RSm** QWt **RWt** WD Err -At **Bat** Fnc<sup>-</sup>

#### **Description**

Stellt grundlegende Funktionen und Variablen für die FBoxen der DDC Familien zur Verfügung und ist wie die Initialisierung der HLK Bibliothek zwingend vor der ersten DDC Suite FBox zu setzen.

#### **Input**

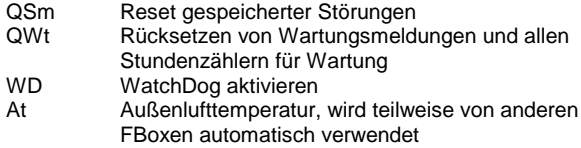

# **Output**

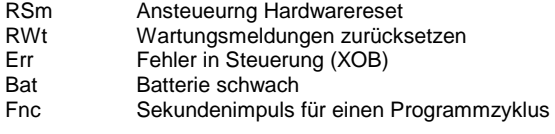

# **Adjust**

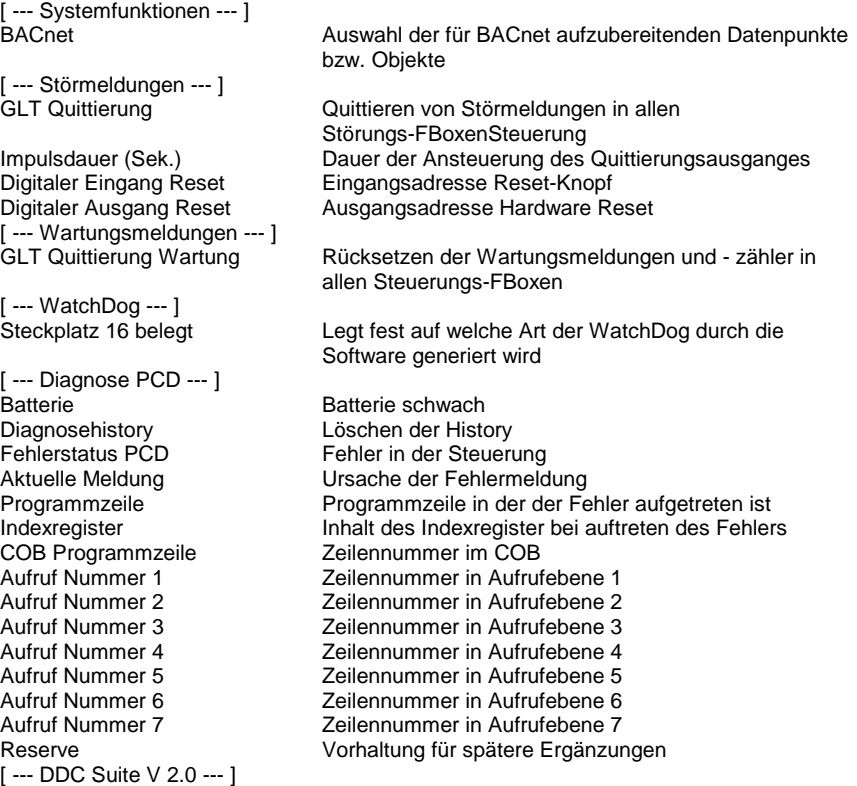

# **Functional**

Diese FBox stellt interne Variablen und Funktionen für die FBoxen der DDC Suite zur Verfügung. Sie muss als erstes platziert

werden, bevor andere FBoxen aus dieser Bibliothek verwendet werden (ähnlich wie die FBox Initialisierung HLK). Die FBox Initialisierung HLK muss vor dieser FBox platziert sein.

In dieser FBox werden alle internen Fehlerursachen überwacht (z.B. "Division by zero") was verhindert dass die "Error LED" am Controller angesteuert wird. In der FBox wird ggf. ein ermittelter Fehler angezeigt (der jeweils letzte Fehler der aufgetreten ist). Die möglichen Fehlerusachen können sein:

XOB01 Power down in extension rack XOB02 Low battery, wird auch an Ausgang Bat angezeigt XOB05 No response from I/O module XOB06 External error XOB07 System overload XOB08 Invalid opcode XOB09 Too many active tasks (Graftec) XOB10 PB / FB nesting depth overflow XOB11 COB supervision time exceeded XOB12 Index register overflow XOB13 Error flag set

#### **Zentrale Quittierung von Störungen**

Ferner ist eine zentrale Quittierung von gespeicherten Alarmen möglich (via FBox Eingang oder Button im Adjust Window). Damit werden alle noch gespeicherten Alarme in den Normalzustand zurückgesetzt. Ein digitaler Eingang für einen Quittiertaster am Schaltschrank kann direkt im Adjust Window angegeben werden, ebenso ein digitaler Ausgang der dann für die parametrierte Dauer mit angesteuert wird.

#### **Zentrale Quittierung von Wartungsmeldungen**

Zusätzlich können auch zentral alle Wartungsmeldungen (aus den FBoxen mit Beriebsstunden) zurückgesetzt werden (via FBox Eingang oder Button im Adjust Window). Damit werden auch alle internen Wartungszähler neu initialisiert. Ist dies nicht gewünscht kann die jeweils anstehende Wartungsmeldung in den einzelnen FBoxen zurückgesetzt werden.

#### **WatchDog**

Der WatchDog (Relais) kann durch den FBox Eingang "WD" aktiviert werden. Dieses Relais ist über Adresse 255 und/oder 511 anzusprechen, aus diesem Grund kann auf den Steckplätzen mit der Basisadresse 240 bzw. 496 keine Analoge Ein/Ausgangskarte gesteckt werden. Digitale Karten sind jedoch möglich, allerdings ist der letzte Ein/Ausgang nicht zu verwenden. In diesem Fall muss der Parameter "Steckplatz 16 belegt" mit "Ja" eingestellt werden da dann intern ein anderer Algorithmus zur Aktivierung des WatchDog Relais verwendet werden muss.

#### **Aussenlufttempertaur**

Die am Eingang *At* angeschlossene Aussentemperatur wird automatisch an FBoxen weitergeleitet die keinen Eingang für die Aussenlufttemperatur besitzen aber diese benötigen. Es sollte also eine repräsentative Aussenlufttemperatur angeschlossen werden.

#### **Optionen**

Die Aussentemperatur und die Quittierung gelten für das ganze Programm. Um dennoch für verschiedene Anlagen eine Quittierung zu realisern oder unterschiedliche Aussentemperaturen verwenden zu können stellt die FBox die nachstehenden Symbole zur Verfügung. Diese können gelesen aber auch aktiv vom Programm beschrieben werden:

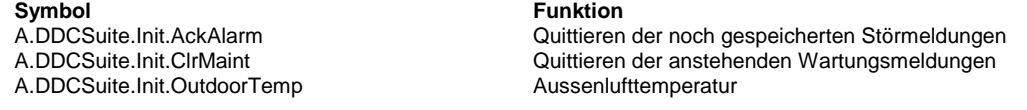

#### **Systemfunktion BACnet**

Diese FBox kann BACnet Objekte automatisch erzeugen. Die entsprechenden Optionen im Parameter "BACnet" legen folgende BACnet Objekte an:

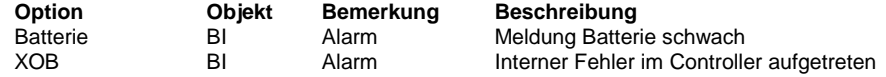

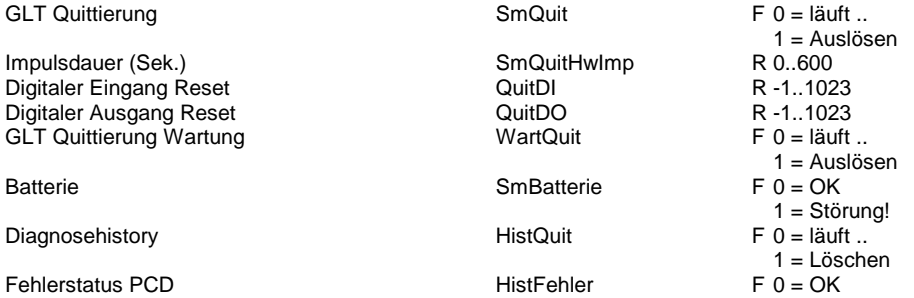

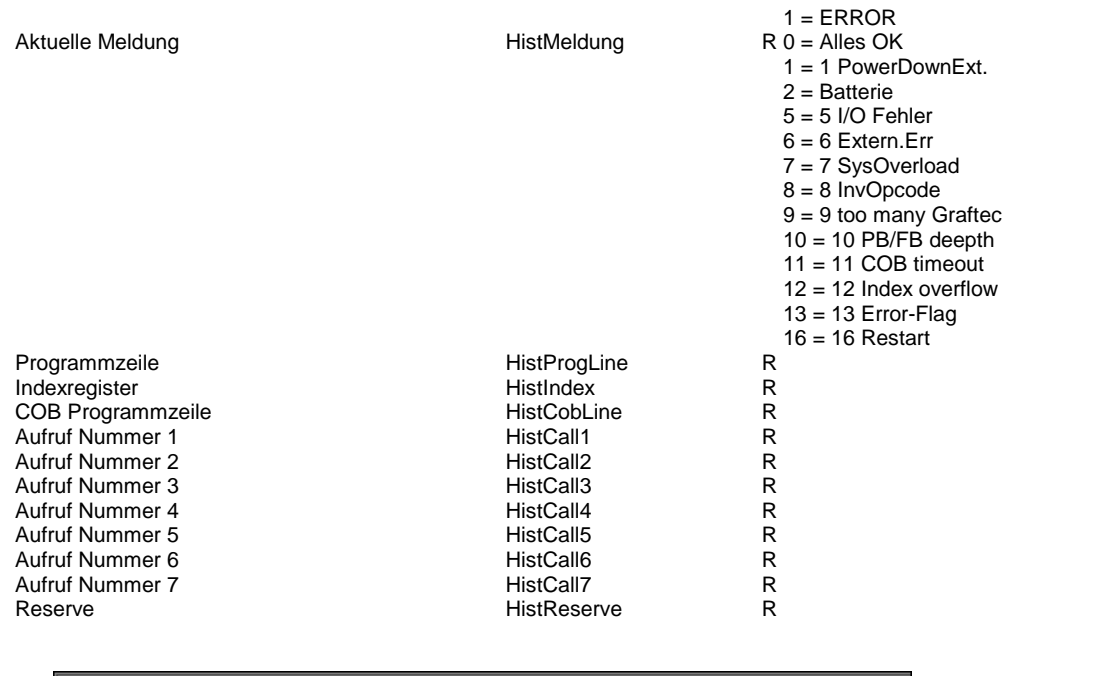

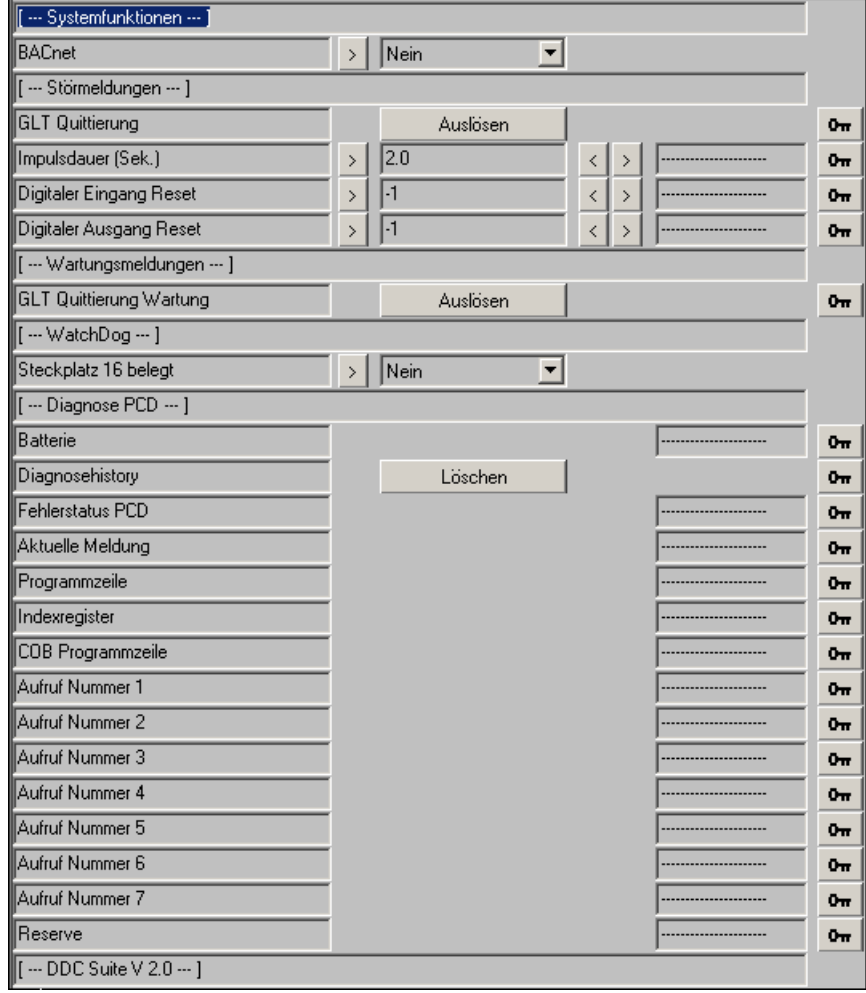

# <span id="page-35-0"></span>**Antiblockierschutz 2.0**

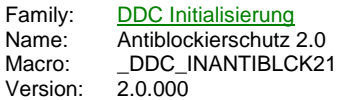

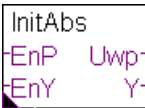

# **Description**

Zentrale Einstellung der Antiblockierschutz-Mechanismen von geschaltenen Antrieben (Pumpen, Auf/Zu-Klappen) und stetigen Antrieben.

#### **Input**

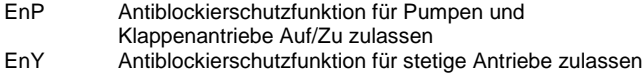

#### **Output**

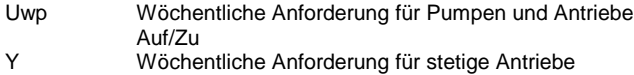

#### **Adjust**

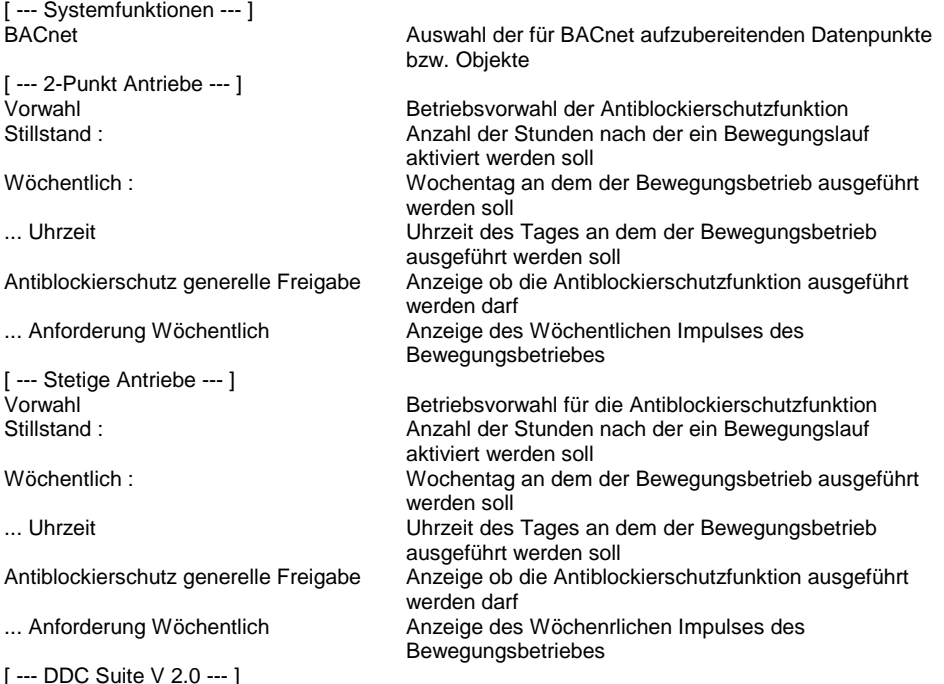

#### **Functional**

Die FBoxen der Familie Steuerungen sind teilweise mit einem Antiblockierschutz ausgerüstet, der bei langen Stillstandszeiten, z.B. bei Heizkreispumpen im Sommer, ein Festsetzen der Antriebe verhindern soll.

Über den Eingang EnP (EnY für stetige Antriebe) kann der Antiblockierschutz für geschaltene Antriebe generell gesperrt werden. Liegt ein High-Signal an, ist die Funktion betriebsbereit. Über den Parameter *Vorwahl* wird der Antiblockierschutz-Mechanismus ausgewählt. Es stehen folgende Typen zur Verfügung :

- Aus : Die Antiblockierschutzfunktion ist deaktiviert

- Stillstand : Die Antiblockierschutzfunktion wird in Abhängikgeit der Stillstandszeit aktiviert. Jeder geschaltene Antrieb (bzw. stetiger Antrieb) überwacht sich selbst und aktiviert bei Bedarf eine Einschaltung.

- Wöchentlich : Die Antiblockierschutzfunktion wird eimal Wöchentlich (Mo-So) zur eingestellten Uhrzeit aktiviert. Dieser Anforderung wird auch am Ausgang Uwp (Y bei stetigen Antrieben) angewischt.
#### **Systemfunktion BACnet**

Diese FBox kann BACnet Objekte automatisch erzeugen. Die entsprechenden Optionen im Parameter "BACnet" legen folgende BACnet Objekte an:

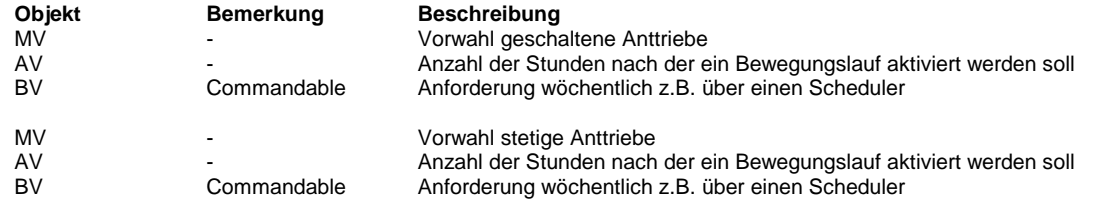

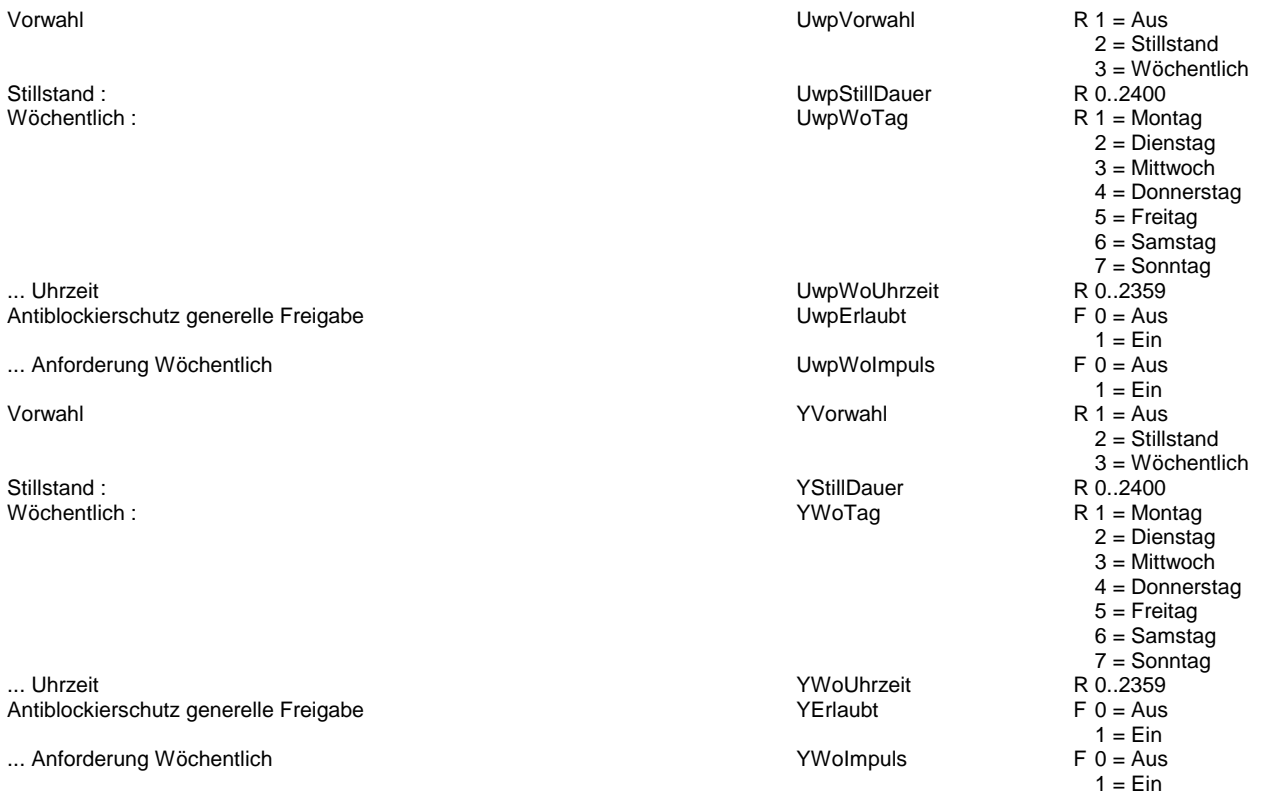

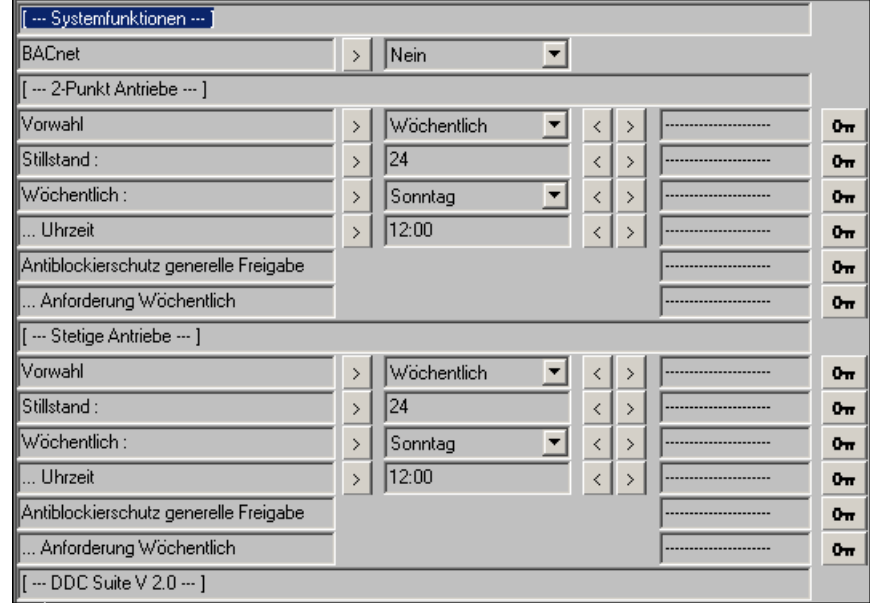

### **Brandschutzklappen 2.0**

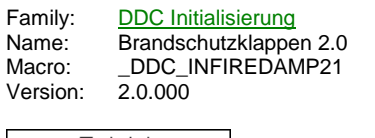

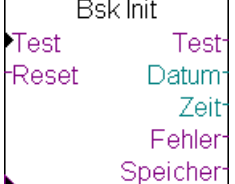

#### **Description**

Intialisierungs-FBox für nachfolgende Störmelde-FBoxen *Brandschutzklappe* der Familie *DDC Störungen* . Diese FBox dient zur zentralen Ansteuerung eines Brandschutzklappentests für motorisch betriebene Klappen.

#### **Input**

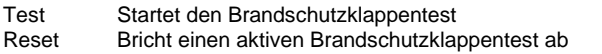

#### **Output**

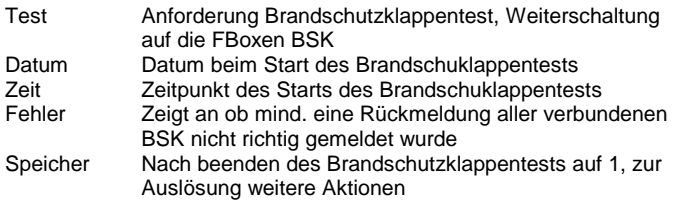

#### **Adjust**

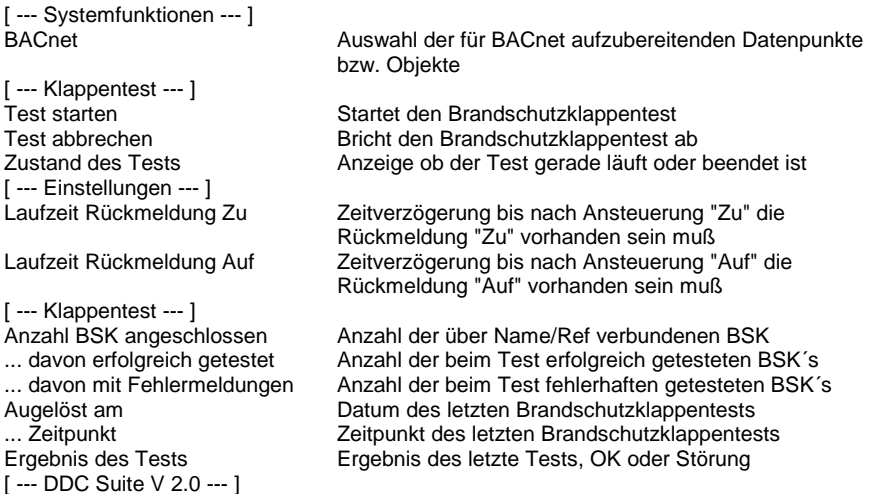

### **Functional**

Über den Name/Ref Mechanismus werden die FBoxen *Brandschutzklappe* aus der Familie *DDC Störungen* an diese Init-FBox angehängt. Die Anzahl der so verbundenen Klappen wird automatisch ermittelt.

Die Verzögerungszeiten für die Rückmeldungen *Auf* und *Zu* werden hier zentral für alle verbundenen Klappen vorgegeben. Über den Eingang *Test* oder den Button *starten* im Einstellfenster wird der Brandschutzklappentest gestartet. Über den Eingang *Reset* oder den Button *abbrechen* im Einstellfenster kann ein laufender Brandschutzklappentest abgebrochen werden.

Mit dem Brandschutzklappentest wird der Ausgang *Test* aktiviert. Dieser ist auf alle angeschlossenen Klappen zu verbinden, wobei dies parallel aber auf seriell (durch Weiterschaltung der FBox Brandschutzklappe) erfolgen kann.

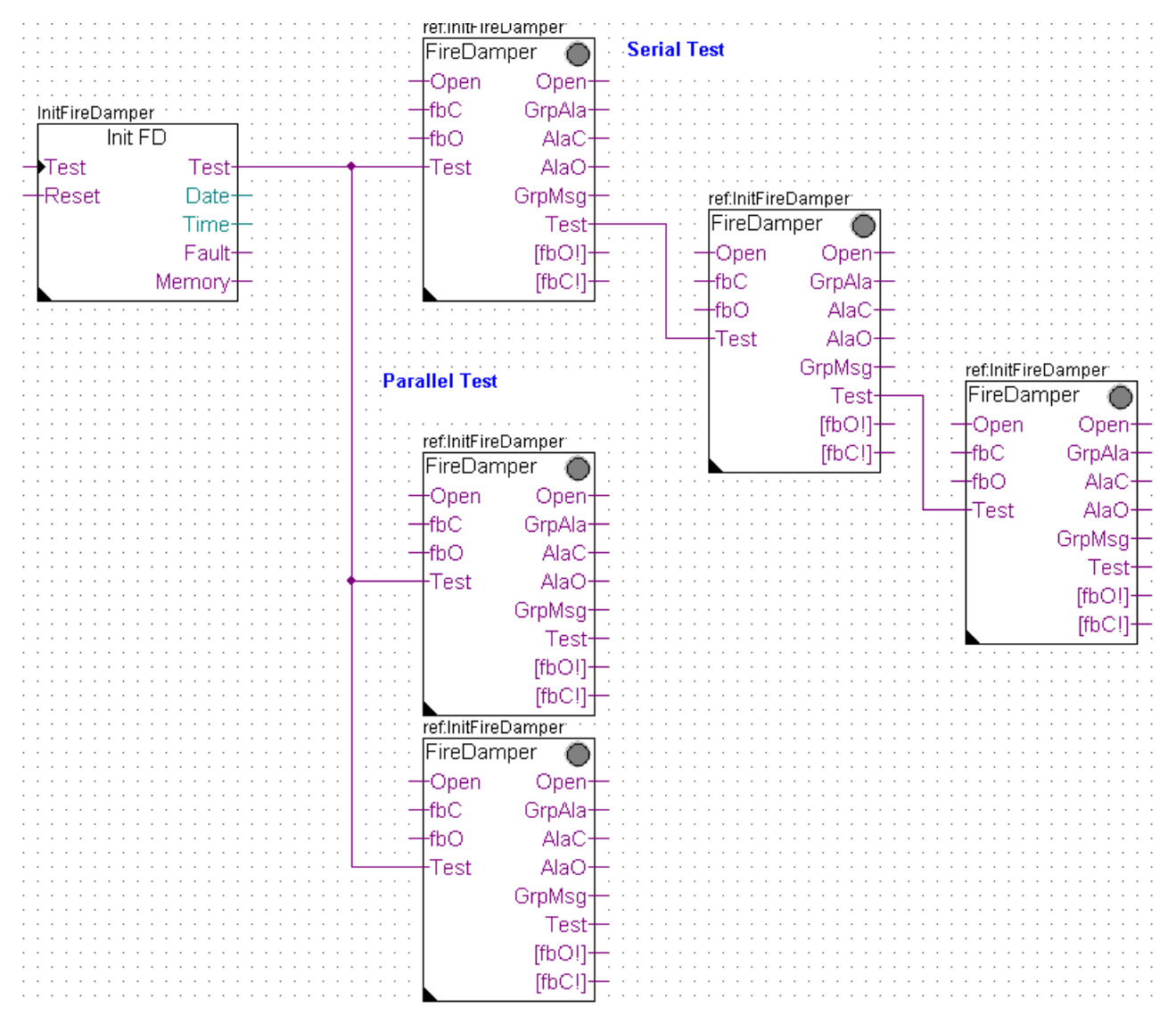

Die verbundenen Klappen steuern darauf hin die Klappe in Richtung *Zu* und anschließend in Richtung *Auf* . Jede Klappe die erfolgreich getestet wurde wird mitgezählt, ebenso alle Klappen die einen Rückmeldungsfehler ermittelt haben.

Nachdem alle Klappen getestet wurden wird der Test beendet, Datum, Zeit, Fehler und Speicher ausgegeben um diese Informationen ggf. weiter zu verarbeiten.

#### **Systemfunktion BACnet**

Diese FBox kann BACnet Objekte automatisch erzeugen. Die entsprechenden Optionen im Parameter "BACnet" legen folgende BACnet Objekte an:

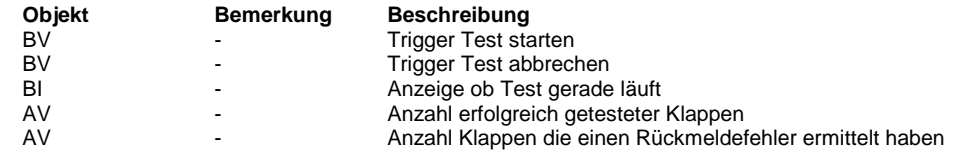

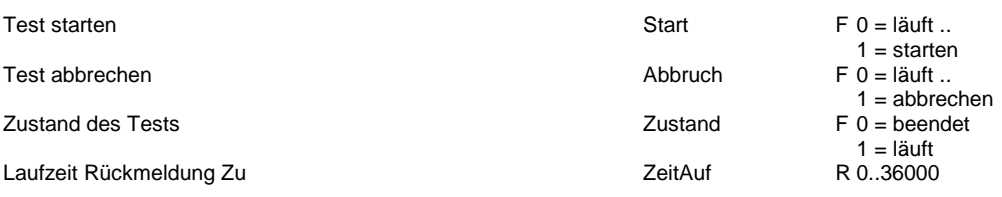

Laufzeit Rückmeldung Auf<br>
Anzahl BSK angeschlossen<br>
BskTotal Anzahl BSK angeschlossen ... davon erfolgreich getestet **Brown and The Control Control** BskOk ... davon mit Fehlermeldungen bestehten BskFehler Augelöst am TestDatum ... Zeitpunkt TestZeit Ergebnis des Tests TestErg

R 0..36000 R R R R R F 0 = OK  $1 =$ Störung

[ ... Systemfunktionen ... ] BACnet  $\Rightarrow$  Nein  $\overline{\phantom{a}}$  $\sqrt{\begin{bmatrix} \cdots \end{bmatrix}}$  Klappentest  $\cdots$  J Test starten  $0\pi$ starten  $\mathbf{0}_{\overline{m}}$ Test abbrechen  $abbrechen$ Zustand des Tests  $0<sub>TT</sub>$ [[ ... Einstellungen ... ] Laufzeit Rückmeldung Zu  $60.0$  $0\pi$  $\,$  $\leq$ Laufzeit Rückmeldung Auf  $60.0$  $\overline{\phantom{a}}$  $\prec$  $0\pi$  $\Vert$  [  $-$  Klappentest  $-$  ] Anzahl BSK angeschlossen  $0\pi$ . davon erfolgreich getestet  $0\pi$ davon mit Fehlermeldungen  $0<sub>π</sub>$ Augelöst am  $0<sub>π</sub>$ . Zeitpunkt  $0<sub>tt</sub>$ Ergebnis des Tests  $\ddot{\mathbf{0}}$  $\boxed{$  [  $\cdots$  DDC Suite V 2.0  $\cdots$  ]

# **Dokumentation 2.0**

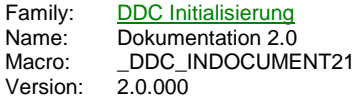

Doku

### **Description**

Mit dieser FBox können in die automatisch erzeugte Dokumentationsdatei selbst definierte Textbausteine eingebunden werden.

### **Adjust**

Dokumentationsmakro [ --- DDC Suite V 2.0 --- ]

### **Functional**

Es können bis zu 20 Textbausteine ausgewählt werden. Die Textbausteine sind in den Dateien "DOC\_DDC\_UserModule1.src" bis "DOC\_DDC\_UserModule20.src" abgelegt.

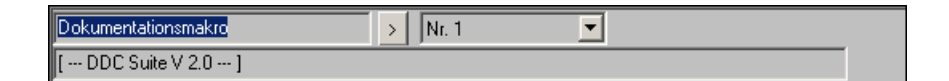

# **DDC Allgemein**

Version: 2.0.000

-

Register Low 1.3 Medienzugriff 1.5 Binär Anschluss 1.5 Integer Anschluss 1.5 Auswahl Sw/Hw Binär 1.5 Auswahl Sw/Hw Integer 1.5 Digital 1 Input 1.5 Digital 5-Inputs 1.5 Digital 10-Inputs 1.5 Digital 1 Output 1.5 Digital 5 Outputs 1.5 Hand Info 2.0

# **Register Low 1.3**

Family: DDC Allgemein Name: Register Low 1.3 Macro: Register Low<br>Macro: \_shRegLow<br>Version: 1.3.000 Version:

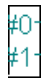

### **Description**

An den Ausgängen wird eine 0 Ausgegeben. Dient zum Anschluß an integer-Eingängen an FBoxen.

### **Output**

# Gibt immer 0 aus

### **Functional**

An den Ausgängen wird eine 0 Ausgegeben. Dient zum Anschluß an integer-Eingängen an FBoxen.

### **Medienzugriff 1.5**

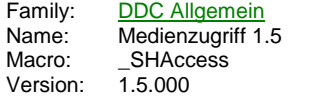

Zugriff

### **Description**

Mit dieser FBox kann z.B. von einem Terminal aus auf alle Resourcen (Input, Output, Flag, Timer, Counter und Register) lesend und schreibend zugegriffen werden. Damit können z.B. auch Werte vor Ort geändert werden, die weder am Display noch ggf. an einer GLT verfügbar sind (z.B. Verzögerungszeiten einer Keilriemenüberwachung).

### **Adjust**

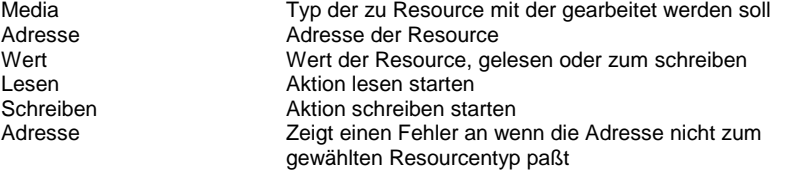

[ --- DDC Suite V 1.5 --- ]

### **Functional**

Durch betätigen des Buttons *Lesen* wird der Wert aus der eingestellten Ressource ausgelesen und im Parameter *Wert* angezeigt.

Durch betätigen des Buttons *Schreiben* wird der Wert im Parameter *Wert* in die eingestellte Ressource geschrieben.

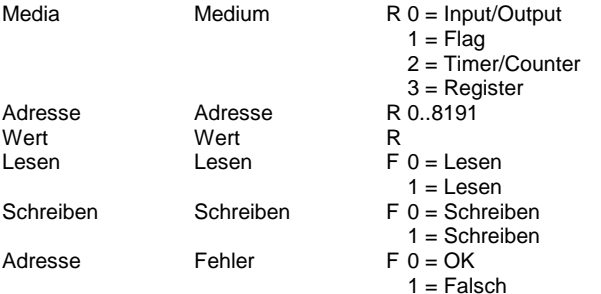

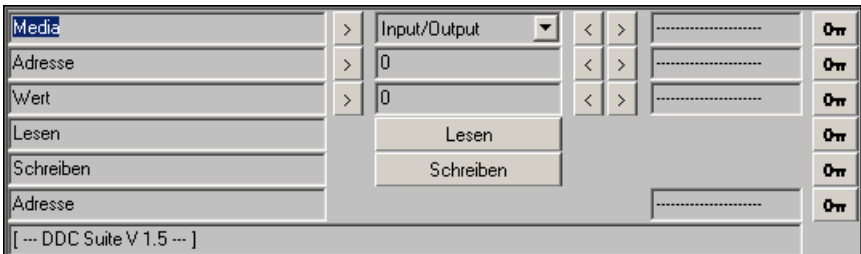

# **Binär Anschluss 1.5**

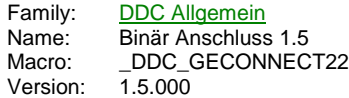

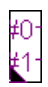

### **Description**

Diese FBox entspricht den FBoxen "L" und/oder "H" aus der Heavac Bibliothek, Familie Binär, kann jedoch bis auf 5 Ausgänge aufgezogen werden.

### **Output**

```
# Gibt pro Ausgnag je nach Einstellung 0 oder 1 aus
```
### **Adjust**

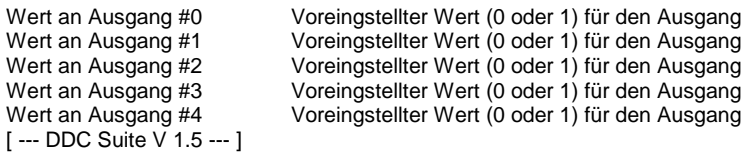

### **Functional**

Mit dieser FBox kann man schnell FBox Eingänge die nicht weiter benötigt werden beschalten. Sie kann bis auf 5 Ausgänge aufgezogen werden, ferner ist für jeden Ausgang einstellbar ob der Ausgang mit "Low" oder "High" ausgegeben werden soll.

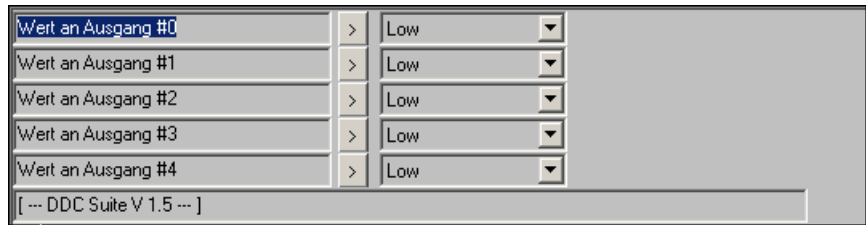

# **Integer Anschluss 1.5**

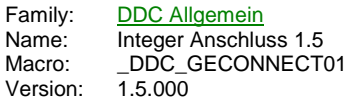

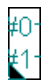

### **Description**

Diese FBox ist das Gegenstück zur FBox *Binär Anschluss* für Integer Werte und kann bis auf 5 Ausgänge aufgezogen werden.

### **Output**

# Gibt pro Ausgnag den eingestellten Wert aus

### **Adjust**

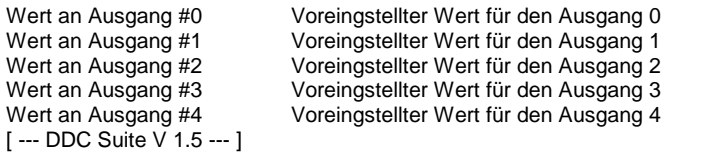

### **Functional**

Mit dieser FBox kann man schnell FBox Eingänge die nicht weiter benötigt werden beschalten. Sie kann bis auf 5 Ausgänge aufgezogen werden, ferner ist für jeden Ausgang ein eigener Wert einstellbar.

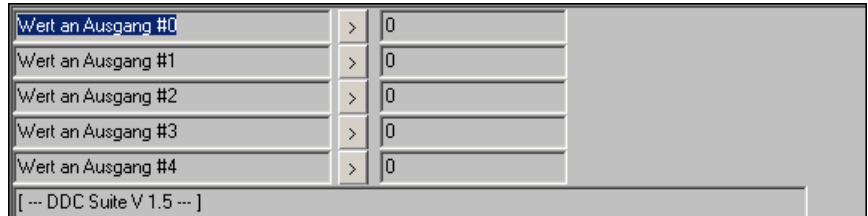

# **Auswahl Sw/Hw Binär 1.5**

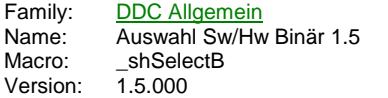

Sw Sel :Hw

#### **Description**

Einfacher Schalter zur Offlinevorwahl einer Software- oder Hardwarefunktion.

#### **Input**

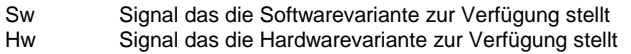

### **Output**

Sel Selektiertes Signal zur weiteren Verarbeitung

### **Adjust**

Auswahl [ --- DDC Suite V 1.5 --- ]

#### **Functional**

Diese FBox ist beim Entwickeln von Vorlage-Anlagen entstanden. Es sollte eine einfach Möglicht geschaffen werden, um lediglich zwischen einer Software oder Hardwarefunktionalität zu entscheiden. Überwiegend durch die FBox "Digital Inputs" bzw. "Digital 5-Inputs" abgelöst.

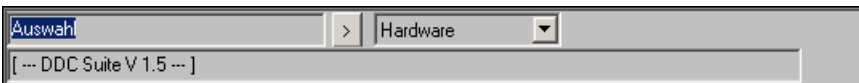

### **Auswahl Sw/Hw Integer 1.5**

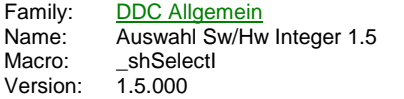

Sw Sel :Hw

### **Description**

Einfacher Schalter zur Offlinevorwahl einer Software- oder Hardwarefunktion.

#### **Input**

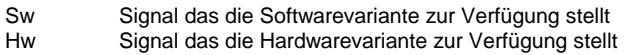

### **Output**

Sel Selektiertes Signal zur weiteren Verarbeitung

### **Adjust**

```
Auswahl
[ --- DDC Suite V 1.5 --- ]
```
#### **Functional**

Diese FBox ist beim Entwickeln von Vorlage-Anlagen entstanden. Es sollte eine einfach Möglicht geschaffen werden, um lediglich zwischen einer Software oder Hardwarefunktionalität zu entscheiden.

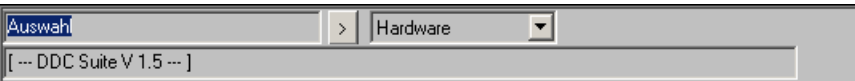

# **Digital 1 Input 1.5**

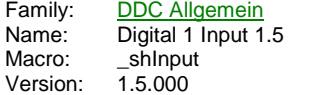

#### :Sw In

### **Description**

Diese FBox ist beim Entwickeln von Vorlage-Anlagen entstanden. Dient zur Auswahl zwischen einer Software- oder Hardwaremeldung. Die Adresse des digitalen Einganges kann online geändert werden.

### **Input**

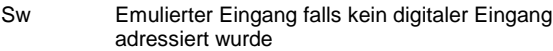

### **Output**

In Emulierter oder digitaler Eingangzustand

# **Adjust**

Adresse des digitalen Einganges Adresse Eingang (-1=unbelegt)<br>[ --- DDC Suite V 1.5 --- ]

### **Functional**

Ist die Adresse des Eingangs mit -1 angegeben, wird kein digitaler Eingang abgefragt und das Signal am FBox-Eingang *SW* wird am FBos-Ausgang *In* ausgegeben.

### **Predefined**

Adresse Eingang (-1=unbelegt) Mateur Adresse R -1..1023

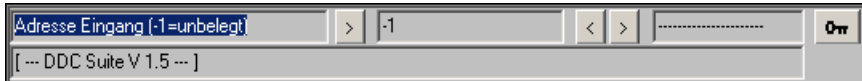

# **Digital 5-Inputs 1.5**

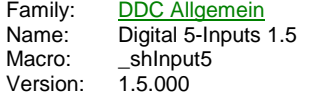

Sw0  $ln 0$ Sw1  $ln 1$ Sw2  $ln2$ Sw3  $ln3$ Sw4  $ln4$ 

#### **Description**

Diese FBox ist beim Entwickeln von Vorlage-Anlagen entstanden. Dient zur Auswahl zwischen einer Software- oder Hardwaremeldung. Die Adressen der digitalen Eingangänge können online geändert werden.

#### **Input**

```
Sw Emulierter Eingang falls kein digitaler Eingang
          adressiert wurde
```
#### **Output**

In Emulierter oder digitaler Eingangzustand

### **Adjust**

```
Adresse Eingang 1 (-1=unbelegt) Adresse des 1. digitalen Einganges<br>Adresse Eingang 2 (-1=unbelegt) Adresse des 2. digitalen Einganges<br>Adresse Eingang 3 (-1=unbelegt) Adresse des 3. digitalen Einganges
                                                         Adresse des 2. digitalen Einganges
                                                         Adresse des 3. digitalen Einganges
Adresse Eingang 4 (-1=unbelegt) Adresse des 4. digitalen Einganges
                                                          Adresse des 5. digitalen Einganges
Adresse Eingang 5 (-1=unbelegt)<br>[ --- DDC Suite V 1.5 --- ]
```
### **Functional**

Ist die Adresse eines Eingangs mit -1 angegeben, wird kein digitaler Eingang abgefragt und das Signal am FBox-Eingang *Sw* wird am FBox-Ausgang *In* ausgegeben.

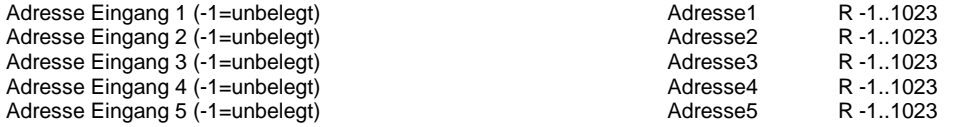

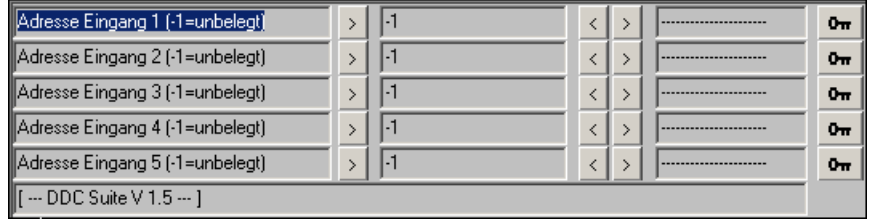

# **Digital 10-Inputs 1.5**

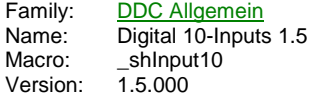

Sw0  $ln 0$ Sw1  $ln 1$ 

#### **Description**

Diese FBox ist beim Entwickeln von Vorlage-Anlagen entstanden. Dient zur Auswahl zwischen einer Software- oder Hardwaremeldung. Die Adressen der digitalen Eingangänge können online geändert werden.

#### **Input**

Sw Emulierter Eingang falls kein digitaler Eingang adressiert wurde

### **Output**

In Emulierter oder digitaler Eingangzustand

#### **Adjust**

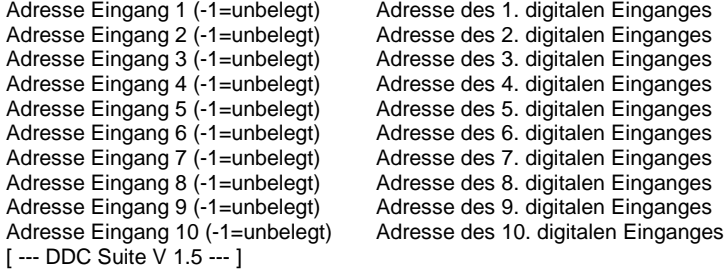

### **Functional**

Ist die Adresse eines Eingangs mit -1 angegeben, wird kein digitaler Eingang abgefragt und das Signal am FBox-Eingang *Sw* wird am FBox-Ausgang *In* ausgegeben.

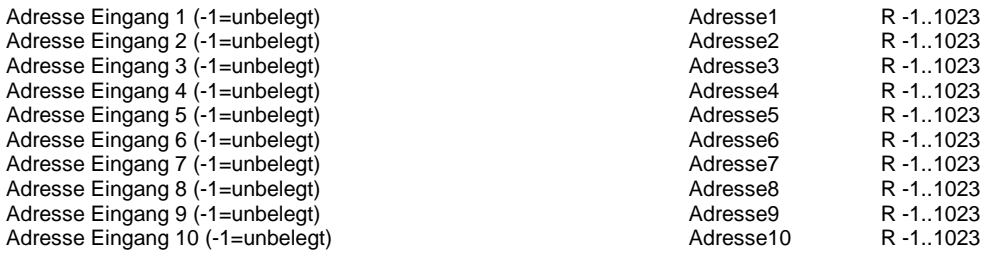

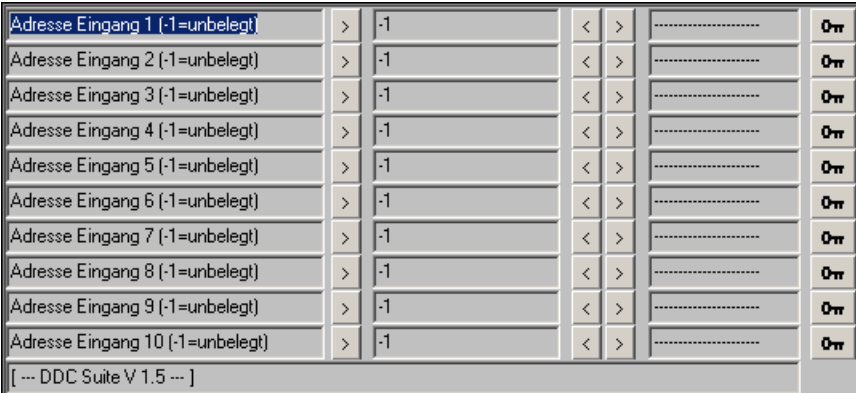

# **Digital 1 Output 1.5**

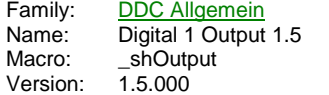

# $\text{Out}$  =

### **Description**

Diese FBox ist beim Entwickeln von Vorlage-Anlagen entstanden. Dient zur optionalen Ansteuerung eines Hardwareausgang. Die Adresse des digitalen Ausganges kann online geändert werden.

#### **Input**

Out Signal zur Ansteuerung des digitalen Ausgangs

### **Output**

= gleicher Zustand wie am Eingang der FBox

#### **Adjust**

Adresse Ausgang (-1=unbelegt) Adresse des digitalen Ausgangs [ --- DDC Suite V 1.5 --- ]

#### **Functional**

Ist die Adresse des Ausgangs mit -1 angegeben, wird kein digitaler Ausgang angesprochen. Das Signal am Eingang der FBox wird in jedem Fall am Ausgang der FBox weitergeleitet. Ist die Adresse größer -1, wird zusätzlich der dadurch adressierte digitale Ausgang angesteuert.

#### **Predefined**

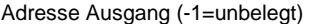

Adresse R -1..1023

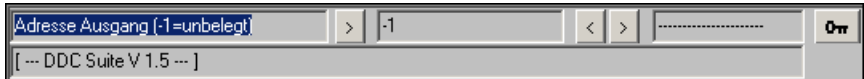

# **Digital 5 Outputs 1.5**

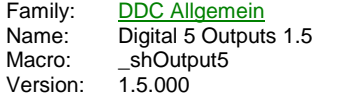

 $\overline{\text{O}}$  $\overline{O}0$  $\overline{O1}$  $O<sub>1</sub>$  $-02$  $O<sub>2</sub>$  $\overline{\text{O3}}$ O<sub>3</sub>  $O4$ O4<sup></sup>

#### **Description**

Diese FBox ist beim Entwickeln von Vorlage-Anlagen entstanden. Dient zur optionalen Ansteuerung eines Hardwareausgang. Die Adresse des digitalen Ausganges kann online geändert werden.

### **Input**

O Signal zur Ansteuerung des digitalen Ausgangs

### **Output**

O gleicher Zustand wie am Eingang der FBox

### **Adjust**

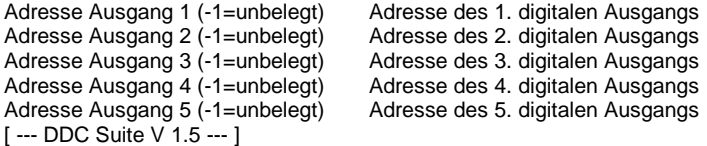

#### **Functional**

Ist die Adresse des Ausgangs mit -1 angegeben, wird kein digitaler Ausgang angesprochen. Das Signal am Eingang der FBox wird in jedem Fall am Ausgang der FBox weitergeleitet. Ist die Adresse größer -1, wird zusätzlich der dadurch adressierte digitale Ausgang angesteuert.

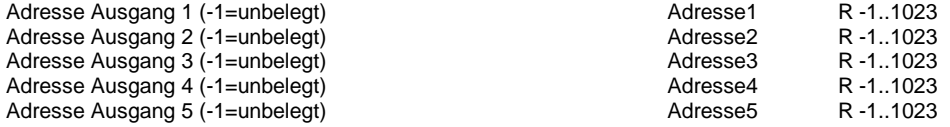

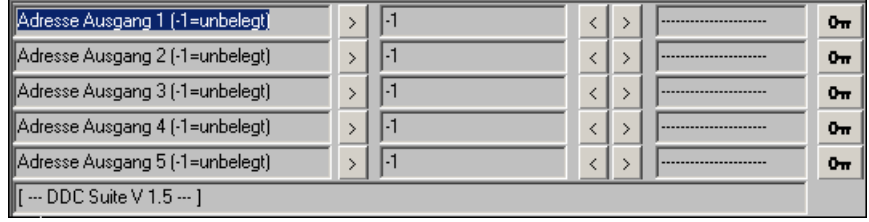

# **Hand Info 2.0**

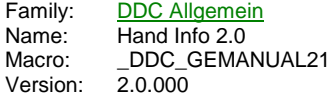

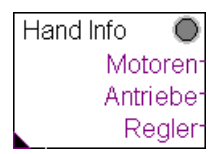

### **Description**

Zeigt an ob FBoxen der Gruppe Steuerung (z.B. Motoren), Regler (alle Regler) und Antriebe (hier nur stetige Antriebe) nicht auf Automatik stehen.

### **Output**

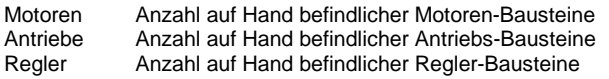

### **Adjust**

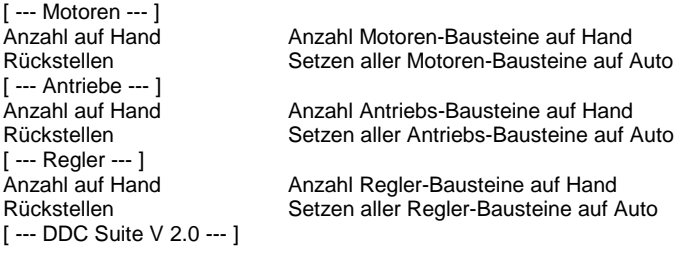

#### **Functional**

Wird die FBox nur einmal am Anfang des Programmes platziert überwacht diese aus allen DDC Suite FBoxen der Familie *Steuerung* und *Regler* ob ein Schalter nicht in der Betriebsart "Auto" steht. Ein Rücksetzen auf Automatik wirkt sich dann auf das ganze Programm aus.

Wird die FBox mehrfach gesetzt überwacht diese nur FBoxen bis zur nächsten FBox *Hand Info* . Ein Rücksetzen auf Automatik wirkt sich dann auch nur in diesem Abschnitt des Programmes aus.

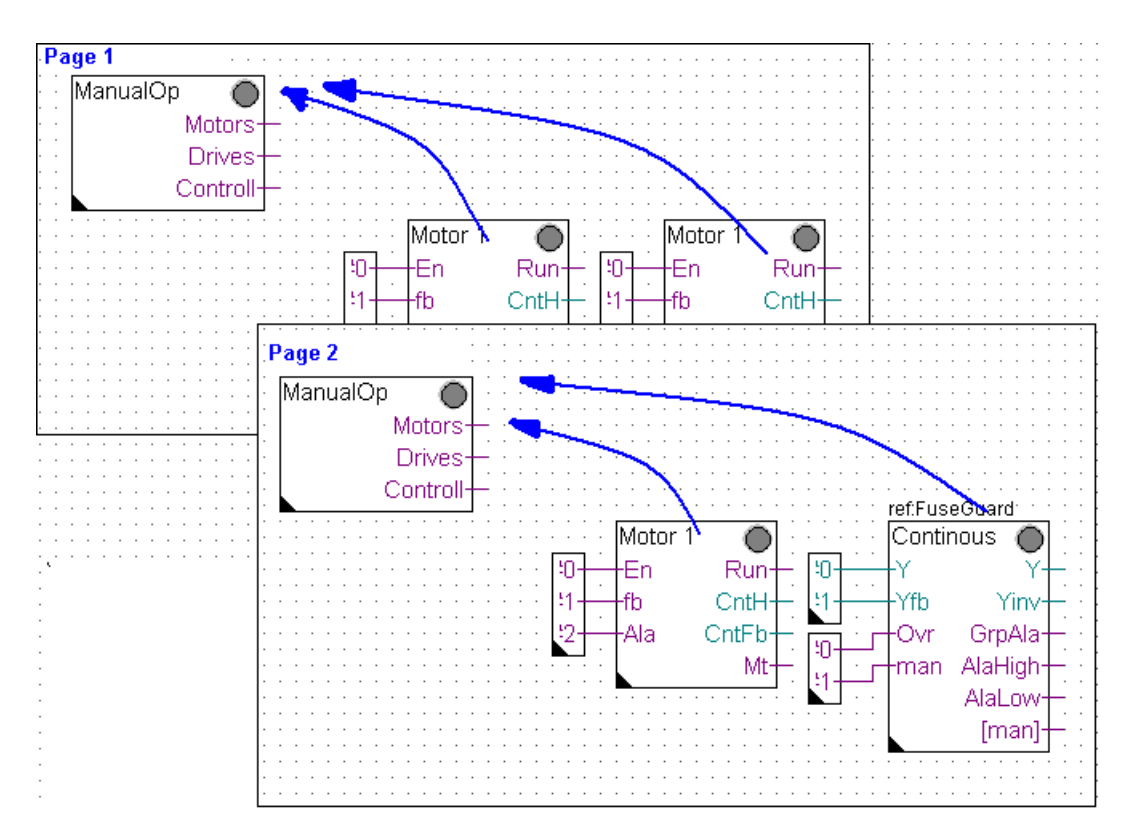

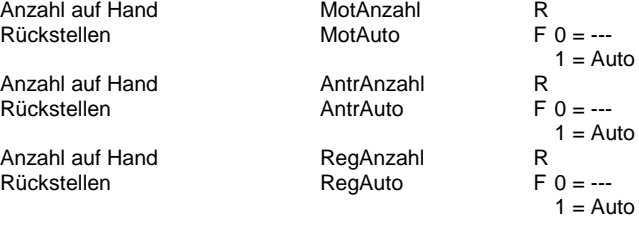

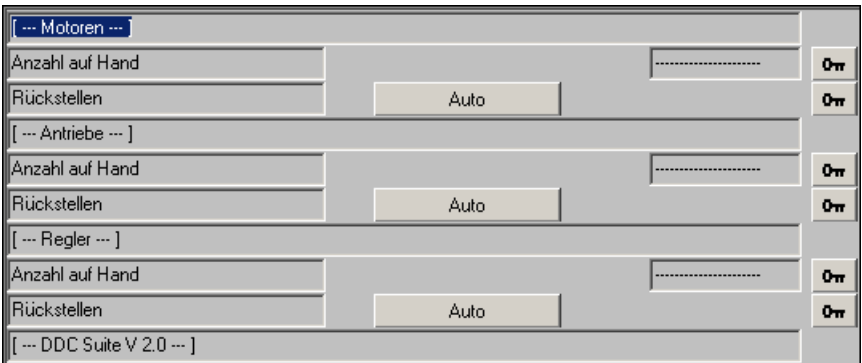

# **DDC Analogwerte**

Version: 2.0.000

-

Binär 1.3 Integer 1.3 Messwert 1.3 Zähler 1.3 Auswahl 1.3 Analog als Digital 1.3 Binär 1.5 Integer 1.5 Messwert 1.5 Zähler 1.5 Auswahl 1.5 Analog als Digital 1.5 Binär 2.0 Integer 2.0 Messwert 2.0 Zähler 2.0 Auswahl 2.0 Analog als Digital 2.0

# **Binär 1.3**

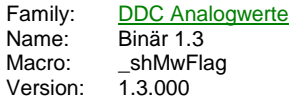

# $\sqrt{a}$  =

### **Description**

Diese FBox dient zur Erfassung eines binären Zustandes. Das Signal am Eingang wird immer am Ausgang weitergegeben.

### **Input**

Val Aufzunehmendes binäres Signal

### **Output**

= entspricht dem binären Signal am Eingan "Val"

### **Adjust**

[ --- DDC Suite V 1.3 --- ]

Wert Zustand des binären Signals am Eingang "Val"

### **Functional**

Die FBox wird in der DDC Suite automatisch in die Visualisierung ViSi+ portiert. Damit können sehr einfach einzelne Flags, Inputs und Outputs in der Visualisierung zur Anzeige gebracht werden.

#### **Predefined**

Wert Flag  $F 0 = Low$  $1 =$ High

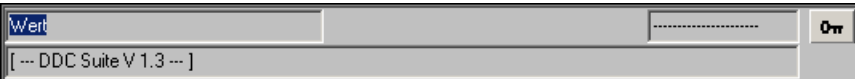

# **Integer 1.3**

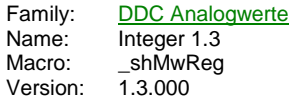

# $\sqrt{a}$  =

### **Description**

Diese FBox dient zur Erfassung eines Integerwertes. Das Signal am Eingang wird immer am Ausgang weitergegeben.

### **Input**

Val Aufzunehmende Integerwert

### **Output**

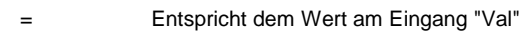

# **Adjust**

Wert Wert des Eingangs "Val" [ --- DDC Suite V 1.3 --- ]

### **Functional**

Die FBox wird in der DDC Suite automatisch in die Visualisierung ViSi+ portiert. Damit können sehr einfach einzelne Timer, Counter und Register in der Visualisierung zur Anzeige gebracht werden.

### **Predefined**

Wert Register R

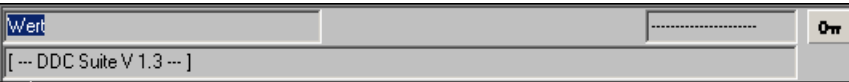

### **Messwert 1.3**

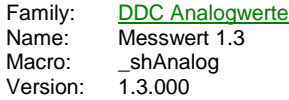

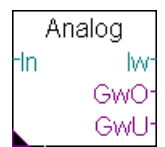

### **Description**

Erfassung eines analogen Messwertes, Umrechnung, mit Filterung und Überwachung eines oberen und unteren Grenzwertes.

#### **Input**

In Wert des Sensors, Kartenrohwert oder physikalischer Wert

### **Output**

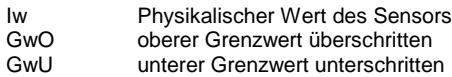

### **Adjust**

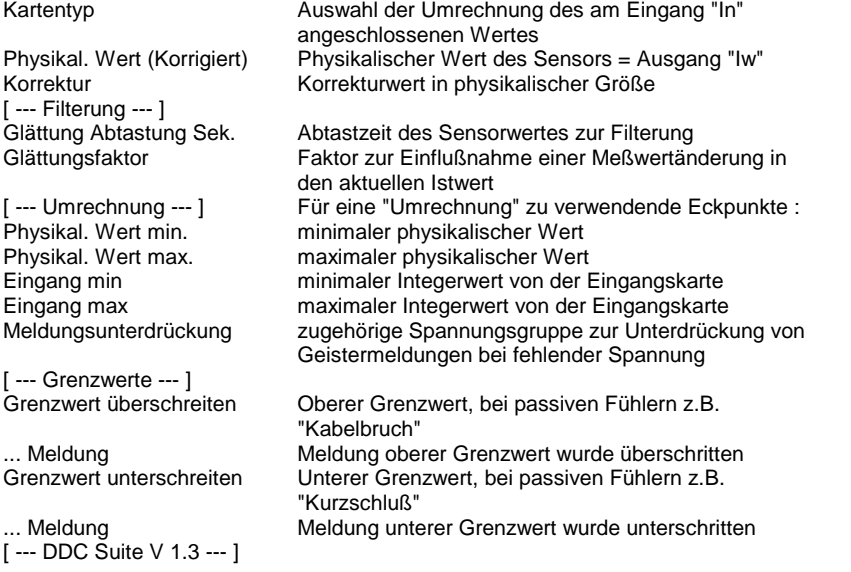

#### **Functional**

Der am Eingang In angeschlossene Analogwert kann je nach Einstellung bereits als physikalischer Wert oder Kartenwert erfasst werden.

- PCD2.W220 NI1000 DIN : der Rohwert wird von der Karte geliefert (Standard/Analogmodule/PCD2.W2) und der physikalische Wert errechnet.

- PCD2.W340 NI1000 DIN : der Rohwert wird von der Karte geliefert (Standard/Analogmodule/PCD2.W3) und der physikalische Wert errechnet.

- 1:1 : der Physikalische Wert liegt bereits vor

- Umrechnung : ein beliebiger Wert (meist von einem aktiven Sensor) wird anhand einer Geradengleichung umgerechnet.

Vor der Filterung kann der Meßwert durch einen Korrekturwert kalibriert werden.

Der physikalische Wert wird gefiltert, die Glättung Abtastung Sek. gibt den Abtastzeitraum des Messwertes an, der Glättungsfaktor den Anteil, der bei einer Messwertänderung in den neuen Meßwert einfließt. Beispiel :

Aktueller Messwert : ,0 °C

Neuer Messwert : ,3 °C Glättungsfaktor :

Aktueller Messwert = (Neuer Messwert - Aktueller Messwert) / Glättungsfaktor + Aktueller Messwert

Aktueller Messwert =  $(14,3 - 10,0) / 10 + 10,0 = 4,3 / 10 + 10,0 = 10,4 °C$ 

Je größer der Glättungsfaktor, um so träger der Messwert. Bei Faktor 1 wird der neue Messwert direkt verwendet.

Es wird zusätzlich auf einen oberen und unteren Grenzwert überwacht. Um Geistermeldungen bei Ausfall einer Sicherung zu vermeiden, kann eine Meldungsunterdrückung in Abhängigkeit der zugehörigen Spannungsüberwachung erfolgen (siehe FBox Steuerspannungen).

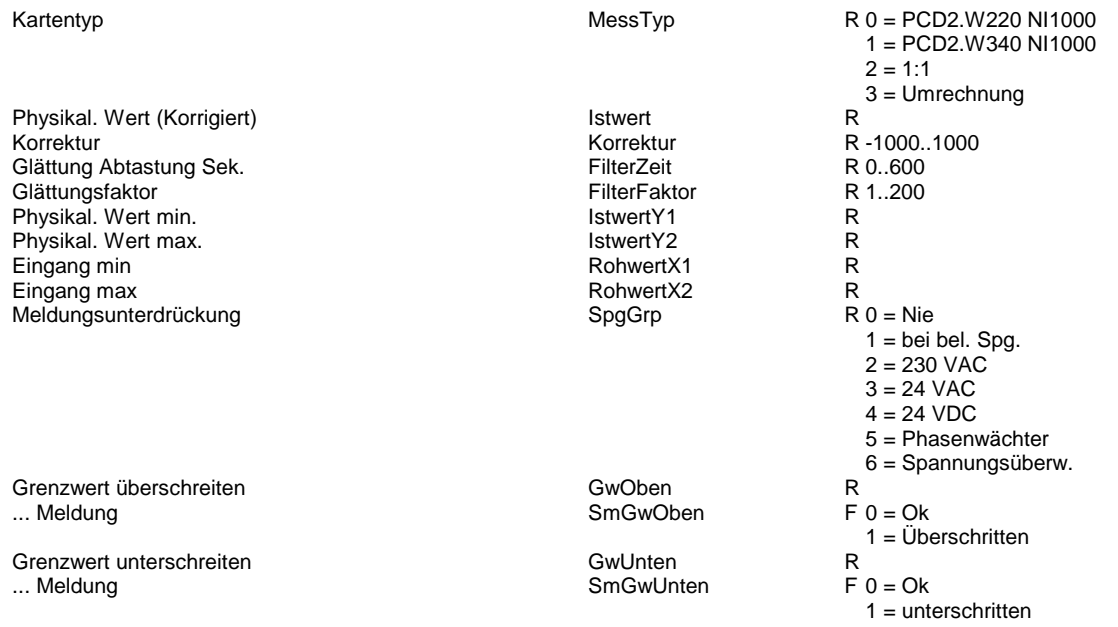

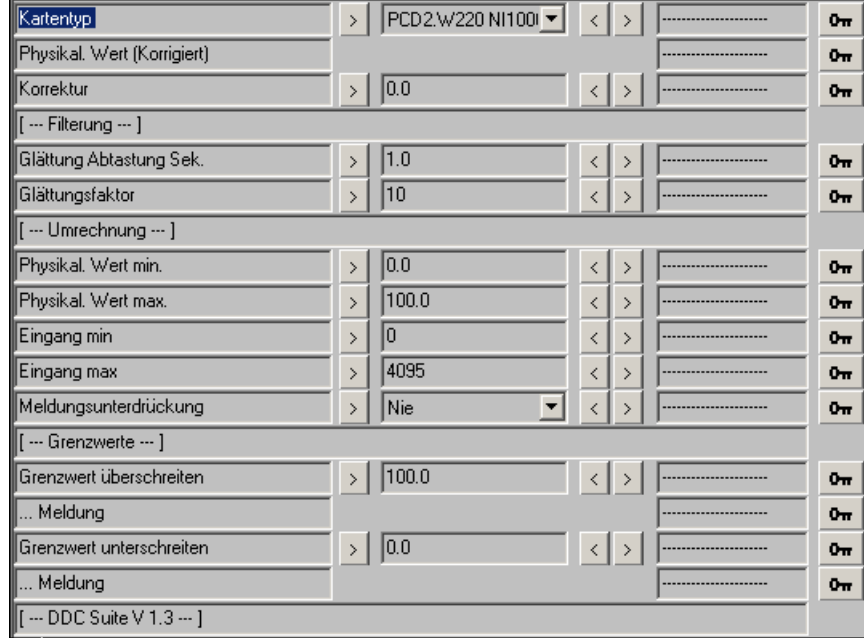

### **Zähler 1.3**

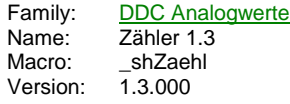

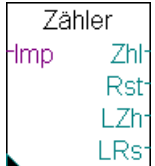

#### **Description**

Erfassung eines Zählimpulses über einen digitalen Eingang. Vorher muß aus der Standardbibliothek die FBox Zklische Aufgabe installieren gesetzt werden.

#### **Input**

Imp Direkter digitaler Eingang oder hart adressiertes Flag des Impulsgebers

#### **Output**

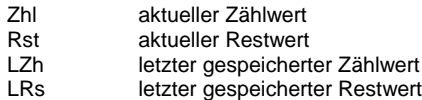

### **Adjust**

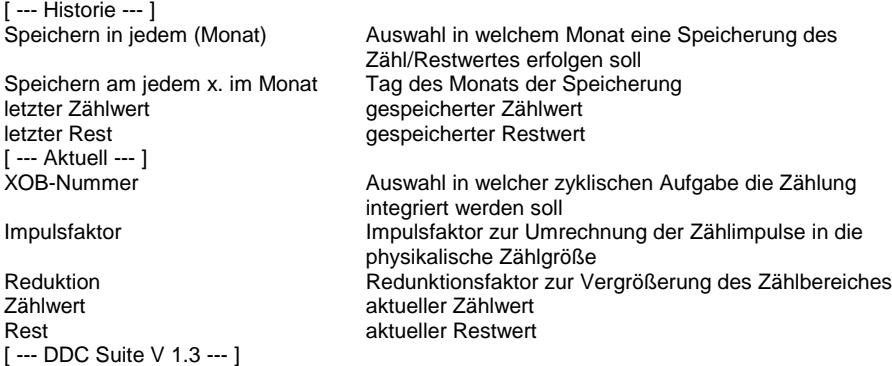

#### **Functional**

Der am Eingang Imp angeschlossene Zähler wird mitgezählt und gewertet. Übder den Impulsfaktor kann die Wertigkeit des Impulses eingestellt werde. Gibt. z.B ein Zähler 23 Impulse für eine KWh aus, ist dieser Wert einzutragen. Über einen Reduktionsfaktor 1 kann der Zählwert z.B. in MWh und KWh aufgetrennt werden. In diesem Beispiel ist ein Reduktionsfaktor von 1000 anzugeben. der Zählwert beinhaltet dann die MWh, Rest die KWh.

Die Werte können zyklisch abgespeichert werden. Dies kann jeden Monat oder an einem bestimmten Monat (=jährliche Ablesung) erfolgen. Zum Monat kann ein Tag angegeben werden. Die Ablesung erfolgt dann um Mitternacht.

Achtung ! Am Eingang Imp darf nur direkt ein digitaler Eingang oder ein fest adressiertes Flag angeschlossen werden !

#### **Predefined**

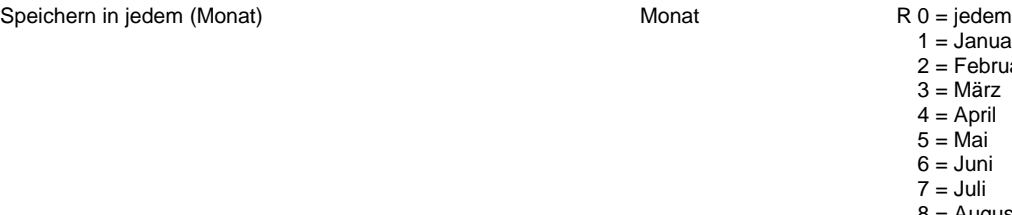

 $1 =$ Januar  $2 =$ Februar 3 = März  $4 =$  April  $5 = \overline{M}$ ai  $6 =$  Juni 7 = Juli  $8 =$  August 9 = September  $10 = 0$ ktober  $11 =$  November Speichern am jedem x. im Monat Monat MonatTag letzter Zählwert **SpeicherWert** SpeicherWert letzter Rest  $\sim$  SpeicherRest SpeicherRest  $\sim$  SpeicherRest  $\sim$ Impulsfaktor ImpFaktor Reduktion **Reduktion** RedFaktor Zählwert Wert Rest Rest

12 = Dezember

R 1..31

R R R R

R

R

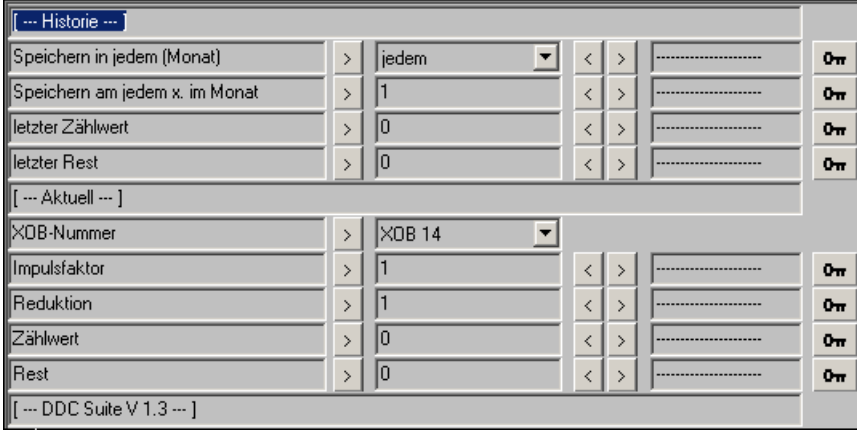

# **Auswahl 1.3**

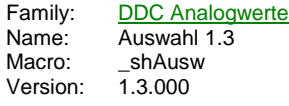

Auswahl  $ln0$ Max  $ln 1$ Mw  $\ln 2$ Min #1 #2

### **Description**

Auswahl von beliebigen Analogwerten zur weiteren Verarbeitung, z.B. zur Auswahl des Führungsistwertes bei 2 Raumtemperaturfühlern und einer Ablufttemperatur.

#### **Input**

In Meßwert der in die Auswahl einfließen kann

### **Output**

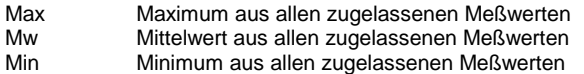

- #1 Je nach Auswahl Min/Mittel/Maximum
- #2 Je nach Auswahl Min/Mittel/Maximum

### **Adjust**

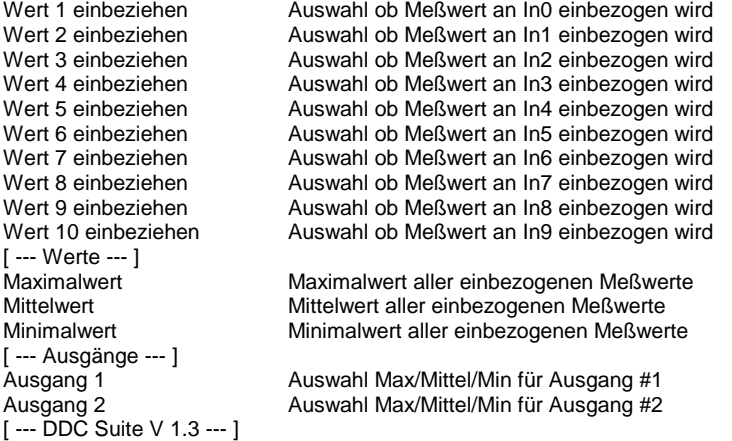

### **Functional**

Die an den Eingängen anliegenden Werte können zur Auswahl als Maximal, Mittel- oder Minimalwert ausgewählt werden. Wird oft zur Auswahl bei mehreren Raumtemperaturen verwendet. Werden alle Werte auf "Nein" gestellt, wird automatisch der 1. Wert als Min, Mittel und Maximalwert herangezogen.

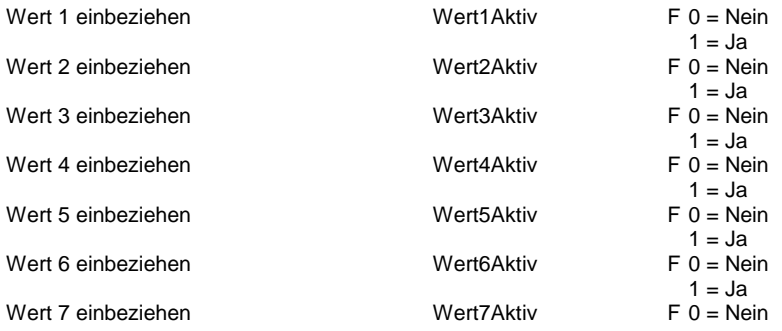

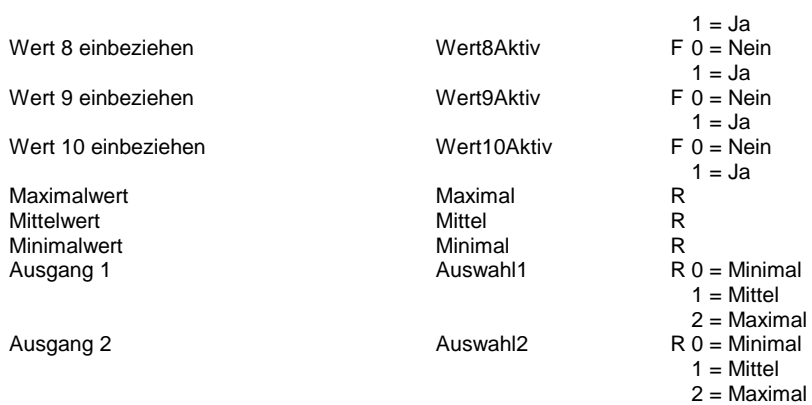

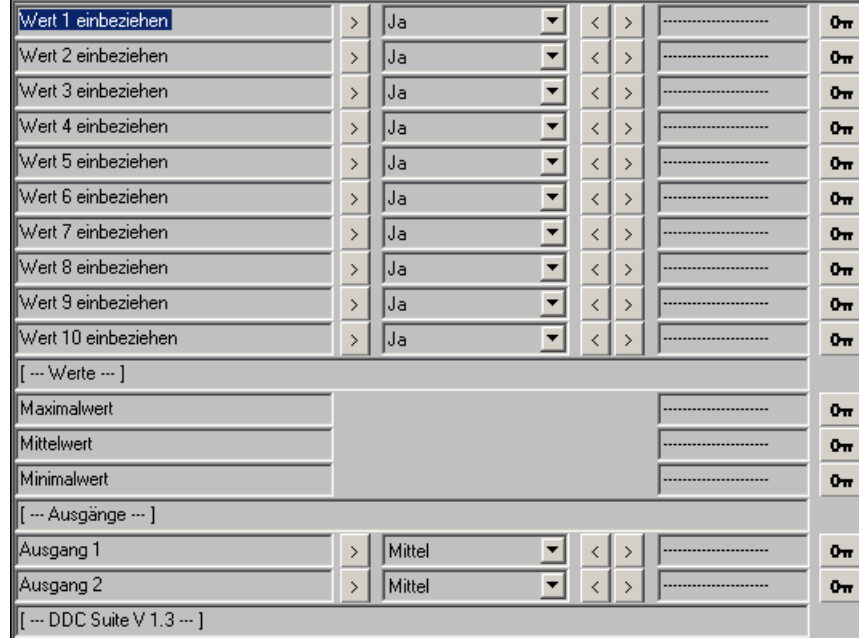

# **Analog als Digital 1.3**

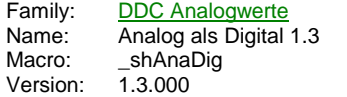

### $\overline{D}$ ЬA

### **Description**

Kann als 2-Punkt-Regler verwendet werden, Haupteinsatzgebiet war für die PCS1, da immer wieder analoge Eingänge als digitale Eingänge verwendet werden.

### **Input**

A Analogwert der als Digitalwert zu bewerten ist

### **Output**

D Zustand des emulierten digitalen Wertes

### **Adjust**

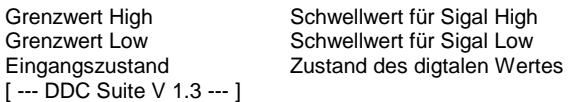

### **Functional**

Liegt der Eingangswert über den Grenzwert High, wird ein High-Signal am Ausgang ausgegeben, fällt das Eingangssignal unter den Grenzwert Low, wird ein Low-Signal am Ausgang ausgegeben. Liegt das Eingangssignal zwischen den Grenzwerten erfolgt keine Zustandsänderung des Ausganges.

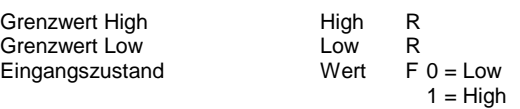

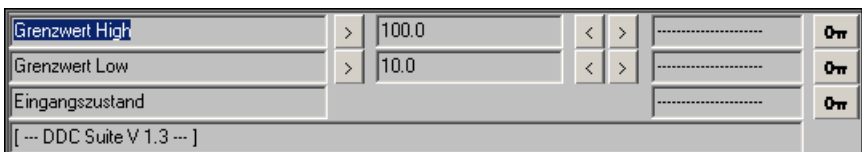

# **Binär 1.5**

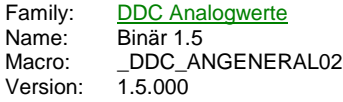

### Value

### **Description**

Diese FBox dient zur Erfassung eines binären Zustandes. Das Signal am Eingang wird immer am Ausgang weitergegeben.

### **Input**

Value Aufzunehmendes binäres Signal

### **Output**

entspricht dem binären Signal am Eingan "Val"

### **Adjust**

Wert Zustand des binären Signals am Eingang "Val" [ --- DDC Suite V 1.5 --- ]

### **Functional**

Die FBox wird in der DDC Suite automatisch in die Visualisierung ViSi+ portiert. Damit können sehr einfach einzelne Flags, Inputs und Outputs in der Visualisierung zur Anzeige gebracht werden.

### **Predefined**

Wert Flag  $F 0 = Low$  $1 = High$ 

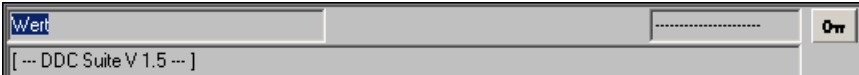

# **Integer 1.5**

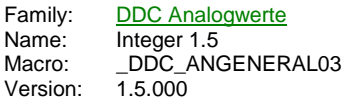

# Value

### **Description**

Diese FBox dient zur Erfassung eines Integerwertes. Das Signal am Eingang wird immer am Ausgang weitergegeben.

### **Input**

Value Aufzunehmende Integerwert

### **Output**

Entspricht dem Wert am Eingang "Val"

### **Adjust**

Wert Wert des Eingangs "Value" [ --- DDC Suite V 1.5 --- ]

### **Functional**

Die FBox wird in der DDC Suite automatisch in die Visualisierung ViSi+ portiert. Damit können sehr einfach einzelne Timer, Counter und Register in der Visualisierung zur Anzeige gebracht werden.

### **Predefined**

Wert Register R

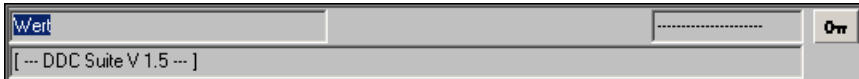

### **Messwert 1.5**

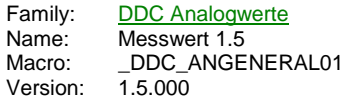

Analog fn. h۸ GwO GwU

#### **Description**

Erfassung eines analogen Messwertes, Umrechnung, mit Filterung und Überwachung eines oberen und unteren Grenzwertes.

#### **Input**

In Wert des Sensors, Kartenrohwert oder physikalischer Wert

### **Output**

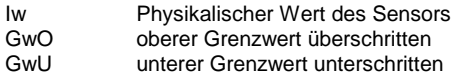

#### **Adjust**

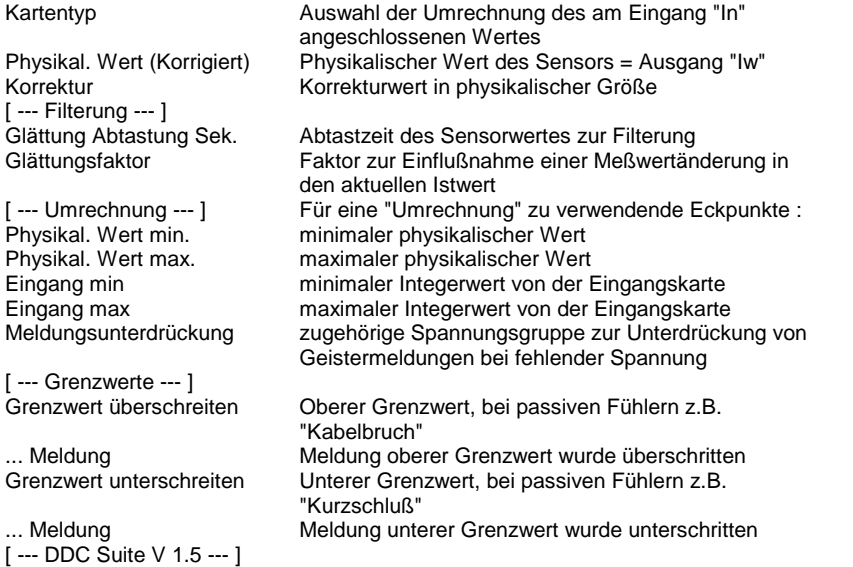

#### **Functional**

Der am Eingang In angeschlossene Analogwert kann je nach Einstellung bereits als physikalischer Wert oder Kartenwert erfasst werden.

- PCD2.W220 NI1000 DIN : der Rohwert wird von der Karte geliefert (Standard/Analogmodule/PCD2.W2) und der physikalische Wert errechnet.

- PCD2.W340 NI1000 DIN : der Rohwert wird von der Karte geliefert (Standard/Analogmodule/PCD2.W3) und der physikalische Wert errechnet.

- 1:1 : der Physikalische Wert liegt bereits vor

- Umrechnung : ein beliebiger Wert (meist von einem aktiven Sensor) wird anhand einer Geradengleichung umgerechnet. Vor der Filterung kann der Meßwert durch einen Korrekturwert kalibriert werden.

Der physikalische Wert wird gefiltert, die Glättung Abtastung Sek. gibt den Abtastzeitraum des Messwertes an, der Glättungsfaktor den Anteil, der bei einer Messwertänderung in den neuen Meßwert einfließt. Beispiel :

Aktueller Messwert : ,0 °C<br>Neuer Messwert : . .3 °C

Neuer Messwert

Glättungsfaktor :

Aktueller Messwert=(Neuer Messwert - Aktueller Messwert) / Glättungsfaktor + Aktueller Messwert

Aktueller Messwert= $(14,3 - 10,0) / 10 + 10,0 = 4,3 / 10 + 10,0 = 10,4$  °C

Je größer der Glättungsfaktor, um so träger der Messwert. Bei Faktor 1 wird der neue Messwert direkt verwendet.

Es wird zusätzlich auf einen oberen und unteren Grenzwert überwacht. Um Geistermeldungen bei Ausfall einer Sicherung zu

vermeiden, kann eine Meldungsunterdrückung in Abhängigkeit der zugehörigen Spannungsüberwachung erfolgen (siehe FBox Steuerspannungen).

### **Predefined**

Eingang min

Eingang max

.. Meldung

.. Meldung

Meldungsunterdrückung

Grenzwert überschreiten

Grenzwert unterschreiten

 $\boxed{$  [  $\cdots$  DDC Suite V 1.5  $\cdots$  ]

 $\sqrt{\begin{bmatrix} \cdots & \text{Grenzwerte} & \cdots \end{bmatrix}}$ 

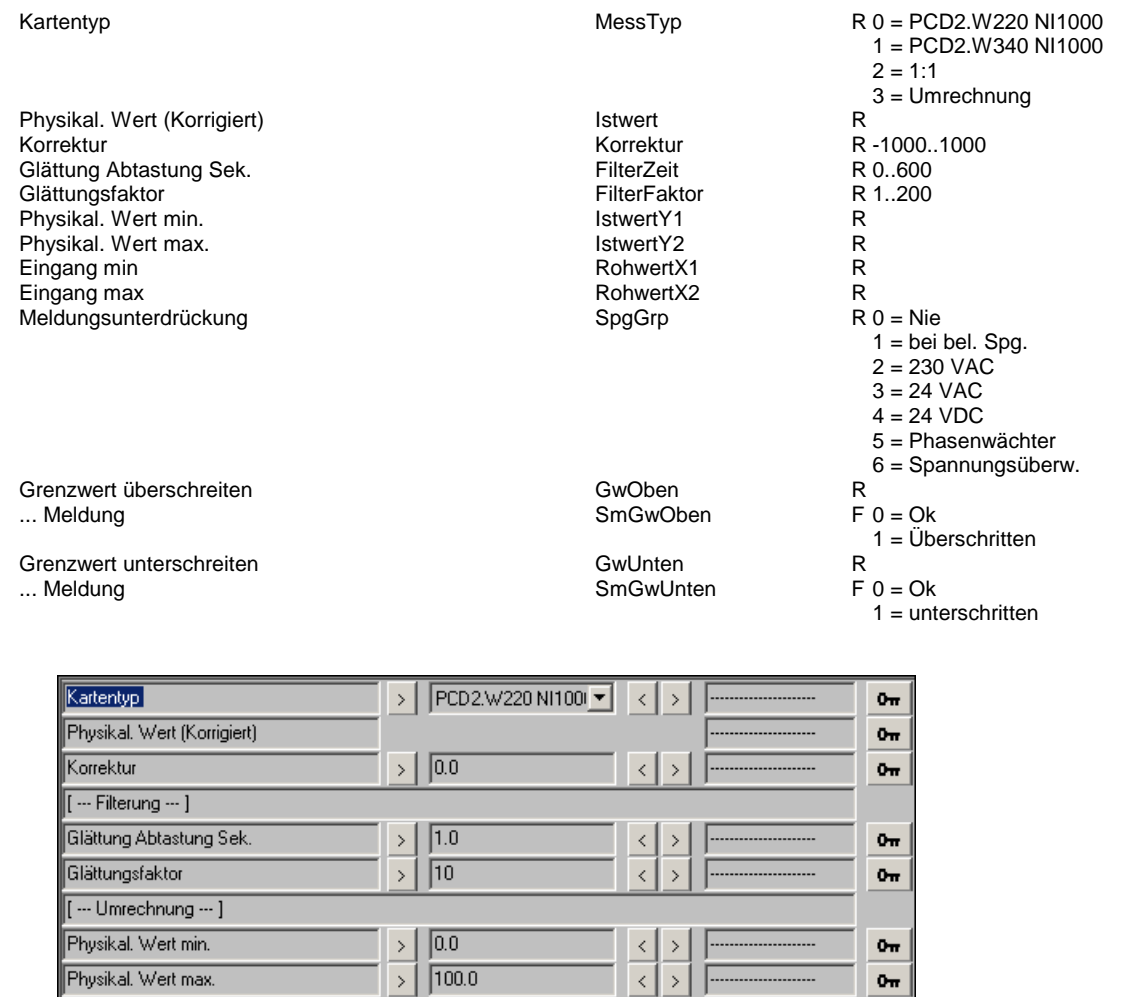

 $\langle$ 

 $\frac{1}{\sqrt{2}}$ 

▼

 $\rightarrow$ 

 $\rightarrow$ 

 $\rightarrow$ 

 $\left\vert \underline{\left\langle \right\vert }\right\rangle$ 

 $\leq$  >

 $0\pi$ 

 $0\pi$ 

 $0\pi$ 

 $\delta_{\overline{m}}$ 

 $0<sub>π</sub>$ 

 $0<sub>tt</sub>$ 

 $0\pi$ 

 $\overline{\phantom{a}}$  $\sqrt{0}$ 

 $\sqrt{4095}$ 

 $\bar{\rightarrow}$ 

 $\sqrt{\text{Nie}}$ 

 $>$  |  $\sqrt{100.0}$ 

 $\rightarrow$  0.0

### **Zähler 1.5**

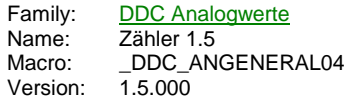

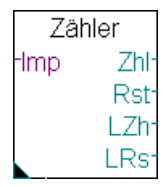

#### **Description**

Erfassung eines Zählimpulses über einen digitalen Eingang. Vorher muß aus der Standardbibliothek die FBox Zklische Aufgabe installieren gesetzt werden.

### **Input**

Imp Direkter digitaler Eingang oder hart adressiertes Flag des Impulsgebers

#### **Output**

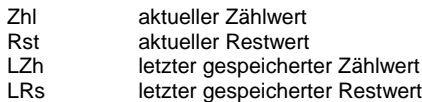

#### **Adjust**

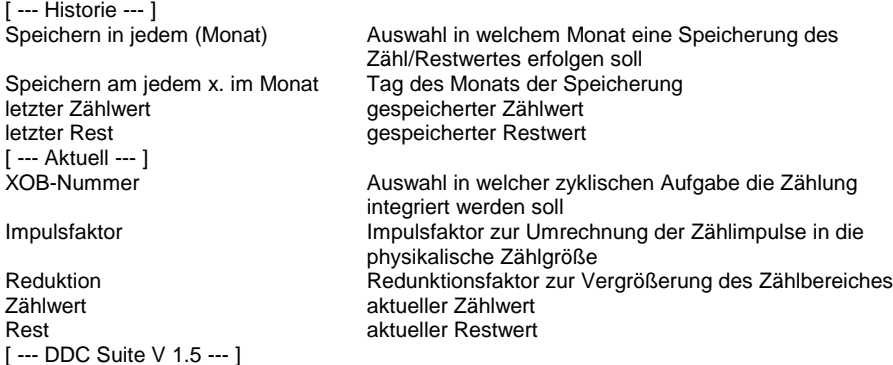

#### **Functional**

Der am Eingang Imp angeschlossene Zähler wird mitgezählt und gewertet. Übder den Impulsfaktor kann die Wertigkeit des Impulses eingestellt werde. Gibt. z.B ein Zähler 23 Impulse für eine KWh aus, ist dieser Wert einzutragen. Über einen Reduktionsfaktor 1 kann der Zählwert z.B. in MWh und KWh aufgetrennt werden. In diesem Beispiel ist ein Reduktionsfaktor von 1000 anzugeben. der Zählwert beinhaltet dann die MWh, Rest die KWh.

Die Werte können zyklisch abgespeichert werden. Dies kann jeden Monat oder an einem bestimmten Monat (=jährliche Ablesung) erfolgen. Zum Monat kann ein Tag angegeben werden. Die Ablesung erfolgt dann um Mitternacht.

Achtung ! Am Eingang Imp darf nur direkt ein digitaler Eingang oder ein fest adressiertes Flag angeschlossen werden !

### **Predefined**

Speichern in jedem (Monat) and Speichern in jedem (Monat R 0 = jedem in the R 0 = jedem in the R 0 = jedem in the R 0 = jedem in the R 0 = jedem in the R 0 = jedem in the R 0 = jedem in the R 0 = jedem in the R 0 = jedem i

 $1 =$ Januar  $2 = Februar$ 3 = März  $4 =$  April  $5 = \overline{M}$ ai  $6 =$  Juni 7 = Juli 8 = August 9 = September  $10 = 0$ ktober  $11 =$  November
Speichern am jedem x. im Monat Monat MonatTag letzter Zählwert **SpeicherWert** SpeicherWert letzter Rest  $\sim$  SpeicherRest SpeicherRest  $\sim$  SpeicherRest  $\sim$ Impulsfaktor ImpFaktor Reduktion **Reduktion** RedFaktor Zählwert Wert Rest Rest

12 = Dezember

R 1..31

R R R R

R

R

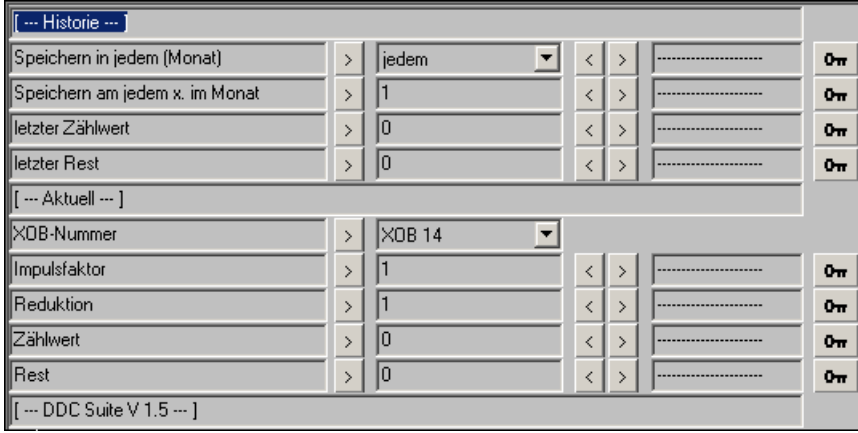

# **Auswahl 1.5**

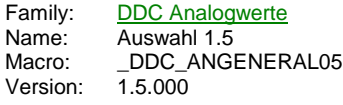

Auswahl  $-10<sub>0</sub>$ Max  $ln 1$ Mw  $-1n2$ Min  $#1$ #2

# **Description**

Auswahl von beliebigen Analogwerten zur weiteren Verarbeitung, z.B. zur Auswahl des Führungsistwertes bei 2 Raumtemperaturfühlern und einer Ablufttemperatur.

# **Input**

In Meßwert der in die Auswahl einfließen kann

#### **Output**

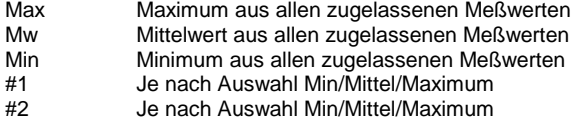

### **Adjust**

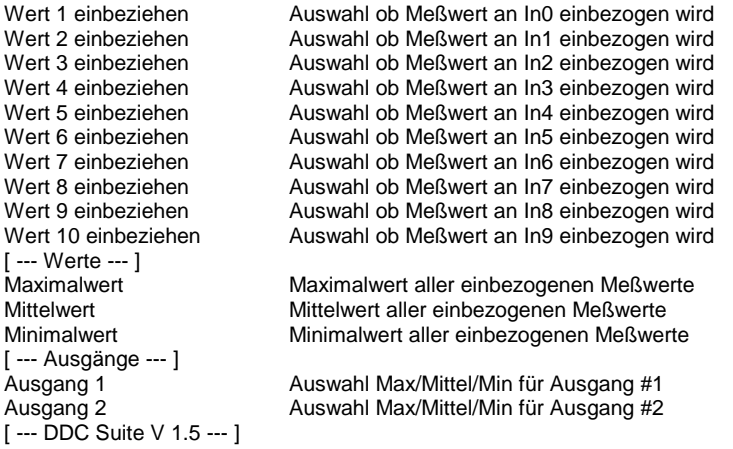

### **Functional**

Die an den Eingängen anliegenden Werte können zur Auswahl als Maximal, Mittel- oder Minimalwert ausgewählt werden. Wird oft zur Auswahl bei mehreren Raumtemperaturen verwendet. Werden alle Werte auf "Nein" gestellt, wird automatisch der 1. Wert als Min, Mittel und Maximalwert herangezogen.

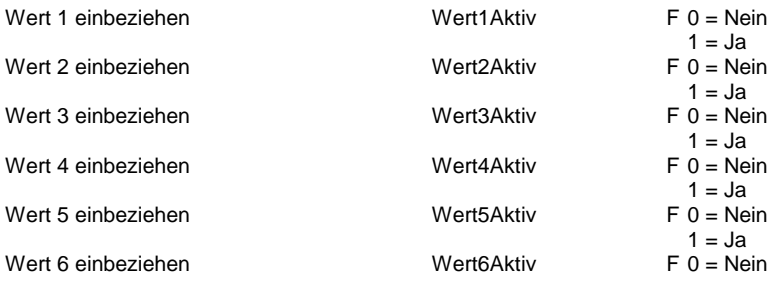

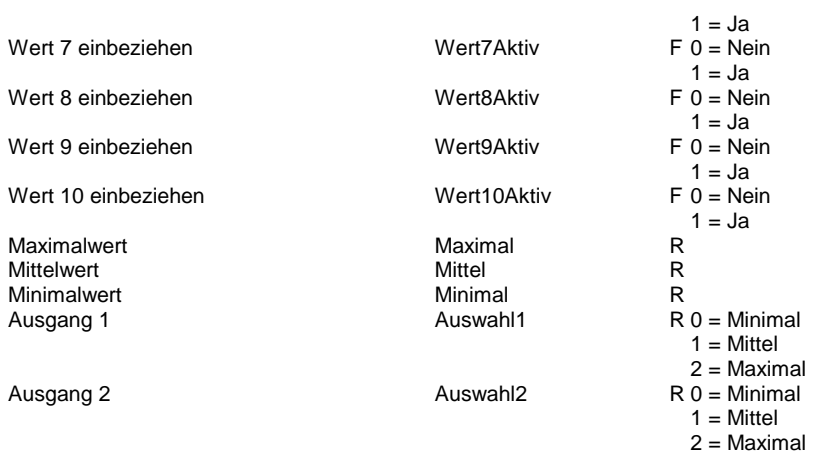

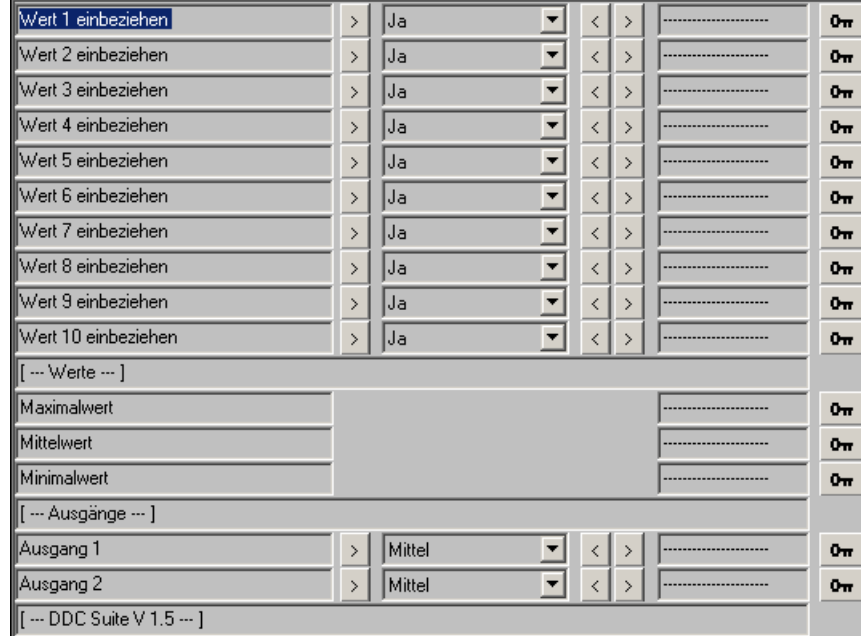

# **Analog als Digital 1.5**

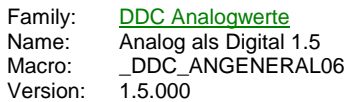

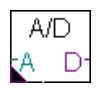

## **Description**

Kann als 2-Punkt-Regler verwendet werden, Haupteinsatzgebiet war für die PCS1, da immer wieder analoge Eingänge als digitale Eingänge verwendet werden.

### **Input**

A Analogwert der als Digitalwert zu bewerten ist

#### **Output**

D Zustand des emulierten digitalen Wertes

# **Adjust**

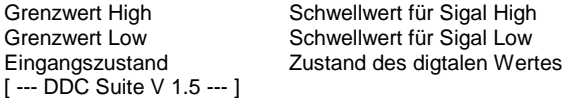

### **Functional**

Liegt der Eingangswert über den Grenzwert High, wird ein High-Signal am Ausgang ausgegeben, fällt das Eingangssignal unter den Grenzwert Low, wird ein Low-Signal am Ausgang ausgegeben. Liegt das Eingangssignal zwischen den Grenzwerten erfolgt keine Zustandsänderung des Ausganges.

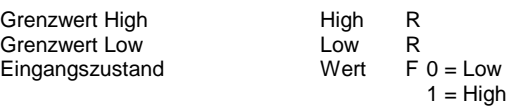

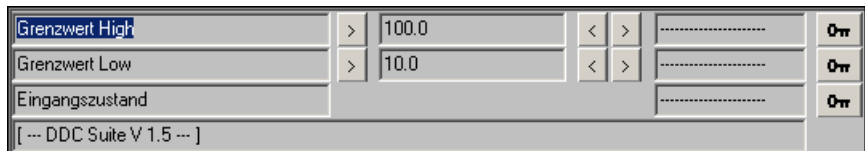

# **Binär 2.0**

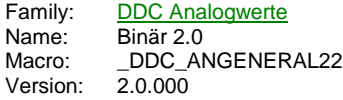

# Value

# **Description**

Diese FBox dient zur Erfassung eines binären Zustandes. Das Signal am Eingang wird immer am Ausgang weitergegeben und gleichzeitig auf ein internes Flag kopiert.

## **Input**

Value Aufzunehmendes binäres Signal

#### **Output**

entspricht dem binären Signal am Eingang

### **Adjust**

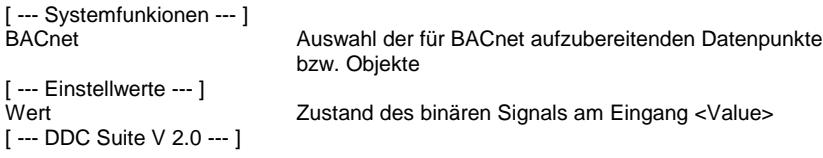

# **Functional**

Die FBox wird in der DDC Suite automatisch in die Visualisierung ViSi+ portiert. Damit können sehr einfach einzelne Flags, Inputs und Outputs in der Visualisierung zur Anzeige gebracht werden.

#### **Systemfunktion BACnet**

Diese FBox kann BACnet Objekte automatisch erzeugen. Die entsprechenden Optionen im Parameter "BACnet" legen folgende BACnet Objekte an:

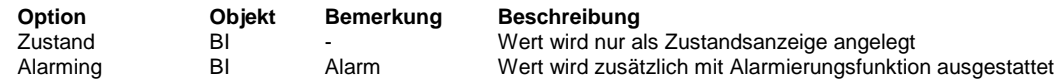

#### **Predefined**

Wert Flag  $F 0 = Low$  $1 = High$ 

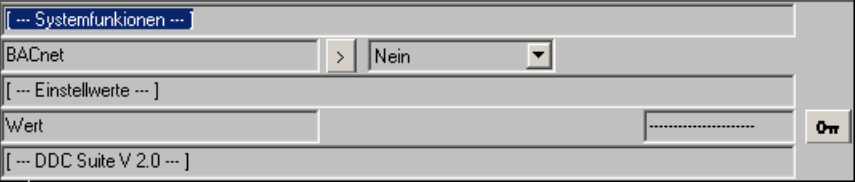

# **Integer 2.0**

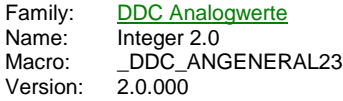

# Value

# **Description**

Diese FBox dient zur Erfassung eines Integerwertes. Das Signal am Eingang wird immer am Ausgang weitergegeben und gleichzeitig auf ein internes Register kopiert.

#### **Input**

Value Aufzunehmender Integerwert

#### **Output**

Entspricht dem Wert am Eingang

#### **Adjust**

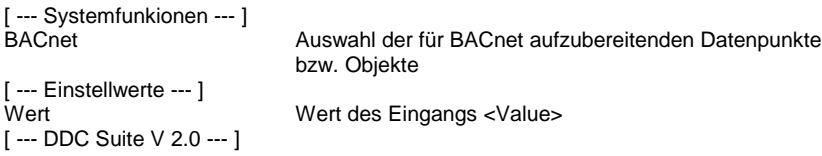

# **Functional**

Die FBox wird in der DDC Suite automatisch in die Visualisierung ViSi+ portiert. Damit können sehr einfach einzelne Timer, Counter oder Register in der Visualisierung zur Anzeige gebracht werden.

#### **Systemfunktion BACnet**

Diese FBox kann BACnet Objekte automatisch erzeugen. Die entsprechenden Optionen im Parameter "BACnet" legen folgende BACnet Objekte an:

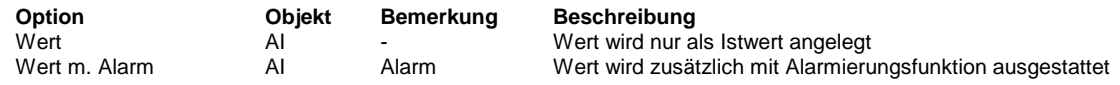

# **Predefined**

Wert Register R

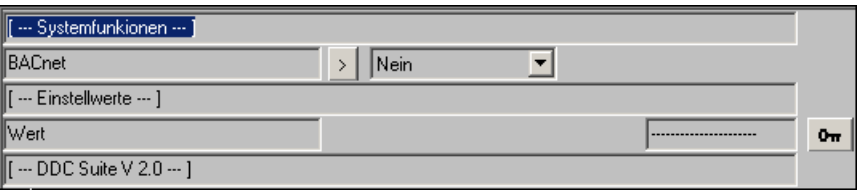

# **Messwert 2.0**

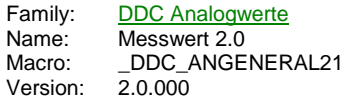

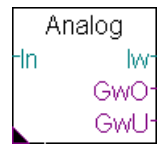

### **Description**

Erfassung eines analogen Messwertes. Der Messwert kann umgerechnet, mit Filterung und Überwachung eines oberen und unteren Grenzwertes versehen werden.

#### **Input**

In Wert des Sensors, Kartenrohwert oder physikalischer Wert

### **Output**

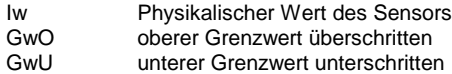

## **Adjust**

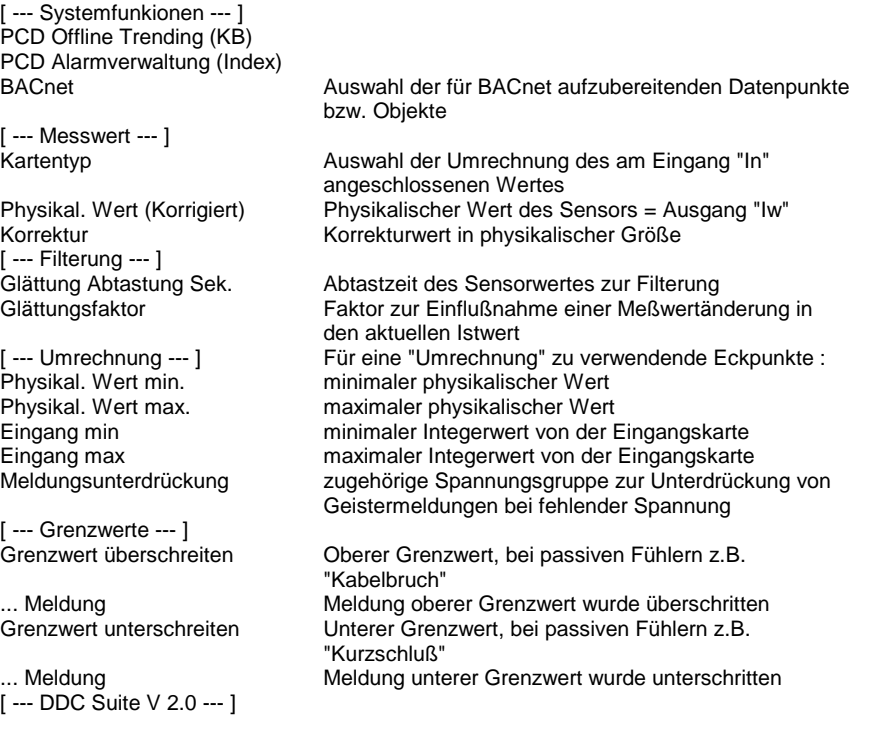

# **Functional**

Der am Eingang In angeschlossene Analogwert kann je nach Einstellung aufbereitet werden:

- PCD2.W220 NI1000 DIN : der Rohwert wird von der Karte geliefert (Standard/Analogmodule/PCD2.W220) und der physikalische Wert hier errechnet

- PCD2.W340 NI1000 DIN : der Rohwert wird von der Karte geliefert (Standard/Analogmodule/PCD2.W340) und der physikalische Wert hier errechnet

- 1:1 : der Physikalische Wert liegt bereits vor

- Umrechnung : ein beliebiger Wert (meist von einem aktiven Sensor) wird anhand einer Geradengleichung umgerechnet.

#### **Kalibrierung**

Der erfasste Messwert kann durch Angabe einer Korrektur Kalibriert werden.

#### **Filterung**

Der erfasste Messwert wird gefiltert. Es kann eingestellt werden wie oft der Messwert abgetastet werden soll, der Glättungsfaktor den Anteil, der bei einer Messwertänderung in den neuen Meßwert einfließt. Beispiel:

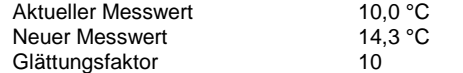

Die Formel lautet:

Aktueller Messwert=(Neuer Messwert - Aktueller Messwert) / Glättungsfaktor + Aktueller Messwert

Aktueller Messwert=(14,3 - 10,0) / 10 + 10,0 = 4,3 / 10 + 10,0 = 10,4 °C

Je größer der Glättungsfaktor, um so träger der Messwert. Bei Faktor 1 wird der neue Messwert direkt verwendet.

#### **Grenzwertüberwachung**

Es wird zusätzlich auf einen oberen und unteren Grenzwert überwacht. Um Geistermeldungen bei Ausfall einer Sicherung zu vermeiden kann eine Meldungsunterdrückung in Abhängigkeit der zugehörigen Spannungsüberwachung erfolgen.

#### **Systemfunktion Offline Trending**

Der phsikalische Messwert kann für die historische Datenaufzeichnung parametriert werden. Ein Wert grösser 0 aktiviert die Aufzeichnung. Im Symboleditor wird im "Tab" "System" in der Gruppe "A.HDLog" mit dem Namen der FBox eine Symbol angelegt das für die Verwendung im SWeb Trendmacro vorgesehen ist.

#### **Systemfunktion Alarmverwaltung**

Die beiden Grenzwertüberwachungen können in die Alarmverwaltung integriert werden sobald der Alarmindex grösser 0 ist.

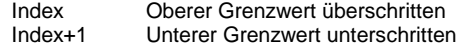

#### **Systemfunktion BACnet**

Diese FBox kann BACnet Objekte automatisch erzeugen. Die entsprechenden Optionen im Parameter "BACnet" legen folgende BACnet Objekte an:

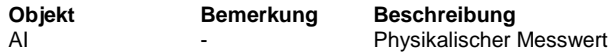

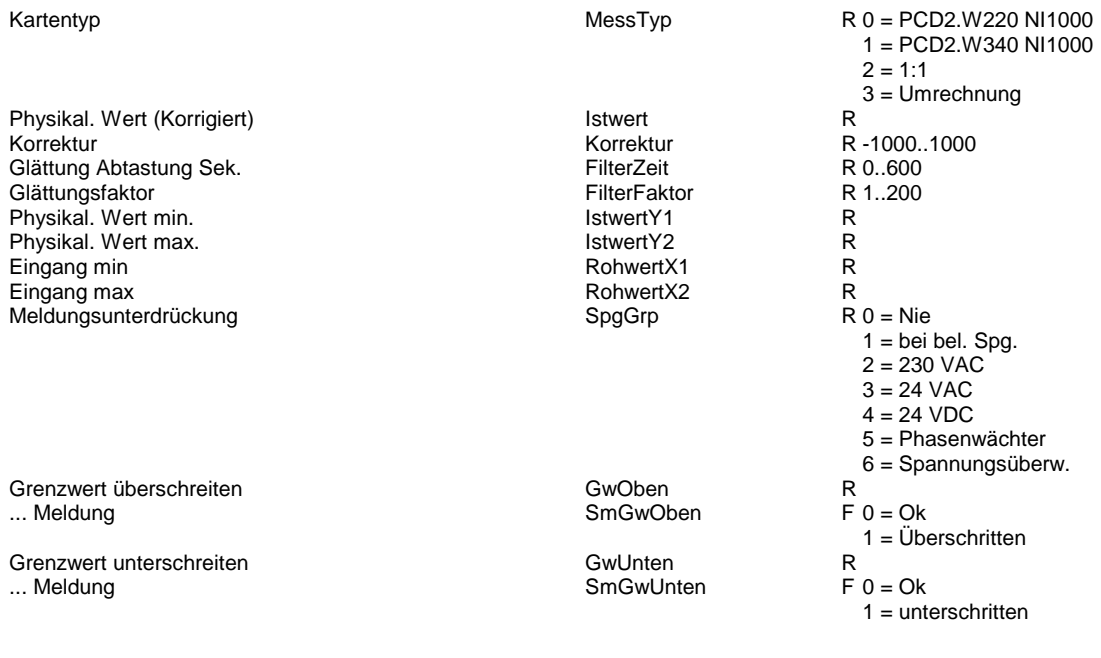

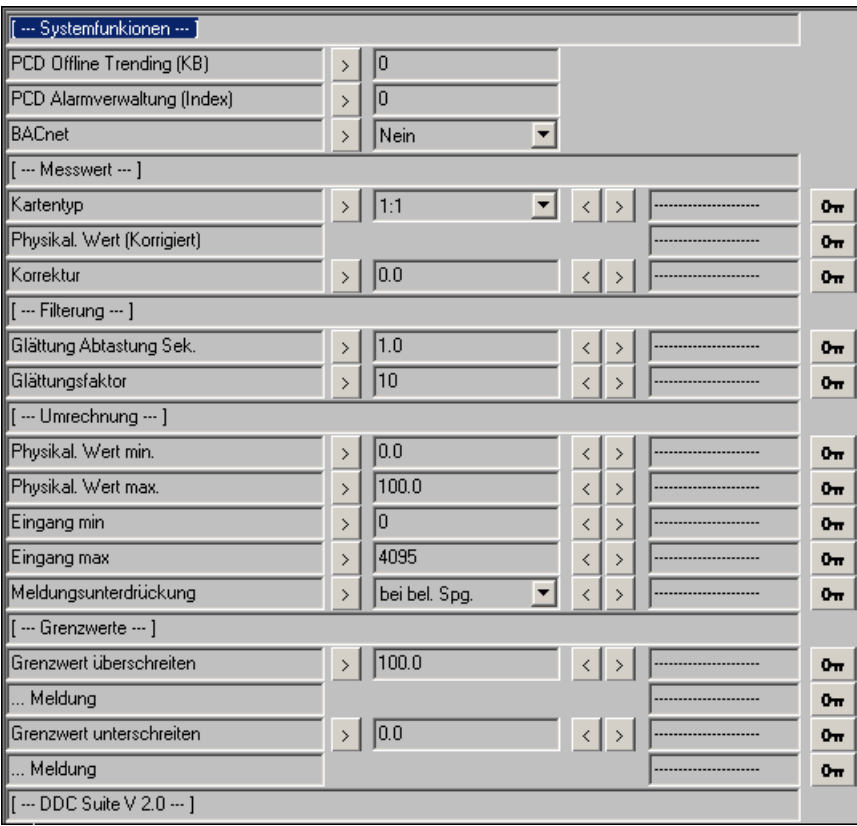

# **Zähler 2.0**

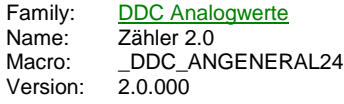

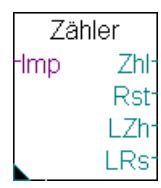

#### **Description**

Erfassung eines Zählimpulses über einen digitalen Eingang. Vorher muß aus der Standardbibliothek die FBox "Zklische Aufgabe installieren" gesetzt werden.

#### **Input**

Imp Direkter digitaler Eingang oder hart adressiertes Flag des Impulsgebers

#### **Output**

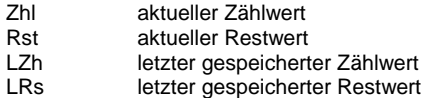

## **Adjust**

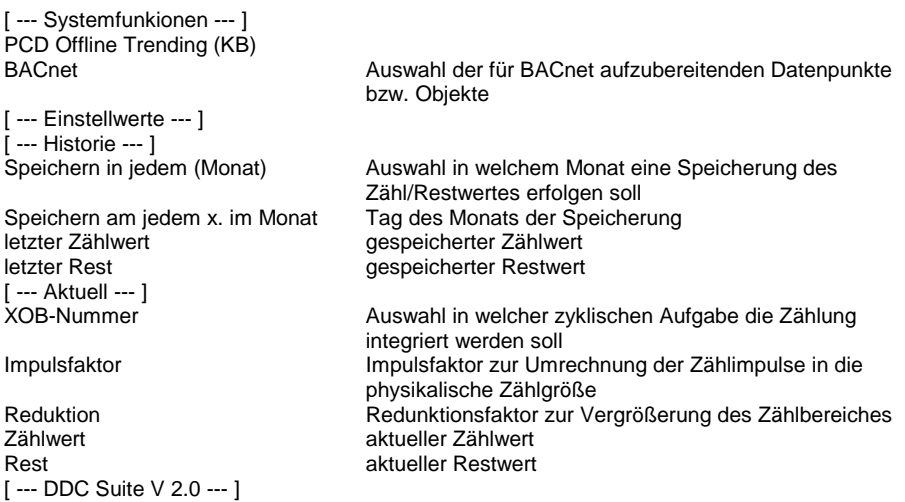

#### **Functional**

Der am Eingang Imp angeschlossene Zähler wird mitgezählt und gewertet. Übder den Impulsfaktor kann die Wertigkeit des Impulses eingestellt werde. Gibt. z.B ein Zähler 23 Impulse für eine KWh aus, ist dieser Wert einzutragen.

Über einen Reduktionsfaktor 1 kann der Zählwert z.B. in MWh und KWh aufgetrennt werden. In diesem Beispiel ist ein Reduktionsfaktor von 1000 anzugeben. der Zählwert beinhaltet dann die MWh, Rest die KWh. Ist der Reduktionsfaktor 1 wird der Wert direkt im Zählwert hochgezählt, der Restwert ist immer 0.

Die Werte können zyklisch abgespeichert werden. Dies kann jeden Monat oder an einem bestimmten Monat (=jährliche Ablesung) erfolgen. Zum Monat kann ein Tag angegeben werden. Die Ablesung erfolgt dann um Mitternacht.

Achtung ! Am Eingang Imp darf nur direkt ein digitaler Eingang oder ein fest adressiertes Flag angeschlossen werden !

#### **Systemfunktion BACnet**

Diese FBox kann BACnet Objekte automatisch erzeugen. Die entsprechenden Optionen im Parameter "BACnet" legen folgende BACnet Objekte an:

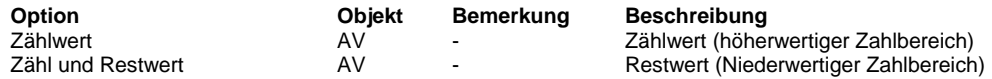

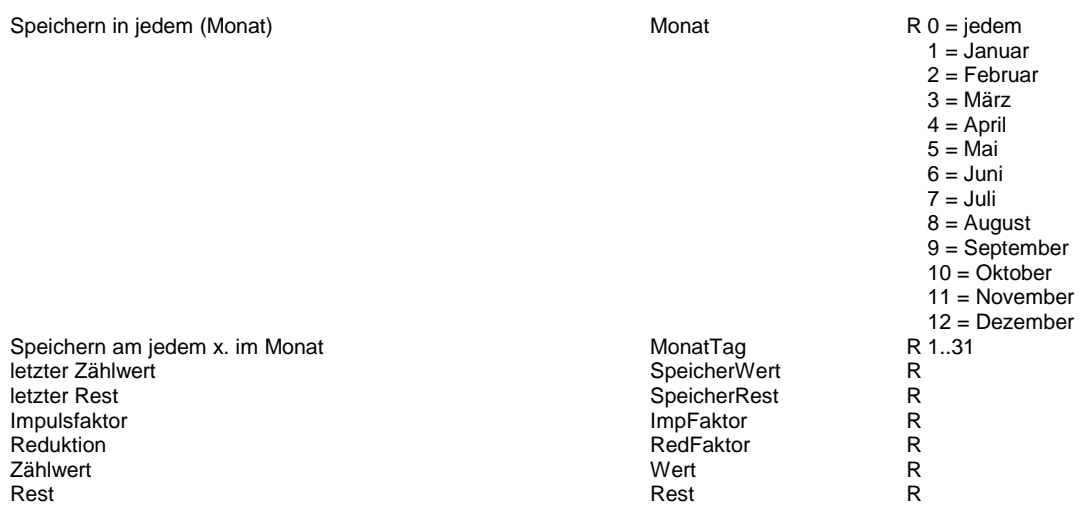

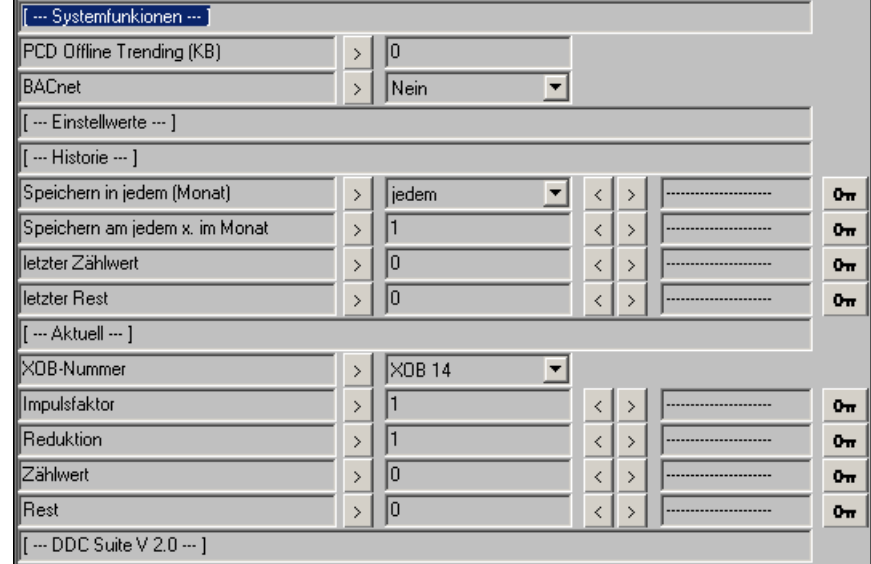

# **Auswahl 2.0**

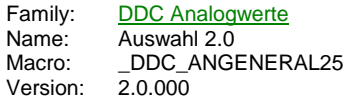

Auswahl  $ln0$ Max  $ln 1$ Mw  $ln2$ Min #1 #2

### **Description**

Auswahl von zu 10 Werten zur weiteren Verarbeitung, z.B. zur Auswahl des Führungsistwertes bei 2 Raumtemperaturfühlern und einer Ablufttemperatur.

#### **Input**

In Meßwert der in die Auswahl einfließen kann

#### **Output**

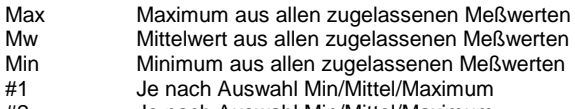

#2 Je nach Auswahl Min/Mittel/Maximum

# **Adjust**

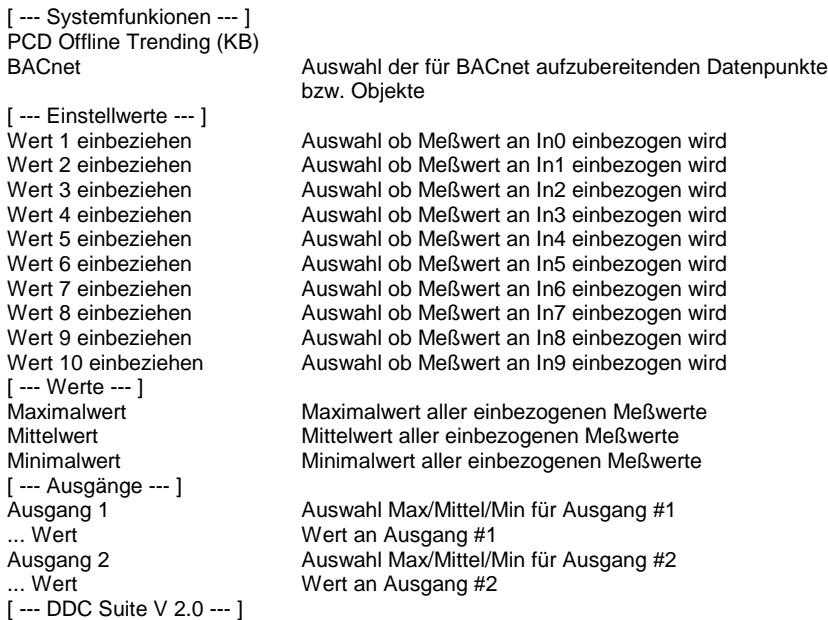

#### **Functional**

Die an den Eingängen anliegenden Werte, maximal 10, können zur Auswahl als Maximal, Mittel- oder Minimalwert ausgewählt werden. Zuerst muss festgelegt werden welche Wert berücksichtigt werden soll (Auswahl "Ja"). Aus den zu berücksichtigenden Werten wird dann automatisch der Minimal-, Mittel- und Maximal berechnet und an den entsprechenden Ausgängen ausgegeben.

Werden versehentlich alle Werte mit Auswahl "Nein" parametriert wird automatisch der erste Wert wieder aktiviert.

Die Ausgängen "#1" und "#2" können online auf den Minimal-, Mittel- oder Maximalwert parametriert werden.

#### **Systemfunktion BACnet**

Diese FBox kann BACnet Objekte automatisch erzeugen. Die entsprechenden Optionen im Parameter "BACnet" legen folgende BACnet Objekte an:

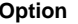

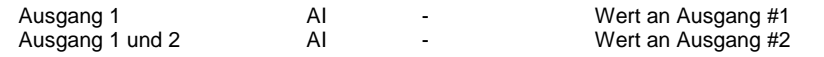

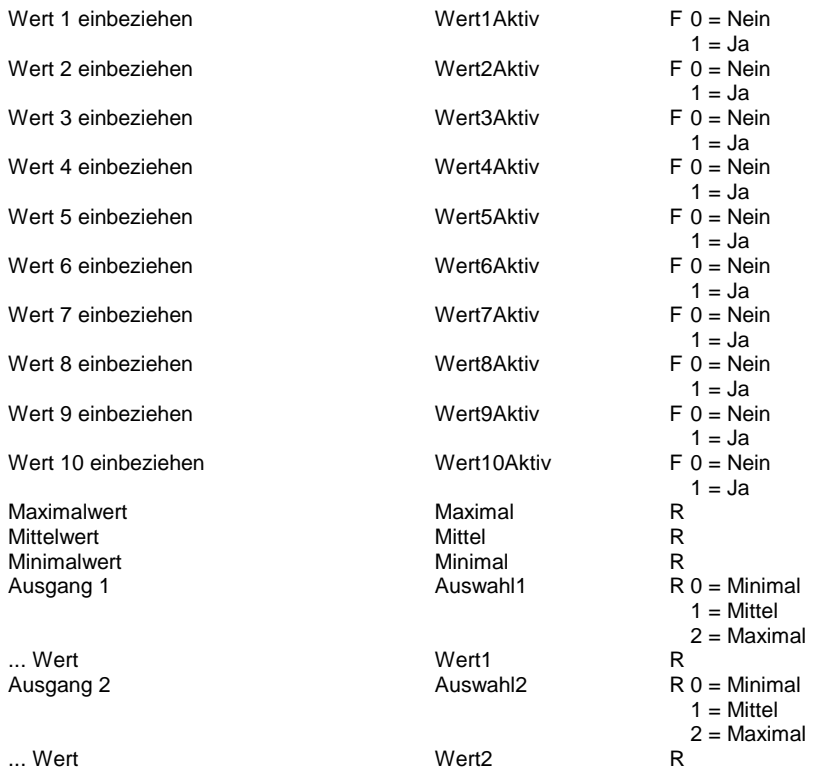

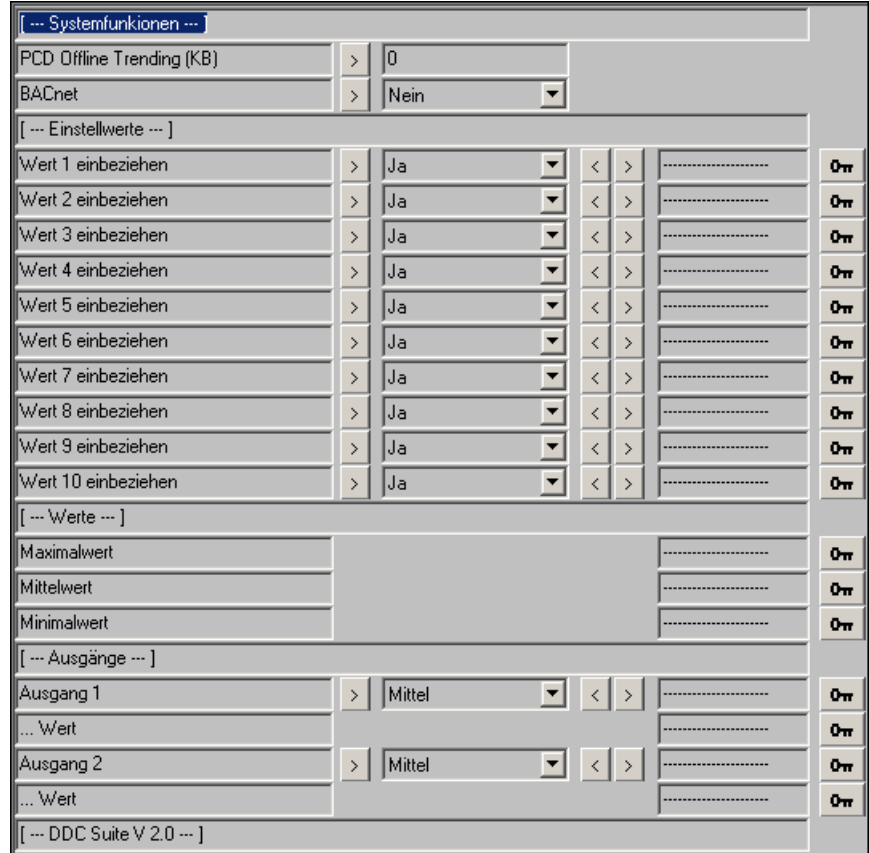

# **Analog als Digital 2.0**

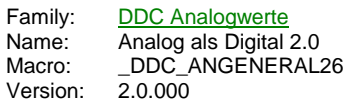

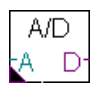

#### **Description**

Kann als 2-Punkt-Regler oder Schwellwertschalter verwendet werden, Haupteinsatzgebiet war für die PCS1, da immer wieder analoge Eingänge als digitale Eingänge verwendet werden.

#### **Input**

A Analogwert der als Digitalwert zu bewerten ist

#### **Output**

D Zustand des emulierten digitalen Wertes

### **Adjust**

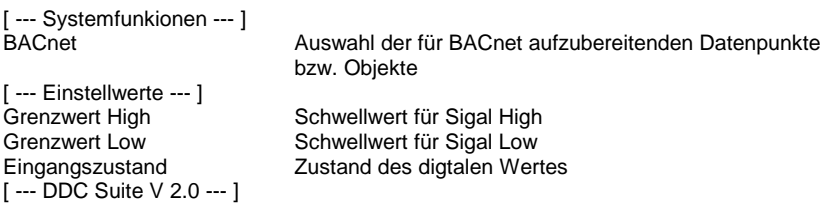

#### **Functional**

Liegt der Eingangswert über den Grenzwert High, wird ein High-Signal am Ausgang ausgegeben, fällt das Eingangssignal unter den Grenzwert Low, wird ein Low-Signal am Ausgang ausgegeben. Liegt das Eingangssignal zwischen den Grenzwerten erfolgt keine Zustandsänderung des Ausganges.

#### **Systemfunktion BACnet**

Diese FBox kann BACnet Objekte automatisch erzeugen. Die entsprechenden Optionen im Parameter "BACnet" legen folgende BACnet Objekte an:

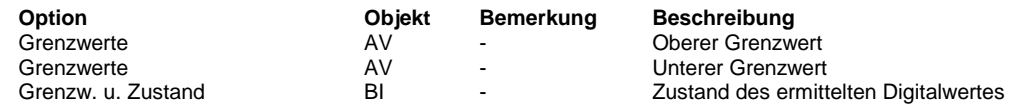

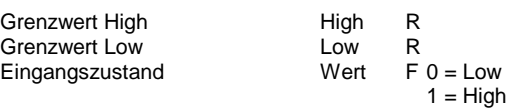

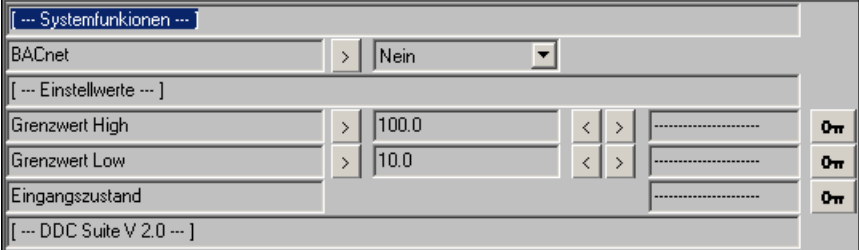

# **DDC Stoerungen**

Version: 2.0.000

-

Quittierung 1.3 Störung verwenden 1.3 Steuerspannungen 1.3 1 Störung/Meldung 1.3 1 Störmeldung 1.3 5 Störmeldungen 1.3 Verzögerte Meldung 1.3 Grenzwert gleitend 1.3 Motor 1-stufig 1.3 Motor 2-stufig 1.3 Motor 3-stufig 1.3 Frost Erhitzer 1.3 Brandschutzklappe 1.3 Quittierung 1.5 Störung verwenden 1.5 Steuerspannungen 1.5 1 Störung/Meldung 1.5 1 Störmeldung 1.5 5 Störmeldungen 1.5 Verzögerte Meldung 1.5 Grenzwert gleitend 1.5 Motor 1-stufig 1.5 Motor 2-stufig 1.5 Motor 3-stufig 1.5 Frost Lufterhitzer 1.5 Brandschutzklappe 1.5 Steuerspannungen 2.0 1 Störung/Meldung 2.0 1 Störmeldung 2.0 5 Störmeldungen 2.0 Verzögerte Meldung 2.0 Grenzwert gleitend 2.0 Motor 1-stufig 2.0 Motor 2-stufig 2.0 Motor 3-stufig 2.0 Frost Lufterhitzer 2.0 Brandschutzklappe 2.0

# **Quittierung 1.3**

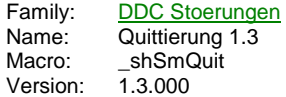

# **Description**

Quit

Bietet die Möglichkeit, eine Quittierung auszuführen. Wird diese FBox auf jeder Seite gesetzt, die quittierpflichtige Störmledungen generiert, entfällt das lästige Springen zu Initialisierungsseite.

Die Quittierung erfolgt nur ab der Position der FBox, daher immer in die linke obere Ecke setzen !

### **Adjust**

Auslösen einer Störungsquittierung Quittierung<br>[ --- DDC Suite V 1.3 --- ]

#### **Functional**

Bietet die Möglichkeit, eine Quittierung auszuführen. Wird diese FBox auf jeder Seite gesetzt, die quittierpflichtige Störmledungen generiert, entfällt das lästige Springen zu Initialisierungsseite.

Die Quittierung erfolgt nur ab der Position der FBox, daher immer in die linke obere Ecke setzen !

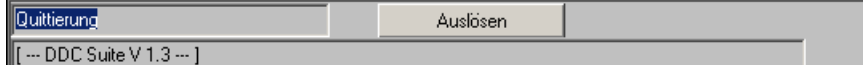

# **Störung verwenden 1.3**

Family: DDC Stoerungen Name: Störung verwenden 1.3 Macro: \_shSmUse<br>Version: 1.3.000 Version:

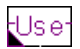

**Description**

Einfache Weiterschaltung eines digitalen Zustandes.

**Input**

Us zu verwendende Meldung

### **Output**

e bei Bedarf weitergeleitete Meldung

# **Adjust**

Störung verwenden Vorwahl ob die am Eingang anliegende Meldung am Ausgang weitergeleitet werden soll

[ --- DDC Suite V 1.3 --- ]

### **Functional**

Dient hauptsächlich um Störmeldeseiten zu erstellen, wobei bei den einzelnen Meldungen am Anfang noch unklar ist ob diese z.B. in eine abschaltende Kette mit einbezogen werden soll.

# **Predefined**

Störung verwenden verwenden Verwenden F 0 = Nein

 $1 = Ja$ 

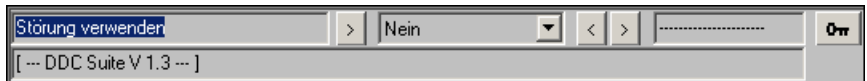

# **Steuerspannungen 1.3**

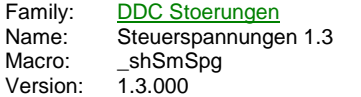

 $Sm$  Spg $\odot$  $-230$ Ssm  $-24-$ 230  $-24=$  $24 -$ -Phw  $24 =$ -Spg Phw Spg<sup>-</sup>

# **Description**

Überwachung von Steuerspannungen bzw. Sicherungen. Mit diesem Baustein können Geistermeldungen unterdrückt werden, wenn eine Sicherung gefallen ist. In den jeweiligen Störmelde-FBoxen muß nur noch die entsprechende Sicherung ausgewählt werden.

#### **Input**

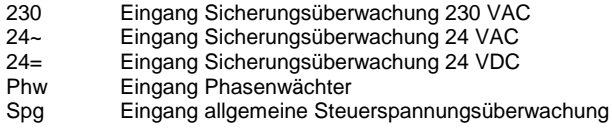

#### **Output**

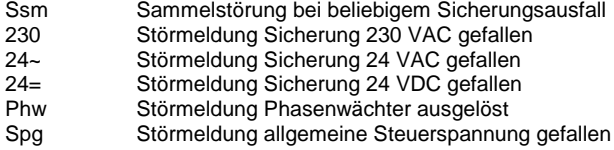

#### **Adjust**

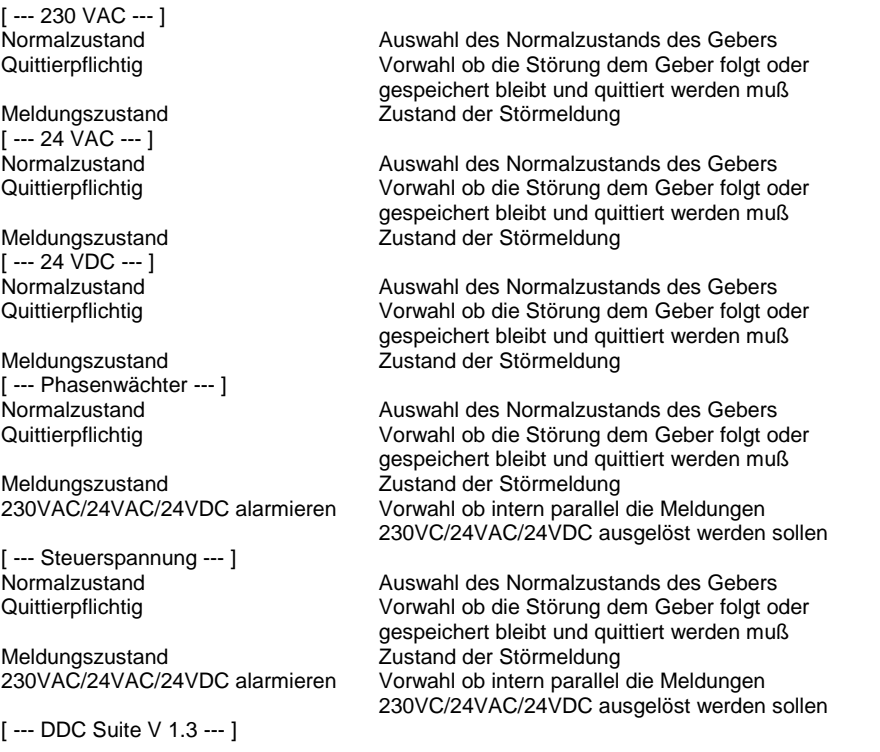

# **Functional**

An diese FBox können bis zu 5 Sicherungsüberwachungen angeschlossen werden. Je Überwachung kann der Normalzustand

geöffnet/geschlossen eingestellt werden, sowie die Quittierpflicht.

Diese FBox stellt die Störmeldungen intern zu Verfügung. Über diese Information können andere FBoxen (überwiegend der Familie Störungen) eine Meldungsunterdrückung vornehmen, wenn eine bestimmte Sicherung gefallen ist. Dadurch werden Geistermeldungen vermieden. Die FBoxen, die diese Funktion unterstützen, werden über die Referenz ref an diese FBox angebunden. Sind z.B. pro Anlage (Lüftung 1, Lüftung 2) separate Sicherungsüberwachungen vorhanden, muß diese FBox mehrmals gesetzt werden und mit dem Namen eindeutig benannt werden.

Bei den Meldungen Phasenwächter und Steuerspannung kann noch eingestellt werden, ob die Meldungen 230 VAC, 24 VAC und 24 VDC intern auch alarmiert werden.

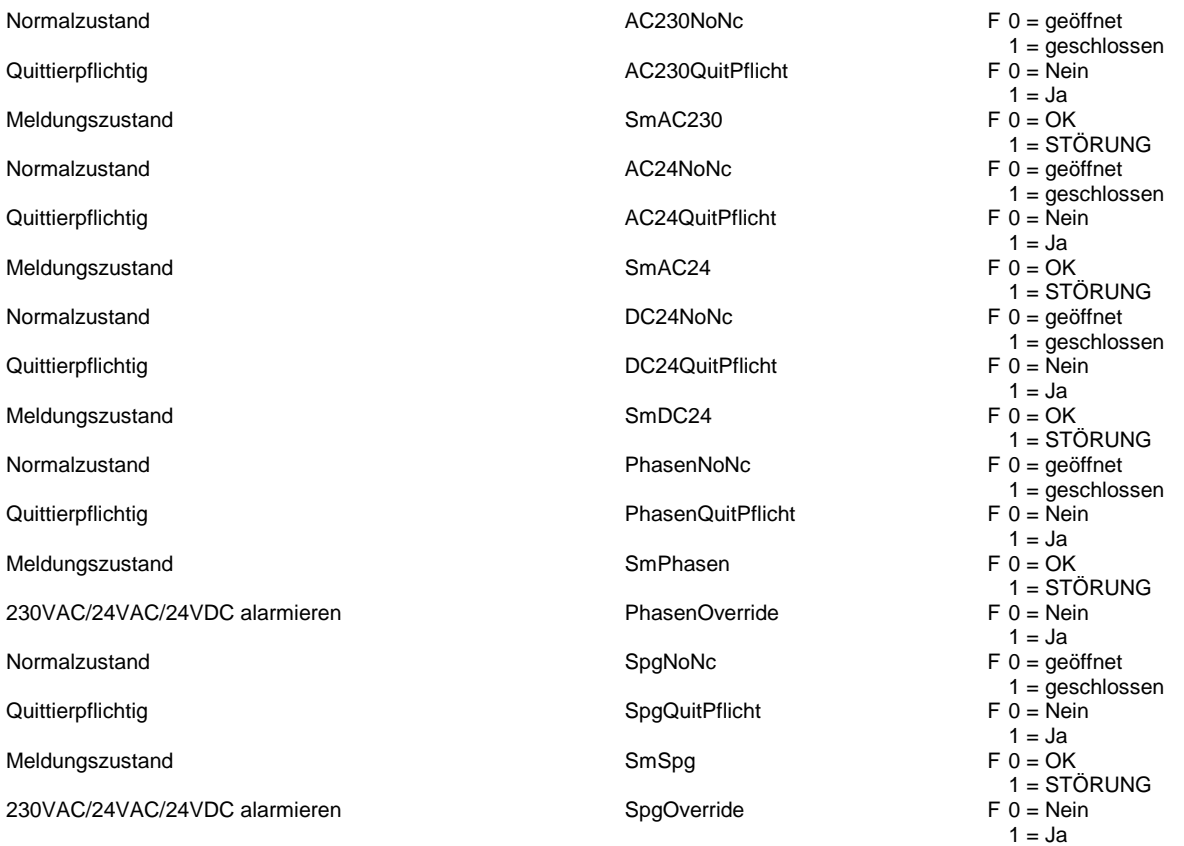

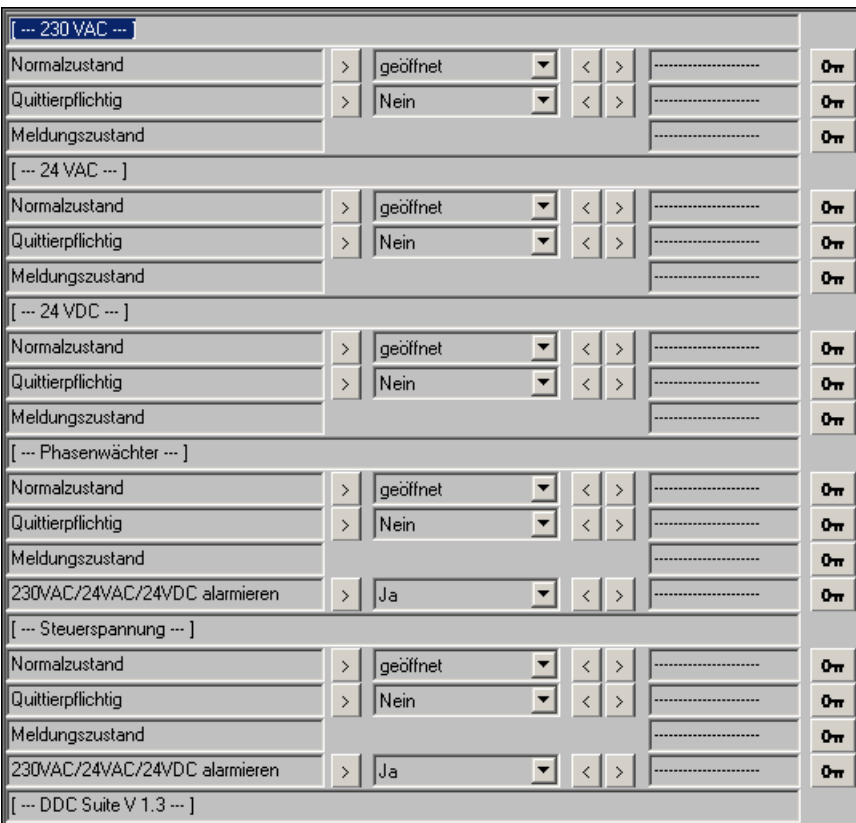

# **1 Störung/Meldung 1.3**

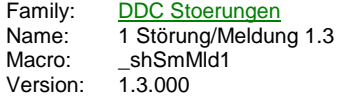

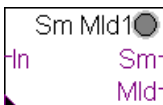

# **Description**

Erfassung einer Meldung mit Invertierung, Quittierungspflicht, Verzögerung und wahlweise Verarbeitung als Störung oder Meldung.

#### **Input**

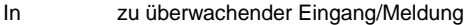

#### **Output**

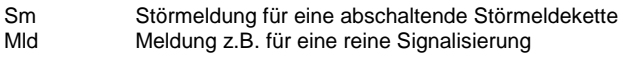

#### **Adjust**

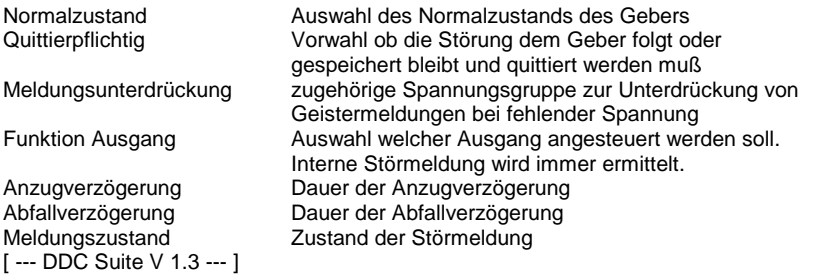

# **Functional**

Die am Eingang In angeschlossene Meldung wird verarbeitet. Der Normalzustand (Schließer bzw. Öffner) der Meldung kann online eingestellt werden. Bei Bedarf kann die Störmeldung speichernd gesetzt werden (Quittierpflichtig) und muß dann durch eine Zentrale Quittierung zurückgesetzt werden (siehe FBox Bibliothek). Um Geistermeldungen bei Ausfall einer Sicherung zu vermeiden, kann eine Meldungsunterdrückung in Abhängigkeit der zugehörigen Spannungsüberwachung erfolgen (siehe FBox Steuerspannungen). Es kann ferner eine Anzug- und Abfallverzögerung eingestellt werden.

Die FBox besitzt zwei Ausgänge, Sm und Mld. Über eine Vorwahl kann festgelegt werden, ob die erzeugte Meldung :

- an keinen Ausgang
- am Ausgang Sm
- am Ausgang Mld
- oder an beiden Ausgängen

weitergeleitet werden soll. Damit kann einfach z.B. eine Brandschutzklappe aus einer Abschaltenden Störkette in die nichtabschaltende Meldekette umparametriert werden.

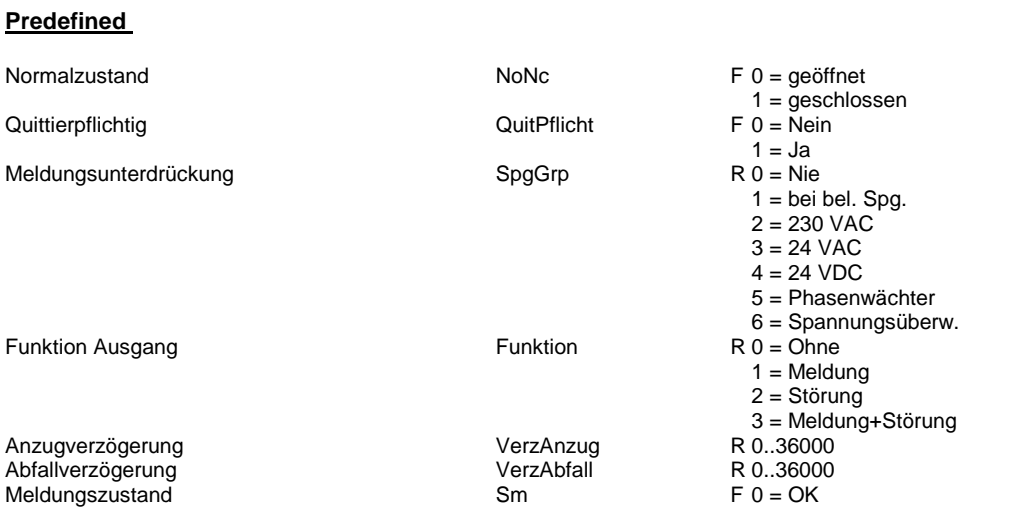

 $1 = STÖRUNG$ 

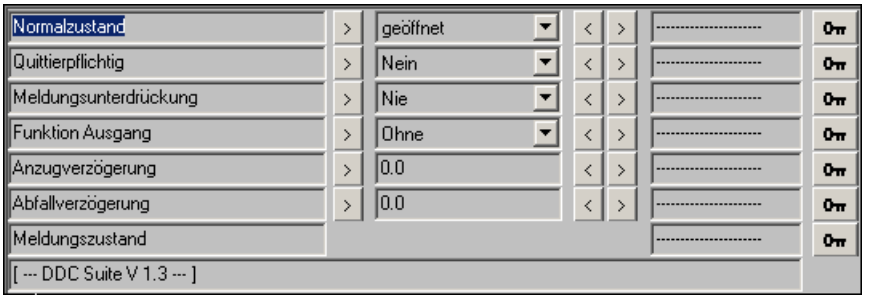

# **1 Störmeldung 1.3**

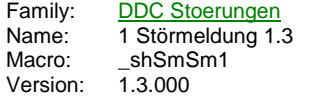

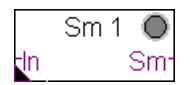

#### **Description**

Erfassung einer Meldung mit Invertierung und Quittierungspflicht.

#### **Input**

In zu überwachender Eingang/Meldung

# **Output**

Sm Zustand der Störung

### **Adjust**

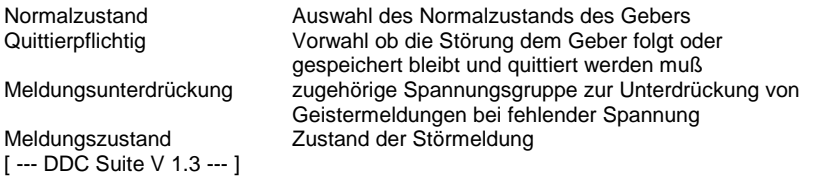

# **Functional**

Die am Eingang In angeschlossene Meldung wird als Störmeldung verarbeitet. Der Normalzustand (Schließer bzw. Öffner) der Meldung kann online eingestellt werden. Bei Bedarf kann die Störmeldung speichernd gesetzt werden (Quittierpflichtig) und muß dann durch eine Zentrale Quittierung zurückgesetzt werden (siehe FBox Bibliothek). Um Geistermeldungen bei Ausfall einer Sicherung zu vermeiden, kann eine Meldungsunterdrückung in Abhängigkeit der zugehörigen Spannungsüberwachung erfolgen (siehe FBox Steuerspannungen).

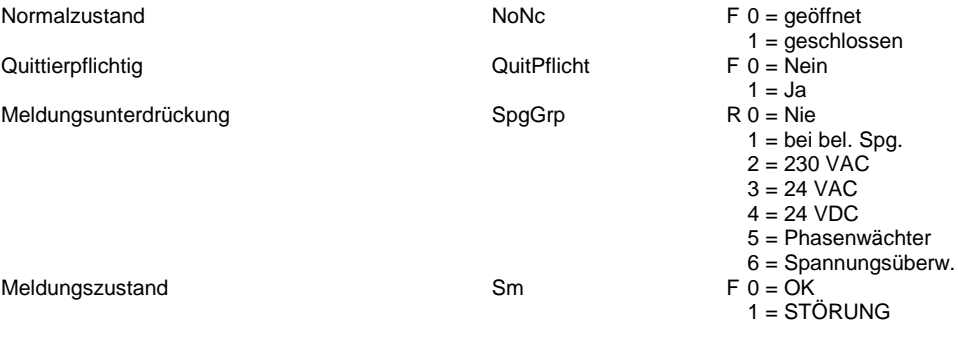

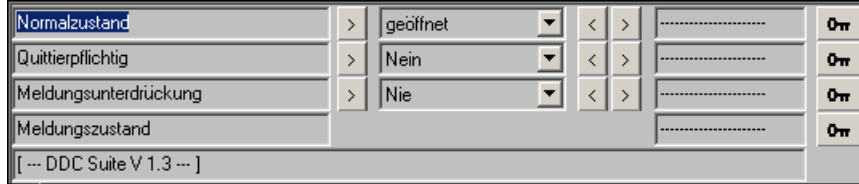

# **5 Störmeldungen 1.3**

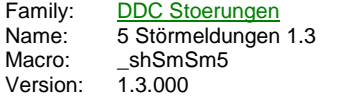

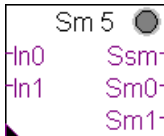

### **Description**

Erfassung von 1 bis zu 5 Meldungen mit Invertierung und Quittierungspflicht.

### **Input**

In zu überwachender Eingang/Meldung

# **Output**

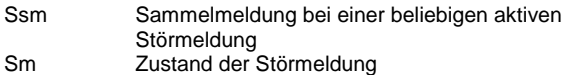

### **Adjust**

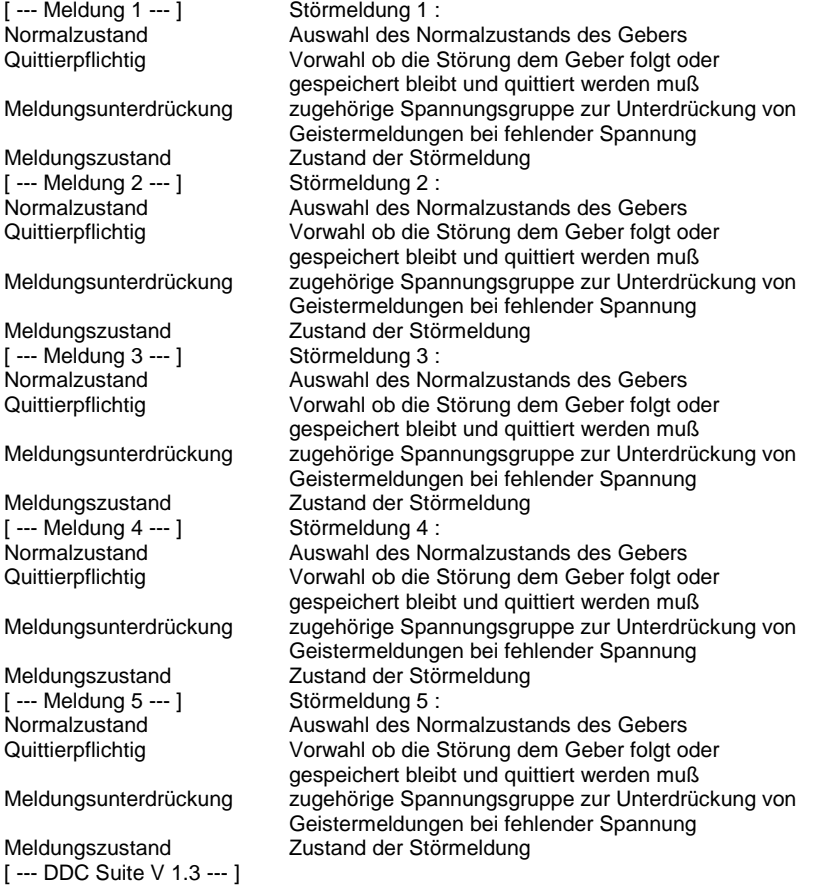

# **Functional**

Die am Eingang In angeschlossenen Meldungen werden als Störmeldungen verarbeitet. Der Normalzustand (Schließer bzw. Öffner) der Meldungen kann online eingestellt werden. Bei Bedarf können die Störmeldungen speichernd gesetzt werden (Quittierpflichtig) und müssen dann durch eine Zentrale Quittierung zurückgesetzt werden (siehe FBox Bibliothek). Um Geistermeldungen bei Ausfall einer Sicherung zu vermeiden, kann eine Meldungsunterdrückung in Abhängigkeit der zugehörigen Spannungsüberwachung erfolgen (siehe FBox Steuerspannungen).

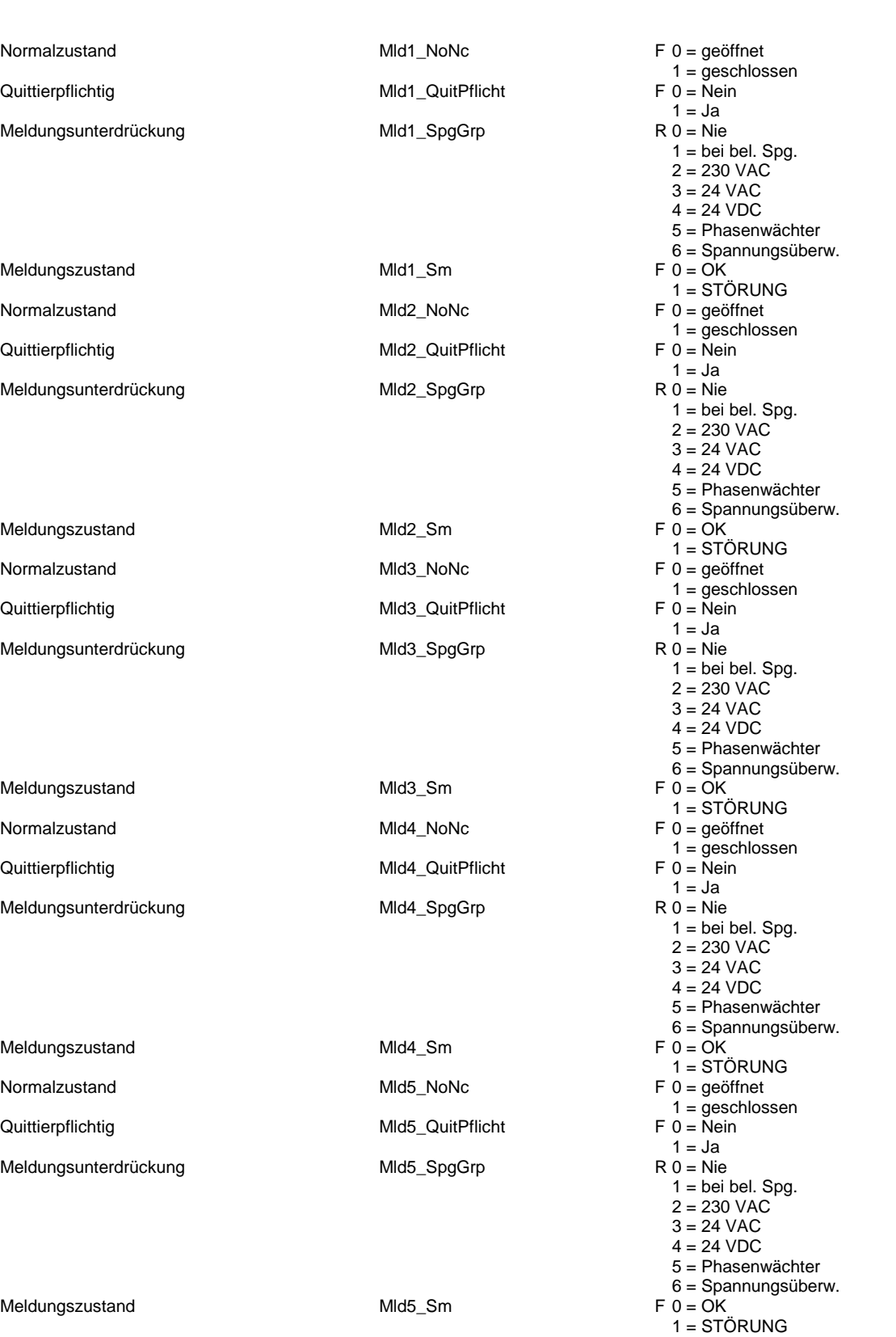

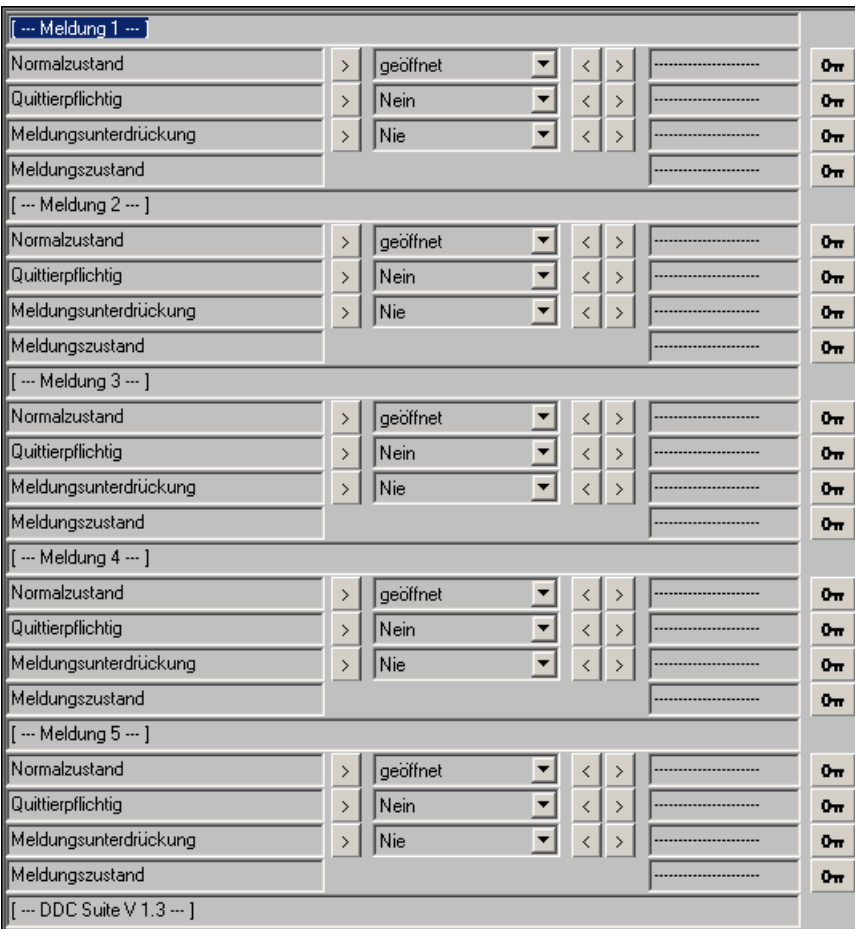

# **Verzögerte Meldung 1.3**

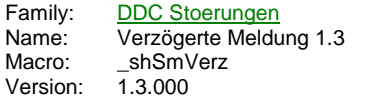

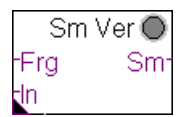

# **Description**

Erfassung einer Meldung mit Invertierung und Quittierungspflicht, je nach Bedarf Anzug- oder Abfallverzögert.

#### **Input**

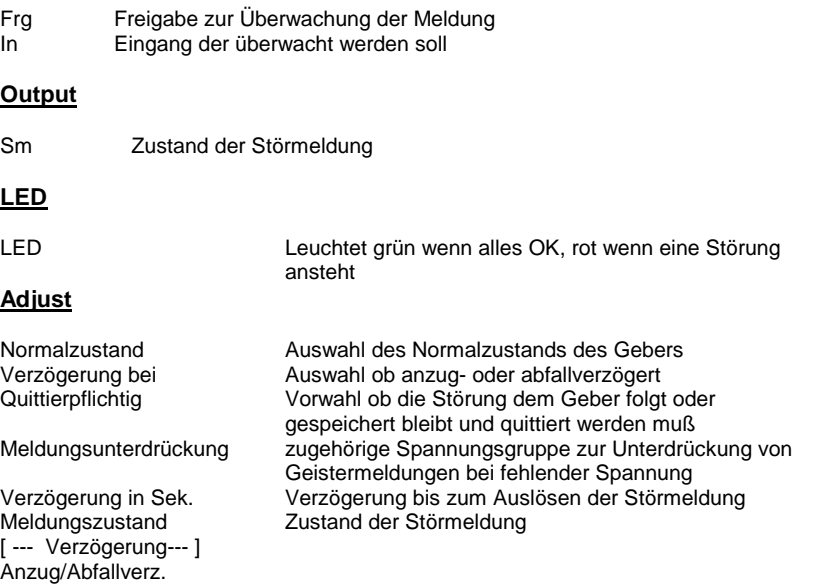

# [ --- DDC Suite V 1.3--- ]

#### **Functional**

Die am Eingang In angeschlossene Meldung wird als Störmeldung verarbeitet. Der Normalzustand (Schließer bzw. Öffner) der Meldung kann online eingestellt werden. Bei Bedarf kann die Störmeldung speichernd gesetzt werden (Quittierpflichtig) und muß dann durch eine Zentrale Quittierung zurückgesetzt werden (siehe FBox Bibliothek). Um Geistermeldungen bei Ausfall einer Sicherung zu vermeiden, kann eine Meldungsunterdrückung in Abhängigkeit der zugehörigen Spannungsüberwachung erfolgen (siehe FBox Steuerspannungen).

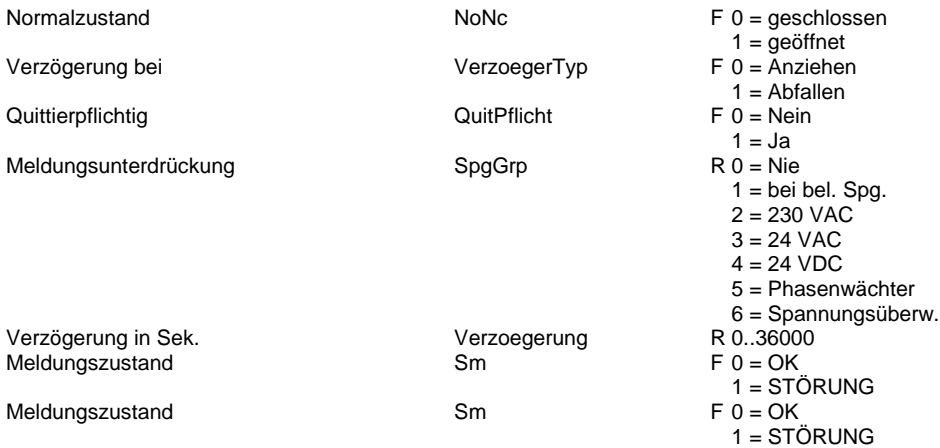

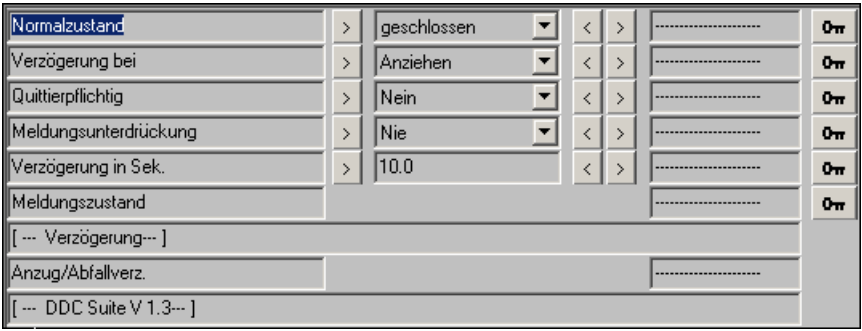

# **Grenzwert gleitend 1.3**

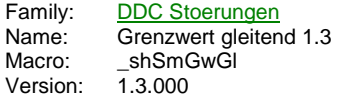

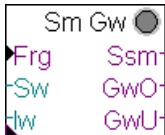

### **Description**

Überwachung eines Meßwertes auf einen Sollwert mit Toleranzbereich.

#### **Input**

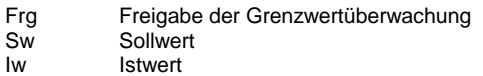

#### **Output**

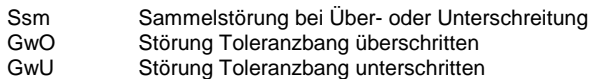

# **LED**

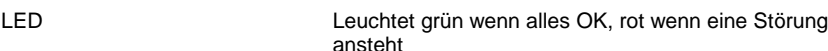

### **Adjust**

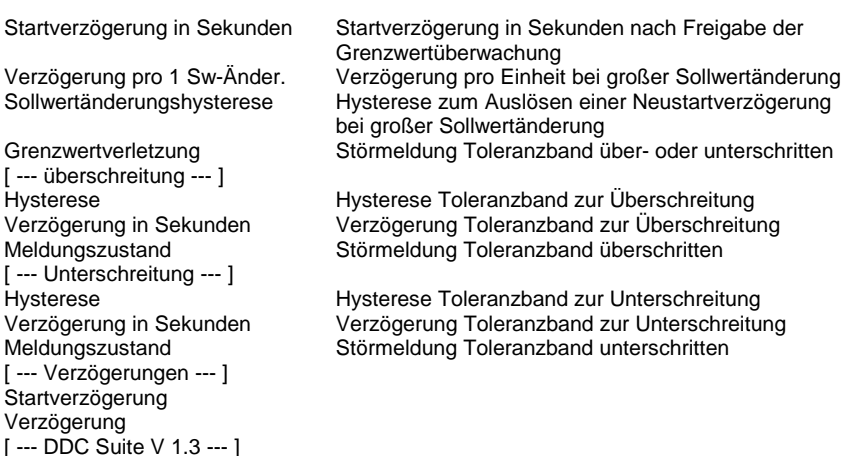

# **Functional**

Überwachung eines Istwertes. Der Sollwert ist variabel, es werden für die Über- und Unterschreitung separate Hysteresen und Verzögerungszeiten verwendet.

Nach Freigabe (Frg) der Grenzwertverzögerung läuft die Startverzögerung ab. Nach Ablauf wird der Istwert auf die Grenzwerte Sw + Hysterese Überschreitung und Sw - Hysterese Unterschreitung überwacht. Liegt der Istwert für die jeweils angegeben Zeit permanent unter bzw. über den ermittelten Grenzwerten, wird die entsprechende Meldung erzeugt. Geht der Istwert wieder in den Toleranzbereich, wierden die Meldungen automatisch wieder zurückgesetzt.

Um bei Sollwertsprüngen (z.B. bei Heizkreisen Nacht/Tag- Umschaltung) ggf. nicht irrtümlich eine Grenzwertverletzung auszugeben, kann eine Sollwertänderungshysterese eingestellt werden. Änder sich der Sollwert schlagartig mehr als dieser Wert (positiv oder negativ), wird eine automatische Neustartverzögerung errechnet. Diese Berechnet sich aus der tatsächlichen Sollwertänderung und der Verzögerung pro 1-Sw-Änderung.

Beispiel : Sollwert **COLLECT** <sup>°C</sup> Sollwert <sup>°C</sup> ögerung pro 1 Sw-Änderung,0 Sekunden  $= (55-45) * 300.0 = 3000.0$  Sekunden = 50 Minuten

Startverzögerung in Sekunden StartVerzoeger Verzögerung pro 1 Sw-Änder. VerzProEinheit Sollwertänderungshysterese SollAendHyst Grenzwertverletzung aus als eine SmSammel

Hysterese UeberHyst Verzögerung in Sekunden ander auch dem UeberVerz Meldungszustand **WeberSm** UeberSm

Hysterese UnterHyst Verzögerung in Sekunden von der antikelige UnterVerz Meldungszustand UnterSm

Meldungszustand UnterSm

Meldungszustand UnterSm

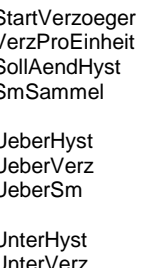

R F 0 = Nein 1 = STÖRUNG R R F 0 = Ok 1 = Überschritten R R F 0 = Ok 1 = Unterschritten  $F 0 = Ok$ 1 = Unterschritten F 0 = Ok  $1 =$ Unterschritten

R

R

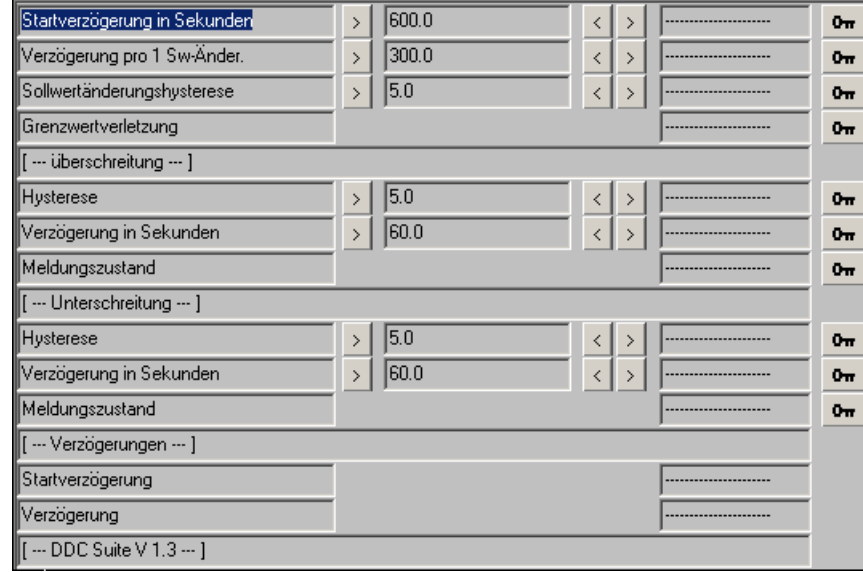

# **Motor 1-stufig 1.3**

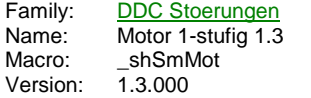

Sm Moto. -Btr Ssm **Brm Brm** -Mot Mot -Rep Rep<sup>-</sup> -Drz Drz tHal Har

# **Description**

Erfassung der gängisten Motorstörungen, wie Betriebsrückmeldung, Drehzahlüberwachung, Motorschutz, Rep.-Schalter und Handübersteuerung.

#### **Input**

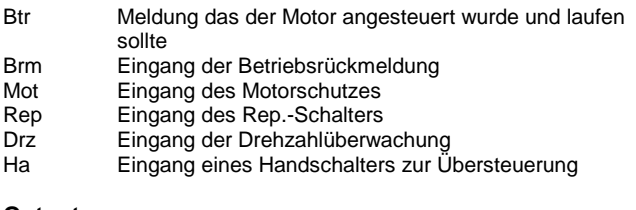

# **Output**

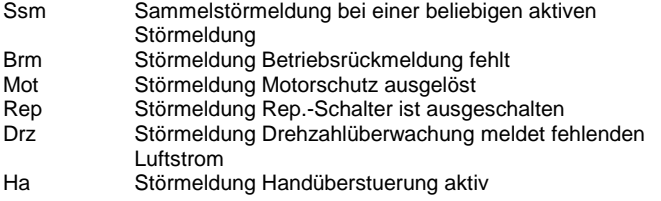

### **LED**

**Adjust**

LED Leuchtet grün wenn alles OK, rot wenn eine Störung ansteht

# [ --- Betriebsmeldung --- ]

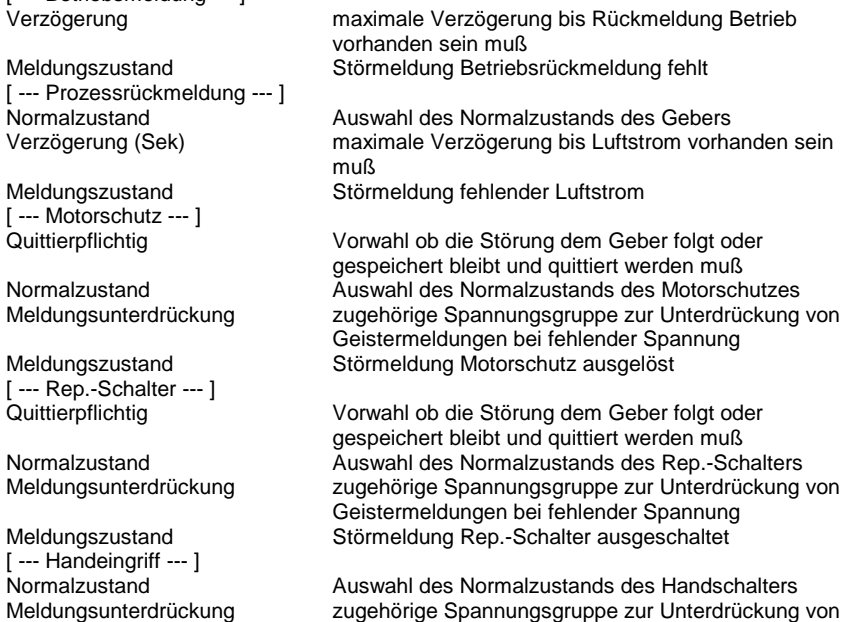

Geistermeldungen bei fehlender Spannung Meldungszustand Störmeldung Handübersteuerung aktiv

#### **Functional**

- Betriebsrückmeldung : Liegt am Eingang Btr ein Hig-Sognal an, sollte der Motor angesteuert (Freigabe) sein. Ist nach Ablauf der Verzögerung die Beriebsrückmeldung Brm nicht vorhanden, wird die Meldung Fehlende Betriebsrückmeldung ausgegeben. Diese muß durch eine Zentrale Quittierung zurückgesetzt werden (siehe FBox Bibliothek).

- Drehzahlüberwachung : Liegt am Eingang Btr ein Hig-Sognal an, sollte der Motor angesteuert (Freigabe) sein. Ist nach Ablauf der Verzögerung die Drehzahlüberwachung Drz nicht vorhanden, wird die Meldung Fehlender Luftstrom ausgegeben. Diese muß durch eine Zentrale Quittierung zurückgesetzt werden (siehe FBox Bibliothek).

- Motorschutz : Wird unabhängig vom Betriebszustand des Motors überwacht. Der Normalzustand (Schließer bzw. Öffner) der Meldung kann online eingestellt werden. Bei Bedarf kann die Störmeldung speichernd gesetzt werden (Quittierpflichtig) und muß dann durch eine Zentrale Quittierung zurückgesetzt werden (siehe FBox Bibliothek). Um Geistermeldungen bei Ausfall einer Sicherung zu vermeiden, kann eine Meldungsunterdrückung in Abhängigkeit der zugehörigen Spannungsüberwachung erfolgen (siehe FBox Steuerspannungen).

- Rep.-Schalter : Wird unabhängig vom Betriebszustand des Motors überwacht. Der Normalzustand (Schließer bzw. Öffner) der Meldung kann online eingestellt werden. Bei Bedarf kann die Störmeldung speichernd gesetzt werden (Quittierpflichtig) und muß dann durch eine Zentrale Quittierung zurückgesetzt werden (siehe FBox Bibliothek). Um Geistermeldungen bei Ausfall einer Sicherung zu vermeiden, kann eine Meldungsunterdrückung in Abhängigkeit der zugehörigen Spannungsüberwachung erfolgen (siehe FBox Steuerspannungen).

- Handübersteuerung : Wird unabhängig vom Betriebszustand des Motors überwacht. Der Normalzustand (Schließer bzw. Öffner) der Meldung kann online eingestellt werden. Um Geistermeldungen bei Ausfall einer Sicherung zu vermeiden, kann eine Meldungsunterdrückung in Abhängigkeit der zugehörigen Spannungsüberwachung erfolgen (siehe FBox Steuerspannungen).

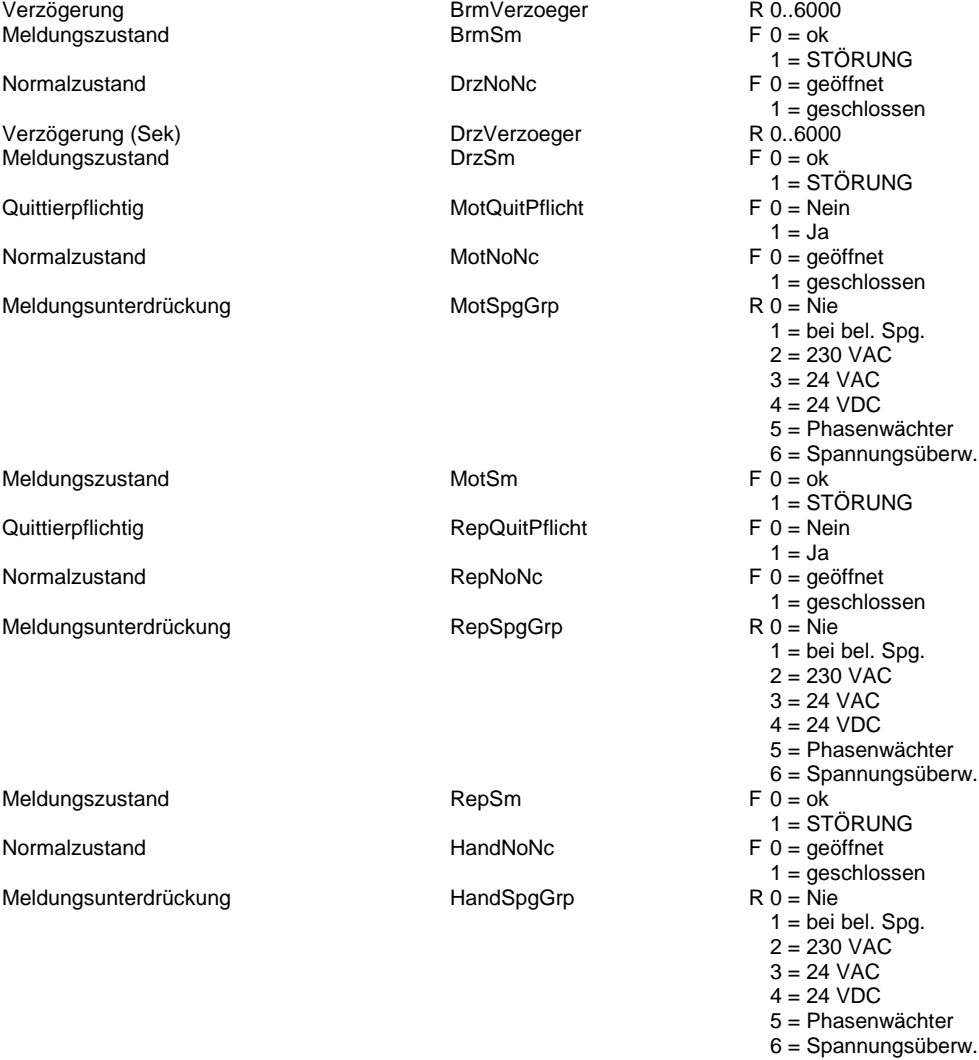

Meldungszustand HandSm

Meldungszustand HandSm

 $F 0 = ok$ 1 = STÖRUNG  $F 0 = ok$ 1 = STÖRUNG

[ ... Betriebsmeldung ...  $|\cdot|$  $>$  5.0 Verzögerung  $0<sub>TT</sub>$ Meldungszustand  $0\pi$ [[ ... Prozessrückmeldung ... ] Normalzustand  $\vert$ geöffnet  $0<sub>π</sub>$  $\langle$  $\rightarrow$  $\overline{\cdot}$  $\frac{1}{2}$  30.0 Verzögerung (Sek)  $\rightarrow$  $0<sub>π</sub>$ Meldungszustand  $0<sub>TT</sub>$ [ --- Motorschutz --- ] Quittierpflichtig  $\sqrt{\mathsf{N}\text{ein}}$  $\bar{\rm{}}$  $\left\vert \left\langle \right\vert \right\vert$  $\rightarrow$  $0<sub>II</sub>$  $\blacktriangledown$ 可可  $\overline{\left( \frac{1}{2} \right)}$ Normalzustand  $\bar{\rm{}}$ geöffnet  $\rightarrow$  $0<sub>π</sub>$ Meldungsunterdrückung  $\frac{1}{\sqrt{N}}$  Nie  $\left| \right\rangle$  $\rightarrow$  $0\pi$ Meldungszustand  $0<sub>tt</sub>$ [ -- Rep.-Schalter -- ] Quittierpflichtig  $\sqrt{\mathsf{N}\text{ein}}$  $\left\vert \cdot\right\vert$ 囯  $\langle$  $\rightarrow$  $0\pi$ geöffnet Normalzustand  $\bar{\rangle}$  $\overline{\mathbf{r}}$  $\langle$  $\rightarrow$  $\mathbf{0}_{\overline{m}}$  $\overline{\blacksquare}$ Meldungsunterdrückung  $\left\vert \cdot\right\vert$  $\sqrt{\text{Nie}}$  $\langle$  $\rightarrow$  $0\pi$ Meldungszustand  $0\pi$  $\sqrt{\begin{bmatrix} \cdots \end{bmatrix}}$  Handeingriff  $\cdots$  ] geöffnet 림 Normalzustand  $\frac{1}{\sqrt{2}}$  $\vert$  $\bar{\phantom{a}}$  $0<sub>π</sub>$  $>$  | Nie Meldungsunterdrückung  $\rightarrow$  $0<sub>π</sub>$ Meldungszustand  $0<sub>π</sub>$  $\sqrt{\begin{bmatrix} \cdots \end{bmatrix} \begin{bmatrix} \cdots \end{bmatrix}}$ Betrieb/Drehzahl  $\boxed{$  [  $\cdots$  DDC Suite V 1.3  $\cdots$  ]

# **Motor 2-stufig 1.3**

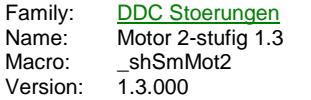

Sm Moto. -Btr Ssm BrmSt1 Brm BrmSt2 Mot Mot Rep **Rep** Drz -Drz Ha HaSt1 HaSt2

### **Description**

Erfassung der gängisten Motorstörungen, wie Betriebsrückmeldung, Drehzahlüberwachung, Motorschutz, Rep.-Schalter und Handübersteuerung.

#### **Input**

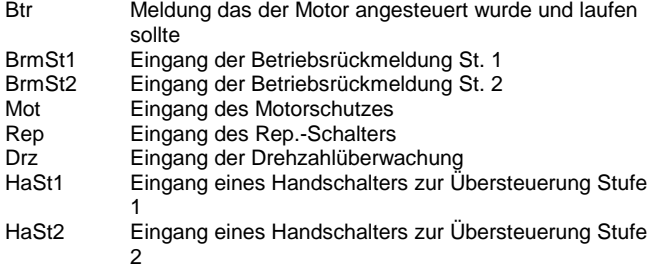

### **Output**

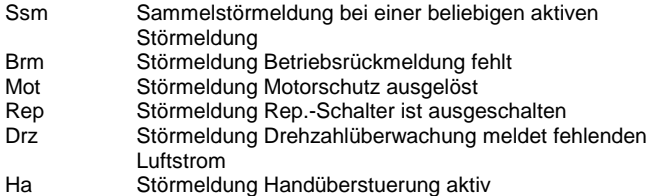

**LED**

**Adjust**

LED Leuchtet grün wenn alles OK, rot wenn eine Störung ansteht

[ --- Betriebsmeldung --- ]<br>Verzögerung maximale Verzögerung bis Rückmeldung Betrieb vorhanden sein muß Meldungszustand Störmeldung Betriebsrückmeldung fehlt [ --- Prozessrückmeldung --- ]<br>Normalzustand Normalzustand **Auswahl des Normalzustands des Gebers**<br>
Verzögerung (Sek) maximale Verzögerung bis Luftstrom vorha maximale Verzögerung bis Luftstrom vorhanden sein muß Meldungszustand Störmeldung fehlender Luftstrom [ --- Motorschutz --- ] Quittierpflichtig Vorwahl ob die Störung dem Geber folgt oder gespeichert bleibt und quittiert werden muß Normalzustand Auswahl des Normalzustands des Motorschutzes zugehörige Spannungsgruppe zur Unterdrückung von Geistermeldungen bei fehlender Spannung Meldungszustand Störmeldung Motorschutz ausgelöst [--- Rep.-Schalter --- ]<br>Quittierpflichtig Vorwahl ob die Störung dem Geber folgt oder gespeichert bleibt und quittiert werden muß

[ --- Handeingriff --- ]

[ --- Verzögerung --- ] Betrieb/Drehzahl [ --- DDC Suite V 1.3 --- ]

### **Functional**

Normalzustand Auswahl des Normalzustands des Rep.-Schalters zugehörige Spannungsgruppe zur Unterdrückung von Geistermeldungen bei fehlender Spannung Meldungszustand Störmeldung Rep.-Schalter ausgeschaltet

Normalzustand <sup>a</sup>nd auswahl des Normalzustands des Handschalters<br>Meldungsunterdrückung auswahl des Normalzustande zur Unterdrückung zugehörige Spannungsgruppe zur Unterdrückung von Geistermeldungen bei fehlender Spannung Meldungszustand Störmeldung Handübersteuerung aktiv

- Betriebsrückmeldung : Liegt am Eingang Btr ein Hig-Sognal an, sollte der Motor angesteuert (Freigabe) sein. Ist nach Ablauf der Verzögerung die Beriebsrückmeldung Brm nicht vorhanden, wird die Meldung Fehlende Betriebsrückmeldung ausgegeben. Diese muß durch eine Zentrale Quittierung zurückgesetzt werden (siehe FBox Bibliothek).

- Drehzahlüberwachung : Liegt am Eingang Btr ein Hig-Sognal an, sollte der Motor angesteuert (Freigabe) sein. Ist nach Ablauf der Verzögerung die Drehzahlüberwachung Drz nicht vorhanden, wird die Meldung Fehlender Luftstrom ausgegeben. Diese muß durch eine Zentrale Quittierung zurückgesetzt werden (siehe FBox Bibliothek).

- Motorschutz : Wird unabhängig vom Betriebszustand des Motors überwacht. Der Normalzustand (Schließer bzw. Öffner) der Meldung kann online eingestellt werden. Bei Bedarf kann die Störmeldung speichernd gesetzt werden (Quittierpflichtig) und muß dann durch eine Zentrale Quittierung zurückgesetzt werden (siehe FBox Bibliothek). Um Geistermeldungen bei Ausfall einer Sicherung zu vermeiden, kann eine Meldungsunterdrückung in Abhängigkeit der zugehörigen Spannungsüberwachung erfolgen (siehe FBox Steuerspannungen).

- Rep.-Schalter : Wird unabhängig vom Betriebszustand des Motors überwacht. Der Normalzustand (Schließer bzw. Öffner) der Meldung kann online eingestellt werden. Bei Bedarf kann die Störmeldung speichernd gesetzt werden (Quittierpflichtig) und muß dann durch eine Zentrale Quittierung zurückgesetzt werden (siehe FBox Bibliothek). Um Geistermeldungen bei Ausfall einer Sicherung zu vermeiden, kann eine Meldungsunterdrückung in Abhängigkeit der zugehörigen Spannungsüberwachung erfolgen (siehe FBox Steuerspannungen)

- Handübersteuerung : Wird unabhängig vom Betriebszustand des Motors überwacht. Der Normalzustand (Schließer bzw. Öffner) der Meldung kann online eingestellt werden. Um Geistermeldungen bei Ausfall einer Sicherung zu vermeiden, kann eine Meldungsunterdrückung in Abhängigkeit der zugehörigen Spannungsüberwachung erfolgen (siehe FBox Steuerspannungen).

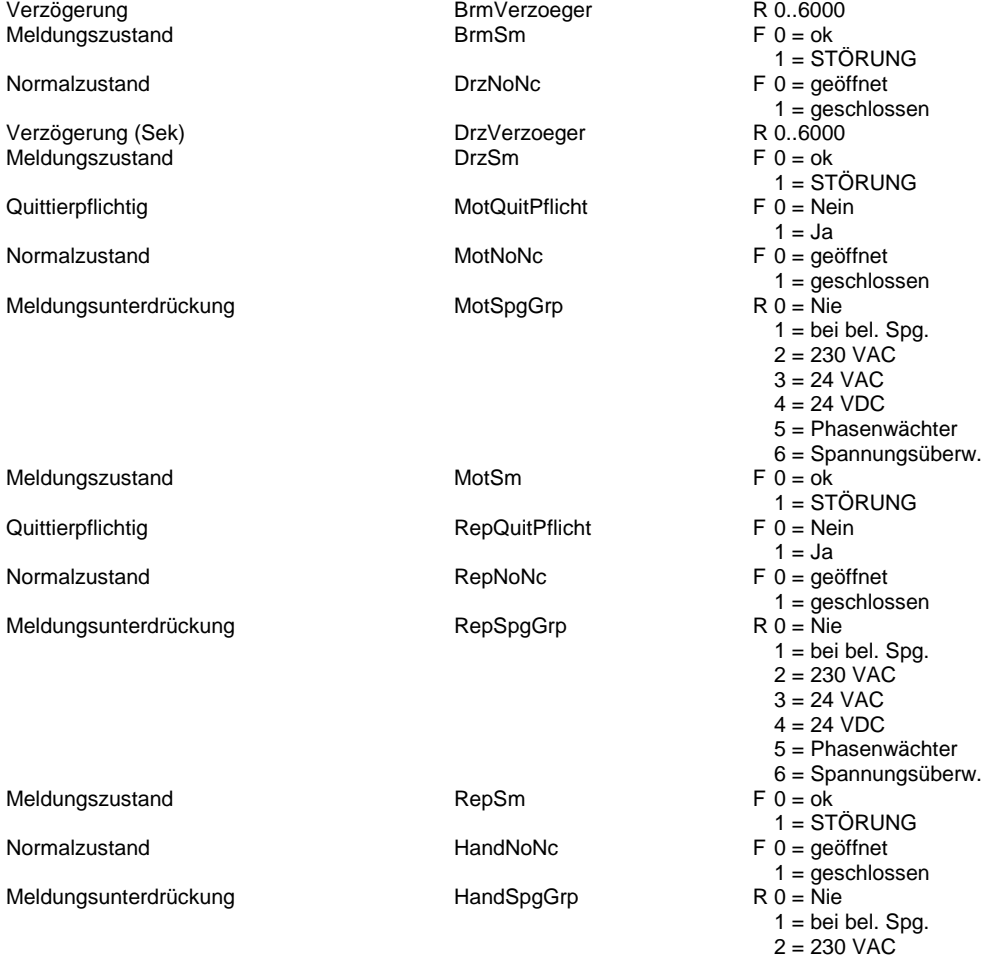

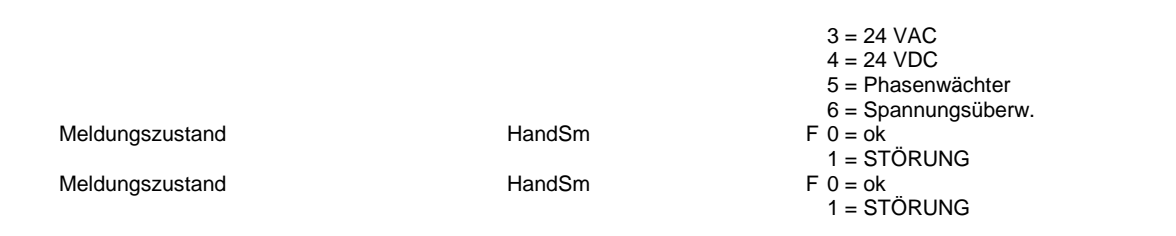

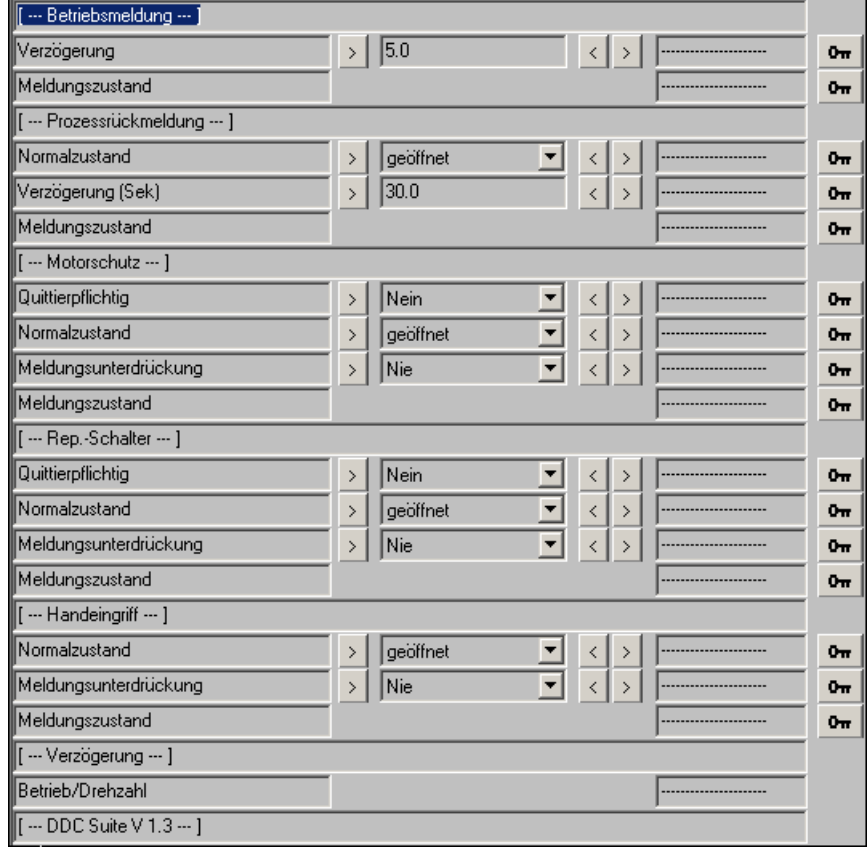
# **Motor 3-stufig 1.3**

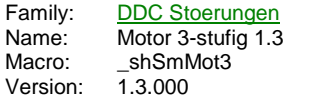

Sm Moto -Btr Ssm BrmSt1 Brm BrmSt2 Mot BrmSt3 Rep--Mot Drz<sup>-</sup> -Rep Ha -Drz HaSt1 HaSt2 tiHaSt3

# **Description**

Erfassung der gängisten Motorstörungen, wie Betriebsrückmeldung, Drehzahlüberwachung, Motorschutz, Rep.-Schalter und Handübersteuerung.

# **Input**

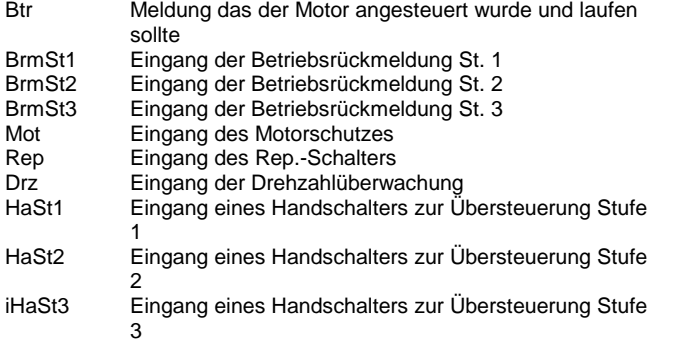

# **Output**

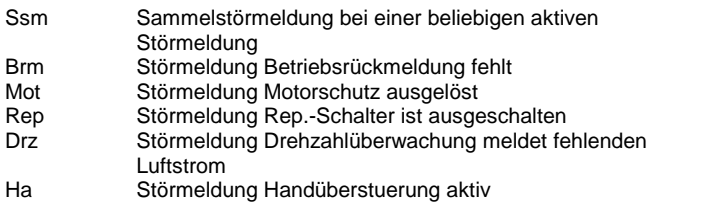

## **LED**

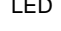

LED Leuchtet grün wenn alles OK, rot wenn eine Störung ansteht

## **Adjust**

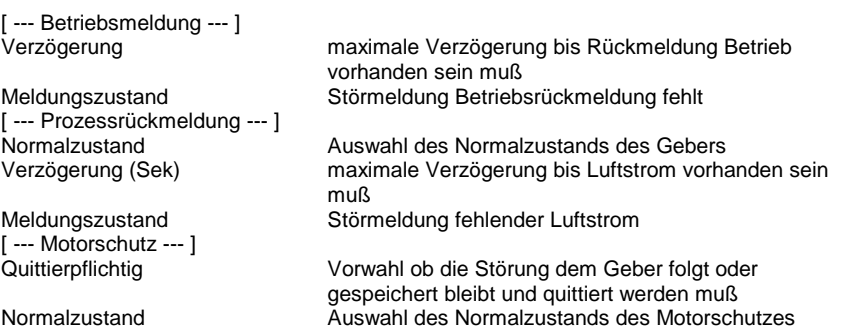

[--- Rep.-Schalter --- ]<br>Quittierpflichtig

[--- Handeingriff --- ]<br>Normalzustand

[ --- Verzögerung --- ] Betrieb/Drehzahl [ --- DDC Suite V 1.3 --- ]

### **Functional**

Meldungsunterdrückung zugehörige Spannungsgruppe zur Unterdrückung von Geistermeldungen bei fehlender Spannung Meldungszustand Störmeldung Motorschutz ausgelöst

Vorwahl ob die Störung dem Geber folgt oder gespeichert bleibt und quittiert werden muß Normalzustand Auswahl des Normalzustands des Rep.-Schalters zugehörige Spannungsgruppe zur Unterdrückung von Geistermeldungen bei fehlender Spannung Meldungszustand Störmeldung Rep.-Schalter ausgeschaltet

Normalzustand <sup>1</sup> Muswahl des Normalzustands des Handschalters<br>Meldungsunterdrückung aus zugehörige Spannungsgruppe zur Unterdrückung zugehörige Spannungsgruppe zur Unterdrückung von Geistermeldungen bei fehlender Spannung Meldungszustand Störmeldung Handübersteuerung aktiv

- Betriebsrückmeldung : Liegt am Eingang Btr ein Hig-Sognal an, sollte der Motor angesteuert (Freigabe) sein. Ist nach Ablauf der Verzögerung die Beriebsrückmeldung Brm nicht vorhanden, wird die Meldung Fehlende Betriebsrückmeldung ausgegeben. Diese muß durch eine Zentrale Quittierung zurückgesetzt werden (siehe FBox Bibliothek).

- Drehzahlüberwachung : Liegt am Eingang Btr ein Hig-Sognal an, sollte der Motor angesteuert (Freigabe) sein. Ist nach Ablauf der Verzögerung die Drehzahlüberwachung Drz nicht vorhanden, wird die Meldung Fehlender Luftstrom ausgegeben. Diese muß durch eine Zentrale Quittierung zurückgesetzt werden (siehe FBox Bibliothek).

- Motorschutz : Wird unabhängig vom Betriebszustand des Motors überwacht. Der Normalzustand (Schließer bzw. Öffner) der Meldung kann online eingestellt werden. Bei Bedarf kann die Störmeldung speichernd gesetzt werden (Quittierpflichtig) und muß dann durch eine Zentrale Quittierung zurückgesetzt werden (siehe FBox Bibliothek). Um Geistermeldungen bei Ausfall einer Sicherung zu vermeiden, kann eine Meldungsunterdrückung in Abhängigkeit der zugehörigen Spannungsüberwachung erfolgen (siehe FBox Steuerspannungen).

- Rep.-Schalter : Wird unabhängig vom Betriebszustand des Motors überwacht. Der Normalzustand (Schließer bzw. Öffner) der Meldung kann online eingestellt werden. Bei Bedarf kann die Störmeldung speichernd gesetzt werden (Quittierpflichtig) und muß dann durch eine Zentrale Quittierung zurückgesetzt werden (siehe FBox Bibliothek). Um Geistermeldungen bei Ausfall einer Sicherung zu vermeiden, kann eine Meldungsunterdrückung in Abhängigkeit der zugehörigen Spannungsüberwachung erfolgen (siehe FBox Steuerspannungen).

- Handübersteuerung : Wird unabhängig vom Betriebszustand des Motors überwacht. Der Normalzustand (Schließer bzw. Öffner) der Meldung kann online eingestellt werden. Um Geistermeldungen bei Ausfall einer Sicherung zu vermeiden, kann eine Meldungsunterdrückung in Abhängigkeit der zugehörigen Spannungsüberwachung erfolgen (siehe FBox Steuerspannungen).

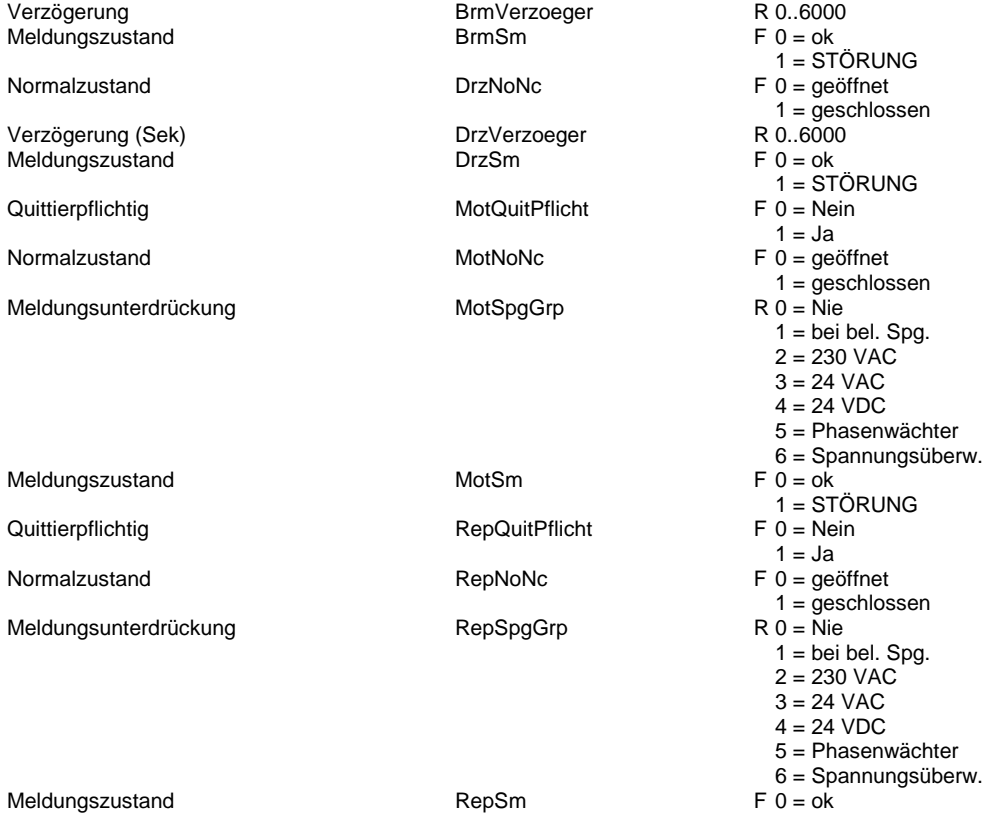

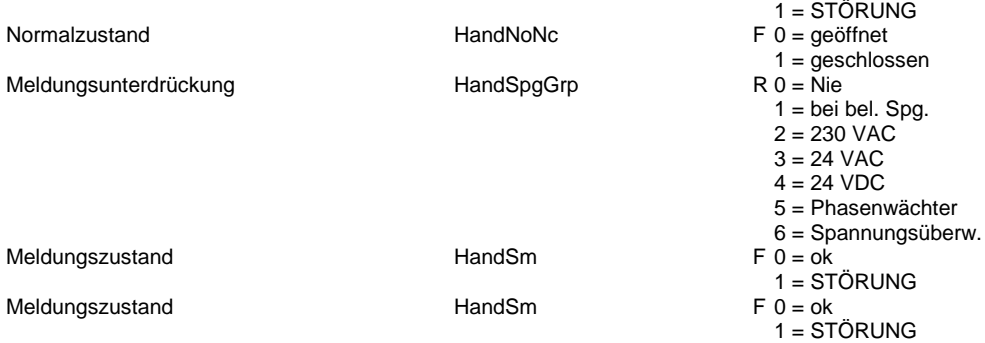

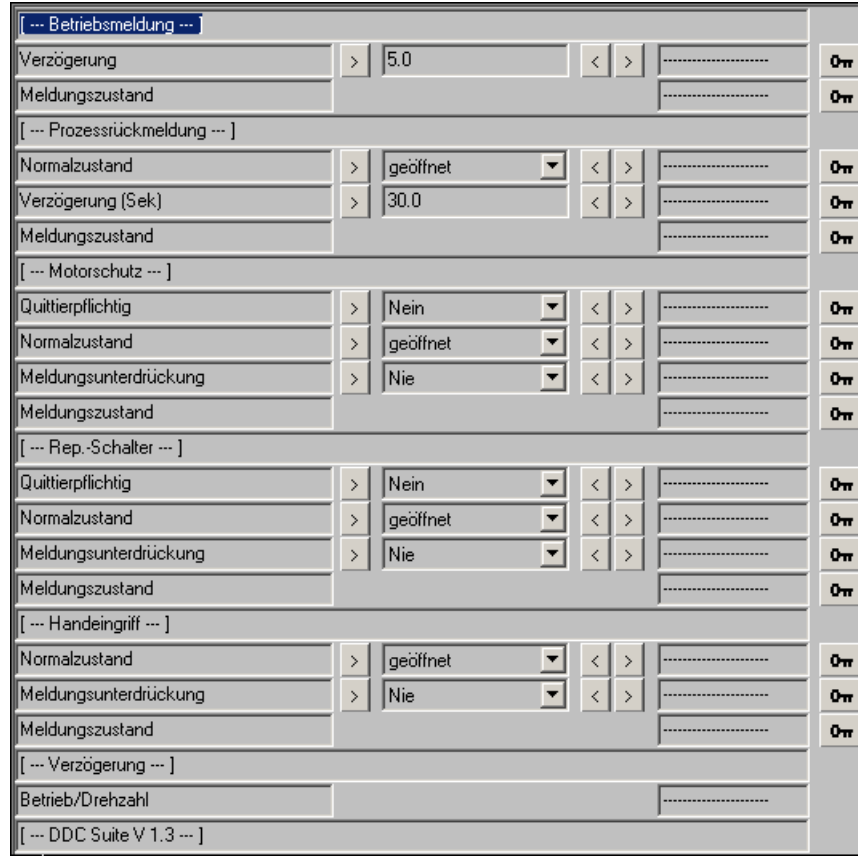

# **Frost Erhitzer 1.3**

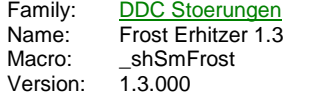

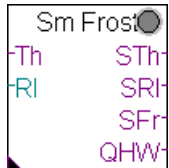

### **Description**

Frostschutzüberwachung des Vorerhitzers für Lüftungsanlagen.

### **Input**

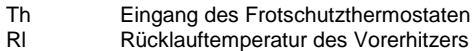

## **Output**

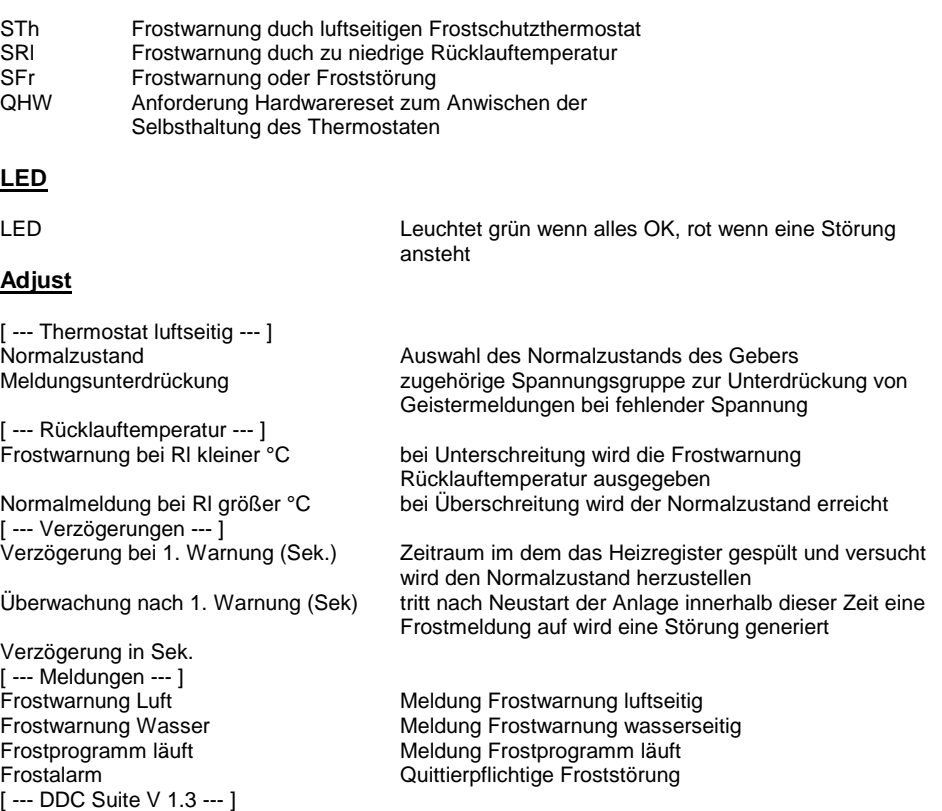

### **Functional**

Der luftseitige Frostschutzthermostat kann als Schleßer oder Öffner parametriert werden. Um Geistermeldungen bei Ausfall einer Sicherung zu vermeiden, kann eine Meldungsunterdrückung in Abhängigkeit der zugehörigen Spannungsüberwachung erfolgen (siehe FBox Steuerspannungen).

Das Frostprogramm läuft wie folgt ab :

1. Ermittlung einer Frostwarnung durch luftseitigen Frostschutzthermostat oder Rücklauftemperatur kleiner Grenzwert Frostwarnung bei Rl kleiner °C .

2. Meldung der jeweiligen Frostwarnung, Ausgang SFr wird High.

3. Nach Ablauf der Verzögerung für die 1. Warnung wird am Ausgang QHW ein Impuls zur Hardwarequittierung angestoßen (dieser ist am ggf. am Eingang QHw des Bausteins Bibliothek anzuschließen), um zu prüfen, ob der luftseitige Frostschutz wieder in Selbsthaltung geht.

4a. Ist nach der Hardwarequittierung die Rücklauftemperatur größer dem Grenzwert Normalmeldung bei Rl größer °C und der Frostschutzthermostat in Normalstellung, wird der Ausgang SFr zurückgesetzt und eine Überwachungszeit Verzögerung für die 2. Warnung gestartet. Tritt innerhalb dieses Zeitraums erneut eine Frostwarnung auf, wird der Ausgang SFr gesetzt. Die Störung muß über die Zentrale Quittierung zurückgesetzt werden (siehe FBox Bibliothek).

4b. Liegt nach der Hardwarequittierung die Rücklauftemperatur noch nicht über dem Grenzwert Normalmeldung bei Rl größer °C oder der Frostschutzthermostat ist noch in Alarmstellung, bleibt der Ausgang SFr gesetzt. Die Störung muß über die Zentrale Quittierung zurückgesetzt werden (siehe FBox Bibliothek).

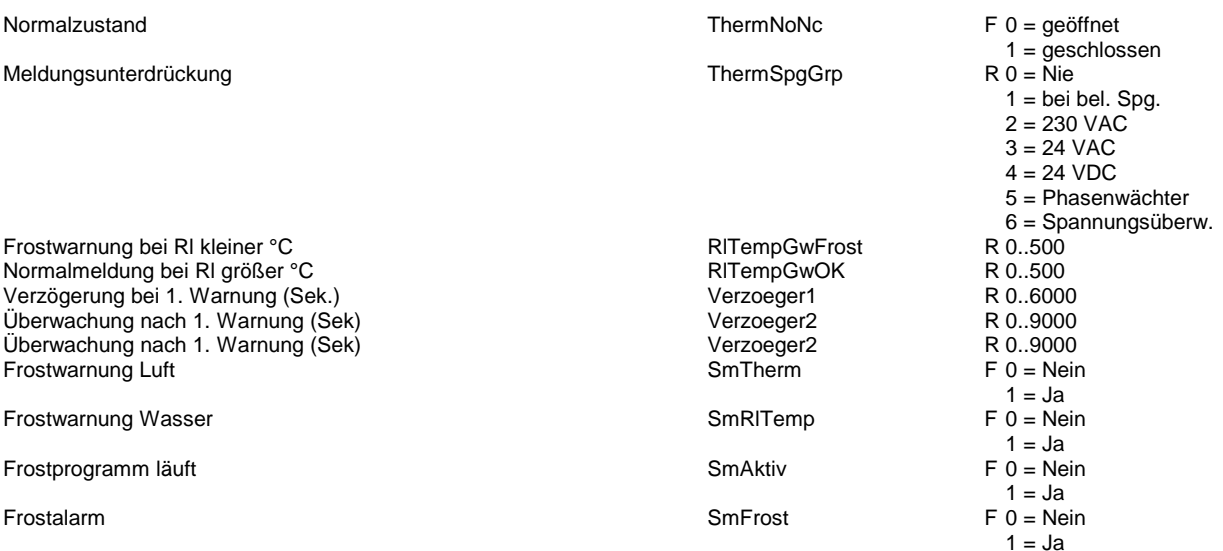

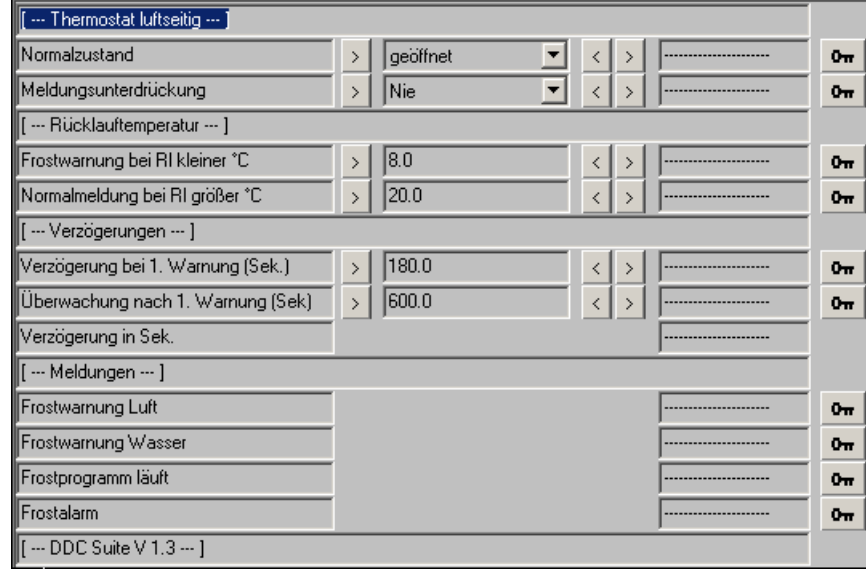

# **Brandschutzklappe 1.3**

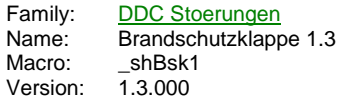

**BSK** Ō Auf Auf -RmZu Sm **RmAuf** SmZu Test SmAuf Mid Test

# **Description**

Baustein zur Ansteuerung und Überwachung einer motorisch betriebenen Brandschutzklappe. Diese FBox setzt den Baustein "Bsk Init" aus der Familie "DDC Initialisierung" voraus.

#### **Input**

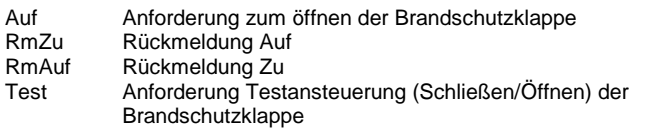

### **Output**

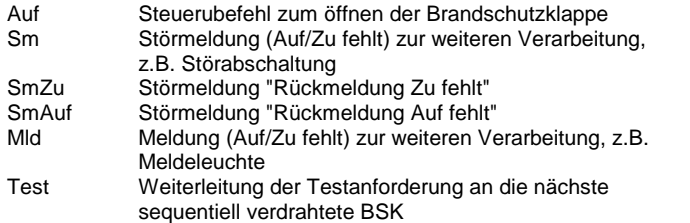

#### **Adjust**

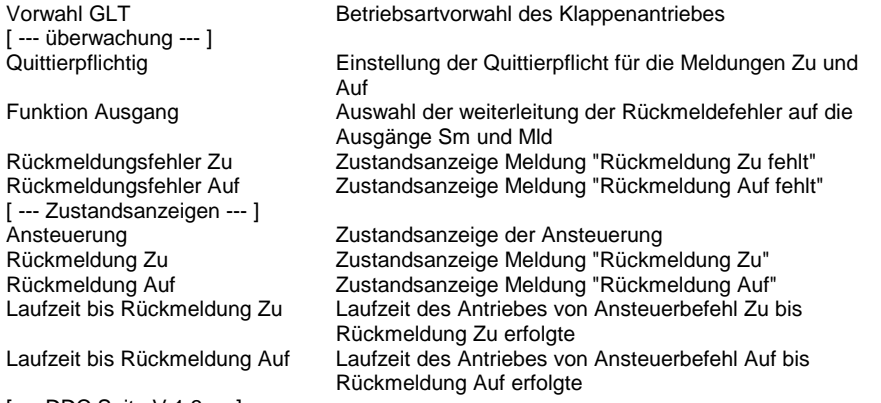

### [ --- DDC Suite V 1.3 --- ]

### **Functional**

Über den Name/Ref-Mechanismus wird die FBox an den Init-Baustein angebunden. Der Eingang "Test" erzwingt einen Klappentest, bei dem die klappe erst geschlossen, dann geöffnet wird. Dir Rückmeldungen werden überwacht, das Ergebnis des Tests im Init-Baustein eingetragen.

Die Laufzeiten werden aufgezeichnet, so das rechtzeitig erkennbar wird, ob ein Motor ggf. ausgetauscht werden muß.

Die Meldungen "Rückmeldung Auf fehlt" und "Rückmeldung Zu fehlt" werden einzeln zur weiteren Verarbeitung ausgegeben. Zusätzlich kann ausgewählt werden ob der Ausgang "Sm", "Mld" bzw. keiner oder beide an gesteuert werden soll(en). Dies ermöglicht eine Verknüpfung in z.B. eine Abschaltende oder nur Meldende Störungskette.

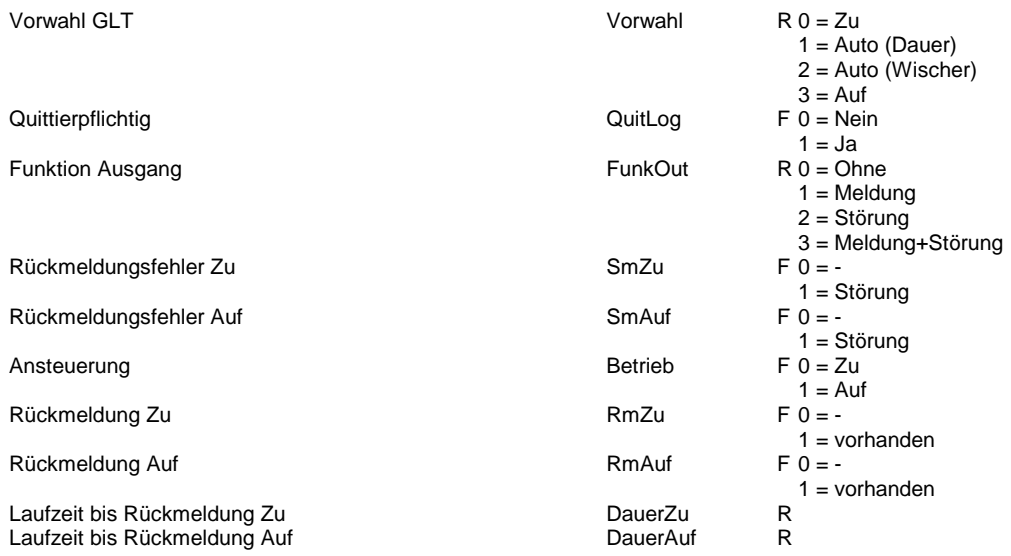

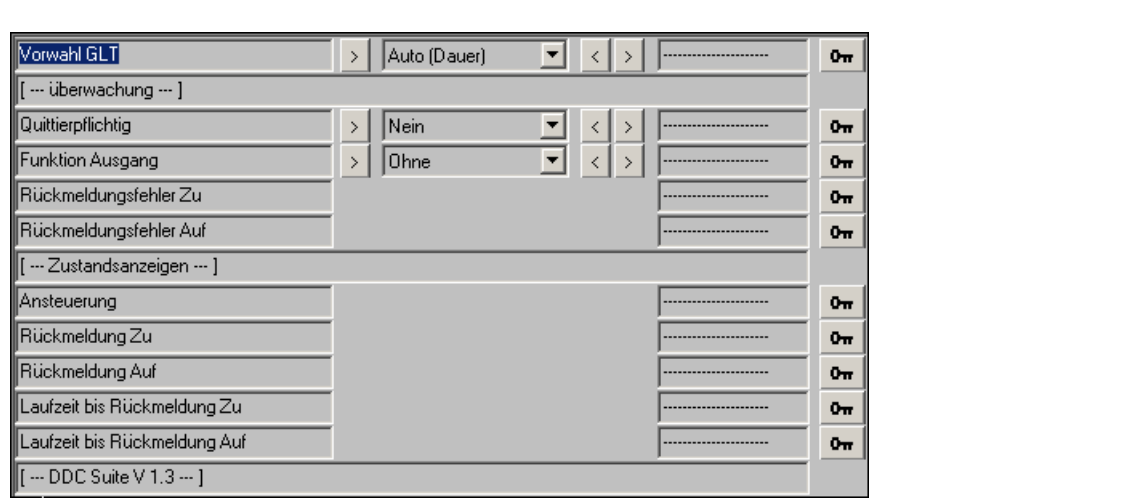

# **Quittierung 1.5**

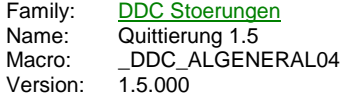

# Quit

# **Description**

Bietet die Möglichkeit, eine Quittierung auszuführen.

# **Adjust**

Auslösen einer Störungsquittierung Quittierung<br>[ --- DDC Suite V 1.5 --- ]

# **Functional**

Wird diese FBox auf jeder Seite gesetzt, die quittierpflichtige Störmledungen generiert, entfällt das lästige Springen zu Initialisierungsseite um die Quittierung durch die FBox "InitLib" anzustossen.

Die Quittierung erfolgt nur ab der Position der FBox bis zum Ende des Fupla, daher immer in die linke obere Ecke setzen !

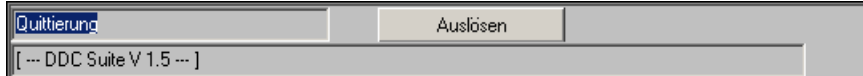

# **Störung verwenden 1.5**

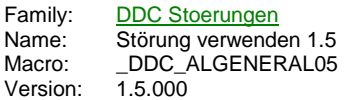

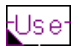

# **Description**

Einfache Weiterschaltung eines digitalen Zustandes.

# **Input**

Us zu verwendende Meldung

### **Output**

e bei Bedarf weitergeleitete Meldung

# **Adjust**

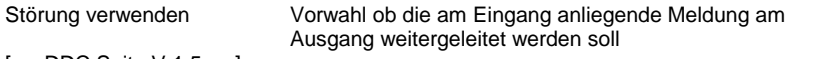

[ --- DDC Suite V 1.5 --- ]

### **Functional**

Dient hauptsächlich um Störmeldeseiten zu erstellen, wobei bei den einzelnen Meldungen am Anfang noch unklar ist ob diese z.B. in eine abschaltende Kette mit einbezogen werden soll.

So kann z.B. online sehr schnell eine Störmeldung aus einer Oderkette entfernt werden wenn sich herausstellt das diese Störung nicht mit einfliessen soll.

### **Predefined**

Störung verwenden Verwenden F 0 = Nein

 $1 = Ja$ 

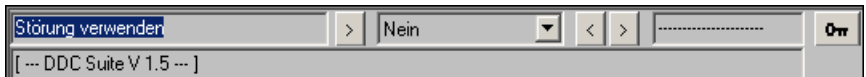

# **Steuerspannungen 1.5**

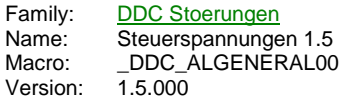

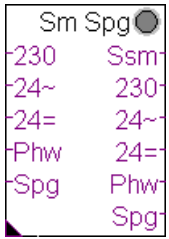

# **Description**

Überwachung von Steuerspannungen bzw. Sicherungen. Mit diesem Baustein können Geistermeldungen unterdrückt werden, wenn eine Sicherung gefallen ist. In den jeweiligen Störmelde-FBoxen muß nur noch die entsprechende Sicherung ausgewählt werden.

## **Input**

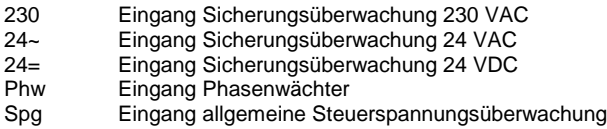

## **Output**

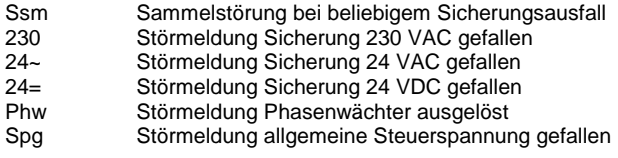

# **Adjust**

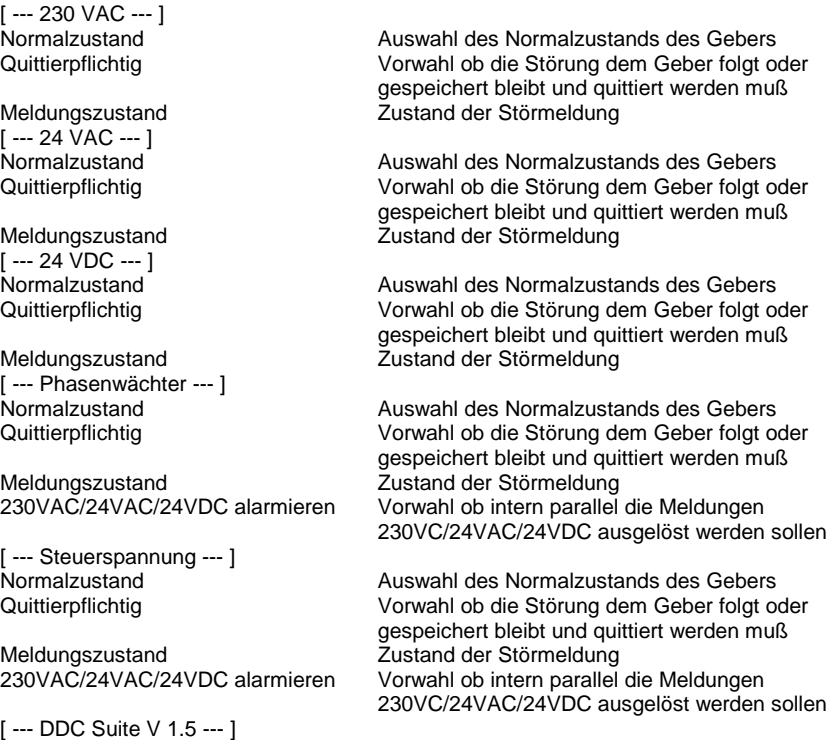

# **Functional**

An diese FBox können bis zu 5 Sicherungsüberwachungen angeschlossen werden. Je Überwachung kann der Normalzustand geöffnet/geschlossen eingestellt werden, sowie die Quittierpflicht.

Diese FBox stellt die Störmeldungen intern zu Verfügung. Über diese Information können andere FBoxen (überwiegend der Familie Störungen) eine Meldungsunterdrückung vornehmen, wenn eine bestimmte Sicherung gefallen ist. Dadurch werden Geistermeldungen vermieden. Die FBoxen, die diese Funktion unterstützen, werden über die Referenz ref an diese FBox angebunden. Sind z.B. pro Anlage (Lüftung 1, Lüftung 2) separate Sicherungsüberwachungen vorhanden, muß diese FBox mehrmals gesetzt werden und mit dem Namen eindeutig benannt werden.

Bei den Meldungen Phasenwächter und Steuerspannung kann noch eingestellt werden, ob die Meldungen 230 VAC, 24 VAC und 24 VDC intern auch alarmiert werden.

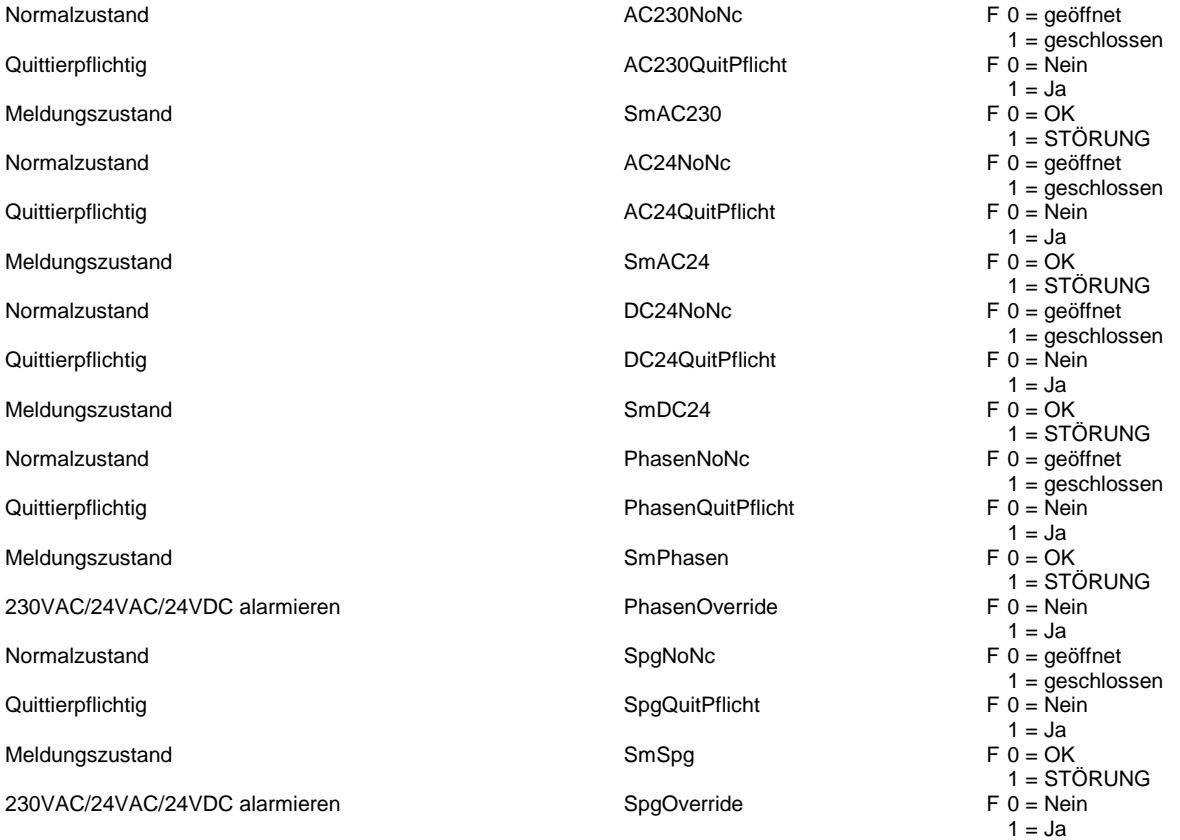

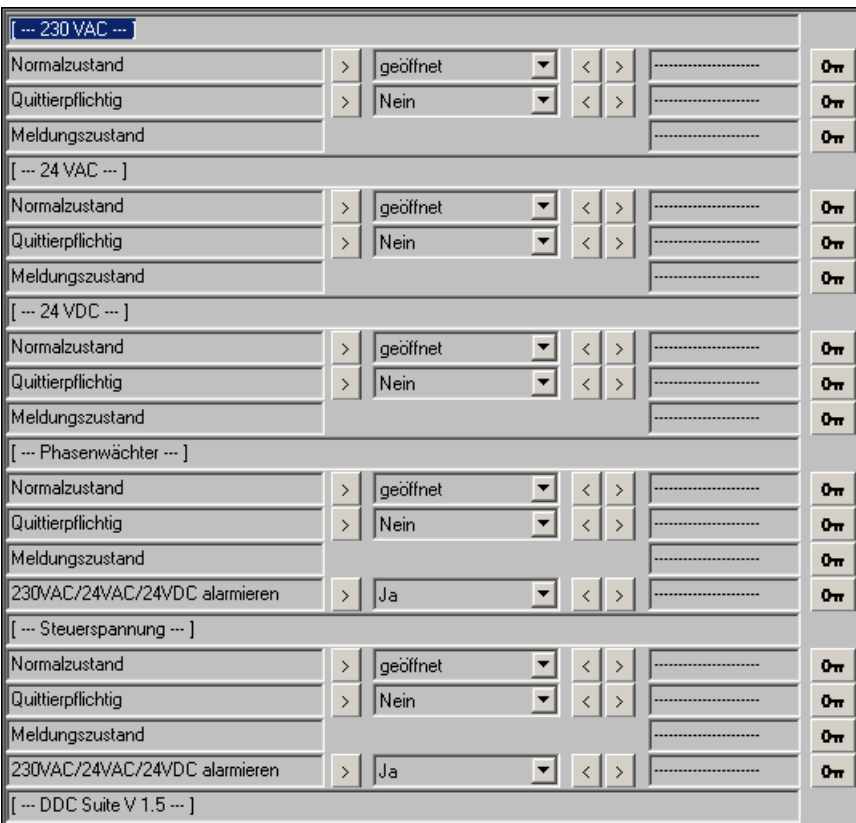

# **1 Störung/Meldung 1.5**

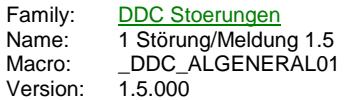

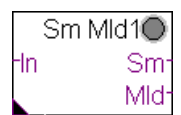

# **Description**

Erfassung einer Meldung mit Invertierung, Quittierungspflicht, Verzögerung und wahlweise Verarbeitung als Störung oder Meldung.

### **Input**

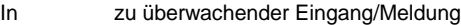

#### **Output**

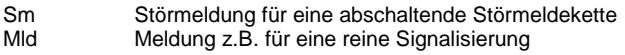

#### **Adjust**

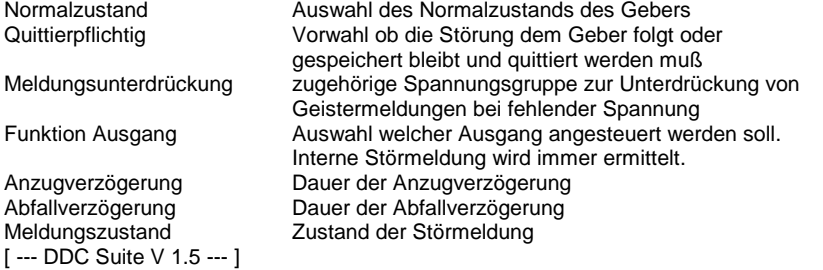

### **Functional**

Die am Eingang In angeschlossene Meldung wird verarbeitet. Der Normalzustand (Schließer bzw. Öffner) der Meldung kann online eingestellt werden. Bei Bedarf kann die Störmeldung speichernd gesetzt werden (Quittierpflichtig) und muß dann durch eine Zentrale Quittierung zurückgesetzt werden (siehe FBox Bibliothek). Um Geistermeldungen bei Ausfall einer Sicherung zu vermeiden, kann eine Meldungsunterdrückung in Abhängigkeit der zugehörigen Spannungsüberwachung erfolgen (siehe FBox Steuerspannungen). Es kann ferner eine Anzug- und Abfallverzögerung eingestellt werden.

Die FBox besitzt zwei Ausgänge, Sm und Mld. Über eine Vorwahl kann festgelegt werden, ob die erzeugte Meldung :

- an keinen Ausgang
- am Ausgang Sm

**Predefined**

- am Ausgang Mld
- oder an beiden Ausgängen

weitergeleitet werden soll. Damit kann einfach z.B. eine Brandschutzklappe aus einer Abschaltenden Störkette in die nichtabschaltende Meldekette umparametriert werden.

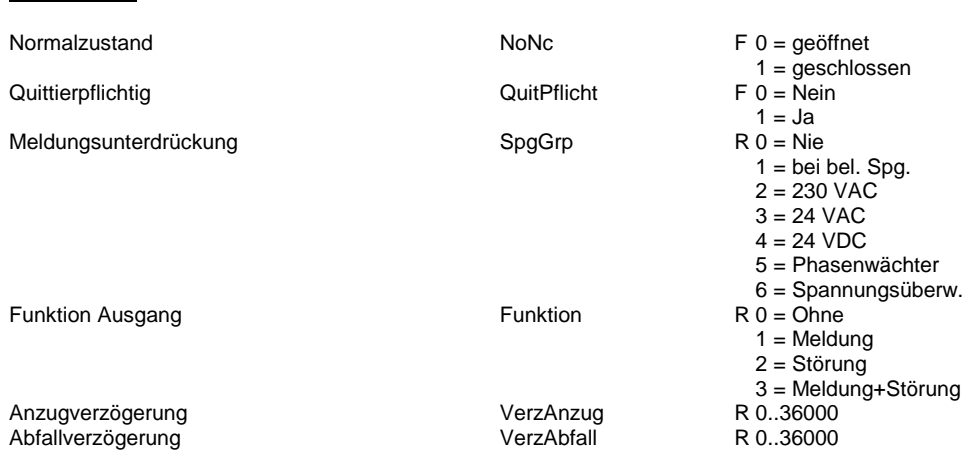

### Meldungszustand

Sm

 $F 0 = OK$ <br>1 = STÖRUNG

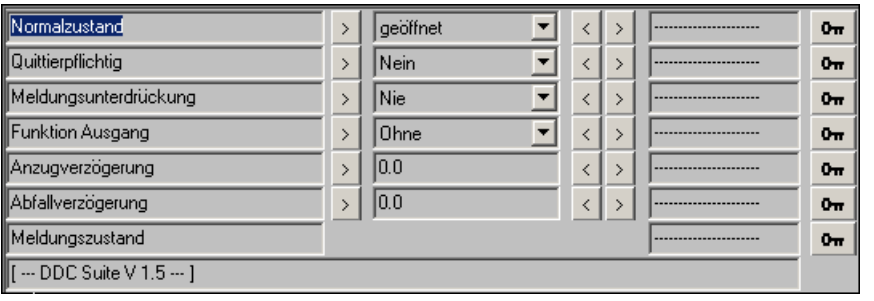

# **1 Störmeldung 1.5**

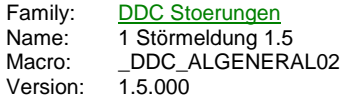

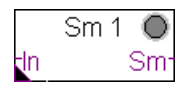

### **Description**

Erfassung einer Meldung mit Invertierung und Quittierungspflicht.

# **Input**

In zu überwachender Eingang/Meldung

### **Output**

Sm Zustand der Störung

### **Adjust**

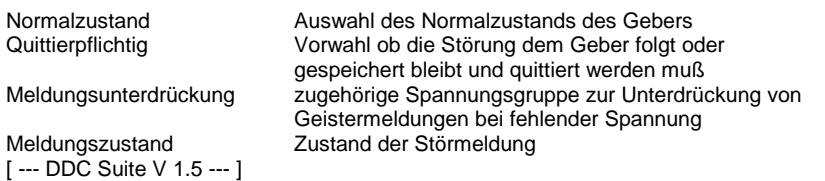

### **Functional**

Die am Eingang In angeschlossene Meldung wird als Störmeldung verarbeitet. Der Normalzustand (Schließer bzw. Öffner) der Meldung kann online eingestellt werden. Bei Bedarf kann die Störmeldung speichernd gesetzt werden (Quittierpflichtig) und muß dann durch eine Zentrale Quittierung zurückgesetzt werden (siehe FBox Bibliothek). Um Geistermeldungen bei Ausfall einer Sicherung zu vermeiden, kann eine Meldungsunterdrückung in Abhängigkeit der zugehörigen Spannungsüberwachung erfolgen (siehe FBox Steuerspannungen).

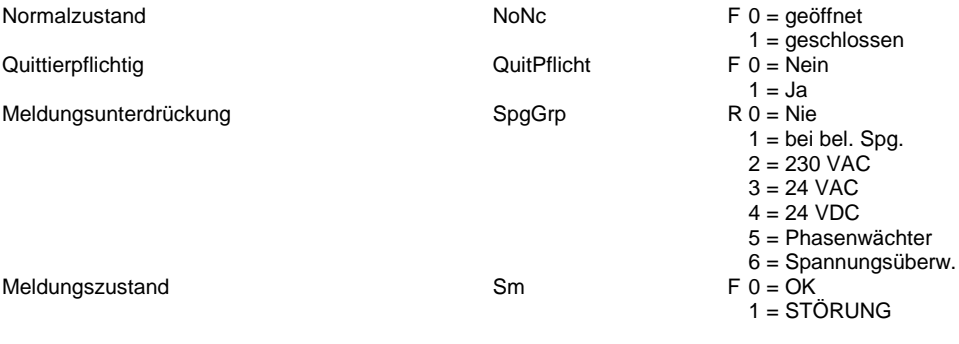

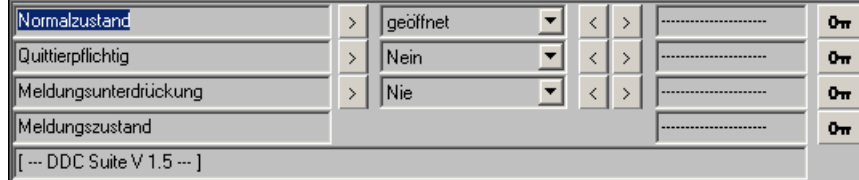

# **5 Störmeldungen 1.5**

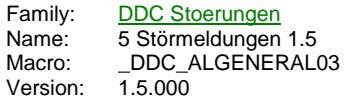

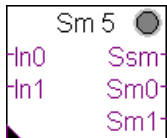

## **Description**

Erfassung von 1 bis zu 5 Meldungen mit Invertierung und Quittierungspflicht.

## **Input**

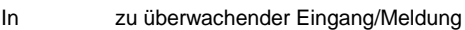

# **Output**

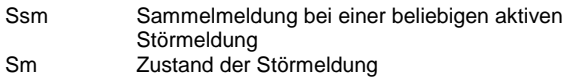

## **Adjust**

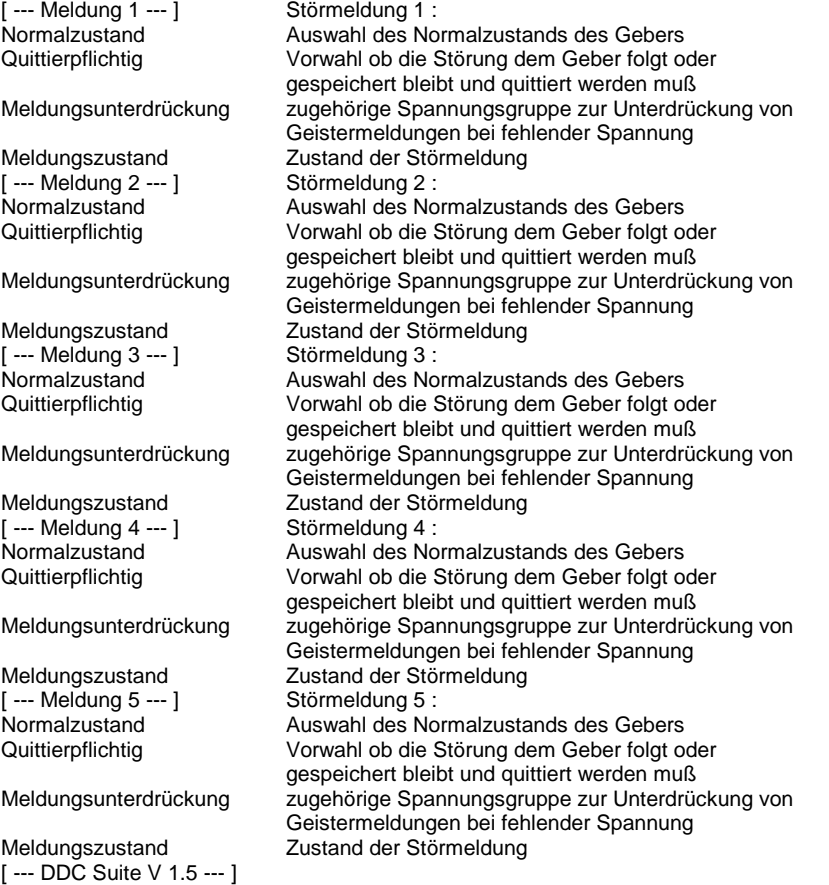

# **Functional**

Die am Eingang In angeschlossenen Meldungen werden als Störmeldungen verarbeitet. Der Normalzustand (Schließer bzw. Öffner) der Meldungen kann online eingestellt werden. Bei Bedarf können die Störmeldungen speichernd gesetzt werden (Quittierpflichtig) und müssen dann durch eine Zentrale Quittierung zurückgesetzt werden (siehe FBox Bibliothek). Um Geistermeldungen bei Ausfall einer Sicherung zu vermeiden, kann eine Meldungsunterdrückung in Abhängigkeit der zugehörigen Spannungsüberwachung erfolgen (siehe FBox Steuerspannungen).

# **Predefined**

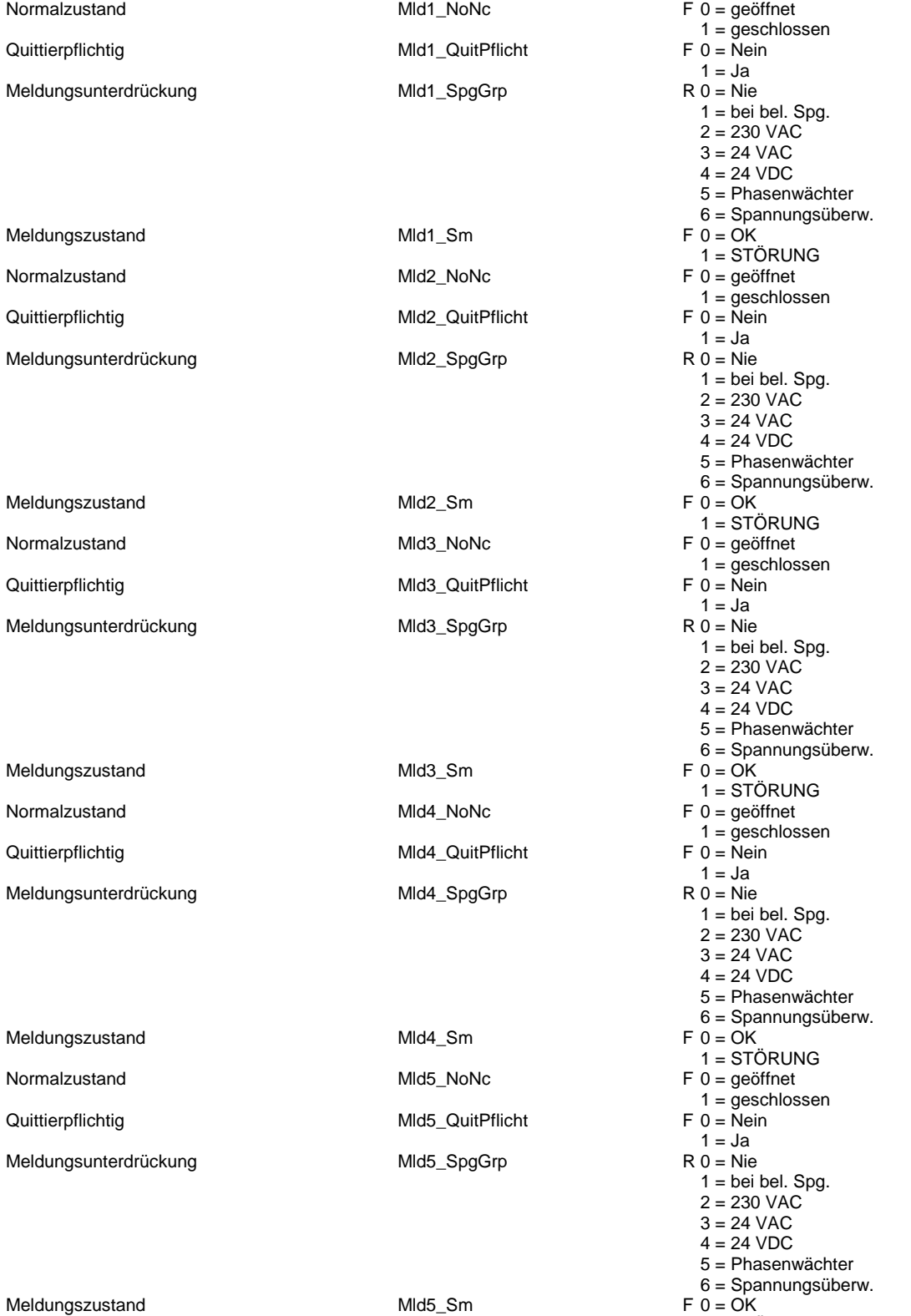

1 = STÖRUNG

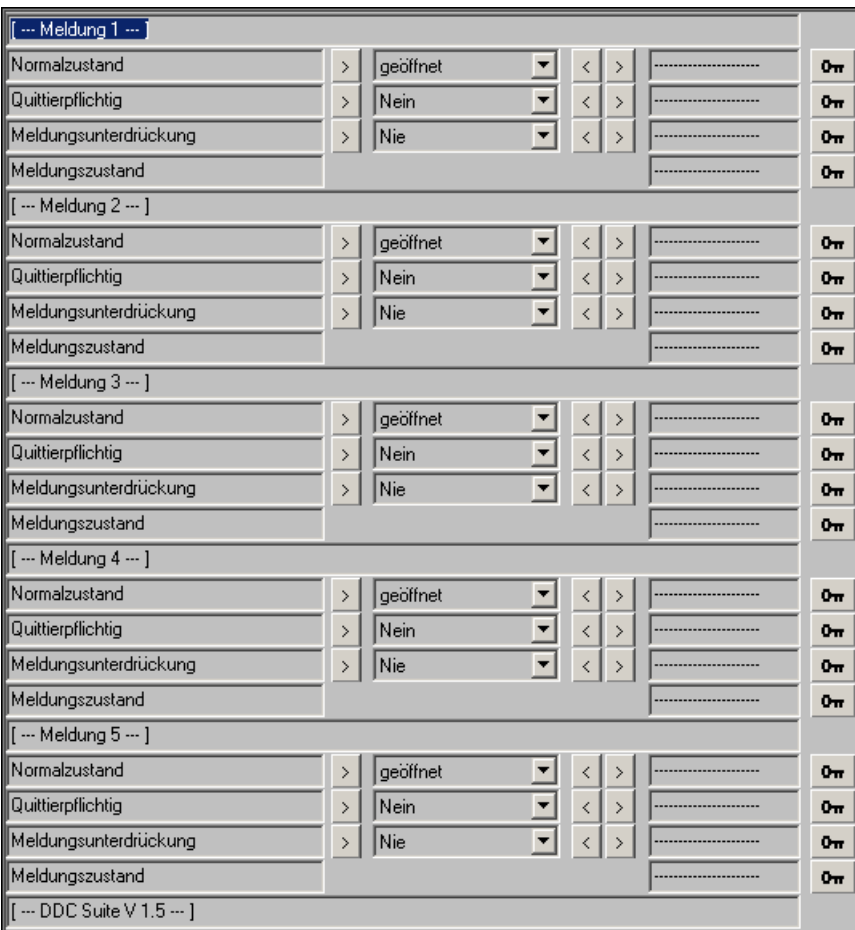

# **Verzögerte Meldung 1.5**

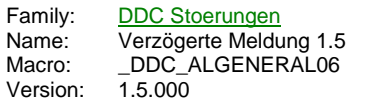

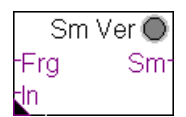

# **Description**

Erfassung einer Meldung mit Invertierung und Quittierungspflicht, je nach Bedarf Anzug- oder Abfallverzögert.

Vorwahl ob die Störung dem Geber folgt oder gespeichert bleibt und quittiert werden muß

Geistermeldungen bei fehlender Spannung

### **Input**

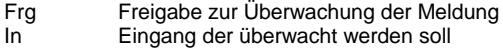

### **Output**

Sm Zustand der Störmeldung

#### **Adjust**

Normalzustand Auswahl des Normalzustands des Gebers Verzögerung bei Auswahl ob anzug- oder abfallverzögert<br>Quittierpflichtig vorwahl ob die Störung dem Geber folg

Meldungsunterdrückung zugehörige Spannungsgruppe zur Unterdrückung von

Verzögerung in Sek. Verzögerung bis zum Auslösen der Störmeldung Meldungszustand Zustand der Störmeldung [ --- Verzögerung--- ] Anzug/Abfallverz. [ --- DDC Suite V 1.5 --- ]

### **Functional**

Die am Eingang In angeschlossene Meldung wird als Störmeldung verarbeitet. Der Normalzustand (Schließer bzw. Öffner) der Meldung kann online eingestellt werden. Bei Bedarf kann die Störmeldung speichernd gesetzt werden (Quittierpflichtig) und muß dann durch eine Zentrale Quittierung zurückgesetzt werden (siehe FBox Bibliothek). Um Geistermeldungen bei Ausfall einer Sicherung zu vermeiden, kann eine Meldungsunterdrückung in Abhängigkeit der zugehörigen Spannungsüberwachung erfolgen (siehe FBox Steuerspannungen).

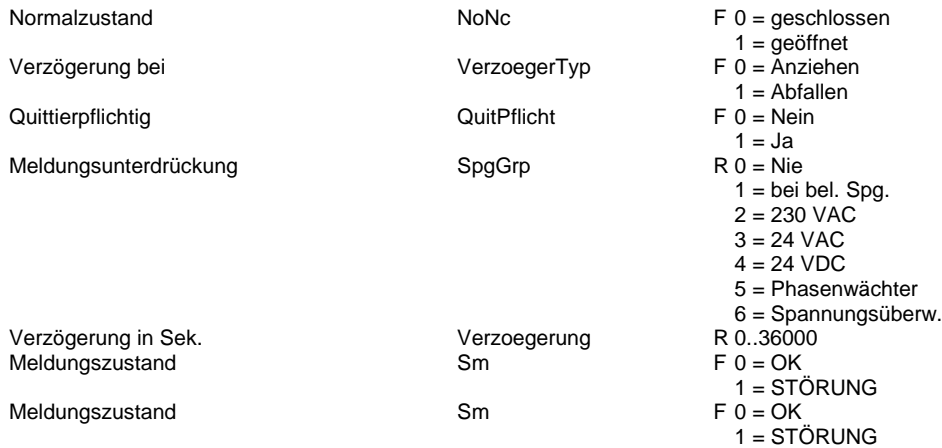

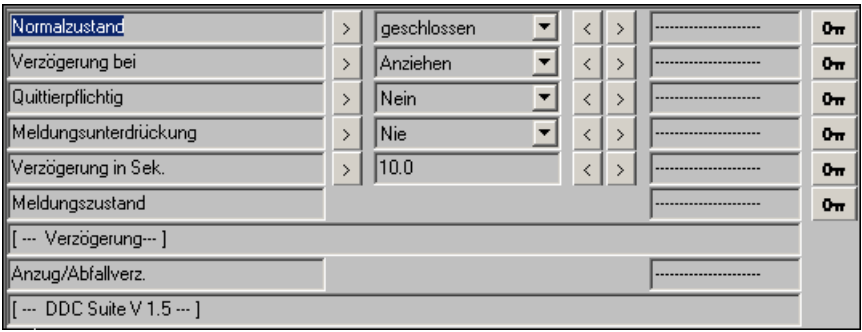

# **Grenzwert gleitend 1.5**

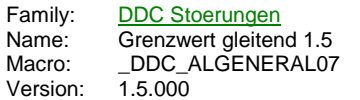

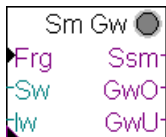

# **Description**

Überwachung eines Meßwertes auf einen Sollwert mit Toleranzbereich.

### **Input**

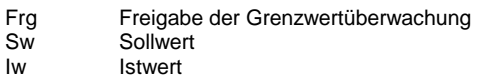

#### **Output**

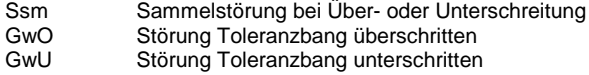

#### **Adjust**

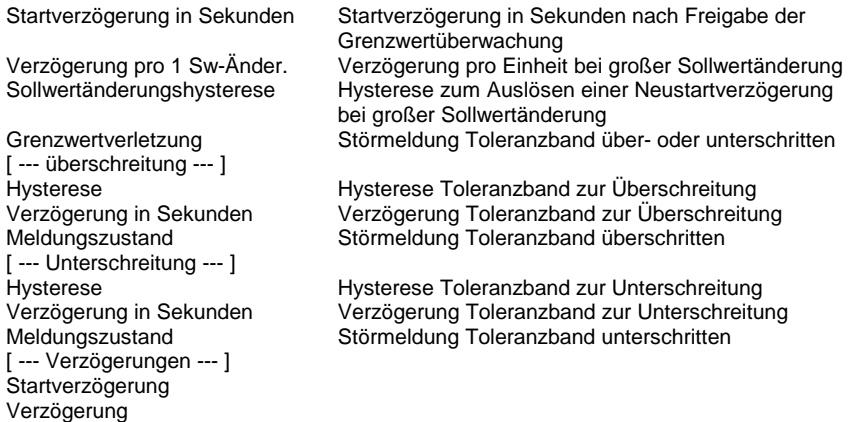

# **Functional**

[ --- DDC Suite V 1.5 --- ]

Überwachung eines Istwertes. Der Sollwert ist variabel, es werden für die Über- und Unterschreitung separate Hysteresen und Verzögerungszeiten verwendet.

Nach Freigabe (Frg) der Grenzwertverzögerung läuft die Startverzögerung ab. Nach Ablauf wird der Istwert auf die Grenzwerte Sw + Hysterese Überschreitung und Sw - Hysterese Unterschreitung überwacht. Liegt der Istwert für die jeweils angegeben Zeit permanent unter bzw. über den ermittelten Grenzwerten, wird die entsprechende Meldung erzeugt. Geht der Istwert wieder in den Toleranzbereich, wierden die Meldungen automatisch wieder zurückgesetzt.

Um bei Sollwertsprüngen (z.B. bei Heizkreisen Nacht/Tag- Umschaltung) ggf. nicht irrtümlich eine Grenzwertverletzung auszugeben, kann eine Sollwertänderungshysterese eingestellt werden. Änder sich der Sollwert schlagartig mehr als dieser Wert (positiv oder negativ), wird eine automatische Neustartverzögerung errechnet. Diese Berechnet sich aus der tatsächlichen Sollwertänderung und der Verzögerung pro 1-Sw-Änderung.

Beispiel : Sollwert Contract Contract Contract Contract Contract Contract Contract Contract Contract Contract Contract Contract Contract Contract Contract Contract Contract Contract Contract Contract Contract Contract Cont Neuer Sollwert Verzögerung pro 1 Sw-Änderung ... 0 Sekunden  $=(55-45) * 300,0 = 3000,0$  Sekunden = 50 Minuten

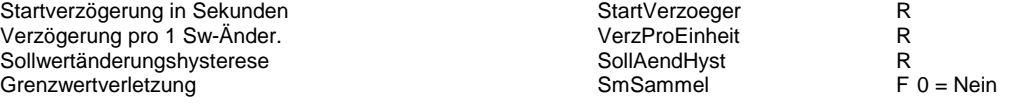

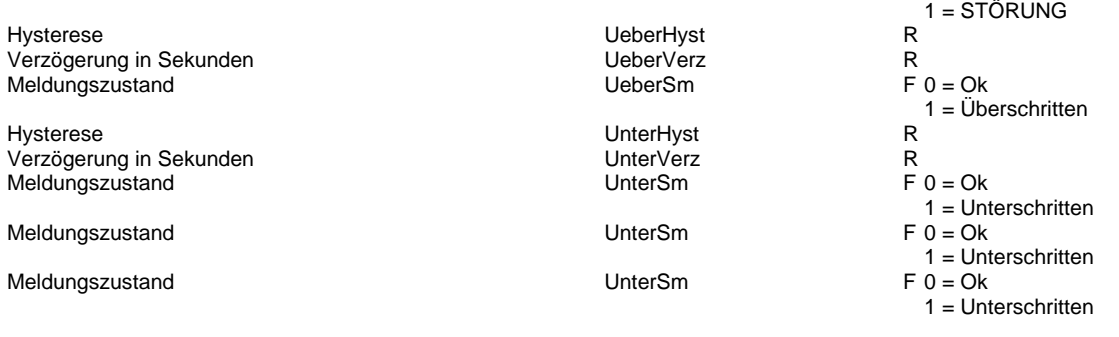

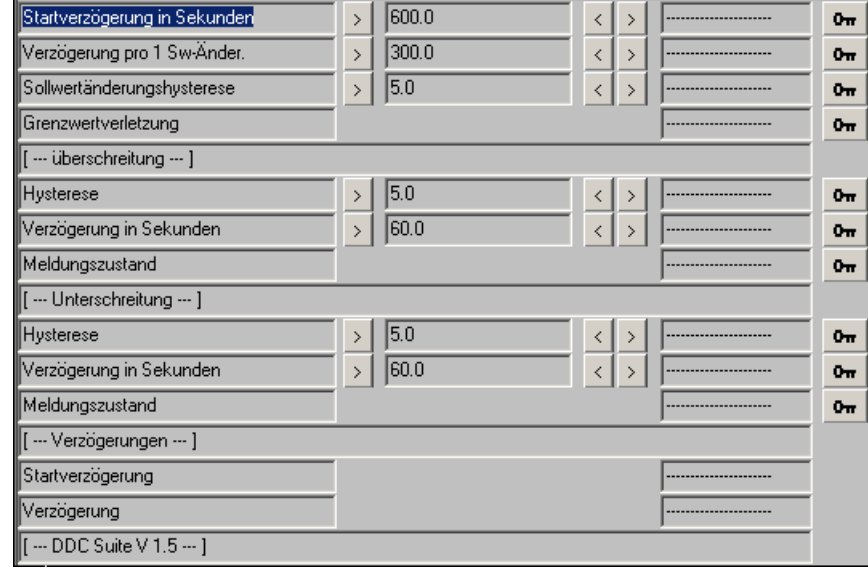

# **Motor 1-stufig 1.5**

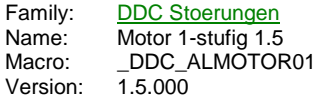

Sm Moto Ssm -Btr -<br>Brm **Brm** -Mot Mot--Rep Rep--Drz DrztHa ¦ Ha-

# **Description**

Erfassung der gängisten Motorstörungen, wie Betriebsrückmeldung, Drehzahlüberwachung, Motorschutz, Rep.-Schalter und Handübersteuerung.

# **Input**

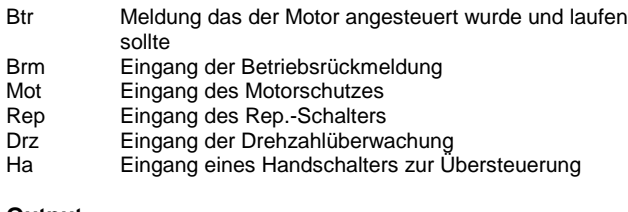

# **Output**

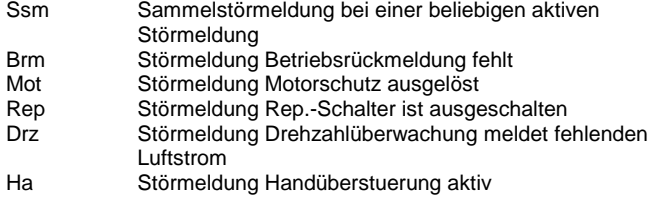

# **Adjust**

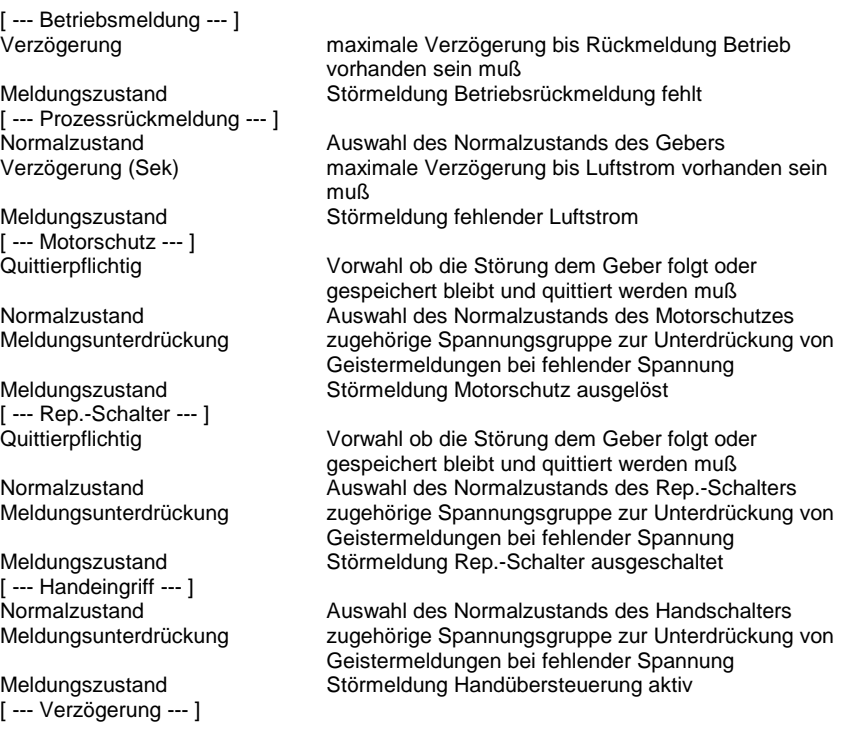

#### **Functional**

- Betriebsrückmeldung : Liegt am Eingang Btr ein Hig-Sognal an, sollte der Motor angesteuert (Freigabe) sein. Ist nach Ablauf der Verzögerung die Beriebsrückmeldung Brm nicht vorhanden, wird die Meldung Fehlende Betriebsrückmeldung ausgegeben. Diese muß durch eine Zentrale Quittierung zurückgesetzt werden (siehe FBox Bibliothek).

- Drehzahlüberwachung : Liegt am Eingang Btr ein Hig-Sognal an, sollte der Motor angesteuert (Freigabe) sein. Ist nach Ablauf der Verzögerung die Drehzahlüberwachung Drz nicht vorhanden, wird die Meldung Fehlender Luftstrom ausgegeben. Diese muß durch eine Zentrale Quittierung zurückgesetzt werden (siehe FBox Bibliothek).

- Motorschutz : Wird unabhängig vom Betriebszustand des Motors überwacht. Der Normalzustand (Schließer bzw. Öffner) der Meldung kann online eingestellt werden. Bei Bedarf kann die Störmeldung speichernd gesetzt werden (Quittierpflichtig) und muß dann durch eine Zentrale Quittierung zurückgesetzt werden (siehe FBox Bibliothek). Um Geistermeldungen bei Ausfall einer Sicherung zu vermeiden, kann eine Meldungsunterdrückung in Abhängigkeit der zugehörigen Spannungsüberwachung erfolgen (siehe FBox Steuerspannungen).

- Rep.-Schalter : Wird unabhängig vom Betriebszustand des Motors überwacht. Der Normalzustand (Schließer bzw. Öffner) der Meldung kann online eingestellt werden. Bei Bedarf kann die Störmeldung speichernd gesetzt werden (Quittierpflichtig) und muß dann durch eine Zentrale Quittierung zurückgesetzt werden (siehe FBox Bibliothek). Um Geistermeldungen bei Ausfall einer Sicherung zu vermeiden, kann eine Meldungsunterdrückung in Abhängigkeit der zugehörigen Spannungsüberwachung erfolgen (siehe FBox Steuerspannungen).

- Handübersteuerung : Wird unabhängig vom Betriebszustand des Motors überwacht. Der Normalzustand (Schließer bzw. Öffner) der Meldung kann online eingestellt werden. Um Geistermeldungen bei Ausfall einer Sicherung zu vermeiden, kann eine Meldungsunterdrückung in Abhängigkeit der zugehörigen Spannungsüberwachung erfolgen (siehe FBox Steuerspannungen).

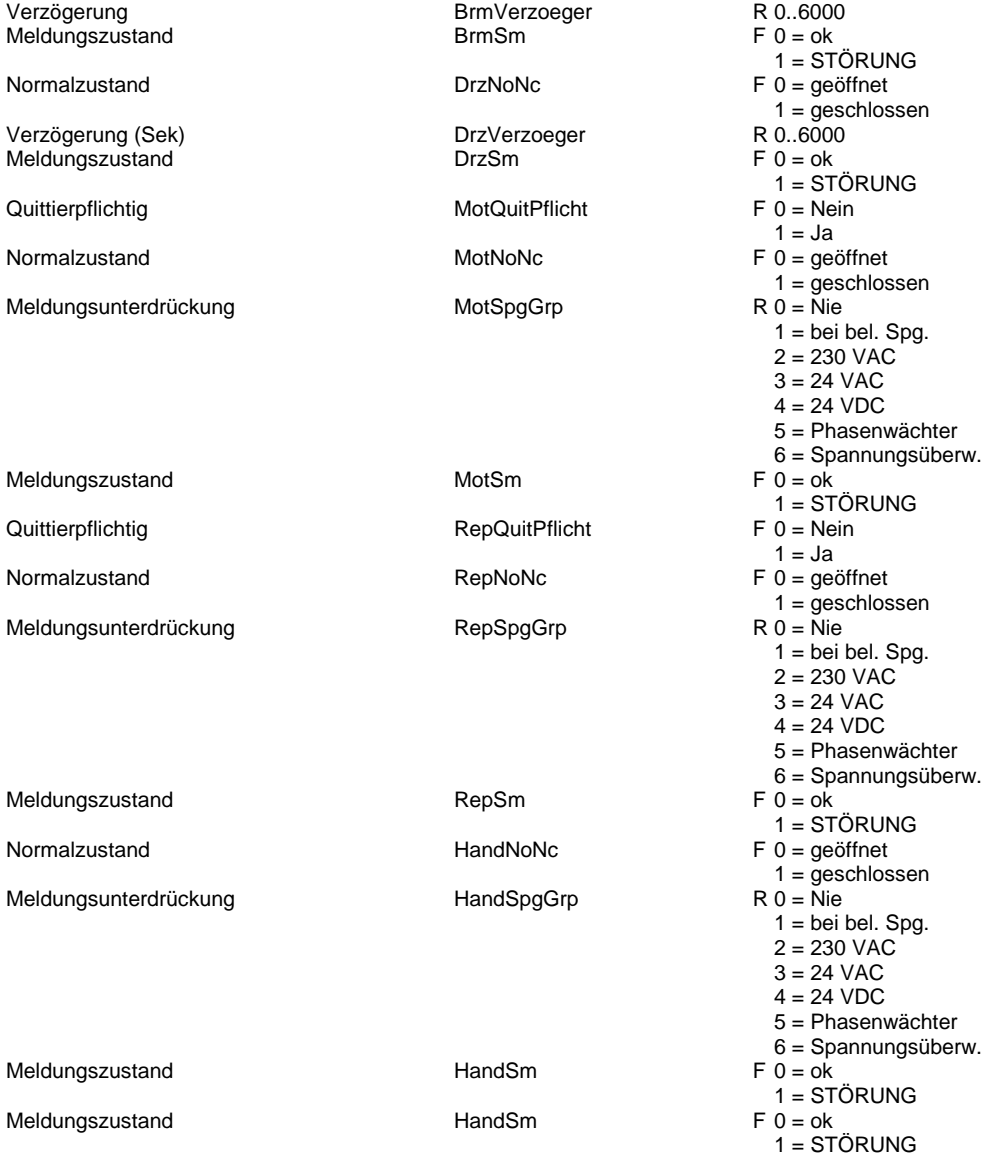

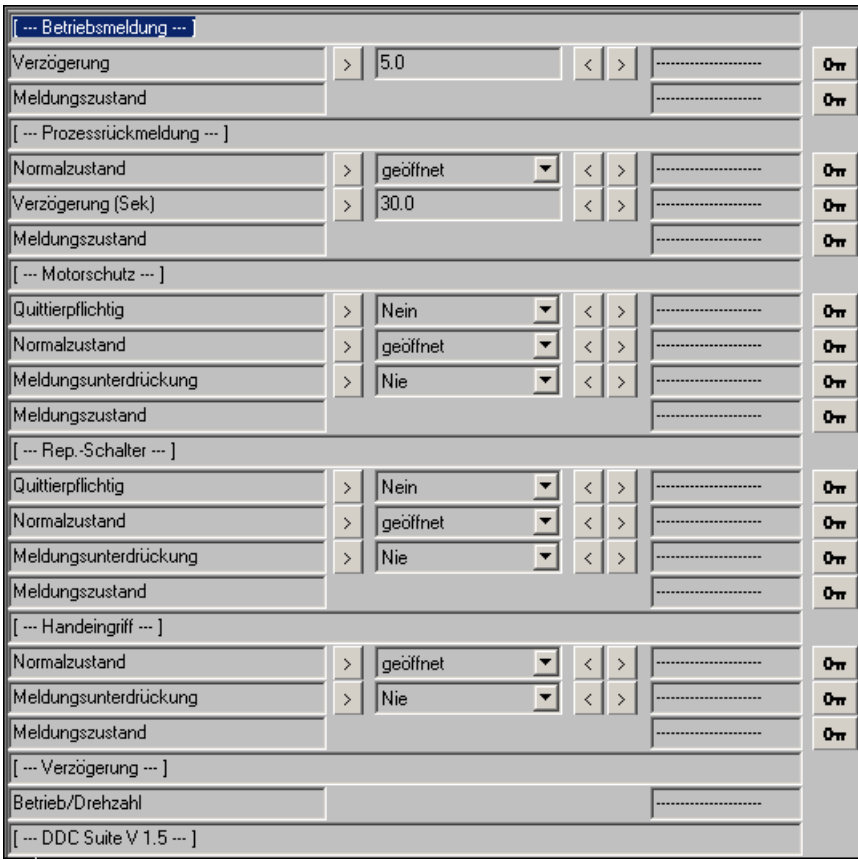

# **Motor 2-stufig 1.5**

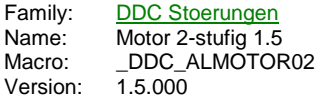

Sm Motor O -Btr Ssm BrmSt1 **Brm** BrmSt2 Mot--Mot Rep<sup>-</sup> -Rep Drz<sup>-</sup> -<br>Drz Ha<sup>-</sup> HaSt1  $HaSt2$ 

# **Description**

Erfassung der gängisten Motorstörungen, wie Betriebsrückmeldung, Drehzahlüberwachung, Motorschutz, Rep.-Schalter und Handübersteuerung.

## **Input**

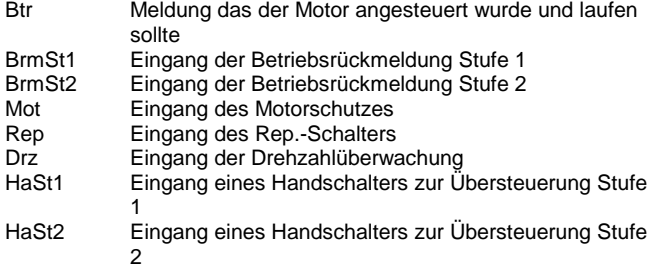

# **Output**

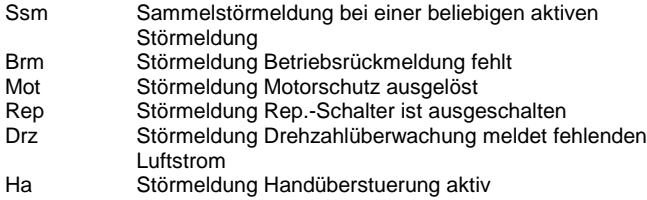

**Adjust**

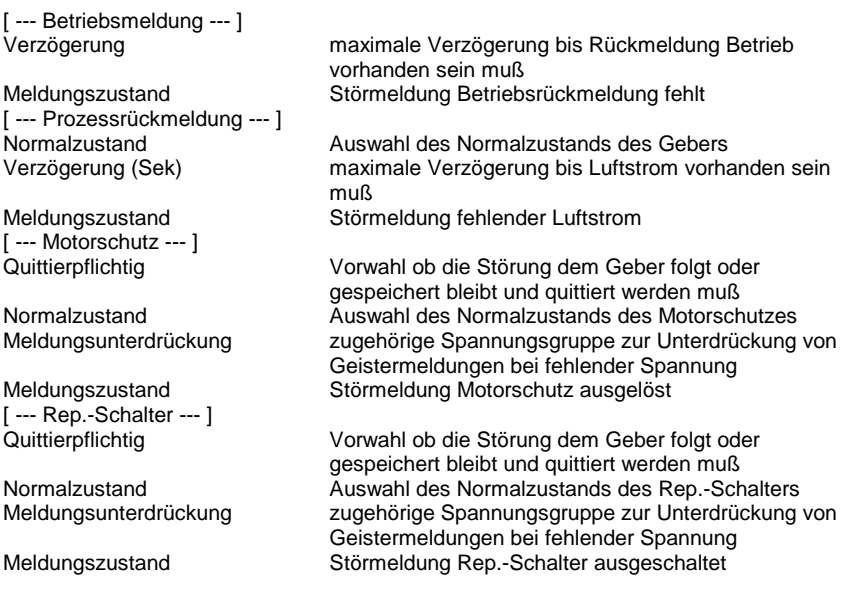

[--- Handeingriff --- ]<br>Normalzustand

[ --- Verzögerung --- ] Betrieb/Drehzahl [ --- DDC Suite V 1.5 --- ]

### **Functional**

Normalzustand <sup>2</sup> Auswahl des Normalzustands des Handschalters<br>Meldungsunterdrückung 2ugehörige Spannungsgruppe zur Unterdrückung zugehörige Spannungsgruppe zur Unterdrückung von Geistermeldungen bei fehlender Spannung Meldungszustand Störmeldung Handübersteuerung aktiv

- Betriebsrückmeldung : Liegt am Eingang Btr ein Hig-Sognal an, sollte der Motor angesteuert (Freigabe) sein. Ist nach Ablauf der Verzögerung die Beriebsrückmeldung Brm nicht vorhanden, wird die Meldung Fehlende Betriebsrückmeldung ausgegeben. Diese muß durch eine Zentrale Quittierung zurückgesetzt werden (siehe FBox Bibliothek).

- Drehzahlüberwachung : Liegt am Eingang Btr ein Hig-Sognal an, sollte der Motor angesteuert (Freigabe) sein. Ist nach Ablauf der Verzögerung die Drehzahlüberwachung Drz nicht vorhanden, wird die Meldung Fehlender Luftstrom ausgegeben. Diese muß durch eine Zentrale Quittierung zurückgesetzt werden (siehe FBox Bibliothek).

- Motorschutz : Wird unabhängig vom Betriebszustand des Motors überwacht. Der Normalzustand (Schließer bzw. Öffner) der Meldung kann online eingestellt werden. Bei Bedarf kann die Störmeldung speichernd gesetzt werden (Quittierpflichtig) und muß dann durch eine Zentrale Quittierung zurückgesetzt werden (siehe FBox Bibliothek). Um Geistermeldungen bei Ausfall einer Sicherung zu vermeiden, kann eine Meldungsunterdrückung in Abhängigkeit der zugehörigen Spannungsüberwachung erfolgen (siehe FBox Steuerspannungen).

- Rep.-Schalter : Wird unabhängig vom Betriebszustand des Motors überwacht. Der Normalzustand (Schließer bzw. Öffner) der Meldung kann online eingestellt werden. Bei Bedarf kann die Störmeldung speichernd gesetzt werden (Quittierpflichtig) und muß dann durch eine Zentrale Quittierung zurückgesetzt werden (siehe FBox Bibliothek). Um Geistermeldungen bei Ausfall einer Sicherung zu vermeiden, kann eine Meldungsunterdrückung in Abhängigkeit der zugehörigen Spannungsüberwachung erfolgen (siehe FBox Steuerspannungen).

- Handübersteuerung : Wird unabhängig vom Betriebszustand des Motors überwacht. Der Normalzustand (Schließer bzw. Öffner) der Meldung kann online eingestellt werden. Um Geistermeldungen bei Ausfall einer Sicherung zu vermeiden, kann eine Meldungsunterdrückung in Abhängigkeit der zugehörigen Spannungsüberwachung erfolgen (siehe FBox Steuerspannungen).

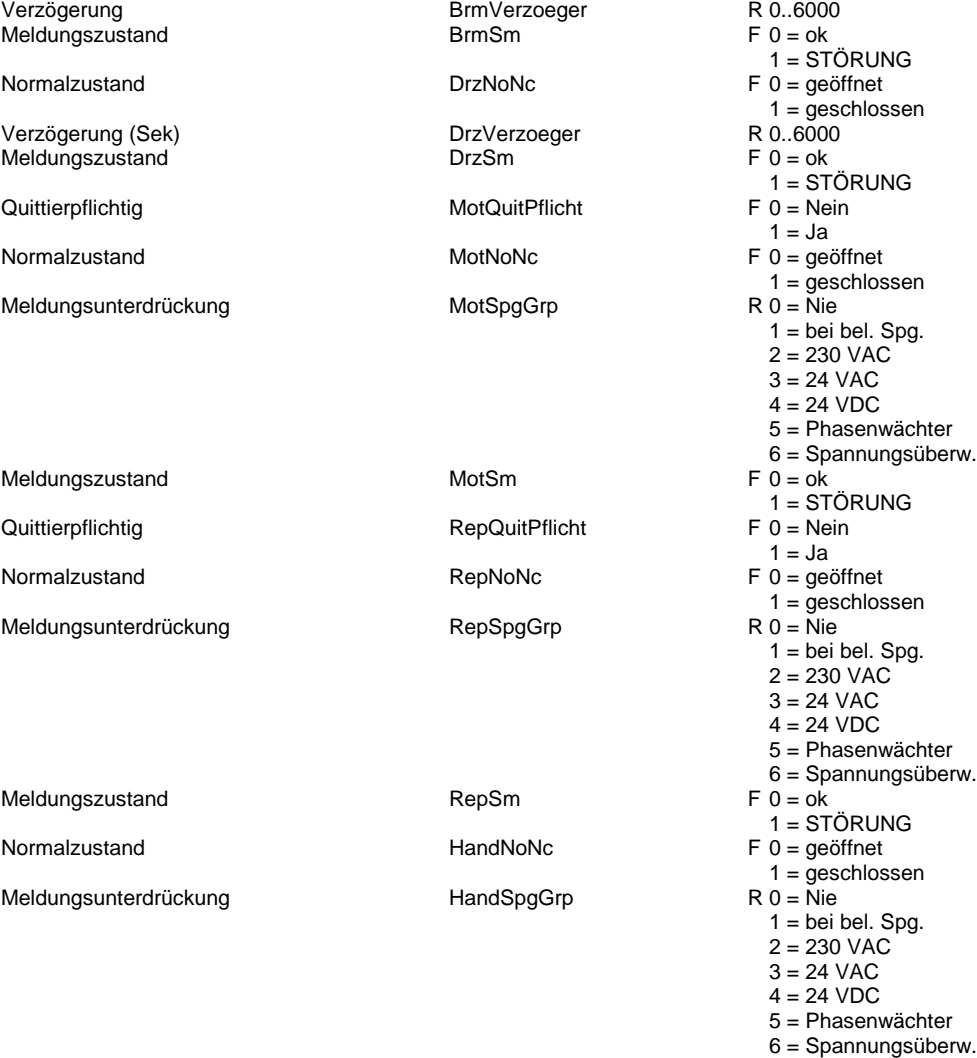

Meldungszustand HandSm

Meldungszustand **HandSm** 

 $F 0 = ok$ 1 = STÖRUNG  $F 0 = ok$ 1 = STÖRUNG

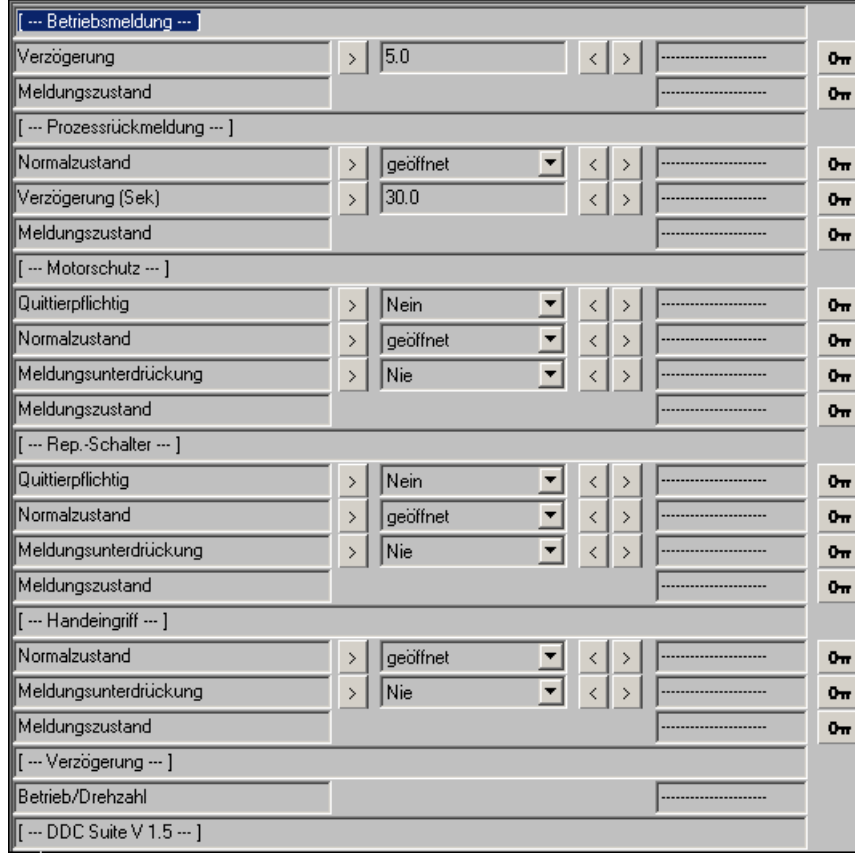

# **Motor 3-stufig 1.5**

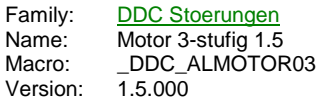

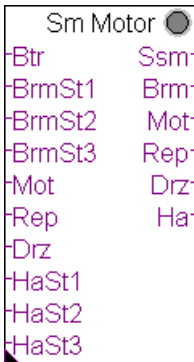

# **Description**

Erfassung der gängisten Motorstörungen, wie Betriebsrückmeldung, Drehzahlüberwachung, Motorschutz, Rep.-Schalter und Handübersteuerung.

# **Input**

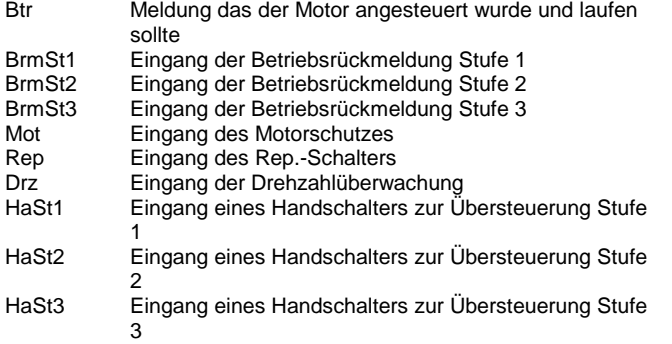

# **Output**

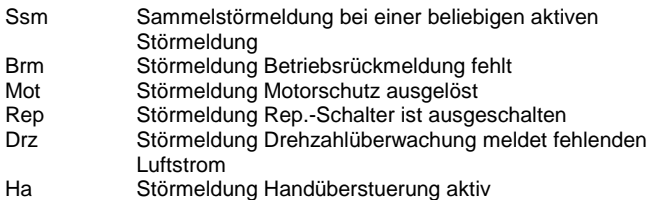

# **Adjust**

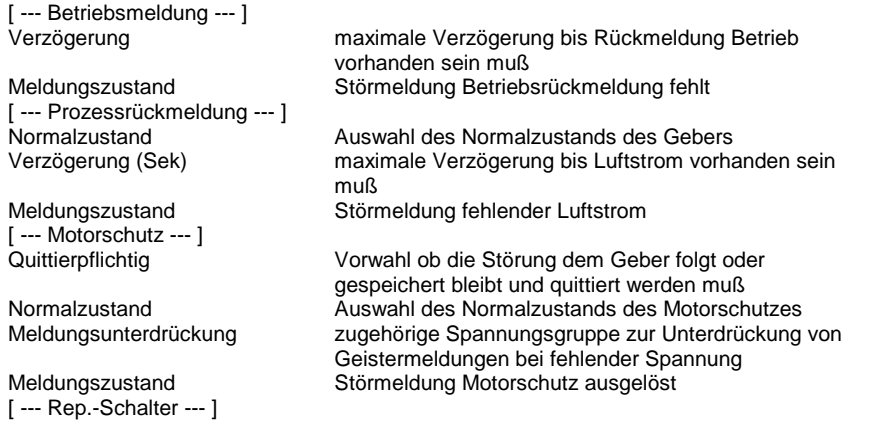

[ --- Handeingriff --- ]<br>Normalzustand

[ --- Verzögerung --- ] Betrieb/Drehzahl [ --- DDC Suite V 1.5 --- ]

### **Functional**

Quittierpflichtig Vorwahl ob die Störung dem Geber folgt oder gespeichert bleibt und quittiert werden muß Normalzustand Auswahl des Normalzustands des Rep.-Schalters zugehörige Spannungsgruppe zur Unterdrückung von Geistermeldungen bei fehlender Spannung Meldungszustand Störmeldung Rep.-Schalter ausgeschaltet

Normalzustand **Auswahl des Normalzustands des Handschalters**<br>Meldungsunterdrückung zugehörige Spannungsgruppe zur Unterdrückung zugehörige Spannungsgruppe zur Unterdrückung von Geistermeldungen bei fehlender Spannung Meldungszustand Störmeldung Handübersteuerung aktiv

- Betriebsrückmeldung : Liegt am Eingang Btr ein Hig-Sognal an, sollte der Motor angesteuert (Freigabe) sein. Ist nach Ablauf der Verzögerung die Beriebsrückmeldung Brm nicht vorhanden, wird die Meldung Fehlende Betriebsrückmeldung ausgegeben. Diese muß durch eine Zentrale Quittierung zurückgesetzt werden (siehe FBox Bibliothek).

- Drehzahlüberwachung : Liegt am Eingang Btr ein Hig-Sognal an, sollte der Motor angesteuert (Freigabe) sein. Ist nach Ablauf der Verzögerung die Drehzahlüberwachung Drz nicht vorhanden, wird die Meldung Fehlender Luftstrom ausgegeben. Diese muß durch eine Zentrale Quittierung zurückgesetzt werden (siehe FBox Bibliothek).

- Motorschutz : Wird unabhängig vom Betriebszustand des Motors überwacht. Der Normalzustand (Schließer bzw. Öffner) der Meldung kann online eingestellt werden. Bei Bedarf kann die Störmeldung speichernd gesetzt werden (Quittierpflichtig) und muß dann durch eine Zentrale Quittierung zurückgesetzt werden (siehe FBox Bibliothek). Um Geistermeldungen bei Ausfall einer Sicherung zu vermeiden, kann eine Meldungsunterdrückung in Abhängigkeit der zugehörigen Spannungsüberwachung erfolgen (siehe FBox Steuerspannungen).

- Rep.-Schalter : Wird unabhängig vom Betriebszustand des Motors überwacht. Der Normalzustand (Schließer bzw. Öffner) der Meldung kann online eingestellt werden. Bei Bedarf kann die Störmeldung speichernd gesetzt werden (Quittierpflichtig) und muß dann durch eine Zentrale Quittierung zurückgesetzt werden (siehe FBox Bibliothek). Um Geistermeldungen bei Ausfall einer Sicherung zu vermeiden, kann eine Meldungsunterdrückung in Abhängigkeit der zugehörigen Spannungsüberwachung erfolgen (siehe FBox Steuerspannungen).

- Handübersteuerung : Wird unabhängig vom Betriebszustand des Motors überwacht. Der Normalzustand (Schließer bzw. Öffner) der Meldung kann online eingestellt werden. Um Geistermeldungen bei Ausfall einer Sicherung zu vermeiden, kann eine Meldungsunterdrückung in Abhängigkeit der zugehörigen Spannungsüberwachung erfolgen (siehe FBox Steuerspannungen).

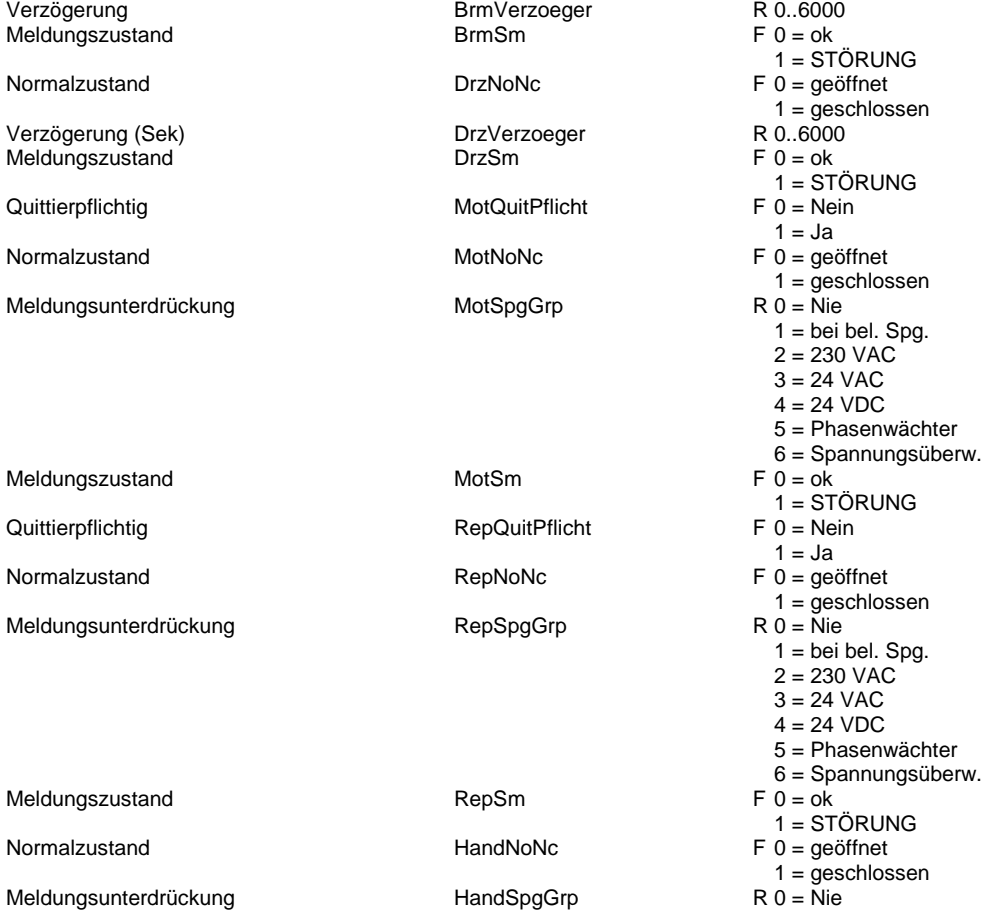

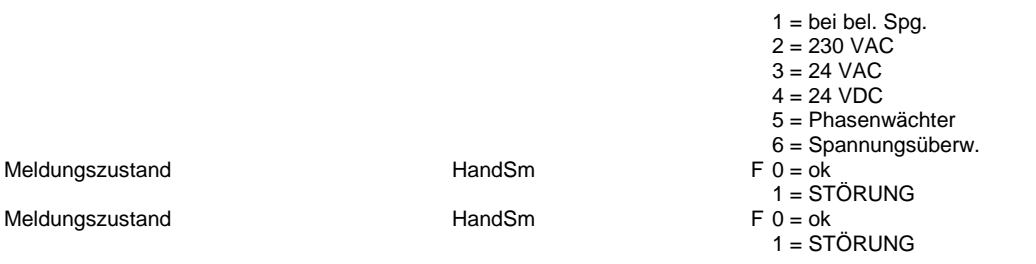

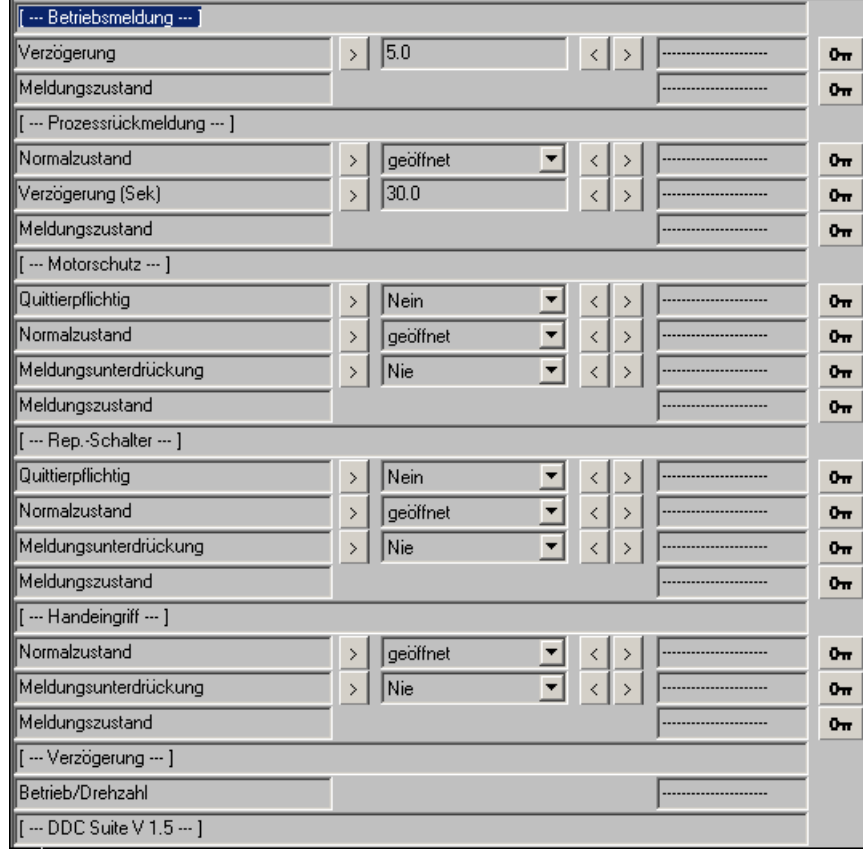

# **Frost Lufterhitzer 1.5**

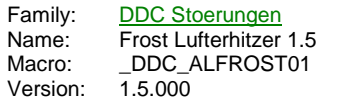

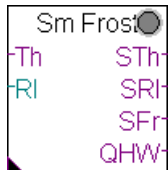

### **Description**

Frostschutzüberwachung des Vorerhitzers für Lüftungsanlagen.

### **Input**

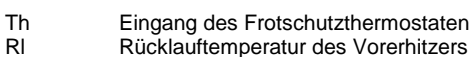

#### **Output**

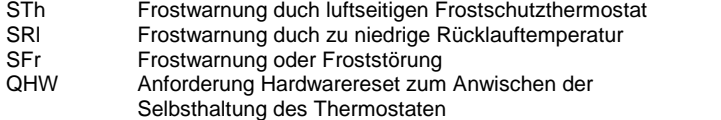

### **Adjust**

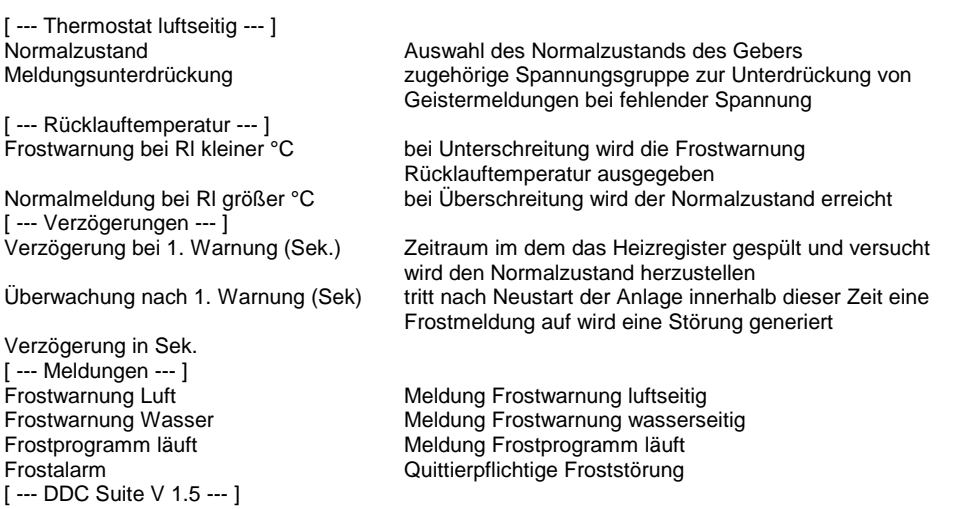

### **Functional**

Der luftseitige Frostschutzthermostat kann als Schleßer oder Öffner parametriert werden. Um Geistermeldungen bei Ausfall einer Sicherung zu vermeiden, kann eine Meldungsunterdrückung in Abhängigkeit der zugehörigen Spannungsüberwachung erfolgen (siehe FBox Steuerspannungen).

Das Frostprogramm läuft wie folgt ab :

1. Ermittlung einer Frostwarnung durch luftseitigen Frostschutzthermostat oder Rücklauftemperatur kleiner Grenzwert Frostwarnung bei Rl kleiner °C .

2. Meldung der jeweiligen Frostwarnung, Ausgang SFr wird High.

3. Nach Ablauf der Verzögerung für die 1. Warnung wird am Ausgang QHW ein Impuls zur Hardwarequittierung angestoßen (dieser ist am ggf. am Eingang QHw des Bausteins Bibliothek anzuschließen), um zu prüfen, ob der luftseitige Frostschutz wieder in Selbsthaltung geht.

4a. Ist nach der Hardwarequittierung die Rücklauftemperatur größer dem Grenzwert Normalmeldung bei Rl größer °C und der Frostschutzthermostat in Normalstellung, wird der Ausgang SFr zurückgesetzt und eine Überwachungszeit Verzögerung für die 2. Warnung gestartet. Tritt innerhalb dieses Zeitraums erneut eine Frostwarnung auf, wird der Ausgang SFr gesetzt. Die Störung muß über die Zentrale Quittierung zurückgesetzt werden (siehe FBox Bibliothek).

4b. Liegt nach der Hardwarequittierung die Rücklauftemperatur noch nicht über dem Grenzwert Normalmeldung bei Rl größer °C oder der Frostschutzthermostat ist noch in Alarmstellung, bleibt der Ausgang SFr gesetzt. Die Störung muß über die Zentrale Quittierung zurückgesetzt werden (siehe FBox Bibliothek).

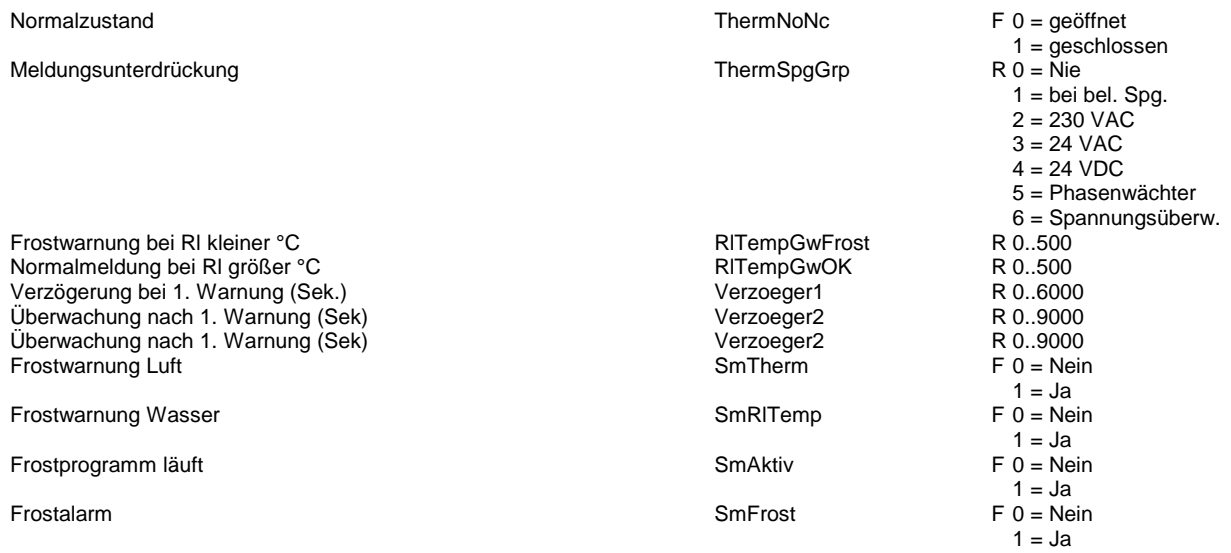

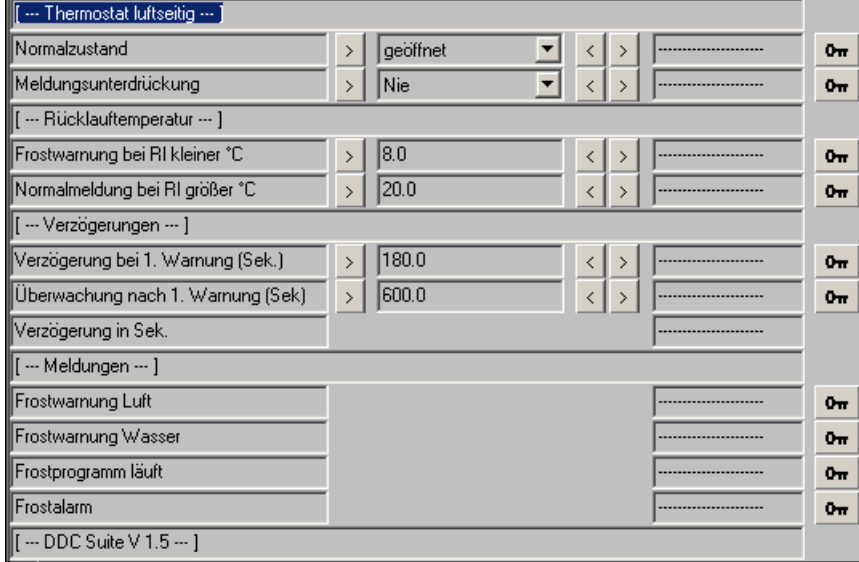

# **Brandschutzklappe 1.5**

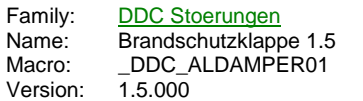

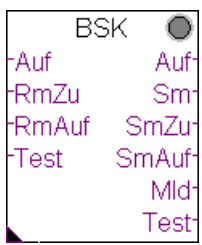

# **Description**

Baustein zur Ansteuerung und Überwachung einer motorisch betriebenen Brandschutzklappe. Diese FBox setzt den Baustein "Bsk Init" aus der Familie "DDC Initialisierung" voraus.

### **Input**

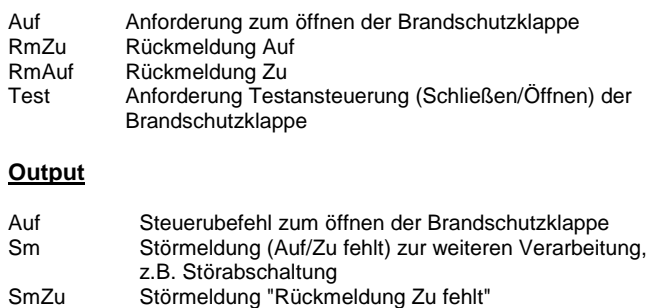

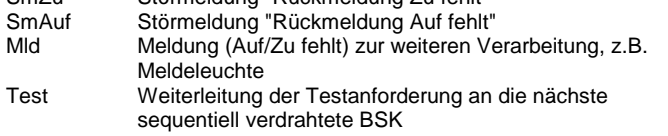

### **Adjust**

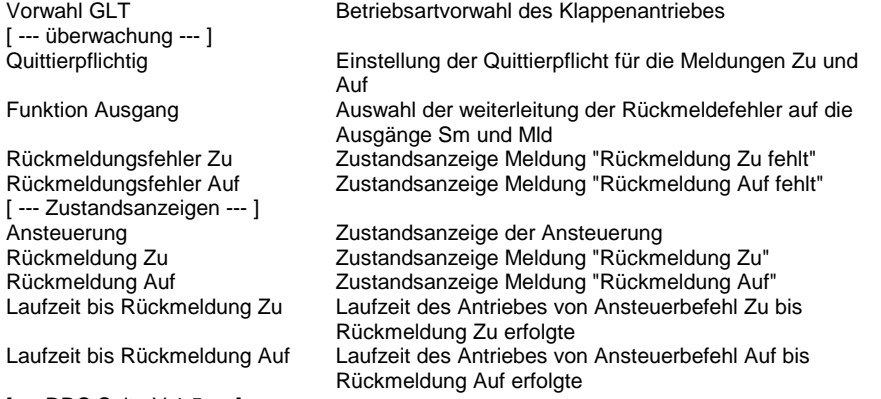

[ --- DDC Suite V 1.5 --- ]

#### **Functional**

Über den Name/Ref-Mechanismus wird die FBox an den Init-Baustein angebunden. Der Eingang "Test" erzwingt einen Klappentest, bei dem die klappe erst geschlossen, dann geöffnet wird. Dir Rückmeldungen werden überwacht, das Ergebnis des Tests im Init-Baustein eingetragen.

Die Laufzeiten werden aufgezeichnet, so das rechtzeitig erkennbar wird, ob ein Motor ggf. ausgetauscht werden muß.

Die Meldungen "Rückmeldung Auf fehlt" und "Rückmeldung Zu fehlt" werden einzeln zur weiteren Verarbeitung ausgegeben.

Zusätzlich kann ausgewählt werden ob der Ausgang "Sm", "Mld" bzw. keiner oder beide an gesteuert werden soll(en). Dies ermöglicht eine Verknüpfung in z.B. eine Abschaltende oder nur Meldende Störungskette.

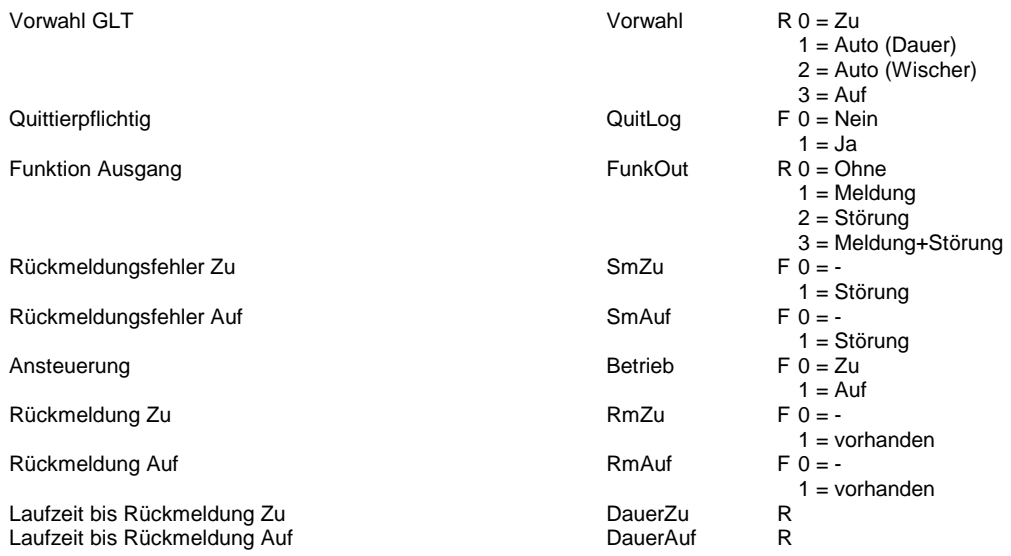

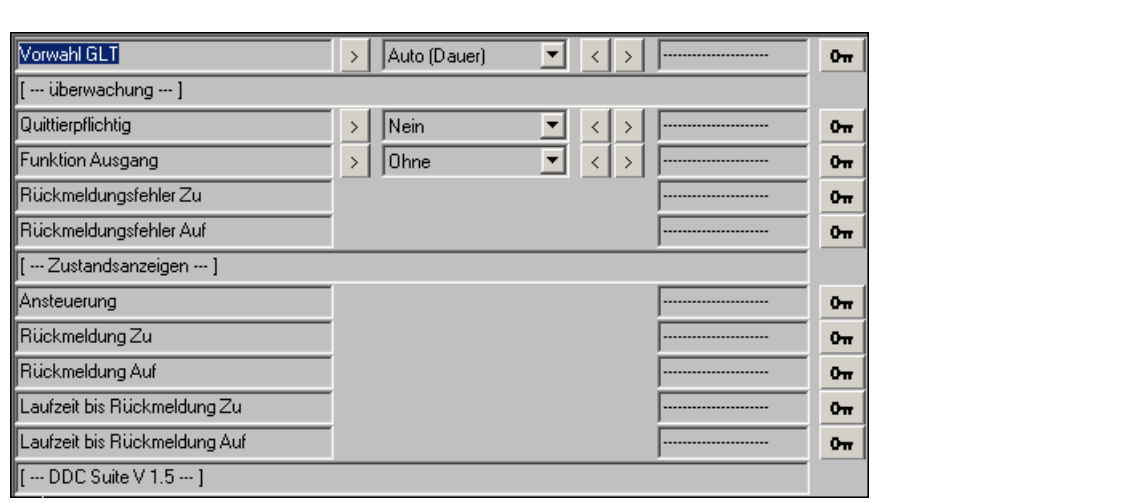

# **Steuerspannungen 2.0**

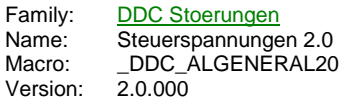

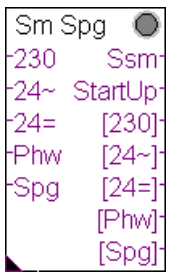

# **Description**

Überwachung von Steuerspannungen bzw. Sicherungen. Mit diesem Baustein können Geistermeldungen unterdrückt werden, wenn eine Sicherung gefallen ist. In den jeweiligen Störmelde-FBoxen muß nur noch die entsprechende Sicherung ausgewählt werden. Diese Funktion bedient sich des Name/Referenz Mechanismus.

#### **Input**

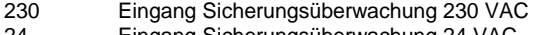

- 24~ Eingang Sicherungsüberwachung 24 VAC 24= Eingang Sicherungsüberwachung 24 VDC
- Phw Eingang Phasenwächter
- Spg Eingang allgemeine Steuerspannungsüberwachung

# **Output**

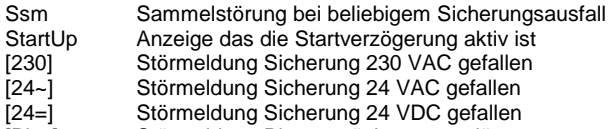

[Phw] Störmeldung Phasenwächter ausgelöst<br>[Spg] Störmeldung allgemeine Steuerspannur

Störmeldung allgemeine Steuerspannung gefallen

### **Adjust**

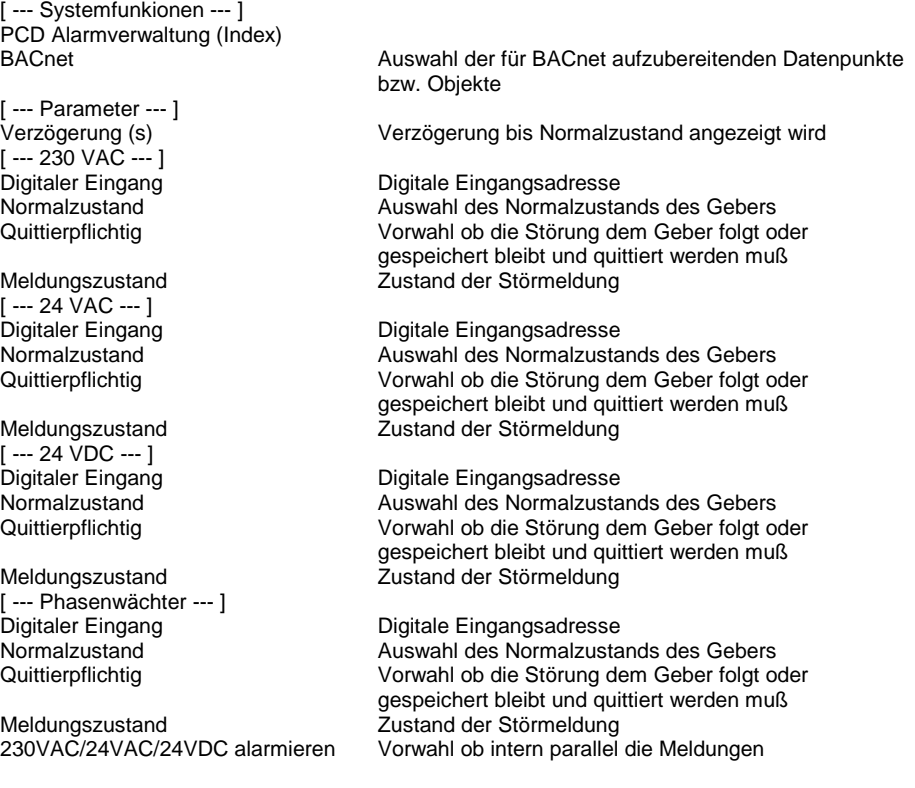
[ --- Steuerspannung --- ] Digitaler Eingang Digitale Eingangsadresse Quittierpflichtig Vorwahl ob die Störung dem Geber folgt oder

Meldungszustand Zustand der Störmeldung 230VAC/24VAC/24VDC alarmieren Vorwahl ob intern parallel die Meldungen

[ --- DDC Suite V 2.0 --- ]

#### **Functional**

An diese FBox können bis zu 5 Sicherungsüberwachungen angeschlossen werden. Je Überwachung kann der Normalzustand geöffnet/geschlossen eingestellt werden, sowie die Quittierpflicht.

230VC/24VAC/24VDC ausgelöst werden sollen

Auswahl des Normalzustands des Gebers

gespeichert bleibt und quittiert werden muß

230VC/24VAC/24VDC ausgelöst werden sollen

Diese FBox stellt die Störmeldungen intern zu Verfügung. Über diese Information können andere FBoxen (überwiegend der Familie "Störungen") eine Meldungsunterdrückung vornehmen, wenn eine bestimmte Sicherung gefallen ist. Dadurch werden Geistermeldungen vermieden. Die FBoxen, die diese Funktion unterstützen, werden über die Referenz "ref" an diese FBox angebunden.

Sind z.B. pro Anlage (Lüftung 1, Lüftung 2) separate Sicherungsüberwachungen vorhanden, kann diese FBox mehrmals gesetzt und mit dem Namen eindeutig benannt werden.

Bei den Meldungen Phasenwächter und Steuerspannung kann noch eingestellt werden, ob die Meldungen 230 VAC, 24 VAC und 24 VDC intern auch alarmiert werden.

#### **Eingangskontakte**

Die zu überwachenden Eingangskontakte können an den Eingängen der FBox angeschlossen werden oder alternativ auch in der FBox selber. Dabei zeigt die Adresse "-1" an das die FBox den Eingangskontakt vom FBox EIngan verwenden soll.

Sobald eine Adresse zwiwschen 0 und 1023 (= physikalische Eingangsadresse) eingegeben wird ist der FBox Eingang wirkungslos und kann mit "L" oder "H" beliebig angeschlossen werden, die FBox liest selbständig den parametrierten EIngang aus und überwacht diesen.

Da bei der Inbetriebnahme der Eingang dann nicht zu sehen wäre spiegeln die Ausgänge der FBox in eckigen Klammern "[]" den entsprechenden Eingangszustand wieder, unabhängig ob vom FBox Eingang oder direkt von der FBox ausgelesenen physikalischen Eingang. Dies ist jedoch immer der physikalische Zustand des Einganges, eine optionale Invertierung wird hier nicht ausgeführt.

#### **Systemfunktion Alarmverwaltung**

Die beiden Grenzwertüberwachungen können in die Alarmverwaltung integriert werden sobald der Alarmindex grösser 0 ist.

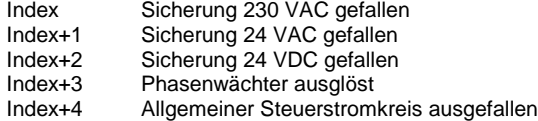

#### **Systemfunktion BACnet**

Diese FBox kann BACnet Objekte automatisch erzeugen. Die entsprechenden Optionen im Parameter "BACnet" legen folgende BACnet Objekte an:

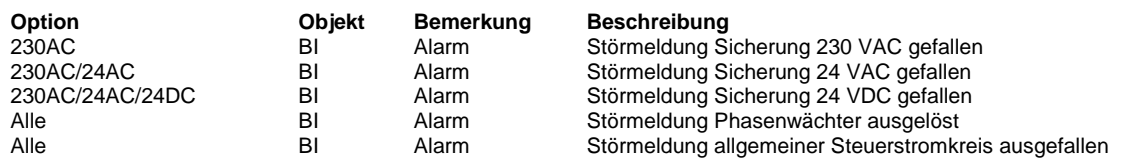

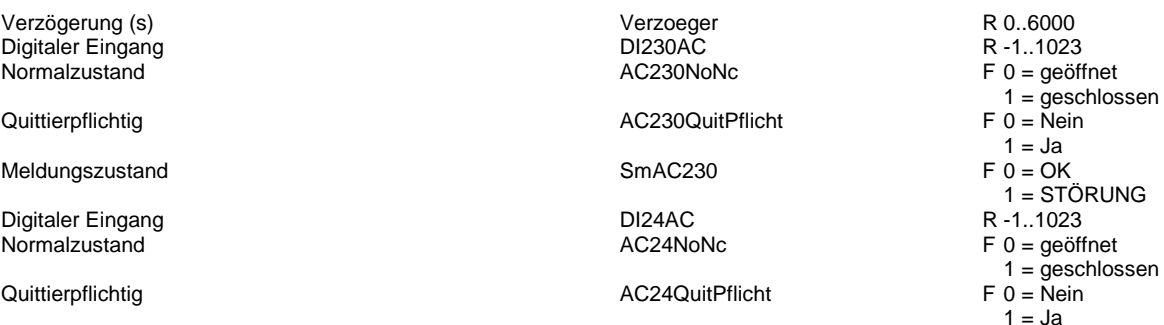

Meldungszustand SmAC24

Digitaler Eingang der antibolisme in der antibolisme in der antibolisme DI24DC der antibolisme DC24NoNc<br>DC24NoNc Normalzustand

Meldungszustand SmDC24

Digitaler Eingang DIPhasen Normalzustand

Meldungszustand **SmPhasen** 

230VAC/24VAC/24VDC alarmieren PhasenOverride

Digitaler Eingang DISteuerkreis Normalzustand

Quittierpflichtig SpgQuitPflicht

Meldungszustand SmSpg

 $\overline{\mathbb{F}_m}$  Sustemburkians

230VAC/24VAC/24VDC alarmieren SpgOverride

Quittierpflichtig DC24QuitPflicht

Quittierpflichtig **PhasenQuitPflicht** 

 $F 0 = OK$  $1 = STÖRUNG$ R -1..1023 F 0 = geöffnet 1 = geschlossen F 0 = Nein  $1 = Ja$  $F = OK$ 1 = STÖRUNG R -1..1023 F 0 = geöffnet 1 = geschlossen F 0 = Nein  $1 = Ja$  $F = OK$  $1 = STÖRUNG$  $F 0 = Nein$  $1 = Ja$ R -1..1023 F 0 = geöffnet 1 = geschlossen F 0 = Nein  $1 = Ja$  $F$  0 = OK  $1 = STÖRUNG$  $F 0 = Nein$  $1 = Ja$ 

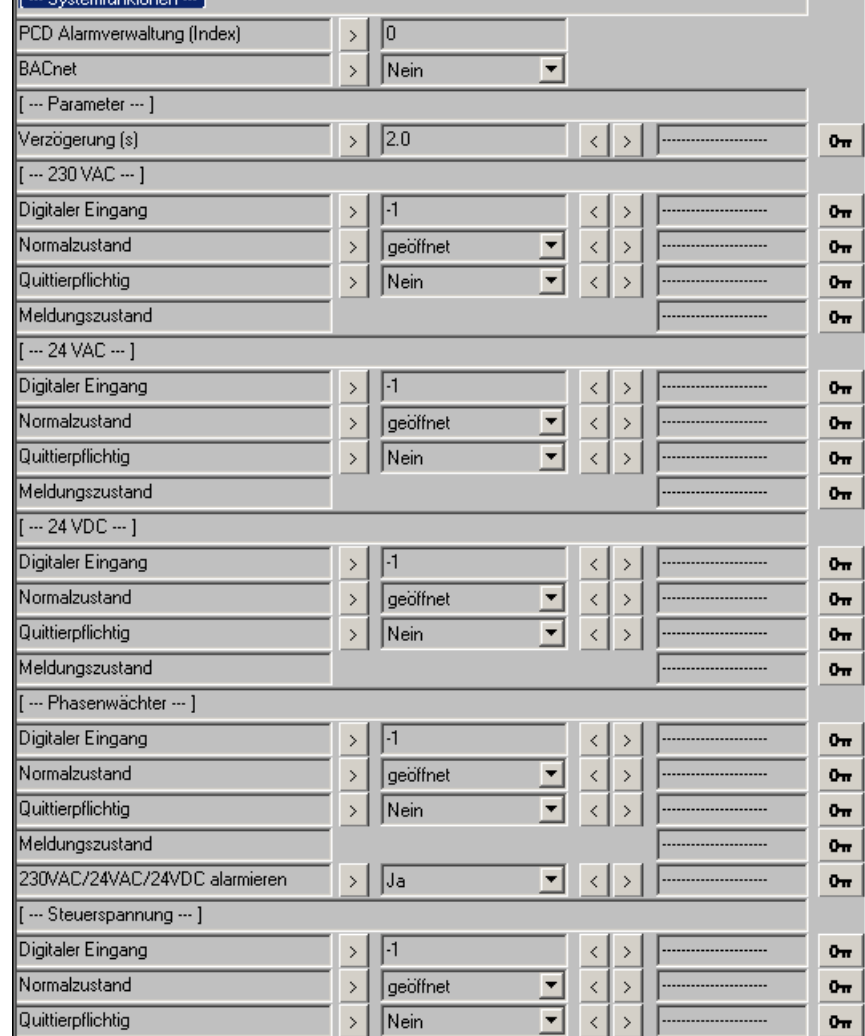

## **1 Störung/Meldung 2.0**

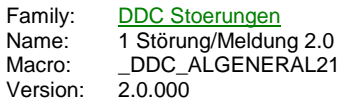

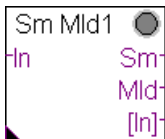

#### **Description**

Erfassung einer Meldung mit Invertierung, optionaler Quittierungspflicht, Verzögerung und wahlweise Verarbeitung als Störung oder Meldung.

#### **Input**

In zu überwachender Eingang/Meldung

#### **Output**

Sm Störmeldung für eine abschaltende Störmeldekette Mld Meldung z.B. für eine reine Signalisierung<br>[In] Digitaler Eingangszustand Digitaler Eingangszustand

#### **Adjust**

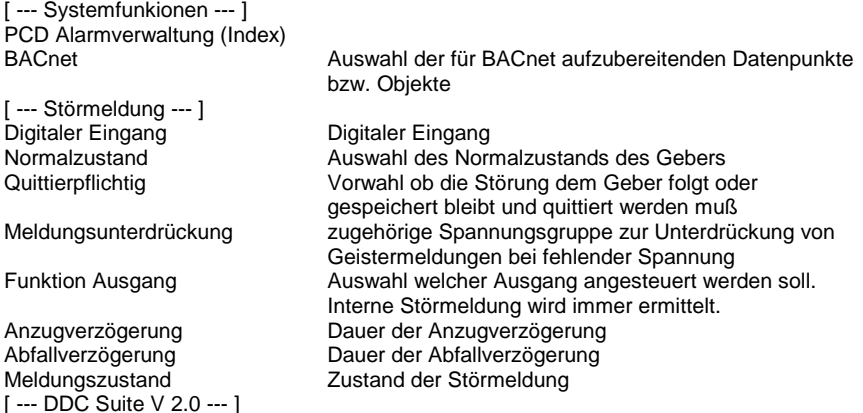

#### **Functional**

Die am Eingang "In" angeschlossene Meldung wird verarbeitet. Der Normalzustand (Schließer bzw. Öffner) der Meldung kann online eingestellt werden. Bei Bedarf kann die Störmeldung speichernd gesetzt werden (Quittierpflichtig) und muß dann durch eine Zentrale Quittierung zurückgesetzt werden (siehe FBox "InitLib"). Es kann ferner eine Anzug- und Abfallverzögerung eingestellt werden.

Um Geistermeldungen bei Ausfall einer Sicherung zu vermeiden, kann eine Meldungsunterdrückung in Abhängigkeit der zugehörigen Spannungsüberwachung erfolgen (siehe FBox "Steuerspannungen").

Die FBox besitzt zwei Ausgänge, "Sm" und "Mld". Über eine Vorwahl kann festgelegt werden, ob die erzeugte Meldung :

- an keinen Ausgang

- am Ausgang "Sm"
- am Ausgang "Mld"

- oder an beiden Ausgängen

weitergeleitet werden soll. Damit kann einfach z.B. eine Brandschutzklappe aus einer Abschaltenden Störkette in die nichtabschaltende Meldekette umparametriert werden.

#### **Eingangskontakte**

Die zu überwachenden Eingangskontakte können an den Eingängen der FBox angeschlossen werden oder alternativ auch in der FBox selber. Dabei zeigt die Adresse "-1" an das die FBox den Eingangskontakt vom FBox EIngan verwenden soll.

Sobald eine Adresse zwiwschen 0 und 1023 (= physikalische Eingangsadresse) eingegeben wird ist der FBox Eingang wirkungslos und kann mit "L" oder "H" beliebig angeschlossen werden, die FBox liest selbständig den parametrierten EIngang aus und überwacht diesen.

Da bei der Inbetriebnahme der Eingang dann nicht zu sehen wäre spiegeln die Ausgänge der FBox in eckigen Klammern "[]" den entsprechenden Eingangszustand wieder, unabhängig ob vom FBox Eingang oder direkt von der FBox ausgelesenen physikalischen Eingang. Dies ist jedoch immer der physikalische Zustand des Einganges, eine optionale Invertierung wird hier nicht ausgeführt.

#### **Systemfunktion Alarmverwaltung**

Die beiden Grenzwertüberwachungen können in die Alarmverwaltung integriert werden sobald der Alarmindex grösser 0 ist.

Index Alarmzustand

### **Systemfunktion BACnet**

Diese FBox kann BACnet Objekte automatisch erzeugen. Die entsprechenden Optionen im Parameter "BACnet" legen folgende BACnet Objekte an:

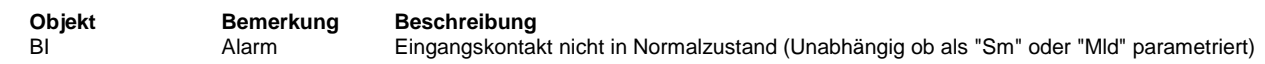

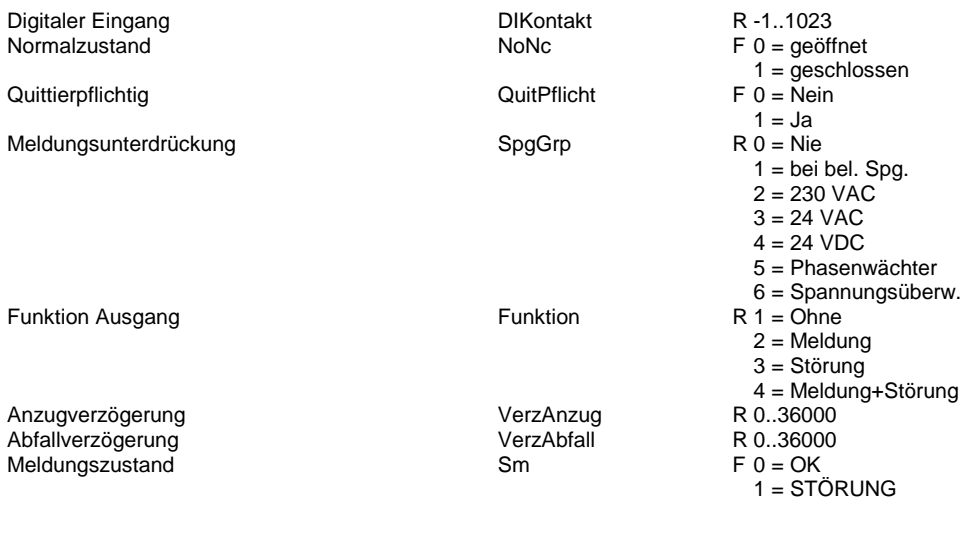

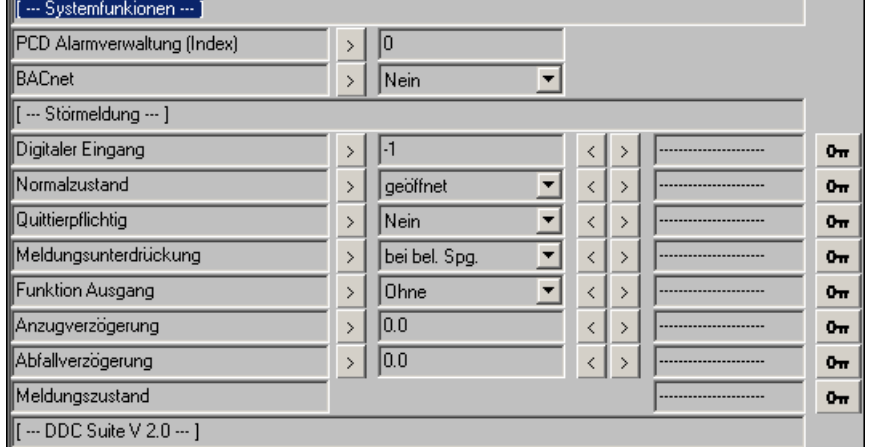

## **1 Störmeldung 2.0**

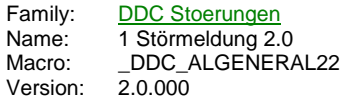

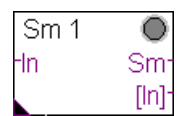

## **Description**

Erfassung einer Meldung mit Invertierung und optionaler Quittierungspflicht.

#### **Input**

In zu überwachender Eingang/Meldung

#### **Output**

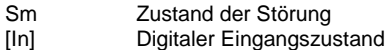

#### **Adjust**

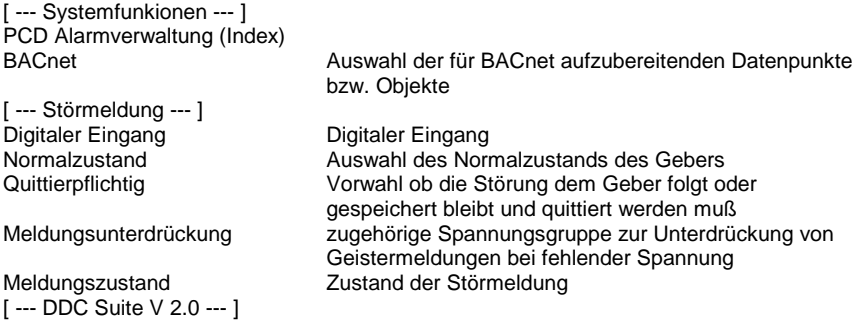

#### **Functional**

Die am Eingang In angeschlossene Meldung wird als Störmeldung verarbeitet. Der Normalzustand (Schließer bzw. Öffner) der Meldung kann online eingestellt werden. Bei Bedarf kann die Störmeldung speichernd gesetzt werden (Quittierpflichtig) und muß dann durch eine Zentrale Quittierung zurückgesetzt werden (siehe FBox "InitLib").

Um Geistermeldungen bei Ausfall einer Sicherung zu vermeiden, kann eine Meldungsunterdrückung in Abhängigkeit der zugehörigen Spannungsüberwachung erfolgen (siehe FBox "Steuerspannungen").

#### **Eingangskontakte**

Die zu überwachenden Eingangskontakte können an den Eingängen der FBox angeschlossen werden oder alternativ auch in der FBox selber. Dabei zeigt die Adresse "-1" an das die FBox den Eingangskontakt vom FBox EIngan verwenden soll.

Sobald eine Adresse zwiwschen 0 und 1023 (= physikalische Eingangsadresse) eingegeben wird ist der FBox Eingang wirkungslos und kann mit "L" oder "H" beliebig angeschlossen werden, die FBox liest selbständig den parametrierten EIngang aus und überwacht diesen.

Da bei der Inbetriebnahme der Eingang dann nicht zu sehen wäre spiegeln die Ausgänge der FBox in eckigen Klammern "[]" den entsprechenden Eingangszustand wieder, unabhängig ob vom FBox Eingang oder direkt von der FBox ausgelesenen physikalischen Eingang. Dies ist jedoch immer der physikalische Zustand des Einganges, eine optionale Invertierung wird hier nicht ausgeführt.

#### **Systemfunktion Alarmverwaltung**

Die beiden Grenzwertüberwachungen können in die Alarmverwaltung integriert werden sobald der Alarmindex grösser 0 ist.

Index Alarmzustand

#### **Systemfunktion BACnet**

Diese FBox kann BACnet Objekte automatisch erzeugen. Die entsprechenden Optionen im Parameter "BACnet" legen folgende BACnet Objekte an:

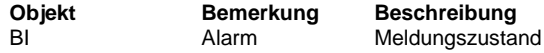

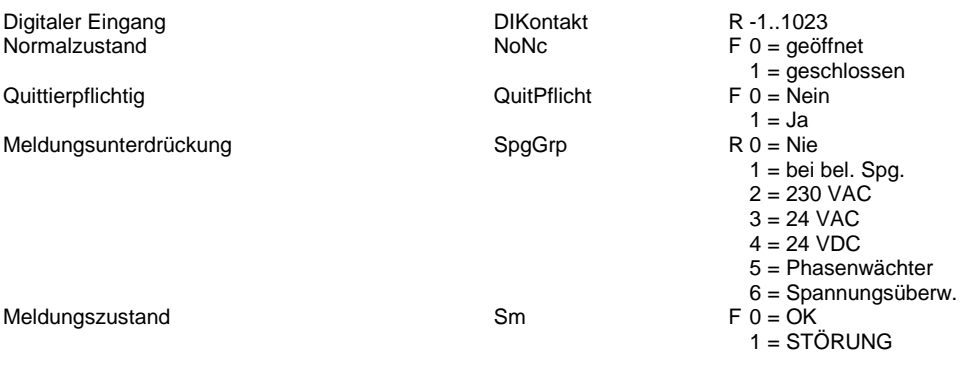

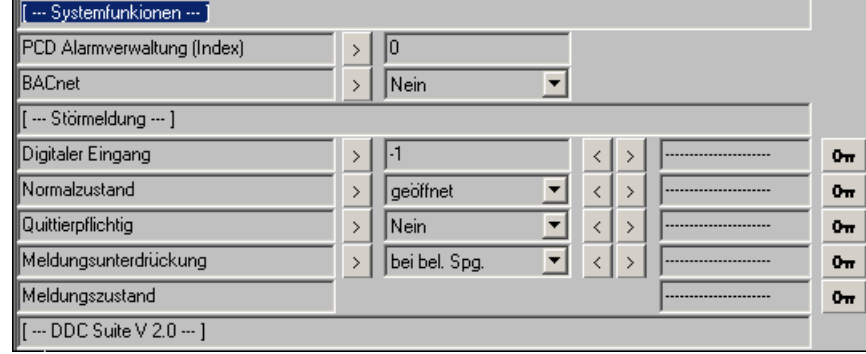

## **5 Störmeldungen 2.0**

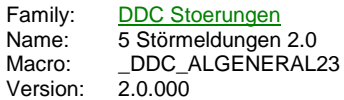

 $Sm<sub>5</sub>$  $\overline{\mathord{\circ}}$  $ln 0$ Ssm  $-1n1$ Sm0 Sm1<sup>-</sup>  $[ln]0$  $[ln]1$ 

## **Description**

Erfassung von 1 bis zu 5 Meldungen mit Invertierung und Quittierungspflicht.

## **Input**

In zu überwachender Eingang/Meldung

## **Output**

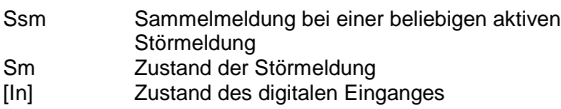

## **Adjust**

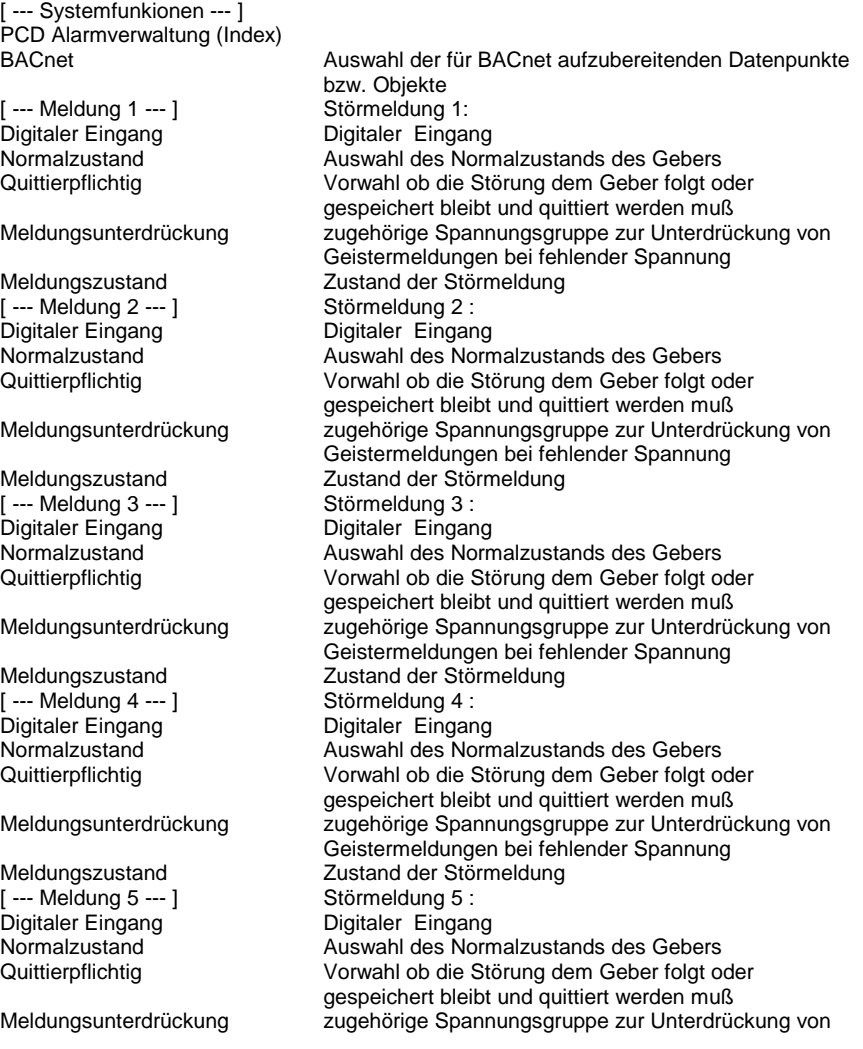

Geistermeldungen bei fehlender Spannung

#### **Functional**

Die am Eingang In angeschlossenen Meldungen werden als Störmeldungen verarbeitet. Der Normalzustand (Schließer bzw. Öffner) der Meldungen kann online eingestellt werden. Bei Bedarf können die Störmeldungen speichernd gesetzt werden (Quittierpflichtig) und müssen dann durch eine Zentrale Quittierung zurückgesetzt werden (siehe FBox "InitLib").

Um Geistermeldungen bei Ausfall einer Sicherung zu vermeiden, kann eine Meldungsunterdrückung in Abhängigkeit der zugehörigen Spannungsüberwachung erfolgen (siehe FBox "Steuerspannungen").

#### **Eingangskontakte**

Die zu überwachenden Eingangskontakte können an den Eingängen der FBox angeschlossen werden oder alternativ auch in der FBox selber. Dabei zeigt die Adresse "-1" an das die FBox den Eingangskontakt vom FBox EIngan verwenden soll.

Sobald eine Adresse zwiwschen 0 und 1023 (= physikalische Eingangsadresse) eingegeben wird ist der FBox Eingang wirkungslos und kann mit "L" oder "H" beliebig angeschlossen werden, die FBox liest selbständig den parametrierten EIngang aus und überwacht diesen.

Da bei der Inbetriebnahme der Eingang dann nicht zu sehen wäre spiegeln die Ausgänge der FBox in eckigen Klammern "[]" den entsprechenden Eingangszustand wieder, unabhängig ob vom FBox Eingang oder direkt von der FBox ausgelesenen physikalischen Eingang. Dies ist jedoch immer der physikalische Zustand des Einganges, eine optionale Invertierung wird hier nicht ausgeführt.

#### **Systemfunktion Alarmverwaltung**

Die beiden Grenzwertüberwachungen können in die Alarmverwaltung integriert werden sobald der Alarmindex grösser 0 ist.

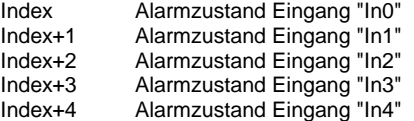

#### **Systemfunktion BACnet**

Diese FBox kann BACnet Objekte automatisch erzeugen. Die entsprechenden Optionen im Parameter "BACnet" legen folgende BACnet Objekte an:

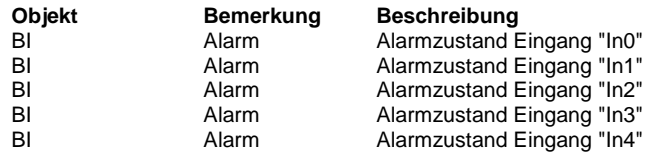

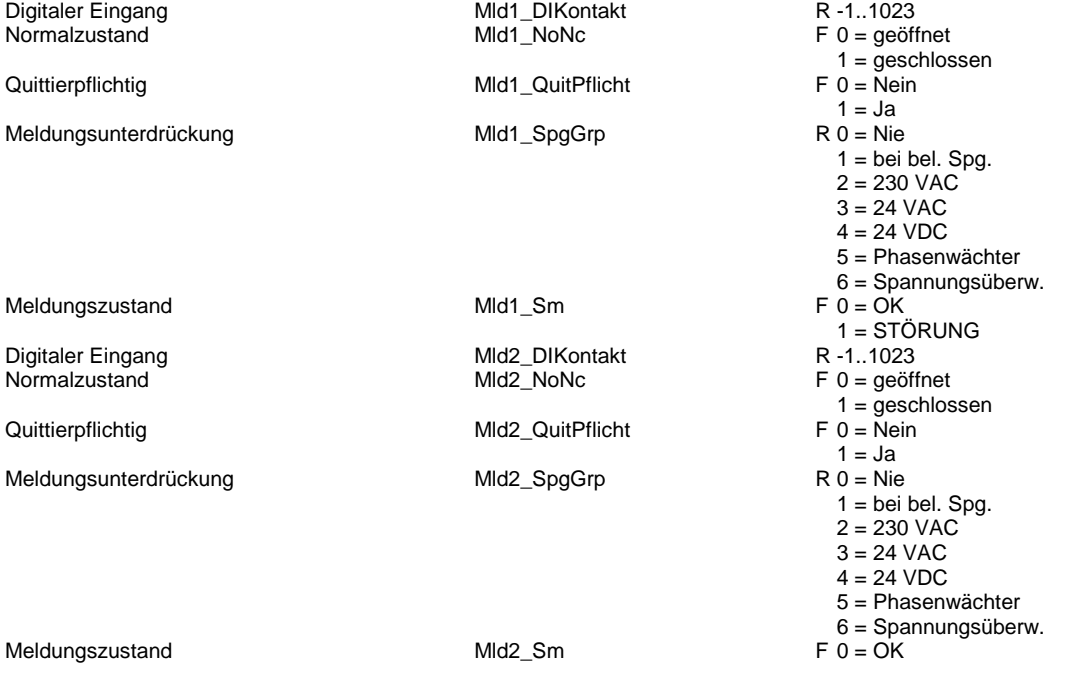

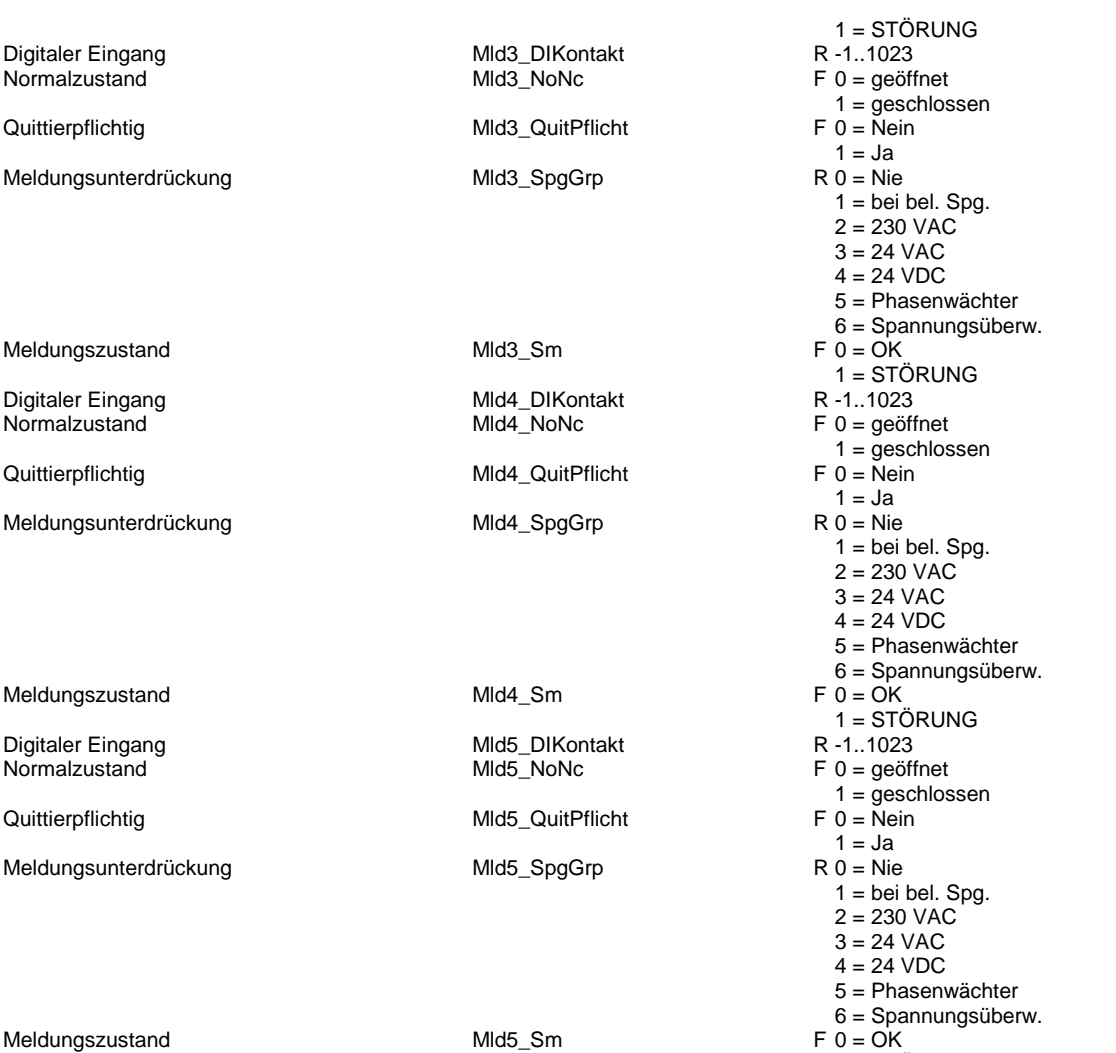

1 = STÖRUNG

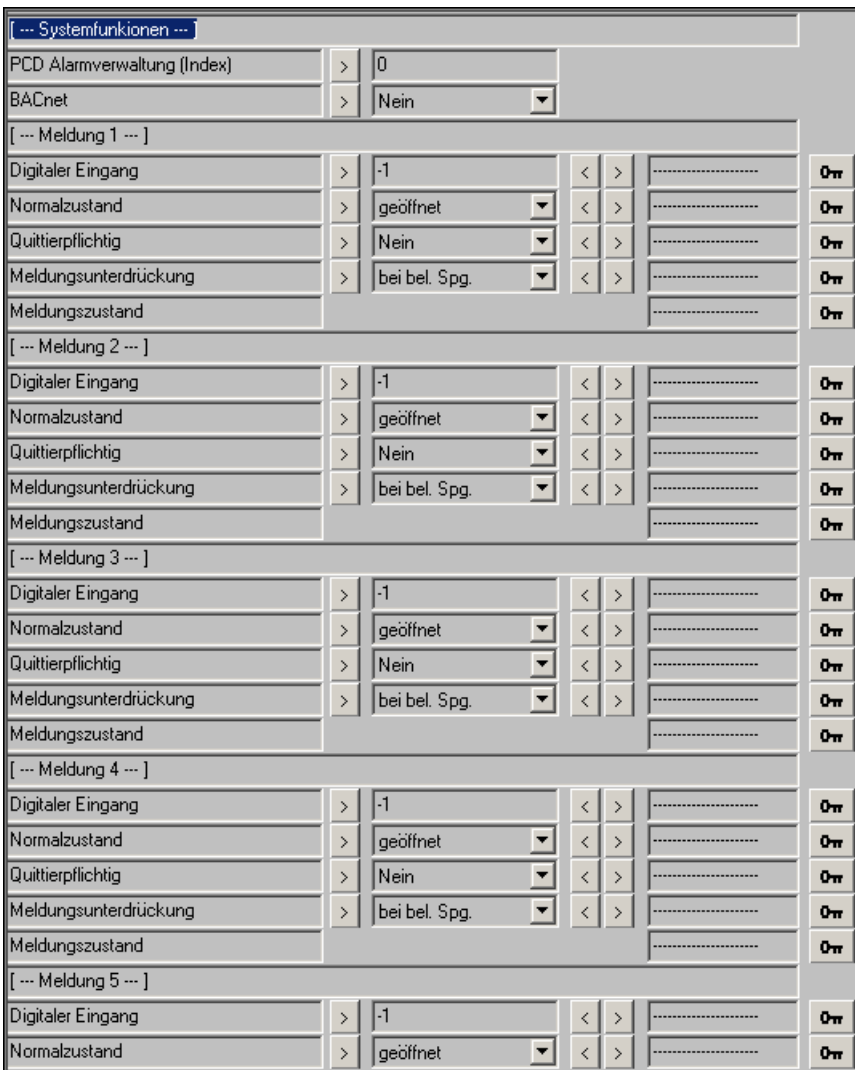

## **Verzögerte Meldung 2.0**

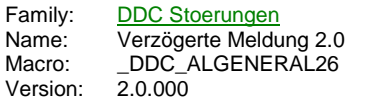

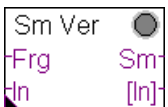

## **Description**

Erfassung einer Meldung mit Invertierung und Quittierungspflicht, je nach Bedarf Anzug- oder Abfallverzögert.

#### **Input**

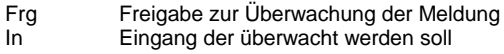

#### **Output**

Sm Zustand der Störmeldung [In] **Zustand des verwendeten Eingangskontaktes** 

#### **Adjust**

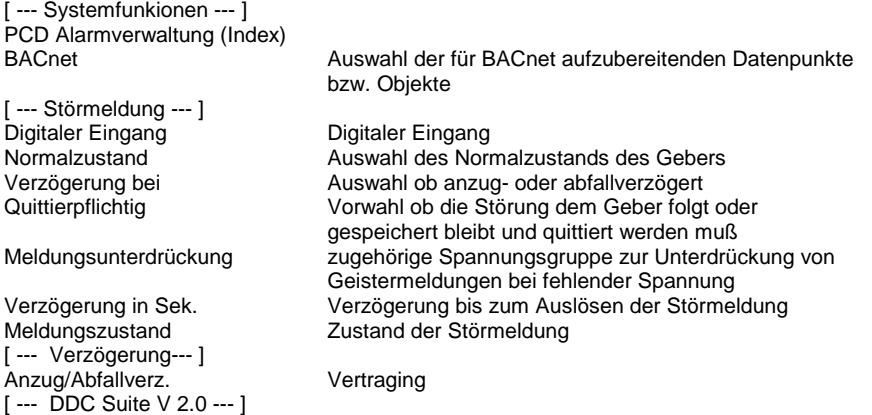

#### **Functional**

Die am Eingang In angeschlossene Meldung wird als Störmeldung verarbeitet. Der Normalzustand (Schließer bzw. Öffner) der Meldung kann online eingestellt werden. Bei Bedarf kann die Störmeldung speichernd gesetzt werden (Quittierpflichtig) und muß dann durch eine Zentrale Quittierung zurückgesetzt werden (siehe FBox "InitLib").

Ist die Funktion Quittierpflichtig mit "Nein" parametriert wird die Störung automatisch zurückgesetzt wenn der Eingang "Frg" zurückgesetzt wird. Dies ist für Filterüberwachungen hilfreich da so verhindert wird das die Störmeldung "Filter verschmutzt" mehrmals am Tage auftritt.

Um Geistermeldungen bei Ausfall einer Sicherung zu vermeiden, kann eine Meldungsunterdrückung in Abhängigkeit der zugehörigen Spannungsüberwachung erfolgen (siehe FBox "Steuerspannungen").

#### **Eingangskontakte**

Die zu überwachenden Eingangskontakte können an den Eingängen der FBox angeschlossen werden oder alternativ auch in der FBox selber. Dabei zeigt die Adresse "-1" an das die FBox den Eingangskontakt vom FBox EIngan verwenden soll.

Sobald eine Adresse zwiwschen 0 und 1023 (= physikalische Eingangsadresse) eingegeben wird ist der FBox Eingang wirkungslos und kann mit "L" oder "H" beliebig angeschlossen werden, die FBox liest selbständig den parametrierten EIngang aus und überwacht diesen.

Da bei der Inbetriebnahme der Eingang dann nicht zu sehen wäre spiegeln die Ausgänge der FBox in eckigen Klammern "[]" den entsprechenden Eingangszustand wieder, unabhängig ob vom FBox Eingang oder direkt von der FBox ausgelesenen physikalischen Eingang. Dies ist jedoch immer der physikalische Zustand des Einganges, eine optionale Invertierung wird hier nicht ausgeführt.

#### **Systemfunktion Alarmverwaltung**

Die beiden Grenzwertüberwachungen können in die Alarmverwaltung integriert werden sobald der Alarmindex grösser 0 ist.

#### **Systemfunktion BACnet**

Diese FBox kann BACnet Objekte automatisch erzeugen. Die entsprechenden Optionen im Parameter "BACnet" legen folgende BACnet Objekte an:

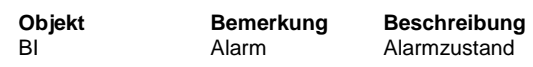

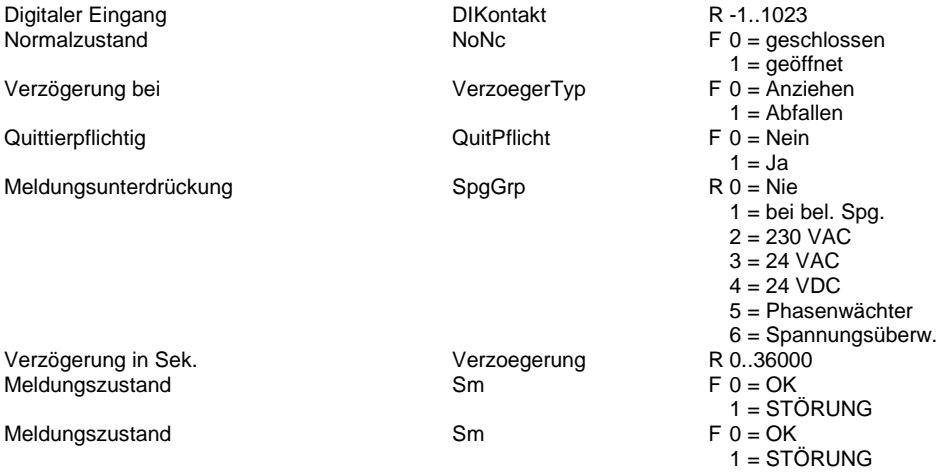

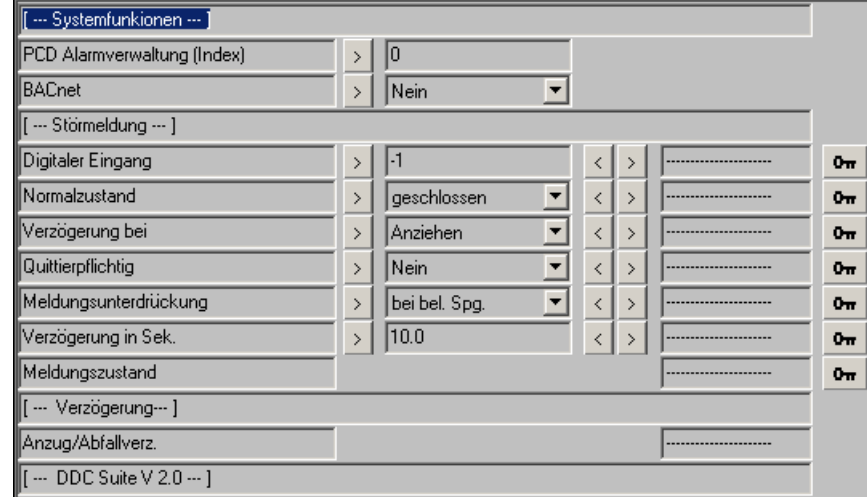

## **Grenzwert gleitend 2.0**

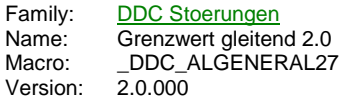

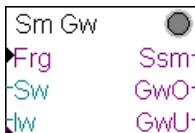

#### **Description**

Überwachung eines Wertes auf ein Toleranzband.

#### **Input**

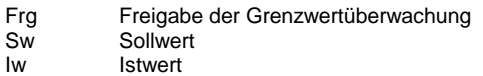

#### **Output**

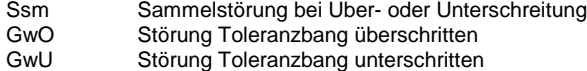

#### **Adjust**

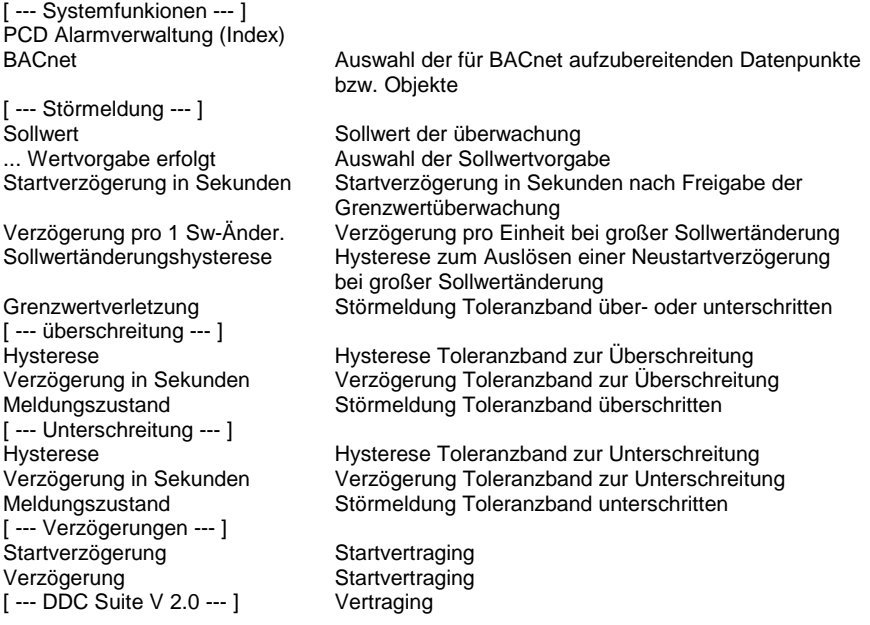

### **Functional**

Überwachung eines Istwertes. Der Sollwert ist variabel, es werden für die Über- und Unterschreitung separate Hysteresen und Verzögerungszeiten verwendet.

Nach Freigabe, Eingang "Frg", der Funktion läuft die Startverzögerung ab. Nach Ablauf wird der Istwert auf die Grenzwerte "Sw" + Hysterese Überschreitung und "Sw" - Hysterese Unterschreitung überwacht.

Liegt der Istwert für die jeweils angegeben Zeit permanent unter bzw. über den ermittelten Grenzwerten, wird die entsprechende Meldung erzeugt. Geht der Istwert wieder in den Toleranzbereich über werden die Meldungen automatisch wieder zurückgesetzt.

Um bei Sollwertsprüngen (z.B. bei Heizkreisen Nacht/Tag- Umschaltung) ggf. nicht irrtümlich eine Grenzwertverletzung auszugeben, kann eine Sollwertänderungshysterese eingestellt werden. Änder sich der Sollwert schlagartig mehr als dieser Wert (positiv oder negativ), wird eine automatische Neustartverzögerung errechnet. Diese Berechnet sich aus der tatsächlichen Sollwertänderung und der Verzögerung pro 1-Sw-Änderung. Beispiel :

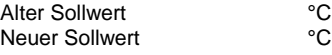

Verzögerung pro 1 Sw-Änderung ,0 Sekunden

Neustartverzögerung = (55°C-45°C) \* 300,0 Sekunden = 3000,0 Sekunden = 50 Minuten

## **Systemfunktion Alarmverwaltung**

Die beiden Grenzwertüberwachungen können in die Alarmverwaltung integriert werden sobald der Alarmindex grösser 0 ist.

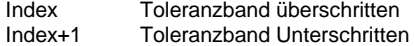

### **Systemfunktion BACnet**

Diese FBox kann BACnet Objekte automatisch erzeugen. Die entsprechenden Optionen im Parameter "BACnet" legen folgende BACnet Objekte an:

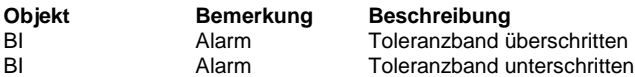

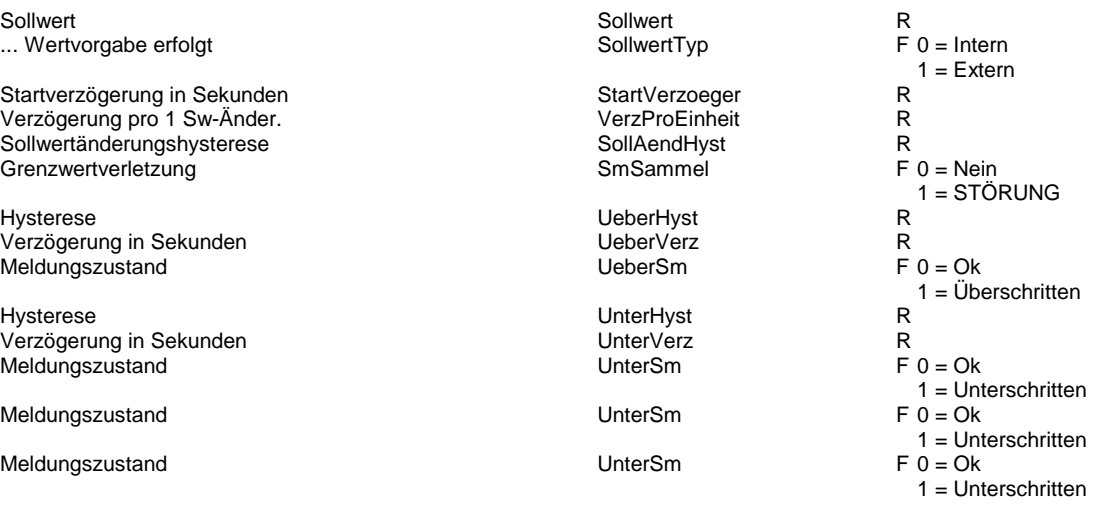

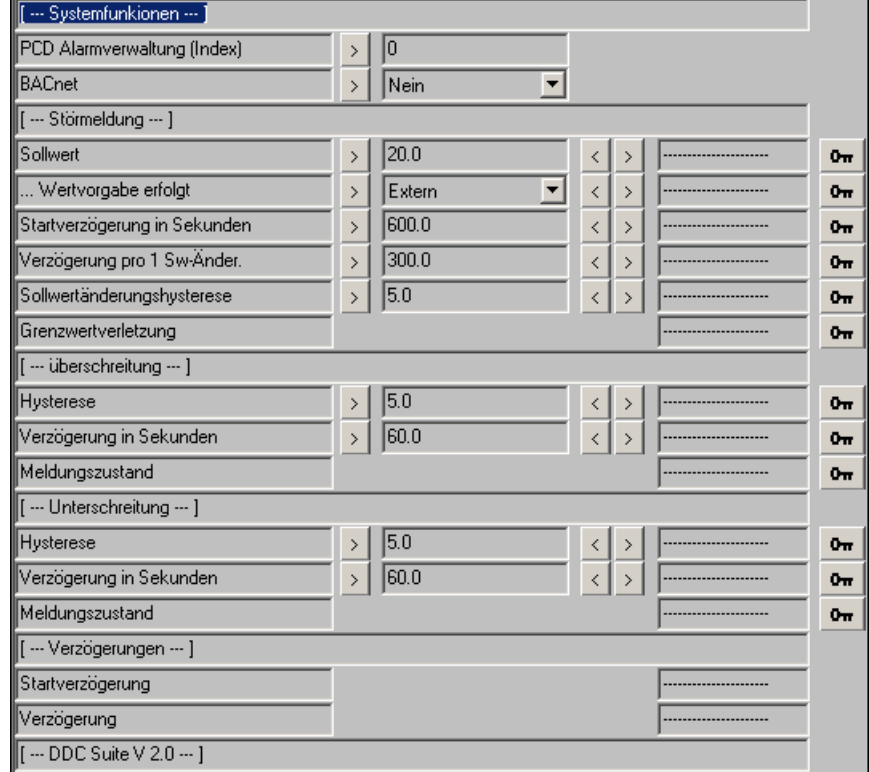

## **Motor 1-stufig 2.0**

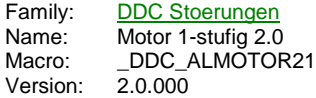

Sm Motor O -<br>Btr [Brm!] -<br>Brm ์ [Mot]้ -Mot [Rep] -<br>Rep .<br>[Drz] -Drz [Ha] Ha j Ssm-

## **Description**

Erfassung der gängisten Motorstörungen, wie Betriebsrückmeldung, Drehzahlüberwachung, Motorschutz, Rep.-Schalter und Handübersteuerung.

## **Input**

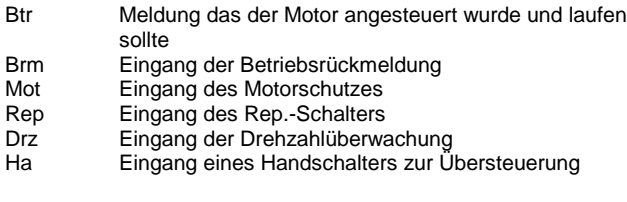

## **Output**

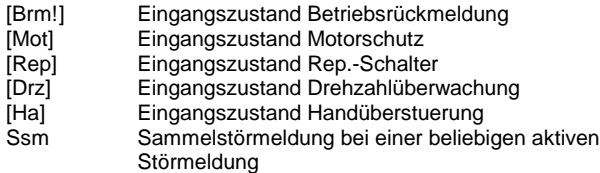

### **Adjust**

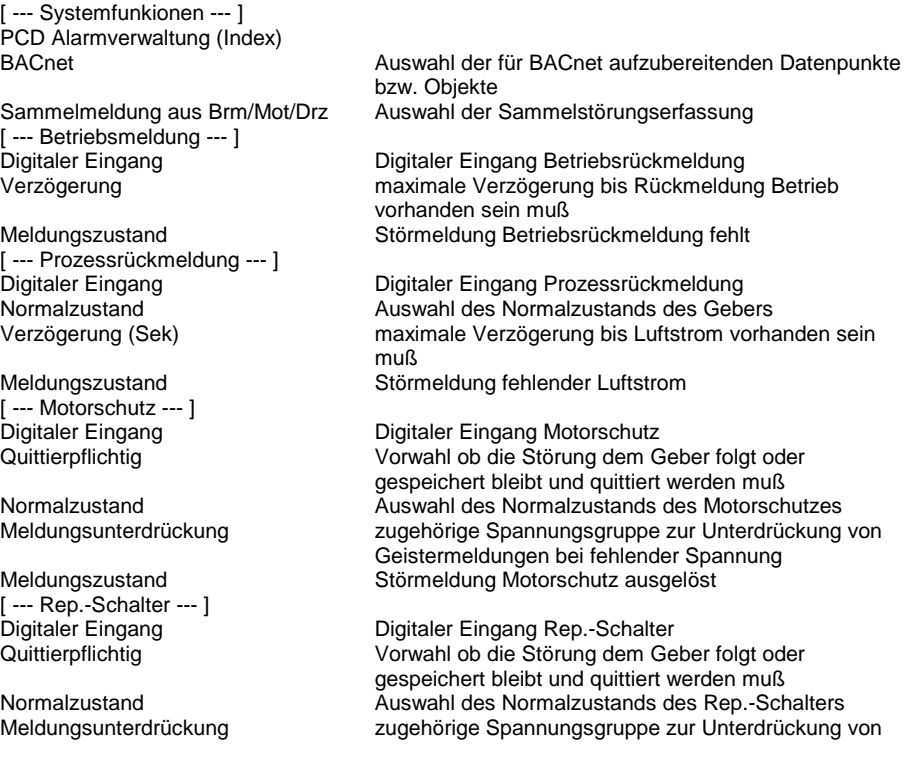

[--- Handeingriff --- ]<br>Digitaler Eingang

[ --- Verzögerung --- ] Betrieb/Drehzahl [ --- DDC Suite V 2.0 --- ]

#### **Functional**

#### **Betriebsrückmeldung fehlt**

Geistermeldungen bei fehlender Spannung Meldungszustand Störmeldung Rep.-Schalter ausgeschaltet

Digitaler Eingang <sup>Digitaler Eingang Handeingriff</sup><br>Normalzustand Digitaler Eingang Handeingriff Normalzustand **Auswahl des Normalzustands des Handschalters**<br>Meldungsunterdrückung augehörige Spannungsgruppe zur Unterdrückung zugehörige Spannungsgruppe zur Unterdrückung von Geistermeldungen bei fehlender Spannung Meldungszustand Störmeldung Handübersteuerung aktiv

Liegt am Eingang "Btr" ein Hig-Sognal an, sollte der Motor angesteuert sein. Ist nach Ablauf der Verzögerung die Beriebsrückmeldung am Eingang "Brm" nicht vorhanden, wird die Meldung Fehlende Betriebsrückmeldung ausgegeben. Diese muß durch eine Zentrale Quittierung zurückgesetzt werden (siehe FBox "InitLib").

#### **Prozessrückmeldung fehlt**

Liegt am Eingang "Btr" ein Hig-Sognal an, sollte der Motor angesteuert sein. Ist nach Ablauf der Verzögerung die Drehzahlüberwachung am Eingang "Drz" nicht vorhanden, wird die Meldung Prozessrückmeldung fehlt ausgegeben. Diese muß durch eine Zentrale Quittierung zurückgesetzt werden (siehe FBox "InitLib").

Der Normalzustand des Gebers der Prozessrückmeldung ist so einzustellen wie er bei abgeschaltenen (aus) Antrieb darstellt!

#### **Motorschutz ausgelöst**

Wird unabhängig vom Betriebszustand des Motors überwacht. Der Normalzustand (Schließer bzw. Öffner) der Meldung kann online eingestellt werden. Bei Bedarf kann die Störmeldung speichernd gesetzt werden (Quittierpflichtig) und muß dann durch eine Zentrale Quittierung zurückgesetzt werden (siehe FBox "InitLib").

Um Geistermeldungen bei Ausfall einer Sicherung zu vermeiden, kann eine Meldungsunterdrückung in Abhängigkeit der zugehörigen Spannungsüberwachung erfolgen (siehe FBox "Steuerspannungen").

#### **Rep.-Schalter ausgeschalten**

Wird unabhängig vom Betriebszustand des Motors überwacht. Der Normalzustand (Schließer bzw. Öffner) der Meldung kann online eingestellt werden. Bei Bedarf kann die Störmeldung speichernd gesetzt werden (Quittierpflichtig) und muß dann durch eine Zentrale Quittierung zurückgesetzt werden (siehe FBox "InitLib").

Um Geistermeldungen bei Ausfall einer Sicherung zu vermeiden, kann eine Meldungsunterdrückung in Abhängigkeit der zugehörigen Spannungsüberwachung erfolgen (siehe FBox "Steuerspannungen").

#### **Handeingriff**

Wird unabhängig vom Betriebszustand des Motors überwacht. Der Normalzustand (Schließer bzw. Öffner) der Meldung kann online eingestellt werden.

Um Geistermeldungen bei Ausfall einer Sicherung zu vermeiden, kann eine Meldungsunterdrückung in Abhängigkeit der zugehörigen Spannungsüberwachung erfolgen (siehe FBox Steuerspannungen).

Die Störmeldung Handeingriff deaktiviert ggf. eine fehlende Betriebsrückmeldung.

#### **Sammelstörung**

Die am Ausgang "Ssm" anliegende Sammelstörung setzt sich immer aus den 3 Standardmeldungen

- Betriebsrückmeldung fehlt

- Motorschutz ausgelöst
- Prozessrückmeldung

zusammen. Alternativ kann noch parametriert werrden ob die Meldungen Rep.-Schalter und/oder Handeingriff ebenfalls in die Sammelstörmeldung mit einfliessen sollen.

#### **Eingangskontakte**

Die zu überwachenden Eingangskontakte können an den Eingängen der FBox angeschlossen werden oder alternativ auch in der FBox selber. Dabei zeigt die Adresse "-1" an das die FBox den Eingangskontakt vom FBox EIngan verwenden soll.

Sobald eine Adresse zwiwschen 0 und 1023 (= physikalische Eingangsadresse) eingegeben wird ist der FBox Eingang wirkungslos und kann mit "L" oder "H" beliebig angeschlossen werden, die FBox liest selbständig den parametrierten EIngang aus und überwacht diesen.

Da bei der Inbetriebnahme der Eingang dann nicht zu sehen wäre spiegeln die Ausgänge der FBox in eckigen Klammern "[]" den entsprechenden Eingangszustand wieder, unabhängig ob vom FBox Eingang oder direkt von der FBox ausgelesenen physikalischen Eingang. Dies ist jedoch immer der physikalische Zustand des Einganges, eine optionale Invertierung wird hier nicht ausgeführt.

#### **Systemfunktion Alarmverwaltung**

Die beiden Grenzwertüberwachungen können in die Alarmverwaltung integriert werden sobald der Alarmindex grösser 0 ist.

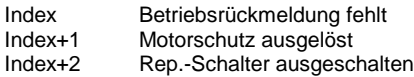

Index+3 Prozessrückmeldung fehlt<br>Index+4 Handeingriff Handeingriff

## **Systemfunktion BACnet**

Diese FBox kann BACnet Objekte automatisch erzeugen. Die entsprechenden Optionen im Parameter "BACnet" legen folgende BACnet Objekte an:

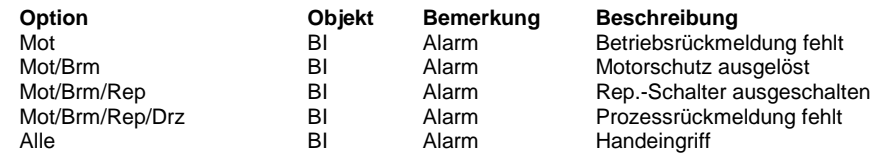

## **Predefined**

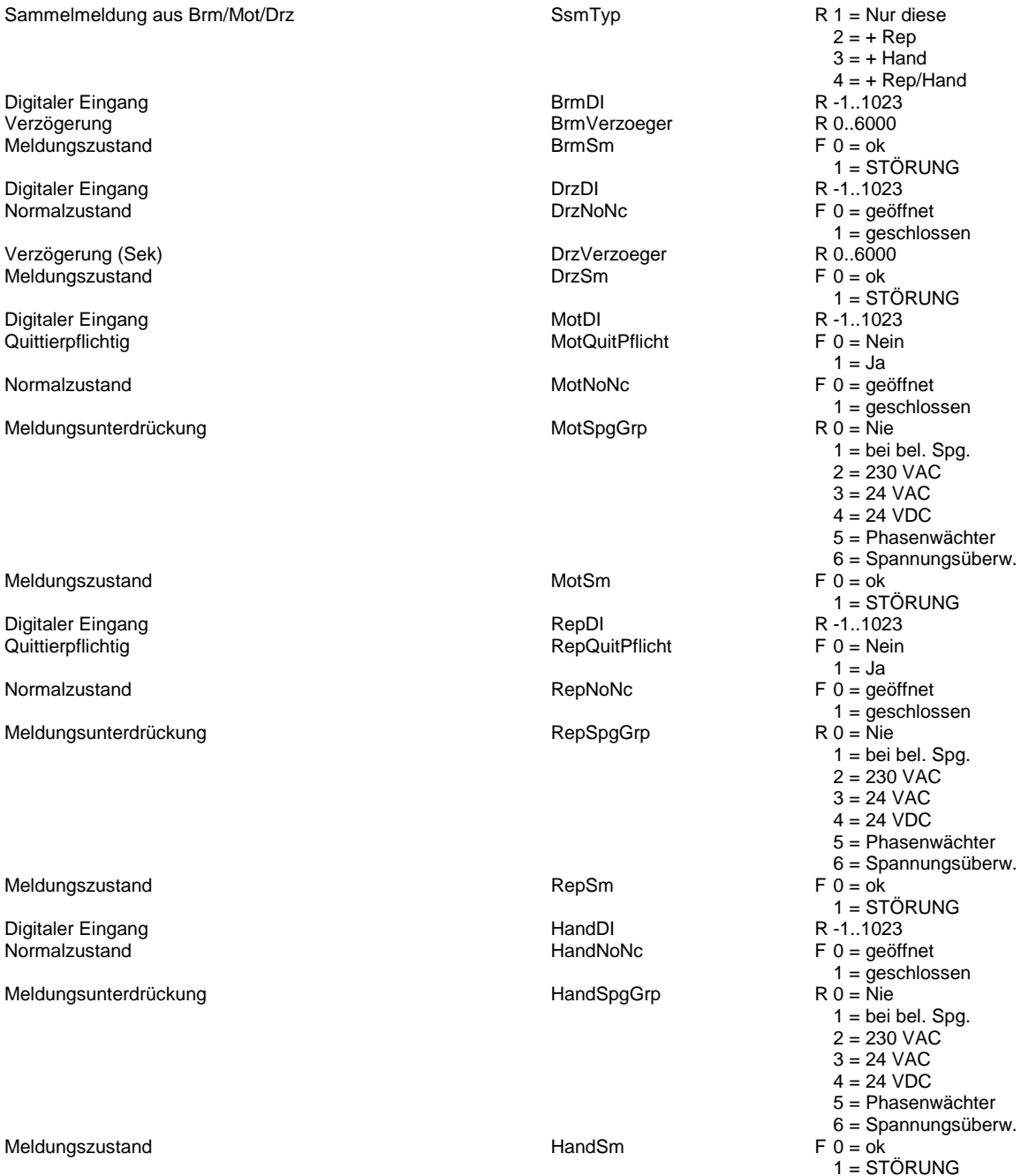

 $F = 0$ <br>  $1 = STÖRUNG$ 

Meldungszustand HandSm F 0 = ok

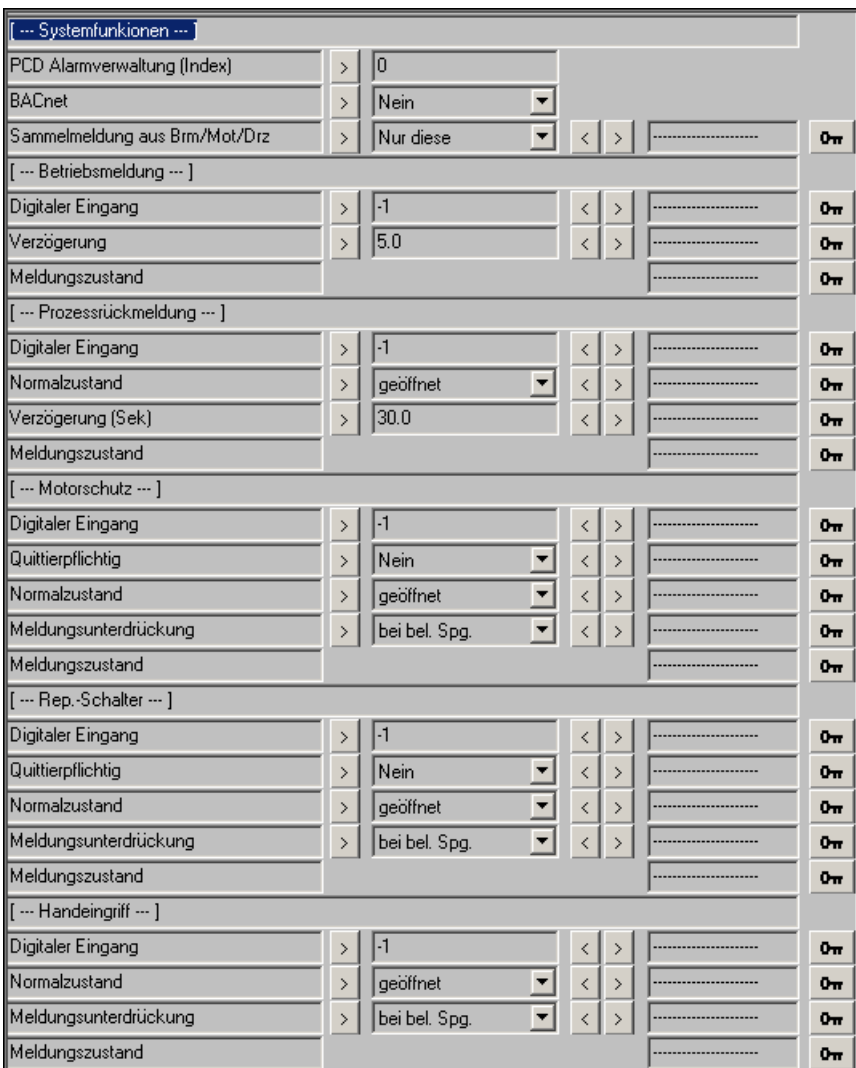

## **Motor 2-stufig 2.0**

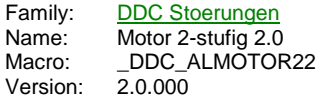

Sm Motor  $\overline{\circ}$ Btr  $[Brm1!]$ BrmSt1 [Brm2!] BrmSt2 [Mot1] MotSt1 [Mot2] MotSt2 [Rep] -Rep [Drz] -Drz  $[Ha1]$ HaSt1  $[Ha2]$ HaSt2 **Ssm** 

## **Description**

Erfassung der gängisten Motorstörungen, wie Betriebsrückmeldung, Drehzahlüberwachung, Motorschutz, Rep.-Schalter und Handübersteuerung.

## **Input**

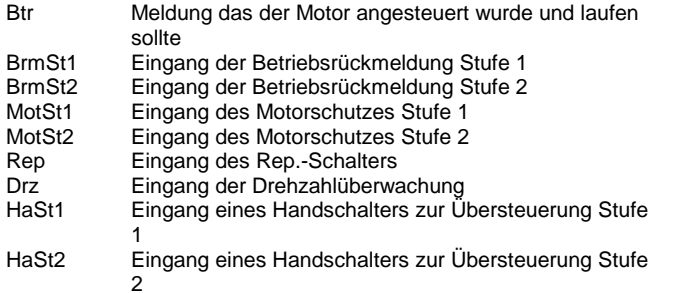

### **Output**

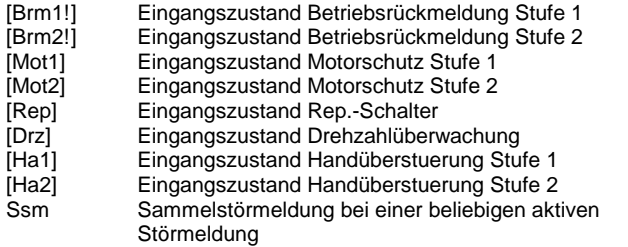

## **Adjust**

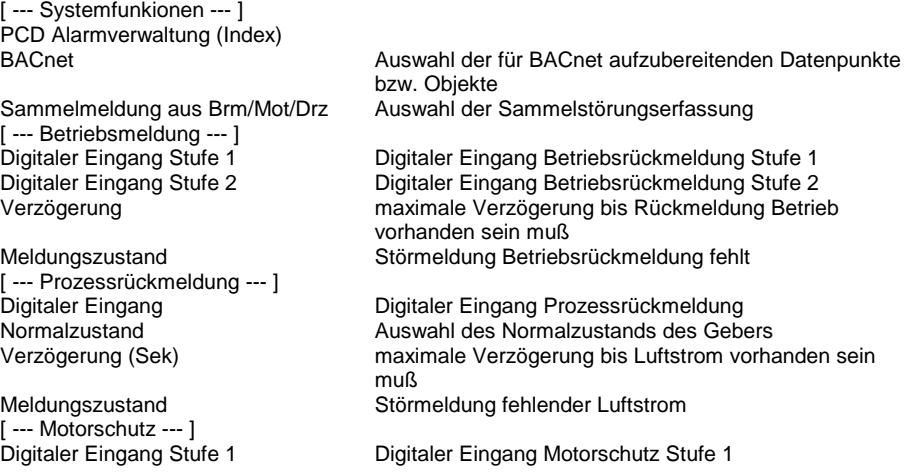

Digitaler Eingang Stufe 2 Digitaler Eingang Motorschutz Stufe 2

Normalzustand **Auswahl des Normalzustands des Motorschutzes** Meldungsunterdrückung zugehörige Spannungsgruppe zur Unterdrückung von

Meldungszustand Störmeldung Motorschutz ausgelöst [ --- Rep.-Schalter --- ] Digitaler Eingang Digitaler Eingang Rep.-Schalter Quittierpflichtig Vorwahl ob die Störung dem Geber folgt oder

Normalzustand Auswahl des Normalzustands des Rep.-Schalters

Meldungszustand Störmeldung Rep.-Schalter ausgeschaltet [ --- Handeingriff --- ] Digitaler Eingang Stufe 1 Digitaler Eingang Handeingriff Stufe 1 Digitaler Eingang Stufe 2 Digitaler Eingang Handeingriff Stufe 2 Meldungsunterdrückung zugehörige Spannungsgruppe zur Unterdrückung von

Meldungszustand Störmeldung Handübersteuerung aktiv [ --- Verzögerung --- ] Betrieb/Drehzahl Vertraging [ --- DDC Suite V 2.0 --- ]

#### **Functional**

#### **Betriebsrückmeldung fehlt**

Liegt am Eingang "Btr" ein Hig-Sognal an, sollte der Motor angesteuert sein. Ist nach Ablauf der Verzögerung die Beriebsrückmeldung am Eingang "Brm" nicht vorhanden, wird die Meldung Fehlende Betriebsrückmeldung ausgegeben. Diese muß durch eine Zentrale Quittierung zurückgesetzt werden (siehe FBox "InitLib").

Vorwahl ob die Störung dem Geber folgt oder gespeichert bleibt und quittiert werden muß

Geistermeldungen bei fehlender Spannung

gespeichert bleibt und quittiert werden muß

Geistermeldungen bei fehlender Spannung

Geistermeldungen bei fehlender Spannung

zugehörige Spannungsgruppe zur Unterdrückung von

Auswahl des Normalzustands des Handschalters

#### **Prozessrückmeldung fehlt**

Liegt am Eingang "Btr" ein Hig-Sognal an, sollte der Motor angesteuert sein. Ist nach Ablauf der Verzögerung die Drehzahlüberwachung am Eingang "Drz" nicht vorhanden, wird die Meldung Prozessrückmeldung fehlt ausgegeben. Diese muß durch eine Zentrale Quittierung zurückgesetzt werden (siehe FBox "InitLib").

Der Normalzustand des Gebers der Prozessrückmeldung ist so einzustellen wie er bei abgeschaltenen (aus) Antrieb darstellt!

#### **Motorschutz ausgelöst**

Wird unabhängig vom Betriebszustand des Motors überwacht. Der Normalzustand (Schließer bzw. Öffner) der Meldung kann online eingestellt werden. Bei Bedarf kann die Störmeldung speichernd gesetzt werden (Quittierpflichtig) und muß dann durch eine Zentrale Quittierung zurückgesetzt werden (siehe FBox "InitLib").

Um Geistermeldungen bei Ausfall einer Sicherung zu vermeiden, kann eine Meldungsunterdrückung in Abhängigkeit der zugehörigen Spannungsüberwachung erfolgen (siehe FBox "Steuerspannungen").

#### **Rep.-Schalter ausgeschalten**

Wird unabhängig vom Betriebszustand des Motors überwacht. Der Normalzustand (Schließer bzw. Öffner) der Meldung kann online eingestellt werden. Bei Bedarf kann die Störmeldung speichernd gesetzt werden (Quittierpflichtig) und muß dann durch eine Zentrale Quittierung zurückgesetzt werden (siehe FBox "InitLib").

Um Geistermeldungen bei Ausfall einer Sicherung zu vermeiden, kann eine Meldungsunterdrückung in Abhängigkeit der zugehörigen Spannungsüberwachung erfolgen (siehe FBox "Steuerspannungen").

#### **Handeingriff**

Wird unabhängig vom Betriebszustand des Motors überwacht. Der Normalzustand (Schließer bzw. Öffner) der Meldung kann online eingestellt werden.

Um Geistermeldungen bei Ausfall einer Sicherung zu vermeiden, kann eine Meldungsunterdrückung in Abhängigkeit der zugehörigen Spannungsüberwachung erfolgen (siehe FBox Steuerspannungen).

Die Störmeldung Handeingriff deaktiviert ggf. eine fehlende Betriebsrückmeldung.

### **Sammelstörung**

Die am Ausgang "Ssm" anliegende Sammelstörung setzt sich immer aus den 3 Standardmeldungen

- Betriebsrückmeldung fehlt
- Motorschutz ausgelöst
- Prozessrückmeldung

zusammen. Alternativ kann noch parametriert werrden ob die Meldungen Rep.-Schalter und/oder Handeingriff ebenfalls in die Sammelstörmeldung mit einfliessen sollen.

#### **Eingangskontakte**

Die zu überwachenden Eingangskontakte können an den Eingängen der FBox angeschlossen werden oder alternativ auch in der FBox selber. Dabei zeigt die Adresse "-1" an das die FBox den Eingangskontakt vom FBox EIngan verwenden soll.

Sobald eine Adresse zwiwschen 0 und 1023 (= physikalische Eingangsadresse) eingegeben wird ist der FBox Eingang wirkungslos

und kann mit "L" oder "H" beliebig angeschlossen werden, die FBox liest selbständig den parametrierten EIngang aus und überwacht diesen.

Da bei der Inbetriebnahme der Eingang dann nicht zu sehen wäre spiegeln die Ausgänge der FBox in eckigen Klammern "[]" den entsprechenden Eingangszustand wieder, unabhängig ob vom FBox Eingang oder direkt von der FBox ausgelesenen physikalischen Eingang. Dies ist jedoch immer der physikalische Zustand des Einganges, eine optionale Invertierung wird hier nicht ausgeführt.

#### **Systemfunktion Alarmverwaltung**

Die beiden Grenzwertüberwachungen können in die Alarmverwaltung integriert werden sobald der Alarmindex grösser 0 ist.

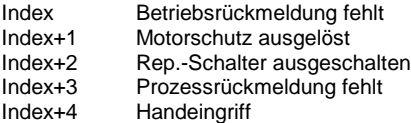

#### **Systemfunktion BACnet**

Diese FBox kann BACnet Objekte automatisch erzeugen. Die entsprechenden Optionen im Parameter "BACnet" legen folgende BACnet Objekte an:

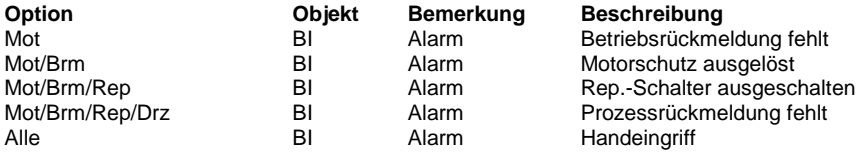

### **Predefined**

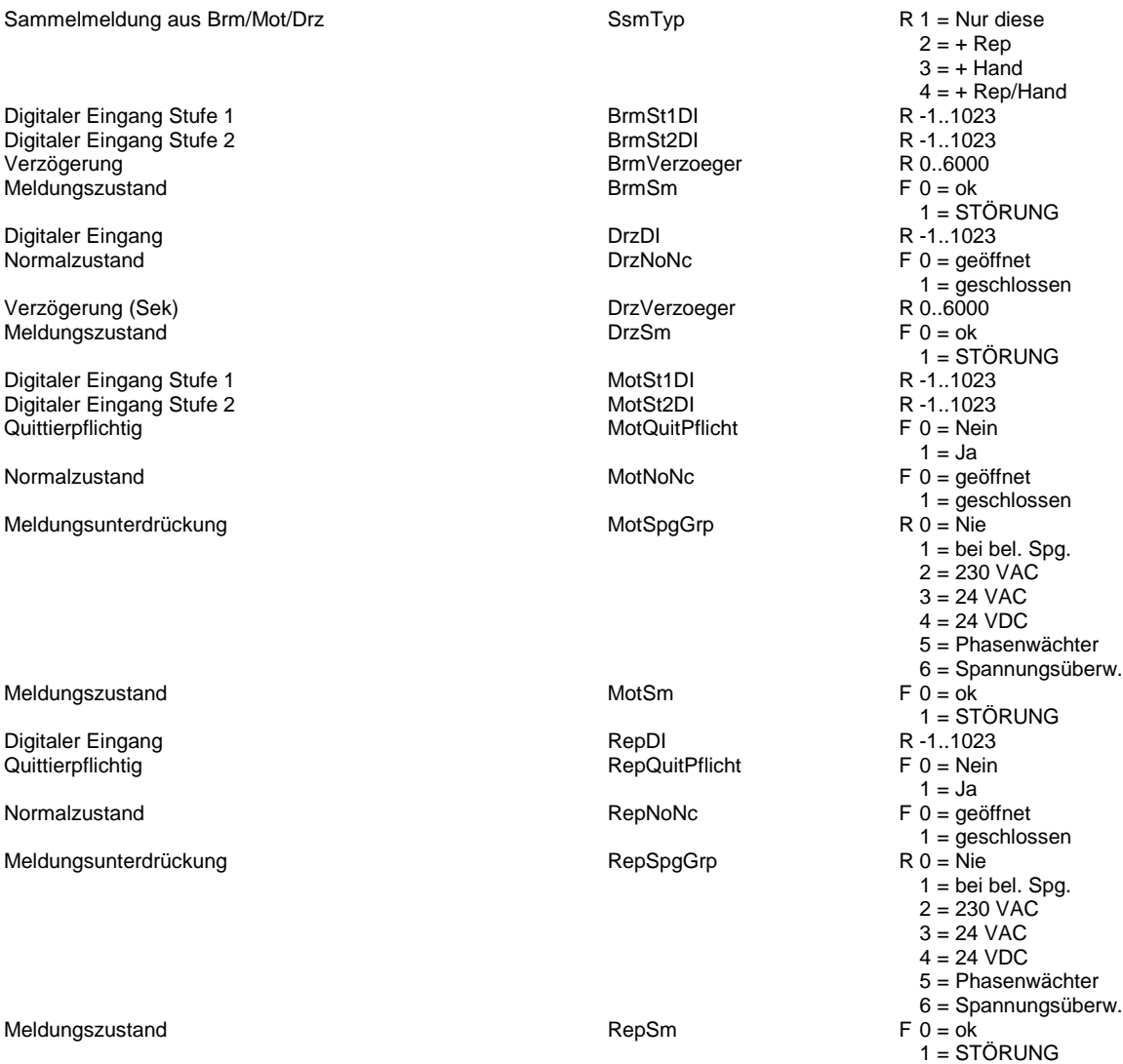

Digitaler Eingang Stufe 1 **Finder Eingang Stufe 1** Finder School and HandSt1DI R -1..1023<br>Digitaler Eingang Stufe 2 Finder School and HandSt2DI R -1..1023 Digitaler Eingang Stufe 2

Normalzustand **HandNoNc** 

Meldungsunterdrückung ein der anteressen auf der HandSpgGrp

F 0 = geöffnet 1 = geschlossen R 0 = Nie 1 = bei bel. Spg. 2 = 230 VAC 3 = 24 VAC 4 = 24 VDC 5 = Phasenwächter 6 = Spannungsüberw.  $F 0 = ok$ 1 = STÖRUNG  $F 0 = ok$ 1 = STÖRUNG

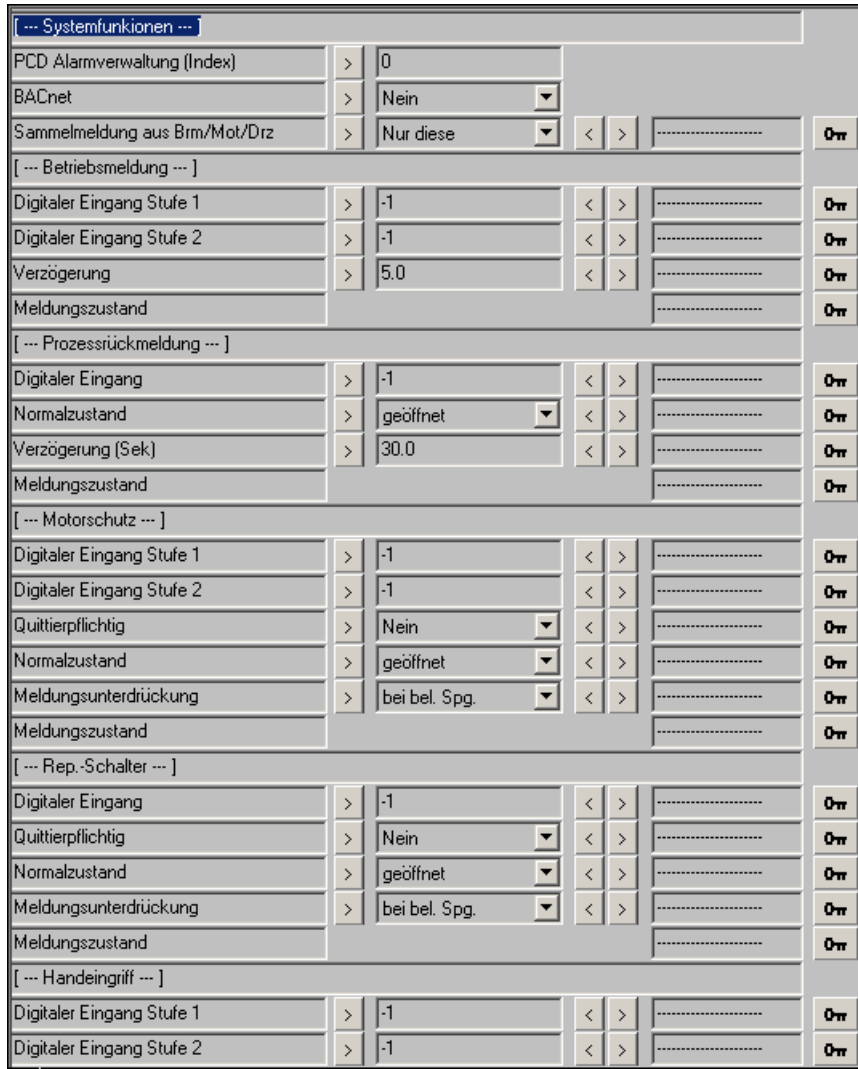

Meldungszustand extensive manufacturers and HandSm

Meldungszustand extensive many states and the HandSm

## **Motor 3-stufig 2.0**

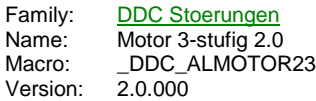

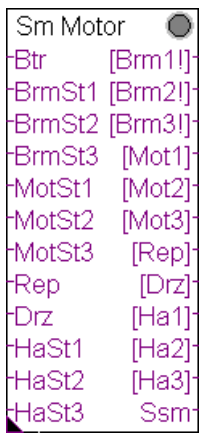

## **Description**

Erfassung der gängisten Motorstörungen, wie Betriebsrückmeldung, Drehzahlüberwachung, Motorschutz, Rep.-Schalter und Handübersteuerung.

## **Input**

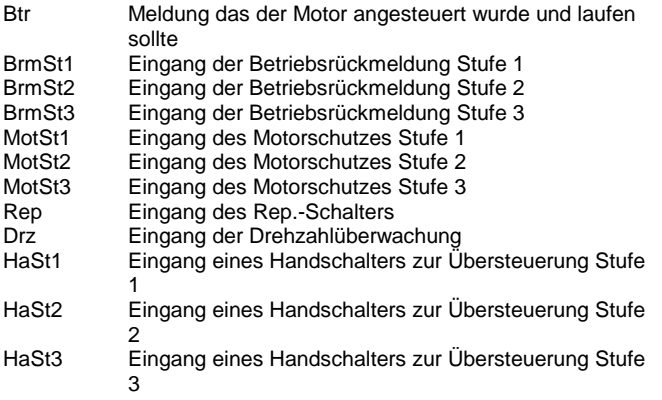

## **Output**

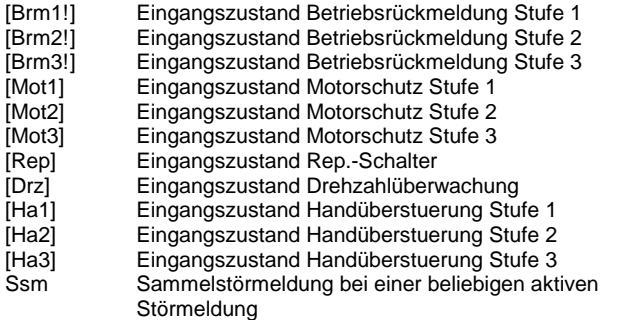

## **Adjust**

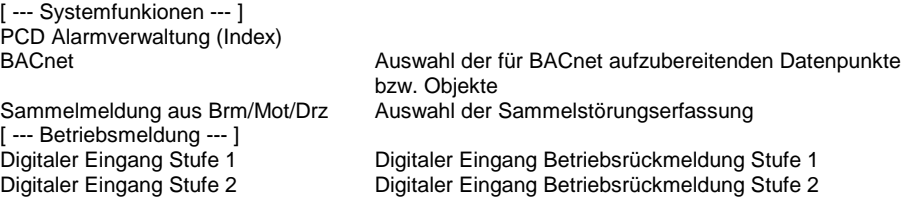

Digitaler Eingang Stufe 3 Digitaler Eingang Betriebsrückmeldung Stufe 3 Verzögerung maximale Verzögerung bis Rückmeldung Betrieb vorhanden sein muß Meldungszustand Störmeldung Betriebsrückmeldung fehlt [ --- Prozessrückmeldung --- ]<br>Digitaler Eingang Digitaler Eingang Digitaler Eingang Prozessrückmeldung Normalzustand Auswahl des Normalzustands des Gebers<br>
Verzögerung (Sek) Maximale Verzögerung bis Luftstrom vorha maximale Verzögerung bis Luftstrom vorhanden sein muß Meldungszustand Störmeldung fehlender Luftstrom [--- Motorschutz --- ]<br>Digitaler Eingang Stufe 1 Digitaler Eingang Stufe 1 Digitaler Eingang Motorschutz Stufe 1 Digitaler Eingang Stufe 2 Digitaler Eingang Motorschutz Stufe 2 Digitaler Eingang Stufe 3 Digitaler Eingang Motorschutz Stufe 3 Vorwahl ob die Störung dem Geber folgt oder gespeichert bleibt und quittiert werden muß Normalzustand **Auswahl des Normalzustands des Motorschutzes**<br>Meldungsunterdrückung **Auswahl zugehörige Spannungsgruppe zur Unterdrückung** zugehörige Spannungsgruppe zur Unterdrückung von Geistermeldungen bei fehlender Spannung Meldungszustand Störmeldung Motorschutz ausgelöst [--- Rep.-Schalter --- ]<br>Digitaler Eingang Digitaler Eingang Rep.-Schalter Quittierpflichtig Vorwahl ob die Störung dem Geber folgt oder gespeichert bleibt und quittiert werden muß Normalzustand Auswahl des Normalzustands des Rep.-Schalters Meldungsunterdrückung zugehörige Spannungsgruppe zur Unterdrückung von Geistermeldungen bei fehlender Spannung Meldungszustand Störmeldung Rep.-Schalter ausgeschaltet [--- Handeingriff --- ]<br>Digitaler Eingang Stufe 1 Digitaler Eingang Handeingriff Stufe 1 Digitaler Eingang Stufe 2 Digitaler Eingang Handeingriff Stufe 2 Digitaler Eingang Handeingriff Stufe 3 Normalzustand Auswahl des Normalzustands des Handschalters Meldungsunterdrückung zugehörige Spannungsgruppe zur Unterdrückung von Geistermeldungen bei fehlender Spannung Meldungszustand Störmeldung Handübersteuerung aktiv [ --- Verzögerung --- ] Betrieb/Drehzahl Vertraging [ --- DDC Suite V 2.0 --- ]

#### **Functional**

#### **Betriebsrückmeldung fehlt**

Liegt am Eingang "Btr" ein Hig-Sognal an, sollte der Motor angesteuert sein. Ist nach Ablauf der Verzögerung die Beriebsrückmeldung am Eingang "Brm" nicht vorhanden, wird die Meldung Fehlende Betriebsrückmeldung ausgegeben. Diese muß durch eine Zentrale Quittierung zurückgesetzt werden (siehe FBox "InitLib").

#### **Prozessrückmeldung fehlt**

Liegt am Eingang "Btr" ein Hig-Sognal an, sollte der Motor angesteuert sein. Ist nach Ablauf der Verzögerung die Drehzahlüberwachung am Eingang "Drz" nicht vorhanden, wird die Meldung Prozessrückmeldung fehlt ausgegeben. Diese muß durch eine Zentrale Quittierung zurückgesetzt werden (siehe FBox "InitLib").

Der Normalzustand des Gebers der Prozessrückmeldung ist so einzustellen wie er bei abgeschaltenen (aus) Antrieb darstellt!

#### **Motorschutz ausgelöst**

Wird unabhängig vom Betriebszustand des Motors überwacht. Der Normalzustand (Schließer bzw. Öffner) der Meldung kann online eingestellt werden. Bei Bedarf kann die Störmeldung speichernd gesetzt werden (Quittierpflichtig) und muß dann durch eine Zentrale Quittierung zurückgesetzt werden (siehe FBox "InitLib").

Um Geistermeldungen bei Ausfall einer Sicherung zu vermeiden, kann eine Meldungsunterdrückung in Abhängigkeit der zugehörigen Spannungsüberwachung erfolgen (siehe FBox "Steuerspannungen").

#### **Rep.-Schalter ausgeschalten**

Wird unabhängig vom Betriebszustand des Motors überwacht. Der Normalzustand (Schließer bzw. Öffner) der Meldung kann online eingestellt werden. Bei Bedarf kann die Störmeldung speichernd gesetzt werden (Quittierpflichtig) und muß dann durch eine Zentrale Quittierung zurückgesetzt werden (siehe FBox "InitLib").

Um Geistermeldungen bei Ausfall einer Sicherung zu vermeiden, kann eine Meldungsunterdrückung in Abhängigkeit der zugehörigen Spannungsüberwachung erfolgen (siehe FBox "Steuerspannungen").

#### **Handeingriff**

Wird unabhängig vom Betriebszustand des Motors überwacht. Der Normalzustand (Schließer bzw. Öffner) der Meldung kann online eingestellt werden.

Um Geistermeldungen bei Ausfall einer Sicherung zu vermeiden, kann eine Meldungsunterdrückung in Abhängigkeit der zugehörigen Spannungsüberwachung erfolgen (siehe FBox Steuerspannungen).

Die Störmeldung Handeingriff deaktiviert ggf. eine fehlende Betriebsrückmeldung.

#### **Sammelstörung**

Die am Ausgang "Ssm" anliegende Sammelstörung setzt sich immer aus den 3 Standardmeldungen

- Betriebsrückmeldung fehlt
- Motorschutz ausgelöst
- Prozessrückmeldung

zusammen. Alternativ kann noch parametriert werrden ob die Meldungen Rep.-Schalter und/oder Handeingriff ebenfalls in die Sammelstörmeldung mit einfliessen sollen.

#### **Eingangskontakte**

Die zu überwachenden Eingangskontakte können an den Eingängen der FBox angeschlossen werden oder alternativ auch in der FBox selber. Dabei zeigt die Adresse "-1" an das die FBox den Eingangskontakt vom FBox EIngan verwenden soll.

Sobald eine Adresse zwiwschen 0 und 1023 (= physikalische Eingangsadresse) eingegeben wird ist der FBox Eingang wirkungslos und kann mit "L" oder "H" beliebig angeschlossen werden, die FBox liest selbständig den parametrierten EIngang aus und überwacht diesen.

Da bei der Inbetriebnahme der Eingang dann nicht zu sehen wäre spiegeln die Ausgänge der FBox in eckigen Klammern "[]" den entsprechenden Eingangszustand wieder, unabhängig ob vom FBox Eingang oder direkt von der FBox ausgelesenen physikalischen Eingang. Dies ist jedoch immer der physikalische Zustand des Einganges, eine optionale Invertierung wird hier nicht ausgeführt.

#### **Systemfunktion Alarmverwaltung**

Die beiden Grenzwertüberwachungen können in die Alarmverwaltung integriert werden sobald der Alarmindex grösser 0 ist.

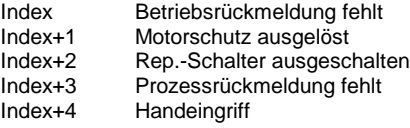

#### **Systemfunktion BACnet**

Diese FBox kann BACnet Objekte automatisch erzeugen. Die entsprechenden Optionen im Parameter "BACnet" legen folgende BACnet Objekte an:

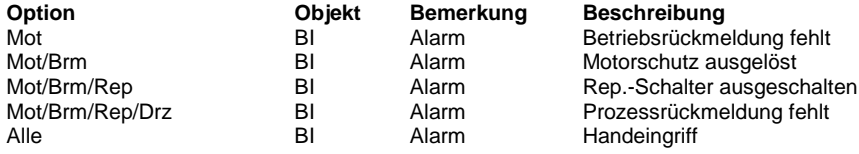

#### **Predefined**

Sammelmeldung aus Brm/Mot/Drz **SymTyp** SsmTyp R 1 = Nur diese  $2 = +$  Rep  $3 = +$  Hand  $4 = + Rep/Hand$ <br>R-1..1023 Digitaler Eingang Stufe 1 BrmSt1DI R -1..1023 Digitaler Eingang Stufe 2 BrmSt2DI R -1..1023 Digitaler Eingang Stufe 3 BrmSt3DI R -1..1023 BrmVerzoeger R 0..6000<br>BrmSm F 0 = ok Meldungszustand 1 = STÖRUNG<br>R-1..1023 Digitaler Eingang DrzDI R -1..1023 Normalzustand DrzNoNc F 0 = geoffnette by DrzNoNc F 0 = geoffnette by DrzNoNc F 0 = geoffnette by DrzNoNc F 0 = geoffnette by DrzNoNc F 0 = geoffnette by DrzNoNc F 0 = geoffnette by DrzNoNc F 0 = geoffnette by DrzNoNc F 0  $1 =$ geschlossen<br>R  $0.6000$ Verzögerung (Sek) DrzVerzoeger R 0..6000 Meldungszustand  $1 = STÖRUNG$ Digitaler Eingang Stufe 1 MotSt1DI R -1..1023 Digitaler Eingang Stufe 2 MotSt2DI R -1..1023 Digitaler Eingang Stufe 3 **MotSt3DI** MotSt3DI R -1..1023<br>Cuittierpflichtig F 0 = Nein Quittierpflichtig  $1 = Ja$ <br>F 0 = geöffnet Normalzustand MotNoNc F 0 = Geoffret 1 = Geoffret 1 = Geoffret 1 = Geoffret 1 = Geoffret 1 = Geoffret 1 = Geoffret 1 = Geoffret 1 = Geoffret 1 = Geoffret 1 = Geoffret 1 = Geoffret 1 = Geoffret 1 = Geoffret 1 = Geoffret 1 =  $1 = \text{geschlossen}$ Meldungsunterdrückung aus der anteressen MotSpgGrp and R 0 = Nie  $1 =$  bei bel. Spg.  $2 = 230$  VAC  $3 = 24$  VAC  $4 = 24$  VDC 5 = Phasenwächter  $6 =$ Spannungsüberw.<br>F  $0 =$ ok Meldungszustand MotSm F 0 = ok 1 = STÖRUNG

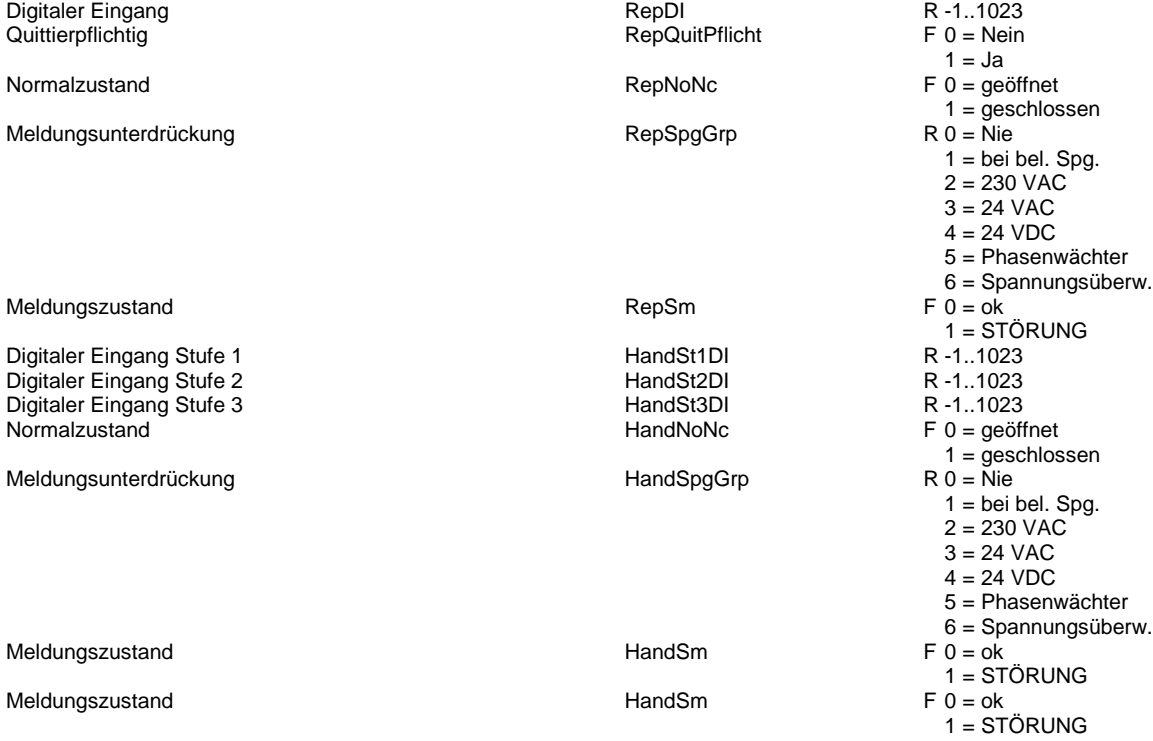

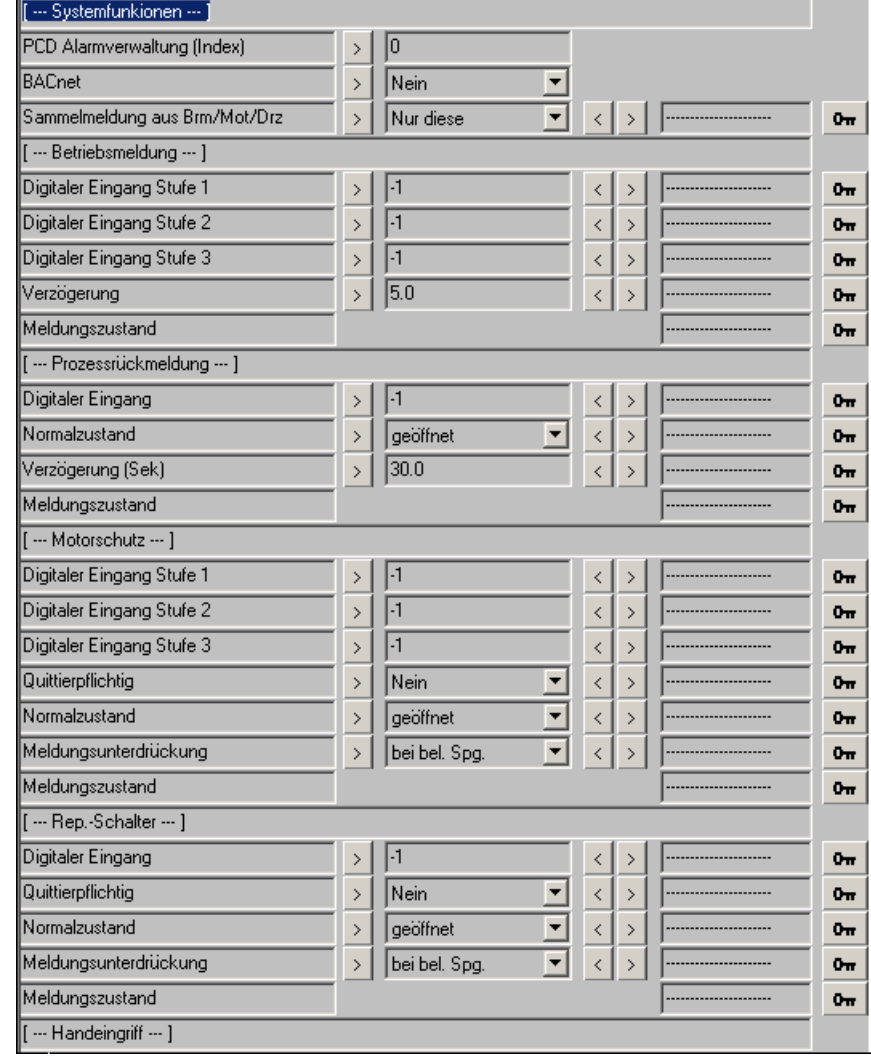

## **Frost Lufterhitzer 2.0**

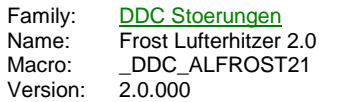

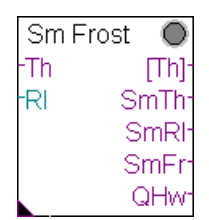

#### **Description**

Frostschutzüberwachung des Vorerhitzers für Lüftungsanlagen.

#### **Input**

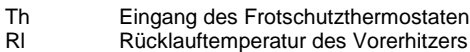

#### **Output**

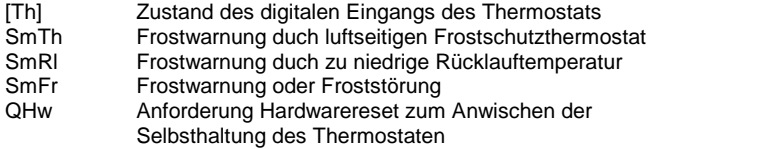

#### **Adjust**

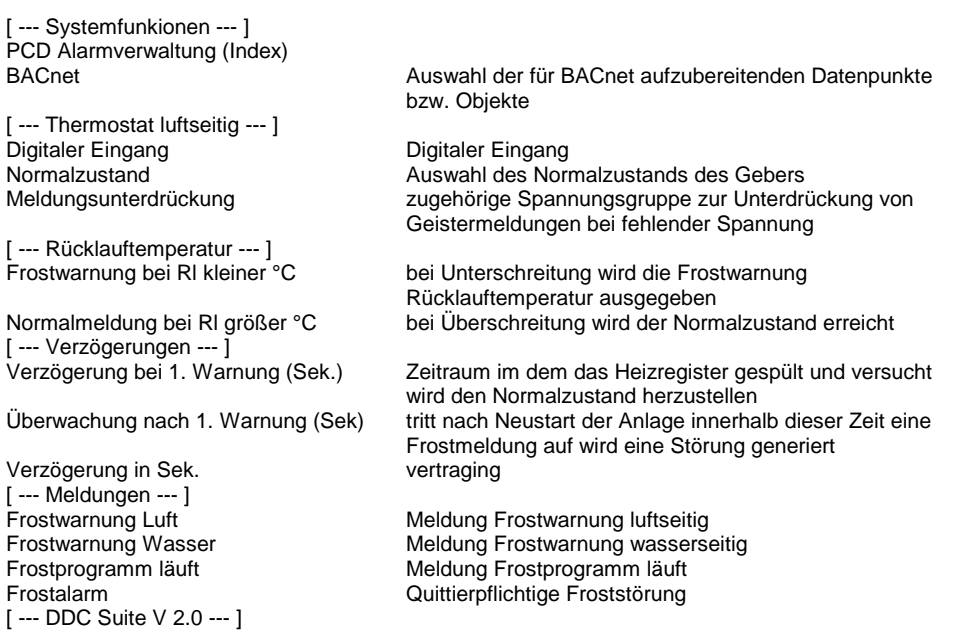

#### **Functional**

Der luftseitige Frostschutzthermostat kann als Schleßer oder Öffner parametriert werden. Um Geistermeldungen bei Ausfall einer Sicherung zu vermeiden, kann eine Meldungsunterdrückung in Abhängigkeit der zugehörigen Spannungsüberwachung erfolgen (siehe FBox "Steuerspannungen").

Das Frostprogramm läuft wie folgt ab :

1. Ermittlung einer Frostwarnung durch luftseitigen Frostschutzthermostat oder Rücklauftemperatur kleiner Grenzwert Frostwarnung bei Rücklauftemperatur kleiner °C .

2. Meldung der jeweiligen Frostwarnung, Ausgang "SFr" wird High

3. Nach Ablauf der Verzögerung für die 1. Warnung wird am Ausgang "QHW" ein Impuls zur Hardwarequittierung angestoßen (dieser ist am ggf. am Eingang "QHw" des Bausteins "InitLIb" anzuschließen wenn ein auromatisches Hardwarerest gewünscht ist), um zu prüfen, ob der luftseitige Frostschutz wieder in Selbsthaltung geht.

4a. Ist nach der Hardwarequittierung die Rücklauftemperatur größer dem Grenzwert Normalmeldung bei Rücklauftemperatur größer °C und der Frostschutzthermostat in Normalstellung, wird der Ausgang "SFr" zurückgesetzt und eine Überwachungszeit Verzögerung für die 2. Warnung gestartet. Tritt innerhalb dieses Zeitraums erneut eine Frostwarnung auf, wird der Ausgang "SFr" gesetzt. Die Störung muß über die Zentrale Quittierung zurückgesetzt werden (siehe FBox "InitLib").

4b. Liegt nach der Hardwarequittierung die Rücklauftemperatur noch nicht über dem Grenzwert Normalmeldung bei Rücklauftemperatur größer °C oder der Frostschutzthermostat ist noch in Alarmstellung, bleibt der Ausgang "SFr" gesetzt. Die Störung muß über die Zentrale Quittierung zurückgesetzt werden (siehe FBox "InitLib").

#### **Eingangskontakte**

Die zu überwachenden Eingangskontakte können an den Eingängen der FBox angeschlossen werden oder alternativ auch in der FBox selber. Dabei zeigt die Adresse "-1" an das die FBox den Eingangskontakt vom FBox EIngan verwenden soll.

Sobald eine Adresse zwiwschen 0 und 1023 (= physikalische Eingangsadresse) eingegeben wird ist der FBox Eingang wirkungslos und kann mit "L" oder "H" beliebig angeschlossen werden, die FBox liest selbständig den parametrierten EIngang aus und überwacht diesen.

Da bei der Inbetriebnahme der Eingang dann nicht zu sehen wäre spiegeln die Ausgänge der FBox in eckigen Klammern "[]" den entsprechenden Eingangszustand wieder, unabhängig ob vom FBox Eingang oder direkt von der FBox ausgelesenen physikalischen Eingang. Dies ist jedoch immer der physikalische Zustand des Einganges, eine optionale Invertierung wird hier nicht ausgeführt.

#### **Systemfunktion Alarmverwaltung**

Die beiden Grenzwertüberwachungen können in die Alarmverwaltung integriert werden sobald der Alarmindex grösser 0 ist.

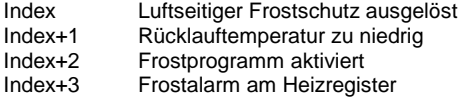

#### **Systemfunktion BACnet**

Diese FBox kann BACnet Objekte automatisch erzeugen. Die entsprechenden Optionen im Parameter "BACnet" legen folgende BACnet Objekte an:

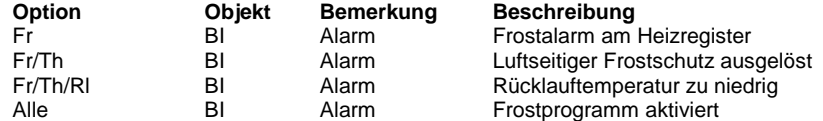

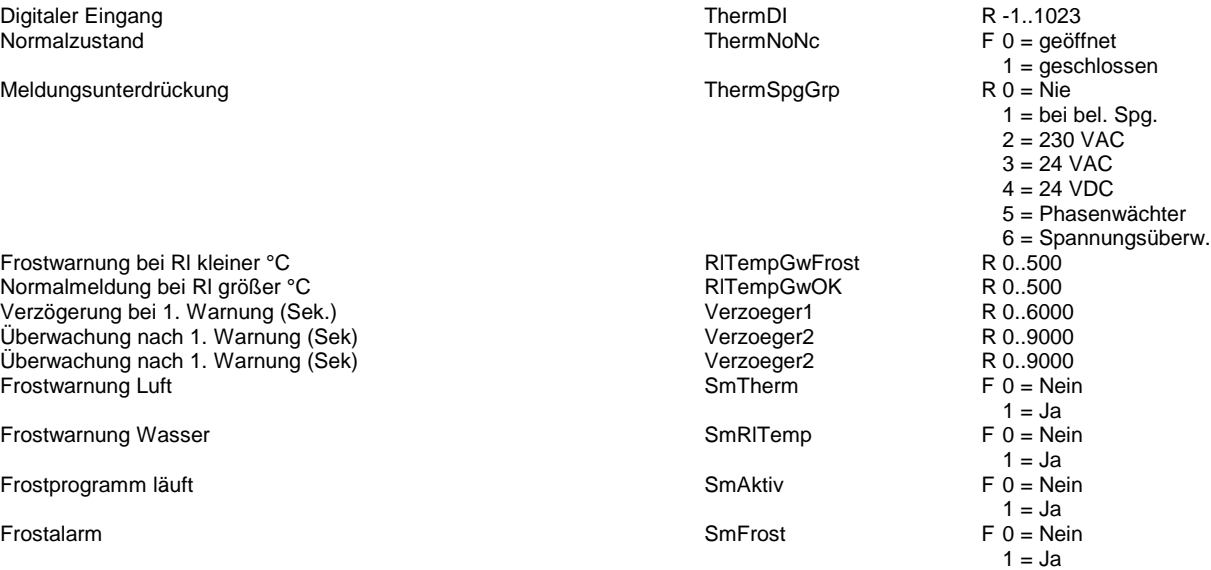

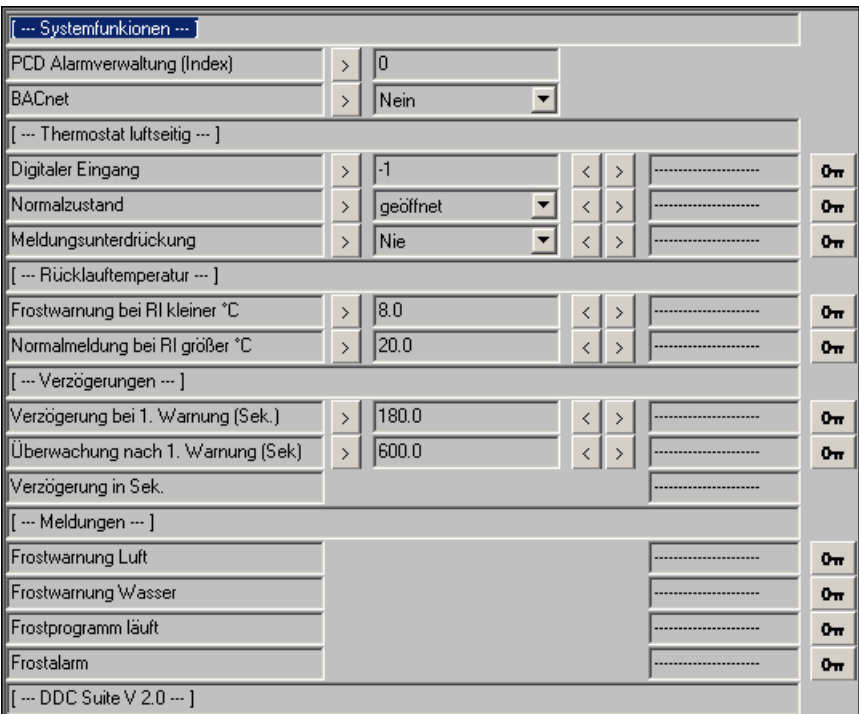

## **Brandschutzklappe 2.0**

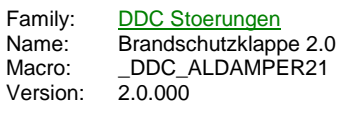

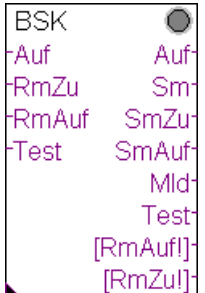

#### **Description**

Baustein zur Ansteuerung und Überwachung einer motorisch betriebenen Brandschutzklappe. Diese FBox setzt den Baustein "Bsk Init" aus der Familie "DDC Initialisierung" voraus.

## **Input**

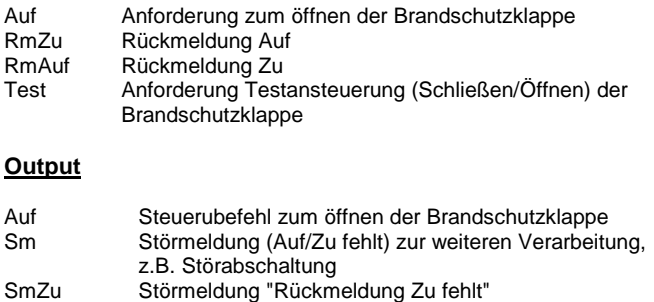

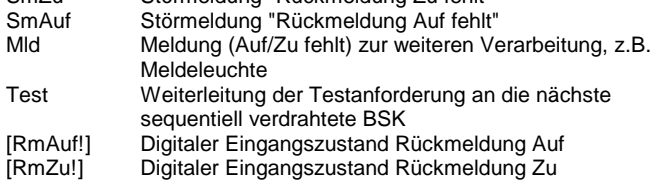

## **Adjust**

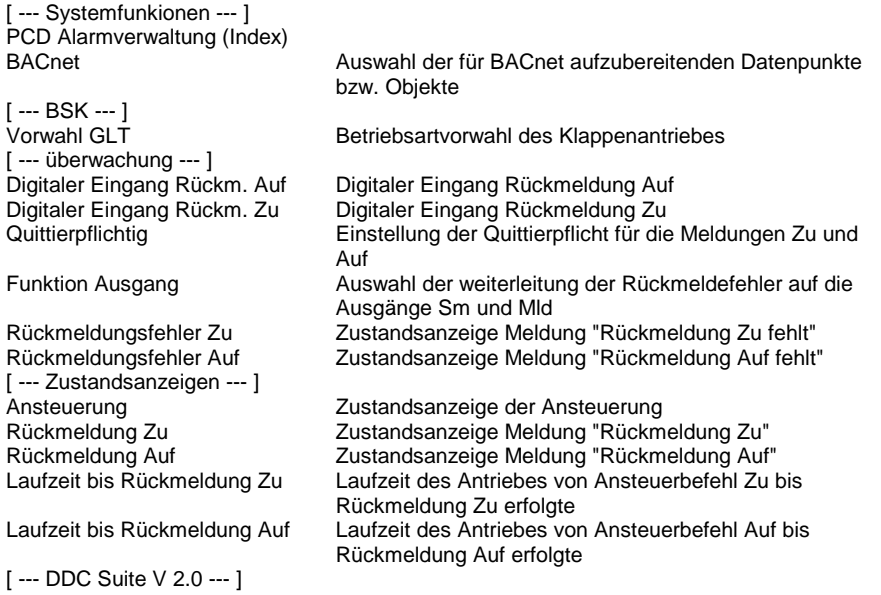

#### **Functional**

Über den Name/Ref-Mechanismus wird die FBox an den Init-Baustein angebunden. Der Eingang "Test" erzwingt einen Klappentest, bei dem die klappe erst geschlossen, dann geöffnet wird. Die Rückmeldungen werden überwacht, das Ergebnis des Tests im Init-Baustein eingetragen.

Die Laufzeiten werden aufgezeichnet, so das rechtzeitig erkennbar wird, ob ein Motor ggf. ausgetauscht werden muß.

Die Meldungen Rückmeldung Auf fehlt und Rückmeldung Zu fehlt werden einzeln zur weiteren Verarbeitung ausgegeben. Zusätzlich kann ausgewählt werden ob der Ausgang "Sm", "Mld" bzw. keiner oder beide an gesteuert werden soll(en). Dies ermöglicht eine Verknüpfung in z.B. eine Abschaltende oder nur Meldende Störungskette.

#### **Eingangskontakte**

Die zu überwachenden Eingangskontakte können an den Eingängen der FBox angeschlossen werden oder alternativ auch in der FBox selber. Dabei zeigt die Adresse "-1" an das die FBox den Eingangskontakt vom FBox EIngan verwenden soll.

Sobald eine Adresse zwiwschen 0 und 1023 (= physikalische Eingangsadresse) eingegeben wird ist der FBox Eingang wirkungslos und kann mit "L" oder "H" beliebig angeschlossen werden, die FBox liest selbständig den parametrierten EIngang aus und überwacht diesen.

Da bei der Inbetriebnahme der Eingang dann nicht zu sehen wäre spiegeln die Ausgänge der FBox in eckigen Klammern "[]" den entsprechenden Eingangszustand wieder, unabhängig ob vom FBox Eingang oder direkt von der FBox ausgelesenen physikalischen Eingang. Dies ist jedoch immer der physikalische Zustand des Einganges, eine optionale Invertierung wird hier nicht ausgeführt.

#### **Systemfunktion Alarmverwaltung**

Die beiden Grenzwertüberwachungen können in die Alarmverwaltung integriert werden sobald der Alarmindex grösser 0 ist.

Index Rückmeldung Auf fehlt Index+1 Rückmeldung Zu fehlt

#### **Systemfunktion BACnet**

Diese FBox kann BACnet Objekte automatisch erzeugen. Die entsprechenden Optionen im Parameter "BACnet" legen folgende BACnet Objekte an:

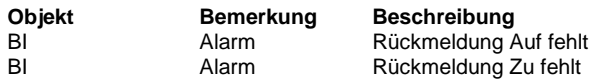

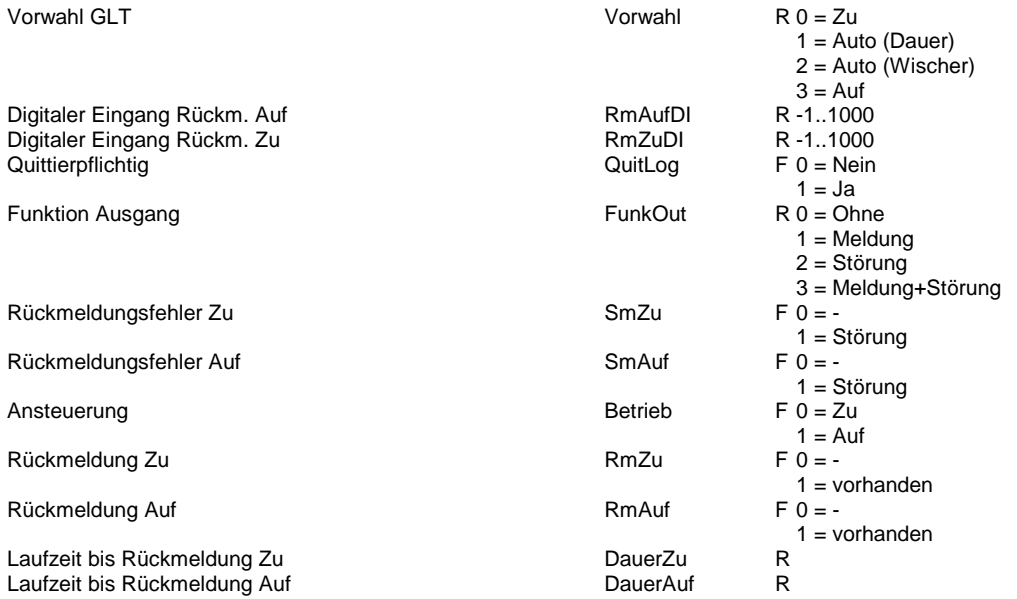

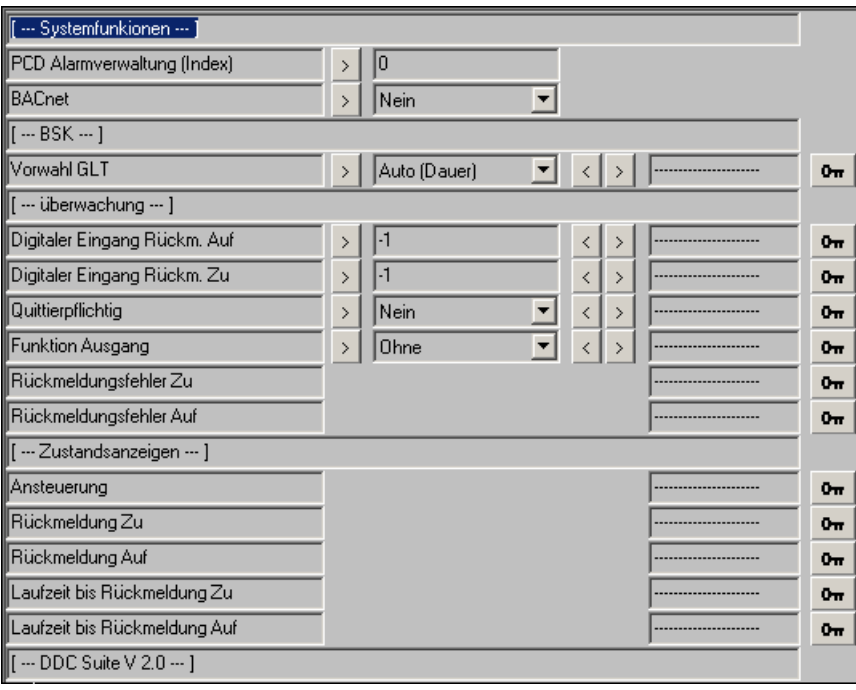

## **DDC Sollwerte**

-

Version: 2.0.000

Binär 1.3 Integer 1.3 Mit Hysterese 1.3 Linear 2-Punkte 1.3 Linear 4-Punkte 1.3 Raumsollwert 1.3 Binär 1.5 Integer 1.5 Mit Hysterese 1.5 Linear 2-Punkte 1.5 Linear 4-Punkte 1.5 Raumsollwert 1.5 Binär 2.0 Inreger 2.0 Mit Hysterese 2.0 Linear 2-Punkte 2.0 Linear 4-Punkte 2.0 Raumsollwert 2.0

## **Binär 1.3**

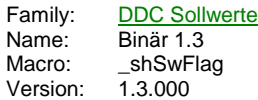

# Val

## **Description**

Vorgabe eines binären Ausgangszustandes. Diese FBox dient zur einfachen Portierung von dynamischen binären Werten in die Visualisierung.

## **Output**

Val Zustand des binären Wertes

#### **Adjust**

Zustand des binären Ausganges Vorwahl<br>[ --- DDC Suite V 1.3 --- ]

## **Functional**

Vorgabe eines binären Ausgangszustandes. Diese FBox dient zur einfachen Portierung von dynamischen binären Werten in die Visualisierung.

## **Predefined**

Vorwahl Flag  $F 0 = Low$ 

 $1 = High$ 

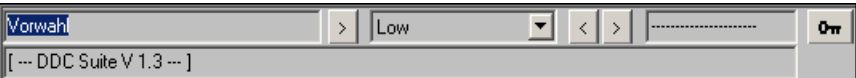

## **Integer 1.3**

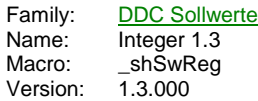

## Val

## **Description**

Vorgabe eines Integerwertes. Diese FBox dient zur einfachen Portierung von dynamischen Integererten in die Visualisierung.

### **Output**

Val Integerwert

## **Adjust**

Vorwahl **Integerwert** [ --- DDC Suite V 1.3 --- ]

## **Functional**

Vorgabe eines Integerwertes. Diese FBox dient zur einfachen Portierung von dynamischen Integererten in die Visualisierung.

## **Predefined**

Vorwahl Register R

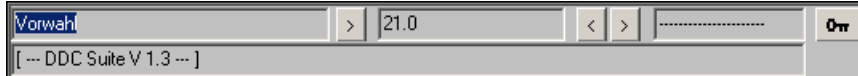
## **Mit Hysterese 1.3**

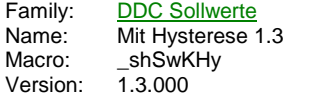

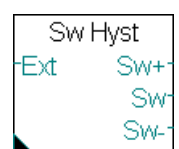

#### **Description**

Konstantsollwert mit Hysteresen und externer Manipulation.

#### **Input**

Ext Externer Sollwert oder Korrektur

#### **Output**

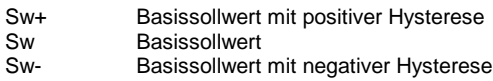

#### **Adjust**

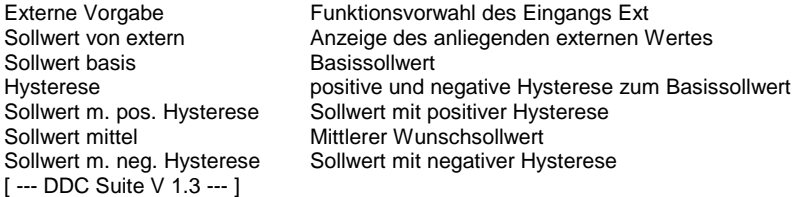

#### **Functional**

Wird überwiegend bei Be- und Entfeuchten eingesetzt. Damit zwischen der Be- und Entfeuchtung ein Totband liegt, werden oft 2 Sollwerte angegeben. Über eine externe Vorgabe, z.B. Sollwertpoti, können folgende Funktionen gebildet werden :

Externe Vorgabe = inaktiv, der Sollwert basis bildet den Wunschsollwert dar, mit dem durch die Hysterese ein oberer und unterer Sollwert berechnet werden.

Externe Vorgabe = Anh/Abs, der Sollwert basis bildet den Wunschsollwert dar, der mit der externen Vorgabe noch angehoben bzw. abgesenkt werden kann (z.B. Sollwertpoti +- 3 K). Mit dem daraus resultierenden Sollwert wird durch die Hysterese ein oberer und unterer Sollwert berechnet.

Externe Vorgabe = Absolut, die externe Vorgabe bildet den Wunschsollwert dar, mit dem durch die Hysterese ein oberer und unterer Sollwert berechnet werden.

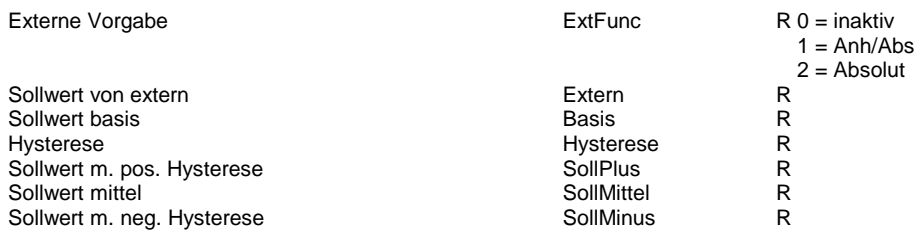

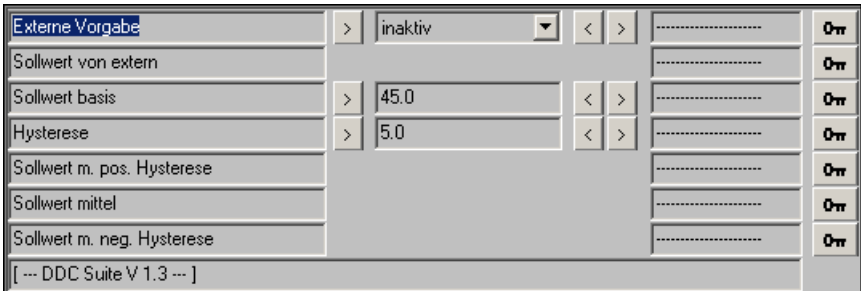

## **Linear 2-Punkte 1.3**

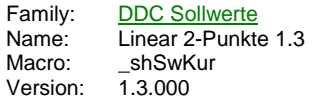

Gerade Υ

#### **Description**

Geradengleichung, begrenzt.

#### **Input**

X Umzuformender Wert

#### **Output**

Y errechneter Wert

## **Adjust**

Errechneter Wert **Resultierender Wert aus der Umrechnung (X1)** Außenlufttemp. **X1-Wert** (X1) Außenlufttemp. X1-Wert<br>... (Y1) zugehöriger Sollwert Y1-Wert ... (Y1) zugehöriger Sollwert Y1-Wert (X2) Außenlufttemp. X2-Wert ... (Y2) zugehöriger Sollwert Y2-Wert [ --- DDC Suite V 1.3 --- ]

## **Functional**

Einfache Geradengleichung. Liegt der umzuformende Wert unterhalb X1, wird Y1 ausgegeben, ist der umzuformende Wert oberhalb X2, wird Y2 ausgegeben. X2 muß größer X1 sein, Y1 und Y2 können beliebig angegeben werden.

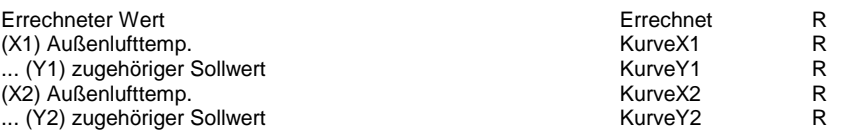

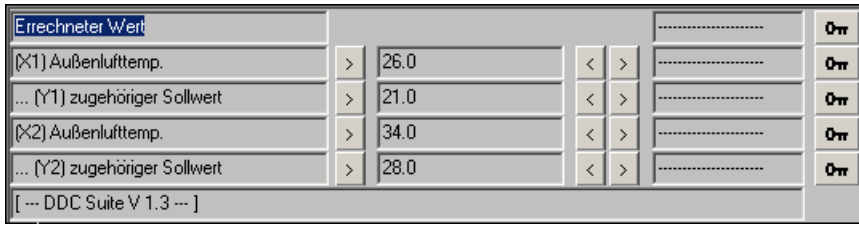

## **Linear 4-Punkte 1.3**

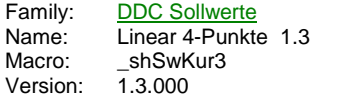

Gerade 3 Υ

#### **Description**

Geradengleichung 3-fach, begrenzt.

#### **Input**

X Umzuformender Wert

#### **Output**

Y errechneter Wert

## **Adjust**

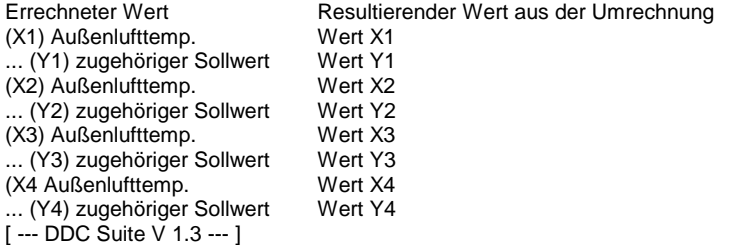

## **Functional**

Einfache Geradengleichung. Liegt der umzuformende Wert unterhalb X1, wird Y1 ausgegeben, ist der umzuformende Wert oberhalb X4, wird Y4 ausgegeben. X4 muß größer X3 sein, X3 muß größer X2 sein, X2 muß größer X1 sein, Y1, Y2, Y3 und Y4 können beliebig angegeben werden.

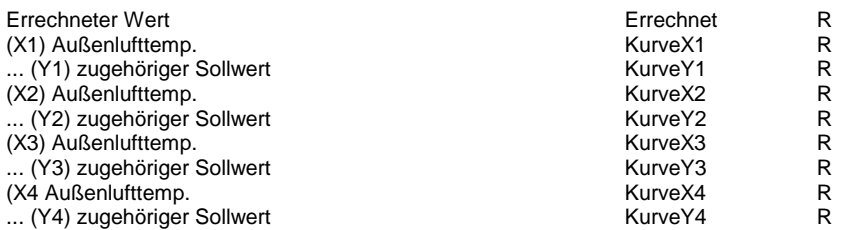

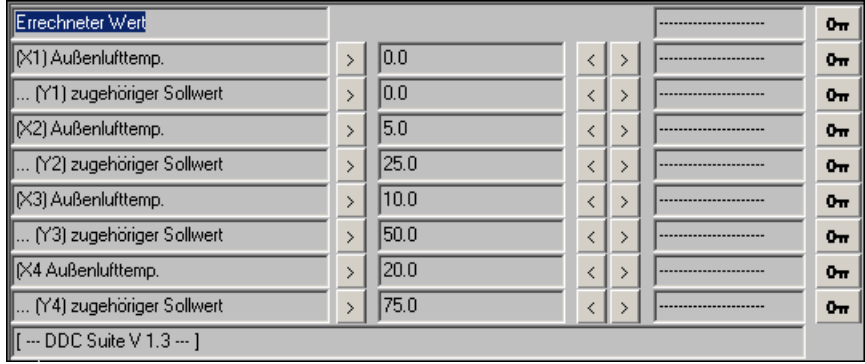

## **Raumsollwert 1.3**

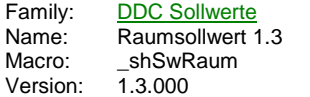

Sw Raum Ext Sw :At

## **Description**

Raumsollwertberechnung nach DIN mit externer Manipulation.

#### **Input**

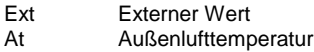

#### **Output**

Sw Resultierender Sollwert

#### **Adjust**

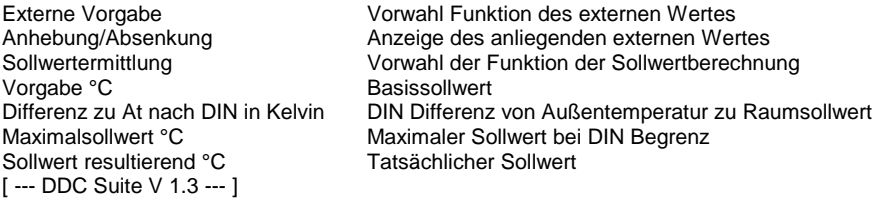

#### **Functional**

Berechnung des Raumsollwertes nach DIN. Über eine externe Vorgabe, z.B. Sollwertpoti, können folgende Funktionen gebildet werden :

Externe Vorgabe = inaktiv, der Wert Vorgabe stellt den Wunschsollwert dar.

Externe Vorgabe = Anh/Abs, der Wert Vorgabe wird mit dem Wert der externen Vorgabe angehoben bzw. abgesenkt. Der daraus resultierende Wert stellt den Wunschsollwert dar.

Externe Vorgabe = Absolut, die externe Vorgabe stellt den Wunschsollwert dar.

Der resultierende Sollwert wird duch die Auswahl der Sollwertermittlung beeinflußt :

Sollwertermittlung = nach DIN, ist der Wunschsollwert größer der Außenlufttempertaur abzüglich der Differenz zu At nach DIN, wird der Wunschsollwert ausgegeben, andernfalls der errechnete Wert aus Außenlufttempertaur abzüglich der Differenz zu At nach DIN.

Sollwertermittlung = Begrenzt, ist der Wunschsollwert größer der Außenlufttempertaur abzüglich der Differenz zu At nach DIN, wird der Wunschsollwert ausgegeben, andernfalls der errechnete Wert aus Außenlufttempertaur abzüglich der Differenz zu At nach DIN. Ist dieser Wert jedoch größer dem Maximalsollwert, wird der Maximalsollwert als Sollwert ausgegeben.

Sollwertermittlung = Konstant, der Wunschsollwert wird als Sollwert ausgeben.

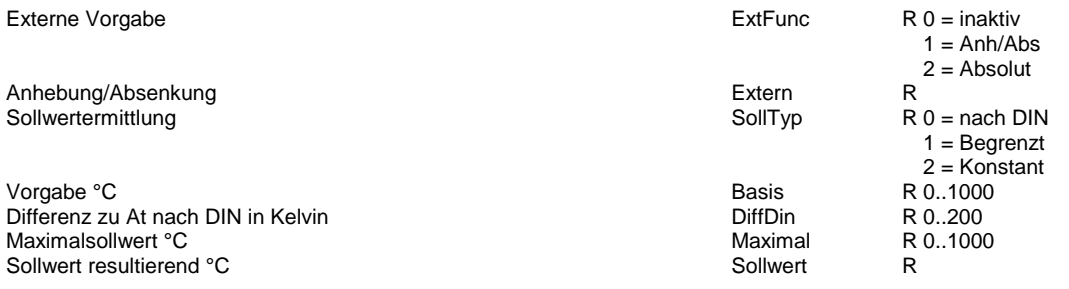

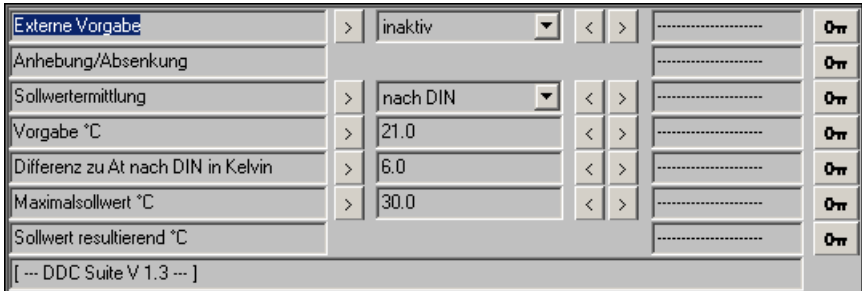

## **Binär 1.5**

Family: **DDC Sollwerte** Name: Binär 1.5 Macro: \_\_DDC\_SPGENERAL01 Version: 1.5.000

# Val

## **Description**

Vorgabe eines binären Ausgangszustandes. Diese FBox dient zur einfachen Portierung von dynamischen binären Werten in die Visualisierung.

## **Output**

Val Zustand des binären Wertes

#### **Adjust**

Vorwahl Zustand des binären Ausganges [ --- DDC Suite V 1.5 --- ]

#### **Functional**

Vorgabe eines binären Ausgangszustandes. Diese FBox dient zur einfachen Portierung von dynamischen binären Werten in die Visualisierung.

## **Predefined**

Vorwahl Flag  $F 0 = Low$  $1 = High$ 

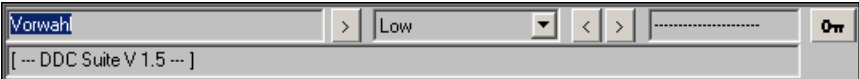

# **Integer 1.5**

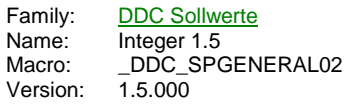

# Val

## **Description**

Vorgabe eines Integerwertes. Diese FBox dient zur einfachen Portierung von dynamischen Integererten in die Visualisierung.

## **Output**

Val Integerwert

## **Adjust**

Vorwahl **Integerwert** [ --- DDC Suite V 1.5 --- ]

#### **Functional**

Vorgabe eines Integerwertes. Diese FBox dient zur einfachen Portierung von dynamischen Integererten in die Visualisierung.

## **Predefined**

Vorwahl Register R

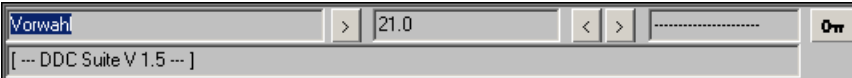

## **Mit Hysterese 1.5**

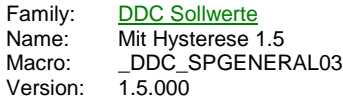

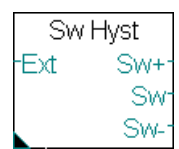

#### **Description**

Konstantsollwert mit Hysteresen und externer Manipulation.

#### **Input**

Ext Externer Sollwert oder Korrektur

#### **Output**

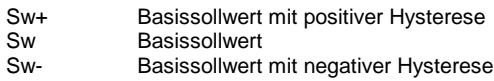

#### **Adjust**

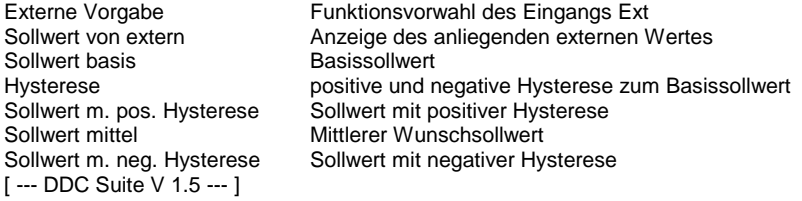

#### **Functional**

Wird überwiegend bei Be- und Entfeuchten eingesetzt. Damit zwischen der Be- und Entfeuchtung ein Totband liegt, werden oft 2 Sollwerte angegeben. Über eine externe Vorgabe, z.B. Sollwertpoti, können folgende Funktionen gebildet werden : Externe Vorgabe=inaktiv, der Sollwert basis bildet den Wunschsollwert dar, mit dem durch die Hysterese ein oberer und unterer Sollwert berechnet werden.

Externe Vorgabe=Anh/Abs, der Sollwert basis bildet den Wunschsollwert dar, der mit der externen Vorgabe noch angehoben bzw. abgesenkt werden kann (z.B. Sollwertpoti +- 3 K). Mit dem daraus resultierenden Sollwert wird durch die Hysterese ein oberer und unterer Sollwert berechnet.

Externe Vorgabe=Absolut, die externe Vorgabe bildet den Wunschsollwert dar, mit dem durch die Hysterese ein oberer und unterer Sollwert berechnet werden.

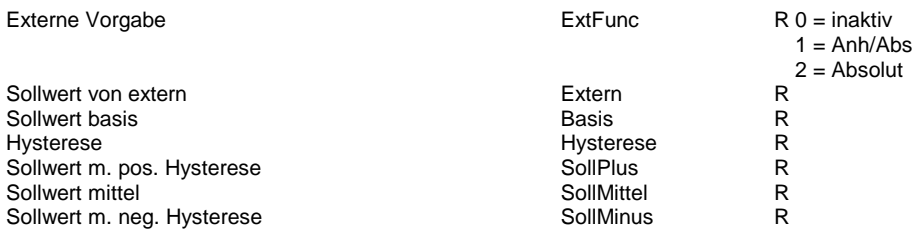

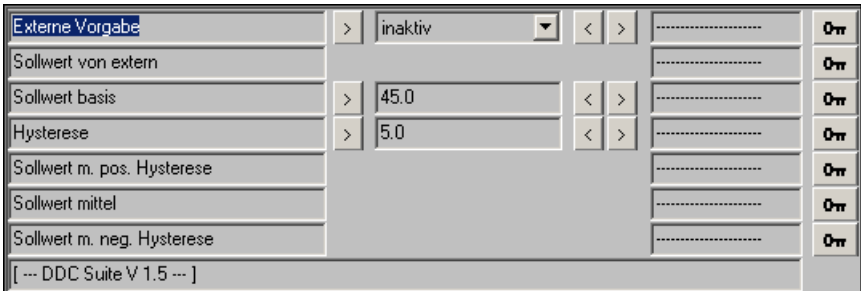

## **Linear 2-Punkte 1.5**

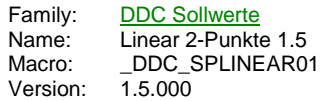

Linear<sub>2</sub> Υ

#### **Description**

Geradengleichung, begrenzt.

## **Input**

X Umzuformender Wert

#### **Output**

Y errechneter Wert

## **Adjust**

Errechneter Wert **Resultierender Wert aus der Umrechnung (X1)** Außenlufttemp. **X1-Wert** (X1) Außenlufttemp. X1-Wert ... (Y1) zugehöriger Sollwert Y1-Wert (X2) Außenlufttemp. X2-Wert ... (Y2) zugehöriger Sollwert Y2-Wert [ --- DDC Suite V 1.5 --- ]

## **Functional**

Einfache Geradengleichung. Liegt der umzuformende Wert unterhalb X1, wird Y1 ausgegeben, ist der umzuformende Wert oberhalb X2, wird Y2 ausgegeben. X2 muß größer X1 sein, Y1 und Y2 können beliebig angegeben werden.

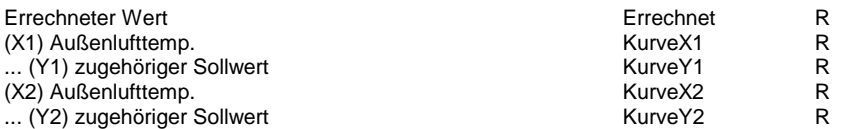

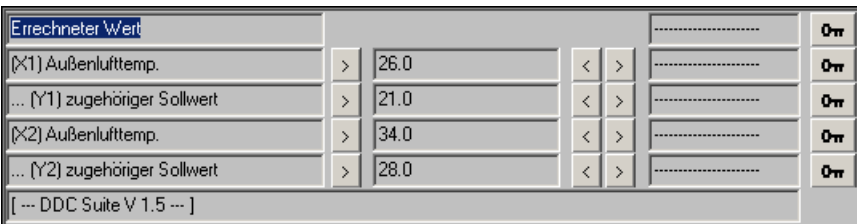

## **Linear 4-Punkte 1.5**

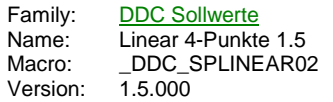

Linear 4 Υ

#### **Description**

Geradengleichung 3-fach, begrenzt.

#### **Input**

X Umzuformender Wert

#### **Output**

Y errechneter Wert

#### **Adjust**

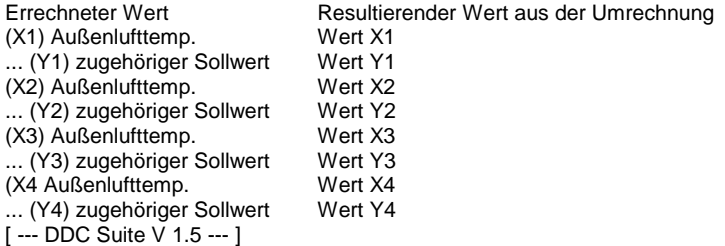

## **Functional**

Einfache Geradengleichung. Liegt der umzuformende Wert unterhalb X1, wird Y1 ausgegeben, ist der umzuformende Wert oberhalb X4, wird Y4 ausgegeben. X4 muß größer X3 sein, X3 muß größer X2 sein, X2 muß größer X1 sein, Y1, Y2, Y3 und Y4 können beliebig angegeben werden.

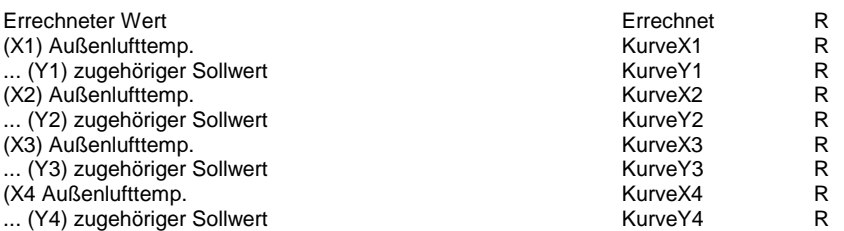

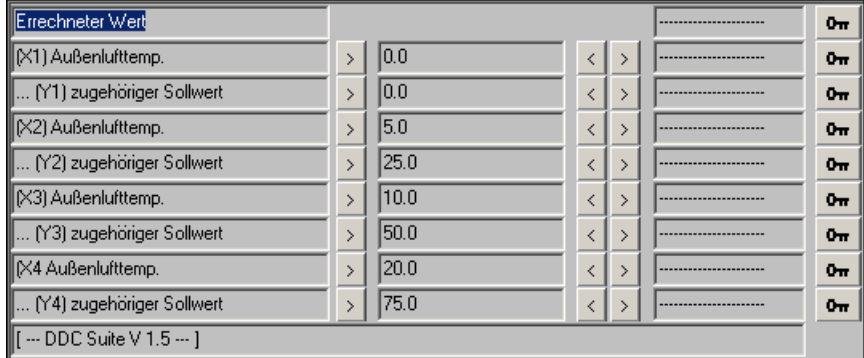

## **Raumsollwert 1.5**

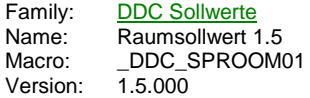

Sw Raum Ext Sw :At

## **Description**

Raumsollwertberechnung nach DIN mit externer Manipulation.

#### **Input**

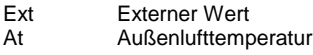

#### **Output**

Sw Resultierender Sollwert

#### **Adjust**

Externe Vorgabe Vorwahl Funktion des externen Wertes Anhebung/Absenkung and Anzeige des anliegenden externen Wertes<br>Sollwertermittlung and Anzeige des Eunktion der Sollwertberechnu Sollwertermittlung Vorwahl der Funktion der Sollwertberechnung<br>Vorgabe °C Basissollwert Vorgabe °C Basissollwert<br>Differenz zu At nach DIN in Kelvin BIN Differenz Differenz zu At nach DIN in Kelvin DIN Differenz von Außentemperatur zu Raumsollwert<br>Maximalsollwert °C Maximaler Sollwert bei DIN Begrenz Sollwert resultierend °C [ --- DDC Suite V 1.5 --- ]

Maximaler Sollwert bei DIN Begrenz<br>Tatsächlicher Sollwert

#### **Functional**

Berechnung des Raumsollwertes nach DIN. Über eine externe Vorgabe, z.B. Sollwertpoti, können folgende Funktionen gebildet werden :

Externe Vorgabe=inaktiv, der Wert Vorgabe stellt den Wunschsollwert dar.

Externe Vorgabe=Anh/Abs, der Wert Vorgabe wird mit dem Wert der externen Vorgabe angehoben bzw. abgesenkt. Der daraus resultierende Wert stellt den Wunschsollwert dar.

Externe Vorgabe=Absolut, die externe Vorgabe stellt den Wunschsollwert dar.

Der resultierende Sollwert wird duch die Auswahl der Sollwertermittlung beeinflußt :

Sollwertermittlung=nach DIN, ist der Wunschsollwert größer der Außenlufttempertaur abzüglich der Differenz zu At nach DIN, wird der Wunschsollwert ausgegeben, andernfalls der errechnete Wert aus Außenlufttempertaur abzüglich der Differenz zu At nach DIN. Sollwertermittlung=Begrenzt, ist der Wunschsollwert größer der Außenlufttempertaur abzüglich der Differenz zu At nach DIN, wird der Wunschsollwert ausgegeben, andernfalls der errechnete Wert aus Außenlufttempertaur abzüglich der Differenz zu At nach DIN. Ist dieser Wert jedoch größer dem Maximalsollwert, wird der Maximalsollwert als Sollwert ausgegeben. Sollwertermittlung=Konstant, der Wunschsollwert wird als Sollwert ausgeben.

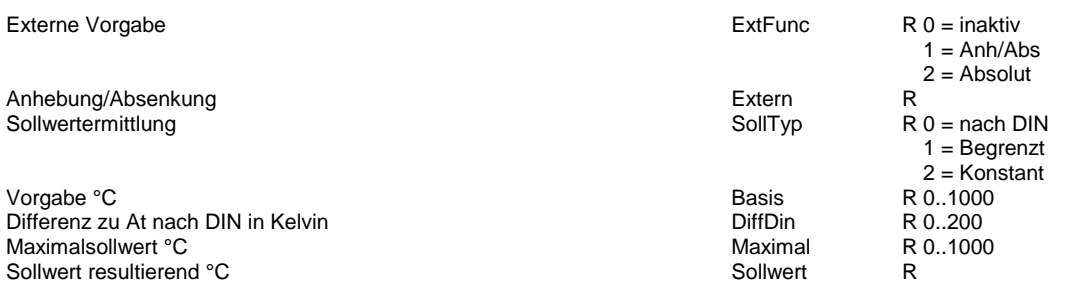

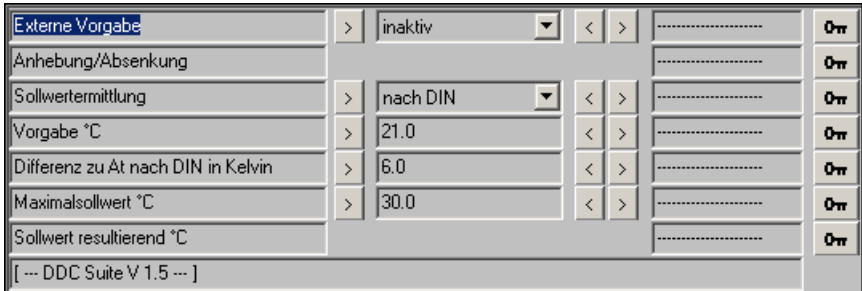

## **Binär 2.0**

Family: **DDC Sollwerte** Name: Binär 2.0 Macro: \_\_DDC\_SPGENERAL21 Version: 2.0.000

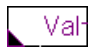

## **Description**

Vorgabe eines binären Zustandes. Diese FBox dient zur einfachen Portierung von beschreibbaren binären Werten in die Visualisierung.

## **Output**

Val Zustand des binären Wertes

#### **Adjust**

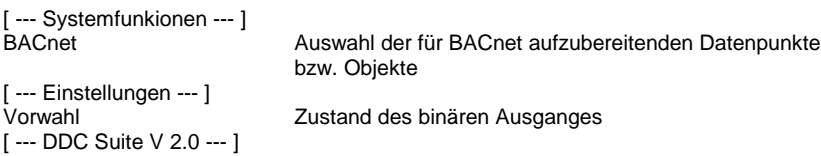

#### **Functional**

Binäre Wertvorgabe.

#### **Systemfunktion BACnet**

Diese FBox kann BACnet Objekte automatisch erzeugen. Die entsprechenden Optionen im Parameter "BACnet" legen folgende BACnet Objekte an:

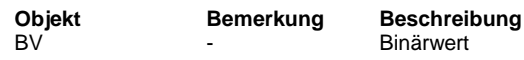

#### **Predefined**

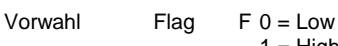

 $1 = High$ 

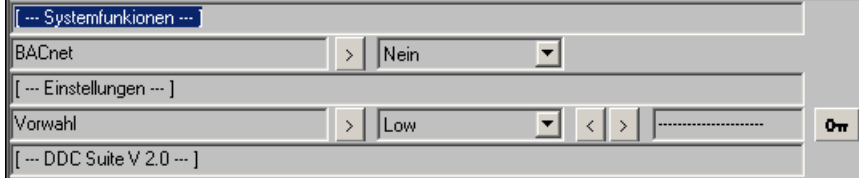

## **Inreger 2.0**

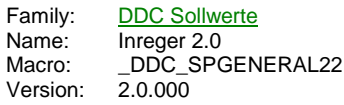

# Val

## **Description**

Vorgabe eines Integerwertes. Diese FBox dient zur einfachen Portierung von beschreibbaren Integerwerten in die Visualisierung.

#### **Output**

Val Integerwert

#### **Adjust**

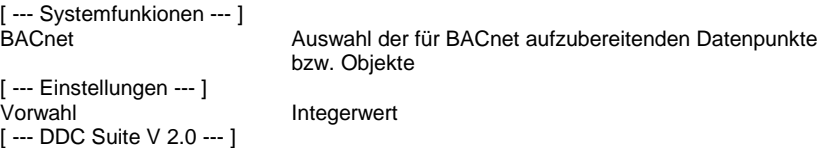

#### **Functional**

Vorgabe eines Integerwertes.

#### **Systemfunktion BACnet**

Diese FBox kann BACnet Objekte automatisch erzeugen. Die entsprechenden Optionen im Parameter "BACnet" legen folgende BACnet Objekte an:

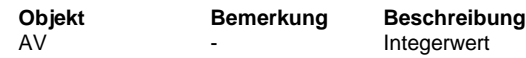

## **Predefined**

Vorwahl Register R

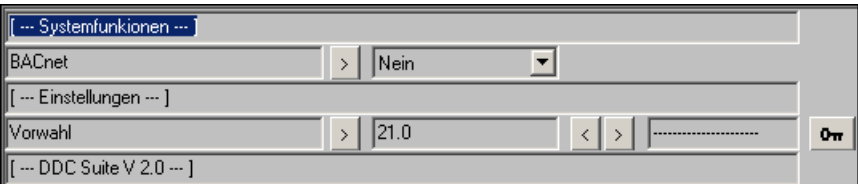

## **Mit Hysterese 2.0**

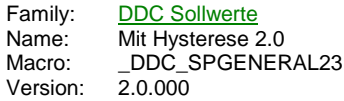

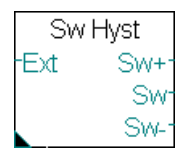

#### **Description**

Konstantsollwert mit Hysteresen und externer Manipulation.

#### **Input**

Ext Externer Sollwert oder Korrektur

#### **Output**

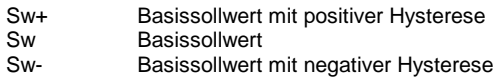

#### **Adjust**

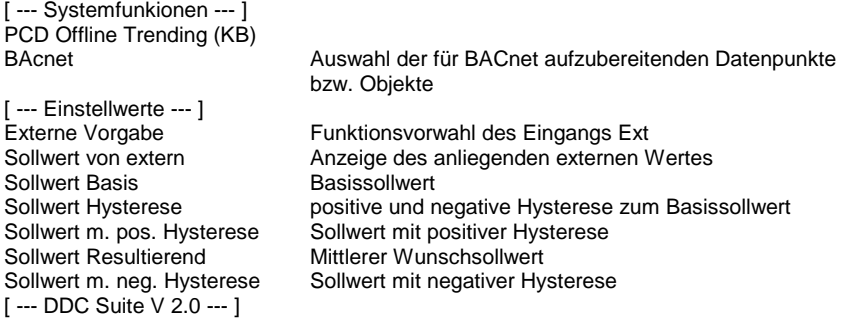

#### **Functional**

Wird überwiegend bei Be- und Entfeuchten eingesetzt. Damit zwischen der Be- und Entfeuchtung ein Totband liegt, werden oft 2 Sollwerte angegeben. Über eine externe Vorgabe, z.B. Sollwertpoti, können folgende Funktionen gebildet werden :

- inaktiv, der Sollwert Basis ist der Wunschsollwert mit dem durch die Hysterese ein oberer und unterer Sollwert berechnet werden. - Anh/Abs, der Sollwert Basis ist der Wunschsollwert der mit der externen Vorgabe noch angehoben bzw. abgesenkt werden kann (z.B. Sollwertpoti +- 3 K). Mit dem daraus resultierenden Sollwert wird durch die Hysterese ein oberer und unterer Sollwert berechnet. - Absolut, die externe Vorgabe ist der Wunschsollwert mit dem durch die Hysterese ein oberer und unterer Sollwert berechnet werden.

#### **Systemfunktion Offline Trending**

Der resultierende Sollwert (Ausgang "Sw") kann für die historische Datenaufzeichnung parametriert werden. Ein Wert grösser 0 aktiviert die Aufzeichnung. Im Symboleditor wird im "Tab" "System" in der Gruppe "A.HDLog" mit dem Namen der FBox eine Symbol angelegt das für die Verwendung im SWeb Trendmacro vorgesehen ist.

#### **Systemfunktion BACnet**

Diese FBox kann BACnet Objekte automatisch erzeugen. Die entsprechenden Optionen im Parameter "BACnet" legen folgende BACnet Objekte an:

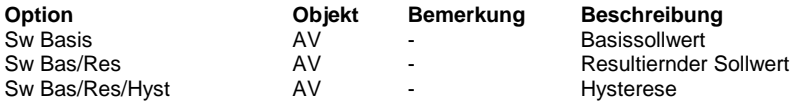

#### **Predefined**

Externe Vorgabe **ExtEunce Access** ExtEunce R 0 = inaktiv

 $1 =$ Anh/Abs  $2 =$ Absolut

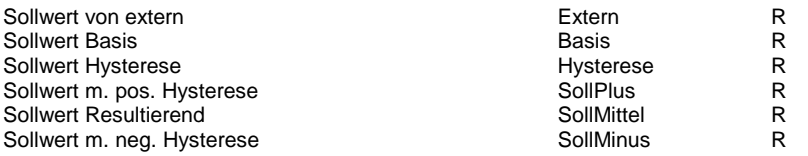

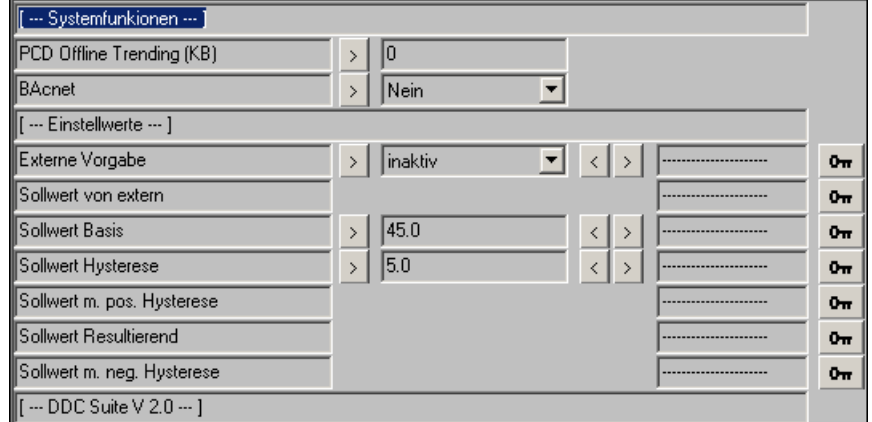

## **Linear 2-Punkte 2.0**

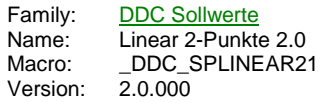

Linear<sub>2</sub>

#### **Description**

Geradengleichung, begrenzt.

#### **Input**

X Umzuformender Wert

#### **Output**

Y errechneter Wert

#### **Adjust**

[ --- Systemfunkionen --- ] PCD Offline Trending (KB)<br>BACnet bzw. Objekte

[ --- Einstellwerte --- ]<br>Errechneter Wert X1) Außenlufttemp.<br>M1-Wert (X1) zugehöriger Sollwert (X1-Wert ... (Y1) zugehöriger Sollwert Y1-Wert<br>(X2) Außenlufttemp. X2-Wert (X2) Außenlufttemp. X2-Wert<br>(X2) zugehöriger Sollwert Y2-Wert ... (Y2) zugehöriger Sollwert [ --- DDC Suite V 2.0 --- ]

Auswahl der für BACnet aufzubereitenden Datenpunkte

Resultierender Wert aus der Umrechnung<br>X1-Wert

#### **Functional**

Einfache Geradengleichung. Liegt der umzuformende Wert unterhalb X1, wird Y1 ausgegeben, ist der umzuformende Wert oberhalb X2, wird Y2 ausgegeben. X2 muß größer X1 sein, Y1 und Y2 können beliebig angegeben werden.

## **Systemfunktion Offline Trending**

Der errechnete Wert (Ausgang "Y") kann für die historische Datenaufzeichnung parametriert werden. Ein Wert grösser 0 aktiviert die Aufzeichnung. Im Symboleditor wird im "Tab" "System" in der Gruppe "A.HDLog" mit dem Namen der FBox eine Symbol angelegt das für die Verwendung im SWeb Trendmacro vorgesehen ist.

#### **Systemfunktion BACnet**

Diese FBox kann BACnet Objekte automatisch erzeugen. Die entsprechenden Optionen im Parameter "BACnet" legen folgende BACnet Objekte an:

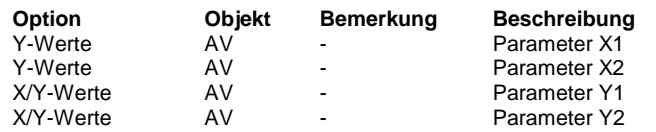

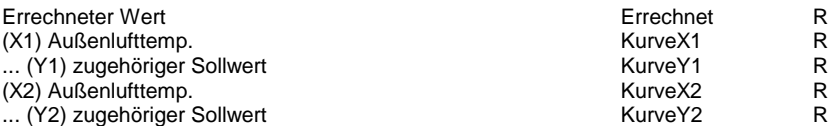

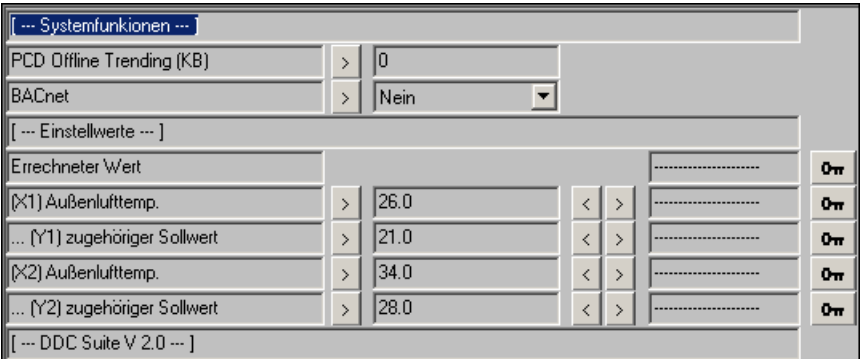

## **Linear 4-Punkte 2.0**

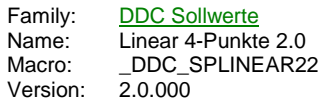

Linear<sub>4</sub>

#### **Description**

Geradengleichung 3-fach, begrenzt.

#### **Input**

X Umzuformender Wert

#### **Output**

Y errechneter Wert

#### **Adjust**

[ --- Systemfunkionen --- ] PCD Offline Trending (KB)<br>BACnet

Auswahl der für BACnet aufzubereitenden Datenpunkte bzw. Objekte

[ --- Einstellwerte --- ]<br>Errechneter Wert Resultierender Wert aus der Umrechnung<br>Wert X1 (X1) Außenlufttemp. Wert X1<br>... (Y1) zugehöriger Sollwert Wert Y1 ... (Y1) zugehöriger Sollwert Wert Y1<br>(X2) Außenlufttemp. Wert X2 (X2) Außenlufttemp. Wert X2<br>... (Y2) zugehöriger Sollwert Wert Y2 ... (Y2) zugehöriger Sollwert (X3) Außenlufttemp. Wert X3<br>... (Y3) zugehöriger Sollwert Wert Y3 ... (Y3) zugehöriger Sollwert Wert Y3<br>(X4 Außenlufttemp. Wert X4  $(X4$  Außenlufttemp. ... (Y4) zugehöriger Sollwert Wert Y4 [ --- DDC Suite V 2.0 --- ]

#### **Functional**

Einfache Geradengleichung. Liegt der umzuformende Wert unterhalb X1, wird Y1 ausgegeben, ist der umzuformende Wert oberhalb X4, wird Y4 ausgegeben. X4 muß größer X3 sein, X3 muß größer X2 sein, X2 muß größer X1 sein, Y1, Y2, Y3 und Y4 können beliebig angegeben werden.

#### **Systemfunktion Offline Trending**

Der errechnete Wert (Ausgang "Y") kann für die historische Datenaufzeichnung parametriert werden. Ein Wert grösser 0 aktiviert die Aufzeichnung. Im Symboleditor wird im "Tab" "System" in der Gruppe "A.HDLog" mit dem Namen der FBox eine Symbol angelegt das für die Verwendung im SWeb Trendmacro vorgesehen ist.

#### **Systemfunktion BACnet**

Diese FBox kann BACnet Objekte automatisch erzeugen. Die entsprechenden Optionen im Parameter "BACnet" legen folgende BACnet Objekte an:

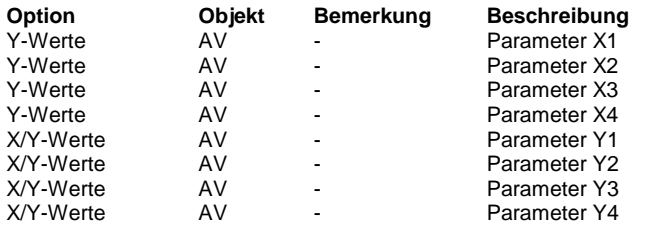

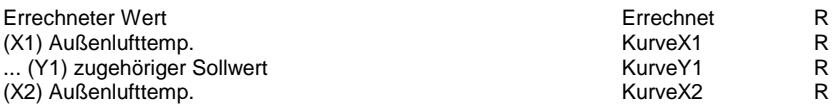

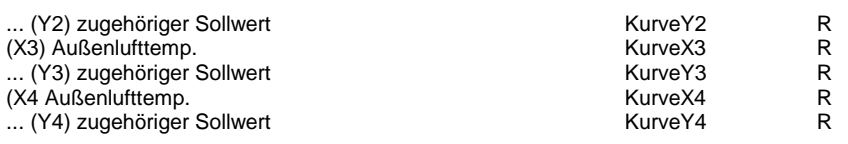

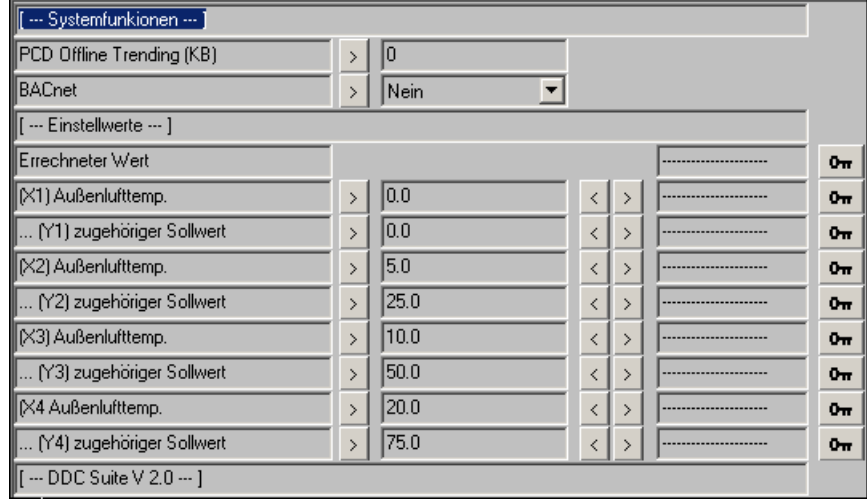

## **Raumsollwert 2.0**

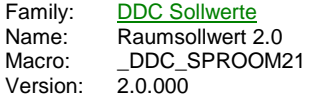

Sw Raum Ext Sw :At

## **Description**

Raumsollwertberechnung nach DIN mit externer Manipulation.

#### **Input**

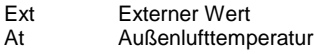

#### **Output**

Sw Resultierender Sollwert

#### **Adjust**

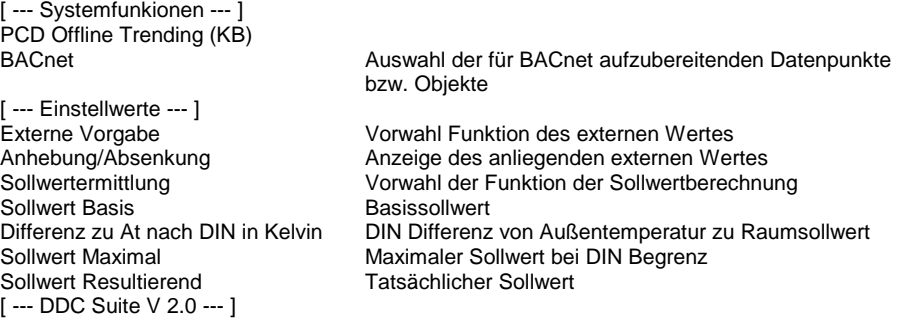

#### **Functional**

Berechnung des Raumsollwertes nach DIN. Über eine externe Vorgabe, z.B. Sollwertpoti, können folgende Funktionen gebildet werden :

- inaktiv, der Wert Sollwert Basis ist der Wunschsollwert

- Anh/Abs, der Wert Sollwert Basis wird mit dem Wert vom Eingang "Ext" angehoben bzw. abgesenkt. Der daraus resultierende Wert ist der Wunschsollwert.

- Absolut, der Wert vom Eingang "Ext" ist der Basis und somit auch der Wunschsollwert.

Der so ermittelte Wunschsollwert wird duch die Auswahl der Sollwertermittlung beeinflußt :

- nach DIN, ist der Wunschsollwert größer der Außenlufttempertaur abzüglich der Differenz zur Aussentemperatur wird der Wunschsollwert als resultiernder Sollwert ausgegeben, andernfalls der errechnete Wert aus Außenlufttempertaur abzüglich der Differenz zur Aussentempertaur.

- Begrenzt, wie vor beschrieben, ist dieser Wert jedoch größer dem Maximalsollwert, wird der Maximalsollwert als resultierender Sollwert ausgegeben.

- Konstant, der Wunschsollwert wird als resultiernder Sollwert ausgeben.

#### **Systemfunktion Offline Trending**

Der resultierdende Sollwert (Ausgang "Sw") kann für die historische Datenaufzeichnung parametriert werden. Ein Wert grösser 0 aktiviert die Aufzeichnung. Im Symboleditor wird im "Tab" "System" in der Gruppe "A.HDLog" mit dem Namen der FBox eine Symbol angelegt das für die Verwendung im SWeb Trendmacro vorgesehen ist.

#### **Systemfunktion BACnet**

Diese FBox kann BACnet Objekte automatisch erzeugen. Die entsprechenden Optionen im Parameter "BACnet" legen folgende BACnet Objekte an:

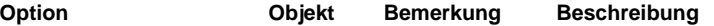

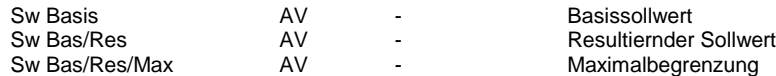

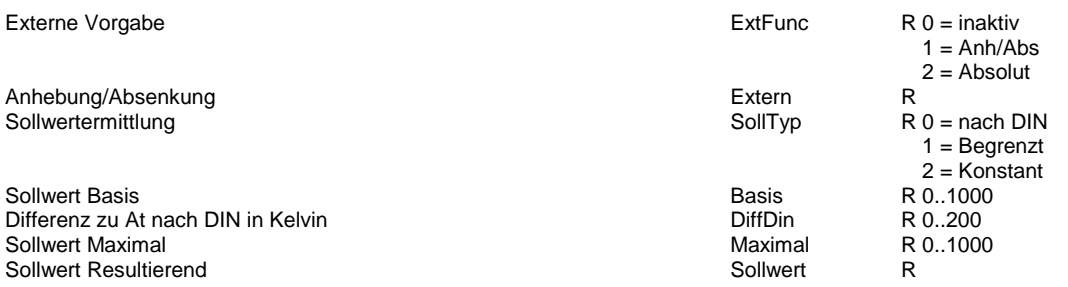

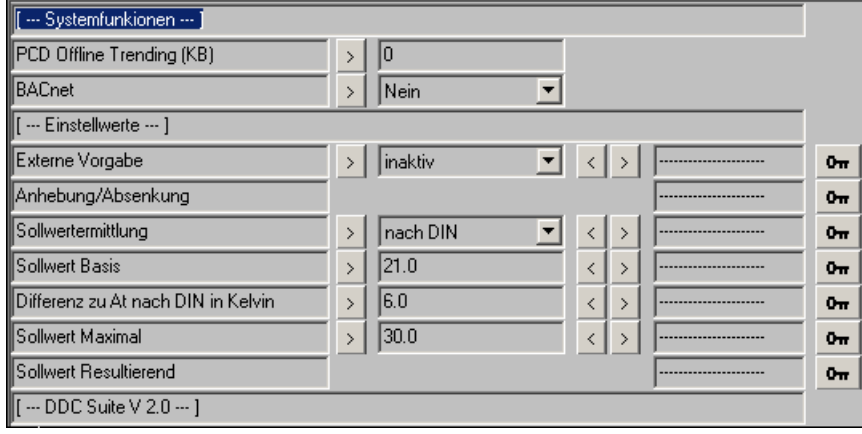

## **DDC Freigaben**

Version: 2.0.000

-

Handschalter 1-stufig 1.3 Handschalter 2-stufig 1.3 Handschalter 3-stufig 1.3 Anlagen 1 Stufig 1.3 Anlagen 2 Stufig 1.3 Anlagen 3 Stufig 1.3 Heizkreis 1.3 Heizkreis Hand 1.3 Warmwasserbereiter 1.3 Kesselanlage 1.3 Anlagenzustand 1.3 Start Lüftung 1.3 Freie Kühlung/Auskühlschutz1.3 RLT 2. Stufe 1.3 Redundante Steuerung 1.3 Intervall 1.3 Wochenuhr 1.3 Wochenuhr Ton/Toff 1.3 Wochenuhr 1 Kanal 1.3 Wochenuhr Option 1.3 Wochenuhr Auswahl 1.3 Feiertage 1.3 Ferien 1.3 Kalender Auswahl 1.3 Anlage 1-stufig 1.5 Anlage 1-stufig Hand 1.5 Anlage 2-stufig 1.5 Anlage 2-stufig Hand 1.5 Anlage 3-stufig 1.5 Anlage 3-stufig Hand 1.5 Anlage Heizkreis 1.5 Anlage Heizkreis Hand 1.5 Anlage WWB 1.5 Anlage Kessel 1.5 Anlage Kessel Hand 1.5 Anlage Zustand 1.5 Lüftung Start 1.5 Lüftung Erhaltung 1.5 Lüftung Stufen 1.5 Allgem. Redundanz 1.5 Wochenuhr 1.5 Wochenuhr Ton/Toff 1.5 Wochenuhr Hand 1.5 Wochenuhr Option 1.5 Wochenuhr Auswahl 1.5 Zeitfunktion Intervall 1.5 Zeitfunktion Ferien 1.5 Zeitfunktion Feiertage 1.5 Kalender Wahl 1.5 Anlage 1-stufig 2.0 Anlage 1-stufig Hand 2.0 Anlage 2-stufig 2.0 Anlage 2-stufig Hand 2.0 Anlage 3-stufig 2.0 Anlage 3-stufig Hand 2.0 Anlage Heizkreis 2.0 Anlage Heizkreis Hand 2.0

Anlage WWB 2.0 Anlage WWB Hand 2.0 Anlage Kessel 2.0 Anlage Kessel Hand 2.0 Lüftung Start 2.0 Lüftung Erhaltung 2.0 Lüftung Stufen 2.0 Redundant 2.0

# **Handschalter 1-stufig 1.3**

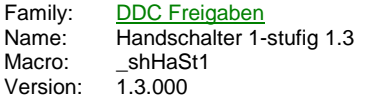

Hand 1St. -Au Ein

## **Description**

Anbindung eines Handschalter an die FBox Anlagen 1-stufig.

## **Input**

Au Schalterstellung Automatik Ein Schalterstellung Ein

## **Functional**

Handschalter für 1-stufige Anlagen. Die Schalterstellung wird in die referenzierte FBox übertragen. Siehe FBox Anlagen 1-stufig.

# **Handschalter 2-stufig 1.3**

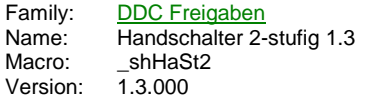

Hand 2St. -Au -sti -St2

## **Description**

Anbindung eines Handschalter an die FBox Anlagen 2-stufig.

## **Input**

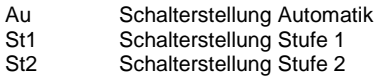

## **Functional**

Handschalter für 2-stufige Anlagen. Die Schalterstellung wird in die referenzierte FBox übertragen. Siehe FBox Anlagen 2-stufig.

## **Handschalter 3-stufig 1.3**

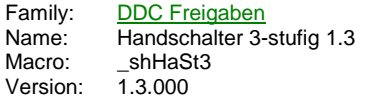

Hand 3St. -Au ....<br>-St1 -St2 -St3

#### **Description**

Anbindung eines Handschalter an die FBox Anlagen 3-stufig.

## **Input**

- Au Schalterstellung Automatik
- St1 Schalterstellung Stufe 1
- St2 Schalterstellung Stufe 2 St3 Schalterstellung Stufe 3

## **Functional**

Handschalter für 3-stufige Anlagen. Die Schalterstellung wird in die referenzierte FBox übertragen. Siehe FBox Anlagen 3-stufig.

## **Anlagen 1 Stufig 1.3**

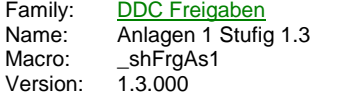

Anlage 1St Uhr Fra Bed Son

#### **Description**

Schalterfreigabe für 1-Stufige Anlagen.

#### **Input**

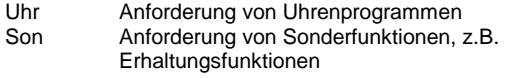

#### **Output**

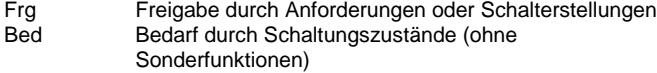

#### **Adjust**

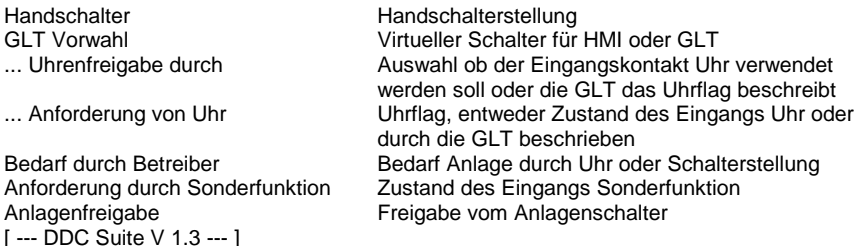

#### **Functional**

Schalterfreigabe für 1-stufige Anlagen. Die Schalterfreigabe besteht aus 3 Ebenen :

- 1. Ebene : Handschalter, da selten vorhanden, wird dieser hier nicht verdrahtet, kann aber mit der FBox Handschalter 1-stufig angebunden werden. Dieser Schalter hat die Stellungen Aus - Auto - Ein. Ist kein Handschalter verknüpft, wird die Stellung "Auto" zwangsweise eingestellt. Die Stellung Aus und Ein stellen einen Bedarf (Bed) des Betreibers dar.

- 2. Ebene : GLT-Schalter, nur wirksam, wenn der Handschalter auf Auto steht. Dieser Schalter hat die Stellungen Aus - Auto - Ein. Die Stellung Aus und Ein stellen einen Bedarf (Bed) des Betreibers dar.

- 3. Ebene : Automatikanforderungen, nur wirksam, wenn der Handschalter und der GLT-Schalter auf Auto stehen. Es gibt zwei Arten der Automatikanforderungen : Uhr und Son. An Uhr werden normal alle Zeitfunktionen angeschlossen, die zum Normalbetrieb der Anlage gehören, z.B. Wochenschaltprogramm, Spühlzyklen. Diese stellen einen Bedarf (Bed) des Betreibers dar. An Son werden Anforderungen angeschlossen, die z.B. zu einem Erhaltungsbetrieb der Anlage führen. Über den Ausgang Bed können diese Sonderfunktionen blockiert werden (z.B. Auskühlschutz etc.). Uhr hat Vorrang vor Son.

Die Uhrenfreigabe kann durch die DDC (Wochenschaltprogramme) oder eine übergeordnete GLT erfolgen. Ist z.B. bei Inbetriebnahme noch keine GLT vorhanden, kann auf eine autarke Wochenschaltuhr zurückgegriffen werden. Mit Anbindung an die GLT kann dann die Uhrenfunktion umgestellt werden, das Flag Anforderung von Uhr muß dann durch die GLT beschrieben werden. Damit ist eine Anbindung an die GLT ohne Programmänderung möglich.

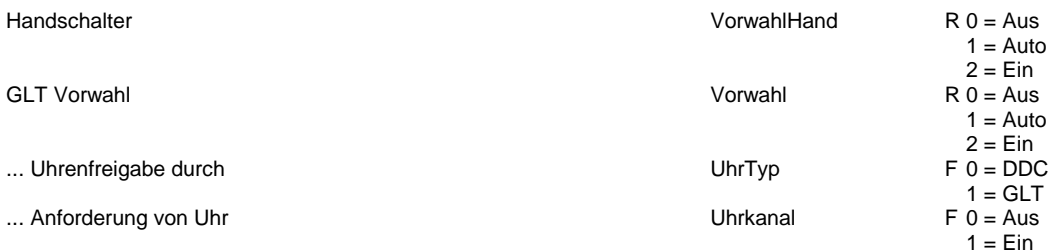

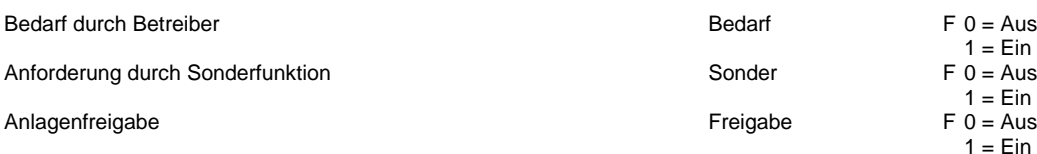

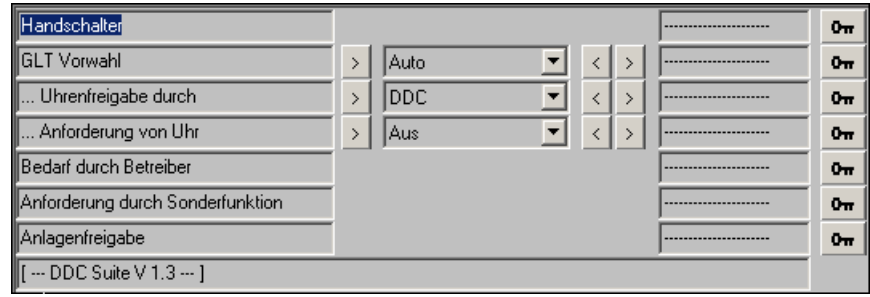

## **Anlagen 2 Stufig 1.3**

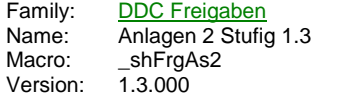

Anlage 2St Frg  $-$ Uh1  $U<sub>h2</sub>$ St<sub>2</sub> So1 Bed So2

#### **Description**

Schalterfreigabe für 2-Stufige Anlagen.

#### **Input**

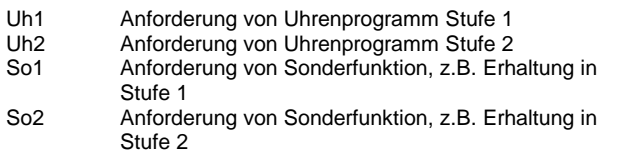

#### **Output**

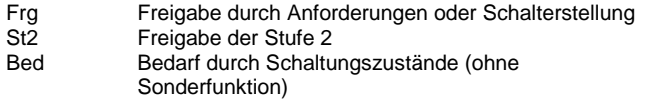

#### **Adjust**

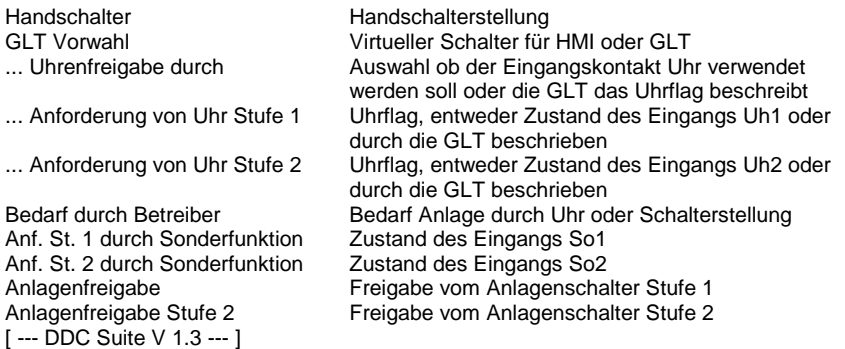

#### **Functional**

Schalterfreigabe für 2-stufige Anlagen. Die Schalterfreigabe besteht aus 3 Ebenen :

- 1. Ebene : Handschalter, da selten vorhanden, wird dieser hier nicht verdrahtet, kann aber mit der FBox Handschalter 2-stufig angebunden werden. Dieser Schalter hat die Stellungen Aus - Auto - Stufe 1 - Stufe 2. Ist kein Handschalter verknüpft, wird die Stellung "Auto" zwangsweise eingestellt. Die Stellung Aus, Stufe 1 und Stufe 2 stellen einen Bedarf (Bed) des Betreibers dar.

- 2. Ebene : GLT-Schalter, nur wirksam, wenn der Handschalter auf Auto steht. Dieser Schalter hat die Stellungen Aus - Auto - Stufe 1 - Stufe 2. Die Stellung Aus, Stufe 1 und Stufe 2 stellen einen Bedarf (Bed) des Betreibers dar.

- 3. Ebene : Automatikanforderungen, nur wirksam, wenn der Handschalter und der GLT-Schalter auf Auto stehen. Es gibt zwei Arten der Automatikanforderungen : Uh1/Uhr2 und So1/So2. An Uh1/2 werden normal alle Zeitfunktionen angeschlossen, die zum Normalbetrieb der Anlage gehören, z.B. Wochenschaltprogramm, Spühlzyklen. Diese stellen einen Bedarf (Bed) des Betreibers dar. Uh2 hat vor Uh1 Vorrang. An So1/2 werden Anforderungen angeschlossen, die z.B. zu einem Erhaltungsbetrieb der Anlage führen. Über den Ausgang Bed können diese Sonderfunktionen blockiert werden (z.B. Auskühlschutz etc.). So2 hat vor So1 Vorrang. Uh1/2 hat Vorrang vor So1/2.

Die Uhrenfreigabe kann durch die DDC (Wochenschaltprogramme) oder eine übergeordnete GLT erfolgen. Ist z.B. bei Inbetriebnahme noch keine GLT vorhanden, kann auf eine autarke Wochenschaltuhr zurückgegriffen werden. Mit Anbindung an die GLT kann dann die Uhrenfunktion umgestellt werden, das Flag Anforderung von Uhr muß dann durch die GLT beschrieben werden. Damit ist eine Anbindung an die GLT ohne Programmänderung möglich.

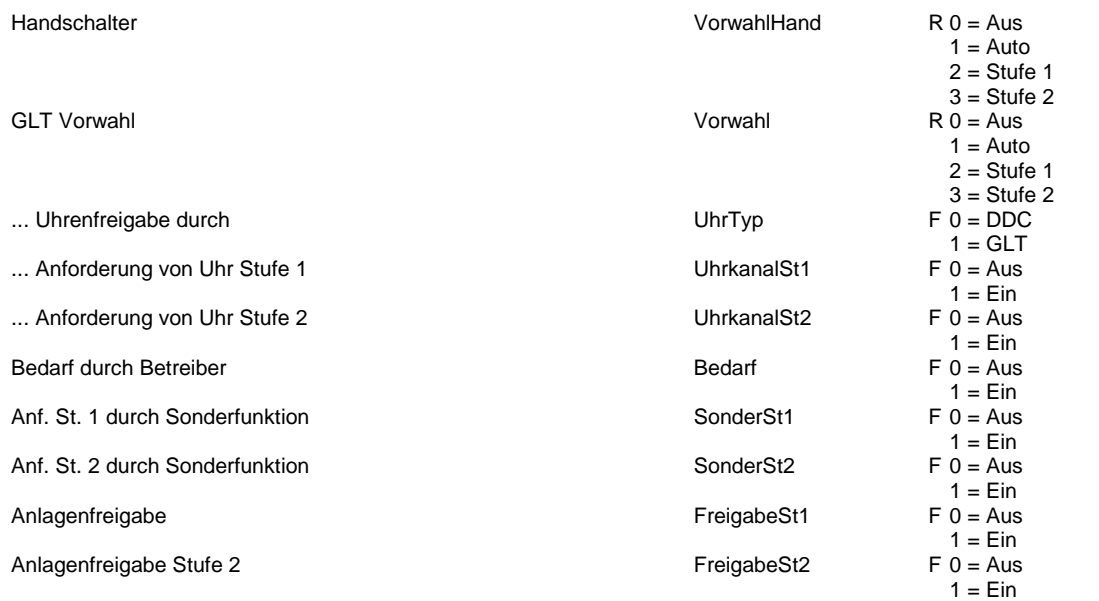

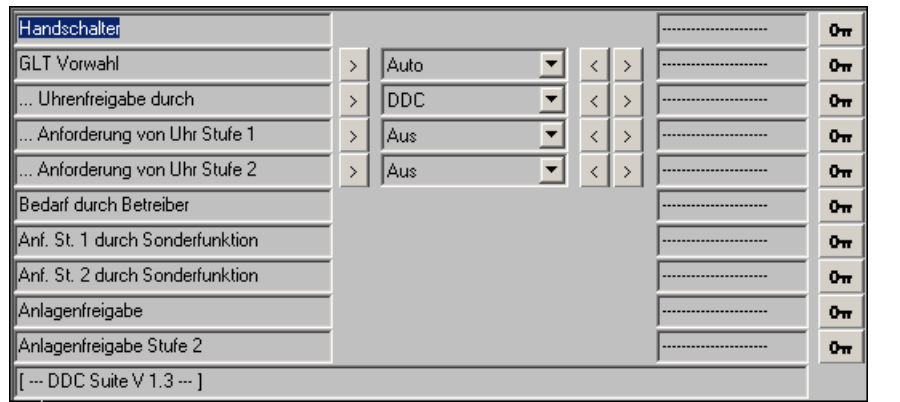

## **Anlagen 3 Stufig 1.3**

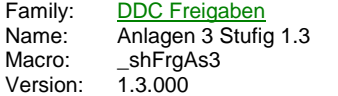

Anlage 3St  $-$ Uh1 Fra  $-$ Uh2 St<sub>2</sub>  $-$ Uh3 St3 So1 Bed  $-$ So2 So3

#### **Description**

Schalterfreigabe für 3-Stufige Anlagen.

#### **Input**

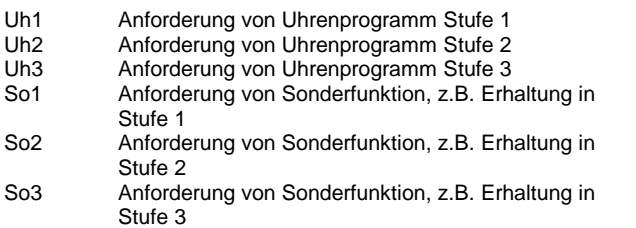

#### **Output**

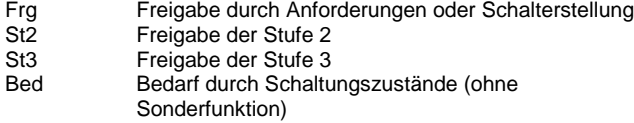

#### **Adjust**

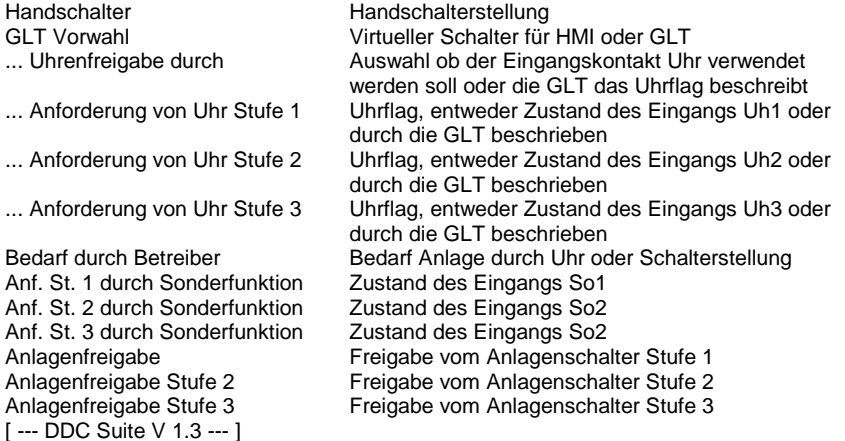

#### **Functional**

Schalterfreigabe für 3-stufige Anlagen. Die Schalterfreigabe besteht aus 3 Ebenen :

- 1. Ebene : Handschalter, da selten vorhanden, wird dieser hier nicht verdrahtet, kann aber mit der FBox Handschalter 3-stufig angebunden werden. Dieser Schalter hat die Stellungen Aus - Auto - Stufe 1 - Stufe 2 - Stufe 3. Ist kein Handschalter verknüpft, wird die Stellung "Auto" zwangsweise eingestellt. Die Stellung Aus, Stufe 1, Stufe 2 und Stufe 3 stellen einen Bedarf (Bed) des Betreibers dar.

- 2. Ebene : GLT-Schalter, nur wirksam, wenn der Handschalter auf Auto steht. Dieser Schalter hat die Stellungen Aus - Auto - Stufe 1 - Stufe 2 - Stufe 3. Die Stellung Aus, Stufe 1, Stufe 2 und Stufe 3 stellen einen Bedarf (Bed) des Betreibers dar.

- 3. Ebene : Automatikanforderungen, nur wirksam, wenn der Handschalter und der GLT-Schalter auf Auto stehen. Es gibt zwei Arten der Automatikanforderungen : Uh1/Uh2/Uh3 und So1/So2/So3. An Uh1/2/3 werden normal alle Zeitfunktionen angeschlossen, die zum Normalbetrieb der Anlage gehören, z.B. Wochenschaltprogramm, Spühlzyklen. Diese stellen einen Bedarf (Bed) des Betreibers dar. Uh3 hat Vorrang vor Uh2, Uh2 vor Uh1. An So1/2/3 werden Anforderungen angeschlossen, die z.B. zu einem Erhaltungsbetrieb

der Anlage führen. Über den Ausgang Bed können diese Sonderfunktionen blockiert werden (z.B. Auskühlschutz etc.). So3 hat Vorrang vor So2, So2 vor So1 Vorrang. Uh1/2/3 hat Vorrang vor So1/2/3.

Die Uhrenfreigabe kann durch die DDC (Wochenschaltprogramme) oder eine übergeordnete GLT erfolgen. Ist z.B. bei Inbetriebnahme noch keine GLT vorhanden, kann auf eine autarke Wochenschaltuhr zurückgegriffen werden. Mit Anbindung an die GLT kann dann die Uhrenfunktion umgestellt werden, das Flag Anforderung von Uhr muß dann durch die GLT beschrieben werden. Damit ist eine Anbindung an die GLT ohne Programmänderung möglich.

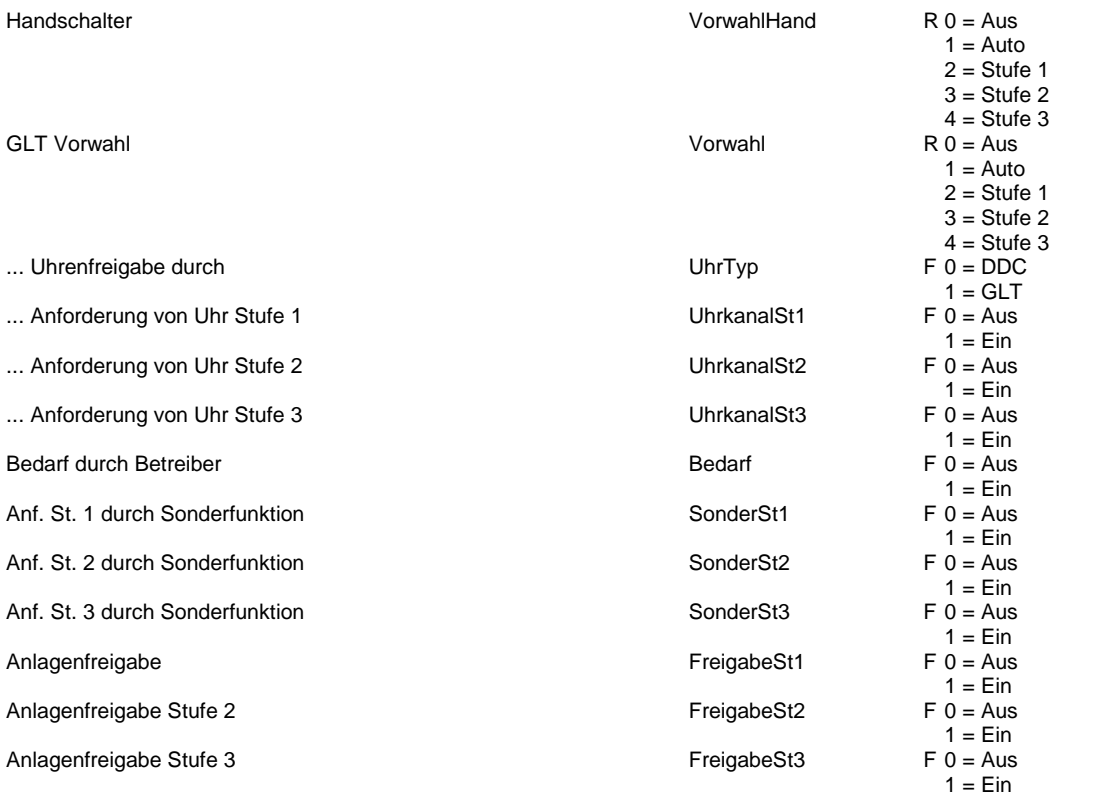

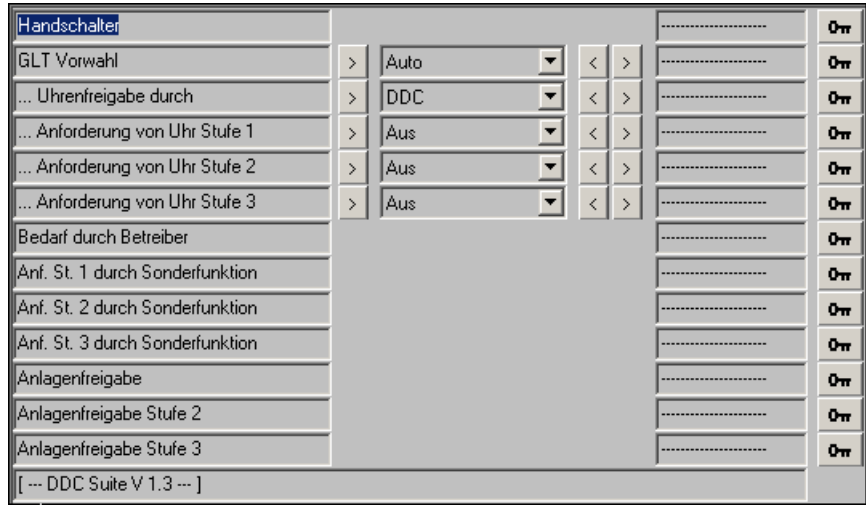

## **Heizkreis 1.3**

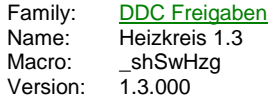

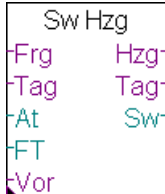

#### **Description**

Sollwertberechnung und Freigabe für einen statischen Heizkreis.

#### **Input**

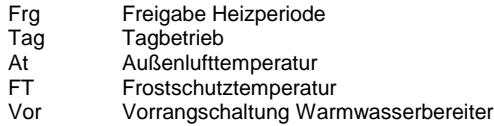

#### **Output**

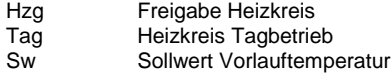

#### **Adjust**

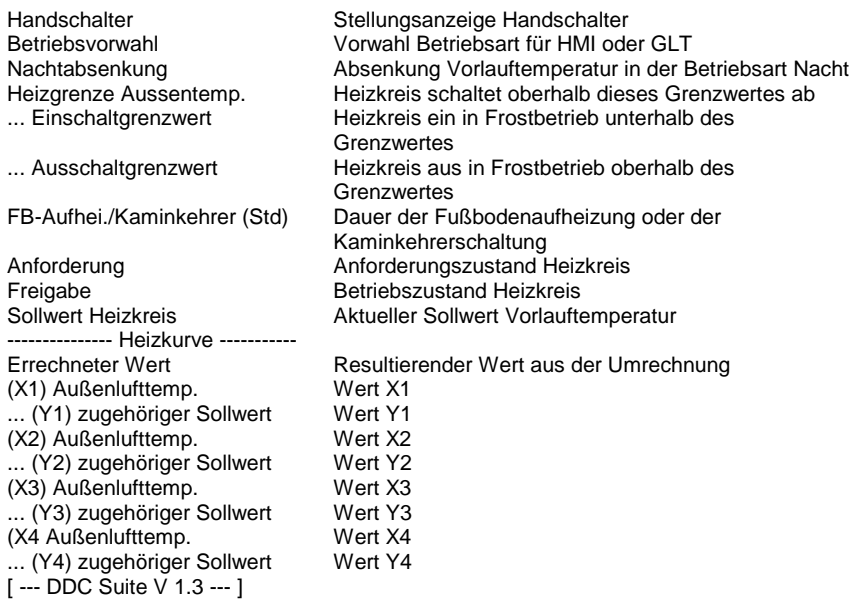

#### **Functional**

Sollwertberechnung und Freigabe für einen statischen Heizkreis. Die Freigabe besteht aus 3 Ebenen :

- 1. Ebene : Handschalter, da selten vorhanden, wird dieser hier nicht verdrahtet, kann aber mit der FBox Handschalter Stat. Heizung angebunden werden. Dieser Schalter hat die Stellungen Aus - Auto - Frost - Nacht - Tag. Ist kein Handschalter verknüpft, wird die Stellung "Auto" zwangsweise eingestellt.

- 2. Ebene : GLT-Schalter, nur wirksam, wenn der Handschalter auf Auto steht. Dieser Schalter hat die Stellungen Aus - Auto - Frost - Nacht - Tag - Inbetriebnahme Fußbodenheizung - Kaminkehrer.

- 3. Ebene : Automatikanforderungen, nur wirksam, wenn der Handschalter und der GLT-Schalter auf Auto stehen. Bei fehlender Freigabe Frg ist der Heizkreis gesperrt (Sommerperiode). Andernfalls schaltet sich der Heizkreis automatisch Ein/Aus. Die Heizgrenze Außenlufttemperatur setzt den Sollwert Heizkreis auf 20 °C, wenn die Außenlufttemperatur diesen Grenzwert überschreitet, auch wenn aus der Heizkurve ein errechneter Sollwert größer 21 °C vorliegt.

Die Einzelnen Betriebsarten sind wie folgt :

- Aus : Der Heizkreis bleibt ausgeschalten, die Ausgänge Hzg und Tag sind Low, der Sollwert Sw bei 20 °C
- Frost : Der Heizkreis bleibt ausgeschalten, bis die Frostschutztemperatur (FT, Außentemperatur oder Raumtemperatur), unter den Einschaltgrenzwert fällt. Der Ausgang Hzg ist High, Tag ist Low, der Sollwert Sw berechnet sich aus dem errechneten Sollwert der Heizkurve. Der Heizkreis wird wieder ausgeschalten, wenn die Frostschutztemperatur über den Ausschaltgrenzwert steigt. Die Vorrangschaltung Vor schaltet den Heizkreis nicht aus, falls dieser eingeschalten wurde.

- Nacht : Der Heizkreis wird freigegeben, der Ausgang Hzg ist High, Tag ist Low, der Sollwert Sw berechnet sich aus dem errechneten Sollwert der Heizkurve abzüglich der Nachtabsenlung. Die Vorrangschaltung Vor schaltet den Heizkreis aus.

- Tag : Der Heizkreis wird freigegeben, die Ausgänge Hzg und Tag ist High, der Sollwert Sw berechnet sich aus dem errechneten Sollwert der Heizkurve. Die Vorrangschaltung Vor schaltet den Heizkreis aus.

- Kaminkehrer : Der Heizkreis wird für die Dauer von FB Aufheiz/Kaminkeher (Std) auf den Sollwert der Heizkurve Y1 gefahren. Nach Ablauf der Zeit schaltet sich der Heizkreis automatisch in die zuvor eingestellte Betriebsart zurück.

- Inbetriebnahme Fußbodenheizung : Der Heizkreis wird über den Zeitraum von FB Aufheiz/Kaminkeher (Std) von 21,0 °C auf den Sollwert der Heizkurve Y1 gefahren. Nach Ablauf der Zeit schaltet sich der Heizkreis automatisch in die Betriebsart Automatik.

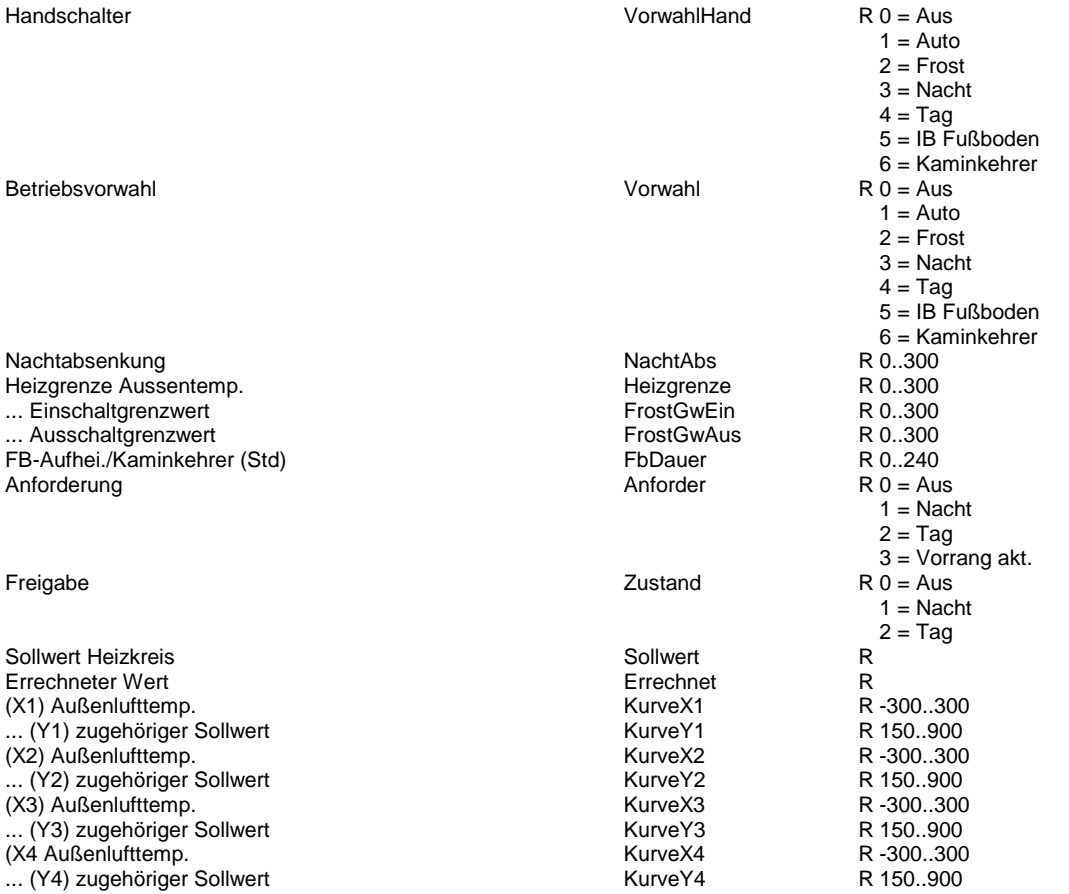

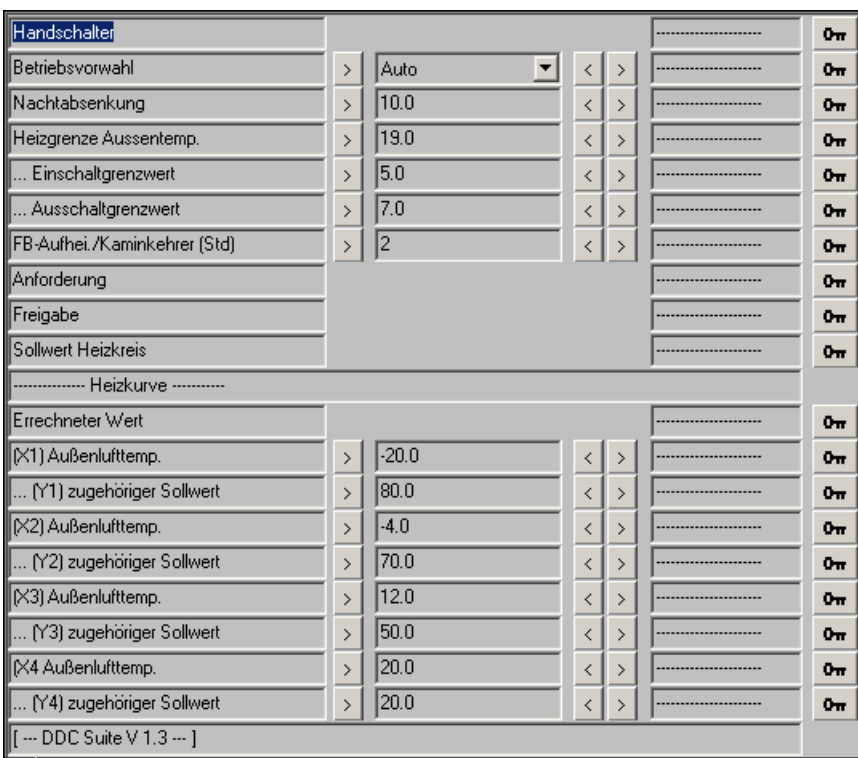

# **Heizkreis Hand 1.3**

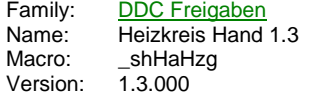

Hand Hzg -Au ۴r -<br>Na -Ta

#### **Description**

Anbindung eines Handschalter an die FBox Sollwert Heizung.

## **Input**

- Au Schalterstellung Automatik
- Fr Schalterstellung Frostfreihaltung
- Na Schalterstellung Nachtbetrieb
- Ta Schalterstellung Tagbetrieb

### **Functional**

Handschalter für statische Heizkreise. Die Schalterstellung wird in die referenzierte FBox übertragen. Siehe FBox Sollwert Heizung.

## **Warmwasserbereiter 1.3**

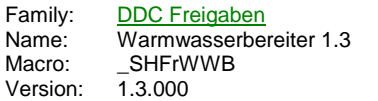

**WWB Uhr** Frq -To Leg -Tu wVI Ssm **SwM MM** Vor

## **Description**

Freigabe eines Warmwasserbereiters mit Legionellenschaltung.

### **Input**

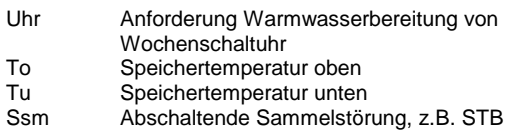

#### **Output**

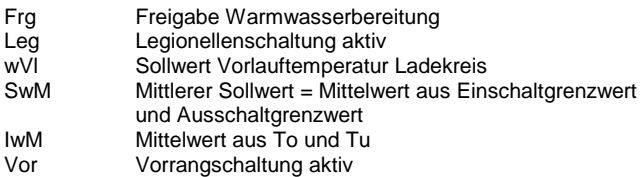

## **Adjust**

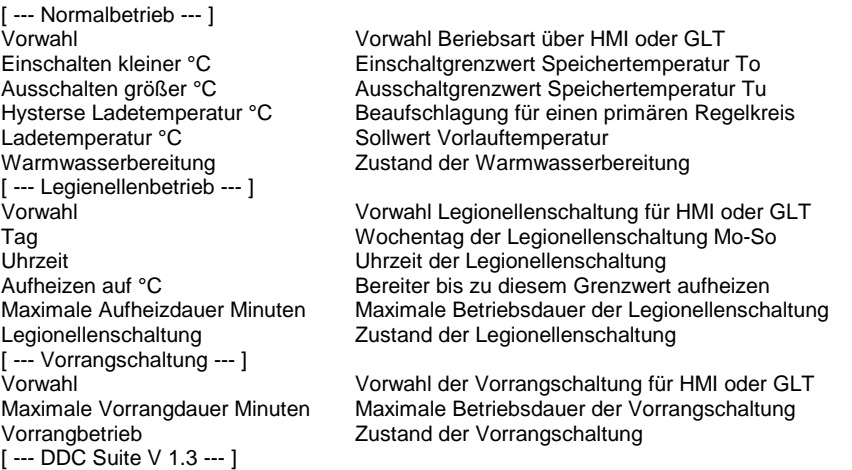

## **Functional**

Warmwasserbereitung mit Legionellenschaltung. Der WWB besitzt einen GLT-Schalter mit den Stellungen Aus- Auto - Ein. In der Stellung Auto wird Warmwasser in Abhängigkeit des Einganges Uhr bereitet, in der Stellung Ein ist der Bereiter im Dauerbetrieb. In Stellung Aus ist die Legionellenschaltung ebenfalls inaktiv.

Unterschreitet der Meßwert an To (Speichertemperatur oben) den Parameter Einschalten kleiner °C, wird der Warmwasserbereiter eingeschalten (Ausgang Frg). Überschreitet der Meßwert an Tu (Speichertemperatur unten) den Parameter Ausschalten größer °C, wird der Warmwasserbereiter ausgeschalten. Ist nur eine Speichertemperatur vorhanden, ist dies an To und Tu anzuschließen.

Die Legionellenschaltung kann über einen GLT Schalter vorgewählt werden. In der Stellung aus erfolgt keine Legionellenbetrieb, in der Stellung Auto einmalig pro Woche, bzw. täglich an einem festgelegten Tag zu einer bestimmten Uhrzeit. Ist der Legionellenbetrieb aktiv, wird der Ausgang Leg gesetzt. Der Warmwasserbereiter wird bis auf die Temperatur Aufheizen bis °C erwärmt. Wird diese Temperatur nicht, wird der Legionellenbetrieb nach der Maximalen Aufheizdauer beendet.

Erfolgt die Freigabe des Warmwasserbereiters (Normalbetrieb oder Legionellenbetrieb) wird eine gewünschte Ladetemperatur für einen ggf. vorhandenen Primärregelkreis ermittelt. Diese errechnet sich im

- Normalbetrieb aus Ausschalten größer °C + Hysterese Ladetemperatur °C

- Legionellenbetrieb aus Aufheizen auf °C + Hysterese Ladetemperatur °C

Ist der Warmwasserbereiter inaktiv, beträgt der Sollwert 20 °C.

Über einen eigenen GLT Schalter kann die Vorrangschaltung aktiviert werden. Steht diese auf Auto, wird bei jedem Einschalten des Warmwasserbereiters der Ausgang Vor gesetzt, mit dem ggf. statische Heizkreise abgeschaltet werden, um die Speicherladung zu bevorzugen. Um eine zu lange Abschaltung von der Vorrangschaltung beeinflußten Heizkreise zu vermeiden, kann eine maximale Dauer der Vorrangschaltung eingestellt werden. Ist nach Ablauf dieser Zeit die gewünschte Brauchwassertemperatur noch nicht erreicht, wird der Ausgang Vor zurückgesetzt, der Warmwasserbereiter aber weiter in Betrieb.

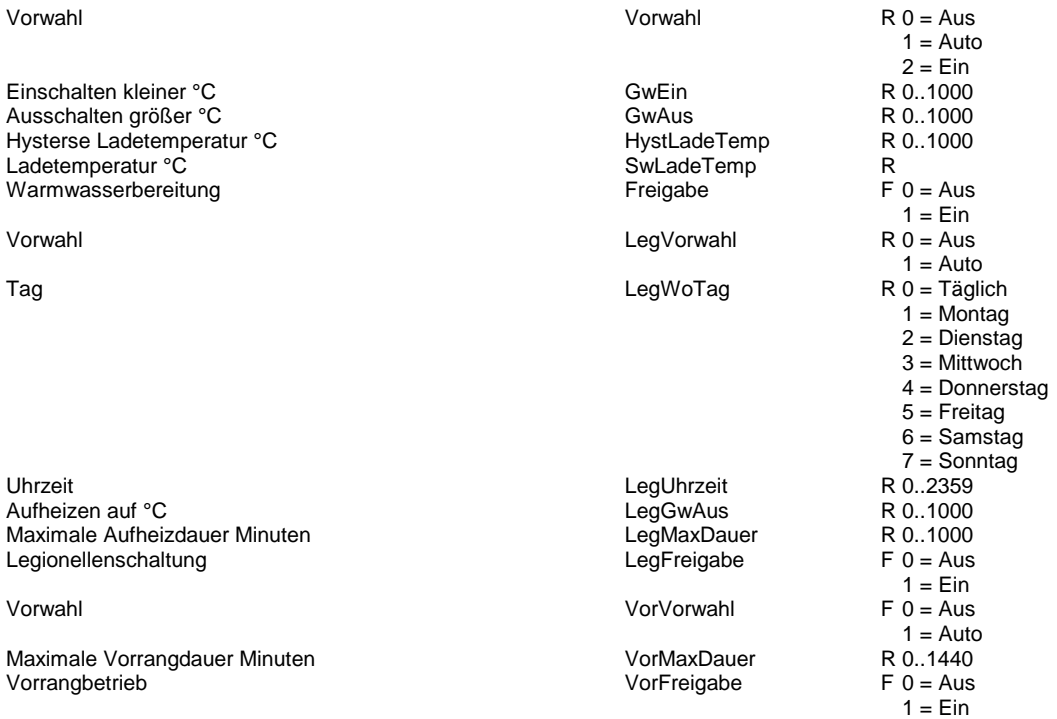

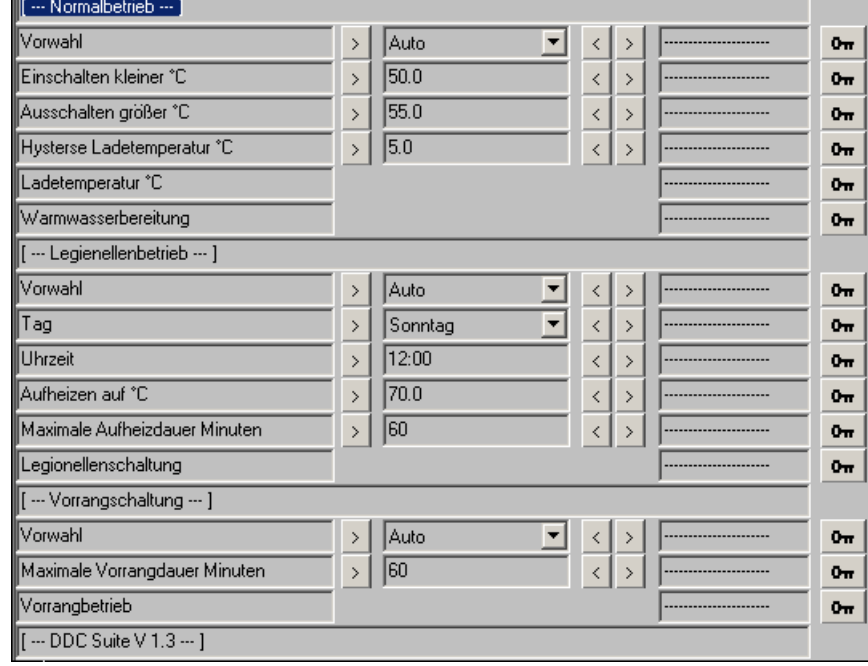

# **Kesselanlage 1.3**

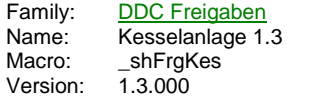

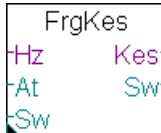

## **Description**

Freigabe einer Kesselanlage nach Außentemperatur oder nach Verbraucher.

#### **Input**

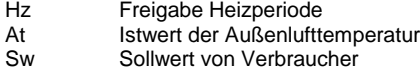

#### **Output**

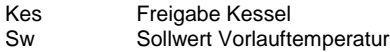

#### **Adjust**

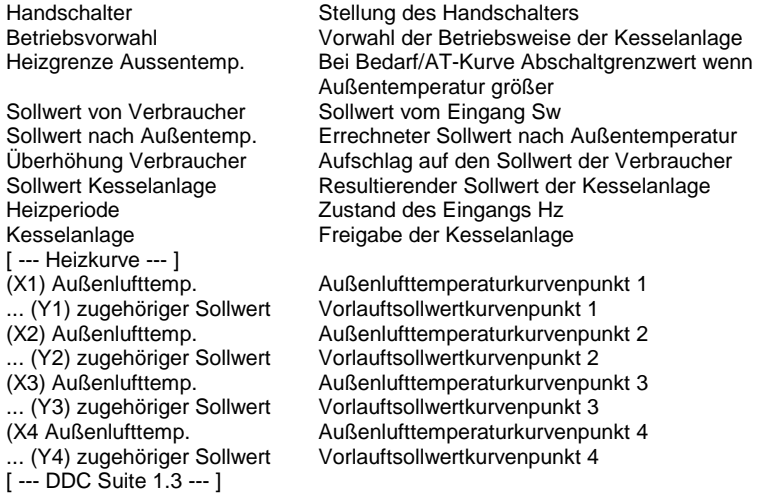

## **Functional**

Freigabe einer Kesselanlage in Abhängigkeit von Verbraucher oder Außentemperatur. Die möglichen Betriebsarten sind :

Aus, die Kesselanlage bleibt ausgeschalten

Bedarf, die Kesselanlage wird freigegeben wenn am Eingang Hz (Heizperiode) ein Highsignal anliegt, die Außenlufttemperatur unter dem Grenzwert "Heizgrenze Aussentemp." und der Sollwert Sw am Eingang zuzüglich der "Überhöhung Verbraucher" größer oder gleich dem minimalen Sollwert der AT-Kurve (Y4) ist.

AT-Kurve, die Kesselanlage wird freigegeben wenn am Eingang Hz (Heizperiode) ein Highsignal anliegt, die Außenlufttemperatur unter dem Grenzwert "Heizgrenze Aussentemp." und der errechnete Sollwert nach Außenkurve größer oder gleich dem minimalen Sollwert der AT-Kurve (Y4) ist.

Dauer, der Sollwert Y1 wird ausgegeben, unabhängig von der Außentemperatur oder dem Eingang Hz

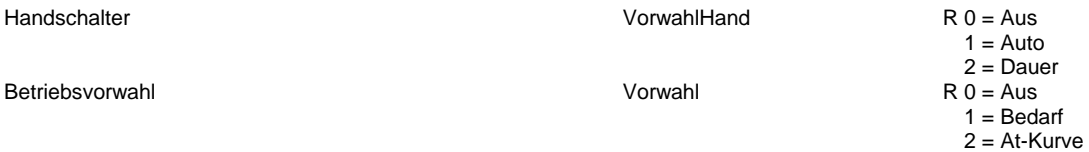

Heizgrenze Aussentemp. The and the extendion of the Heizgrenze Sollwert von Verbraucher **Sollverbraucher** SollVerbraucher Sollwert nach Außentemp. Uberhöhung Verbraucher  $\blacksquare$ SollErhoehung SollErhoehung Sollwert Kesselanlage **Sollwert** Sollwert Heizperiode Heizperiode

Kesselanlage

(X1) Außenlufttemp. KurveX1 ... (Y1) zugehöriger Sollwert KurveY1 (X2) Außenlufttemp. KurveX2

- ... (Y2) zugehöriger Sollwert KurveY2
- (X3) Außenlufttemp. KurveX3
- ... (Y3) zugehöriger Sollwert KurveY3

(X4 Außenlufttemp. KurveX4

... (Y4) zugehöriger Sollwert KurveY4

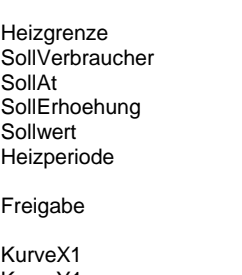

3 = Dauer R 0..300 R R R 0..300 R  $F = A$ us  $1 = Ein$  $F 0 = A$ us  $1 = Ein$ R -300..300 R 150..900 R -300..300 R 150..900 R -300..300 R 150..900 R -300..300 R 150..900

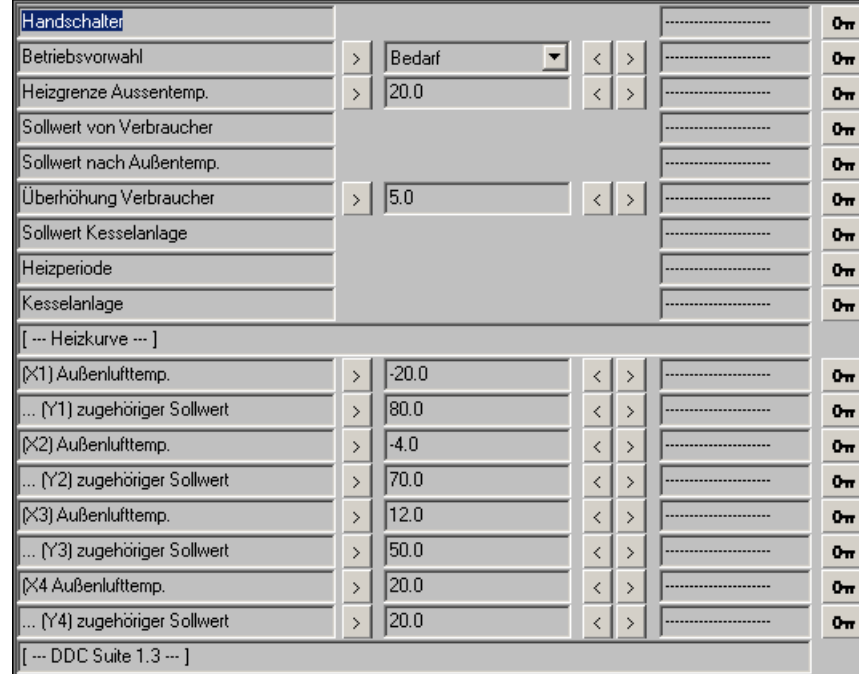

# **Anlagenzustand 1.3**

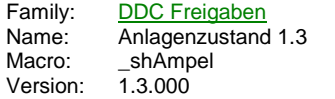

Ampel -Btr **Ssm** Mld -Sw .<br>Wa

#### **Description**

Darstellung eines Anlagenzustandes für die Visualisierung.

#### **Input**

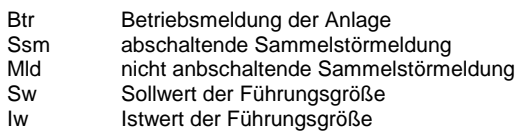

## **Adjust**

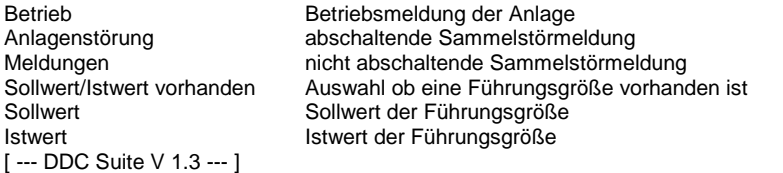

## **Functional**

Stellt den Anlagenzustand einer Anlage für die GLT dar (speziell für ViSi+ Objekte). Was sollte an den Eingängen angeschlossen werden ?

BtrBetriebszstand des relevanten Gerätes der Anlage (z.B. Zuluftmotor)

SsmSammelstörung, die die Anlage zwangsweise abschaltet Mld, die unkritisch sind, (z.B. Filtermeldung)

Übder den Parameter Sollwert/Istwert vorhanden wird der GLT mitgeteilt, ob die Anlage über einen relevanten Istwert verfügt, der für den Anlagenbetrieb wichtig ist, z.B. bei einer Lüftung die Ablufttemperatur, bei einem Heizkreis die Vorlauftemperatur, bei einam Aufzugsmaschinenraum die Raumtemperatur.

SwSollwert bzw. Grenzwert der Anlage IwIstwert der Anlage

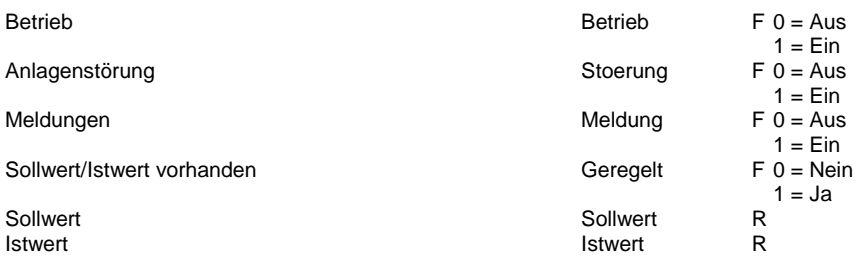

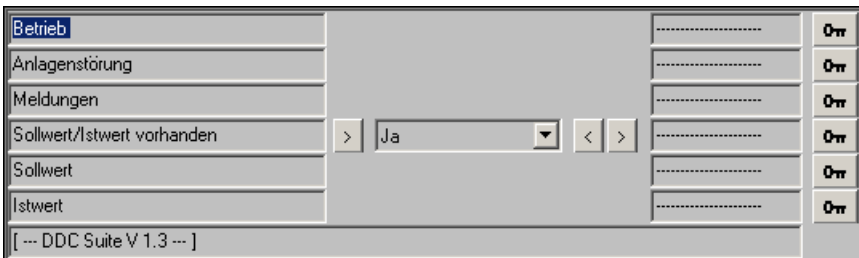

# **Start Lüftung 1.3**

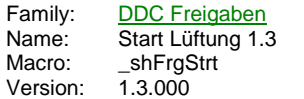

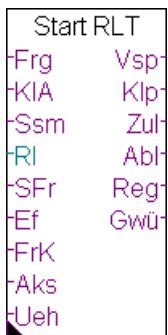

### **Description**

Startablauf und Informationssammelpunkt für Lüftungsanlagen.

### **Input**

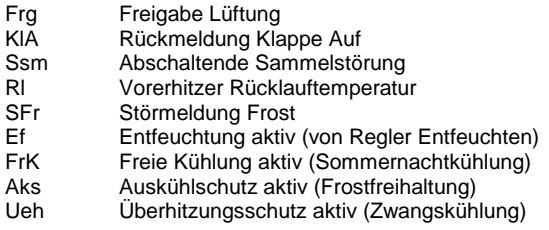

#### **Output**

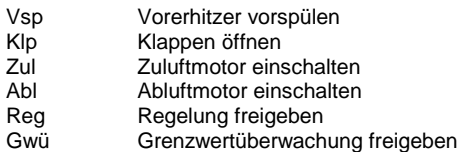

## **Adjust**

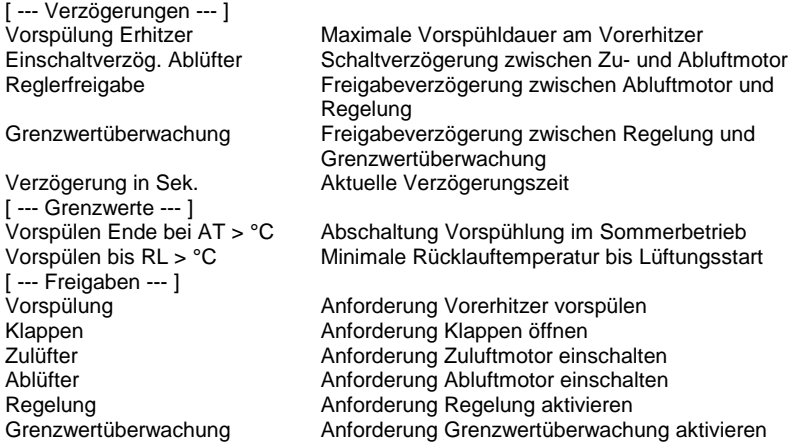

# **Functional**

Diese FBox sammelt alle wichtigen Anlagenzustände (Entfeuchtung, Auskühlschutz etc.) und stellt diese anderen FBoxen durch Referenzierung zur Verfügung. Sie gibt der Reihe nach die Anlagenbauteile frei. Die Funktion läuft wie folgt ab :

Die Ausgänge werden zurückgesetzt, wenn am Eingang Frg kein High-Signal anliegt, oder an den Eingängen Ssm oder SFr ein High-Signal ansteht.

Mit der Freigabe (Frg) der Lüftung wird die Vorspühlung des Vorerhitzers (Vsp) angestoßen (siehe Regler Vorerhitzer). Die Vorspühlung wird beendet wenn :

- die Außenlufttemperatur größer dem Grenzwert Vorspühlen Ende bei AT °C

- oder die Rücklauftemperatur größer dem Grenzwert Vorspühlen bis RL °C

- maximal aber für die Dauer von Vorspühlung Erhitzer

Nach Beendigung der Vorspühlung erfolgt die Freigabe der Klappenatriebe (Klp).Erst nach Rückmeldung der Klappenantriebe Auf ( KlA) erfolgt die Freigabe des Zuluftmotors (Zul). Nach Ablauf der Einschaltverzögerung Ablüfter erfolgt die Freigabe des Abluftmotors (Abl). Nach Ablauf der Reglerverzögerung erfolgt die Freigabe der Regelung (Reg). Nach Ablauf der Grenzwertverzögerung erfolgt die Freigabe der Grenzwertüberwachungen (Gwü). Das Startprogramm ist beendet.

#### **Predefined**

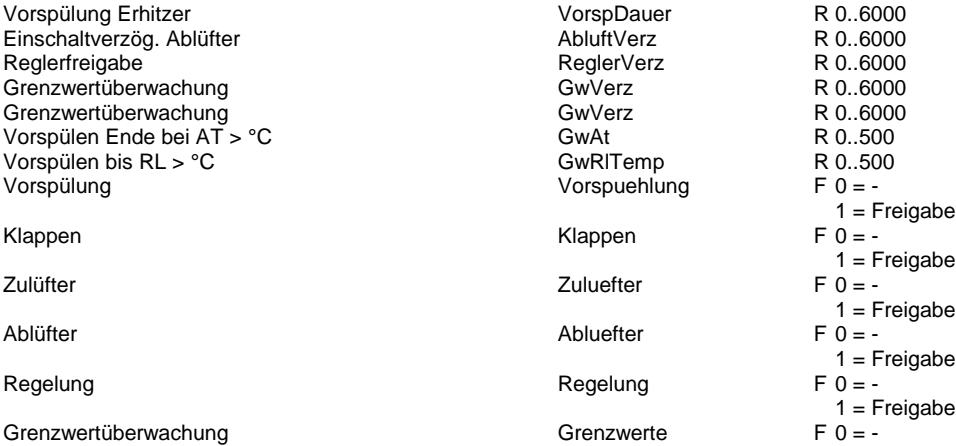

 $1 =$ Freigabe

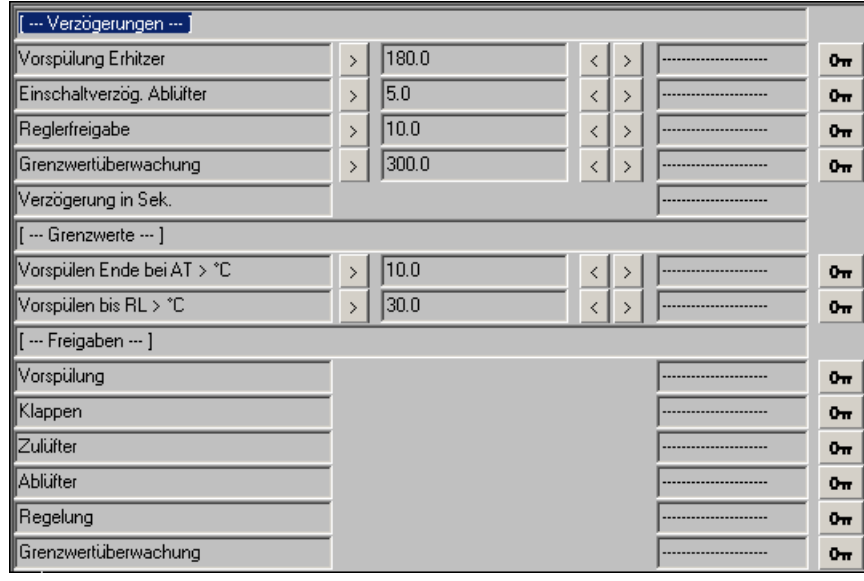

# **Freie Kühlung/Auskühlschutz1.3**

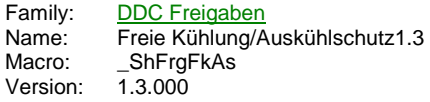

FrKhl/Aks **Bed** FrK -Rt **Aks** wRt Ueh St1 St<sub>2</sub> St3<sup>-</sup>

# **Description**

Freie Kühlung (Sommernachtkühlung), Auskühlschutz und Überhitzungsschutz für Lüftungsanlagen.

### **Input**

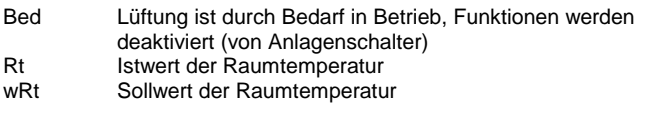

## **Output**

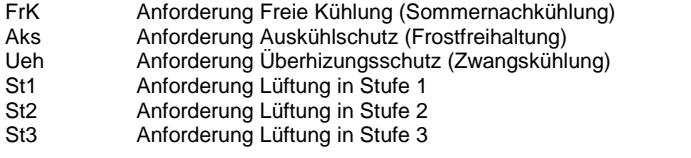

## **Adjust**

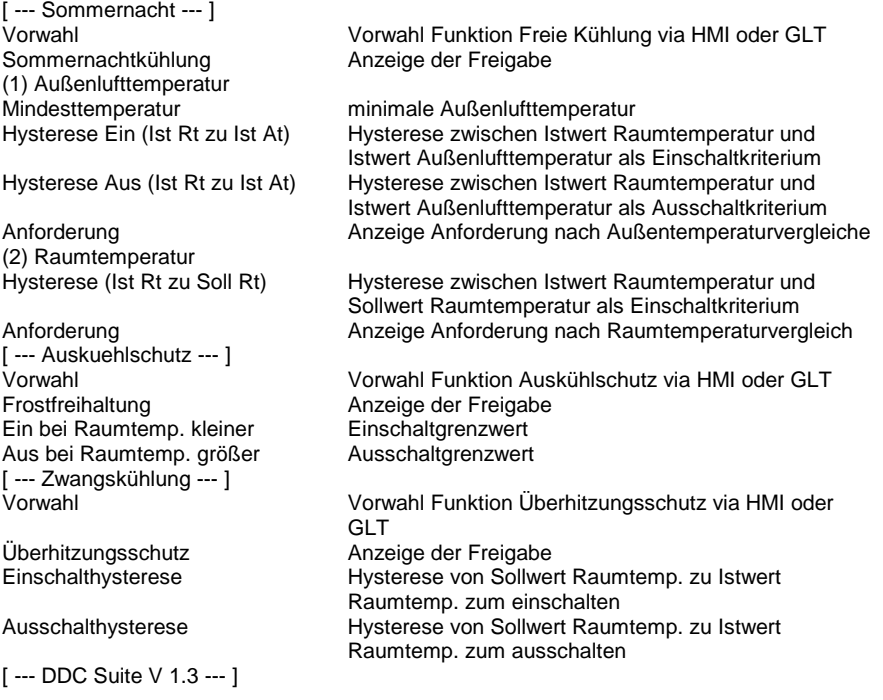

## **Functional**

Alle 3 folgenden Funktionen sind nur aktiv, wenn der EIngang Bed Low ist. Diese Information kommt normal von der FBox Anlagenschalter und verhindert, das durch ungünstige Einstellung währen des Betriebes eine der folgenden Funktionen in Betrieb geht. Die Ausgänge werden an die FBox Start Lüftung angeschlossen.

- Auskühlschutz (Frostfreihaltung) : Diese Funktion verhindert ein zu starkes Abkühlen von Räumen bei langen Stillstandszeiten von

Lüftungsanlagen (z.B. Winterferien). Der Auskühlschutz hat von allen 3 Funktionen die höchste Priorität.

Einschaltbedingungen :Auto (St1/St2) Raumtemperatur kleiner Einschaltgrenzwert

Ausschaltbedingungen :Aus Vorwahl Auto Raumtemperatur größer Ausschaltgrenzwert

- Sommernachtkühlung : In lauen Sommernächten kann die Lüftung bei günstigen Witterungsumständen die Räume kühlen, in dem die kühle Außenluft ohne Nachbehandlung (Erhitzer, Kühler etc. bleiben ausgeschalten) eingeblasen wird.

Einschaltbedingungen :Auto (St1/St2) Außenlufttemperatur größer Mindesttemperatur Raumtemperatur größer als Außentemp. + Hysterese Ein (Ist Rt zu Ist At) Raumtemperatur größer als Raumsollwert + Hysterese (Ist Rt zu Soll Rt)

Ausschaltbedingungen :Aus und Außenlufttemperatur kleiner Mindesttemperatur Raumtemperatur kleiner als Außentemp. + Hysterese Aus (Ist Rt zu Ist At)

- Überhitzungsschutz : Diese Funktion verhindert greift nur ein, wenn die Raumtemperatur zu hoch ist und eine Sommernachtkühlung bedingt durch eine zu hohe Außenlufttemperatur nicht möglich ist.

Einschaltbedingungen :Auto (St1/St2) Raumtemperatur größer Sollwert Raumtemperatur + Einschalthysterese

Ausschaltbedingungen :Aus Vorwahl Auto

Raumtemperatur kleiner Sollwert Raumtemperatur + Ausschalthysterese

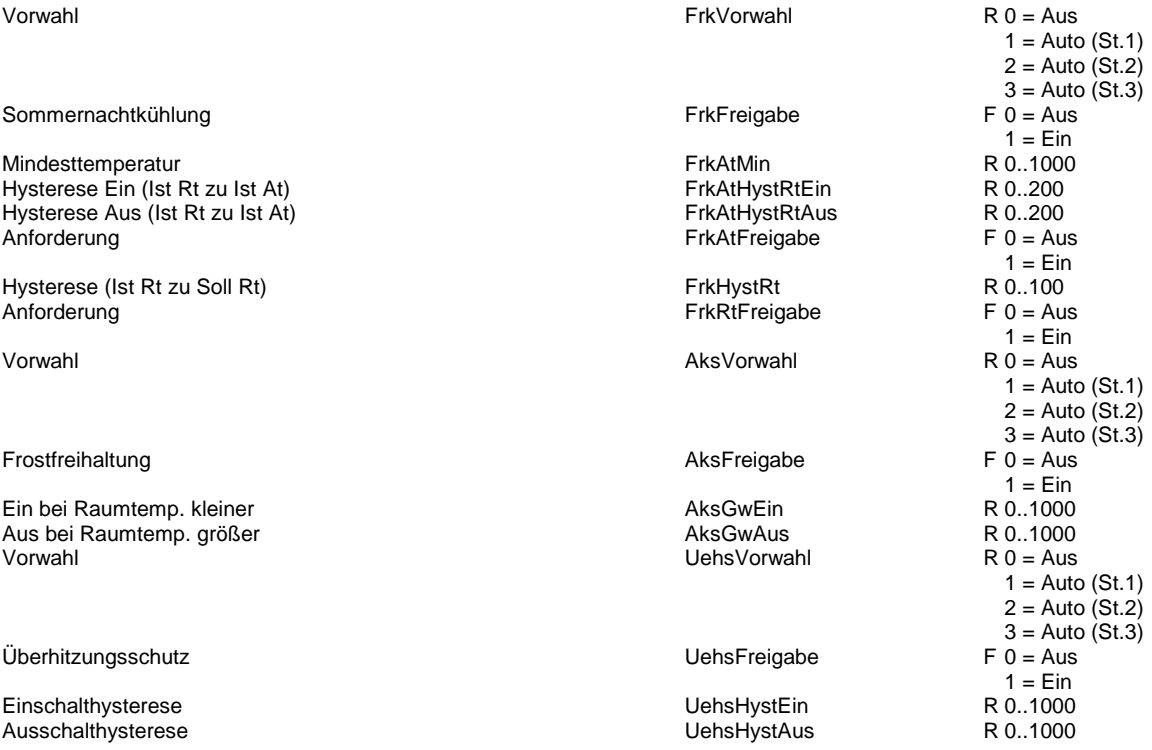

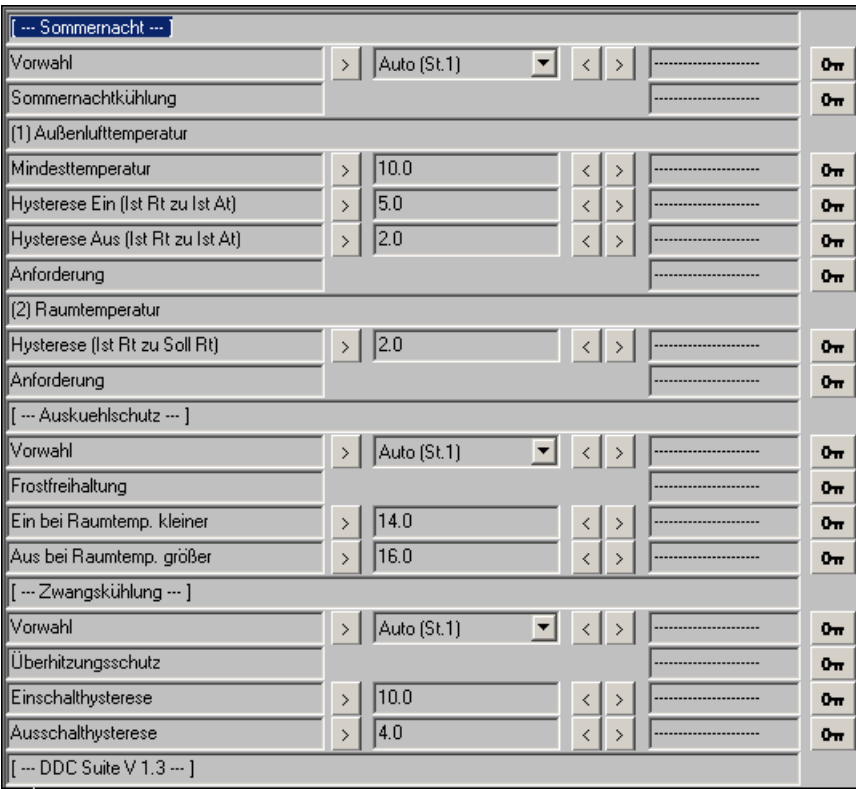

# **RLT 2. Stufe 1.3**

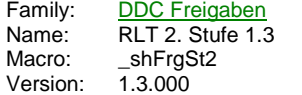

2.Stufe Frg St<sub>2</sub> Uhr -<br>Sw .<br>W

#### **Description**

Lastabhängige Bedarfsanforderung der 2. Stufe für eine Lüftungsanlage.

### **Input**

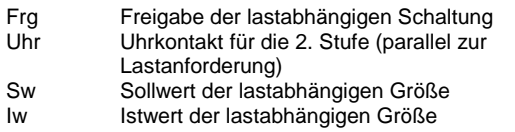

#### **Output**

St2 Anforderung Stufe 2 durch Uhr oder Lastanforderung

#### **Adjust**

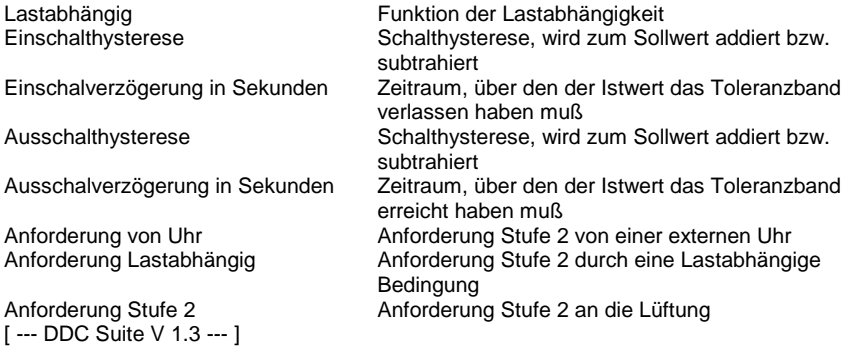

#### **Functional**

Ermittlung einer lastabhängigen Freigabe für die 2te Stufe einer Lüftungsanlage. Die 2. Stufe kann bei Unterschreitung, bei Überschreitung oder bei Unter- oder Überschreitung angefordert werden.

Liegt am Eingang En ein Highsignal an, erfolgt eine Überwachung der Last. Liegt der Istwert über den Zeitraum der Einschaltverzögerung außerhalb der Einschalthysterese wird die 2. Stufe freigegeben. Liegt der Istwert über den Zeitraum der Ausschaltverzögerung innerhalb der Ausschalthysterese wird die Freigabe der 2. Stufe zurückgenommen..

Bei Unterschreitung : Die Freigabe der 2. Stufe erfolgt wenn der Istwert (Iw) unter dem Sollwert (Sw) abzüglich Einschalthysterese über den Zeitraum der Einschaltverzögerung liegt. Ist der Istwert (Iw) größer dem Sollwert (Sw) abzüglich Ausschalthysterese über den Zeitraum der Ausschaltverzögerung, wird die Freigabe der 2. Stufe zurückgenommen.

Bei Überschreitung : Die Freigabe der 2. Stufe erfolgt wenn der Istwert (Iw) über dem Sollwert (Sw) zuzüglich Einschalthysterese über den Zeitraum der Einschaltverzögerung liegt. Ist der Istwert (Iw) kleiner dem Sollwert (Sw) zuzüglich Ausschalthysterese über den Zeitraum der Ausschaltverzögerung, wird die Freigabe der 2. Stufe zurückgenommen.

Bei Unter- und Überschreitung : beide vorgenannten Überwachungen sind aktiv.

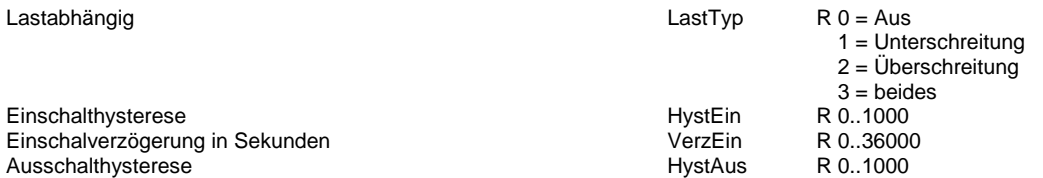

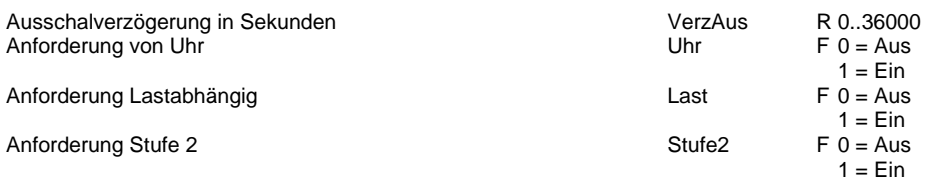

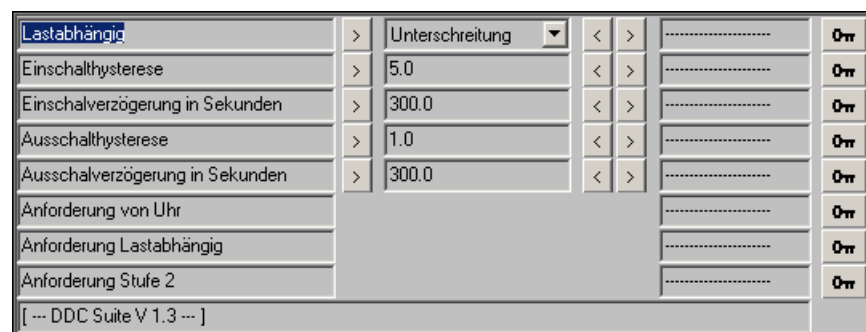

# **Redundante Steuerung 1.3**

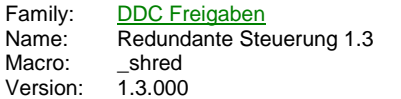

Redundant En1 Uwp1 En2 Uwp2 Sm1 Sm<sub>2</sub> Std1 Std2

## **Description**

Steuerung von 2 Antrieben mit automatischem Wechsel der Priorität je nach Betriebszähler, festem Zeitpunkt oder Störumschaltung.

#### **Input**

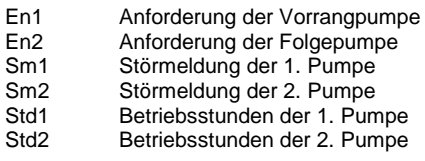

### **Output**

Uwp1 Ansteuerung 1. Pumpe<br>Uwp2 Ansteuerung 2. Pumpe Ansteuerung 2. Pumpe

## **Adjust**

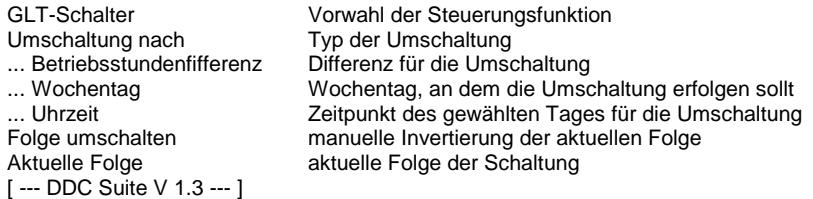

## **Functional**

Bei der Initialisierung wird die Steuerung auf die Folge 1-2 gesetzt, so dass die beiden Eingänge EnA und EnB auf 1 sind. Der Eingang En1 aktiviert den Ausgang Uwp1 und der Eingang En2 aktiviert den Ausgang Uwp2.

Bei der invertierten Priorität hingegen, aktiviert der Eingang En1 den Ausgang Uwp2 und aktiviert der Eingang En2 den Ausgang Uwp1.

In den 3 folgenden Fällen kann die Priorität invertiert werden (oder auf 'direkt' zurückgesetzt werden):

#### Panne:

Wenn der Eingang Sm1 auf 1 schaltet, wird die Priorität sofort invertiert. Dies bedeutet dass der Ausgang Uwp1 nicht verwenden werden kann. Das Einschalten einer Pumpe aktiviert direkt den Ausgang Uwp2. In der anderen Richtung wird die Priorität sofort auf 'direkt' zurückgesetzt wenn der Eingang Sm2 auf 1 schaltet.

#### Ausgleich der Betriebsdauer:

Wenn der Wert des Eingangs Std1 den Wert des Eingangs Std2 überschreitet, ist die Priorität invertiert (Betriebszeit der Pumpe Uwp1). In der anderen Richtung wird die Priorität auf 'Direkt' zurückgesetzt, wenn die Betriebsdauer der Pumpe Uwp2 die der Pumpe Uwp1 überschreitet. Auf diese Weise gleicht sich die Betriebsdauer der 2 Pumpen automatisch an.

#### Fester Zeitpunkt :

Einmal pro Woche kann ein fixer Zeitpunkt zur Umschaltung festgelegt werden.

## **Predefined**

GLT-Schalter **Contract Contract Contract Contract Contract Contract Contract Contract Contract Contract Contract R 0 = Aus** 

 $1 =$  Auto  $2 =$  Pumpe 1  $3 =$  Pumpe 2

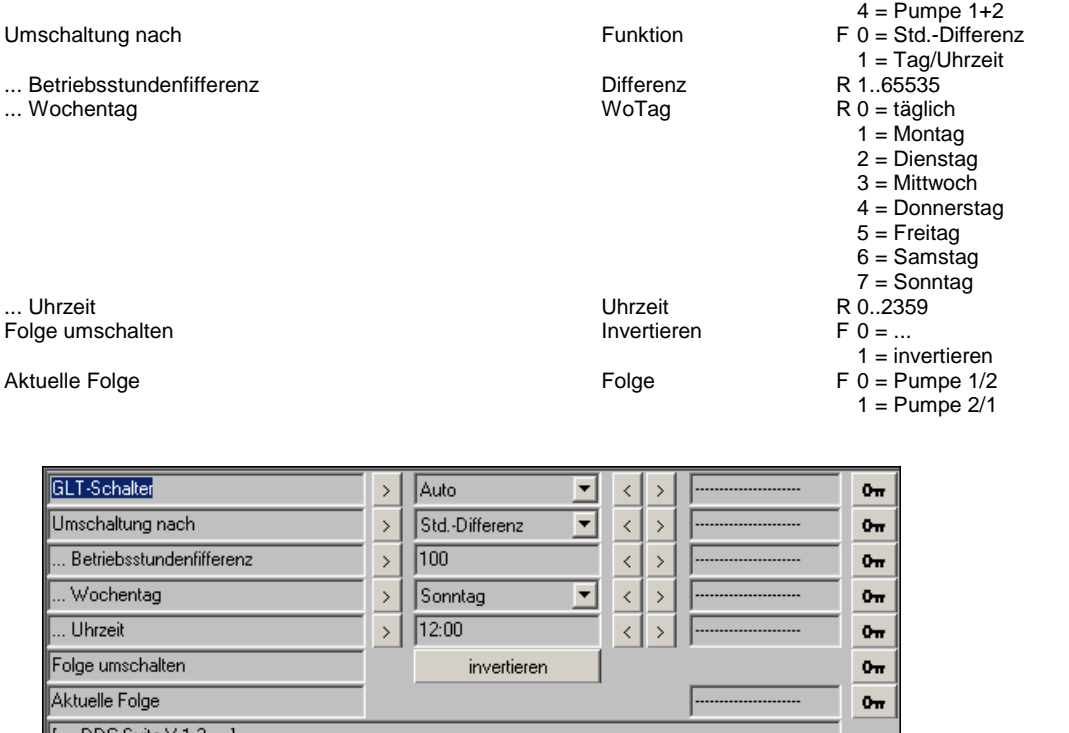

 $\sqrt{[-$  DDC Suite V 1.3  $\cdots$  ]

# **Intervall 1.3**

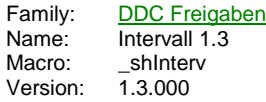

Intervall Frg<sup>-</sup> Frg

#### **Description**

Intervallschaltung für einen zyklischen Betrieb.

## **Input**

Frg Freigabe für die Intervalschaltung

## **Output**

Frg Anforderung durch Intervallschaltung

## **Adjust**

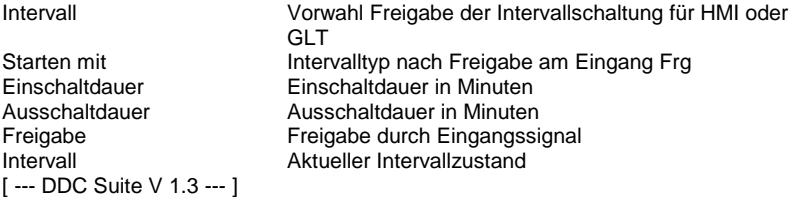

## **Functional**

Intervallschaltung, z.B. für einen WC-Ablüfter. Es kann vorgewählt werden, ob nach Freigabe des Intervallprogramms (Eingang Frg) das Intervall mit der Ein- oder der Ausschaltdauer beginnt.

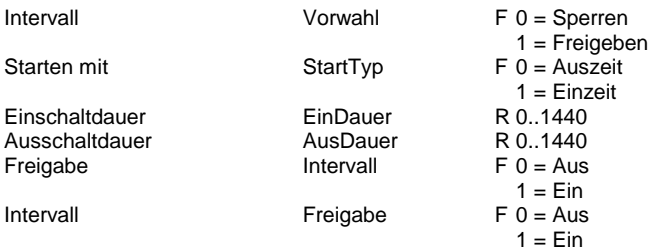

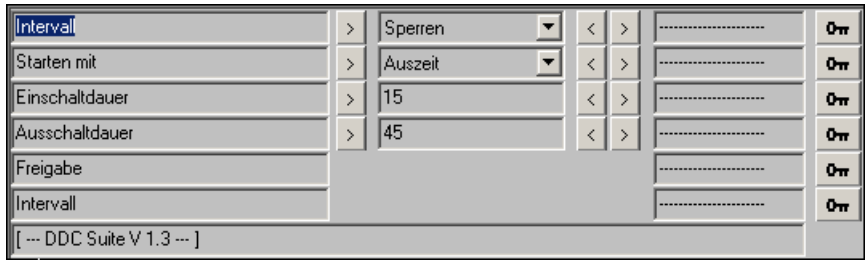

# **Wochenuhr 1.3**

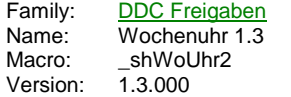

Uhr Wo tFrg Frg

#### **Description**

Wochenschaltuhr 1-kanalig.

#### **Input**

Frg Freigabe Wochenschaltuhr

## **Output**

Frg Anforderung von Wochenschaltuhr

## **Adjust**

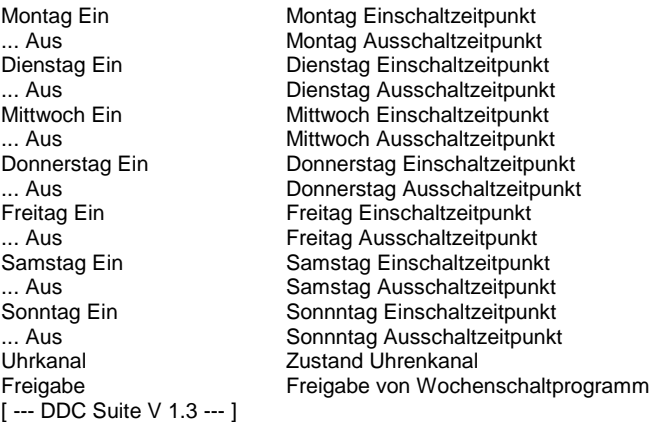

#### **Functional**

Wochenschaltuhr 1-kanalig. Pro Wochentag kann ein Schaltzyklus eingestellt werden. Die Uhrzeit 00:00 wird dabei nicht als Schaltpunkt interpretiert. Dadurch können Schaltfunktionen parametriert werden, die über einen Tag hinaus gehen, z.B. Montag von 14:00 Uhr bis Dienstag 19:00 Uhr ist wie folgt einzustellen :

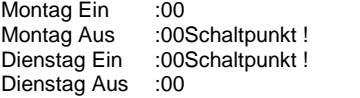

Ist am Eingang Frg kein High-Signal vorhanden, ist keine Schaltfunktion aktiv.

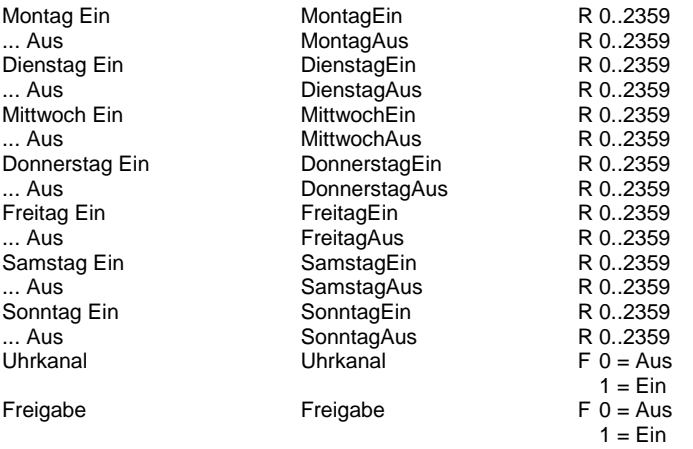

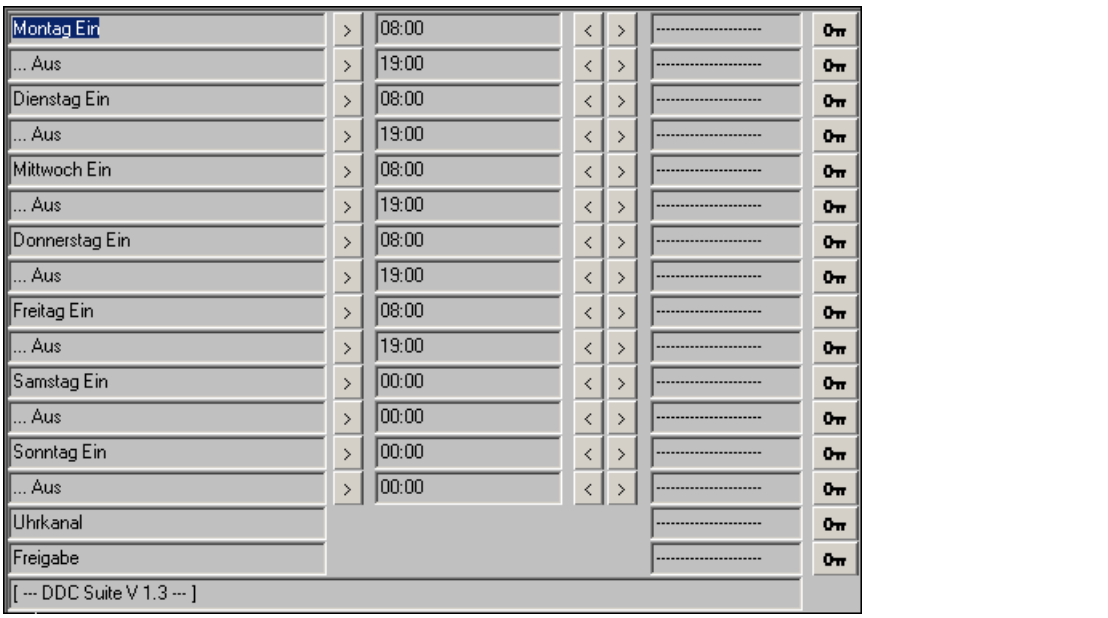

# **Wochenuhr Ton/Toff 1.3**

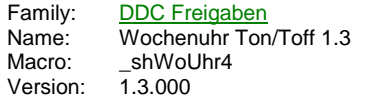

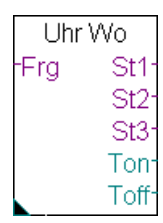

## **Description**

Wochenschaltuhr 1-kanalig. Es kann eine 3-Stufige Funktion vorgewählt werden. Die jeweils heutigen Ein- und Ausschaltzeiten (Ton/Toff) werden ausgegeben.

#### **Input**

Frg Freigabe Wochenschaltuhr

## **Output**

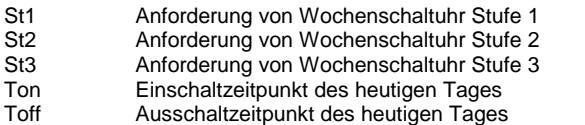

## **Adjust**

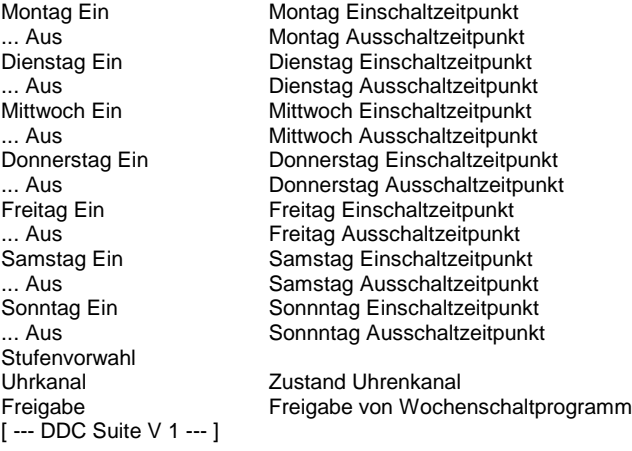

### **Functional**

Wochenschaltuhr 1-kanalig. Pro Wochentag kann ein Schaltzyklus eingestellt werden. Die Uhrzeit 00:00 wird dabei nicht als Schaltpunkt interpretiert. Dadurch können Schaltfunktionen parametriert werden, die über einen Tag hinaus gehen, z.B.

z.B. : Montag von 14:00 Uhr bis Dienstag 19:00 Uhr ist wie folgt einzustellen :

Montag Ein :00<br>Montag Aus :00 :00Schaltpunkt ! Dienstag Ein :00Schaltpunkt !<br>Dienstag Aus :00 Dienstag Aus

z.B. täglich von 20:00 Uhr bis nächsten Tag 08:00 Uhr ist wie folgt einzustellen :

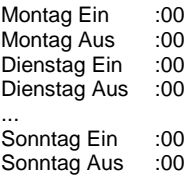

Ist an einem Tag Ein- und Ausschaltzeit 00:00 angegeben, erfolgt keine Schaltung an diesem Tag, die Uhr bleibt aus.

Ist am Eingang Frg kein High-Signal vorhanden, ist keine Schaltfunktion aktiv.

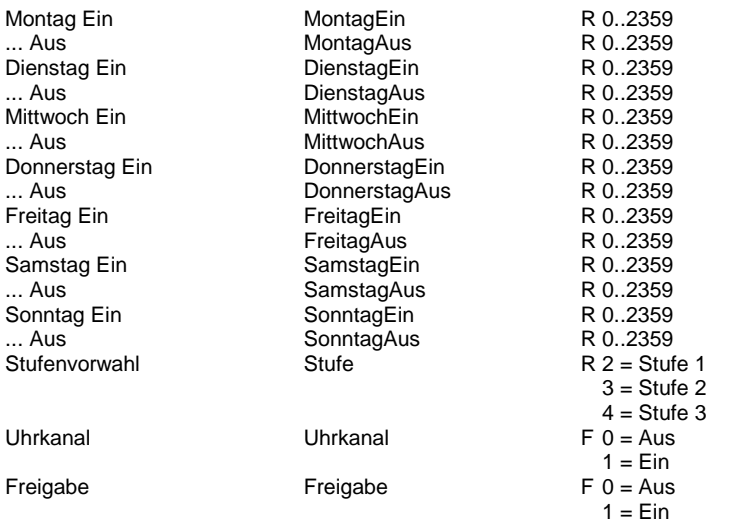

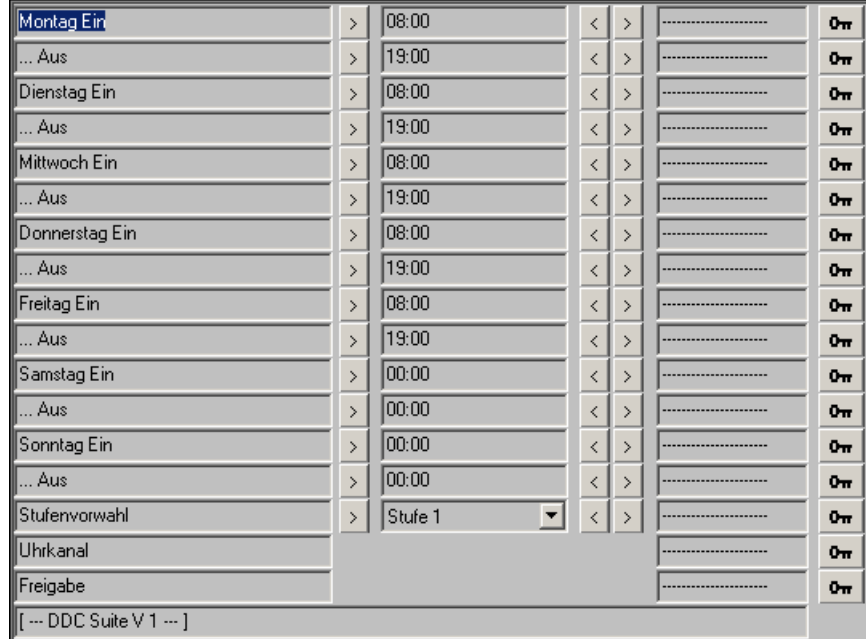

# **Wochenuhr 1 Kanal 1.3**

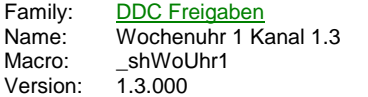

**Uhr Hand** Frg Frg

#### **Description**

Wochenschaltuhr 1-kanalig mit Tagesübersteuerung.

#### **Input**

Frg Freigabe der Wochenschaltuhr

# **Output**

Frg Anforderung von Wochenschaltuhr

### **Adjust**

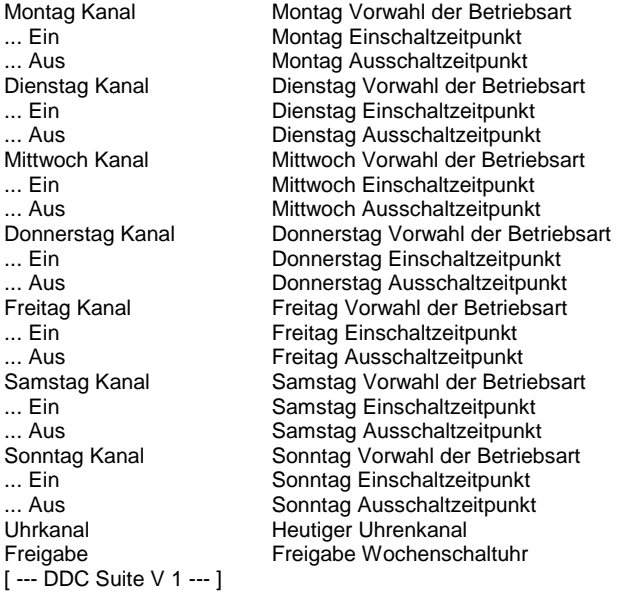

#### **Functional**

Wochenschaltuhr 1-kanalig mit täglicher Zwangsübersteuerung. Pro Wochentag kann ein Schaltzyklus eingestellt werden. Die Uhrzeit 00:00 wird dabei nicht als Schaltpunkt interpretiert. Dadurch können Schaltfunktionen parametriert werden, die über einen Tag hinaus gehen, z.B. Montag von 14:00 Uhr bis Dienstag 19:00 Uhr ist wie folgt einzustellen :

Montag Ein :00<br>Montag Aus :00 Montag Aus :00Schaltpunkt !<br>Dienstag Ein :00Schaltpunkt ! :00Schaltpunkt !<br>:00 Dienstag Aus

Pro Wochentag kann eine Zwangsübersteuerung eingestellt werden. Dadurch müssen die Schaltpunkte nicht verändert werden, wenn z.B. für eine Veranstaltung am Dienstag die permanent freigegeben sein soll.

Ist am Eingang Frg kein High-Signal vorhanden, ist keine Schaltfunktion aktiv.

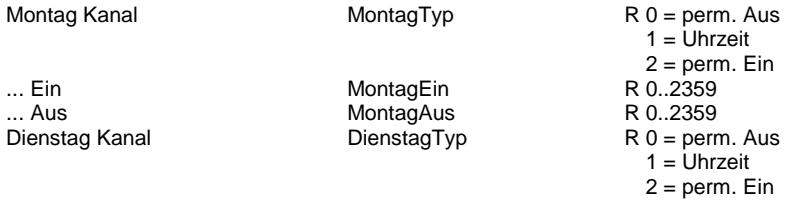

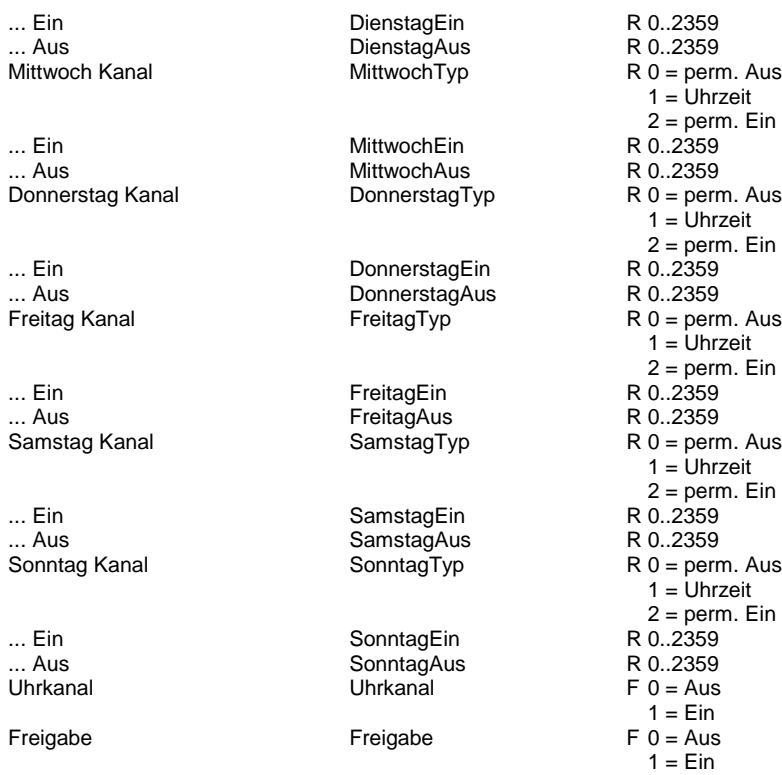

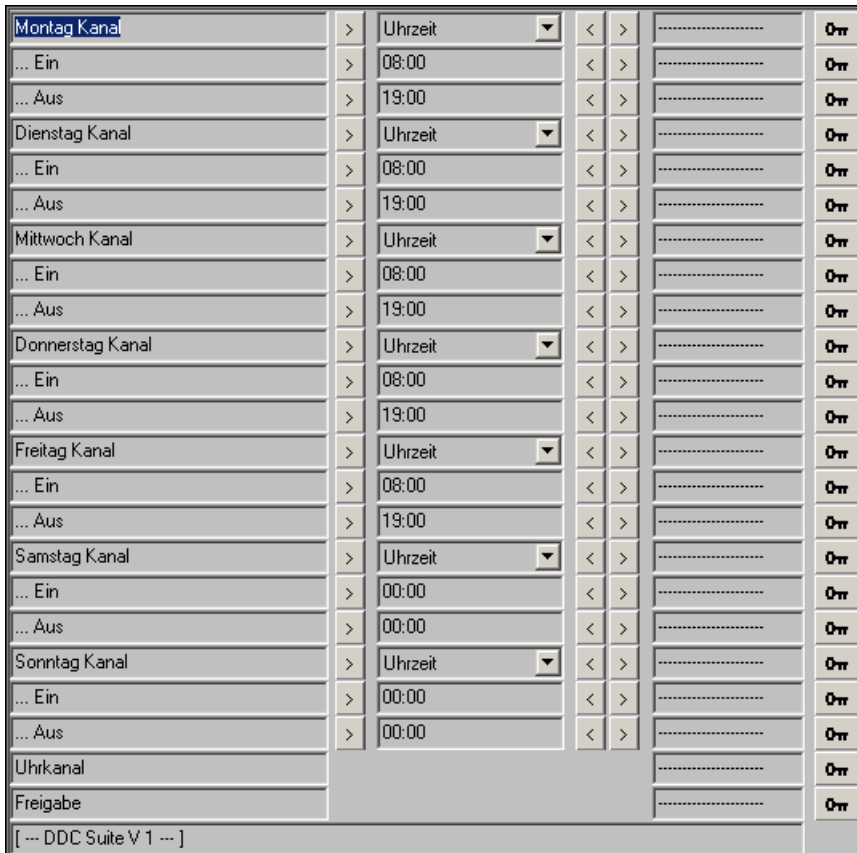

# **Wochenuhr Option 1.3**

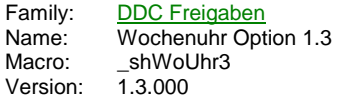

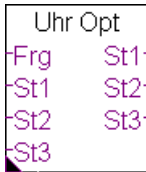

## **Description**

Schaltfunktionen für Uhren für bis zu 3-stufige Anlagen.

## **Input**

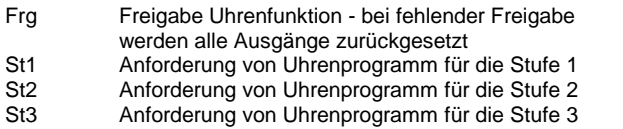

#### **Output**

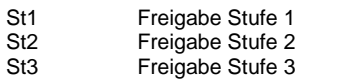

## **Adjust**

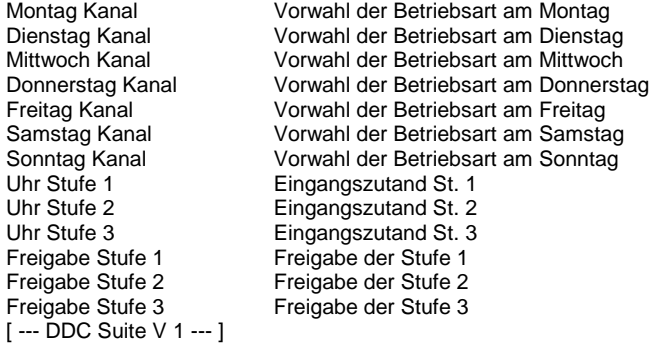

## **Functional**

Wochenschaltfunktion 3-stufig. Pro Wochentag kann festgelegt werden, ob die Anforderung permanent Aus, Stufe 1, Stufe 2 oder Stufe 3 anliegen soll oder nach den angeschlossenen Uhrkanälen an den Eingängen.

Am Eingang Frg kann z.B. ein Feiertagsprogramm angeschlossen werden, das bei Bedarf diese FBos deaktiviert.

Ist am Eingang Frg kein High-Signal vorhanden, ist keine Schaltfunktion aktiv.

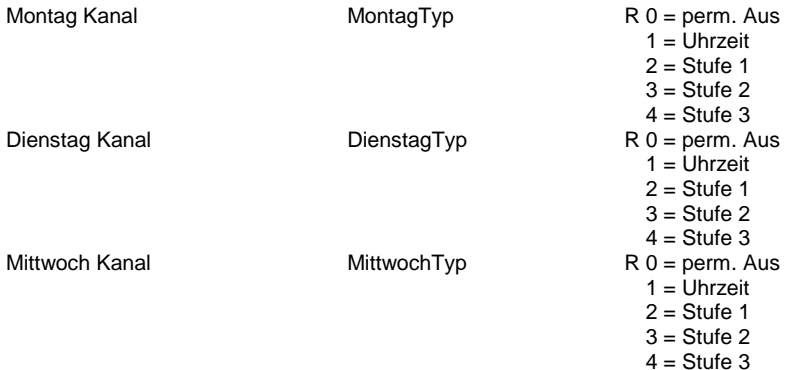

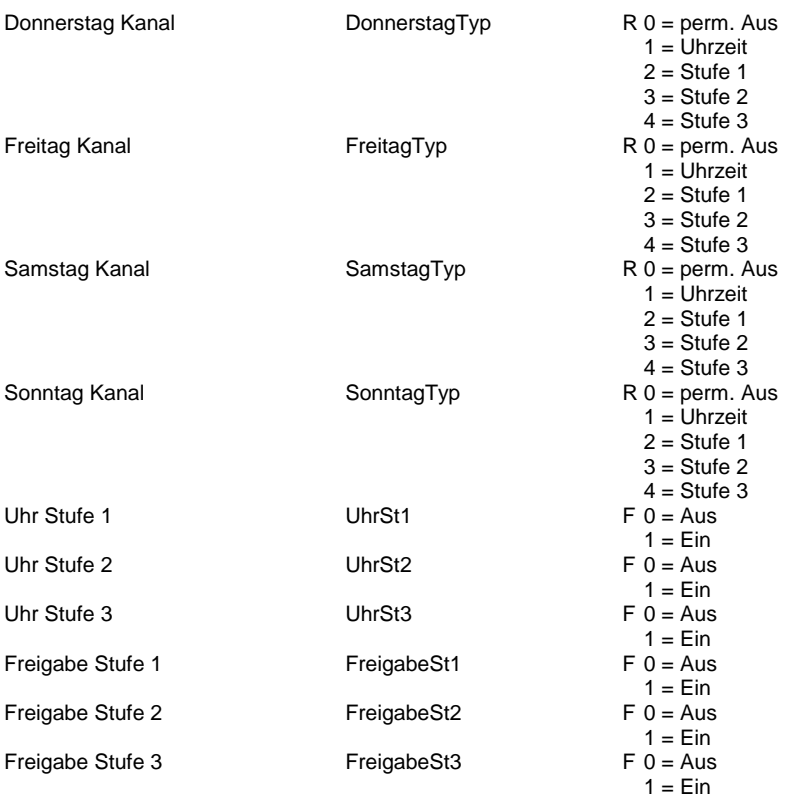

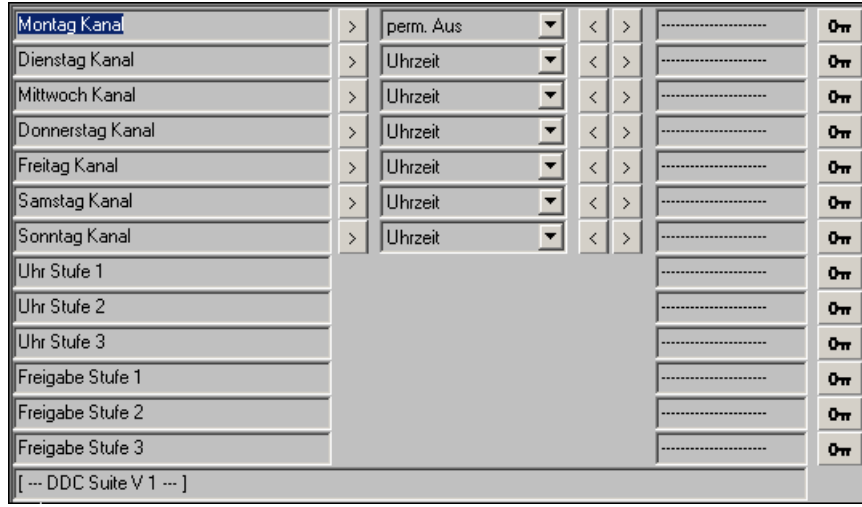

# **Wochenuhr Auswahl 1.3**

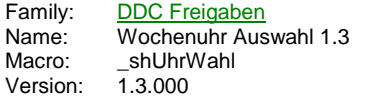

Uhr Wahl Uhr Fr0  $#0$ Fr1  $#1$ 

## **Description**

Auswahl zwischen 10 Uhren.

#### **Input**

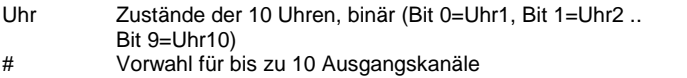

## **Output**

Fr Anforderung für bis zu 10 Ausgangskanäle

## **Functional**

Überwiegend zur Steuerung von Licht benutzt. Am Eingang Uhr liegen in einem Register auf den Bits 0-9 10 Wochenschaltuhren (oder andere Anforderungen) an. An den Eingängen #0 bis #9 kann für die Ausgänge Fr0 bis Fr9 eine Vorwahl getroffen werden, über welches Bit (=Wochenschaltuhr) der Ausgang gesteuert werden soll. Es stehen die Funktionen Aus, Uhr1 bis Uhr10 und Ein zur Verfügung.

# **Feiertage 1.3**

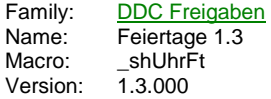

Feiertag Frg **Akt** 

#### **Description**

Verarbeitung bis zu 12 Feiertage mit jährlichen Schaltzyklus.

#### **Input**

Frg Freigabe Feiertagsfunktion

## **Output**

Akt Feiertag aktiv

## **Adjust**

Einschalten Ausschalten **Schaltoption** Feiertag 1 Feiertag 2 Feiertag 3 Feiertag 4 Feiertag 5 Feiertag 6 Feiertag 7 Feiertag 8 Feiertag 9 Feiertag 10 Feiertag 11 Feiertag 12 Freigabe Feiertage Feiertag aktiv [ --- DDC Suite V 1.3 --- ]

## **Functional**

Es können bis zu 12 Feiertage programmiert werden. Die Ein- und Ausschaltzeiten gelten für alle 12 Feiertage. Der Monat 00 mit dem Tag 00 kann zum Ausschalten der Feiertage verwendet werden.

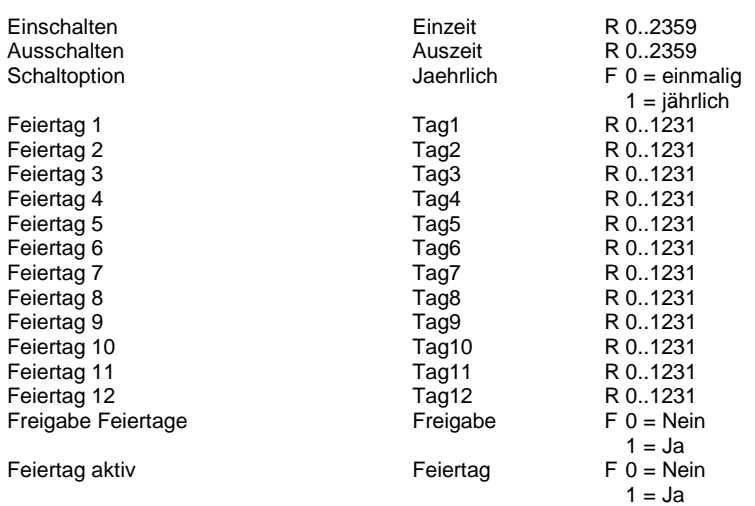

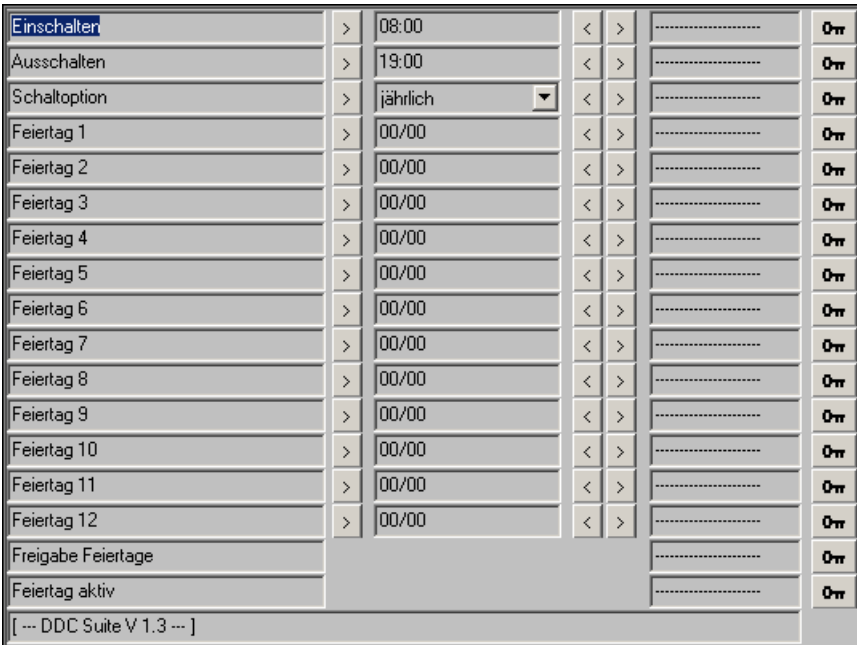

# **Ferien 1.3**

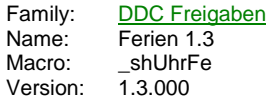

Ferien Frg **Akt** 

#### **Description**

Verarbeitung eines Schaltzyklus für einen gegebenen Zeitraum.

#### **Input**

Frg Freigabe Feiertagsfunktion

## **Output**

Akt Feiertag aktiv

## **Adjust**

**Schaltoption** Einschalten Zeit Einschalten Datum Ausschalten Zeit Ausschalten Datum Freigabe Feiertage Feiertag aktiv [ --- DDC Suite V 1.3 --- ]

## **Functional**

Es kann ein Schaltzyklus mit Angabe eines Startdatums/Startuhrzeit und eines Enddatums/Enduhrzeit definiert werden. Erst wenn beide Datumsangaben sinn machen (also ungleich 00.00 sind) wird der Schaltzyklus verarbeitet.

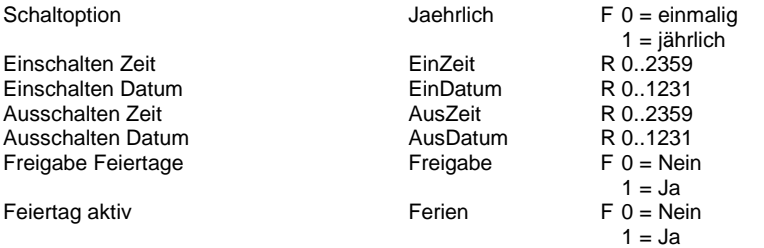

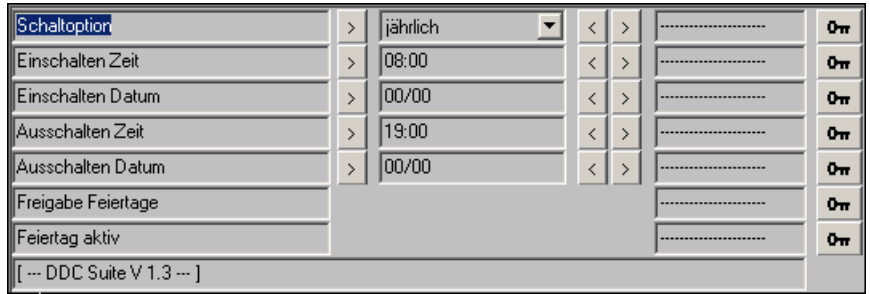

# **Kalender Auswahl 1.3**

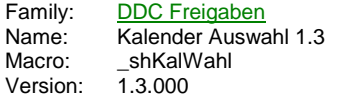

Kalender Kanäle St1 Ton St<sub>2</sub> St3<sup>-</sup> Ton

## **Description**

Zuweisung eines Kanales aus dem Kalender Version 1.1.

### **Input**

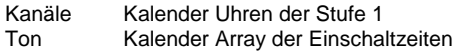

## **Output**

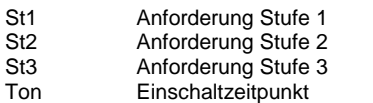

## **Adjust**

Zugewiesener Kanal Zugewiesener Kanal des Kalenderprogramms

## **Functional**

Am Eingang "Kanäle" liegen in einem Register auf den Bits 0-29 10 Wochenschaltuhren für die Stufe 1-3 an, am Eingan "Ton" das erste von 10 Register das aus dem Kalenderprogramm die aktuellen Einschaltzeiten zur Verfügung stellt.

Im Einstelllfenster kann eine Vorwahl getroffen werden, über welches Bit (=Kanal) die Ausgänge "St1, St2 und St3" gesteuert werden sollen. Es stehen die Funktionen Aus, Kanal 1 bis Kanal 10 und Ein zur Verfügung.

> 10 = Kanal 10  $11 = Ohne$  (immer EIN)

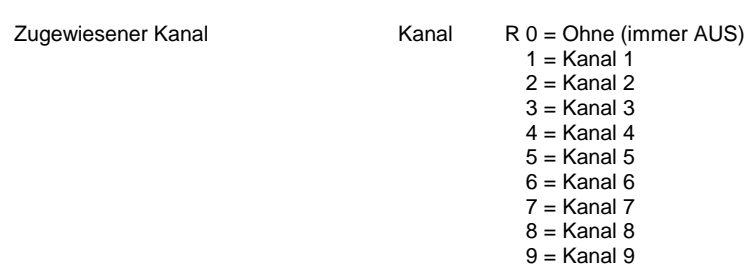

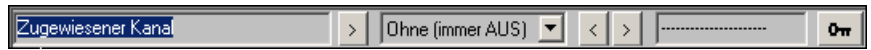

# **Anlage 1-stufig 1.5**

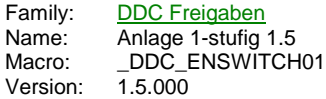

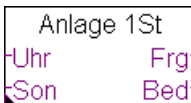

### **Description**

Schalterfreigabe für 1-Stufige Anlagen.

#### **Input**

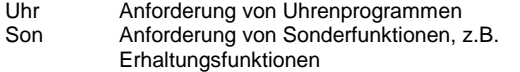

#### **Output**

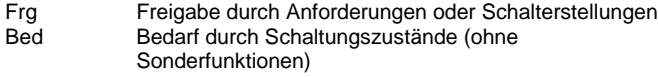

#### **Adjust**

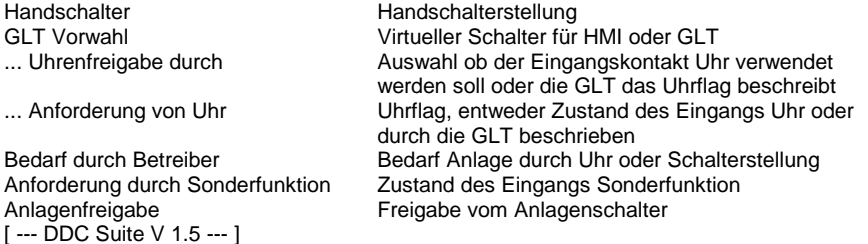

#### **Functional**

Schalterfreigabe für 1-stufige Anlagen. Die Schalterfreigabe besteht aus 3 Ebenen :

- 1. Ebene : Handschalter, da selten vorhanden, wird dieser hier nicht verdrahtet, kann aber mit der FBox Handschalter 1-stufig angebunden werden. Dieser Schalter hat die Stellungen Aus - Auto - Ein. Ist kein Handschalter verknüpft, wird die Stellung "Auto" zwangsweise eingestellt. Die Stellung Aus und Ein stellen einen Bedarf (Bed) des Betreibers dar.

- 2. Ebene : GLT-Schalter, nur wirksam, wenn der Handschalter auf Auto steht. Dieser Schalter hat die Stellungen Aus - Auto - Ein. Die Stellung Aus und Ein stellen einen Bedarf (Bed) des Betreibers dar.

- 3. Ebene : Automatikanforderungen, nur wirksam, wenn der Handschalter und der GLT-Schalter auf Auto stehen. Es gibt zwei Arten der Automatikanforderungen : Uhr und Son. An Uhr werden normal alle Zeitfunktionen angeschlossen, die zum Normalbetrieb der Anlage gehören, z.B. Wochenschaltprogramm, Spühlzyklen. Diese stellen einen Bedarf (Bed) des Betreibers dar. An Son werden Anforderungen angeschlossen, die z.B. zu einem Erhaltungsbetrieb der Anlage führen. Über den Ausgang Bed können diese Sonderfunktionen blockiert werden (z.B. Auskühlschutz etc.). Uhr hat Vorrang vor Son.

Die Uhrenfreigabe kann durch die DDC (Wochenschaltprogramme) oder eine übergeordnete GLT erfolgen. Ist z.B. bei Inbetriebnahme noch keine GLT vorhanden, kann auf eine autarke Wochenschaltuhr zurückgegriffen werden. Mit Anbindung an die GLT kann dann die Uhrenfunktion umgestellt werden, das Flag Anforderung von Uhr muß dann durch die GLT beschrieben werden. Damit ist eine Anbindung an die GLT ohne Programmänderung möglich.

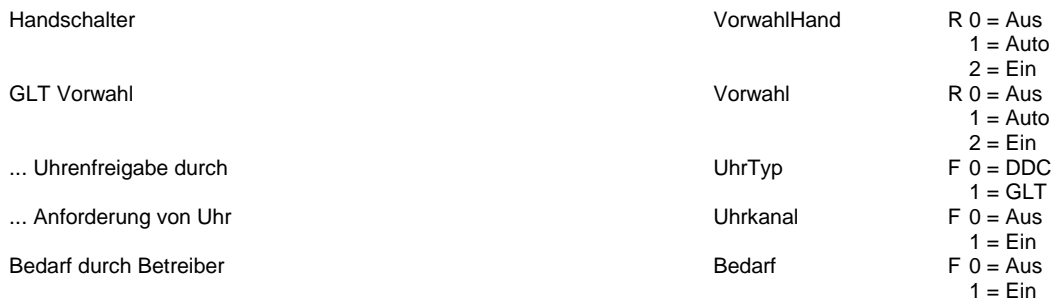

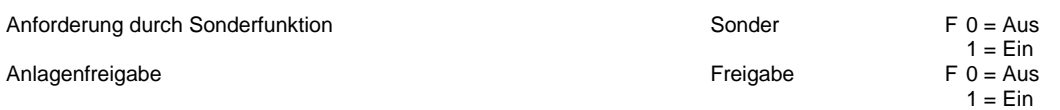

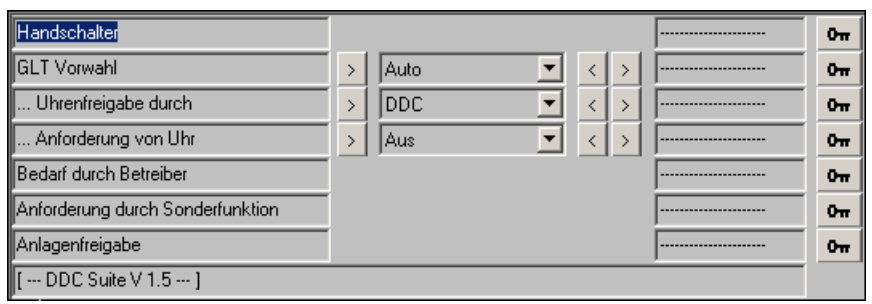

# **Anlage 1-stufig Hand 1.5**

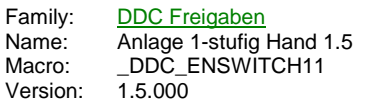

Hand 1St. -Auto Ein

## **Description**

Anbindung eines Handschalter an die FBox Anlagen 1-stufig.

## **Input**

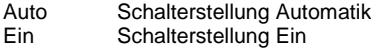

## **Functional**

Handschalter für 1-stufige Anlagen. Die Schalterstellung wird in die referenzierte FBox übertragen. Siehe FBox Anlagen 1-stufig.

# **Anlage 2-stufig 1.5**

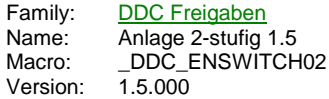

Anlage 2St UhrSt1 Fra UhrSt2 St<sub>2</sub> SoSt1 Bed SoSt2

#### **Description**

Schalterfreigabe für 2-Stufige Anlagen.

#### **Input**

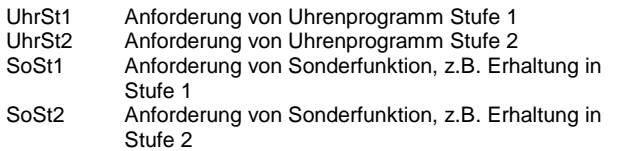

#### **Output**

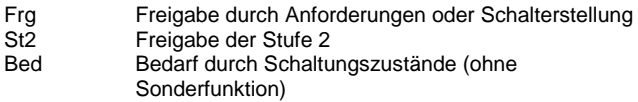

#### **Adjust**

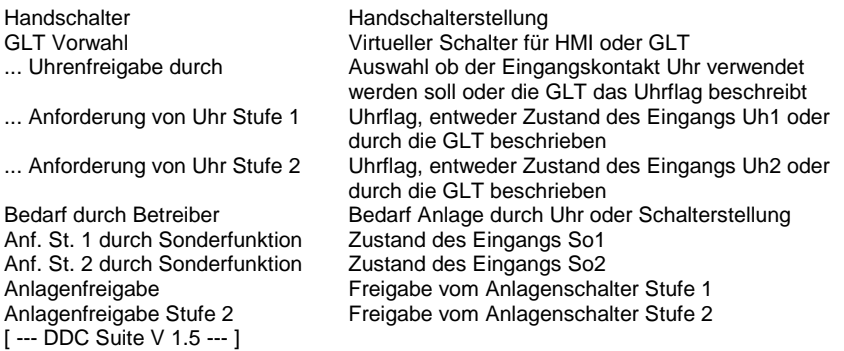

#### **Functional**

Schalterfreigabe für 2-stufige Anlagen. Die Schalterfreigabe besteht aus 3 Ebenen :

- 1. Ebene : Handschalter, da selten vorhanden, wird dieser hier nicht verdrahtet, kann aber mit der FBox Handschalter 2-stufig angebunden werden. Dieser Schalter hat die Stellungen Aus - Auto - Stufe 1 - Stufe 2. Ist kein Handschalter verknüpft, wird die Stellung "Auto" zwangsweise eingestellt. Die Stellung Aus, Stufe 1 und Stufe 2 stellen einen Bedarf (Bed) des Betreibers dar.

- 2. Ebene : GLT-Schalter, nur wirksam, wenn der Handschalter auf Auto steht. Dieser Schalter hat die Stellungen Aus - Auto - Stufe 1 - Stufe 2. Die Stellung Aus, Stufe 1 und Stufe 2 stellen einen Bedarf (Bed) des Betreibers dar.

- 3. Ebene : Automatikanforderungen, nur wirksam, wenn der Handschalter und der GLT-Schalter auf Auto stehen. Es gibt zwei Arten der Automatikanforderungen : Uh1/Uhr2 und So1/So2. An Uh1/2 werden normal alle Zeitfunktionen angeschlossen, die zum Normalbetrieb der Anlage gehören, z.B. Wochenschaltprogramm, Spühlzyklen. Diese stellen einen Bedarf (Bed) des Betreibers dar. Uh2 hat vor Uh1 Vorrang. An So1/2 werden Anforderungen angeschlossen, die z.B. zu einem Erhaltungsbetrieb der Anlage führen. Über den Ausgang Bed können diese Sonderfunktionen blockiert werden (z.B. Auskühlschutz etc.). So2 hat vor So1 Vorrang. Uh1/2 hat Vorrang vor So1/2.

Die Uhrenfreigabe kann durch die DDC (Wochenschaltprogramme) oder eine übergeordnete GLT erfolgen. Ist z.B. bei Inbetriebnahme noch keine GLT vorhanden, kann auf eine autarke Wochenschaltuhr zurückgegriffen werden. Mit Anbindung an die GLT kann dann die Uhrenfunktion umgestellt werden, das Flag Anforderung von Uhr muß dann durch die GLT beschrieben werden. Damit ist eine Anbindung an die GLT ohne Programmänderung möglich.
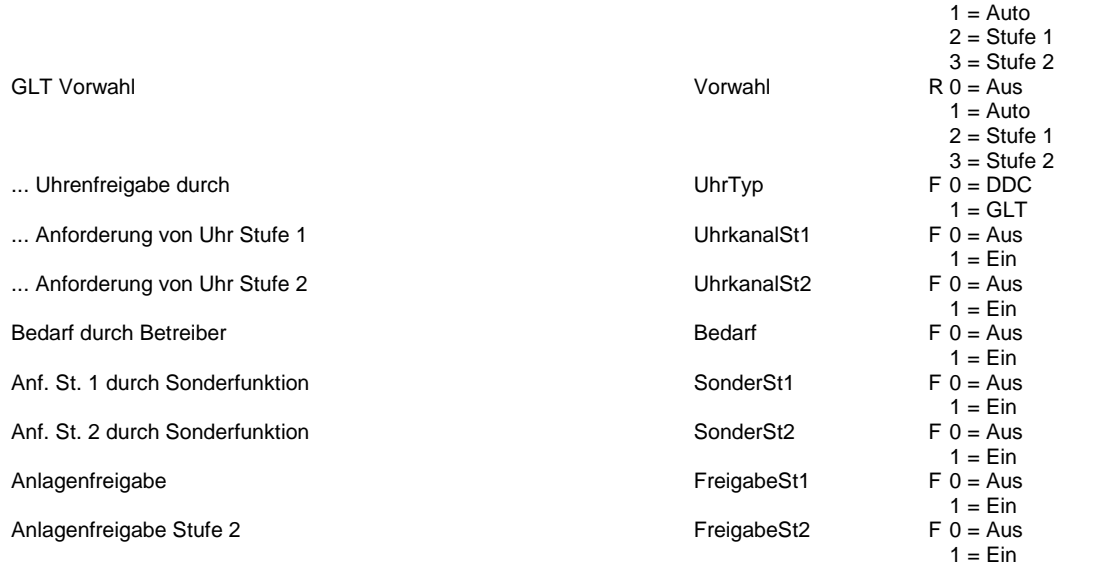

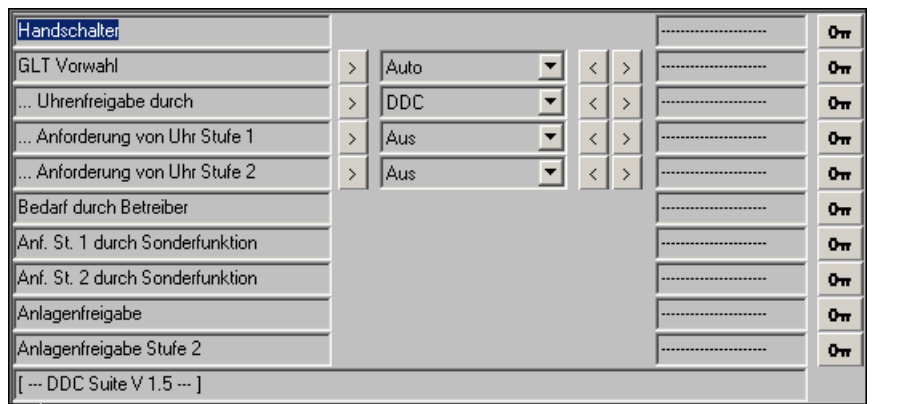

# **Anlage 2-stufig Hand 1.5**

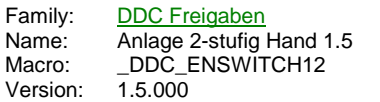

Hand 2St. -Auto -Stufe1 Stufe2

# **Description**

Anbindung eines Handschalter an die FBox Anlagen 2-stufig.

# **Input**

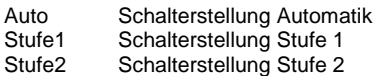

# **Functional**

Handschalter für 2-stufige Anlagen. Die Schalterstellung wird in die referenzierte FBox übertragen. Siehe FBox Anlagen 2-stufig.

# **Anlage 3-stufig 1.5**

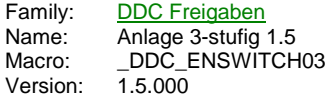

Anlage 3St UhrSt1 Frq UhrSt2 St<sub>2</sub> UhrSt3 St3 SoSt1 Bed SoSt2 SoSt3

#### **Description**

Schalterfreigabe für 3-Stufige Anlagen.

#### **Input**

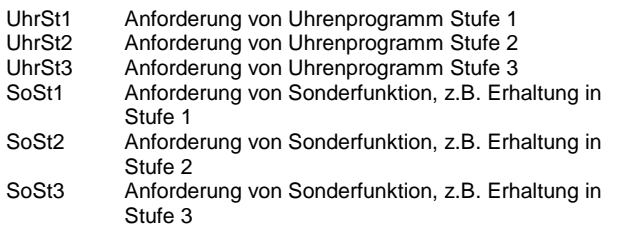

#### **Output**

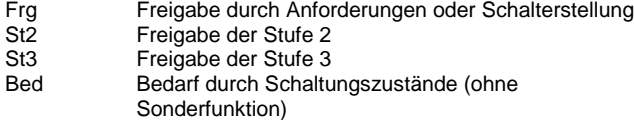

#### **Adjust**

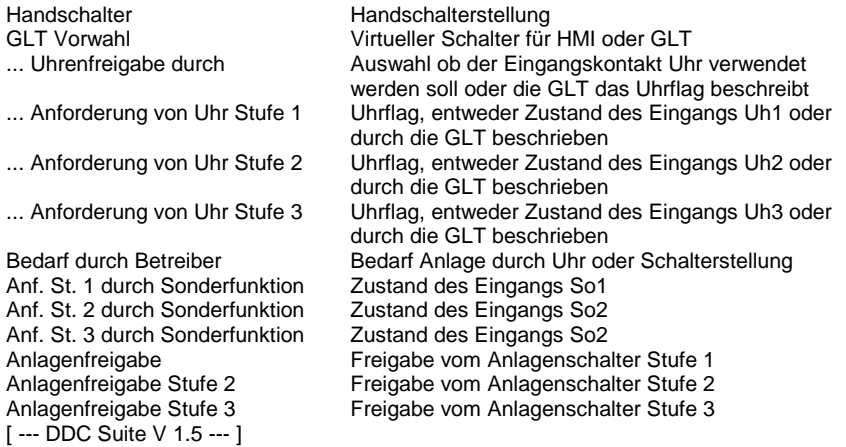

#### **Functional**

Schalterfreigabe für 3-stufige Anlagen. Die Schalterfreigabe besteht aus 3 Ebenen :

- 1. Ebene : Handschalter, da selten vorhanden, wird dieser hier nicht verdrahtet, kann aber mit der FBox Handschalter 3-stufig angebunden werden. Dieser Schalter hat die Stellungen Aus - Auto - Stufe 1 - Stufe 2 - Stufe 3. Ist kein Handschalter verknüpft, wird die Stellung "Auto" zwangsweise eingestellt. Die Stellung Aus, Stufe 1, Stufe 2 und Stufe 3 stellen einen Bedarf (Bed) des Betreibers dar.

- 2. Ebene : GLT-Schalter, nur wirksam, wenn der Handschalter auf Auto steht. Dieser Schalter hat die Stellungen Aus - Auto - Stufe 1 - Stufe 2 - Stufe 3. Die Stellung Aus, Stufe 1, Stufe 2 und Stufe 3 stellen einen Bedarf (Bed) des Betreibers dar.

- 3. Ebene : Automatikanforderungen, nur wirksam, wenn der Handschalter und der GLT-Schalter auf Auto stehen. Es gibt zwei Arten der Automatikanforderungen : Uh1/Uh2/Uh3 und So1/So2/So3. An Uh1/2/3 werden normal alle Zeitfunktionen angeschlossen, die zum Normalbetrieb der Anlage gehören, z.B. Wochenschaltprogramm, Spühlzyklen. Diese stellen einen Bedarf (Bed) des Betreibers

dar. Uh3 hat Vorrang vor Uh2, Uh2 vor Uh1. An So1/2/3 werden Anforderungen angeschlossen, die z.B. zu einem Erhaltungsbetrieb der Anlage führen. Über den Ausgang Bed können diese Sonderfunktionen blockiert werden (z.B. Auskühlschutz etc.). So3 hat Vorrang vor So2, So2 vor So1 Vorrang. Uh1/2/3 hat Vorrang vor So1/2/3.

Die Uhrenfreigabe kann durch die DDC (Wochenschaltprogramme) oder eine übergeordnete GLT erfolgen. Ist z.B. bei Inbetriebnahme noch keine GLT vorhanden, kann auf eine autarke Wochenschaltuhr zurückgegriffen werden. Mit Anbindung an die GLT kann dann die Uhrenfunktion umgestellt werden, das Flag Anforderung von Uhr muß dann durch die GLT beschrieben werden. Damit ist eine Anbindung an die GLT ohne Programmänderung möglich.

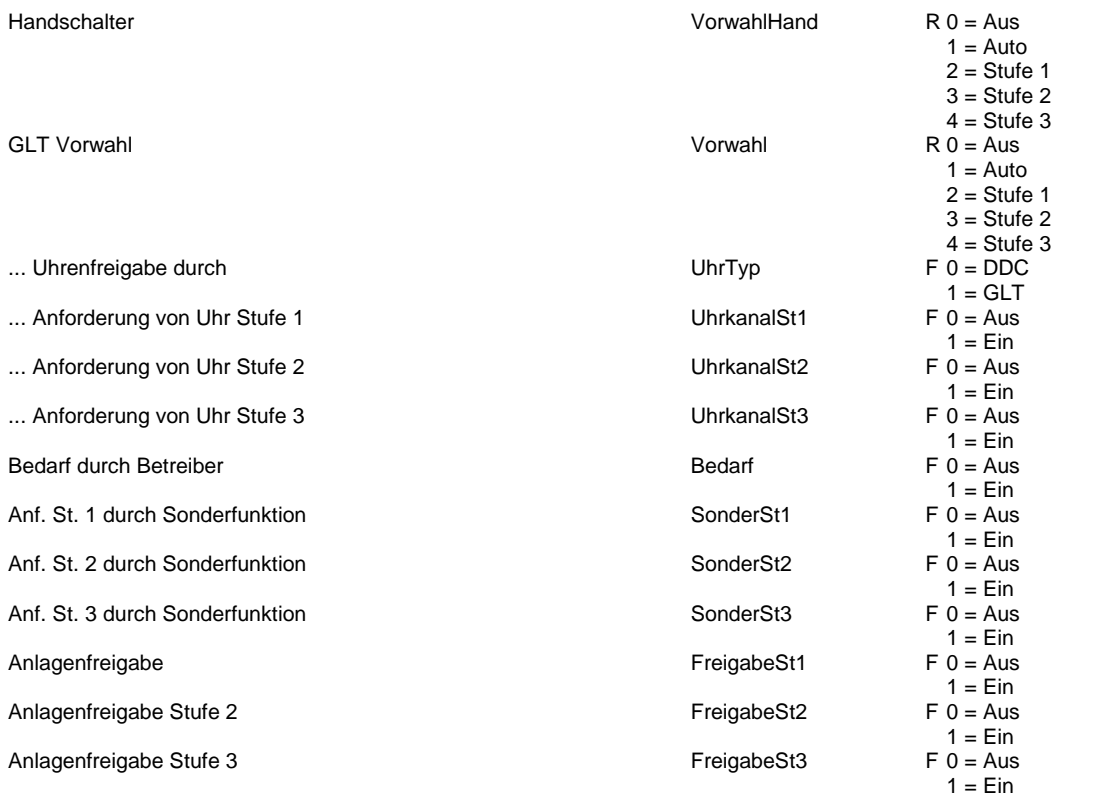

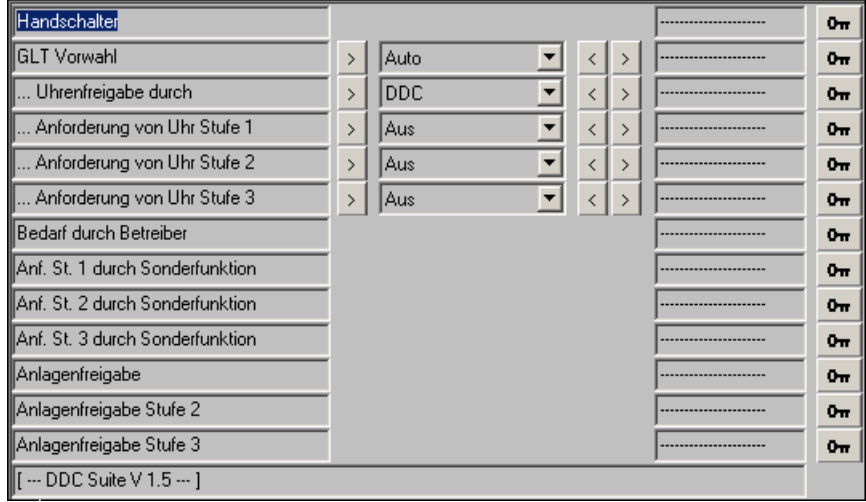

# **Anlage 3-stufig Hand 1.5**

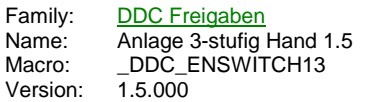

Hand 3St. -Auto -Stufe1 Stufe2 -Stufe3

# **Description**

Anbindung eines Handschalter an die FBox Anlagen 3-stufig.

# **Input**

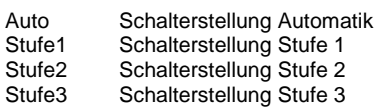

# **Functional**

Handschalter für 3-stufige Anlagen. Die Schalterstellung wird in die referenzierte FBox übertragen. Siehe FBox Anlagen 3-stufig.

# **Anlage Heizkreis 1.5**

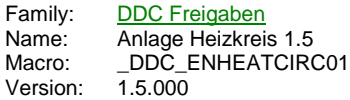

Heizkreis **Fra** Hza **Tag** Tag **At** Sw -Ft Vor

#### **Description**

Sollwertberechnung und Freigabe für einen statischen Heizkreis.

### **Input**

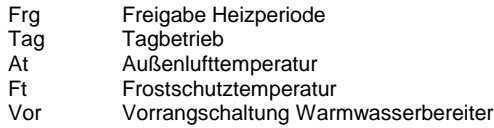

#### **Output**

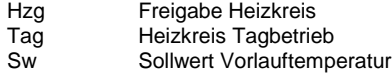

#### **Adjust**

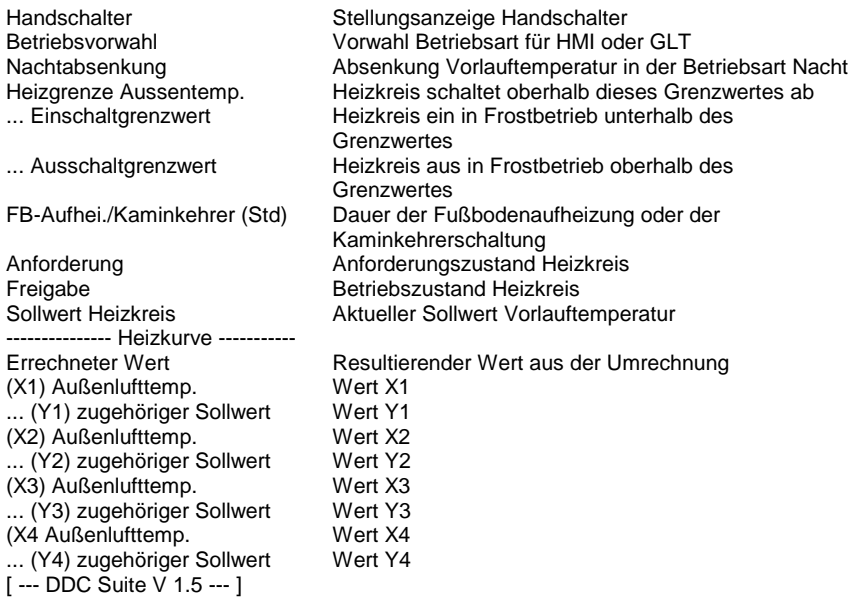

# **Functional**

Sollwertberechnung und Freigabe für einen statischen Heizkreis. Die Freigabe besteht aus 3 Ebenen :

- 1. Ebene : Handschalter, da selten vorhanden, wird dieser hier nicht verdrahtet, kann aber mit der FBox Handschalter Stat. Heizung angebunden werden. Dieser Schalter hat die Stellungen Aus - Auto - Frost - Nacht - Tag. Ist kein Handschalter verknüpft, wird die Stellung "Auto" zwangsweise eingestellt.

- 2. Ebene : GLT-Schalter, nur wirksam, wenn der Handschalter auf Auto steht. Dieser Schalter hat die Stellungen Aus - Auto - Frost - Nacht - Tag - Inbetriebnahme Fußbodenheizung - Kaminkehrer.

- 3. Ebene : Automatikanforderungen, nur wirksam, wenn der Handschalter und der GLT-Schalter auf Auto stehen. Bei fehlender Freigabe Frg ist der Heizkreis gesperrt (Sommerperiode). Andernfalls schaltet sich der Heizkreis automatisch Ein/Aus. Die Heizgrenze Außenlufttemperatur setzt den Sollwert Heizkreis auf 20 °C, wenn die Außenlufttemperatur diesen Grenzwert überschreitet, auch wenn aus der Heizkurve ein errechneter Sollwert größer 21 °C vorliegt.

Die Einzelnen Betriebsarten sind wie folgt :

- Aus : Der Heizkreis bleibt ausgeschalten, die Ausgänge Hzg und Tag sind Low, der Sollwert Sw bei 20 °C

- Frost : Der Heizkreis bleibt ausgeschalten, bis die Frostschutztemperatur (FT, Außentemperatur oder Raumtemperatur), unter den Einschaltgrenzwert fällt. Der Ausgang Hzg ist High, Tag ist Low, der Sollwert Sw berechnet sich aus dem errechneten Sollwert der Heizkurve. Der Heizkreis wird wieder ausgeschalten, wenn die Frostschutztemperatur über den Ausschaltgrenzwert steigt. Die Vorrangschaltung Vor schaltet den Heizkreis nicht aus, falls dieser eingeschalten wurde.

- Nacht : Der Heizkreis wird freigegeben, der Ausgang Hzg ist High, Tag ist Low, der Sollwert Sw berechnet sich aus dem errechneten Sollwert der Heizkurve abzüglich der Nachtabsenlung. Die Vorrangschaltung Vor schaltet den Heizkreis aus.

- Tag : Der Heizkreis wird freigegeben, die Ausgänge Hzg und Tag ist High, der Sollwert Sw berechnet sich aus dem errechneten Sollwert der Heizkurve. Die Vorrangschaltung Vor schaltet den Heizkreis aus.

- Kaminkehrer : Der Heizkreis wird für die Dauer von FB Aufheiz/Kaminkeher (Std) auf den Sollwert der Heizkurve Y1 gefahren. Nach Ablauf der Zeit schaltet sich der Heizkreis automatisch in die zuvor eingestellte Betriebsart zurück.

- Inbetriebnahme Fußbodenheizung : Der Heizkreis wird über den Zeitraum von FB Aufheiz/Kaminkeher (Std) von 21,0 °C auf den Sollwert der Heizkurve Y1 gefahren. Nach Ablauf der Zeit schaltet sich der Heizkreis automatisch in die Betriebsart Automatik.

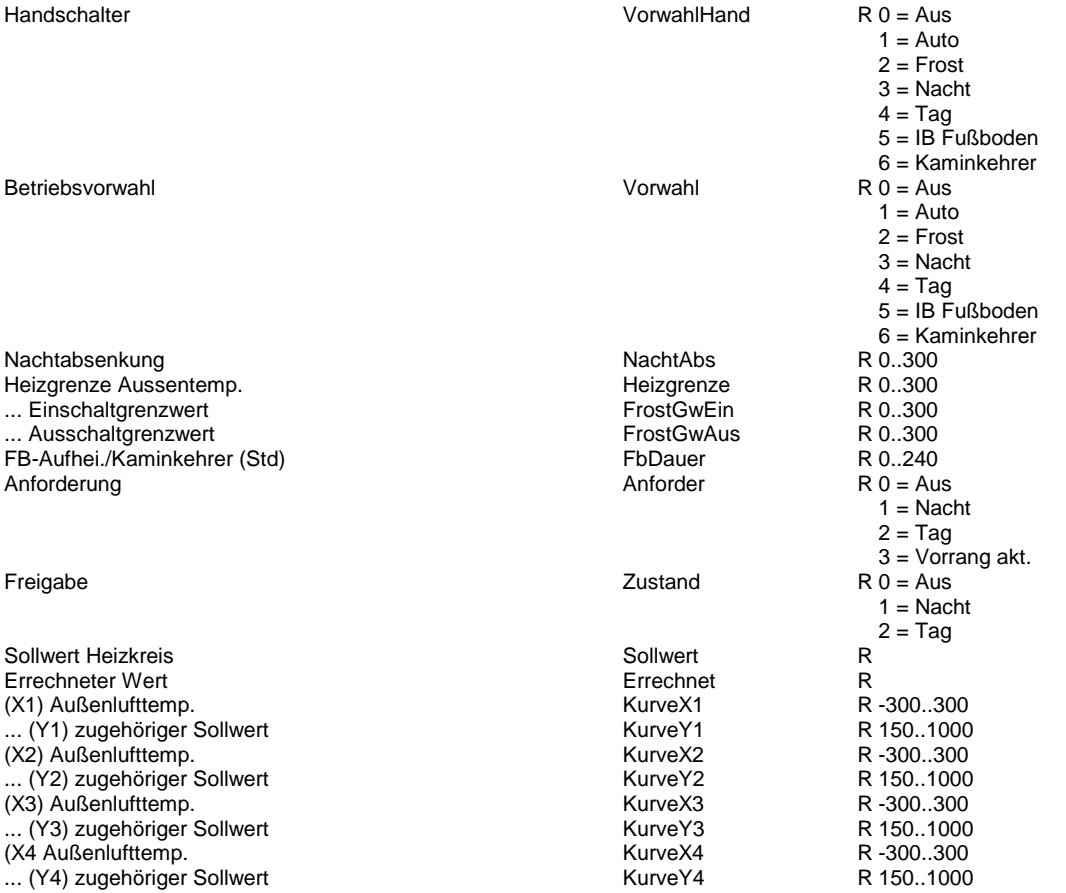

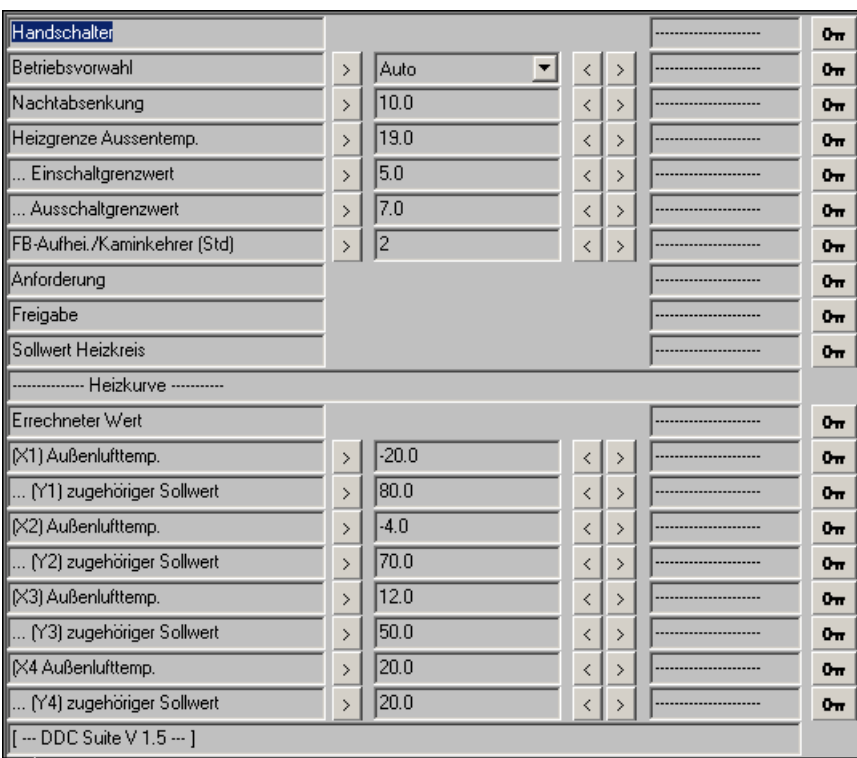

# **Anlage Heizkreis Hand 1.5**

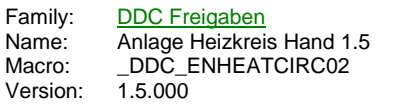

Hand Hzg -Auto<br>-Frost -<br>Nacht -Tag

# **Description**

Anbindung eines Handschalter an die FBox Sollwert Heizung.

# **Input**

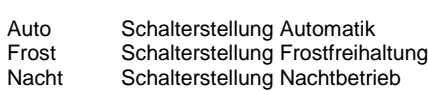

#### Tag Schalterstellung Tagbetrieb

# **Functional**

Handschalter für statische Heizkreise. Die Schalterstellung wird in die referenzierte FBox übertragen. Siehe FBox Sollwert Heizung.

# **Anlage WWB 1.5**

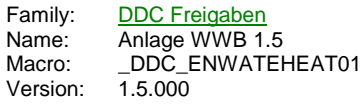

**WWB Uhr** Frq -To Leg -Tu wVI **Ssm** SwM **MM** Vor

# **Description**

Freigabe eines Warmwasserbereiters mit Legionellenschaltung.

#### **Input**

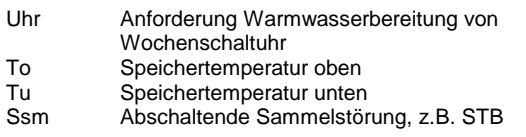

#### **Output**

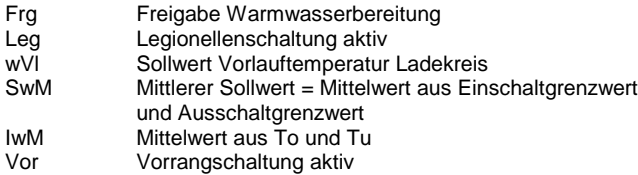

# **Adjust**

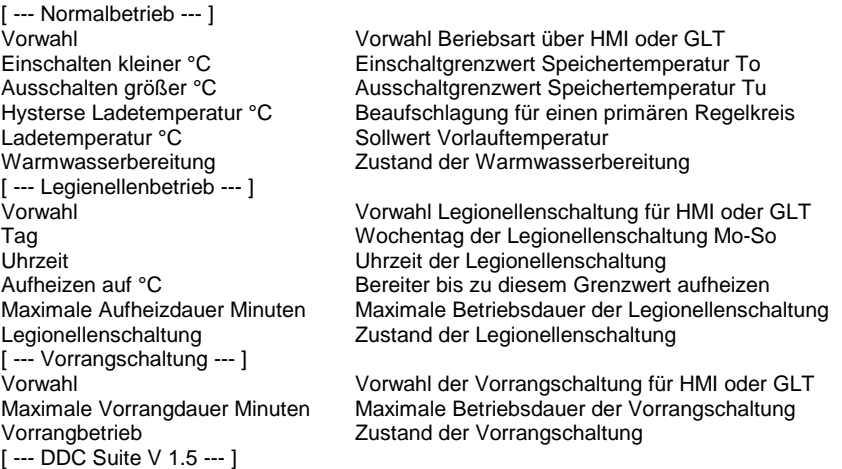

# **Functional**

Warmwasserbereitung mit Legionellenschaltung. Der WWB besitzt einen GLT-Schalter mit den Stellungen Aus- Auto - Ein. In der Stellung Auto wird Warmwasser in Abhängigkeit des Einganges Uhr bereitet, in der Stellung Ein ist der Bereiter im Dauerbetrieb. In Stellung Aus ist die Legionellenschaltung ebenfalls inaktiv.

Unterschreitet der Meßwert an To (Speichertemperatur oben) den Parameter Einschalten kleiner °C, wird der Warmwasserbereiter eingeschalten (Ausgang Frg). Überschreitet der Meßwert an Tu (Speichertemperatur unten) den Parameter Ausschalten größer °C, wird der Warmwasserbereiter ausgeschalten. Ist nur eine Speichertemperatur vorhanden, ist dies an To und Tu anzuschließen. Die Legionellenschaltung kann über einen GLT Schalter vorgewählt werden. In der Stellung aus erfolgt keine Legionellenbetrieb, in der Stellung Auto einmalig pro Woche, bzw. täglich an einem festgelegten Tag zu einer bestimmten Uhrzeit. Ist der Legionellenbetrieb aktiv, wird der Ausgang Leg gesetzt. Der Warmwasserbereiter wird bis auf die Temperatur Aufheizen bis °C erwärmt. Wird diese Temperatur nicht, wird der Legionellenbetrieb nach der Maximalen Aufheizdauer beendet.

Erfolgt die Freigabe des Warmwasserbereiters (Normalbetrieb oder Legionellenbetrieb) wird eine gewünschte Ladetemperatur für

einen ggf. vorhandenen Primärregelkreis ermittelt. Diese errechnet sich im

- Normalbetrieb aus Ausschalten größer °C + Hysterese Ladetemperatur °C

- Legionellenbetrieb aus Aufheizen auf °C + Hysterese Ladetemperatur °C

Ist der Warmwasserbereiter inaktiv, beträgt der Sollwert 20 °C.

Über einen eigenen GLT Schalter kann die Vorrangschaltung aktiviert werden. Steht diese auf Auto, wird bei jedem Einschalten des Warmwasserbereiters der Ausgang Vor gesetzt, mit dem ggf. statische Heizkreise abgeschaltet werden, um die Speicherladung zu bevorzugen. Um eine zu lange Abschaltung von der Vorrangschaltung beeinflußten Heizkreise zu vermeiden, kann eine maximale Dauer der Vorrangschaltung eingestellt werden. Ist nach Ablauf dieser Zeit die gewünschte Brauchwassertemperatur noch nicht erreicht, wird der Ausgang Vor zurückgesetzt, der Warmwasserbereiter aber weiter in Betrieb.

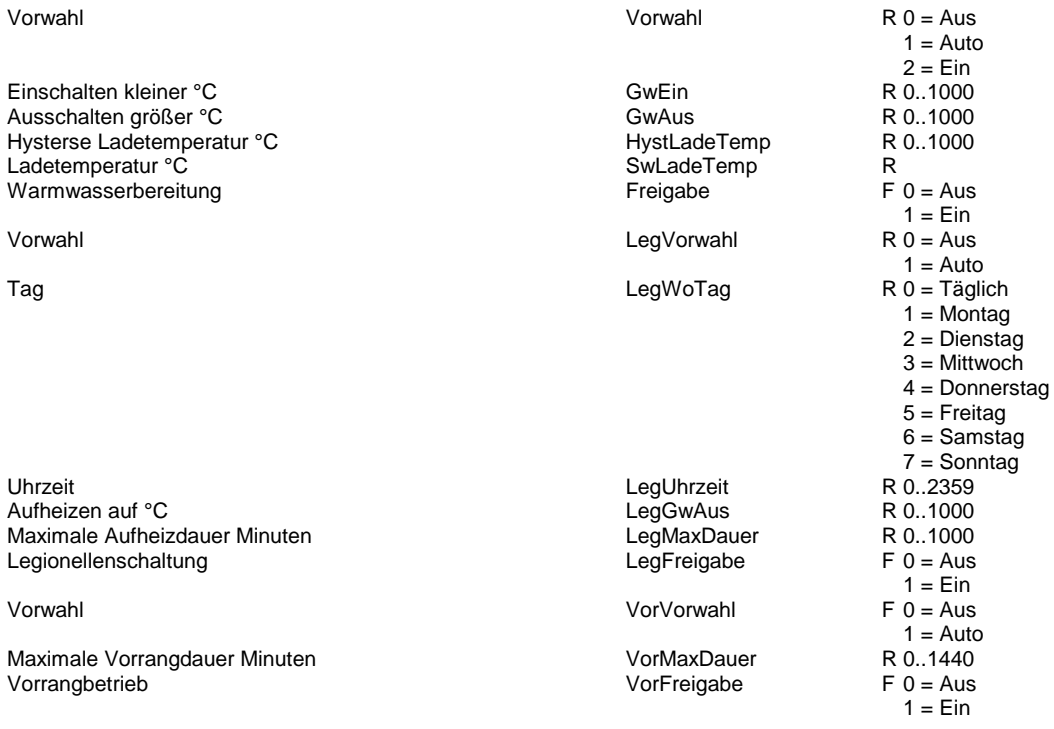

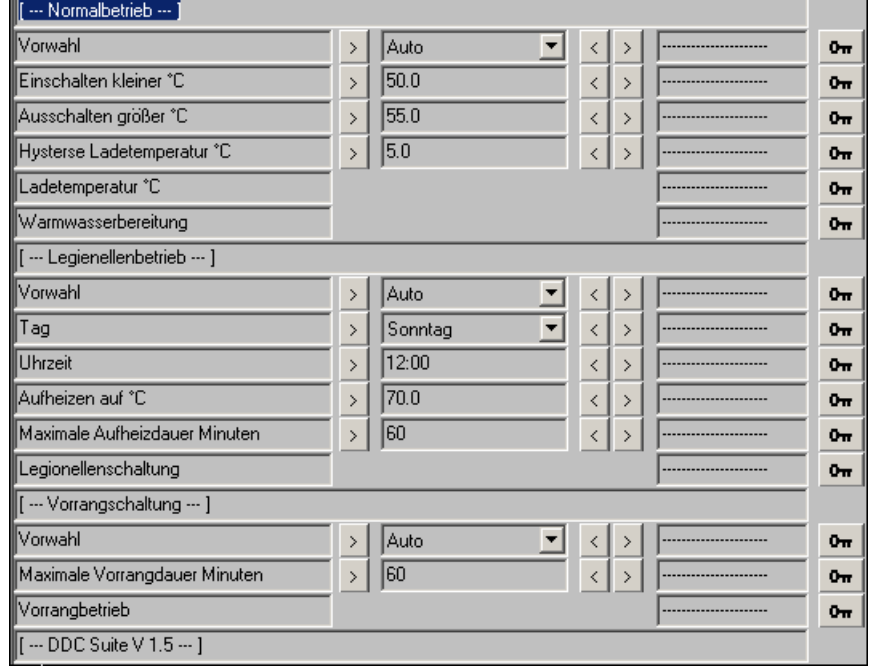

# **Anlage Kessel 1.5**

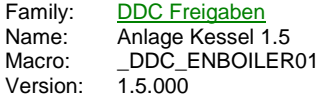

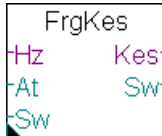

## **Description**

Freigabe einer Kesselanlage nach Außentemperatur oder nach Verbraucher.

#### **Input**

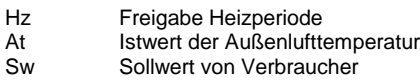

#### **Output**

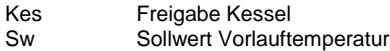

## **Adjust**

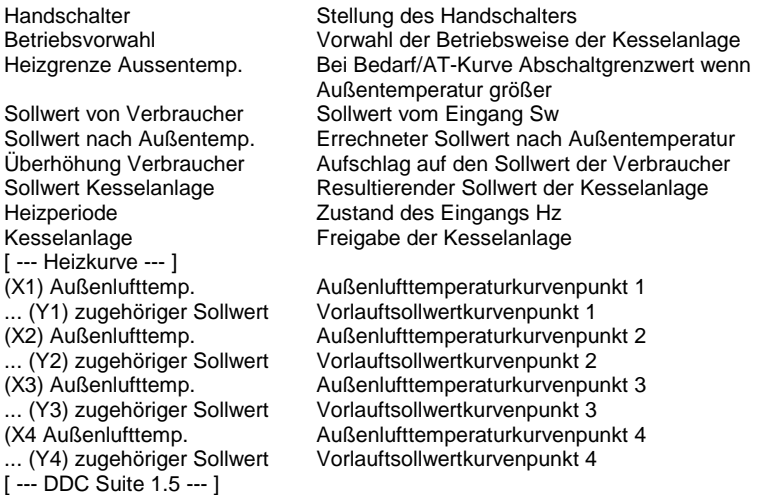

# **Functional**

Freigabe einer Kesselanlage in Abhängigkeit von Verbraucher oder Außentemperatur. Die möglichen Betriebsarten sind : Aus, die Kesselanlage bleibt ausgeschalten

Bedarf, die Kesselanlage wird freigegeben wenn am Eingang Hz (Heizperiode) ein Highsignal anliegt, die Außenlufttemperatur unter dem Grenzwert "Heizgrenze Aussentemp." und der Sollwert Sw am Eingang zuzüglich der "Überhöhung Verbraucher" größer oder gleich dem minimalen Sollwert der AT-Kurve (Y4) ist.

AT-Kurve, die Kesselanlage wird freigegeben wenn am Eingang Hz (Heizperiode) ein Highsignal anliegt, die Außenlufttemperatur unter dem Grenzwert "Heizgrenze Aussentemp." und der errechnete Sollwert nach Außenkurve größer oder gleich dem minimalen Sollwert der AT-Kurve (Y4) ist.

Dauer, der Sollwert Y1 wird ausgegeben, unabhängig von der Außentemperatur oder dem Eingang Hz

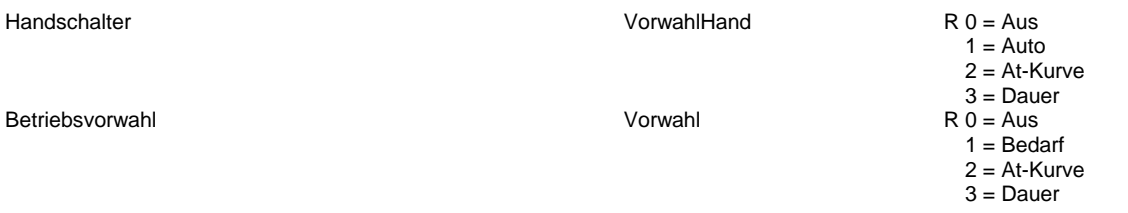

Heizgrenze Aussentemp. Sollwert von Verbraucher National Sollwert von Verbraucher Sollverbraucher Sollverbraucher Sollwert nach Außentemp. The Sollar SollAt Überhöhung Verbraucher SollErhoehung Verbraucher SollErhoehung Sollwert Kesselanlage **Sollwert** Sollwert Heizperiode Heizperiode

## Kesselanlage

(X1) Außenlufttemp. KurveX1

... (Y1) zugehöriger Sollwert KurveY1

(X2) Außenlufttemp. KurveX2

... (Y2) zugehöriger Sollwert KurveY2

- ... (Y3) zugehöriger Sollwert KurveY3
- (X4 Außenlufttemp. KurveX4

... (Y4) zugehöriger Sollwert KurveY4

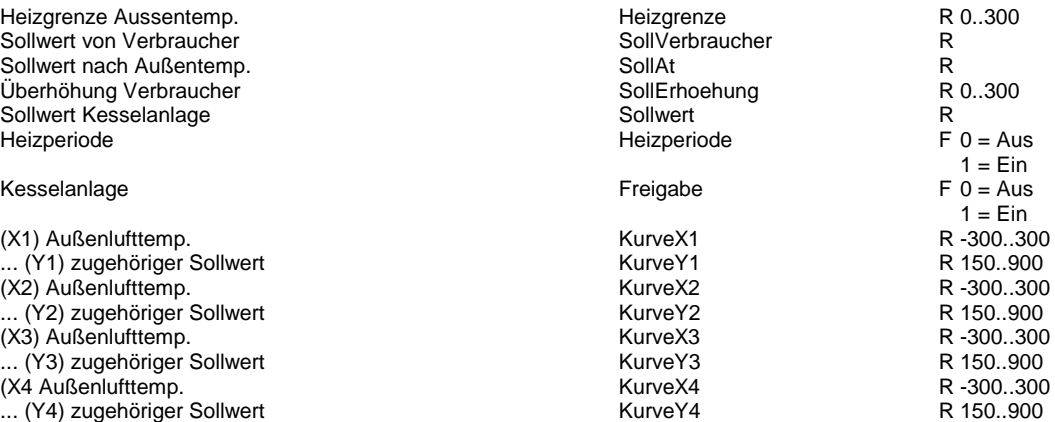

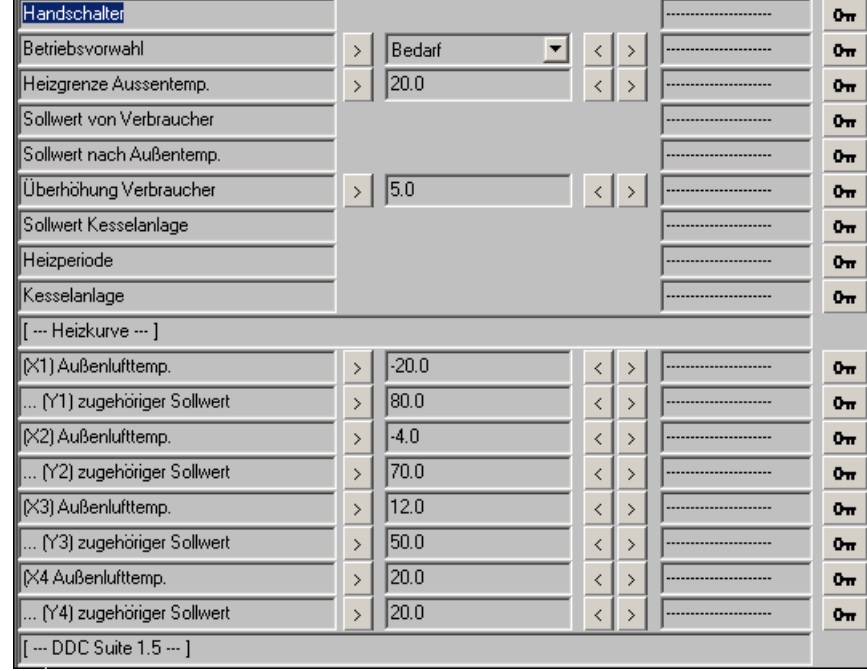

# **Anlage Kessel Hand 1.5**

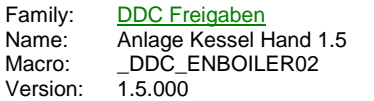

HandKessel **Bedarf** AtKurve Ein.

# **Description**

Anbindung eines Handschalter an die FBox Sollwert Heizung.

# **Input**

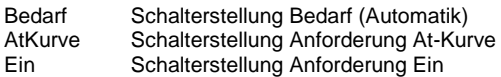

# **Functional**

Handschalter für statische Heizkreise. Die Schalterstellung wird in die referenzierte FBox übertragen. Siehe FBox Sollwert Heizung.

# **Anlage Zustand 1.5**

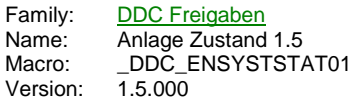

Ampel -Btr **Ssm** Mld -Sw .<br>Wa

#### **Description**

Darstellung eines Anlagenzustandes für die Visualisierung.

#### **Input**

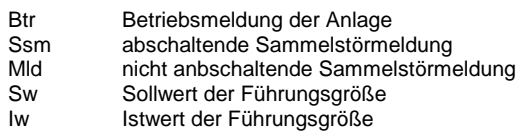

# **Adjust**

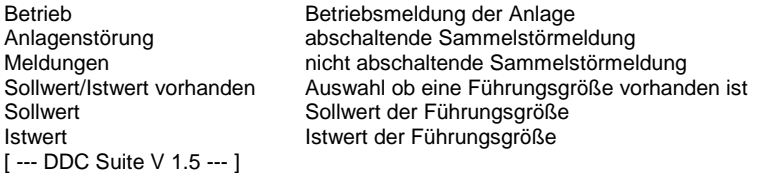

# **Functional**

Stellt den Anlagenzustand einer Anlage für die GLT dar (z.B. ViSi.Plus oder SWeb Applikation). Die Darstellung erfolgt wie bei einer Ampel mittels Rot/Gelb/Grün.

"Btr" = Grün, der Betriebszstand des relevanten Gerätes der Anlage (z.B. Zuluftmotor)

"Ssm" = Rot, die Sammelstörung, die die Anlage zwangsweise abschaltet

Gelb, Meldungen, die unkritisch sind, (z.B. Filtermeldung)

Übder den Parameter Sollwert/Istwert vorhanden wird dem darstellenden Objekt mitgeteilt, ob die Anlage über eine relevante Regelgrösse verfügt, der für den Anlagenbetrieb wichtig ist, z.B. bei einer Lüftung die Ablufttemperatur, bei einem Heizkreis die Vorlauftemperatur, bei einam Aufzugsmaschinenraum die Raumtemperatur. "Sw"Sollwert bzw. Grenzwert der Anlage "Iw"Istwert der Anlage

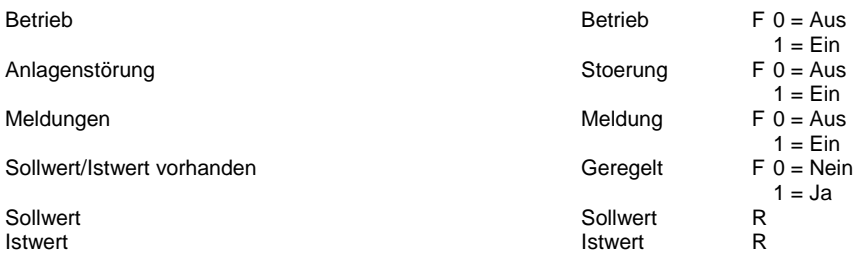

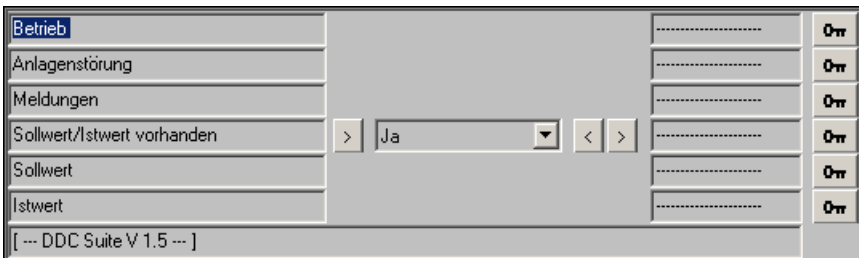

# **Lüftung Start 1.5**

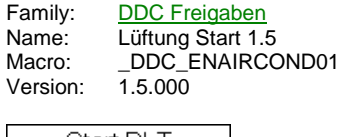

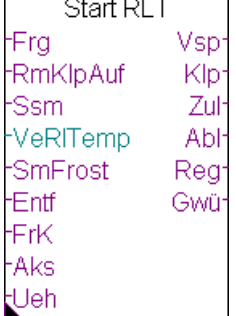

## **Description**

Startablauf und Informationssammelpunkt für Lüftungsanlagen.

# **Input**

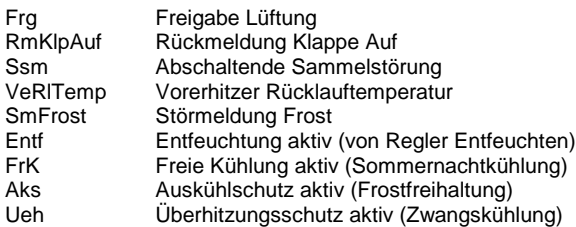

# **Output**

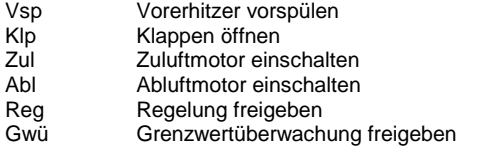

# **Adjust**

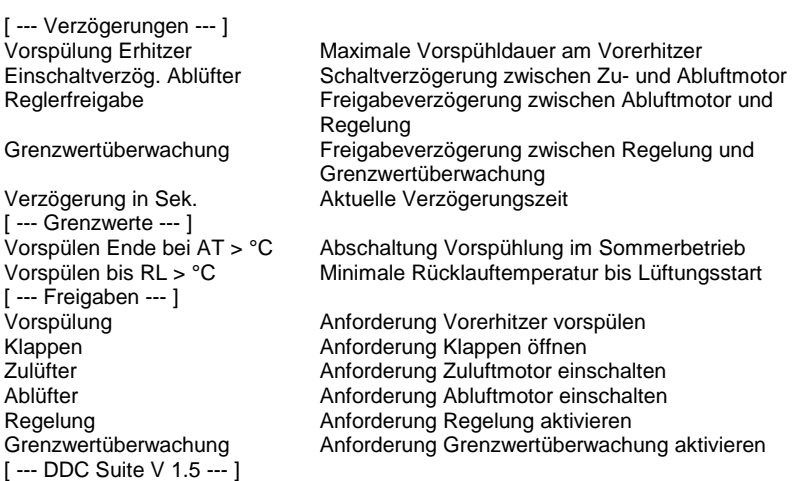

# **Functional**

Diese FBox sammelt alle wichtigen Anlagenzustände (Entfeuchtung, Auskühlschutz etc.) und stellt diese anderen FBoxen durch Referenzierung zur Verfügung. Sie gibt der Reihe nach die Anlagenbauteile frei. Die Funktion läuft wie folgt ab : Die Ausgänge werden zurückgesetzt, wenn am Eingang Frg kein High-Signal anliegt, oder an den Eingängen Ssm oder SFr ein High-Signal ansteht.

Mit der Freigabe (Frg) der Lüftung wird die Vorspühlung des Vorerhitzers (Vsp) angestoßen (siehe Regler Vorerhitzer). Die Vorspühlung wird beendet wenn :

- die Außenlufttemperatur größer dem Grenzwert Vorspühlen Ende bei AT °C

- oder die Rücklauftemperatur größer dem Grenzwert Vorspühlen bis RL °C

- maximal aber für die Dauer von Vorspühlung Erhitzer

Nach Beendigung der Vorspühlung erfolgt die Freigabe der Klappenatriebe (Klp).Erst nach Rückmeldung der Klappenantriebe Auf ( KlA) erfolgt die Freigabe des Zuluftmotors (Zul). Nach Ablauf der Einschaltverzögerung Ablüfter erfolgt die Freigabe des Abluftmotors (Abl). Nach Ablauf der Reglerverzögerung erfolgt die Freigabe der Regelung (Reg). Nach Ablauf der Grenzwertverzögerung erfolgt die Freigabe der Grenzwertüberwachungen (Gwü). Das Startprogramm ist beendet.

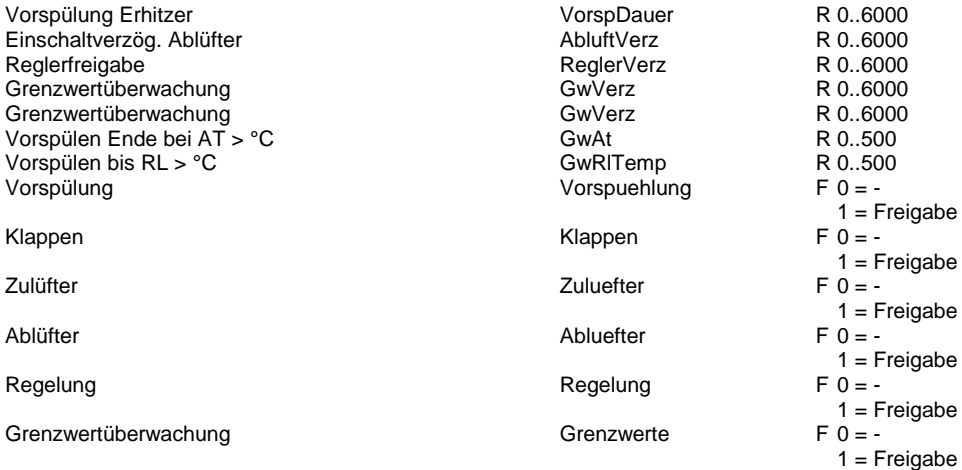

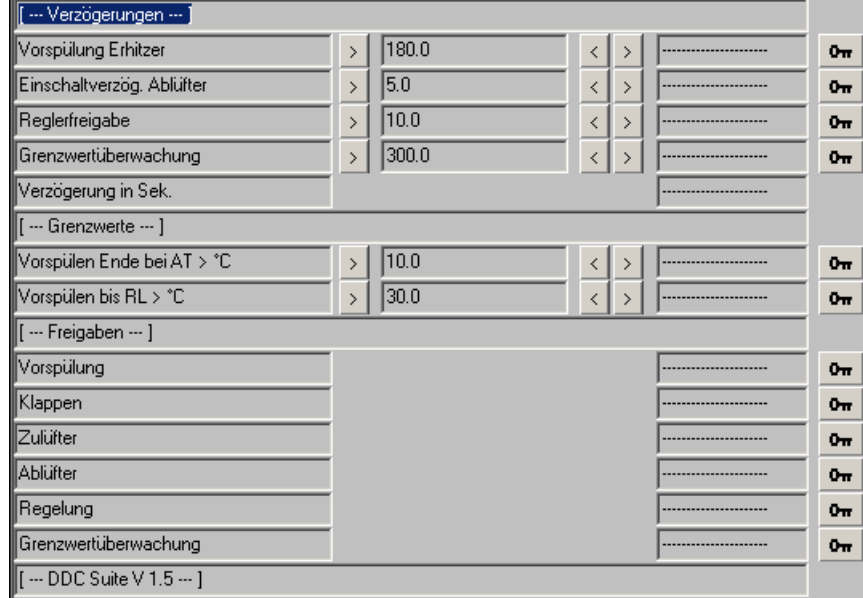

# **Lüftung Erhaltung 1.5**

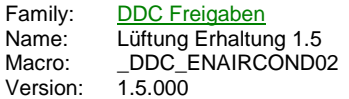

**RLT** Erhalt FrK **Bed Rtist Aks RtSoll** Ueh St1 St<sub>2</sub> St3<sup>-</sup>

# **Description**

Freie Kühlung (Sommernachtkühlung), Auskühlschutz und Überhitzungsschutz für Lüftungsanlagen.

#### **Input**

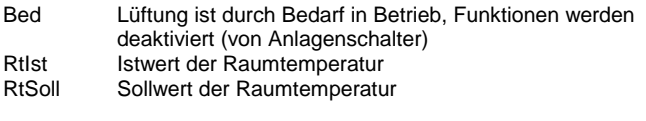

## **Output**

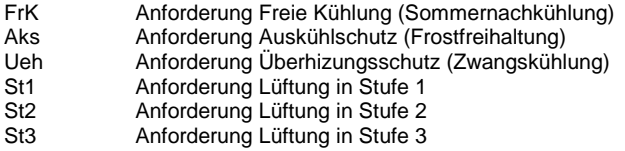

#### **Adjust**

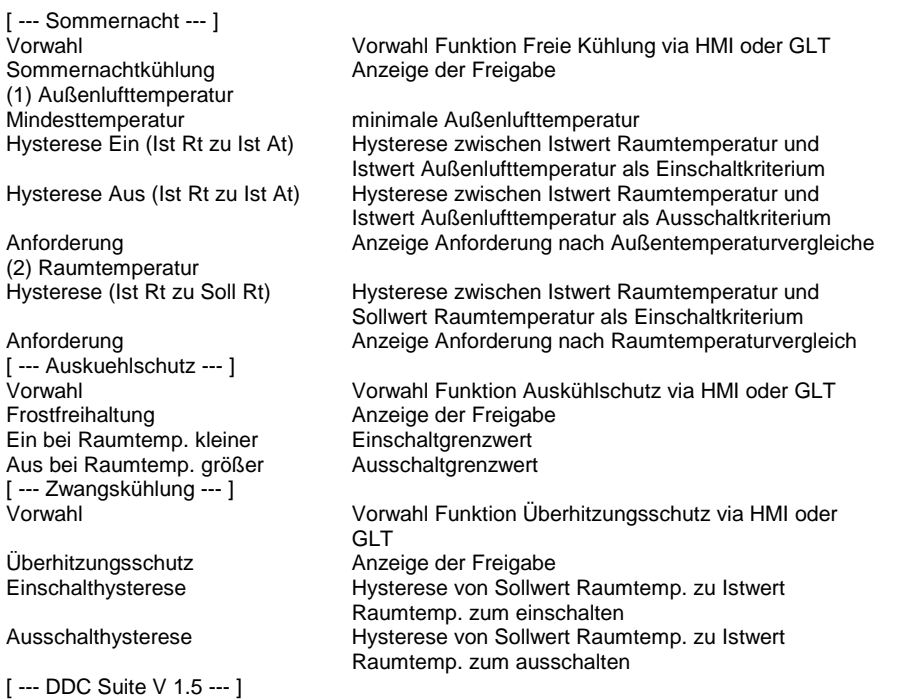

**Functional**

Alle 3 folgenden Funktionen sind nur aktiv, wenn der EIngang Bed Low ist. Diese Information kommt normal von der FBox Anlagenschalter und verhindert, das durch ungünstige Einstellung währen des Betriebes eine der folgenden Funktionen in Betrieb geht. Die Ausgänge werden an die FBox Start Lüftung angeschlossen.

- Auskühlschutz (Frostfreihaltung) : Diese Funktion verhindert ein zu starkes Abkühlen von Räumen bei langen Stillstandszeiten von

Lüftungsanlagen (z.B. Winterferien). Der Auskühlschutz hat von allen 3 Funktionen die höchste Priorität. Einschaltbedingungen :Auto (St1/St2) und Raumtemperatur kleiner Einschaltgrenzwert Ausschaltbedingungen :Aus oder Vorwahl Auto und Raumtemperatur größer Ausschaltgrenzwert - Sommernachtkühlung : In lauen Sommernächten kann die Lüftung bei günstigen Witterungsumständen die Räume kühlen, in dem die kühle Außenluft ohne Nachbehandlung (Erhitzer, Kühler etc. bleiben ausgeschalten) eingeblasen wird. Einschaltbedingungen :Auto (St1/St2) und Außenlufttemperatur größer Mindesttemperatur und Raumtemperatur größer als Außentemp. + Hysterese Ein (Ist Rt zu Ist At) und Raumtemperatur größer als Raumsollwert + Hysterese (Ist Rt zu Soll Rt) Ausschaltbedingungen :Aus oder und Außenlufttemperatur kleiner Mindesttemperatur oder Raumtemperatur kleiner als Außentemp. + Hysterese Aus (Ist Rt zu Ist At) - Überhitzungsschutz : Diese Funktion verhindert greift nur ein, wenn die Raumtemperatur zu hoch ist und eine Sommernachtkühlung bedingt durch eine zu hohe Außenlufttemperatur nicht möglich ist. Einschaltbedingungen :Auto (St1/St2) und Raumtemperatur größer Sollwert Raumtemperatur + Einschalthysterese Ausschaltbedingungen :Aus oder Vorwahl Auto und Raumtemperatur kleiner Sollwert Raumtemperatur + Ausschalthysterese

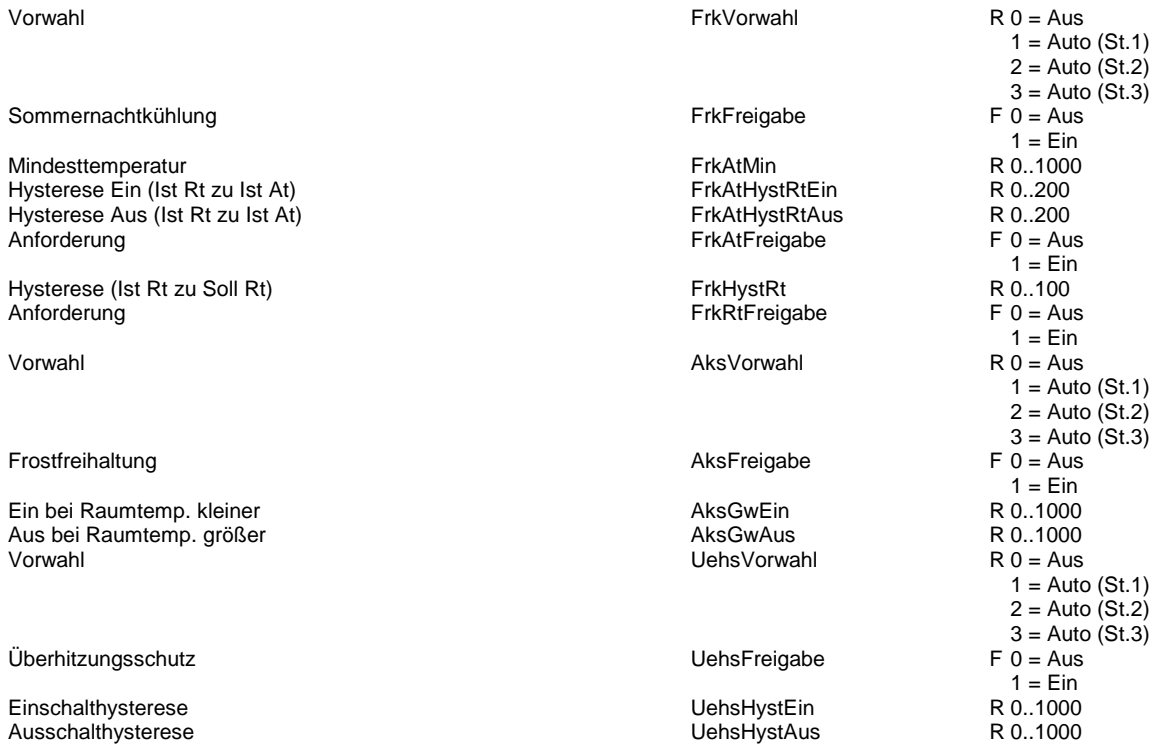

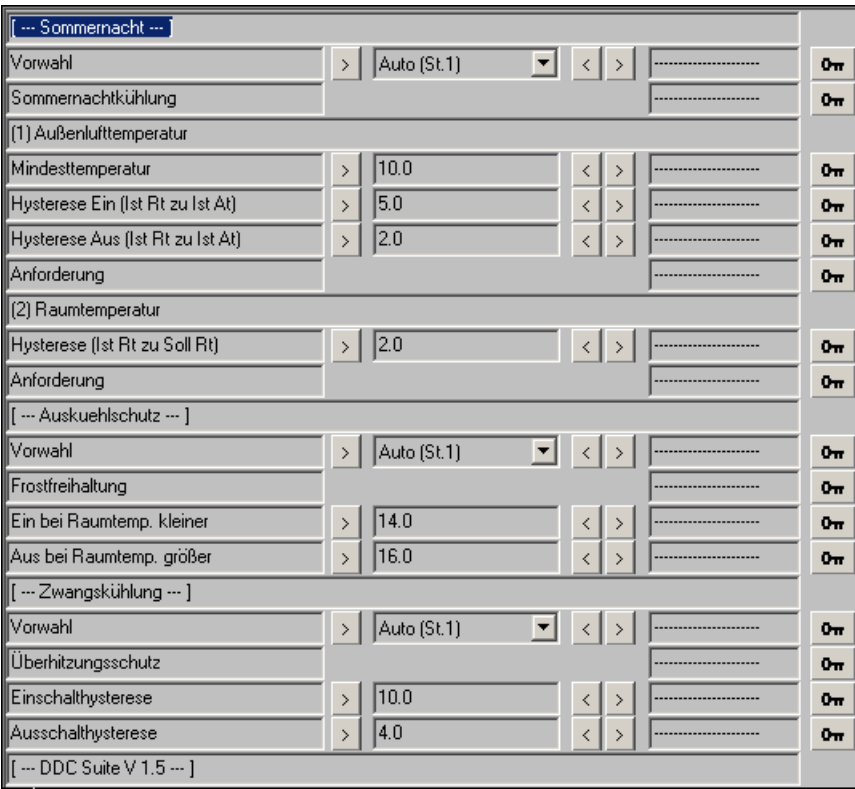

# **Lüftung Stufen 1.5**

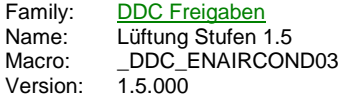

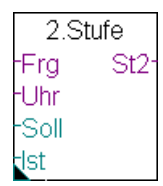

#### **Description**

Lastabhängige Bedarfsanforderung der 2. Stufe für eine Lüftungsanlage.

#### **Input**

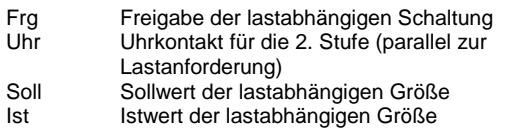

#### **Output**

St2 Anforderung Stufe 2 durch Uhr oder Lastanforderung

#### **Adjust**

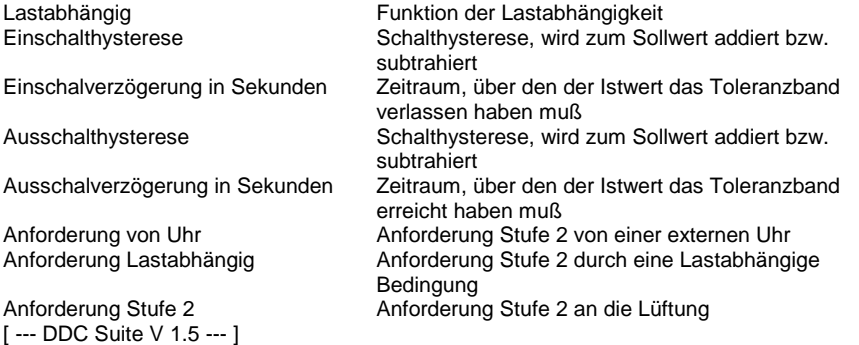

#### **Functional**

Ermittlung einer lastabhängigen Freigabe für die 2te Stufe einer Lüftungsanlage. Die 2. Stufe kann bei Unterschreitung, bei Überschreitung oder bei Unter- oder Überschreitung angefordert werden.

Liegt am Eingang En ein Highsignal an, erfolgt eine Überwachung der Last. Liegt der Istwert über den Zeitraum der

Einschaltverzögerung außerhalb der Einschalthysterese wird die 2. Stufe freigegeben. Liegt der Istwert über den Zeitraum der Ausschaltverzögerung innerhalb der Ausschalthysterese wird die Freigabe der 2. Stufe zurückgenommen..

Bei Unterschreitung : Die Freigabe der 2. Stufe erfolgt wenn der Istwert (Iw) unter dem Sollwert (Sw) abzüglich Einschalthysterese über den Zeitraum der Einschaltverzögerung liegt. Ist der Istwert (Iw) größer dem Sollwert (Sw) abzüglich Ausschalthysterese über den Zeitraum der Ausschaltverzögerung, wird die Freigabe der 2. Stufe zurückgenommen.

Bei Überschreitung : Die Freigabe der 2. Stufe erfolgt wenn der Istwert (Iw) über dem Sollwert (Sw) zuzüglich Einschalthysterese über den Zeitraum der Einschaltverzögerung liegt. Ist der Istwert (Iw) kleiner dem Sollwert (Sw) zuzüglich Ausschalthysterese über den Zeitraum der Ausschaltverzögerung, wird die Freigabe der 2. Stufe zurückgenommen.

Bei Unter- und Überschreitung : beide vorgenannten Überwachungen sind aktiv.

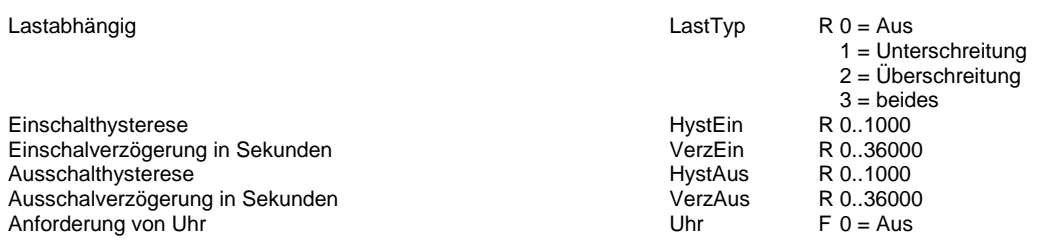

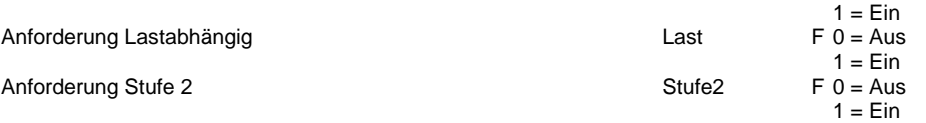

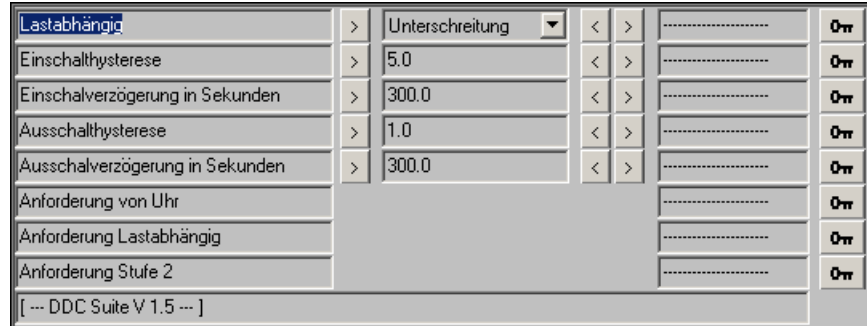

# **Allgem. Redundanz 1.5**

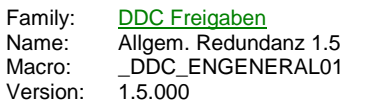

Redundant En1 Uwp1 En2 Uwp2 Sm1 Sm<sub>2</sub> Std1 Std2

# **Description**

Steuerung von 2 Antrieben mit automatischem Wechsel der Priorität je nach Betriebszähler, festem Zeitpunkt oder Störumschaltung.

#### **Input**

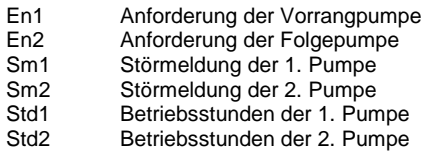

#### **Output**

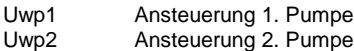

### **Adjust**

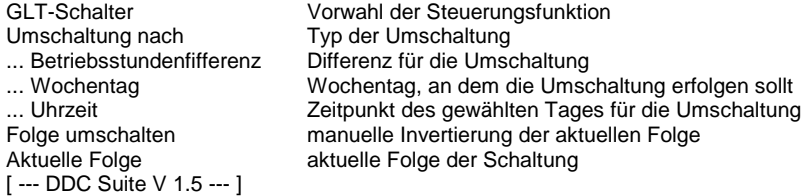

# **Functional**

Bei der Initialisierung wird die Steuerung auf die Folge 1-2 gesetzt, so dass die beiden Eingänge EnA und EnB auf 1 sind. Der Eingang En1 aktiviert den Ausgang Uwp1 und der Eingang En2 aktiviert den Ausgang Uwp2.

Bei der invertierten Priorität hingegen, aktiviert der Eingang En1 den Ausgang Uwp2 und aktiviert der Eingang En2 den Ausgang Uwp1.

In den 3 folgenden Fällen kann die Priorität invertiert werden (oder auf 'direkt' zurückgesetzt werden): Panne:

Wenn der Eingang Sm1 auf 1 schaltet, wird die Priorität sofort invertiert. Dies bedeutet dass der Ausgang Uwp1 nicht verwenden werden kann. Das Einschalten einer Pumpe aktiviert direkt den Ausgang Uwp2. In der anderen Richtung wird die Priorität sofort auf 'direkt' zurückgesetzt wenn der Eingang Sm2 auf 1 schaltet.

Ausgleich der Betriebsdauer:

Wenn der Wert des Eingangs Std1 den Wert des Eingangs Std2 überschreitet, ist die Priorität invertiert (Betriebszeit der Pumpe Uwp1). In der anderen Richtung wird die Priorität auf 'Direkt' zurückgesetzt, wenn die Betriebsdauer der Pumpe Uwp2 die der Pumpe Uwp1 überschreitet. Auf diese Weise gleicht sich die Betriebsdauer der 2 Pumpen automatisch an. Fester Zeitpunkt :

Einmal pro Woche kann ein fixer Zeitpunkt zur Umschaltung festgelegt werden.

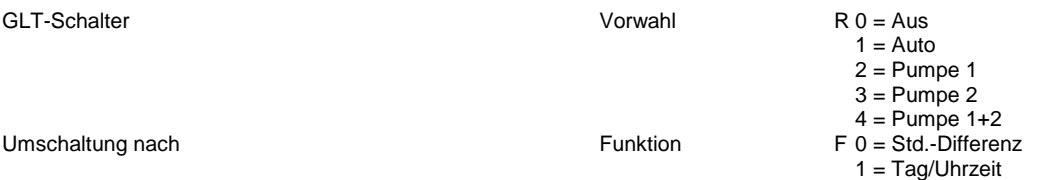

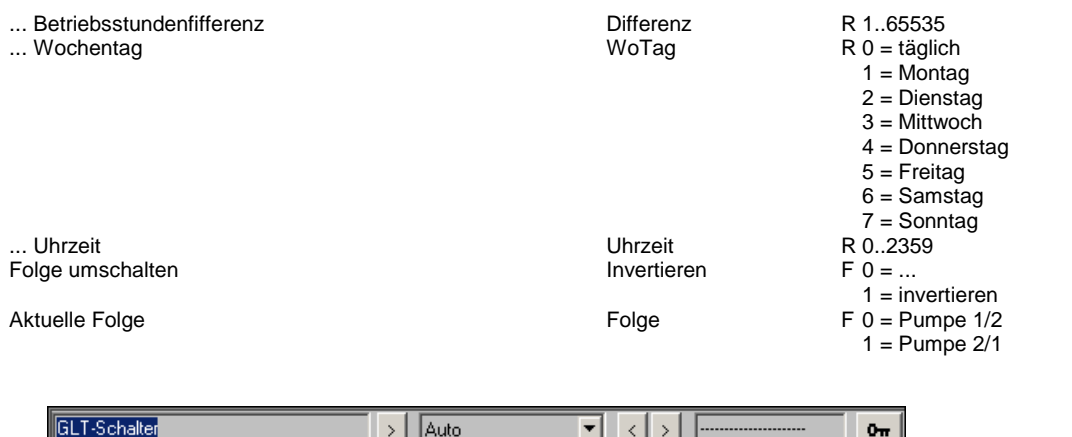

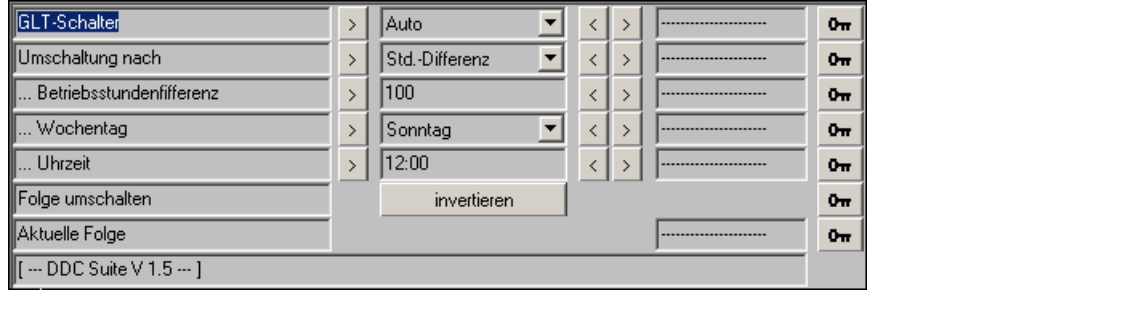

# **Wochenuhr 1.5**

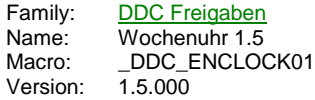

Uhr Wo Frg Frg

#### **Description**

Wochenschaltuhr 1-kanalig.

# **Input**

Frg Freigabe Wochenschaltuhr

#### **Output**

Frg Anforderung von Wochenschaltuhr

#### **Adjust**

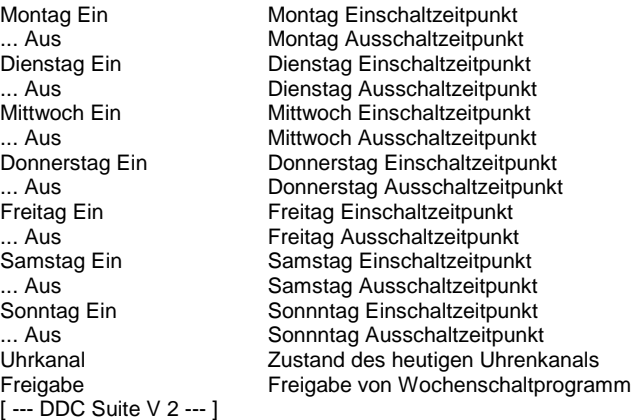

#### **Functional**

Wochenschaltuhr 1-kanalig. Ist am Eingang "Frg" kein High-Signal vorhanden, ist keine Schaltfunktion aktiv.

Pro Wochentag kann ein Schaltzyklus eingestellt werden. Die Uhrzeit 00:00 wird dabei nicht als Schaltpunkt interpretiert ween es sich um einen Tagesübergreifenden Schaltpunkt handelt. Dadurch können Schaltfunktionen parametriert werden, die über einen Tag hinaus gehen, z.B. Montag von 14:00 Uhr bis Dienstag 19:00 Uhr ist wie folgt einzustellen :

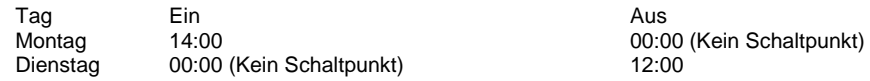

Dies kann jedoch nicht so jeden Tag wiederholt werden denn sobald ein Einschaltzeipunkt ermittelt wird (z.B. Dienstag wiederum um 14:00 Ein) wird bis 14:00 ausgeschaltet.

Ist dies jedoch gewünscht muss die FBox "Wochenuhr Ton/Toff" verwendet werden.

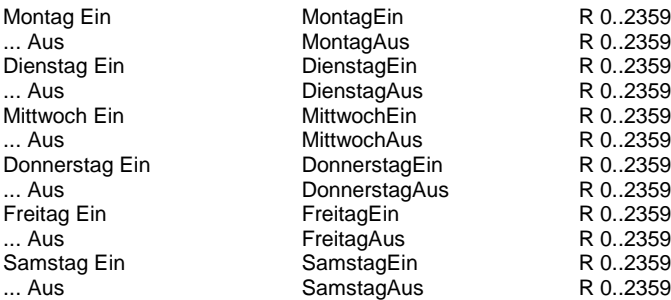

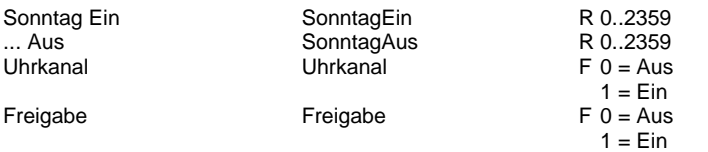

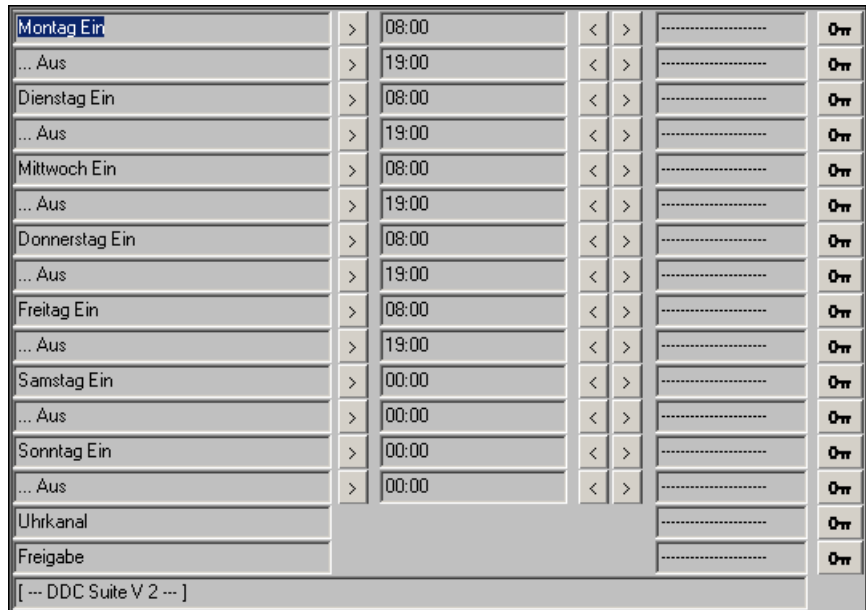

# **Wochenuhr Ton/Toff 1.5**

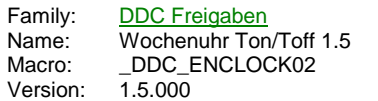

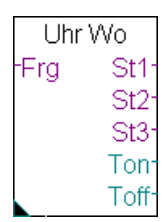

#### **Description**

Wochenschaltuhr 1-kanalig. Es kann eine 3-Stufige Funktion vorgewählt werden. Die jeweils heutigen Ein- und Ausschaltzeiten (Ton/Toff) werden ausgegeben.

#### **Input**

Frg Freigabe Wochenschaltuhr

#### **Output**

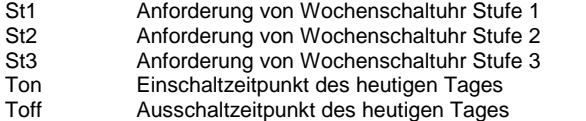

#### **Adjust**

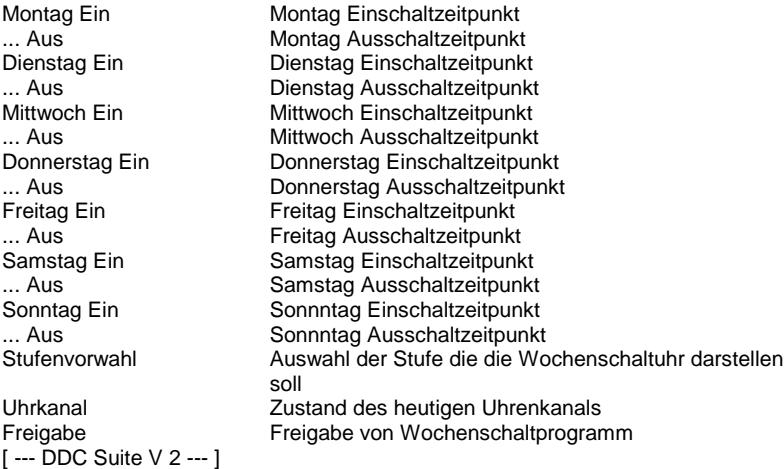

#### **Functional**

Wochenschaltuhr 1-kanalig. Ist am Eingang "Frg" kein High-Signal vorhanden, ist keine Schaltfunktion aktiv.

Es kann eingestellt werden welche Stufe (1-3) die Schaltuhr darstellen soll, die Ausgänge werden dabei zugeschalten, also bei Stufe 3 sind die Ausgänge Stufe 1, 2 und 3 gleichzeitig aktiv.

An den Ausgängen "Ton" und "Toff" werden die Ein- und Ausschalzteiten des heutigen Tages ausgegeben.

Pro Wochentag kann ein Schaltzyklus eingestellt werden. Die Uhrzeit 00:00 wird dabei nicht als Schaltpunkt interpretiert. Dadurch können Schaltfunktionen parametriert werden, die über einen Tag hinaus gehen, z.B. z.B. : Montag von 14:00 Uhr bis Dienstag 19:00 Uhr ist wie folgt einzustellen :

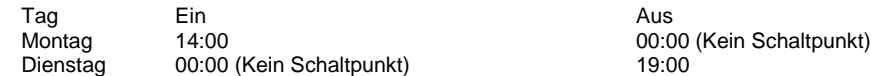

z.B. täglich von 20:00 Uhr bis nächsten Tag 08:00 Uhr ist wie folgt einzustellen :

Ein

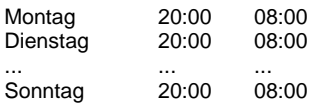

Ist an einem Tag Ein- und Ausschaltzeit 00:00 angegeben, erfolgt keine Schaltung an diesem Tag, die Uhr bleibt aus.

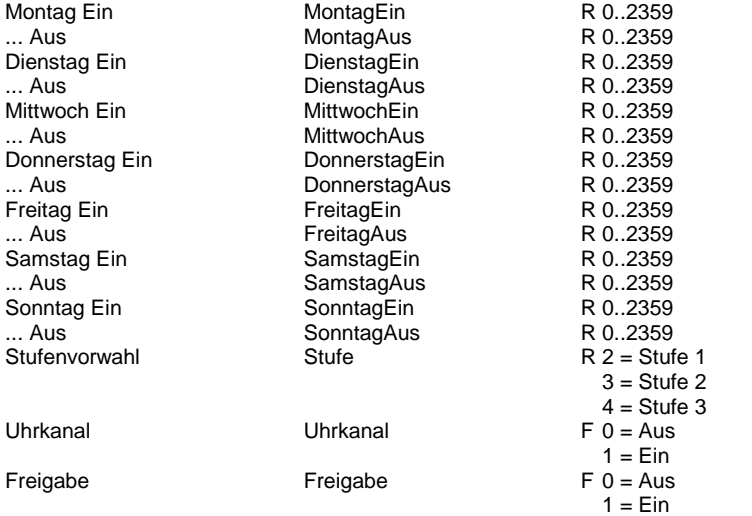

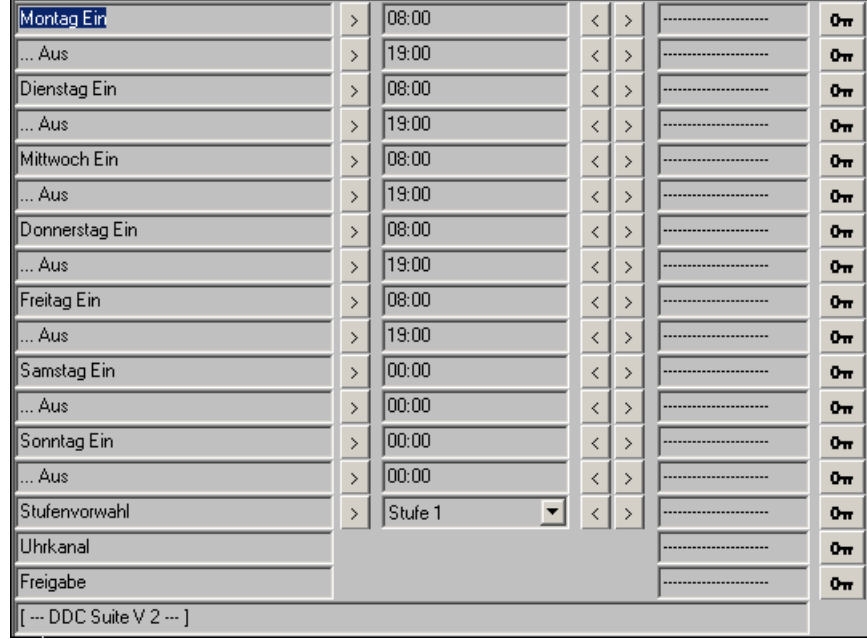

# **Wochenuhr Hand 1.5**

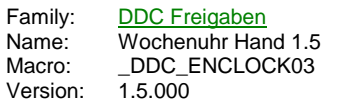

Uhr  $1$ Frg. Frg

#### **Description**

Wochenschaltuhr 1-kanalig mit Tagesübersteuerung. Ist am Eingang "Frg" kein High-Signal vorhanden, ist keine Schaltfunktion aktiv.

#### **Input**

Frg Freigabe der Wochenschaltuhr

#### **Output**

Frg Anforderung von Wochenschaltuhr

#### **Adjust**

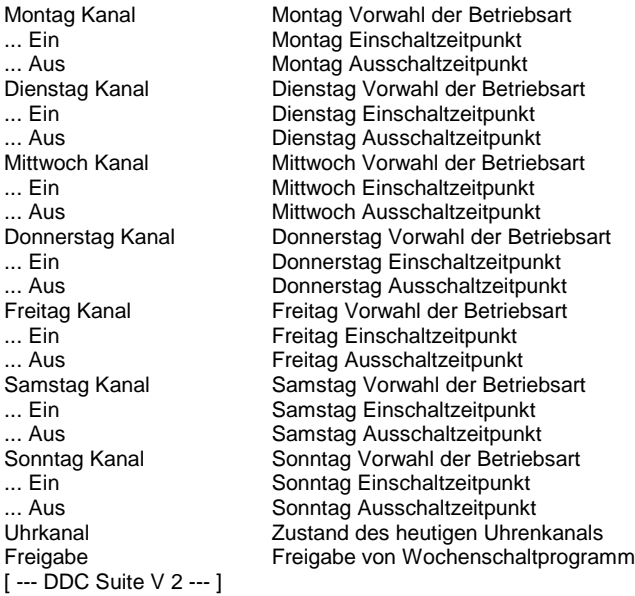

#### **Functional**

Wochenschaltuhr 1-kanalig. Ist am Eingang "Frg" kein High-Signal vorhanden, ist keine Schaltfunktion aktiv.

Pro Wochentag kann eine Zwangsübersteuerung eingestellt werden. Dadurch müssen die Schaltpunkte nicht verändert werden, wenn z.B. für eine Veranstaltung am Dienstag die permanent freigegeben sein soll.

Pro Wochentag kann ein Schaltzyklus eingestellt werden. Die Uhrzeit 00:00 wird dabei nicht als Schaltpunkt interpretiert ween es sich um einen Tagesübergreifenden Schaltpunkt handelt. Dadurch können Schaltfunktionen parametriert werden, die über einen Tag hinaus gehen, z.B. Montag von 14:00 Uhr bis Dienstag 19:00 Uhr ist wie folgt einzustellen :

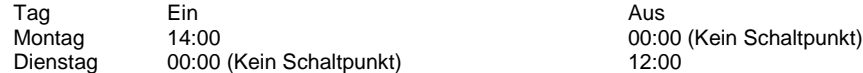

Dies kann jedoch nicht so jeden Tag wiederholt werden denn sobald ein Einschaltzeipunkt ermittelt wird (z.B. Dienstag wiederum um 14:00 Ein) wird bis 14:00 ausgeschaltet.

Ist dies jedoch gewünscht muss die FBox "Wochenuhr Ton/Toff" verwendet werden.

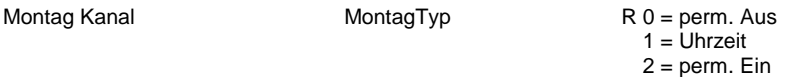

Mittwoch Kanal

... Aus<br>Freitag Kanal

Samstag Kanal

Sonntag Kanal

... Ein 1999 - MontagEin Montagel Montagen...<br>MontagAus MontagAus MontagAus MontagAus Dienstag Kanal DienstagTyp ... Ein DienstagEin DienstagAus<br>MittwochTyp ... Ein MittwochEin ... Aus **MittwochAus** Donnerstag Kanal **DonnerstagTyp** ... Ein **DonnerstagEin** DonnerstagAus<br>FreitagTyp ... Ein Ein FreitagEin Ein FreitagEin Ein Freitag<br>FreitagAus FreitagAus Freitag FreitagAus<br>SamstagTyp ... Ein SamstagEin ... Aus SamstagAus ... Ein **Ein SonntagEin**<br>
... Aus **Sonntag**Aus Sonntag ... Aus SonntagAus Uhrkanal Freigabe Freigabe

R 0..2359 R 0..2359 R 0 = perm. Aus 1 = Uhrzeit 2 = perm. Ein R 0..2359 R 0..2359 R 0 = perm. Aus 1 = Uhrzeit  $2 = perm. Ein$ R 0..2359 R 0..2359  $R = 0$  = perm. Aus  $1 =$ Uhrzeit 2 = perm. Ein R 0..2359 R 0..2359 R 0 = perm. Aus 1 = Uhrzeit  $2 = perm. Ein$ R 0..2359 R 0..2359  $R$  0 = perm. Aus  $1 =$  Uhrzeit  $2 = perm$ . Ein R 0..2359 R 0..2359  $R$  0 = perm. Aus  $1 =$ Uhrzeit 2 = perm. Ein R 0..2359 R 0..2359  $F = 0$  = Aus  $1 = Ein$  $F 0 = A$ us  $1 = Ein$ 

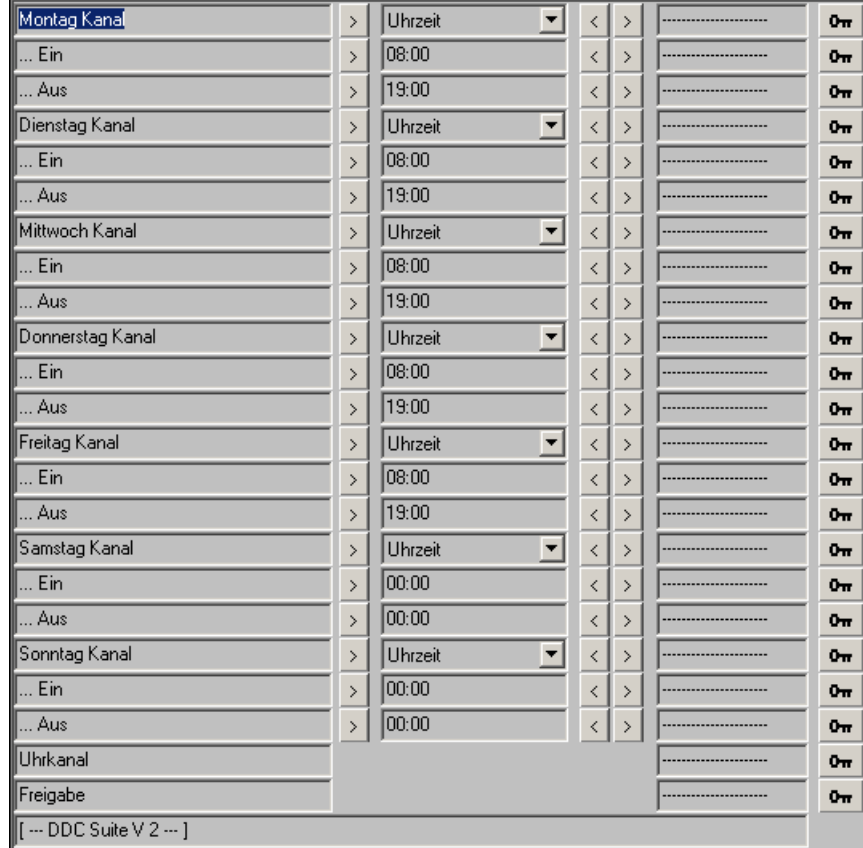

# **Wochenuhr Option 1.5**

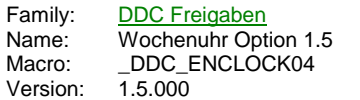

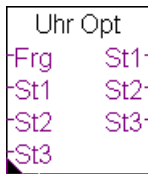

# **Description**

Schaltfunktionen für Uhren für bis zu 3-stufige Anlagen. Ist am Eingang "Frg" kein High-Signal vorhanden, ist keine Schaltfunktion aktiv.

# **Input**

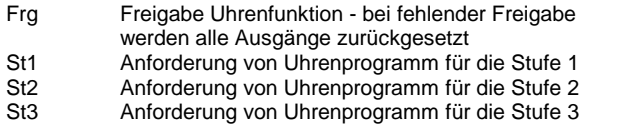

## **Output**

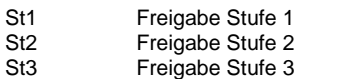

## **Adjust**

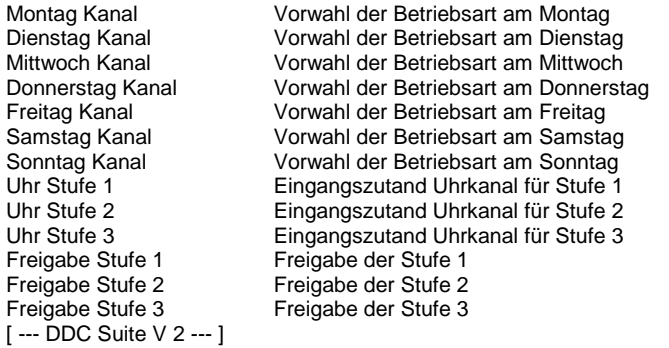

#### **Functional**

Wochenschaltfunktion 3-stufig. Pro Wochentag kann festgelegt werden, ob die Anforderung permanent Aus, Stufe 1, Stufe 2 oder Stufe 3 anliegen soll oder nach den angeschlossenen Uhrkanälen an den Eingängen.

Am Eingang Frg kann z.B. ein Feiertagsprogramm angeschlossen werden, das bei Bedarf diese FBox deaktiviert.

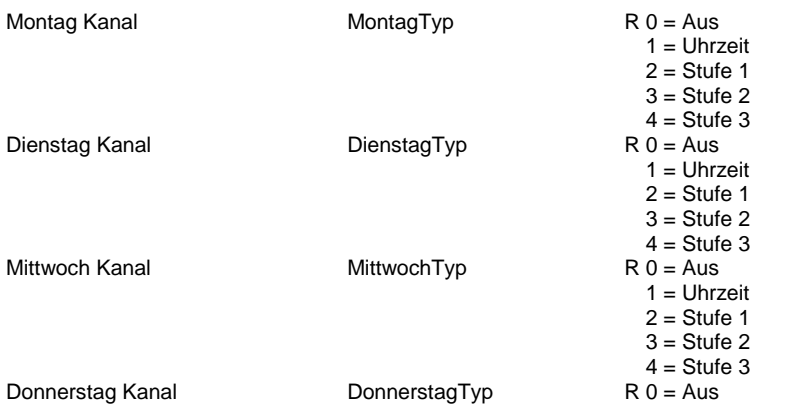

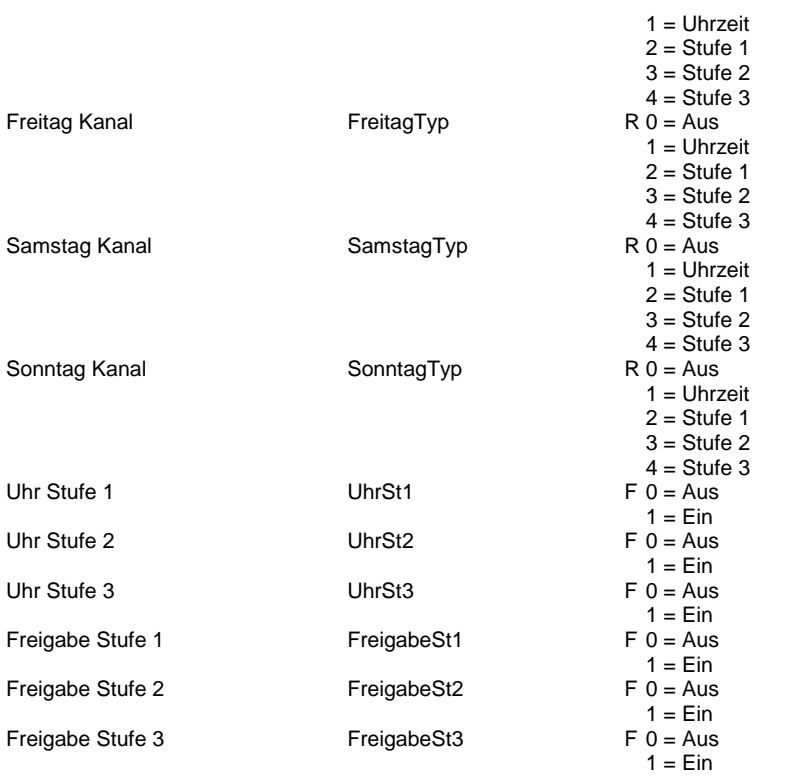

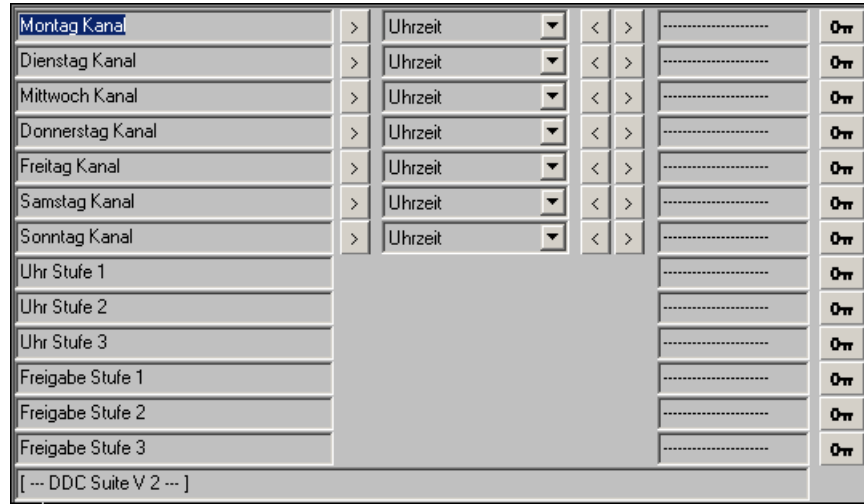

# **Wochenuhr Auswahl 1.5**

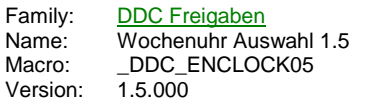

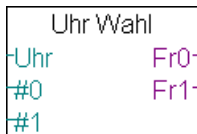

# **Description**

Auswahl zwischen 10 Uhren.

## **Input**

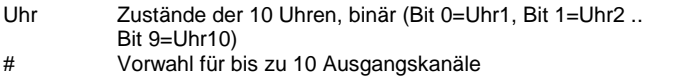

## **Output**

Fr Anforderung für bis zu 10 Ausgangskanäle

# **Functional**

Überwiegend zur Steuerung von Licht benutzt. Es wird ein Register für 10 Schaltkanäle und bis zu 10 Lichtbänder unterstützt.

- Am Eingang "Uhr" liegen in einem Register auf den Bits 0-9 10 Schaltkanäle (oder andere Anforderungen) an.

- An den Eingängen "#0" bis "#9" kann für die Ausgänge "Fr0" bis "Fr9" eine Vorwahl getroffen werden, über welches Bit (=Schaltkanal) der Ausgang gesteuert werden soll. Es stehen die Funktionen Aus (0), Uhr1 (1) bis Uhr10 (10) und Ein (11) zur Verfügung.

# **Zeitfunktion Intervall 1.5**

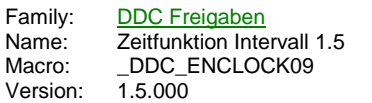

Intervall tFrg Frg

#### **Description**

Intervallschaltung für einen zyklischen Betrieb.

# **Input**

Frg Freigabe für die Intervalschaltung

#### **Output**

Frg Anforderung durch Intervallschaltung

#### **Adjust**

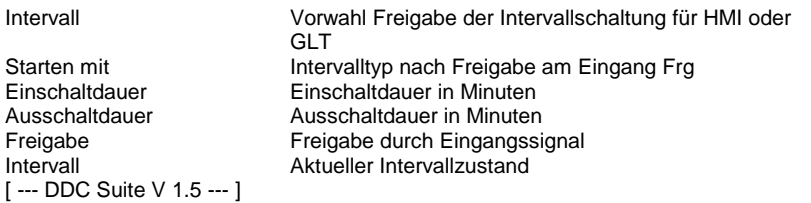

#### **Functional**

Intervallschaltung um z.B. einen WC-Ablüfter nach Abschalten der Tagesschaltuhr zyklisch ein- und auszuschalten.

Mit dem Eingang "Frg" kann die Funktion freigegeben bzw. gesperrt werden. Zusätzlich kann man in der FBox diese Funktion nochmals ausführen, z.B. um dies über eine Visualisierung steuern zu können. Ist jedoch der Eingang "Frg"

Die Ein- und Ausschaltdauer ist in Minuten anzugeben. Es kann voreingestellt werden ob das Intervallprogramm nach Freigabe zuerst mit der Ausschaltdauer oder der Einschaltdauer beginnt. Somit ist es möglich z.B. mit Beendigung des Tagesprogrammes diese FBox freizuschalten um zuerst mit dem Ausschaltzyklus zu beginnen.

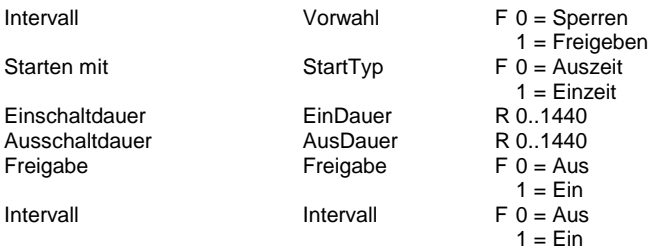

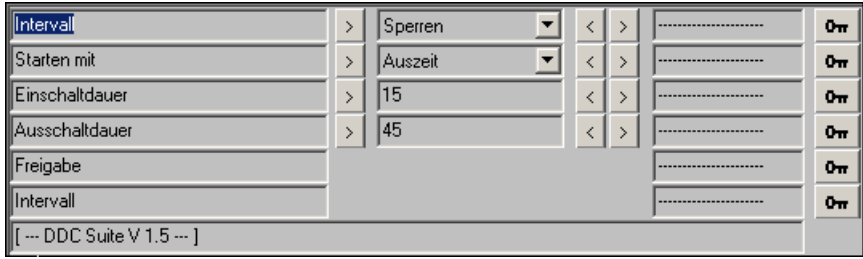

# **Zeitfunktion Ferien 1.5**

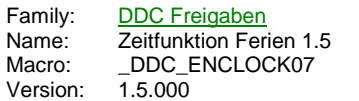

Ferien Frg **Akt** 

#### **Description**

Verarbeitung eines Schaltzyklus für einen gegebenen Zeitraum.

## **Input**

Frg Freigabe Feiertagsfunktion

#### **Output**

Akt Feiertag aktiv

#### **Adjust**

Schaltoption Funktionweise, Jährlich oder nur einmalig<br>Einschalten Zeit Einschaltzeitpunkt Einschaltzeitpunkt<br>Einschaltdatum Einschalten Datum<br>Ausschalten Zeit Ausschaltzeitpunkt<br>Ausschaltdatum Ausschalten Datum<br>Freigabe Feiertage Freigabe Feiertage prinzipielle Freigabe des Bausteins Feiertag aktiv Zeigt an ob das Ferienprogramm aktiv ist Feiertag aktiv<br>[ --- DDC Suite V 1.5 --- ]

#### **Functional**

Es kann ein Schaltzyklus mit Angabe eines Startdatums/Startuhrzeit und eines Enddatums/Enduhrzeit definiert werden. Erst wenn beide Datumsangaben sinn machen (also ungleich 00.00 sind) wird der Schaltzyklus verarbeitet.

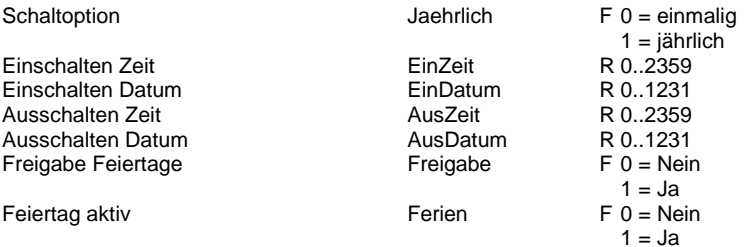

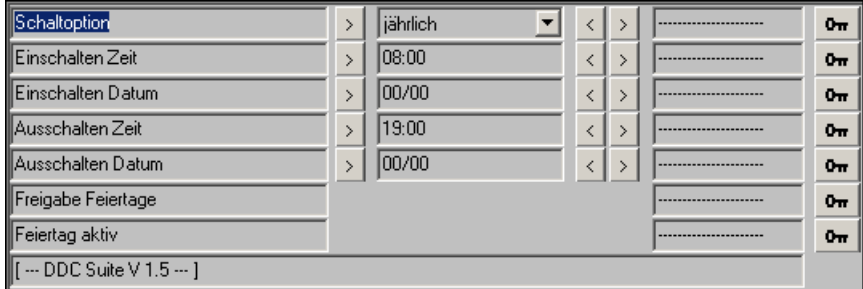
# **Zeitfunktion Feiertage 1.5**

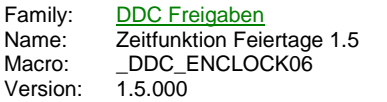

Feiertag Frg **Akt** 

### **Description**

Verarbeitung bis zu 12 Feiertage mit jährlicher Wiederholung oder eine einmalige Ausführung.

# **Input**

Frg Freigabe Feiertagsfunktion

## **Output**

Akt Feiertag aktiv

# **Adjust**

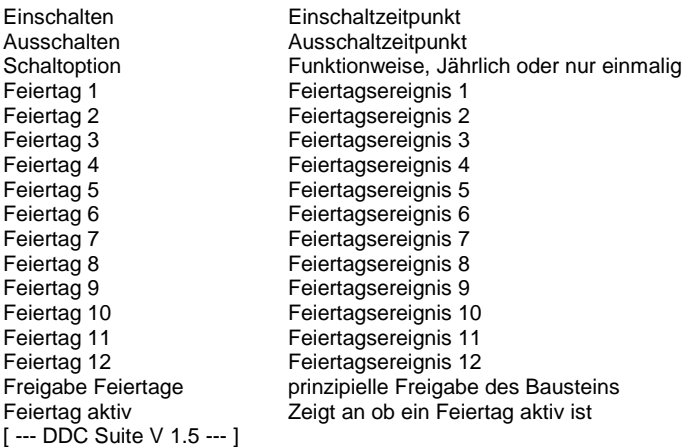

# **Functional**

Es können bis zu 12 Feiertage programmiert werden. Die Ein- und Ausschaltzeiten gelten für alle 12 Feiertage. Der Monat 00 mit dem Tag 00 kann zum Ausschalten der Feiertage verwendet werden.

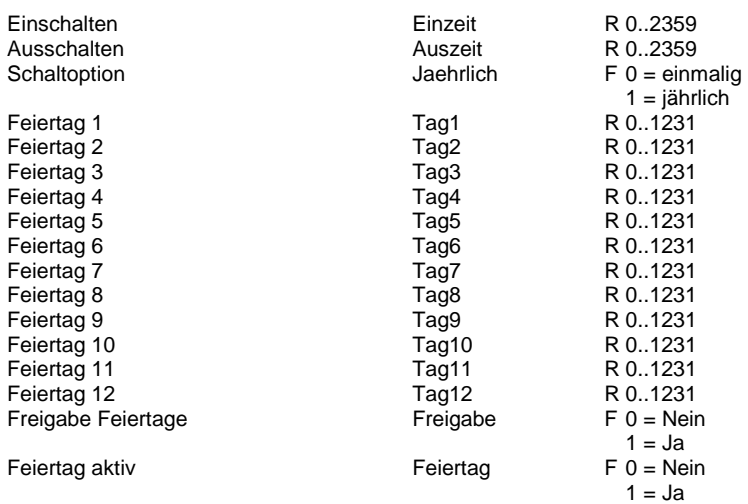

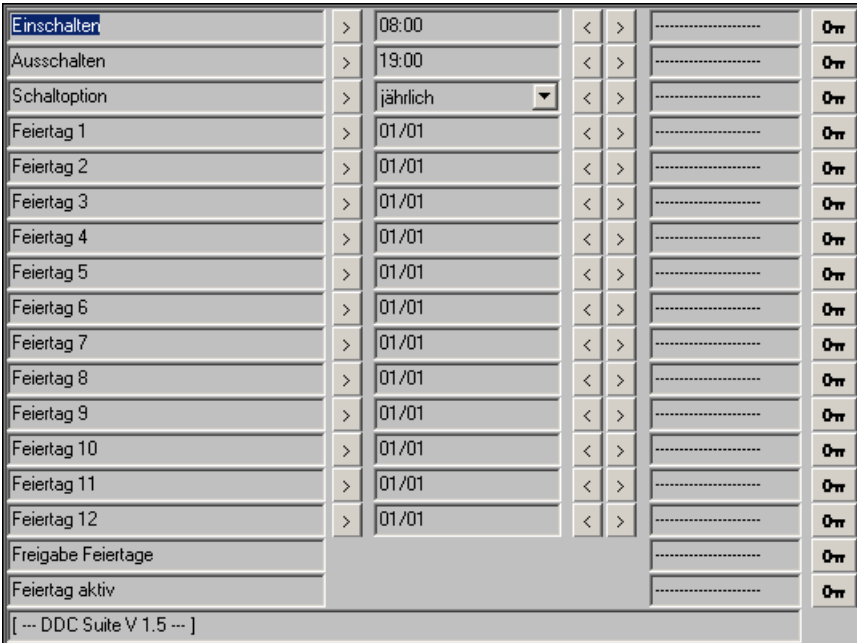

# **Kalender Wahl 1.5**

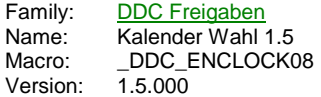

Kalender Kanäle St1 Ton St<sub>2</sub> St3 Ton

### **Description**

Zuweisung eines Schaltkanales aus einem Kalenderprogramm.

## **Input**

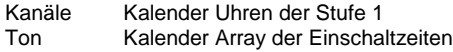

# **Output**

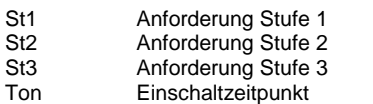

# **Adjust**

Zugewiesener Kanal Zugewiesener Kanal des Kalenderprogramms [ --- DDC Suite 1.5 --- ]

### **Functional**

Am Eingang "Kanäle" liegen in einem Register auf den Bits 0-29 10 Wochenschaltuhren für die Stufe 1-3 an, d.h.

- Bit 0-9 Schaltkanal 1 bis 9 für die Stufe 1 (Bit 0=Schaltkanal 1, Bit 9=Schaltkanal10)

- Bit 10-19 Schaltkanal 1 bis 9 für die Stufe 2 (Bit 0=Schaltkanal 1, Bit 9=Schaltkanal10)

- Bit 20-29 Schaltkanal 1 bis 9 für die Stufe 3 (Bit 0=Schaltkanal 1, Bit 9=Schaltkanal10)

Am Eingan "Ton" das erste von 10 Register das aus dem Kalenderprogramm die aktuellen Einschaltzeiten zur Verfügung stellt. Dies muss ein Array sein, also 10 fortlaufende Register.

Im Einstelllfenster kann eine Vorwahl getroffen werden, welcher Schaltkanal die Ausgänge "St1", "St2" und "St3" steuert. Es stehen die Funktionen Aus (0), Kanal 1 (1) bis Kanal 10 (10) und Ein (11) zur Verfügung.

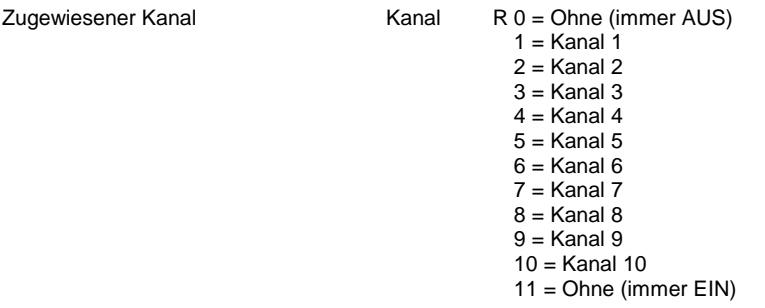

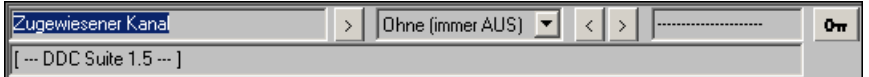

# **Anlage 1-stufig 2.0**

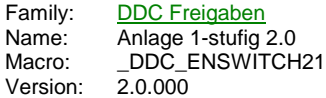

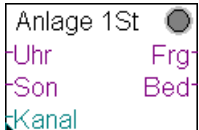

### **Description**

Schalterfreigabe für 1-Stufige Anlagen.

### **Input**

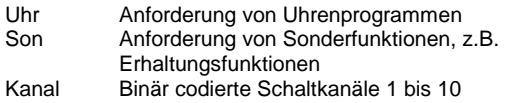

### **Output**

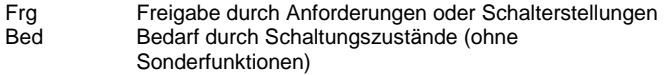

### **Adjust**

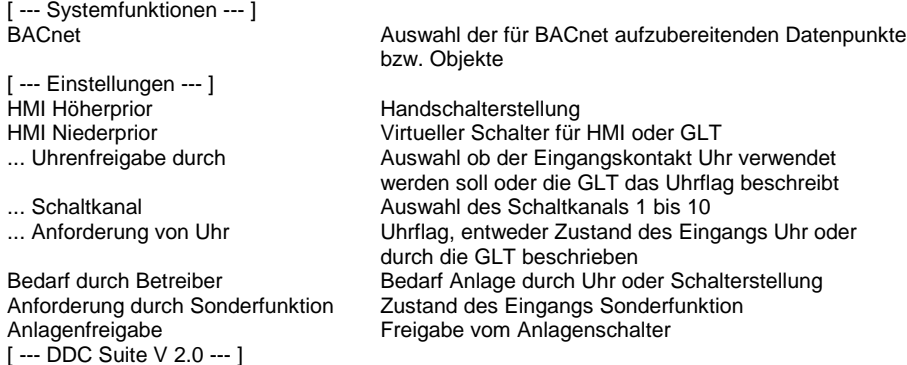

### **Functional**

Schalterfreigabe für 1-stufige Anlagen. Die Schalterfreigabe besteht aus 3 Ebenen :

# **1. Ebene : Handschalter, Parameter HMI Höherprior**

Da selten vorhanden, wird dieser hier nicht verdrahtet (d.h. keine FBox Eingänge vorhanden), kann aber mit der FBox Anlage 1-stufig Hand angebunden werden. Dieser Schalter hat die Stellungen Aus - Auto - Ein. Ist kein Handschalter verknüpft (Name/Ref), wird die Stellung "Auto" zwangsweise eingestellt.

Ist kein Handschalter vorhanden kann z.B. dieser Parameter für eine übergeordnete virtuelle Bedienung verwendet werden.

Ist BACnet aktiviert kann die FBox Anlage 1-Stufig Hand nicht verwendet werden. Dieser Parameter zeigt dann Auto an wenn die resultierende Anlagenfreigabe von BACnet identisch mit der Anforderung ist (egal ob die Anlage Aus oder Ein sein soll). Wird durch BACnet eine abweichende Betriebsart erzwungen wird der entsprechende Zustand angezeigt (z.B. Aus oder Ein)

### **2. Ebene : GLT-Schalter, Parameter HMI Niederprior**

Nur wirksam, wenn der Handschalter auf Auto steht. Dieser Schalter hat die Stellungen Aus - Auto - Ein.

Dieser Parameter wird normalerweise in der virtuellen Bedienung an einer SCADA (ViSi.PLus) oder WebPanel verwendet.

### **3. Ebene : Automatikanforderungen**

Nur wirksam, wenn der Handschalter und der GLT-Schalter auf Auto stehen. Es gibt zwei Arten der Automatikanforderungen : "Uhr" und "Son" (=Sonderfunktion ausserhalb der normalen Betriebszeiten).

Am Eingang "Uhr" wird z.B. eine Wochenschaltuhr angeschlossen, die zum Normalbetrieb der Anlage gehören, z.B. Wochenschaltprogramm, Intervall etc.

Alternativ kann am Eingang "Kanal" eine Schaltinformation angeschlossen (Kodierung siehe FBox "Kalender Wahl 1.5") und in der FBox der zu verwendende Schaltkanal definiert werden. Der Eingang "Uhr" und die Funktion "Kanal" sind gleichberechtigt, werden also verodert.

Ist der Parameter "Uhrenfreigabe durch" auf GLT gestellt sind diese Funktionen deaktiviert und die FBox erwartet das eine Visualisierung den Parameter "Anforderung von Uhr" aktiv beschreibt.

Ist jedoch BACnet mit HMI/Uhr aktiviert sind alle Uhrfunktionen inaktiv und die Schaltfunktion ist über einen Scheduler zu realisieren.

### **3. Freigabe und Bedarf**

Der Ausgang "Frg" wird immer high wenn die Anlage durch eine Anforderung, z.B. Schalter, Uhr oder Sonderfunktion angefordert werden soll.

Der Ausgang "Bed" stellt einen bewussten Bedarf der Anlage dar der durch den Anwender parametriert wurde, z.B.

- Handschalter Ein
- Handschalter Auto aber GLT-Schalter Ein
- Handschalter und GLT-Schalter Auto aber Anforderung von einer Uhr/Schaltfunktion

Diese Information kann dazu verwendet werden Sonderfunktionen zu sperren, z.B. einen Auskühlschutz zu verhindern.

### **Systemfunktion BACnet**

Diese FBox kann BACnet Objekte automatisch erzeugen. Die entsprechenden Optionen im Parameter "BACnet" legen folgende BACnet Objekte an:

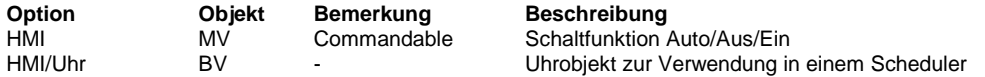

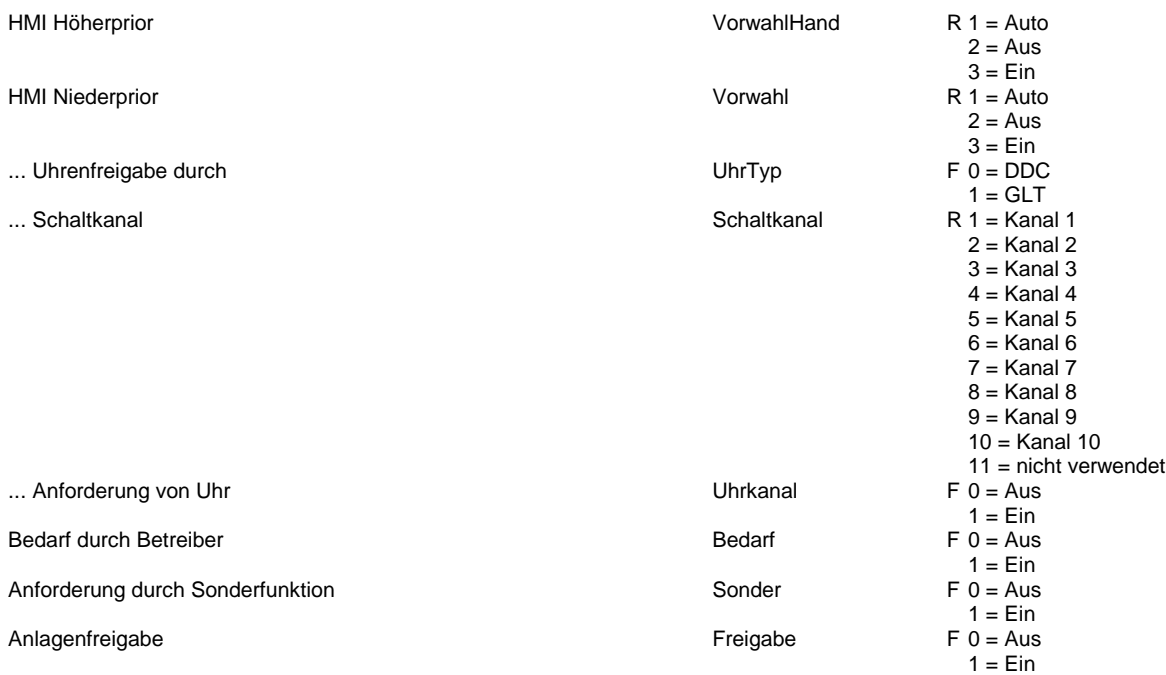

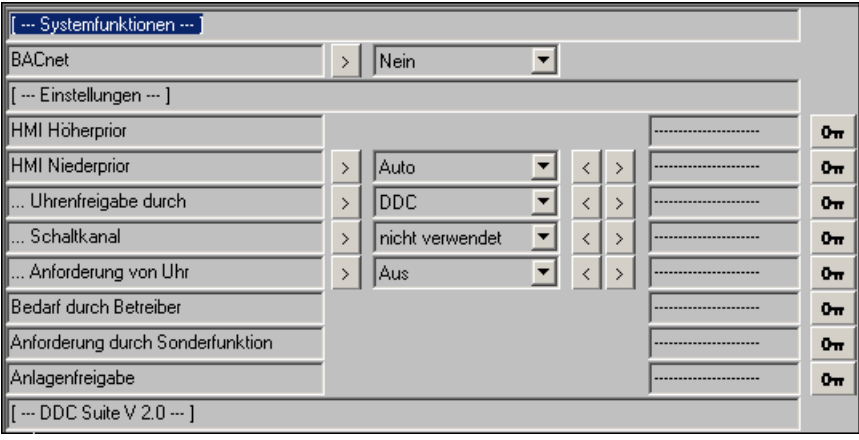

# **Anlage 1-stufig Hand 2.0**

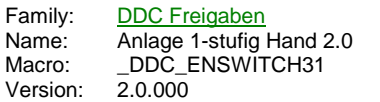

Hand 1St. -Auto Ein

# **Description**

Anbindung eines Handschalter an die FBox Anlage 1-stufig.

### **Input**

Auto Schalterstellung Automatik Ein Schalterstellung Ein

## **Functional**

Handschalter für 1-stufige Anlagen. Die Schalterstellung wird in die referenzierte FBox in den Parameter HMI Höherprior übertragen.

Siehe FBox Anlage 1-stufig. Wenn in dieser FBOx BACnet aktiviert ist kann diese FBox nicht mehr verwendet werden!

# **Anlage 2-stufig 2.0**

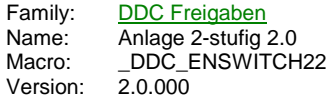

Anlage 2St  $\bigcirc$ UhrSt1 Frq UhrSt2 St<sub>2</sub> SoSt1 Bed SoSt2 :Kanal

### **Description**

Schalterfreigabe für 2-Stufige Anlagen.

### **Input**

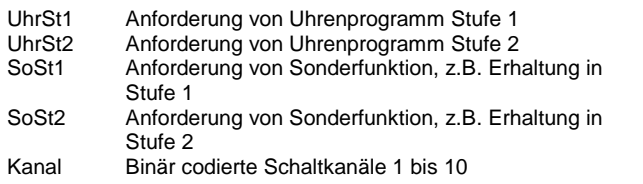

### **Output**

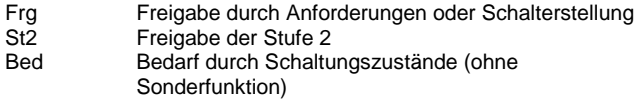

### **Adjust**

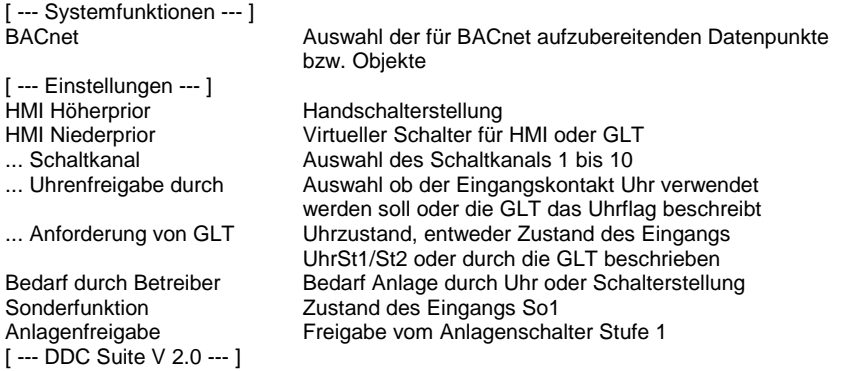

### **Functional**

Schalterfreigabe für 2-stufige Anlagen. Die Schalterfreigabe besteht aus 3 Ebenen :

### **1. Ebene : Handschalter, Parameter HMI Höherprior**

Da selten vorhanden, wird dieser hier nicht verdrahtet (d.h. keine FBox Eingänge vorhanden), kann aber mit der FBox Anlage 2-stufig Hand angebunden werden. Dieser Schalter hat die Stellungen Aus - Auto - Stufe 1 - Stufe 2. Ist kein Handschalter verknüpft (Name/Ref), wird die Stellung "Auto" zwangsweise eingestellt.

Ist kein Handschalter vorhanden kann z.B. dieser Parameter für eine übergeordnete virtuelle Bedienung verwendet werden.

Ist BACnet aktiviert kann die FBox Anlage 2-Stufig Hand nicht verwendet werden. Dieser Parameter zeigt dann Auto an wenn die resultierende Anlagenfreigabe von BACnet identisch mit der Anforderung ist (egal ob die Anlage Aus, Stufe 1 oder Stufe 2 sein soll). Wird durch BACnet eine abweichende Betriebsart erzwungen wird der entsprechende Zustand angezeigt (z.B. Aus, Stufe 1 oder Stufe 2)

### **2. Ebene : GLT-Schalter, Parameter HMI Niederprior**

Nur wirksam, wenn der Handschalter auf Auto steht. Dieser Schalter hat die Stellungen Aus - Auto - Stufe 1 - Stufe 2.

Dieser Parameter wird normalerweise in der virtuellen Bedienung an einer SCADA (ViSi.PLus) oder WebPanel verwendet.

### **3. Ebene : Automatikanforderungen**

Nur wirksam, wenn der Handschalter und der GLT-Schalter auf Auto stehen. Es gibt zwei Arten der Automatikanforderungen : "Uhr" und "Son" (=Sonderfunktion ausserhalb der normalen Betriebszeiten).

Am Eingang "Uhr" wird z.B. eine Wochenschaltuhr angeschlossen, die zum Normalbetrieb der Anlage gehören, z.B. Wochenschaltprogramm, Intervall etc.

Alternativ kann am Eingang "Kanal" eine Schaltinformation angeschlossen (Kodierung siehe FBox "Kalender Wahl 1.5") und in der FBox der zu verwendende Schaltkanal definiert werden. Der Eingang "Uhr" und die Funktion "Kanal" sind gleichberechtigt, werden also verodert.

Ist der Parameter "Uhrenfreigabe durch" auf GLT gestellt sind diese Funktionen deaktiviert und die FBox erwartet das eine Visualisierung den Parameter "Anforderung von Uhr" aktiv beschreibt.

Ist jedoch BACnet mit HMI/Uhr aktiviert sind alle Uhrfunktionen inaktiv und die Schaltfunktion ist über einen Scheduler zu realisieren.

#### **3. Freigabe und Bedarf**

Der Ausgang "Frg" wird immer high wenn die Anlage durch eine Anforderung, z.B. Schalter, Uhr oder Sonderfunktion angefordert werden soll.

Der Ausgang "Bed" stellt einen bewussten Bedarf der Anlage dar der durch den Anwender parametriert wurde, z.B. - Handschalter Ein

- Handschalter Auto aber GLT-Schalter Ein

- Handschalter und GLT-Schalter Auto aber Anforderung von einer Uhr/Schaltfunktion

Diese Information kann dazu verwendet werden Sonderfunktionen zu sperren, z.B. einen Auskühlschutz zu verhindern.

#### **Systemfunktion BACnet**

Diese FBox kann BACnet Objekte automatisch erzeugen. Die entsprechenden Optionen im Parameter "BACnet" legen folgende BACnet Objekte an:

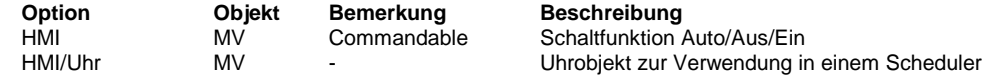

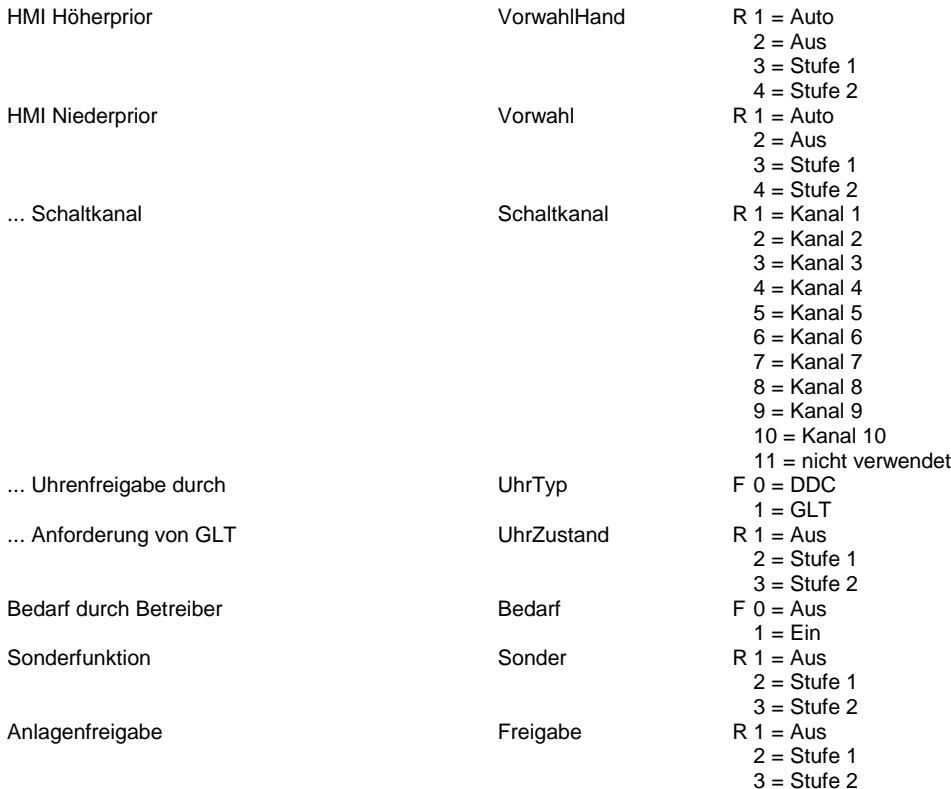

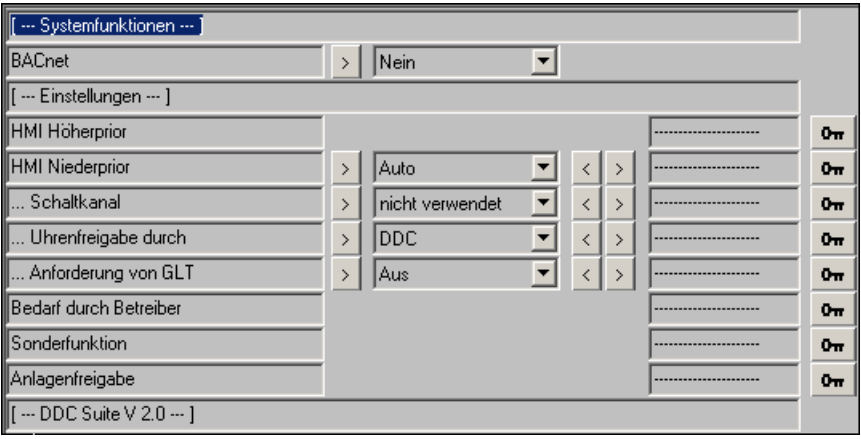

# **Anlage 2-stufig Hand 2.0**

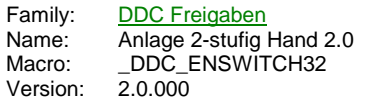

Hand 2St. -Auto Stufe1 Stufe2

# **Description**

Anbindung eines Handschalter an die FBox Anlage 2-stufig.

### **Input**

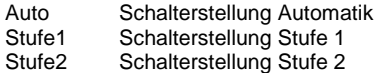

## **Functional**

Handschalter für 1-stufige Anlagen. Die Schalterstellung wird in die referenzierte FBox in den Parameter HMI Höherprior übertragen.

Siehe FBox Anlage 2-stufig. Wenn in dieser FBOx BACnet aktiviert ist kann diese FBox nicht mehr verwendet werden!

# **Anlage 3-stufig 2.0**

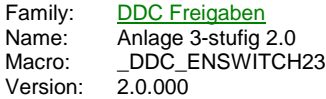

Anlage 3St О UhrSt1 Frq UhrSt2 St<sub>2</sub> UhrSt3 St3 SoSt1 Bed SoSt2 SoSt3 :Kanal

### **Description**

Schalterfreigabe für 3-Stufige Anlagen.

# **Input**

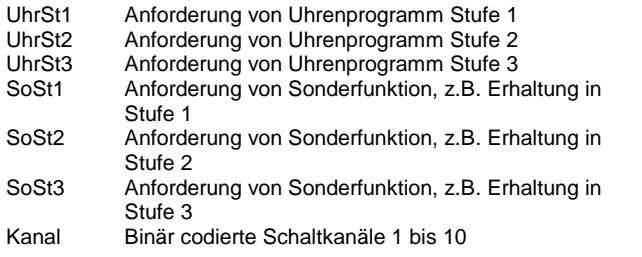

### **Output**

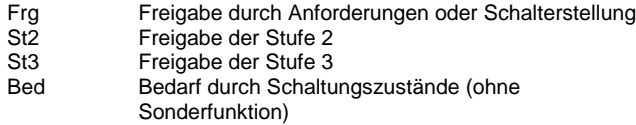

# **Adjust**

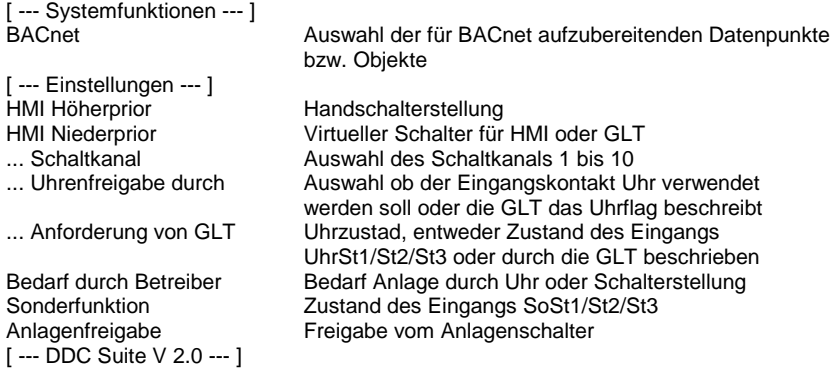

# **Functional**

Schalterfreigabe für 3-stufige Anlagen. Die Schalterfreigabe besteht aus 3 Ebenen :

# **1. Ebene : Handschalter, Parameter HMI Höherprior**

Da selten vorhanden, wird dieser hier nicht verdrahtet (d.h. keine FBox Eingänge vorhanden), kann aber mit der FBox Anlage 3-stufig Hand angebunden werden. Dieser Schalter hat die Stellungen Aus - Auto - Stufe 1 - Stufe 2 - Stufe 3. Ist kein Handschalter verknüpft (Name/Ref), wird die Stellung "Auto" zwangsweise eingestellt.

Ist kein Handschalter vorhanden kann z.B. dieser Parameter für eine übergeordnete virtuelle Bedienung verwendet werden.

Ist BACnet aktiviert kann die FBox Anlage 3-Stufig Hand nicht verwendet werden. Dieser Parameter zeigt dann Auto an wenn die resultierende Anlagenfreigabe von BACnet identisch mit der Anforderung ist (egal ob die Anlage Aus, Stufe 1 oder Stufe 2 sein soll). Wird durch BACnet eine abweichende Betriebsart erzwungen wird der entsprechende Zustand angezeigt (z.B. Aus, Stufe 1, Stufe 2

#### **2. Ebene : GLT-Schalter, Parameter HMI Niederprior**

Nur wirksam, wenn der Handschalter auf Auto steht. Dieser Schalter hat die Stellungen Aus - Auto - Stufe 1 - Stufe 2 - Stufe 3.

Dieser Parameter wird normalerweise in der virtuellen Bedienung an einer SCADA (ViSi.PLus) oder WebPanel verwendet.

### **3. Ebene : Automatikanforderungen**

Nur wirksam, wenn der Handschalter und der GLT-Schalter auf Auto stehen. Es gibt zwei Arten der Automatikanforderungen : "Uhr" und "Son" (=Sonderfunktion ausserhalb der normalen Betriebszeiten).

Am Eingang "Uhr" wird z.B. eine Wochenschaltuhr angeschlossen, die zum Normalbetrieb der Anlage gehören, z.B. Wochenschaltprogramm, Intervall etc.

Alternativ kann am Eingang "Kanal" eine Schaltinformation angeschlossen (Kodierung siehe FBox "Kalender Wahl 1.5") und in der FBox der zu verwendende Schaltkanal definiert werden. Der Eingang "Uhr" und die Funktion "Kanal" sind gleichberechtigt, werden also verodert.

Ist der Parameter "Uhrenfreigabe durch" auf GLT gestellt sind diese Funktionen deaktiviert und die FBox erwartet das eine Visualisierung den Parameter "Anforderung von Uhr" aktiv beschreibt.

Ist jedoch BACnet mit HMI/Uhr aktiviert sind alle Uhrfunktionen inaktiv und die Schaltfunktion ist über einen Scheduler zu realisieren.

#### **3. Freigabe und Bedarf**

Der Ausgang "Frg" wird immer high wenn die Anlage durch eine Anforderung, z.B. Schalter, Uhr oder Sonderfunktion angefordert werden soll.

Der Ausgang "Bed" stellt einen bewussten Bedarf der Anlage dar der durch den Anwender parametriert wurde, z.B.

- Handschalter Ein
- Handschalter Auto aber GLT-Schalter Ein

- Handschalter und GLT-Schalter Auto aber Anforderung von einer Uhr/Schaltfunktion

Diese Information kann dazu verwendet werden Sonderfunktionen zu sperren, z.B. einen Auskühlschutz zu verhindern.

#### **Systemfunktion BACnet**

Diese FBox kann BACnet Objekte automatisch erzeugen. Die entsprechenden Optionen im Parameter "BACnet" legen folgende BACnet Objekte an:

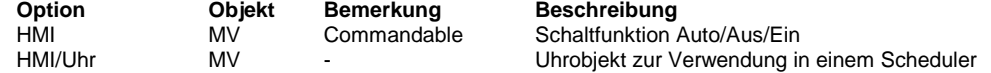

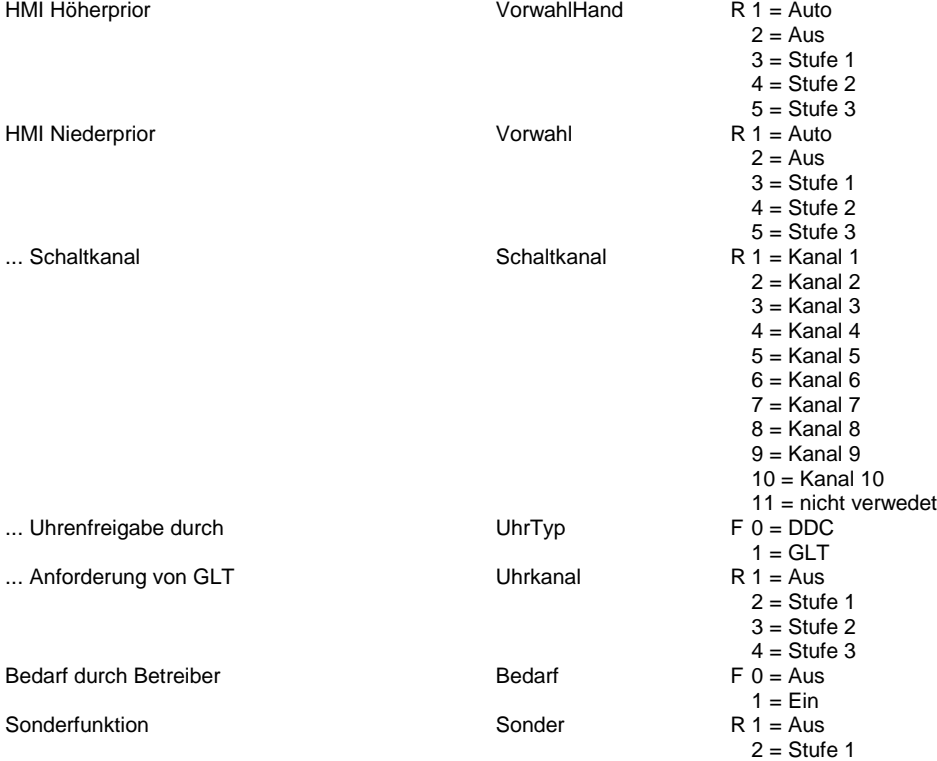

# Anlagenfreigabe **Freigabe** Freigabe

3 = Stufe 2 4 = Stufe 3  $R 1 = A$ us 2 = Stufe 1 3 = Stufe 2 4 = Stufe 3

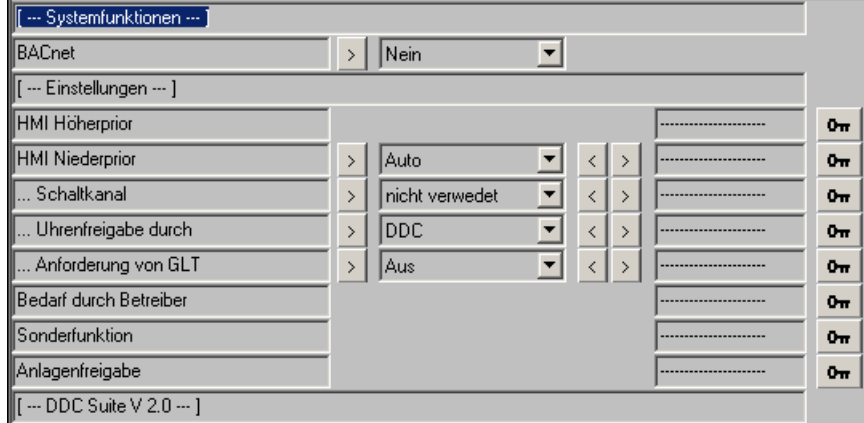

# **Anlage 3-stufig Hand 2.0**

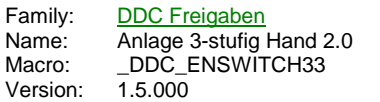

Hand 3St. -Auto Stufe1 Stufe2 Stufe3

# **Description**

Anbindung eines Handschalter an die FBox Anlage 3-stufig.

# **Input**

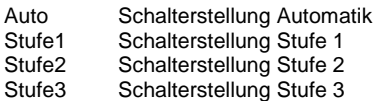

## **Functional**

Handschalter für 3-stufige Anlagen. Die Schalterstellung wird in die referenzierte FBox in den Parameter HMI Höherprior übertragen.

Siehe FBox Anlage 3-stufig. Wenn in dieser FBOx BACnet aktiviert ist kann diese FBox nicht mehr verwendet werden!

# **Anlage Heizkreis 2.0**

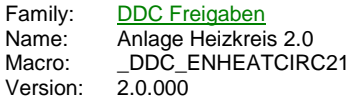

Heizkreis Ō **Fra** Hza Taq Tag Sw **At** -Ft Vor Kanal

### **Description**

Sollwertberechnung und Freigabe für einen statischen Heizkreis.

### **Input**

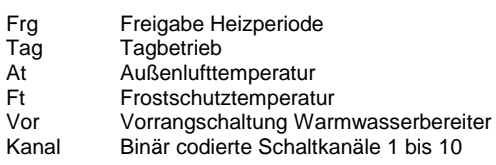

### **Output**

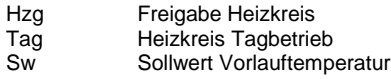

### **Adjust**

[ --- Systemfunktionen --- ] PCD Offline Trending (KB)<br>BACnet Auswahl der für BACnet aufzubereitenden Datenpunkte bzw. Objekte [ --- Schalten --- ] HMI Höherprior Stellungsanzeige Handschalter<br>HMI Niederprior Stellungsanzeige Handschalter HMI Niederprior Vorwahl Betriebsart für HMI oder GLT Auswahl ob der Eingangskontakt Tag verwendet werden soll oder die GLT das Uhrflag beschreibt ... Schaltkanal **Auswahl des Schaltkanals 1 bis 10**<br>
... Anforderung von Uhr **Munder Zustand des Eustand des Europe** Uhrzustad, entweder Zustand des Eingangs Tag oder durch die GLT beschrieben Nachtabsenkung *Absenkung Vorlauftemperatur in der Betriebsart Nacht*<br>Heizarenze Aussentemp. Tag Heizkreis schaltet oberhalb dieses Grenzwertes am Heizkreis schaltet oberhalb dieses Grenzwertes am Tag ab Heizgrenze Aussentemp. Nacht Heizkreis schaltet oberhalb dieses Grenzwertes in der Nacht ab Heizgrenze Hysterese Frost Grenzwert Ein Heizkreis ein in Frostbetrieb unterhalb des **Grenzwertes** Frost Grenzwert Aus Heizkreis aus in Frostbetrieb oberhalb des **Grenzwertes** FB-Aufhei./Kaminkehrer (Std) Dauer der Fußbodenaufheizung oder der Kaminkehrerschaltung Anforderung Anforderungszustand Heizkreis Freigabe **Betriebszustand Heizkreis** Sollwert Heizkreis **Aktueller Sollwert Vorlauftemperatur** [ --- Heizkurve --- ]<br>Errechneter Wert Resultierender Wert aus der Umrechnung (X1) Außenlufttemp. Wert X1 ... (Y1) zugehöriger Sollwert Wert Y1  $(X2)$  Außenlufttemp. ... (Y2) zugehöriger Sollwert Wert Y2<br>(X3) Außenlufttemp. Wert X3 (X3) Außenlufttemp. Wert X3<br>
... (Y3) zugehöriger Sollwert Wert Y3 ... (Y3) zugehöriger Sollwert Wert Y3<br>X4 Außenlufttemp. Wert X4 (X4 Außenlufttemp.

... (Y4) zugehöriger Sollwert Wert Y4  $[--$  DDC Suite  $\sqrt{2.0}$  --- ]

### **Functional**

Sollwertberechnung und Freigabe für einen statischen Heizkreis. Die Freigabe besteht aus 3 Ebenen :

#### **1. Ebene : Handschalter, Parameter HMI Höherprior**

Da selten vorhanden, wird dieser hier nicht verdrahtet (d.h. keine FBox Eingänge vorhanden), kann aber mit der FBox Anlage Heizkreis Hand angebunden werden. Dieser Schalter hat die Stellungen Auto - Frost - Nacht - Tag. Ist kein Handschalter verknüpft (Name/Ref), wird die Stellung "Auto" zwangsweise eingestellt.

Ist kein Handschalter vorhanden kann z.B. dieser Parameter für eine übergeordnete virtuelle Bedienung verwendet werden.

Ist BACnet aktiviert kann die FBox Anlage Heizkreis Hand nicht verwendet werden. Dieser Parameter zeigt dann Auto an wenn die resultierende Anlagenfreigabe von BACnet identisch mit der Anforderung ist (egal ob die Anlage Aus oder Ein sein soll). Wird durch BACnet eine abweichende Betriebsart erzwungen wird der entsprechende Zustand angezeigt (z.B. Aus oder Ein)

#### **2. Ebene : GLT-Schalter, Parameter HMI Niederprior**

Nur wirksam, wenn der Handschalter auf Auto steht. Dieser Schalter hat die Stellungen Aus - Auto - Frost - Nacht - Tag - IB Fussboden - Kaminkehrer.

Dieser Parameter wird normalerweise in der virtuellen Bedienung an einer SCADA (ViSi.PLus) oder WebPanel verwendet.

#### **3. Ebene : Automatikanforderungen**

Nur wirksam, wenn der Handschalter und der GLT-Schalter auf Auto stehen.

Bei fehlender Freigabe am Eingang "Frg" ist der Heizkreis für die Automatikfunktionen verriegelt.

Am Eingang "Tag" wird z.B. eine Wochenschaltuhr angeschlossen, die zum Normalbetrieb der Anlage gehören, z.B. Wochenschaltprogramm, Intervall etc.

Alternativ kann am Eingang "Kanal" eine Schaltinformation angeschlossen (Kodierung siehe FBox "Kalender Wahl 1.5") und in der FBox der zu verwendende Schaltkanal definiert werden. Der Eingang "Uhr" und die Funktion "Kanal" sind gleichberechtigt, werden also verodert.

Ist der Parameter "Uhrenfreigabe durch" auf GLT gestellt sind diese Funktionen deaktiviert und die FBox erwartet das eine Visualisierung den Parameter "Anforderung von Uhr" aktiv beschreibt.

Ist jedoch BACnet mit HMI/Uhr aktiviert sind alle Uhrfunktionen inaktiv und die Schaltfunktion ist über einen Scheduler zu realisieren.

Die Heizgrenze Außenlufttemperatur setzt den Sollwert Heizkreis auf 20 °C, wenn die Außenlufttemperatur diesen Grenzwert überschreitet, auch wenn aus der Heizkurve ein errechneter Sollwert größer 21 °C vorliegt.

Die Einzelnen Betriebsarten sind wie folgt :

- Aus : Der Heizkreis bleibt ausgeschalten, die Ausgänge "Hzg" und "Tag" sind Low, der Sollwert "Sw" bei 20 °C

- Frost : Der Heizkreis bleibt ausgeschalten, bis die Frostschutztemperatur (Eingang "FT", Außentemperatur oder Raumtemperatur), unter den Einschaltgrenzwert fällt. Der Ausgang "Hzg" ist High, Ausgang "Tag" ist Low, der Sollwert berechnet sich aus dem errechneten Sollwert der Heizkurve. Der Heizkreis wird wieder ausgeschalten, wenn die Frostschutztemperatur über den

Ausschaltgrenzwert steigt. Die Vorrangschaltung schaltet den Heizkreis nicht aus, falls dieser eingeschalten wurde.

- Nacht : Der Heizkreis wird freigegeben, der Ausgang "Hzg" ist High, "Tag" ist Low, der Sollwert berechnet sich aus dem errechneten Sollwert der Heizkurve abzüglich der Nachtabsenlung. Die Vorrangschaltung schaltet den Heizkreis aus.

- Tag : Der Heizkreis wird freigegeben, die Ausgänge "Hzg" und "Tag" ist High, der Sollwert Sw berechnet sich aus dem errechneten Sollwert der Heizkurve. Die Vorrangschaltung schaltet den Heizkreis aus.

- Kaminkehrer : Der Heizkreis wird für die Dauer von Parameter FB Aufheiz/Kaminkeher (Std) auf den Sollwert der Heizkurve Y1 gefahren. Nach Ablauf der Zeit schaltet sich der Heizkreis automatisch in die zuvor eingestellte Betriebsart zurück.

- Inbetriebnahme Fußbodenheizung : Der Heizkreis wird über den Zeitraum von Parameter FB Aufheiz/Kaminkeher (Std) von 21,0 °C auf den Sollwert der Heizkurve Y1 gefahren. Nach Ablauf der Zeit schaltet sich der Heizkreis automatisch in die Betriebsart Automatik.

### **Systemfunktion Offline Trending**

Der Sollwert Heizkreis kann für die historische Datenaufzeichnung parametriert werden. Ein Wert grösser 0 aktiviert die Aufzeichnung. Im Symboleditor wird im "Tab" "System" in der Gruppe "A.HDLog" mit dem Namen der FBox eine Symbol angelegt das für die Verwendung im SWeb Trendmacro vorgesehen ist.

#### **Systemfunktion BACnet**

Diese FBox kann BACnet Objekte automatisch erzeugen. Die entsprechenden Optionen im Parameter "BACnet" legen folgende BACnet Objekte an:

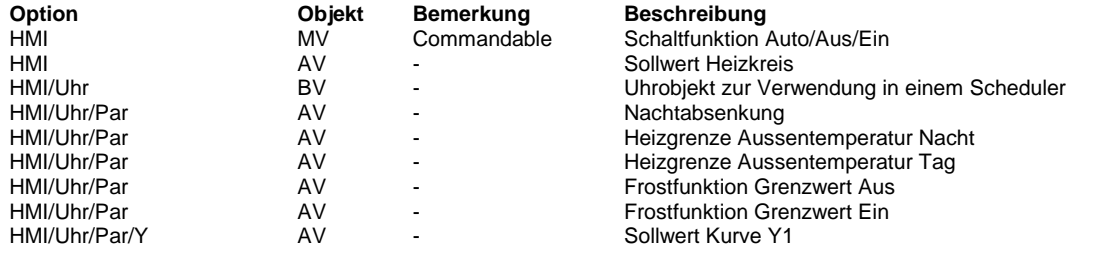

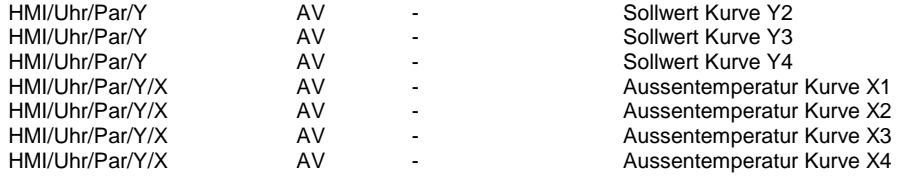

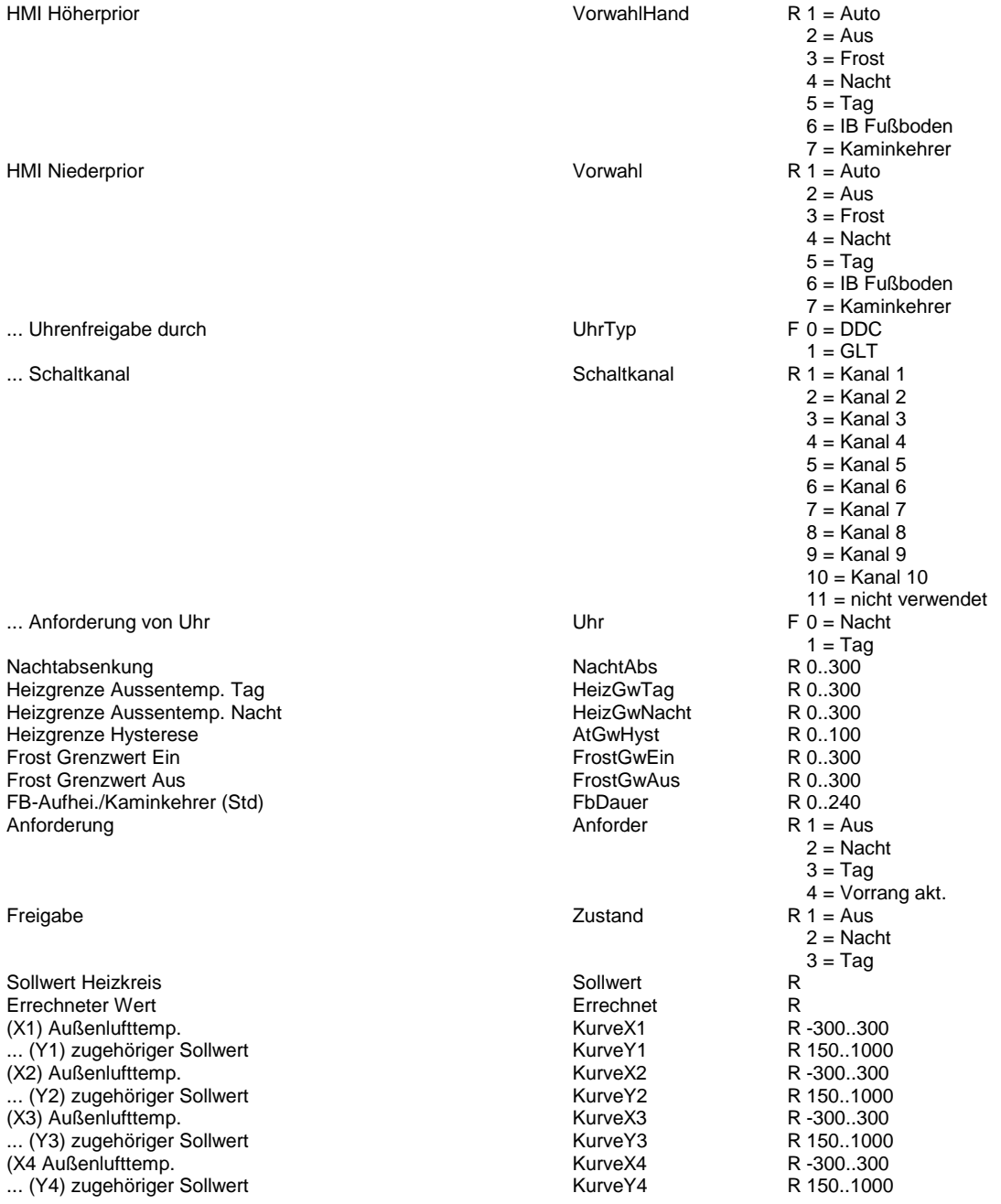

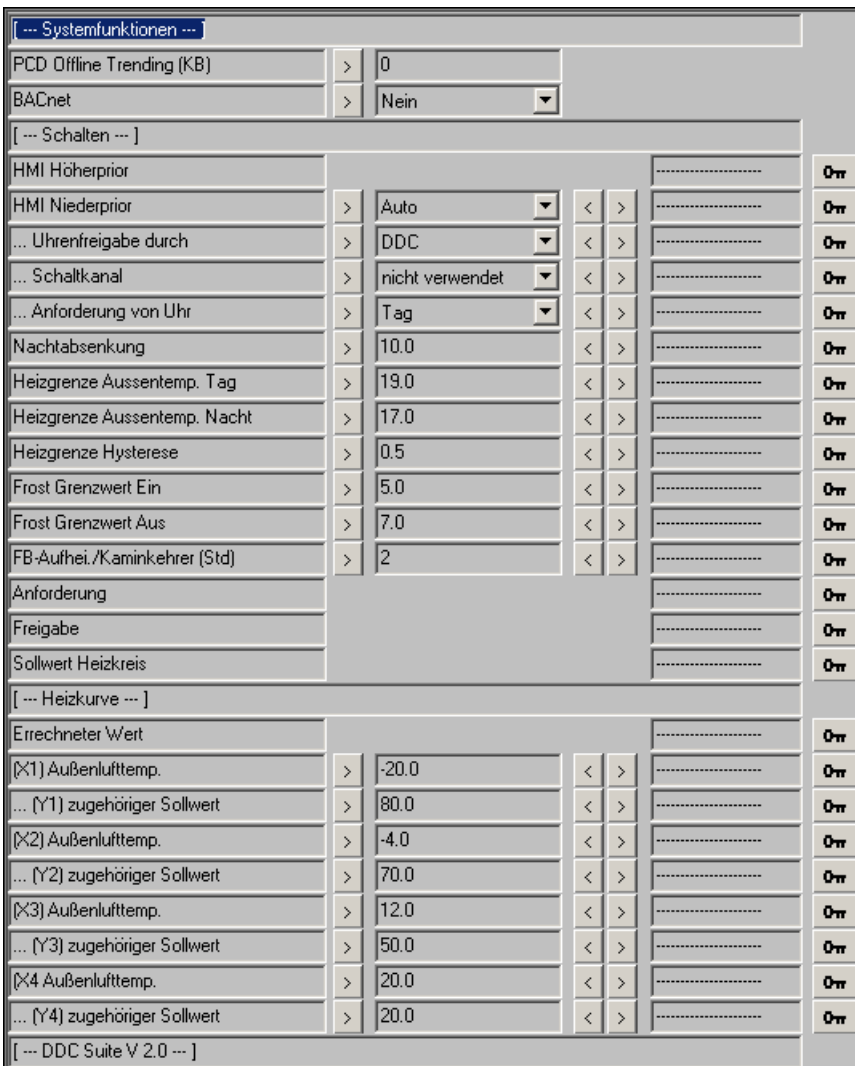

# **Anlage Heizkreis Hand 2.0**

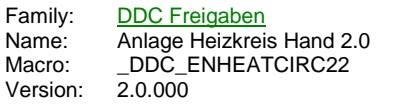

Hand Hzg -Auto |<br>|Frost -<br>Nacht -Tag

### **Description**

Anbindung eines Handschalter an die FBox Anlage Heizkreis.

# **Input**

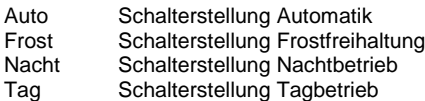

### **Functional**

Handschalter für Heizkreis Anlagen. Die Schalterstellung wird in die referenzierte FBox in den Parameter HMI Höherprior übertragen.

Siehe FBox Anlage Heizkreis. Wenn in dieser FBOx BACnet aktiviert ist kann diese FBox nicht mehr verwendet werden!

# **Anlage WWB 2.0**

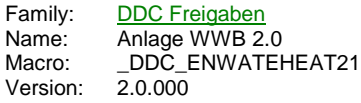

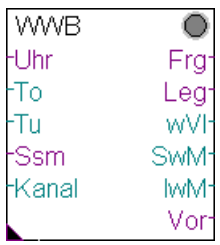

# **Description**

Freigabe eines Warmwasserbereiters mit Legionellenschaltung.

# **Input**

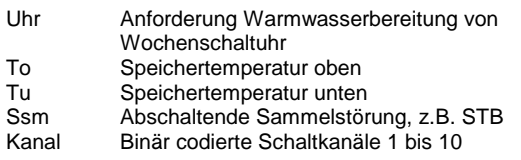

# **Output**

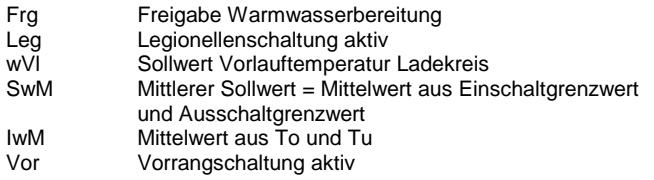

# **Adjust**

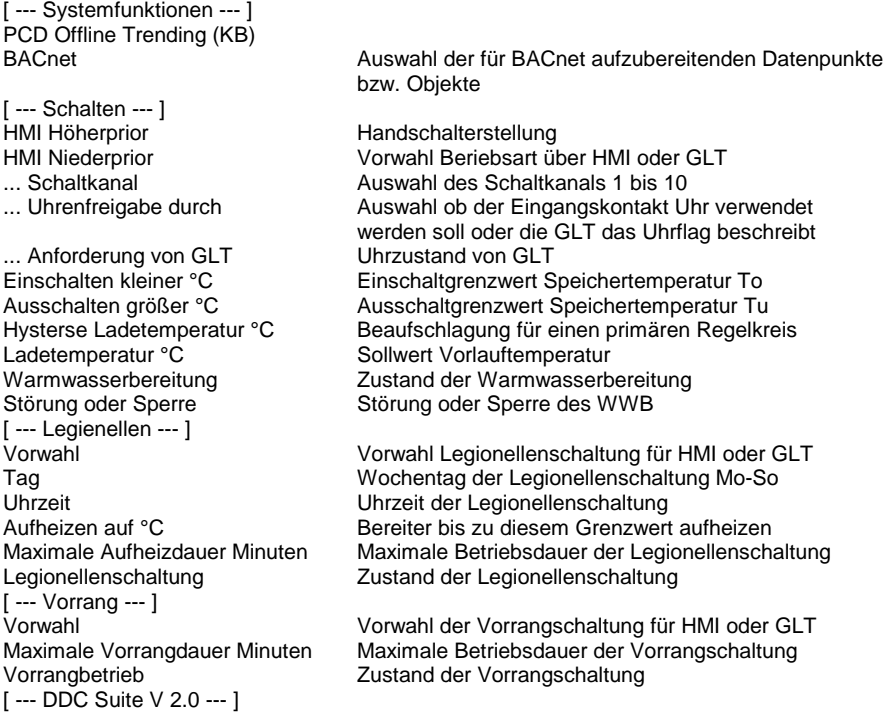

# **Functional**

Warmwasserbereitung mit Legionellenschaltung. Die Freigabe besteht aus 3 Ebenen :

### **1. Ebene : Handschalter, Parameter HMI Höherprior**

Da selten vorhanden, wird dieser hier nicht verdrahtet (d.h. keine FBox Eingänge vorhanden), kann aber mit der FBox Anlage WWB Hand angebunden werden. Dieser Schalter hat die Stellungen Auto - Ein. Ist kein Handschalter verknüpft (Name/Ref), wird die Stellung "Auto" zwangsweise eingestellt.

Ist kein Handschalter vorhanden kann z.B. dieser Parameter für eine übergeordnete virtuelle Bedienung verwendet werden.

Ist BACnet aktiviert kann die FBox Anlage WWB Hand nicht verwendet werden. Dieser Parameter zeigt dann Auto an wenn die resultierende Anlagenfreigabe von BACnet identisch mit der Anforderung ist (egal ob die Anlage Aus oder Ein sein soll). Wird durch BACnet eine abweichende Betriebsart erzwungen wird der entsprechende Zustand angezeigt (z.B. Aus oder Ein)

### **2. Ebene : GLT-Schalter, Parameter HMI Niederprior**

Nur wirksam, wenn der Handschalter auf Auto steht. Dieser Schalter hat die Stellungen Aus - Auto - Ein.

Dieser Parameter wird normalerweise in der virtuellen Bedienung an einer SCADA (ViSi.PLus) oder WebPanel verwendet.

#### **3. Ebene : Automatikanforderungen**

Nur wirksam, wenn der Handschalter und der GLT-Schalter auf Auto stehen. In der Stellung Auto wird Warmwasser in Abhängigkeit des Einganges "Uhr" bereitet, in der Stellung Ein ist der Bereiter im Dauerbetrieb. In Stellung Aus ist die Legionellenschaltung ebenfalls inaktiv.

Unterschreitet der Meßwert an "To" (Speichertemperatur oben) den Parameter Einschalten kleiner °C, wird der Warmwasserbereiter eingeschalten (Ausgang "Frg"). Überschreitet der Meßwert an "Tu" (Speichertemperatur unten) den Parameter Ausschalten größer °C, wird der Warmwasserbereiter ausgeschalten. Ist nur eine Speichertemperatur vorhanden, ist dies an "To" und "Tu" anzuschließen.

Alternativ kann am Eingang "Kanal" eine Schaltinformation angeschlossen (Kodierung siehe FBox "Kalender Wahl 1.5") und in der FBox der zu verwendende Schaltkanal definiert werden. Der Eingang "Uhr" und die Funktion "Kanal" sind gleichberechtigt, werden also verodert.

Ist der Parameter "Uhrenfreigabe durch" auf GLT gestellt sind diese Funktionen deaktiviert und die FBox erwartet das eine Visualisierung den Parameter "Anforderung von Uhr" aktiv beschreibt.

Ist jedoch BACnet mit HMI/Uhr aktiviert sind alle Uhrfunktionen inaktiv und die Schaltfunktion ist über einen Scheduler zu realisieren.

#### **Legionellenschaltung**

Die Legionellenschaltung kann über einen GLT Schalter vorgewählt werden. In der Stellung Aus erfolgt keine Legionellenbetrieb, in der Stellung Auto einmalig pro Woche, bzw. täglich an einem festgelegten Tag zu einer bestimmten Uhrzeit. Ist der Legionellenbetrieb aktiv, wird der Ausgang "Leg" gesetzt. Der Warmwasserbereiter wird bis auf die Temperatur Aufheizen bis °C erwärmt. Wird diese Temperatur nicht, wird der Legionellenbetrieb nach der Maximalen Aufheizdauer beendet.

#### **Vorrangschaltung**

Über einen eigenen GLT Schalter kann die Vorrangschaltung aktiviert werden. Steht diese auf Auto, wird bei jedem Einschalten des Warmwasserbereiters der Ausgang Vor gesetzt, mit dem ggf. statische Heizkreise abgeschaltet werden, um die Speicherladung zu bevorzugen. Um eine zu lange Abschaltung von der Vorrangschaltung beeinflußten Heizkreise zu vermeiden, kann eine maximale Dauer der Vorrangschaltung eingestellt werden. Ist nach Ablauf dieser Zeit die gewünschte Brauchwassertemperatur noch nicht erreicht, wird der Ausgang Vor zurückgesetzt, der Warmwasserbereiter aber weiter in Betrieb.

#### **Ladekreis**

Erfolgt die Freigabe des Warmwasserbereiters (Normalbetrieb oder Legionellenbetrieb) wird eine gewünschte Ladetemperatur für einen ggf. vorhandenen Primärregelkreis ermittelt. Diese errechnet sich im

- Normalbetrieb aus Ausschalten größer °C + Hysterese Ladetemperatur °C

- Legionellenbetrieb aus Aufheizen auf °C + Hysterese Ladetemperatur °C

Ist der Warmwasserbereiter inaktiv, beträgt der Sollwert 20 °C.

### **Systemfunktion Offline Trending**

Der Sollwert Speicher (Mittelwert aus Ein/Ausschaltgrenzwert) kann für die historische Datenaufzeichnung parametriert werden. Ein Wert grösser 0 aktiviert die Aufzeichnung. Im Symboleditor wird im "Tab" "System" in der Gruppe "A.HDLog" mit dem Namen der FBox eine Symbol angelegt das für die Verwendung im SWeb Trendmacro vorgesehen ist.

### **Systemfunktion BACnet**

Diese FBox kann BACnet Objekte automatisch erzeugen. Die entsprechenden Optionen im Parameter "BACnet" legen folgende BACnet Objekte an:

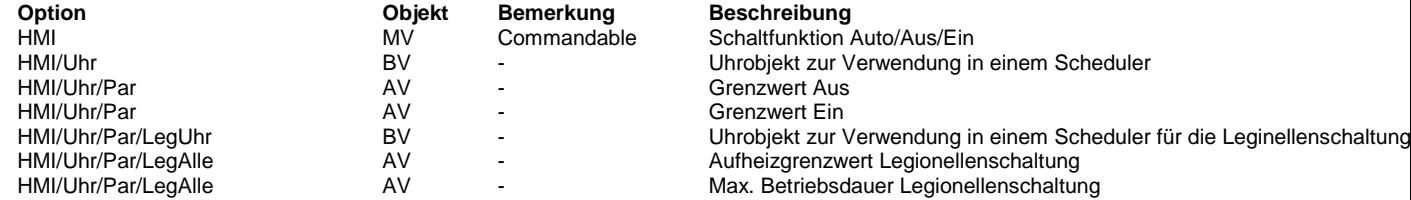

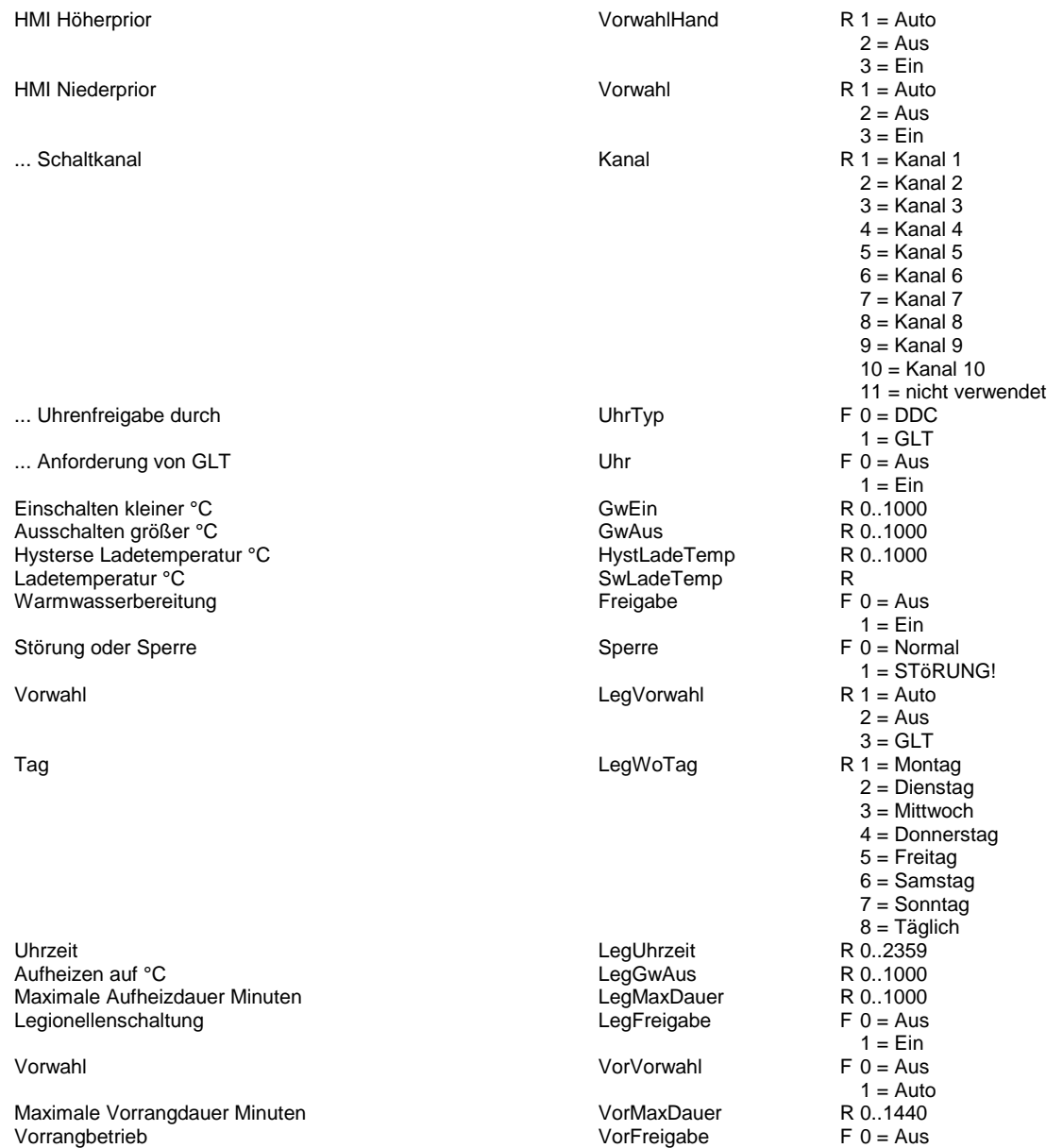

1 = Ein

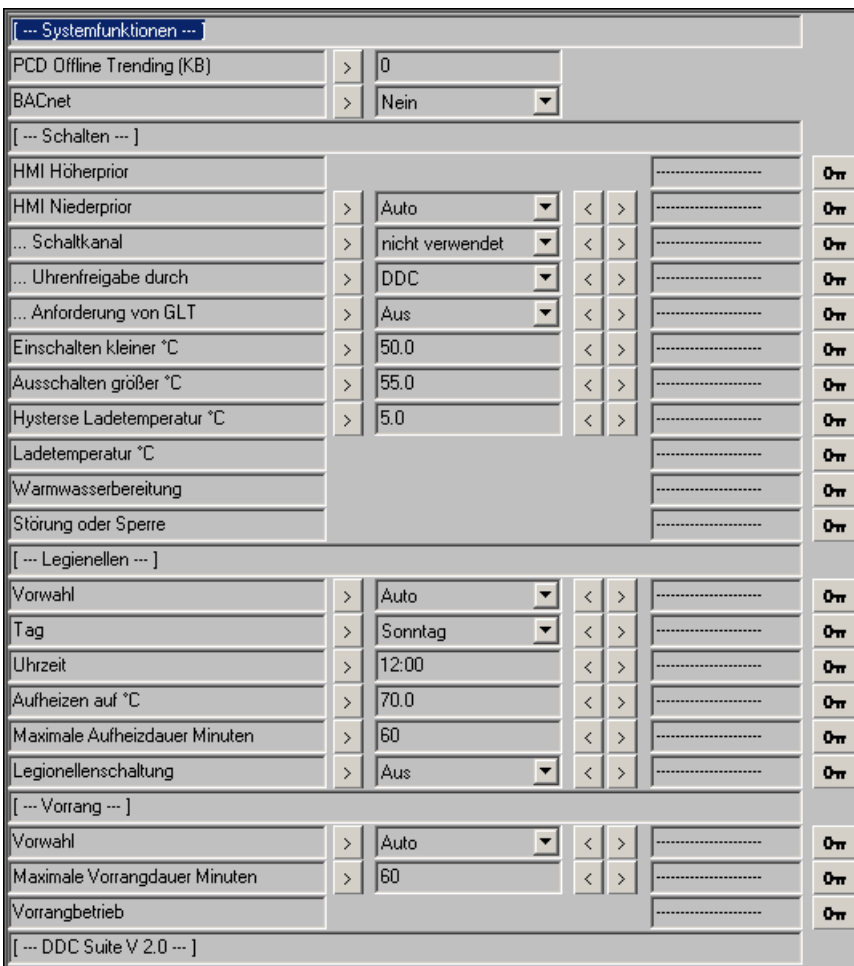

# **Anlage WWB Hand 2.0**

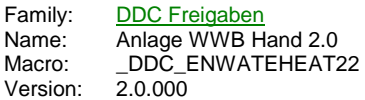

Hand WWB -Auto Ein

# **Description**

Anbindung eines Handschalter an die FBox Anlage WWB.

### **Input**

Auto Schalterstellung Automatik Ein Schalterstellung Ein

## **Functional**

Handschalter für WWB Anlagen. Die Schalterstellung wird in die referenzierte FBox in den Parameter HMI Höherprior übertragen.

Siehe FBox Anlage WWB. Wenn in dieser FBOx BACnet aktiviert ist kann diese FBox nicht mehr verwendet werden!

# **Anlage Kessel 2.0**

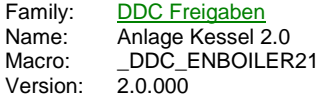

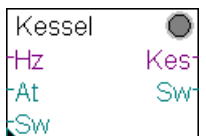

### **Description**

Freigabe einer Kesselanlage nach Außentemperatur oder nach Verbraucher.

### **Input**

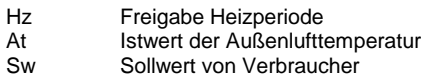

### **Output**

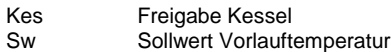

### **Adjust**

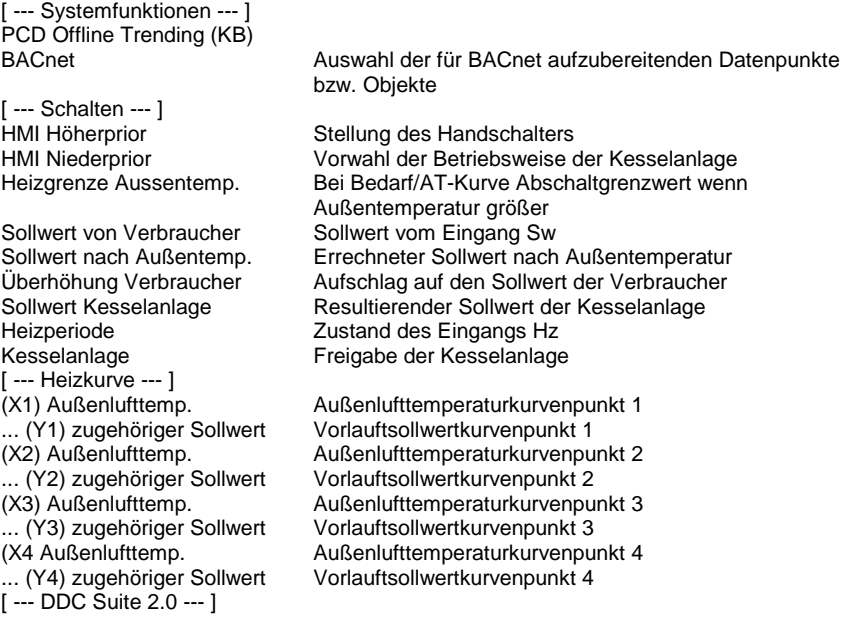

# **Functional**

Freigabe einer Kesselanlage in Abhängigkeit von Verbraucher oder Außentemperatur. Die Freigabe besteht aus 3 Ebenen :

### **1. Ebene : Handschalter, Parameter HMI Höherprior**

Da selten vorhanden, wird dieser hier nicht verdrahtet (d.h. keine FBox Eingänge vorhanden), kann aber mit der FBox Anlage Kessel Hand angebunden werden. Dieser Schalter hat die Stellungen Auto Bedarf - Auto AT - Ein. Ist kein Handschalter verknüpft (Name/Ref), wird die Stellung "Auto Bedarf" zwangsweise eingestellt.

Ist kein Handschalter vorhanden kann z.B. dieser Parameter für eine übergeordnete virtuelle Bedienung verwendet werden.

Ist BACnet aktiviert kann die FBox Anlage Kessel Hand nicht verwendet werden. Dieser Parameter zeigt dann Auto an wenn die resultierende Anlagenfreigabe von BACnet identisch mit der Anforderung ist (egal ob die Anlage Aus oder Ein sein soll). Wird durch BACnet eine abweichende Betriebsart erzwungen wird der entsprechende Zustand angezeigt (z.B. Aus oder Ein)

#### **2. Ebene : GLT-Schalter, Parameter HMI Niederprior**

Nur wirksam, wenn der Handschalter auf Auto Bedarf steht. Dieser Schalter hat die Stellungen Aus - Auto Bedarf - Auto AT - Ein.

Dieser Parameter wird normalerweise in der virtuellen Bedienung an einer SCADA (ViSi.PLus) oder WebPanel verwendet.

#### **3. Ebene : Automatikanforderungen**

Nur wirksam, wenn der Handschalter und der GLT-Schalter auf Auto stehen.

- Bedarf: die Kesselanlage wird freigegeben wenn am Eingang "Hz" (Heizperiode) ein High anliegt, die Außenlufttemperatur unter dem Grenzwert "Heizgrenze Aussentemp." und der Sollwert "Sw" am Eingang zuzüglich der "Überhöhung Verbraucher" größer oder gleich dem minimalen Sollwert der AT-Kurve (Y4) ist.

- AT-Kurve: die Kesselanlage wird freigegeben wenn am Eingang "Hz" (Heizperiode) ein High anliegt, die Außenlufttemperatur unter dem Grenzwert "Heizgrenze Aussentemp." und der errechnete Sollwert nach Außenkurve größer oder gleich dem minimalen Sollwert der AT-Kurve (Y4) ist.

- Dauer: der Sollwert Y1 wird ausgegeben, unabhängig von der Außentemperatur oder dem Eingang "Hz"

### **Systemfunktion Offline Trending**

Der Sollwert Speicher (Mittelwert aus Ein/Ausschaltgrenzwert) kann für die historische Datenaufzeichnung parametriert werden. Ein Wert grösser 0 aktiviert die Aufzeichnung. Im Symboleditor wird im "Tab" "System" in der Gruppe "A.HDLog" mit dem Namen der FBox eine Symbol angelegt das für die Verwendung im SWeb Trendmacro vorgesehen ist.

#### **Systemfunktion BACnet**

Diese FBox kann BACnet Objekte automatisch erzeugen. Die entsprechenden Optionen im Parameter "BACnet" legen folgende BACnet Objekte an:

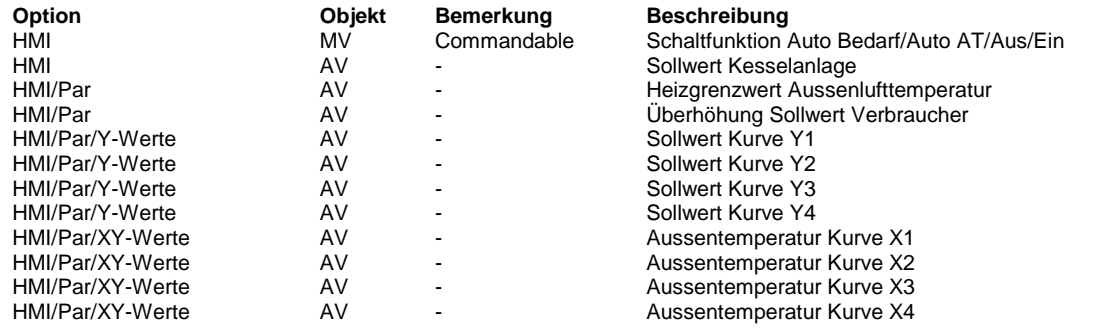

### **Predefined**

HMI Höherprior VorwahlHand R 1 = Auto Bedarf 2 = Auto At-Kurve  $3 = \text{Aus}$  $4 =$ Dauer HMI Niederprior Vorwahl R 1 = Auto Bedarf 2 = Auto At-Kurve  $3 - \Delta$ us  $4 =$  Dauer<br>R  $0.300$ Heizgrenze Aussentemp. Heizgrenze R 0..300 Sollwert von Verbraucher Sollwert nach Außentemp.<br>
Sollerhöhung Verbraucher National SollErhoehung National Rousseller Roussell Roussell Roussell Roussell Rous<br>
SollErhoehung National Roussell Rousseller Roussell Roussell Roussell Roussell Roussel Überhöhung Verbraucher SollErhoehung R 0..300 Sollwert Kesselanlage **Sollwert Sollwert Collumet R**<br>
Heizperiode F 0 = Aus Heizperiode  $1 = Ein$ <br>F  $0 = Aus$ Kesselanlage **Freigabe** Freigabe Freigabe Freigabe Freigabe Freigabe Freigabe Freigabe Freigabe Freigabe Freigabe Freigabe Freigabe Freigabe Freigabe Freigabe Freigabe Freigabe Freigabe Freigabe Freigabe Freigabe Freigabe  $1 = Fin$ (X1) Außenlufttemp. KurveX1 R -300..300 ... (Y1) zugehöriger Sollwert KurveY1 R 150..900 (X2) Außenlufttemp. KurveX2 R -300..300 ... (Y2) zugehöriger Sollwert KurveY2 (X3) Außenlufttemp. KurveX3 R -300..300 ... (Y3) zugehöriger Sollwert KurveY3 KurveY3 R 150..900 (X4 Außenlufttemp. KurveX4 R -300..300 ... (Y4) zugehöriger Sollwert KurveY4 R 150..900

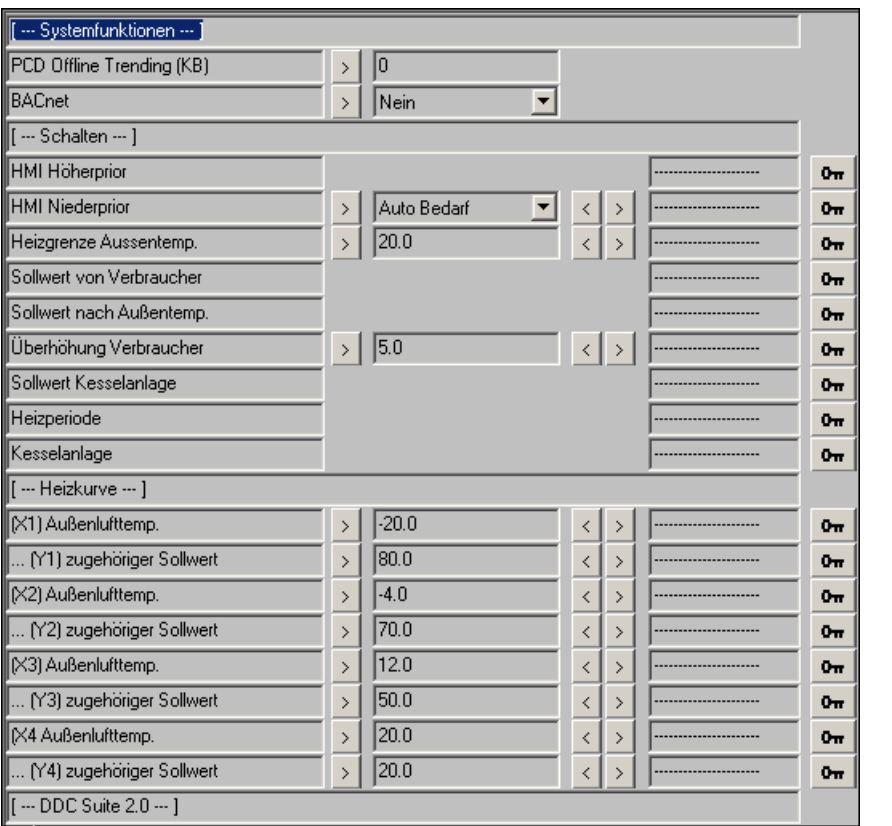

# **Anlage Kessel Hand 2.0**

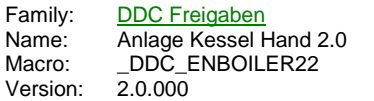

Hand Kes AutoBed Auto At Ein.

# **Description**

Anbindung eines Handschalter an die FBox Anlage Kessel.

### **Input**

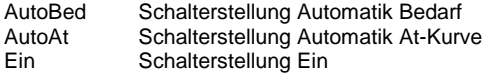

## **Functional**

Handschalter für Kessel Anlagen. Die Schalterstellung wird in die referenzierte FBox in den Parameter HMI Höherprior übertragen.

Siehe FBox Anlage Kessel. Wenn in dieser FBOx BACnet aktiviert ist kann diese FBox nicht mehr verwendet werden!

# **Lüftung Start 2.0**

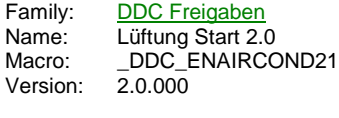

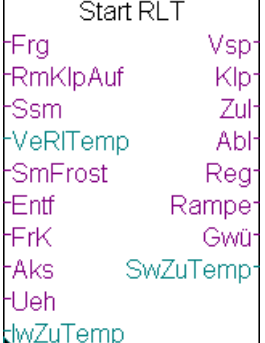

### **Description**

Sequentieller Startablauf für Lüftungsanlagen.

### **Input**

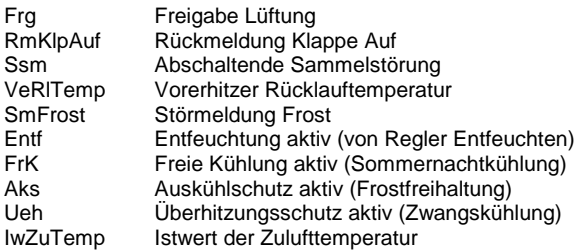

# **Output**

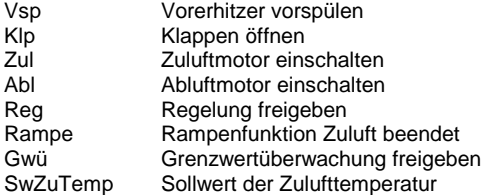

### **Adjust**

[ --- Systemfunktionen --- ]<br>BACnet

[ --- Verzögerungen --- ]<br>Vorspülung Erhitzer (s)

[ --- Grenzwerte --- ]<br>Vorspülen Ende bei AT > °C [ --- Freigaben --- ]<br>Vorspülung Klappen Managen Anforderung Klappen öffnen<br>Tulüfter Managen Anforderung Zuluftmotor eins

Auswahl der für BACnet aufzubereitenden Datenpunkte bzw. Objekte

Vorspülung Erhitzer (s) Maximale Vorspühldauer am Vorerhitzer Einschaltverzög. Ablüfter (s) Schaltverzögerung zwischen Zu- und Abl Einschaltverzög. Ablüfter (s) Schaltverzögerung zwischen Zu- und Abluftmotor Reglerfreigabe (s) Freigabeverzögerung zwischen Abluftmotor und Regelung Rampe Sollwert Zulufttemp. (s) Rampenzeit für Zulufttemperatur<br>Grenzwertüberwachung (s) Freigabeverzögerung zwischen F Freigabeverzögerung zwischen Regelung und Grenzwertüberwachung Verzögerung in Sek. Aktuelle Verzögerungszeit

Abschaltung Vorspühlung im Sommerbetrieb Vorspülen bis RL > °C Minimale Rücklauftemperatur bis Lüftungsstart minimaler Sollwert der Zulufttemperatur

Anforderung Vorerhitzer vorspülen Zulüfter Anforderung Zuluftmotor einschalten Anforderung Abluftmotor einschalten Regelung Manforderung Regelung aktivieren<br>
Sollwert Zulufttemp. Rampe Rampenfunktion Zuluft beendet Rampenfunktion Zuluft beendet

[ --- DDC Suite V 2.0 --- ]

Sollwert Zulufttemp.<br>
Grenzwertüberwachung Morforderung Grenzwertüberwachung ak Grenzwertüberwachung Anforderung Grenzwertüberwachung aktivieren

### **Functional**

Diese FBox sammelt alle wichtigen Anlagenzustände (Entfeuchtung, Auskühlschutz etc.) und stellt diese anderen FBoxen durch den Name/Ref-Mechanismus zur Verfügung, insbesondere für die lüftungsspezifischen FBoxen der Familie Regler.

Sie gibt der Reihe nach die Anlagenbauteile einer Lüftungsanlage frei. Ist der Eingang "Frg" low oder Eingang "Ssm" high werden alle Ausgänge sofort abgeschalten. Mit der Freigabe (Eingang "Frg") wird die Startsequenz aktiviert.

#### **Vorspühlung Vorerhitzer**

Die Vorspühlung des Vorerhitzers (Ausgang "Vsp", muss nicht weiter verdrahtet werden.) angestoßen (siehe auch FBox Regler Vorerhitzer). Die Vorspühlung dient zur Erwärmung des Vorerhitzers durch Pumpenwarmwasser um einer Frostmeldung beim Start der Ventilatoren im Winter vorzubeugen.

Die Vorspühlung wird beendet wenn:

- die Außenlufttemperatur größer dem Grenzwert Vorspühlen Ende bei Aussentemperatur °C liegt
- oder die Rücklauftemperatur größer dem Grenzwert Vorspühlen bis Rücklauftemperatur Vorerhitzer °C
- maximal aber für die Dauer von Vorspühlung Erhitzer

#### **Klappen öffnen**

Nach Beendigung der Vorspühlung erfolgt die Freigabe der Klappenatriebe (Ausgang "Klp"). Erst nach Rückmeldung der Klappenantriebe Auf (Eingang "RmKlpAuf") wird die Startsequenz fortgesetzt. Bei Mischluftanlagen kann hier z.B. ein binäres "H" angeschlossen werden da ja immer ein Luftweg offen ist.

#### **Zulüfter**

Wenn die Rückmeldung Auf der Klappen vorhanden ist wird der Zuluftmotor freigegeben (Ausgang "Zul")

#### **Ablüfter**

Nach Freigabe des Zuluftmotors wird eine Verzögerung gestartet die eine Lastspitze bei gleichzeitiger Einschaltung von grossen Motoren verhindern soll. Nach Ablauf dieser Verzögerung wird der Abluftmotor freigegeben (Ausgang "Abl")

#### **Ablüfter**

Nach Freigabe des Abluftmotors wird eine Verzögerung gestartet die es den Ventilatoren ermöglichen soll eine stabile Luftmenge aufzubauen und die ggf. vorhandene überschüssige Wärme durch die Vorspühlphase abzubauen. Nach Ablauf der Verzögerung wird die Regelung Freigegeben (Ausgang "Reg", zu verdrahten an den Eingang "Reg" der Regler FBoxen)

#### **Sollwertrampe Zulufttemperatur**

Mit Freigabe der Regelung wird auch die Sollwertrampe der Zulufttemperatur gestartet. Durch die verzögerte Freigabe der Regelung wurde bereits schon ggf. vorhandene überschüssige Wärme aus dem Lüftungsgerät entfernt. Trotzdem kann die Zulufttemperatur noch deutlich zu hoch sein z.B. durch einen schlecht eingestellten Kaltstartwert des Vorerhitzers. Um ein übermässigen Reglersprung mit Aufschwingen und Gefahr einer Frostmeldung bei Regelfreigabe zu verhindern kann die Sollwertrampe genutzt werden.

Mit Freigabe der Regelung wird der Istwert der Zulufttemperatur (Eingang "IwZuTemp") als Sollwert am Ausgang "SwZuTemp" ausgegeben. Anschliessend läuft dieser Sollwert über die eingestellte Dauer auf den Rampenendwert herunter (ein hochlaufen funktioniert ebenfalls).

Damit startet der (i.d.R. ist dies der) Vorerhitzerregler mit einer Null-Abweichung und läuft dann langsam dem Sollwert hinterher.

Dieser Sollwert der Zulufttemperatur muss nur noch ggf. mit dem Sollwert der Zuluftttemperatur von einem Führungsregler kombiniert werden. Normal wird hier eine Auswahl "Grösserer Wert" verwendet.

#### **Grenzwertüberwachung**

Nach Ablauf der Sollwertrampe wird eine Verzögerung gestartet. Nach Ablauf dieser Verzögerung wird die Grenzwertüberwachung freigegeben (Ausgang "GwÜ"). Dieser Ausgang kann dann z.B. an die FBoxen Grenzwert gleitend der Familie Alarmierung angeschlossen werden.

Damit kann der Regelung ausreichend Zeit gegeben werden auf den Betriebspunkt zu kommen bevor eine Üverwachung der Sollwerte aktiviert wird.

### **Systemfunktion BACnet**

Diese FBox kann BACnet Objekte automatisch erzeugen. Die entsprechenden Optionen im Parameter "BACnet" legen folgende BACnet Objekte an:

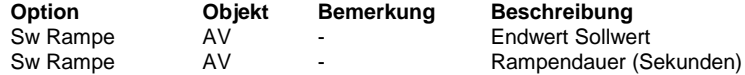

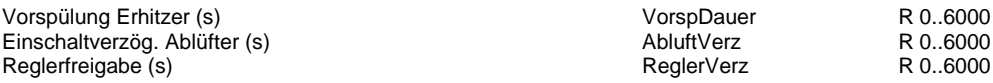

Rampe Sollwert Zulufttemp. (s) <br>
Grenzwertüberwachung (s) <br>
GwVerz Grenzwertüberwachung (s) Grenzwertüberwachung (s) Grenzwertüberwachung (s) Grenzwertüberwachung (s) Vorspülen Ende bei AT > °C GwAt Vorspülen bis RL > °C GwRlTemp minimaler Sollwert Zulufttemp. The Control of The Control of The ZulMin Vorspülung Vorspuehlung

Sollwert Zulufttemp. Rampe **Zulverz** Zulverz

Sollwert Zulufttemp.<br>
Grenzwertüberwachung<br>
Grenzwertüberwachung Grenzwertüberwachung

R 0..360000 R 0..6000 R 0..6000 R 0..500 R 0..500 R 0..1000  $F 0 = 1 =$  Freigabe Klappen Klappen **Klappen** Klappen Klappen Klappen Klappen Klappen Klappen Klappen Klappen Klappen Klappen Klappen Klappen Klappen Klappen Klappen Klappen Klappen Klappen Klappen Klappen Klappen Klappen Klappen Klappen Klap  $F 0 = 1 =$ Freigabe Zulüfter Zuluefter  $F 0 = -$ 1 = Freigabe Ablüfter Abluefter  $F 0 = 1 =$  Freigabe Regelung **Regelung** Regelung Regelung Regelung Regelung Regelung Regelung Regelung Regelung Regelung Regelung Regelung Regelung Regelung Regelung Regelung Regelung Regelung Regelung Regelung Regelung Regelung Regelung Rege  $F 0 = 1 =$  Freigabe  $F 0 = 1 = \text{beendet}$ R  $F = 1 =$  Freigabe

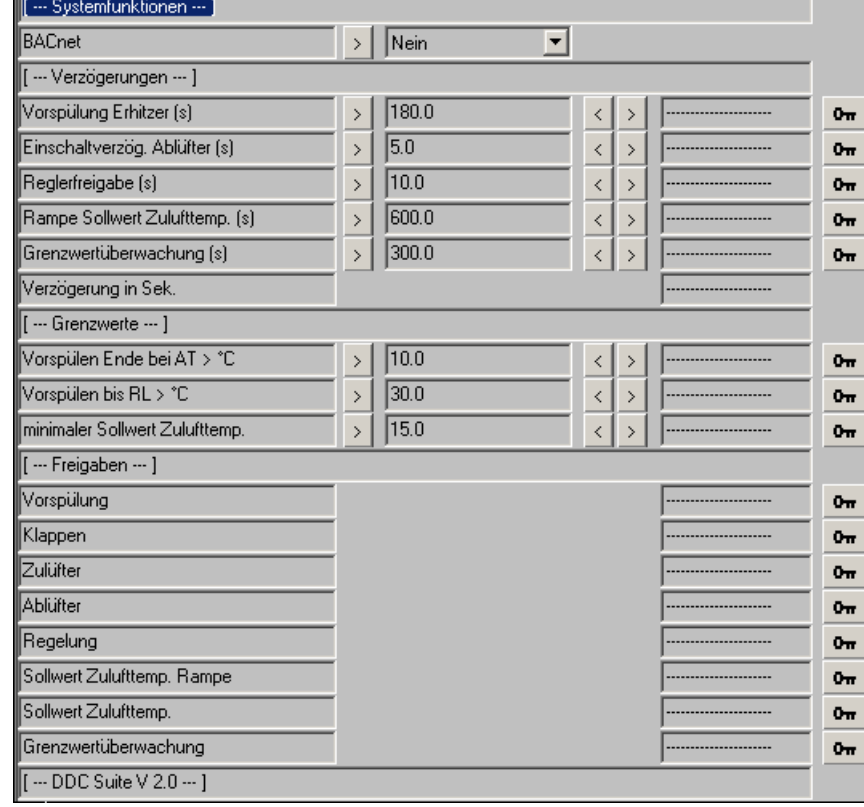

# **Lüftung Erhaltung 2.0**

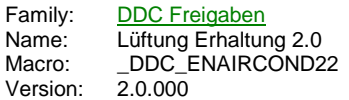

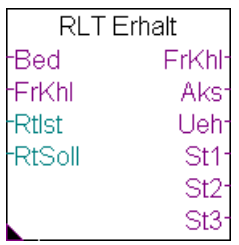

# **Description**

Freie Kühlung (Sommernachtkühlung), Auskühlschutz und Zwangskühlung (Maschinenkühlung) für Lüftungsanlagen.

## **Input**

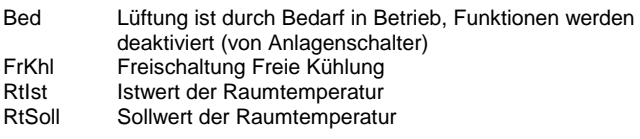

# **Output**

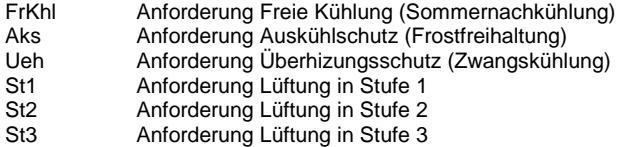

# **Adjust**

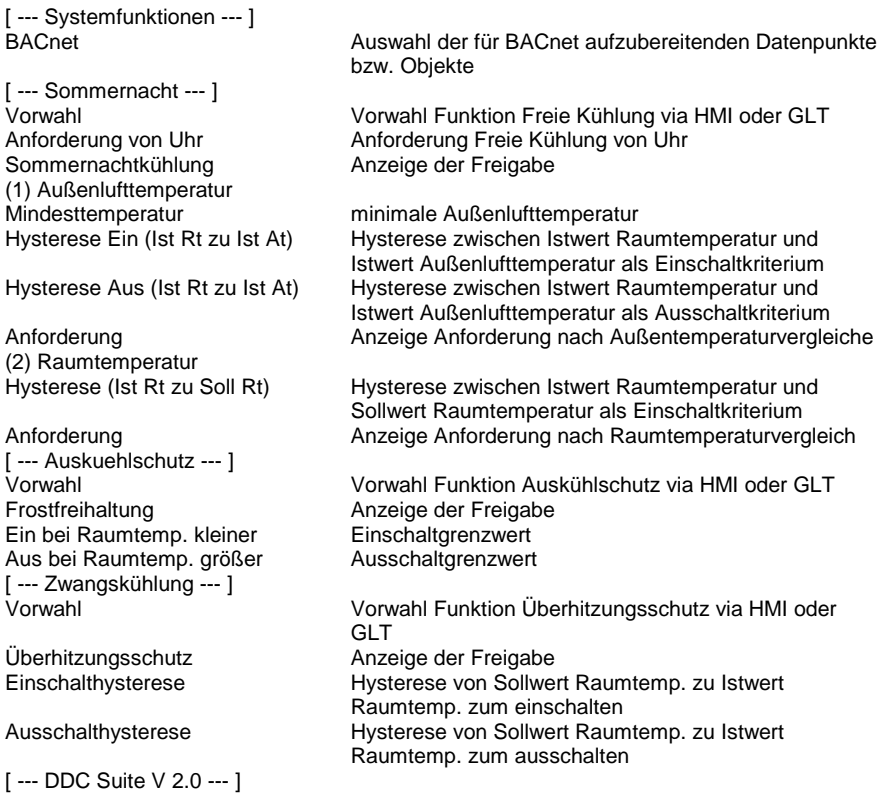

# **Functional**

Alle 3 folgenden Funktionen sind nur aktiv, wenn der Eingang "Bed" Low ist. Diese Information kommt normal von den FBoxen Anlage x-stufig und verhindert das durch ungünstige Einstellung währen des Betriebes eine der folgenden Funktionen aktiviert wird.

Die Ausgänge "FrKhl", "Aks" und "Ueh" werden an die FBox Start Lüftung angeschlossen, die Ausgänge "St.." werden i.d.R. an die Eingänge "Son.." der FBoxen Anlage x-stufig angebunden.

### **Auskühlschutz/Frostfreihaltung**

Diese Funktion verhindert ein zu starkes Abkühlen von Räumen bei langen Stillstandszeiten von Lüftungsanlagen (z.B. Winterferien). Der Auskühlschutz hat von allen 3 Funktionen die höchste Priorität.

Einschaltbedingungen:

- Vorwahl Auto (St1/St2/St3)
- und Raumtemperatur kleiner Einschaltgrenzwert
- -
- Ausschaltbedingungen : - Vorwahl Aus
- oder Vorwahl Auto
- und Raumtemperatur größer Ausschaltgrenzwert

## **Freie Kühlung/Sommernachtkühlung**

In lauen Sommernächten kann die Lüftung bei günstigen Witterungsumständen die Räume kühlen, in dem die kühle Außenluft ohne Nachbehandlung (Erhitzer, Kühler etc. bleiben ausgeschalten) eingeblasen wird. Dies spart Kosten da keine Maschinenkühlung benötigt wird.

Einschaltbedingungen:

- Vorwahl Auto (St1/St2/St3)
- und Außenlufttemperatur größer Mindesttemperatur
- und Istwert Raumtemperatur größer als Außentemperatur + Hysterese Ein
- und Istwert Raumtemperatur größer als Sollwert Raumsollwert + Hysterese

Ausschaltbedingungen:

- Vorwahl Aus
- oder Außenlufttemperatur kleiner Mindesttemperatur
- oder Istwert Raumtemperatur kleiner als Außentemperatur + Hysterese Aus
- oder Istwert Raumtemperatur = Sollwert Raumperamperatur

#### **Zwangskühlung/Maschinenkühlung**

Diese Funktion greift nur ein, wenn die Raumtemperatur zu hoch ist und eine Sommernachtkühlung bedingt durch eine zu hohe Außenlufttemperatur nicht möglich ist.

Einschaltbedingungen:

- Vorwahl Auto (St1/St2/St3)
- und Istwert Raumtemperatur größer Sollwert Raumtemperatur + Einschalthysterese

Ausschaltbedingungen:

- Vorwahl Aus
- oder Vorwahl Auto
- und Raumtemperatur kleiner Sollwert Raumtemperatur + Ausschalthysterese

#### **Systemfunktion BACnet**

Diese FBox kann BACnet Objekte automatisch erzeugen. Die entsprechenden Optionen im Parameter "BACnet" legen folgende BACnet Objekte an:

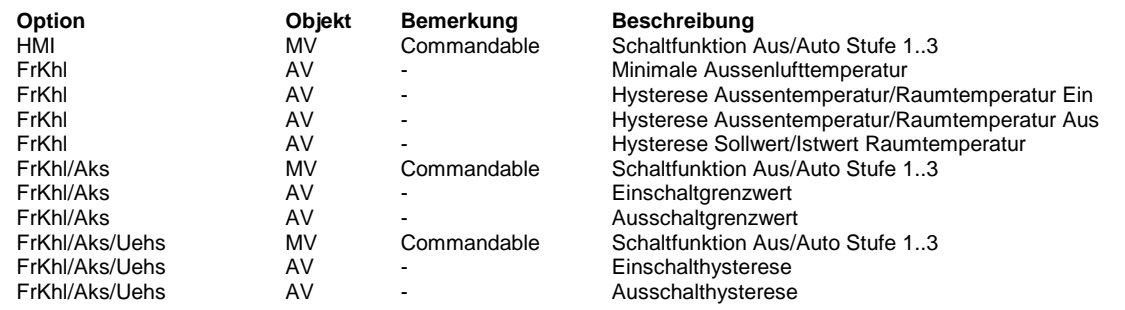

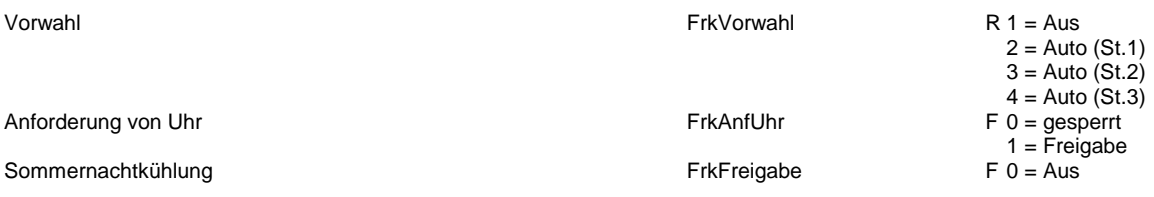

Mindesttemperatur<br>
Hysterese Ein (Ist Rt zu Ist At) der der antale and the FrkAtHystRtEin Hysterese Ein (Ist Rt zu Ist At)<br>
Hysterese Aus (Ist Rt zu Ist At) FrkAtHystRtAus<br>
FrkAtHystRtAus Hysterese Aus (Ist Rt zu Ist At)<br>Anforderung

Hysterese (Ist Rt zu Soll Rt) FrkHystRt<br>Anforderung FrkRtFreig

Ein bei Raumtemp. kleiner AksGwEin aus einer AksGwEin Aus bei Raumtemp. größer AksGwAus (AksGwAus AksGwAus AksGwAus AksGwAus AksGwAus AksGwAus AksGwAus AksGwAus AksGw<br>Aksali Aksali Aksali Aksali Aksali Aksali Aksali Aksali Aksali Aksali Aksali Aksali Aksali Aksali Aksali Aksa

Überhitzungsschutz UehsFreigabe

Einschalthysterese Einschalthysterese Einschalthysterese UehsHystEin<br>
Ausschalthysterese Einsterese Einstellung und Einschalthysterese Einstellung und Einschalten UehsHystAus Ausschalthysterese

FrkAtFreigabe FrkRtFreigabe Vorwahl **AksVorwahl** Frostfreihaltung and a state of the state of the AksFreigabe Vorwahl UehsVorwahl

 $1 = Ein$ R 0..1000 R 0..200 R 0..200  $F = 0$  = Aus  $1 = Ein$ R 0..100  $F = A$ us  $1 = Ein$  $R 1 = A$ us  $2 =$  Auto (St.1) 3 = Auto (St.2)  $4 =$  Auto (St.3)  $F 0 = A$ us  $1 = Ein$ R 0..1000 R 0..1000  $R 1 = A$ us  $2 =$  Auto (St.1)  $3 =$  Auto  $(St.2)$  $4 =$  Auto  $(St.3)$  $F 0 = A$ us  $1 = Ein$ R 0..1000 R 0..1000

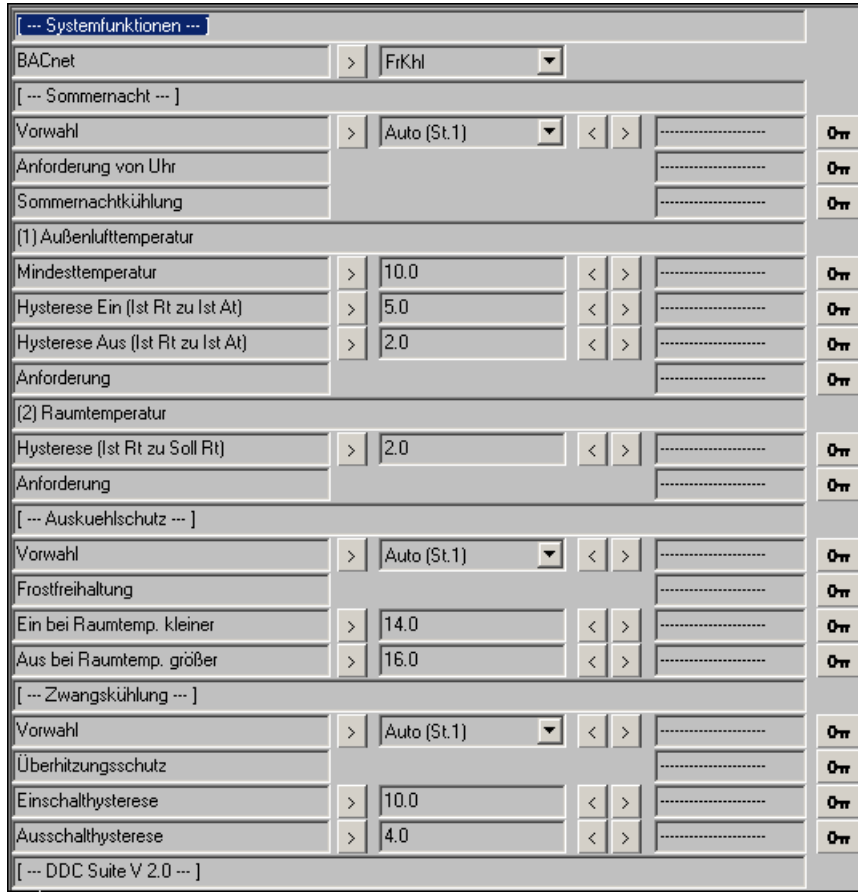

# **Lüftung Stufen 2.0**

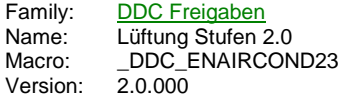

2.Stufe Frg St<sub>2</sub> Uhr Soll dst

### **Description**

Lastabhängige Bedarfsanforderung der 2. Stufe (bzw. einer weiteren) für eine Lüftungsanlage.

### **Input**

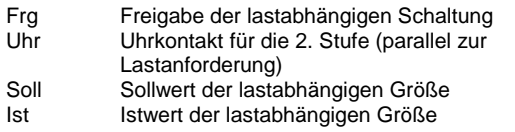

### **Output**

St2 Anforderung Stufe 2 durch Uhr oder Lastanforderung

### **Adjust**

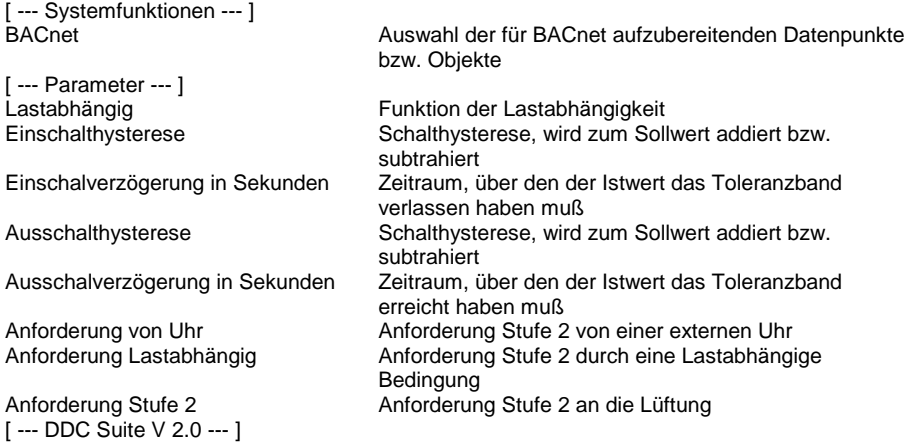

### **Functional**

Ermittlung einer lastabhängigen Freigabe für die 2te (oder eine weitere) Stufe einer Lüftungsanlage. Die 2. Stufe kann bei Unterschreitung, bei Überschreitung oder bei Unter- oder Überschreitung angefordert werden.

Liegt am Eingang "Frg" ein Highsignal an, erfolgt eine Überwachung des Lastabhängigen Bedarfs.

Liegt der Istwert der zu überwachenden Grösse (Eingang "Ist") über den Zeitraum der Einschaltverzögerung außerhalb der Einschalthysterese (Sollwert vom Eingang "Soll" plus/minus der eingestellten Hysterese) wird die 2. Stufe freigegeben.

Liegt der Istwert über den Zeitraum der Ausschaltverzögerung innerhalb der Ausschalthysterese wird die Freigabe der 2. Stufe zurückgenommen.

#### **Bei Unterschreibung**

Die Freigabe der 2. Stufe erfolgt wenn der Istwert unter dem Sollwert abzüglich Einschalthysterese über den Zeitraum der Einschaltverzögerung liegt. Ist der Istwert größer dem Sollwert abzüglich Ausschalthysterese über den Zeitraum der Ausschaltverzögerung, wird die Freigabe der 2. Stufe zurückgenommen.

Wählen Sie diese Einstellung wenn die 2te Stufe bei zu niedrigen Istwerten zugeschaltet werden soll.

#### **Bei Überschreibung**

Die Freigabe der 2. Stufe erfolgt wenn der Istwert über dem Sollwert zuzüglich Einschalthysterese über den Zeitraum der Einschaltverzögerung liegt. Ist der Istwert kleiner dem Sollwert zuzüglich Ausschalthysterese über den Zeitraum der Ausschaltverzögerung, wird die Freigabe der 2. Stufe zurückgenommen.
Wählen Sie diese Einstellung wenn die 2te Stufe bei zu hohen Istwerten zugeschaltet werden soll.

#### **Bei Überschreibung und Unterschreitung**

Beide vorgenannten Funktionen sind aktiv. Wählen Sie diese Einstellung wenn die 2te Stufe bei verlassen eines Toleranzbandes zugeschaltet werden soll.

#### **Systemfunktion BACnet**

Diese FBox kann BACnet Objekte automatisch erzeugen. Die entsprechenden Optionen im Parameter "BACnet" legen folgende BACnet Objekte an:

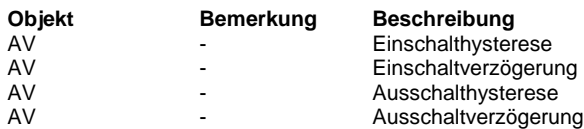

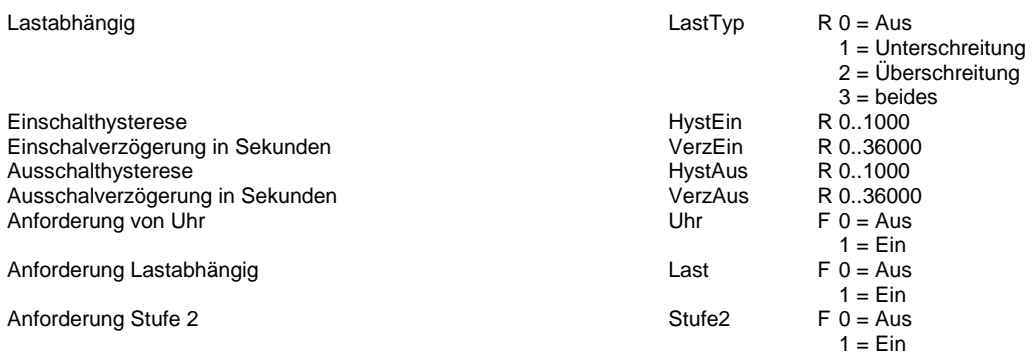

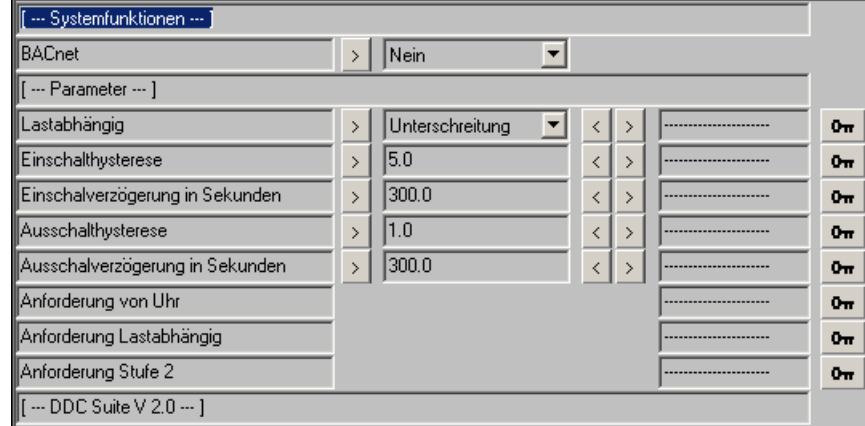

# **Redundant 2.0**

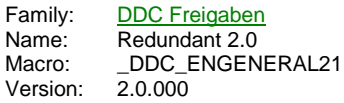

Redundant En1 Uwp1 En2 Uwp2 Sm1 Sm<sub>2</sub> Std1 Std2

### **Description**

Steuerung von 2 Antrieben mit automatischem Wechsel der Priorität je nach Betriebszähler, festem Zeitpunkt oder Störung eines Antriebes.

### **Input**

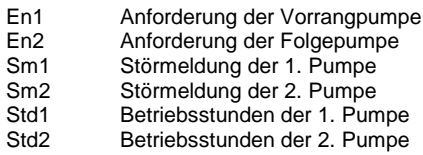

#### **Output**

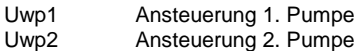

### **Adjust**

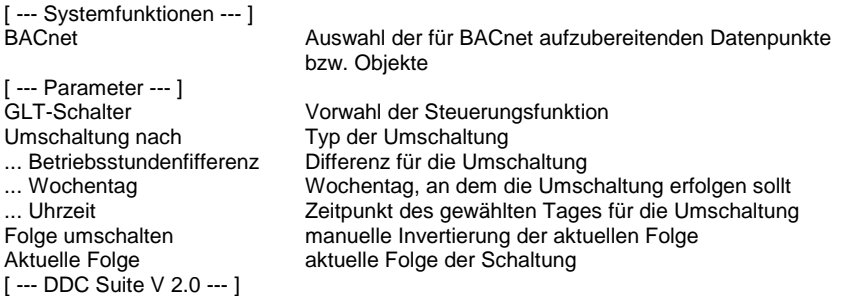

### **Functional**

Redundante Steuerung von 2 Antrieben, typischerweise Doppelpumpe.

I.d.R. läuft immer nur ein Antrieb. Eine Umschaltung erfolgt z.B. bei Störung des aktiven Antriebes. Um eine gleichmässige Nutzung der zu erreichen kann eine Umschaltung bei Betriebsstundendifferenz eingestellt werden. Dadurch wird sicher gestellt das beide Pumpen gleiche eine annähernd (eben diese Differenz) gleiche Auslastung erreichen.

Alternativ kann auch eine fixe Umschaltung des zu schaltenden Antriebes parametriert werden, z.B. jeden Montag um 08:00 Uhr. Dies kann aber je nach bedarf und Anforderung zu erheblichen Betriebsdifferenzen führen.

Des weiteren besteht die Möglichkeit eine Pumpe als fixe Führungspumpe zu definieren. Der zweite Antrieb wird dann immer als Sekundärpumpe dazugeschalten.

#### **Systemfunktion BACnet**

Diese FBox kann BACnet Objekte automatisch erzeugen. Die entsprechenden Optionen im Parameter "BACnet" legen folgende BACnet Objekte an:

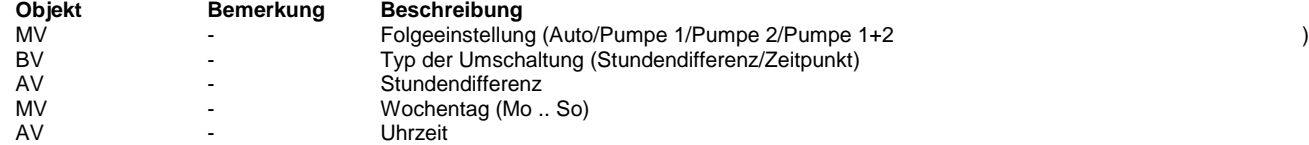

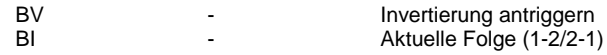

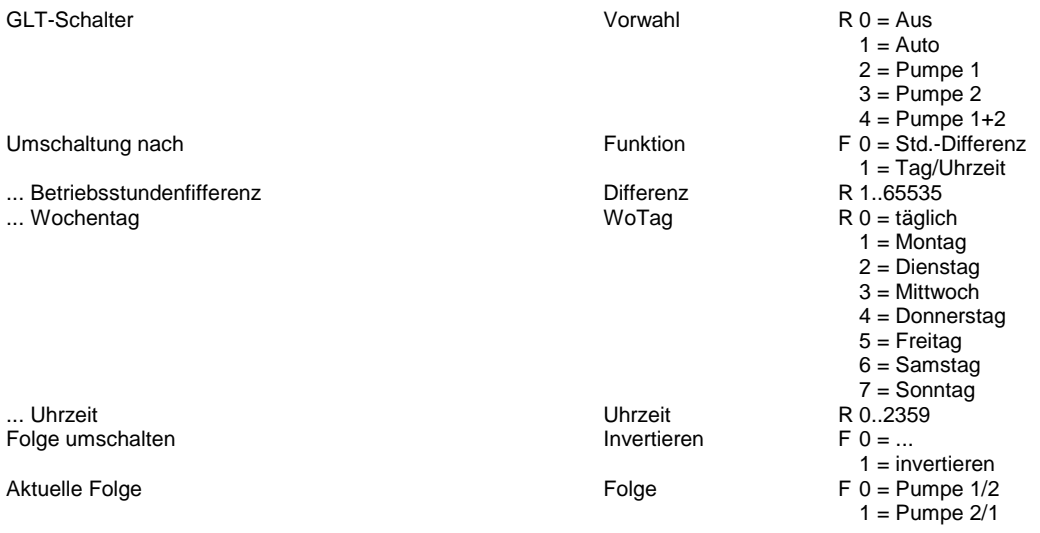

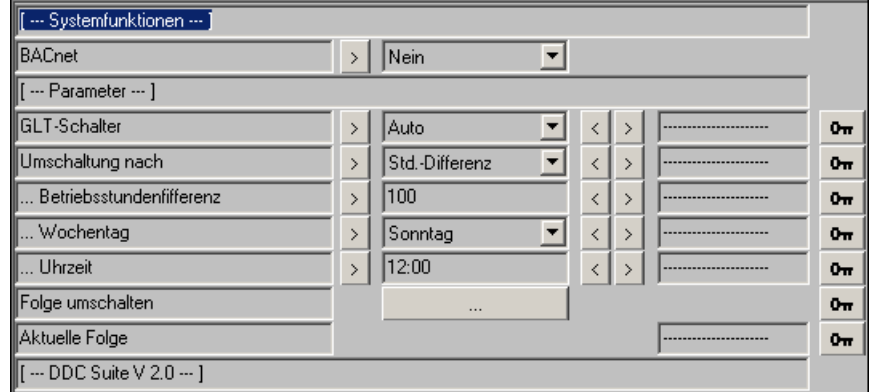

# **DDC Steuerungen**

Version: 12.0.000

-

Motor 1-Stufig 1.3 Motor 2-Stufig 1.3 Motor 3-stufig 1.3 Umwälzpumpe 1.3 stetiger Antrieb 1.3 Antrieb Auf/Zu 1.3 Kessel 1.3 Motor 1-stufig 1.5 Motor 2-stufig 1.5 Motor 3-stufig 1.5 Pumpe 1.5 Antrieb stetig 1.5 Antrieb Auf/Zu 1.5 Motor 1-stufig 2.0 Motor 2-stufig 2.0 Motor 3-stufig 2.0 Pumpe 2.0 Antrieb stetig 2.0 Antrieb Auf/Zu 2.0

# **Motor 1-Stufig 1.3**

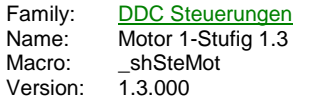

Motor Frg. Out--Brm Std **Ssm** Zhl Wrt

### **Description**

Motorsteuerung 1-stufig.

#### **Input**

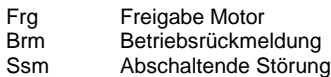

# **Output**

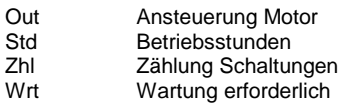

### **Adjust**

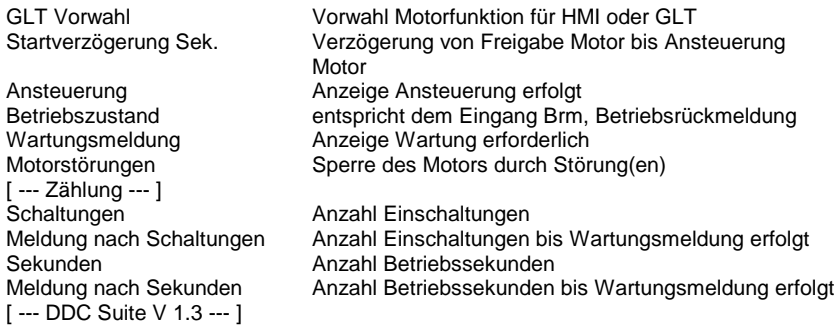

#### **Functional**

Ansteuerung eines 1-stufigen Motors. Über einen GLT Schalter kann der Motor von Hand angsteuert werden. Es erfolgt eine Zählung der Betriebsstunden und der Schaltspiele. Bei erreichen der eingestellten Maximalwerte wird eine Wartungsmeldung ausgegeben. Diese kann über eine Zentrale Quittierung zurückgesetzt werden (siehe FBox Bibliothek).

Die Zählung der Betriebsstunden erfolgt intern in Sekunden, am Ausgang Std werden Stunden ausgegeben.

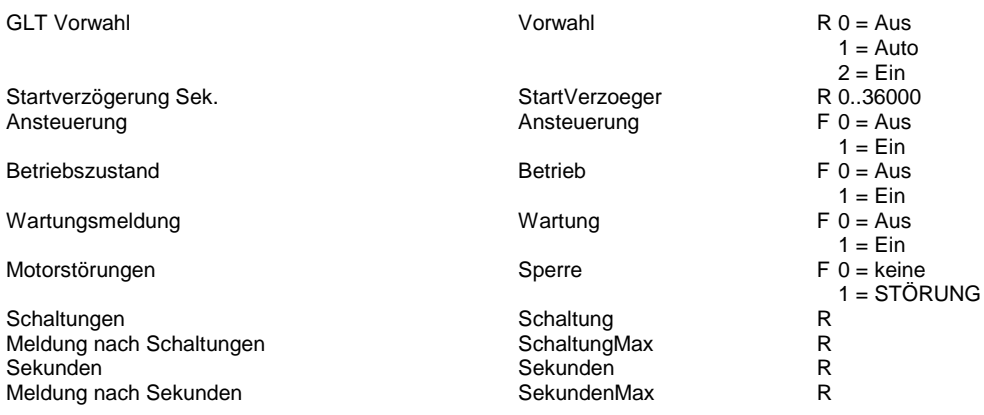

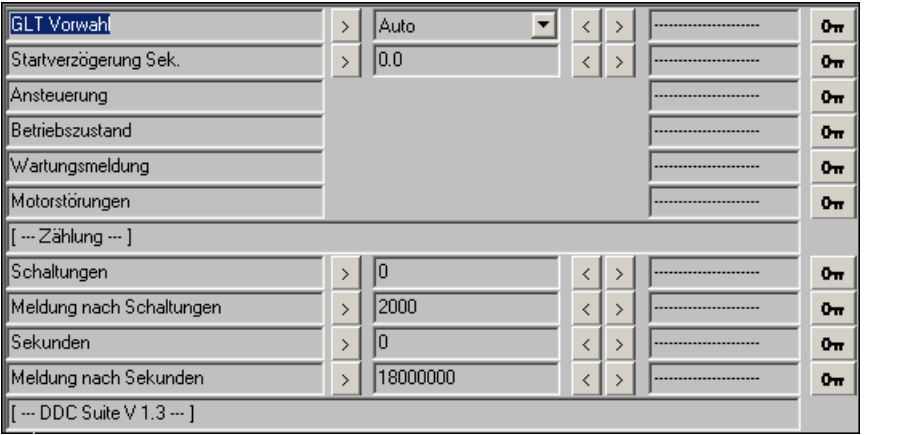

## **Motor 2-Stufig 1.3**

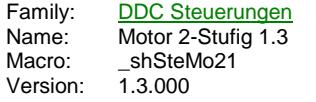

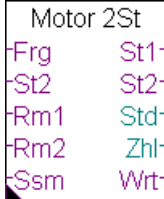

#### **Description**

Motorsteuerung 2-stufig.

#### **Input**

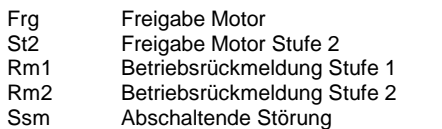

#### **Output**

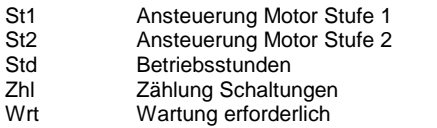

#### **Adjust**

GLT Vorwahl Vorwahl Motorfunktion für HMI oder GLT Verzögerung von Freigabe Motor bis Ansteuerung Motor Verzögerung St1>St2 (Mindestlaufzeit) Anlaufverzögerung bis zur Freigabe 1->2 bzw. 2->3 Rückschaltverzögerung St2<St1 (Austrudeln)<br>Ansteuerung Ansteuerung **Ansteuerung Erfolgt**<br>
Anzeige Ansteuerung erfolgt<br>
Anzeige Ansteuerung erfolgt ... Stufe 1 Anzeige Ansteuerung erfolgt Stufe 1<br>Anzeige Ansteuerung erfolgt Stufe 2<br>Anzeige Ansteuerung erfolgt Stufe 2 ... Stufe 2 **Anzeige Ansteuerung erfolgt Stufe 2**<br>Betriebszustand **Anzeige Betriebsrückmeldung** Anzeige Betriebsrückmeldung ... Stufe 1 entspricht dem Eingang Rm1, Betriebsrückmeldung Stufe 1 ... Stufe 2 entspricht dem Eingang Rm2, Betriebsrückmeldung Stufe 2 Wartungsmeldung and an annual More en Anzeige Wartung erforderlich<br>
Motorstörungen and an Anti-Sperre des Motors durch Stör Sperre des Motors durch Störung(en) [ --- Zählung --- ] Schaltungen Stufe 1 Anzahl Einschaltungen Stufe 1 Schaltungen Stufe 2 Anzahl Einschaltungen Stufe 2 Anzahl Einschaltungen bis Wartungsmeldung erfolgt Sekunden Stufe 1 Anzahl Betriebssekunden Stufe 1 Sekunden Stufe 2 Anzahl Betriebssekunden Stufe 2 Anzahl Betriebssekunden bis Wartungsmeldung erfolgt [ --- DDC Suite V 1.3 --- ]

### **Functional**

Ansteuerung eines 2-stufigen Motors. Über einen GLT Schalter kann der Motor von Hand angsteuert werden. Es erfolgt eine Zählung der Betriebsstunden und der Schaltspiele. Bei erreichen der eingestellten Maximalwerte (Summe Betriebsstunden Stufe 1 und 2, Summer Schaltungen Stufe 1 und 2) wird eine Wartungsmeldung ausgegeben. Diese kann über eine Zentrale Quittierung zurückgesetzt werden (siehe FBox Bibliothek).

Die Zählung der Betriebsstunden erfolgt intern in Sekunden, am Ausgang Std werden Stunden ausgegeben.

Nach Freigabe der Stufe 1 (Frg, zwingend erforderlich) wird die Stufe 1 nach Ablauf der Startverzögerung eingeschalten. Mit Einschalten der Stufe 1 läuft die Verzögerung St1-St2 an. Erst nach Ablauf dieser Verzögerung wird bei Bedarf in die Stufe 2 hochgeschalten. Es ist jeweils nur einer der beiden Ausgänge St1 bzw. St2 eingeschalten.

Beim Hochschalten in die Stufe 1 wird zuerst der Ausgang St1 ausgeschaltet, nach 0,5 Sekunden wird dann der Ausgang St2

eingeschalten. Beim Runterschalten wird zuerst der Ausgang St2 ausgeschaltet, nach Ablauf der Rückschaltverzögerung wird dann der Ausgang St1 eingeschalten.

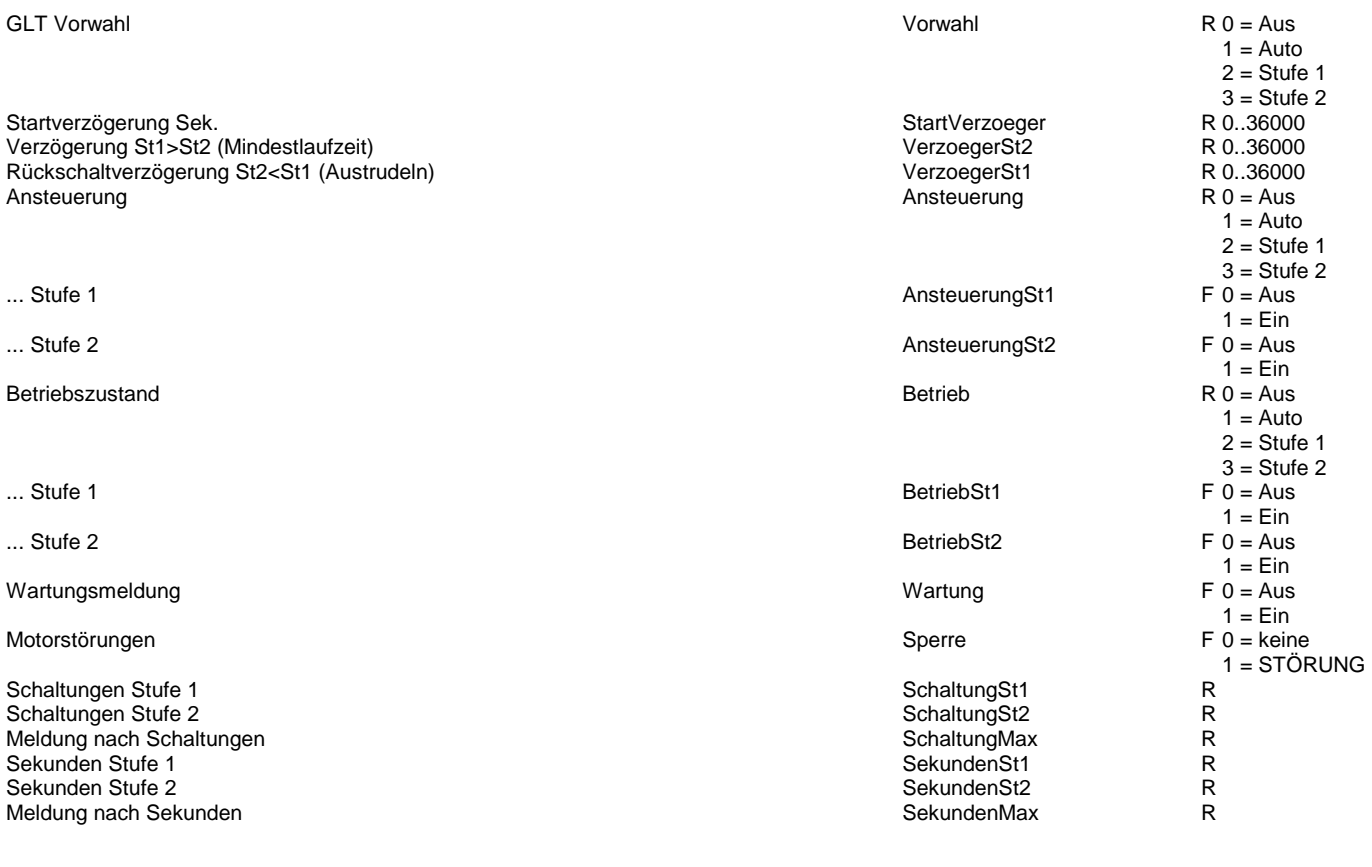

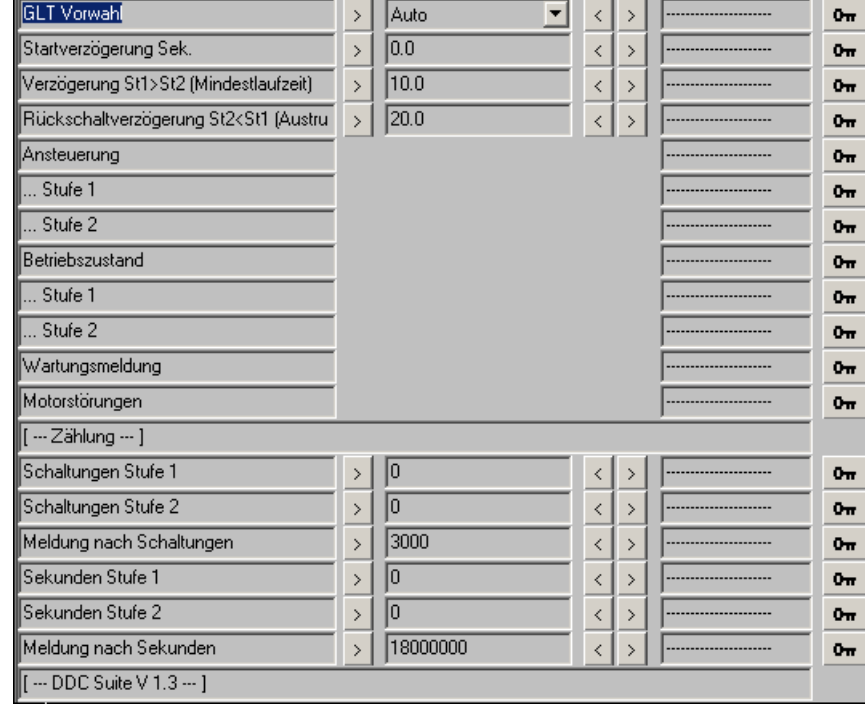

# **Motor 3-stufig 1.3**

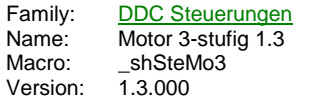

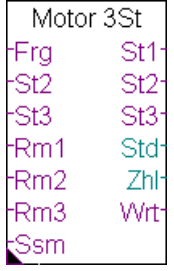

# **Description**

Motorsteuerung 3-stufig.

## **Input**

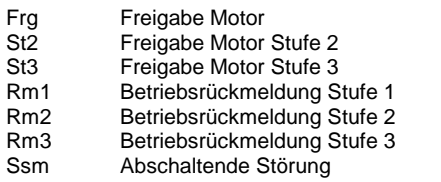

## **Output**

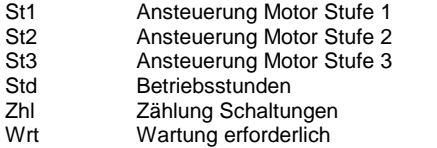

## **Adjust**

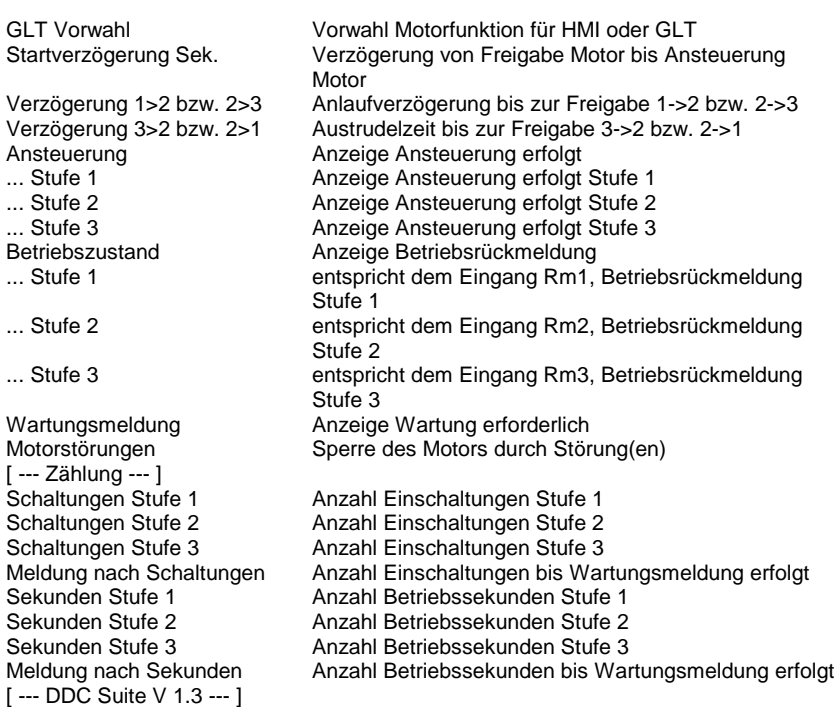

## **Functional**

Ansteuerung eines 3-stufigen Motors. Über einen GLT Schalter kann der Motor von Hand angsteuert werden. Es erfolgt eine Zählung

der Betriebsstunden und der Schaltspiele. Bei erreichen der eingestellten Maximalwerte (Summe Betriebsstunden Stufe 1, 2 und 3, Summer Schaltungen Stufe 1, 2 und 3) wird eine Wartungsmeldung ausgegeben. Diese kann über eine Zentrale Quittierung zurückgesetzt werden (siehe FBox Bibliothek).

Die Zählung der Betriebsstunden erfolgt intern in Sekunden, am Ausgang Std werden Stunden ausgegeben.

Nach Freigabe der Stufe 1 (Frg, zwingend erforderlich) wird die Stufe 1 nach Ablauf der Startverzögerung eingeschalten. Mit Einschalten der Stufe 1 läuft die Verzögerung St1-St2 an. Erst nach Ablauf dieser Verzögerung wird bei Bedarf in die Stufe 2 hochgeschalten. Es ist jeweils nur einer der beiden Ausgänge St1 bzw. St2 eingeschalten.

Beim Hochschalten in die Stufe 2 wird zuerst der Ausgang St1 ausgeschaltet, nach 1,0 Sekunden wird dann der Ausgang St2 eingeschalten. Beim Runterschalten wird zuerst der Ausgang St2 ausgeschaltet, nach Ablauf der Rückschaltverzögerung wird dann der Ausgang St1 eingeschalten. Gleiches gilt für die Stufenschaltung der 3ten Stufe.

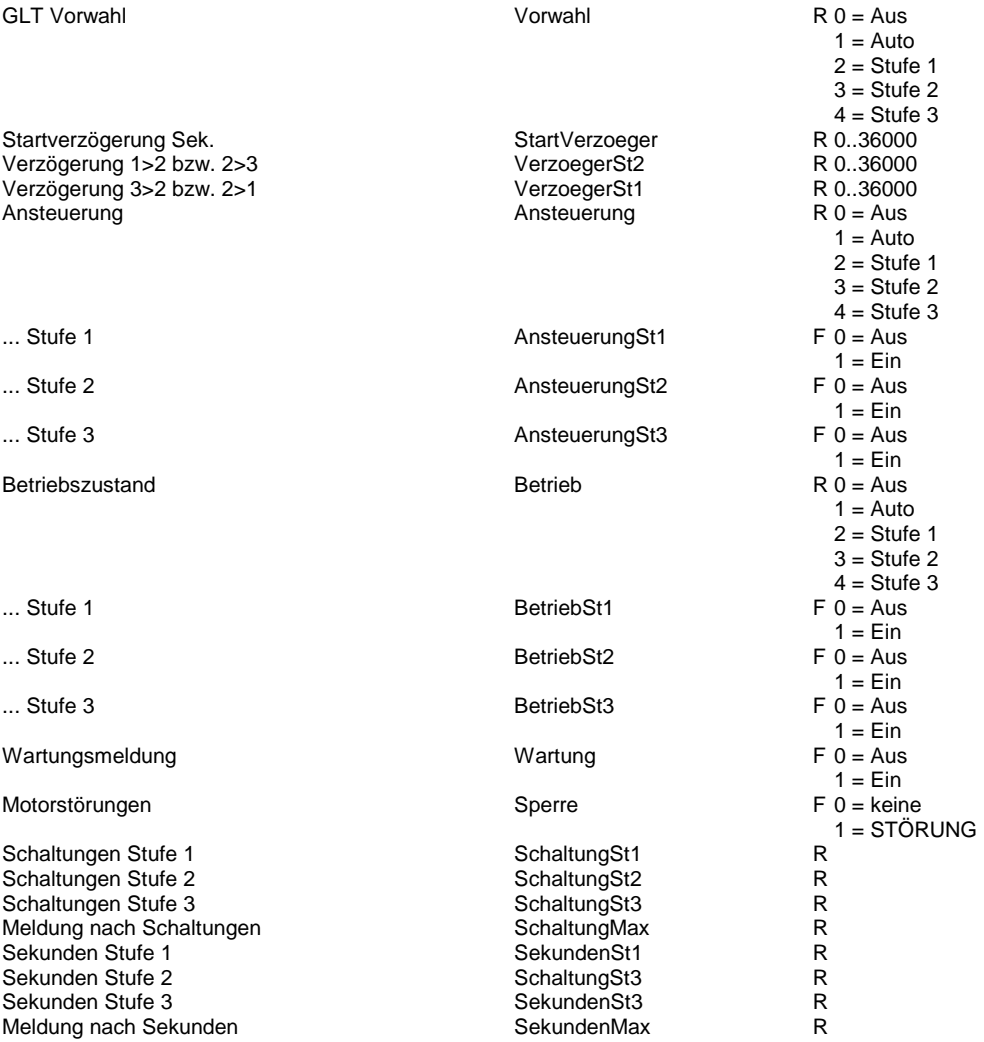

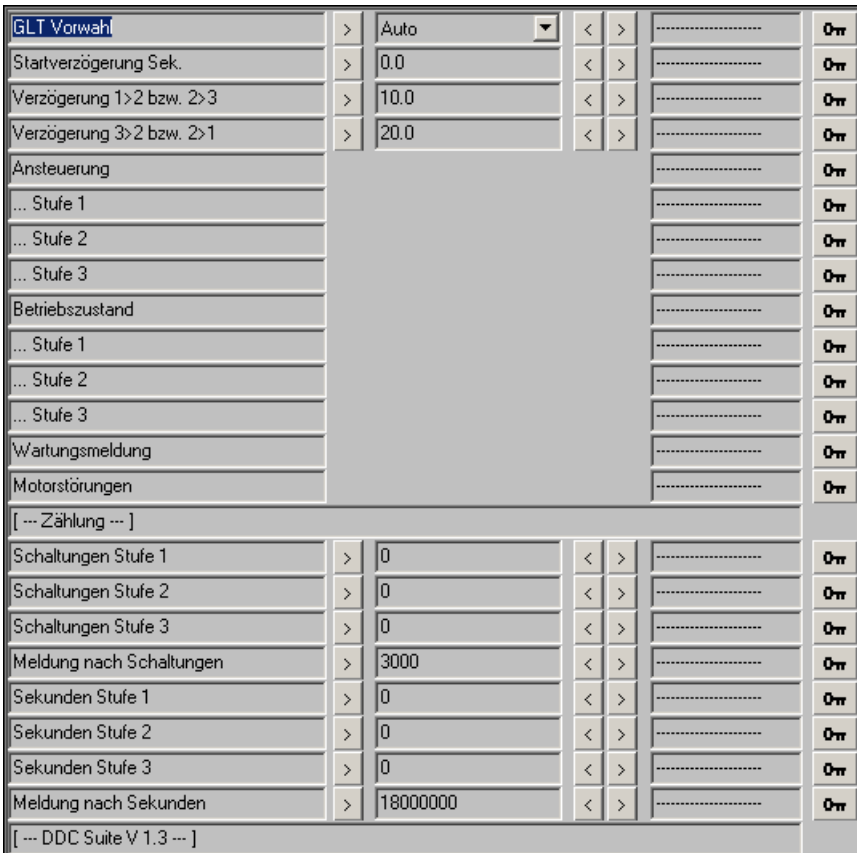

## **Umwälzpumpe 1.3**

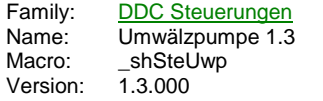

Uwp **Frg** Out **Brm** Std Ssm Zhl Wrt

### **Description**

Pumpensteuerung mit Antiblockierschutzfunktion.

### **Input**

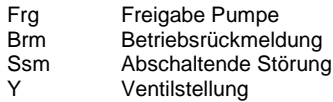

#### **Output**

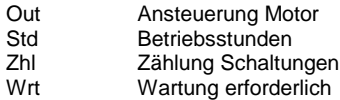

#### **Adjust**

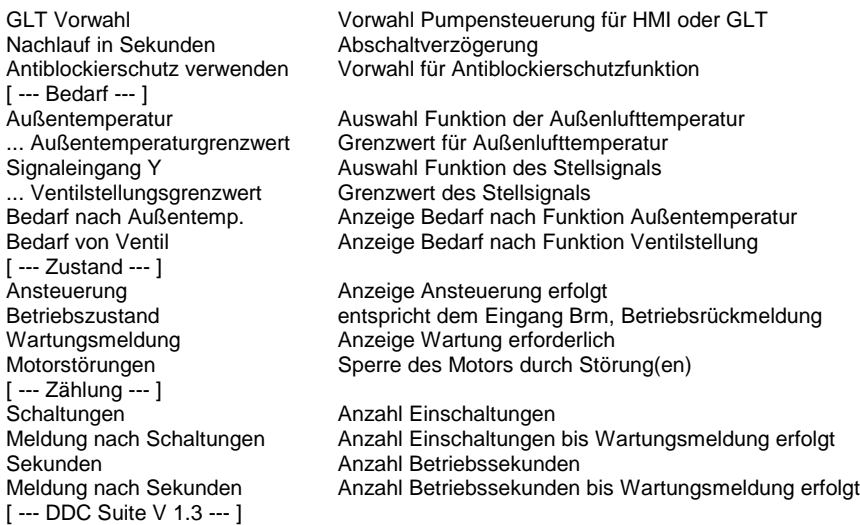

#### **Functional**

Ansteuerung einer Umwälzpumpe. Über einen GLT Schalter kann die Pumpe von Hand angsteuert werden. Es erfolgt eine Zählung der Betriebsstunden und der Schaltspiele. Bei erreichen der eingestellten Maximalwerte wird eine Wartungsmeldung ausgegeben. Diese kann über eine Zentrale Quittierung zurückgesetzt werden (siehe FBox Bibliothek).

Ist kein Berarf für den Berieb der Pumpe vorhanden, läuft diese für die eingestellte Nachlaufdauer weiter und schaltet dann ab. Der Bedarf ermittelt sich aus dem Eingang Frg und der Logikparametrierung der Außenlufttemperatur und einer angeschlossenen Ventilstellung. Die Außenlufttemperatur wird nicht verdrahtet, diese wird vom Baustein Bibliothek zur Verfügung gestellt.

Die Funktion der Außenlufttemperatur kann wie folgt parametriert werden :

- Außenlufttemperatur ohne Funktion

- Außenlufttemperatur kleiner dem Außenlufttemperaturgrenzwert

- Außenlufttemperatur größer dem Außenlufttemperaturgrenzwert

Die Funktion der Ventilstellung kann wie folgt parametriert werden :

- parametrierte Funktion Außenlufttemperatur

Ventilstellung ohne Funktion

- parametrierte Funktion Außenlufttemperatur

Ventilstellung größer Ventilstellungsgrenzwert

- parametrierte Funktion Außenlufttemperatur

Ventilstellung größer Ventilstellungsgrenzwert

Mit diesen Logikfunktionen können Pumpen für Kaltwasser (z.B. At 15 °C und Ventil 5 %) sowie Heizungspumpen realisiert werden. Steht kein Y zur Verfügung, ist Y ohne Funktion einzustellen.

Die Zählung der Betriebsstunden erfolgt intern in Sekunden, am Ausgang Std werden Stunden ausgegeben.

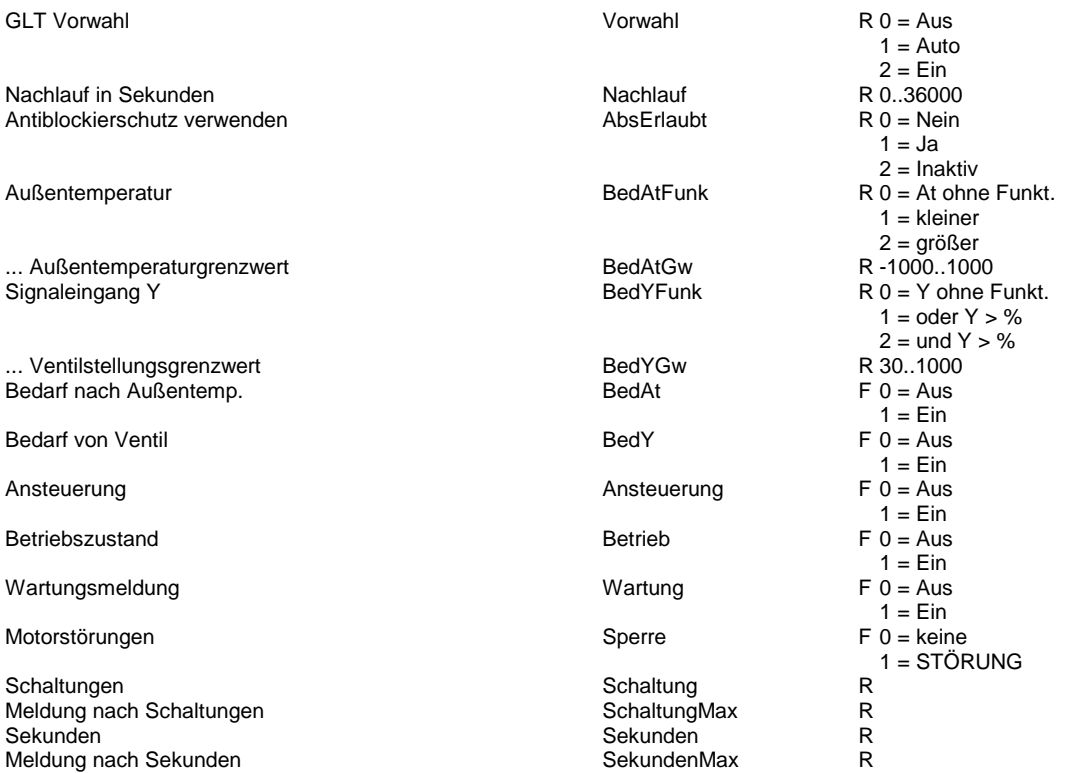

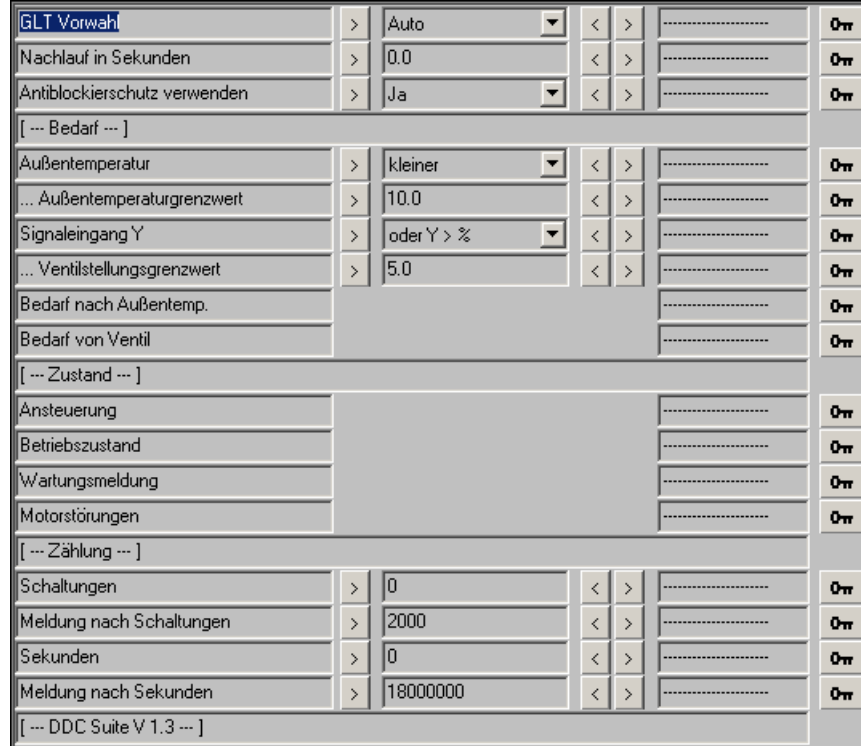

# **stetiger Antrieb 1.3**

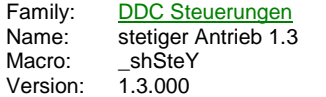

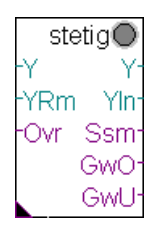

### **Description**

Ansteuerung eines stetigen Antriebes.

#### **Input**

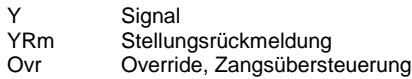

### **Output**

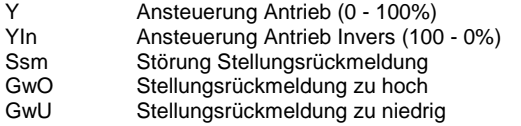

## **LED**

LED

# **Adjust**

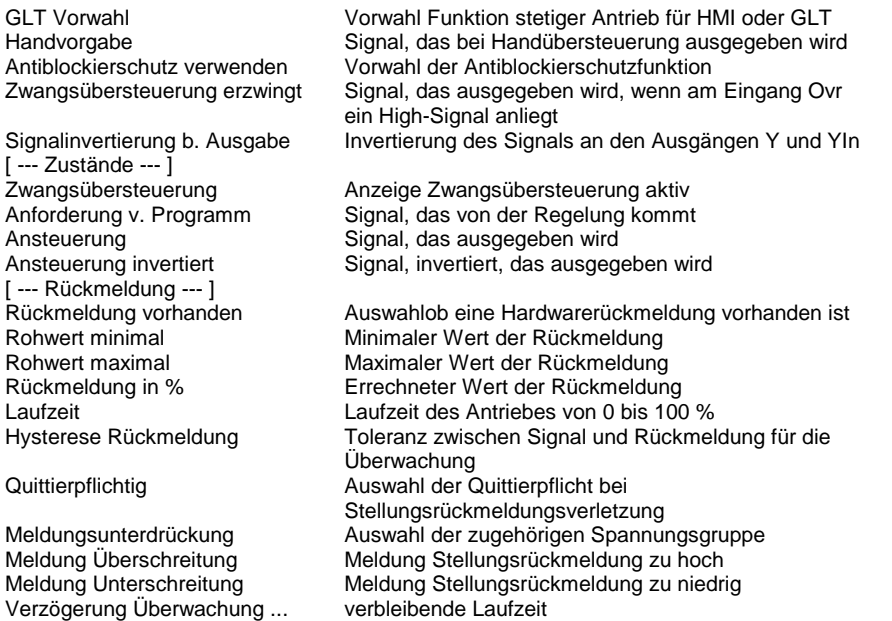

#### **Functional**

[ --- DDC Suite V 1.3 --- ]

Stetiger Antrieb mit möglicher Stellungsrückmeldung, Zwangsübersteuerung, Antiblockierschutz und Handübersteuerung.

Über einen GLT Schalter kann der Antrieb von Hand angsteuert werden. Bei einer Zwangsübersteuerung (Ovr) kann festgelegt werden, welche Signalgröße ausgegeben werden soll.

Ein Antiblockierschutz kann eingestellt werden, dieser steuert den Antrieb mit 100 % für die Dauer der Laufzeit an.

Das Rückmeldungssignal kann direkt von einer analogen Eingangskarte angeschlossen werden. eine Umrechnung von 0 - 100 %

erfolgt automatisch. Es sind nur die Eingangsgrößen (Rohwert minimal und Rohwert maximal) anzugeben. Das ausgegebene Signal wird mit der Rückmeldung verglichen. Liegt die Rückmeldung nach Ablauf der Laufzeit außerhalb der Stellungsyhsterese, wird eine Störmeldung ausgegeben.

Die Ausgänge Y und YIn sind gegenläufig (z.B. zum Anschließen einer Fortluft- und Umluftklappe).

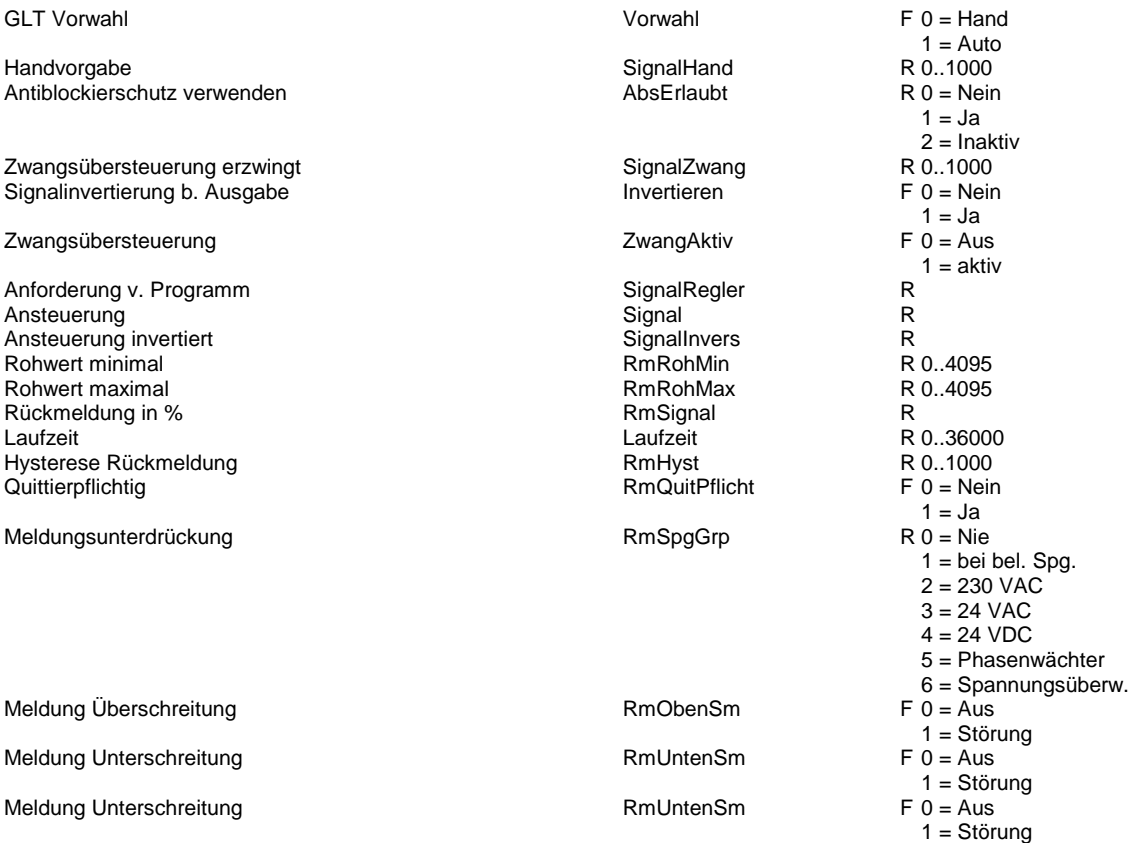

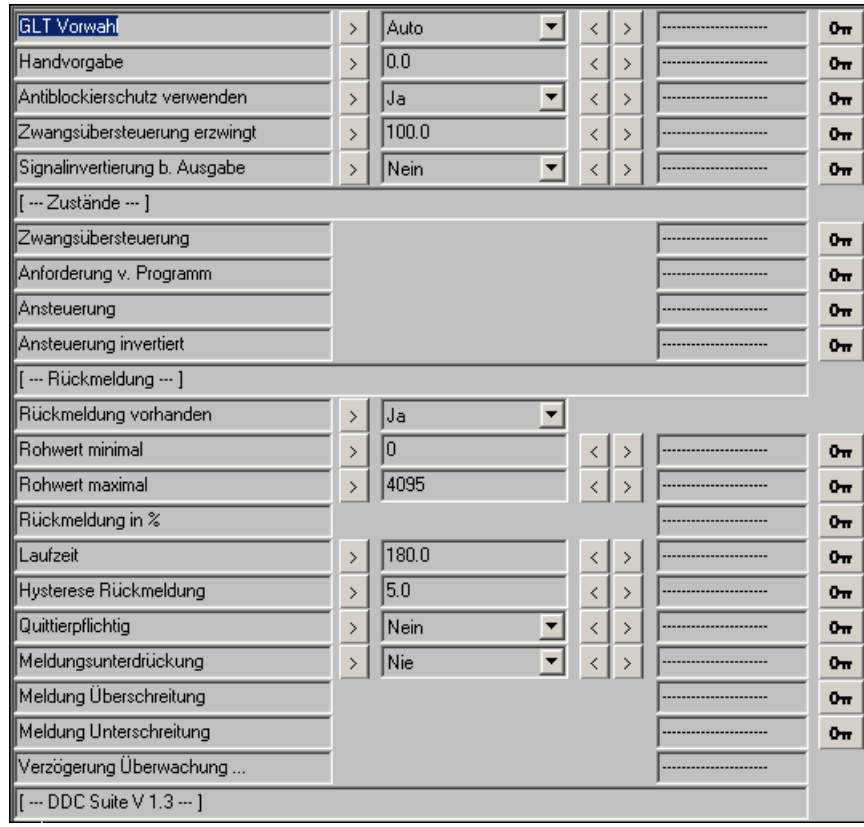

# **Antrieb Auf/Zu 1.3**

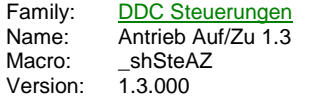

Auf/ZuO Fra Auf Auf Ssm Zu SmA Ovr SmZ **RmA RmZ** 

# **Description**

Ansteuerung eines Klappenantriebes Auf/Zu - 2-Punkt.

### **Input**

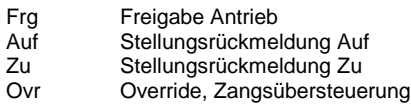

### **Output**

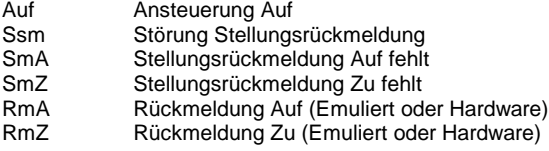

## **LED**

LED **Adjust**

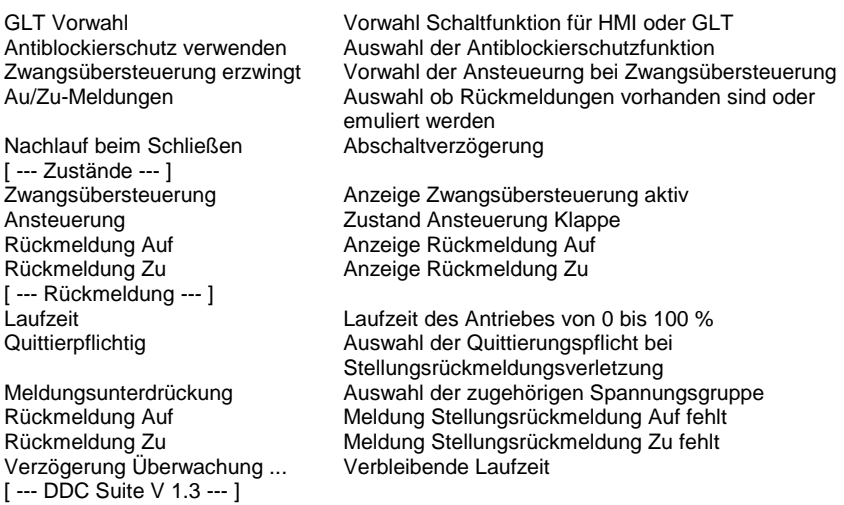

### **Functional**

2-punkt Antrieb (Klappenantrieb) mit möglicher Stellungsrückmeldung, Zwangsübersteuerung, Antiblockierschutz und Handübersteuerung.

Über einen GLT Schalter kann der Antrieb von Hand angsteuert werden. Bei einer Zwangsübersteuerung (Ovr) kann festgelegt werden, wie der Antrieb angesteuert werden soll.

Der Antrieb kann mit einer Abschaltverzögerung versehen werden. Dies ist z.B. bei Klappenantrieben mit Federrücklauf erforderlicht, da diese schneller schließen als die Ventilatoren auslaufen.

Ein Antiblockierschutz kann eingestellt werden, dieser steuert den Antrieb mit Auf für die Dauer der Laufzeit an.

Die Rückmeldungen können direkt angeschlossen werden. Stehen keine Stellungsrückmeldungen zur Verfügung, können diese durch FBox emuliert werden (z.B. für die FBox Start Lüftung). Die Ansteuerung wird mit den Rückmeldungen verglichen. Fehlt die entsprechende Rückmeldung nach Ablauf der Laufzeit, wird eine Störmeldung ausgegeben.

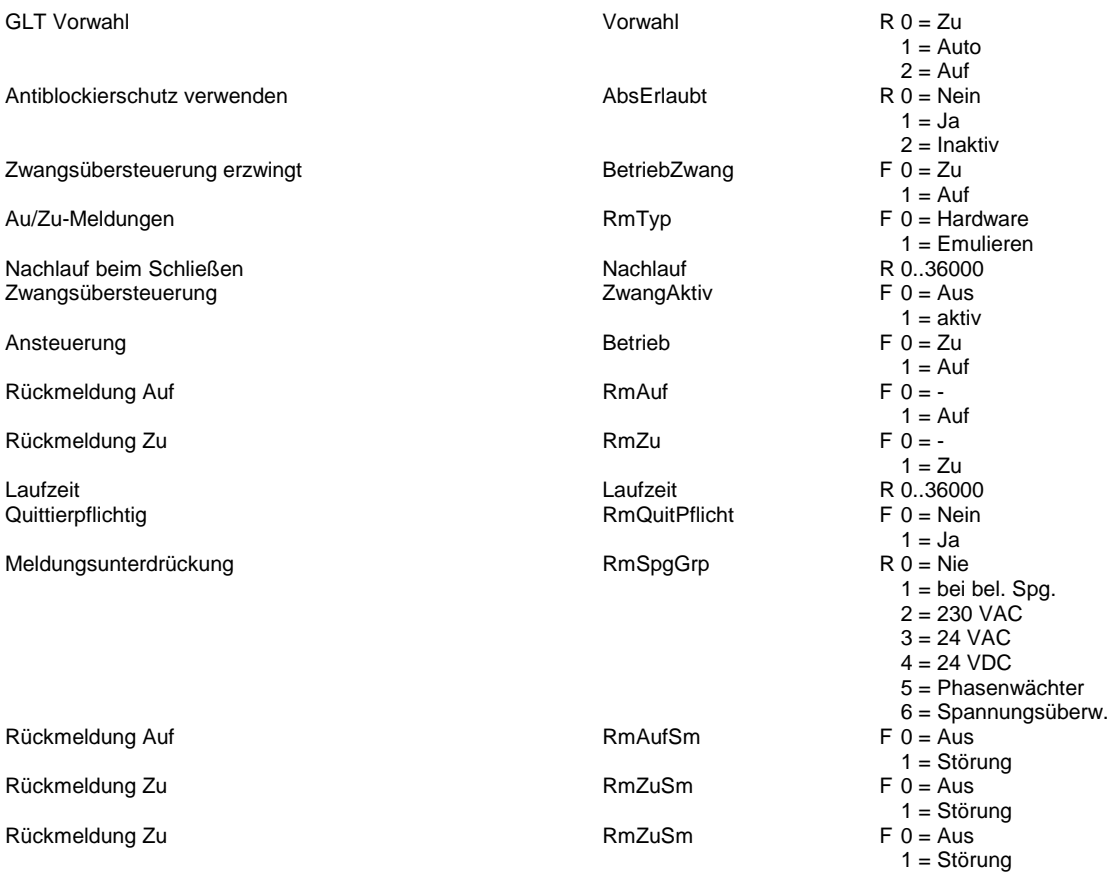

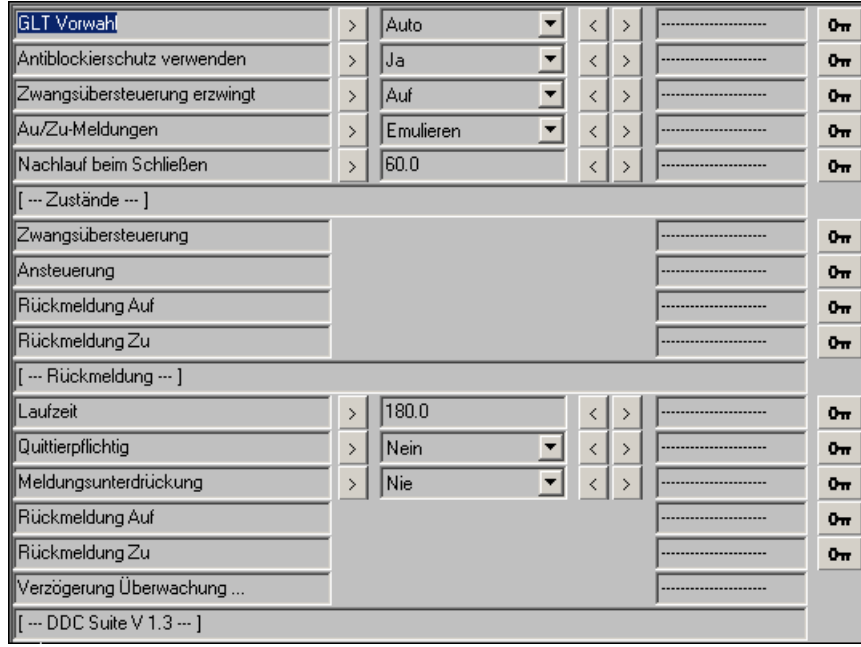

# **Kessel 1.3**

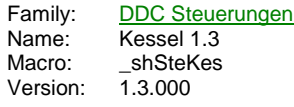

Kessel -Sw Kes--ivv Fol -Frg Std -Brm Zhl -BFo Wrt **Ssm** 

## **Description**

Kesselsteuerung in Abhängigkeit von Schalthysteresen

### **Input**

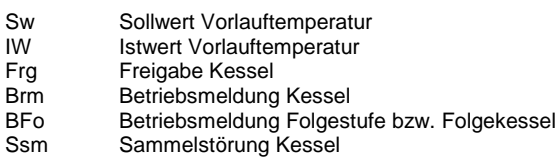

### **Output**

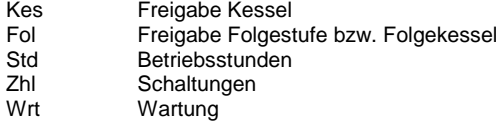

# **Adjust**

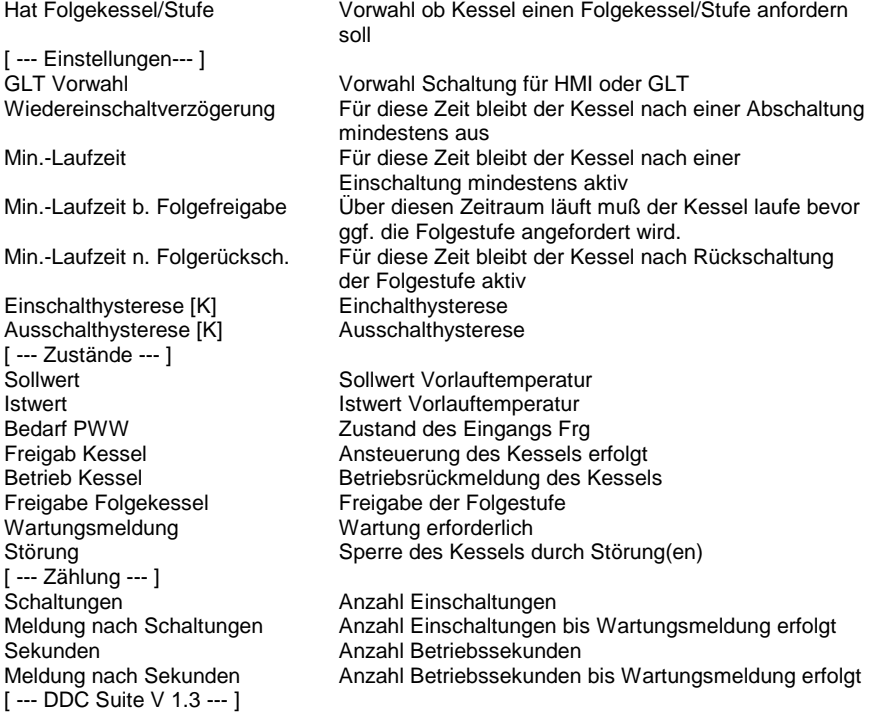

### **Functional**

Steueurng eines Kessels. Über den Optionsschalter "Hat Kesselfolge" kann eine Folgestufe bzw. ein Folgekessel eingestellt werden. In diesem Fall fordert der Kessel bei Bedarf die nächste Stufe autotmatisch an.

Nach Anforderung des Kessels Frg wird der Kessel eingeschaltet, wenn der Istwert der Vorlauftemperatur kleiner dem Sollwert der Vorlauftemperatur abzüglich der Einschalthysterese ist. Wurde der Kessel kurz vorher ausgeschalten, kommt die Wiedereinschaltverzögerung noch zum zuge. Diese stellt sicher, das ein ständiges hin- und herschalten vermieden wird.

Nach Einschalten des Kessels (Kes) bleibt dieser mindestens für die Dauer der Min.-Laufzeit eingeschalten, auch wenn der Istwert ein Ausschalten des Kessels bedingen würde.

Zeitgleich mit dem Einschalten wird auch die Min.-Laufzeit bis Folgefreigabe gestartet. Ist der Istwert der Vorlauftemperatur noch unter dem Ausschaltgrenzwert, wird die Folgestufe (Fol) freigegeben. Liegt am Eingang BFo die Betriebsmeldung der Folgestufe bzw. des Folgekessels an, schaltet der Kessel nicht ab, auch wenn die Vorlauftemperatur die bedingen würde.

Nachdem die Meldung BFo zurückgesetzt wurde, wird der Kessel über die Dauer der Min.-Laufzeit nach Folgerückschaltung in Betrieb gehalten, auch wenn die Vorlauftemperatur ein Abschalten bedingen würde. Nach Ablauf der Verzögerung wird der Kessel bei Bedarf ausgeschalten, wenn der Istwert der Vorlauftemnperatur über dem Sollwert der Vorlauftemperatur abzüglich dem Ausschaltgrenzwert liegt.

Es erfolgt eine Zählung der Betriebsstunden und der Schaltspiele. Bei erreichen der eingestellten Maximalwerte wird eine Wartungsmeldung ausgegeben. Diese kann über eine Zentrale Quittierung zurückgesetzt werden (siehe FBox Bibliothek).

Die Zählung der Betriebsstunden erfolgt intern in Sekunden, am Ausgang Std werden Stunden ausgegeben.

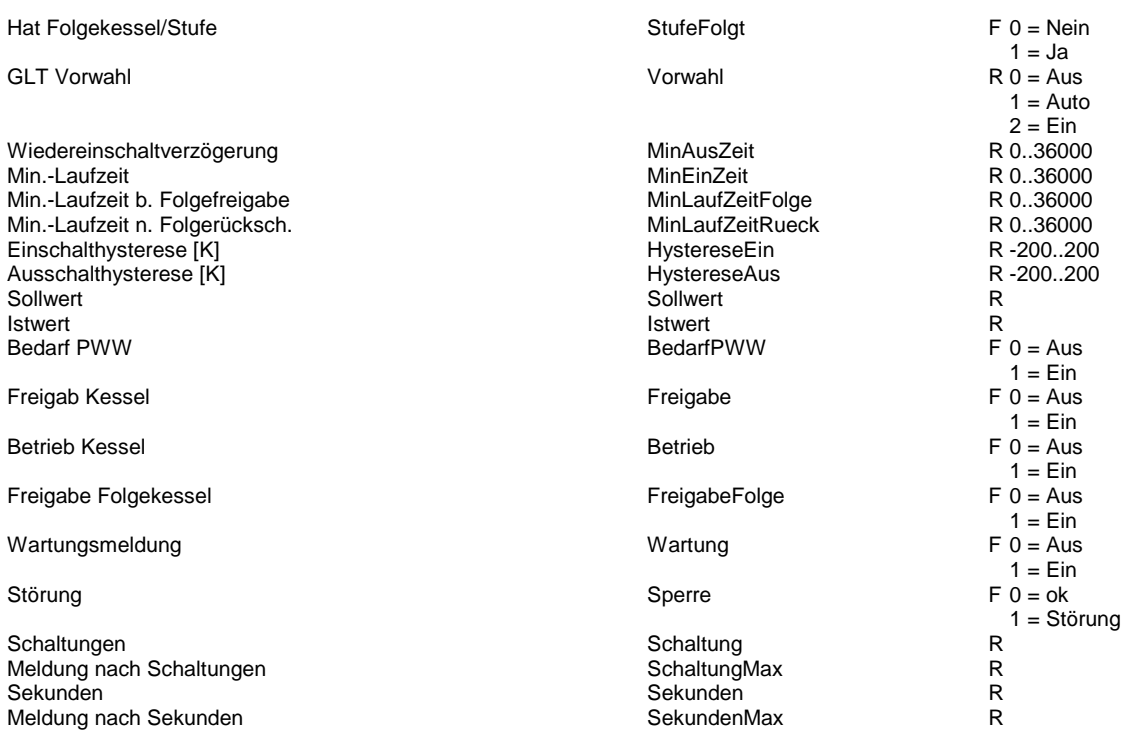

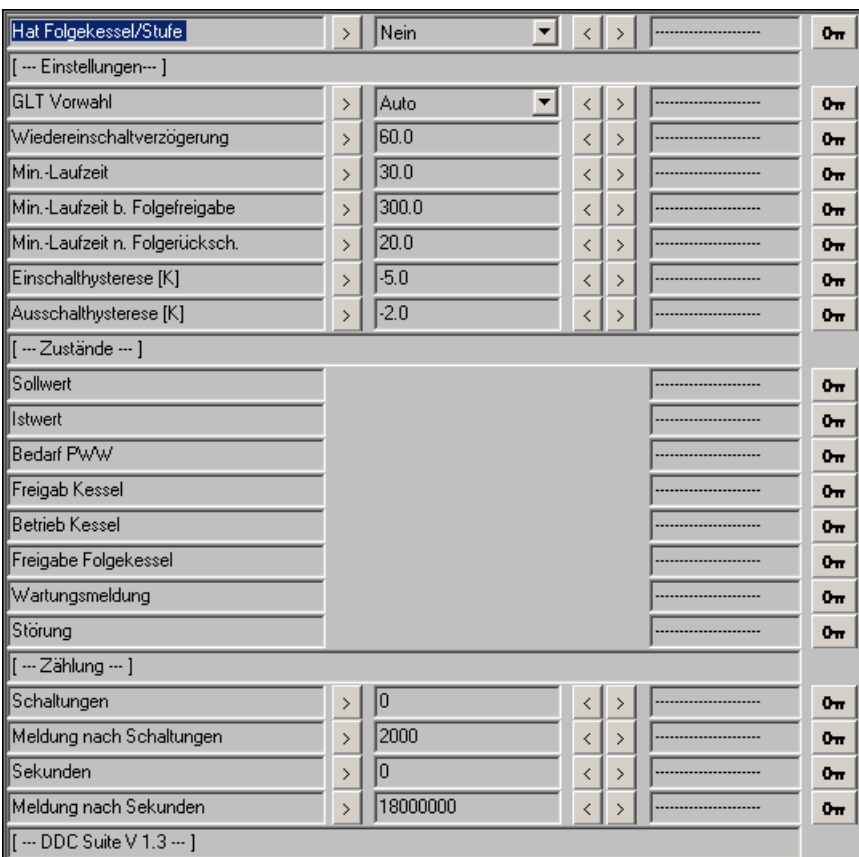

# **Motor 1-stufig 1.5**

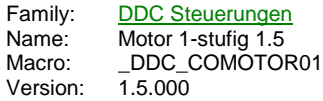

Motor -Frg Out **Brm** Std -Ssm Zhl Wrt

### **Description**

Motorsteuerung 1-stufig.

## **Input**

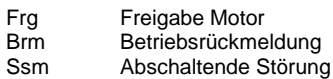

### **Output**

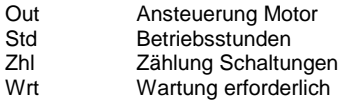

### **Adjust**

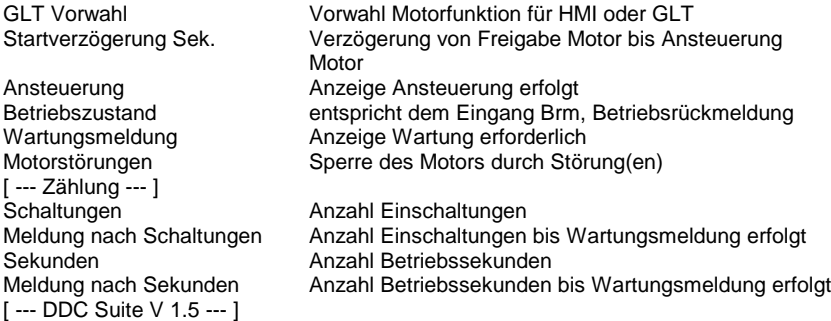

### **Functional**

Ansteuerung eines 1-stufigen Motors. Über einen GLT Schalter kann der Motor von Hand angsteuert werden. Es erfolgt eine Zählung der Betriebsstunden und der Schaltspiele. Bei erreichen der eingestellten Maximalwerte wird eine Wartungsmeldung ausgegeben. Diese kann über eine Zentrale Quittierung zurückgesetzt werden (siehe FBox Bibliothek). Die Zählung der Betriebsstunden erfolgt intern in Sekunden, am Ausgang Std werden Stunden ausgegeben.

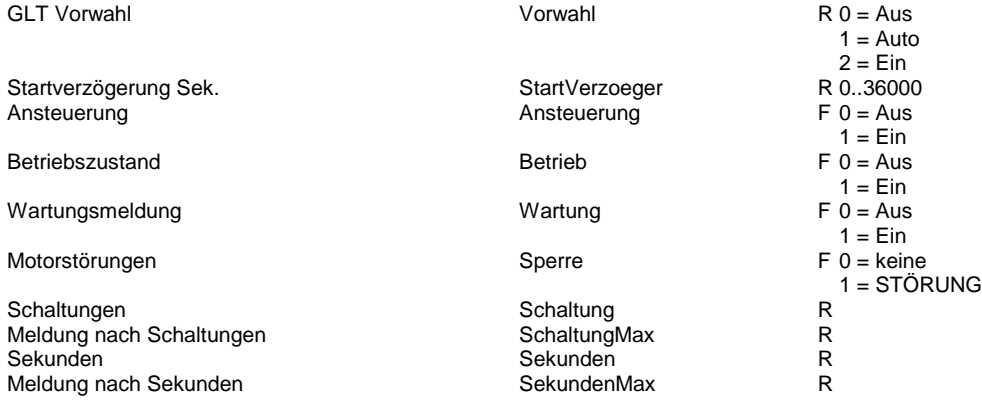

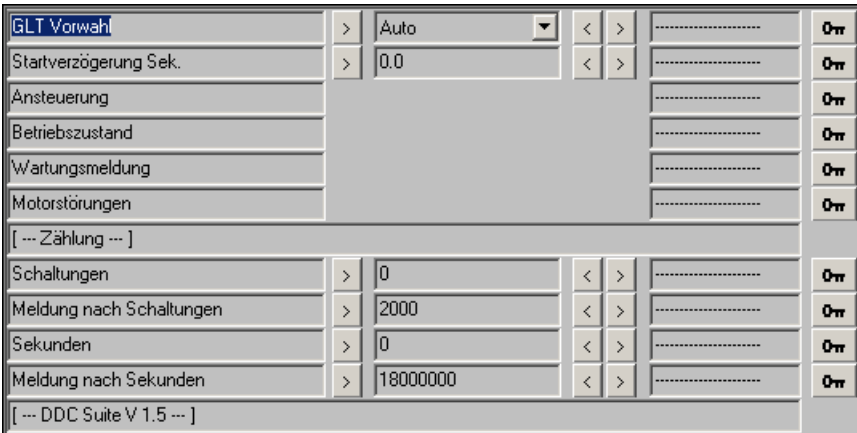

## **Motor 2-stufig 1.5**

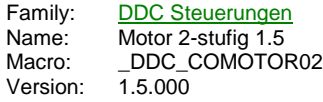

Motor 2St Fra St1 St2 St<sub>2</sub> -<br>Rm1 Std  $Rm2$ Zhl Wrt Ssm

#### **Description**

Motorsteuerung 2-stufig.

#### **Input**

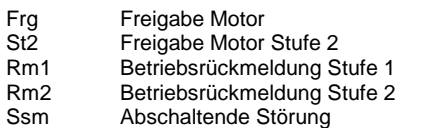

#### **Output**

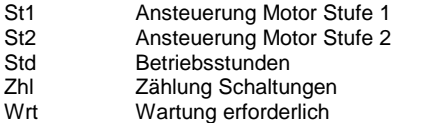

### **Adjust**

Rückschaltverzögerung St2<St1 (Austrudeln) Ansteuerung **Anzeige Ansteuerung erfolgt**<br>
Anzeige Ansteuerung erfolgt<br>
Anzeige Ansteuerung erfolgt ... Stufe 1 and 1 Anzeige Ansteuerung erfolgt Stufe 1<br>Anzeige Ansteuerung erfolgt Stufe 2<br>Anzeige Ansteuerung erfolgt Stufe 2 ... Stufe 2 **Anzeige Ansteuerung erfolgt Stufe 2**<br>Betriebszustand **Anzeige Betriebsrückmeldung** Betriebszustand **Anzeige Betriebsrückmeldung** Wartungsmeldung and an annual More en Anzeige Wartung erforderlich<br>
Motorstörungen and an Anzeige Sperre des Motors durch Stör [--- Zählung --- ]<br>Schaltungen Stufe 1 Schaltungen Stufe 1 and 1 Anzahl Einschaltungen Stufe 1<br>Schaltungen Stufe 2 and 1 Anzahl Einschaltungen Stufe 2

Sekunden Stufe 1 Anzahl Betriebssekunden Stufe 1 Sekunden Stufe 2 Anzahl Betriebssekunden Stufe 2 [ --- DDC Suite V 1.5 --- ]

GLT Vorwahl Vorwahl Motorfunktion für HMI oder GLT Verzögerung von Freigabe Motor bis Ansteuerung Motor Verzögerung St1>St2 (Mindestlaufzeit) Anlaufverzögerung bis zur Freigabe 1->2 ... Stufe 1 entspricht dem Eingang Rm1, Betriebsrückmeldung Stufe 1 ... Stufe 2 entspricht dem Eingang Rm2, Betriebsrückmeldung Stufe 2 Sperre des Motors durch Störung(en) Schaltungen Stufe 2 Anzahl Einschaltungen Stufe 2 Meldung nach Schaltungen Anzahl Einschaltungen bis Wartungsmeldung erfolgt

Anzahl Betriebssekunden bis Wartungsmeldung erfolgt

### **Functional**

Ansteuerung eines 2-stufigen Motors. Über einen GLT Schalter kann der Motor von Hand angsteuert werden. Es erfolgt eine Zählung der Betriebsstunden und der Schaltspiele. Bei erreichen der eingestellten Maximalwerte (Summe Betriebsstunden Stufe 1 und 2, Summer Schaltungen Stufe 1 und 2) wird eine Wartungsmeldung ausgegeben. Diese kann über eine Zentrale Quittierung zurückgesetzt werden (siehe FBox Bibliothek).

Die Zählung der Betriebsstunden erfolgt intern in Sekunden, am Ausgang Std werden Stunden ausgegeben. Nach Freigabe der Stufe 1 (Frg, zwingend erforderlich) wird die Stufe 1 nach Ablauf der Startverzögerung eingeschalten. Mit Einschalten der Stufe 1 läuft die Verzögerung St1-St2 an. Erst nach Ablauf dieser Verzögerung wird bei Bedarf in die Stufe 2 hochgeschalten. Es ist jeweils nur einer der beiden Ausgänge St1 bzw. St2 eingeschalten.

Beim Hochschalten in die Stufe 1 wird zuerst der Ausgang St1 ausgeschaltet, nach 0,5 Sekunden wird dann der Ausgang St2 eingeschalten. Beim Runterschalten wird zuerst der Ausgang St2 ausgeschaltet, nach Ablauf der Rückschaltverzögerung wird dann der Ausgang St1 eingeschalten.

### **Predefined**

#### GLT Vorwahl Vorw

Startverzögerung Sek. StartVerzoeger Verzögerung St1>St2 (Mindestlaufzeit) VerzoegerSt2 Rückschaltverzögerung St2<St1 (Austrudeln) VerzoegerSt1 Ansteuerung **Ansteuerung** Ansteuerung **Ansteuerung** Ansteuerung **Ansteuerung** 

Betriebszustand **Betriebszustand** Betriebszustand Betriebszustand Betriebszustand Betriebszustand Betriebszustand

... Stufe 1 BetriebSt1

... Stufe 2 BetriebSt2

Wartungsmeldung Wartungsmeldung Wartungsmeldung Wartungsmeldung Wartungsmeldung Wartungsmeldung Wartungsmeldung

Motorstörungen Sperre Sperre Sperre Sperre Sperre Sperre Sperre Sperre Sperre Sperre Sperre Sperre Sperre Sper

Schaltungen Stufe 1 Schaltungen Stufe 1 Schaltungen Stufe 2 Schaltungen Stufe 2 Schaltungen Stufe 2 Schaltung<br>Schaltungen Stufe 2 Schaltung 1 Schaltung 1 Schaltung 1 Schaltung 1 Schaltung 1 Schaltung 1 Schaltung 1 Schal Schaltungen Stufe 2 SchaltungSt2 Meldung nach Schaltungen Schaltung and Schaltung Max and Schaltung Max and Schaltung Max and Schaltung Max and Schaltung Max and Schaltung Max and Schaltung Max and Schaltung Max and Schaltung Max and Schaltung Max and Sch Sekunden Stufe 1 SekundenSt1 Sekunden Stufe 1 Sekunden Stufe 1 Sekunden Stufe 1 Sekunden Stufe 1 Sekunden Stuf Sekunden Stufe 2 Sekunden Stufe 2 Sekunden Stufe 2 Sekunden Stufe 2 Sekunden Stufe 2 Sekunden Stufe 3 Sekunden<br>Sekunden Sekunden Sekunden Sekunden Stufe 3 Sekunden Max Meldung nach Sekunden

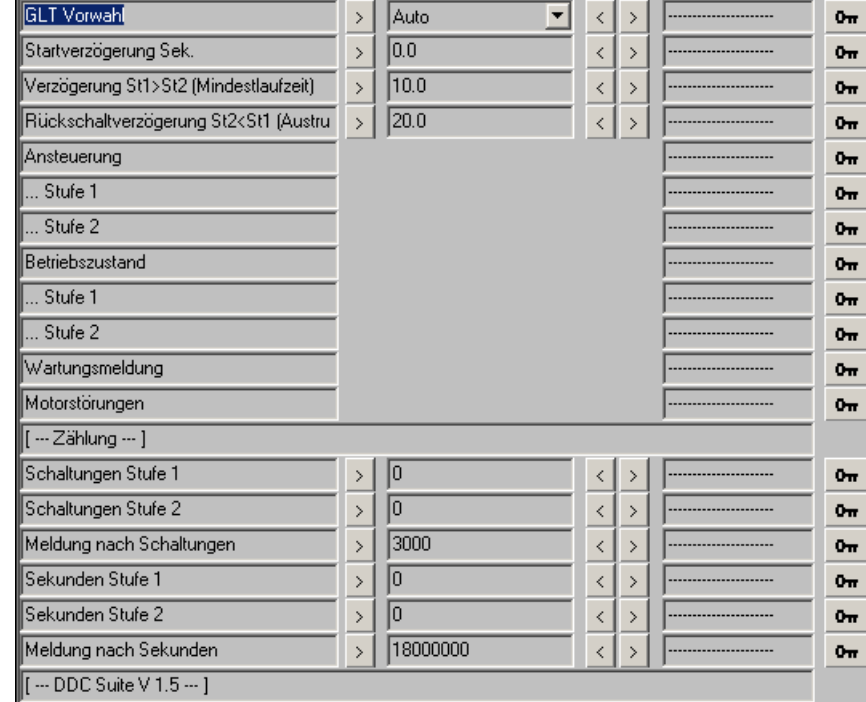

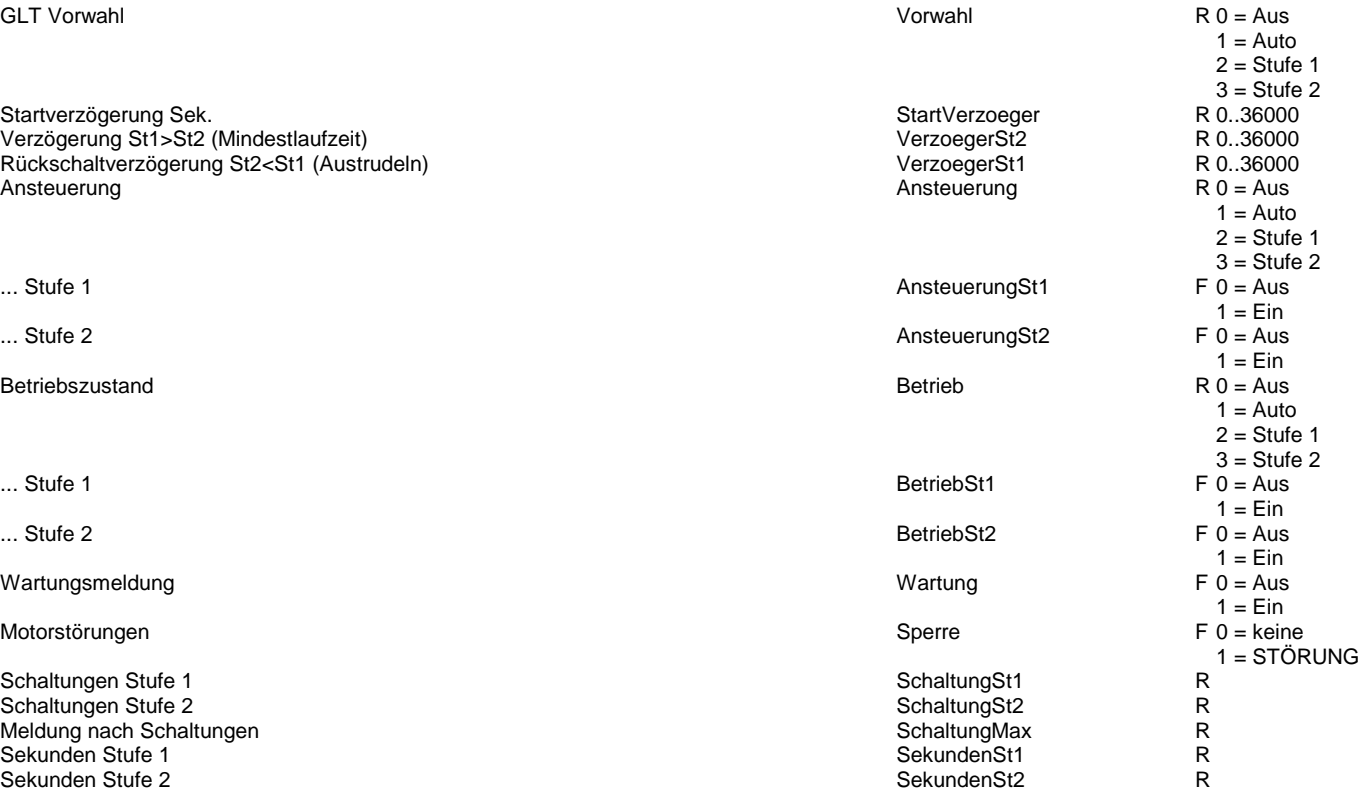

R

# **Motor 3-stufig 1.5**

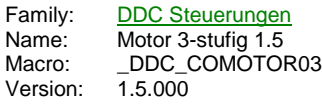

Motor 3St -Frg St1<sup>-</sup> .<br>-St2 St<sub>2</sub> -St3 St3<sup>-</sup> -Rm1 Std<sup>-</sup> -Rm2 Zhl--Rm3 Wrt-Ssm

# **Description**

Motorsteuerung 3-stufig.

## **Input**

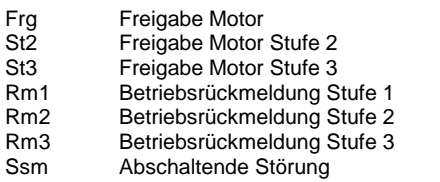

## **Output**

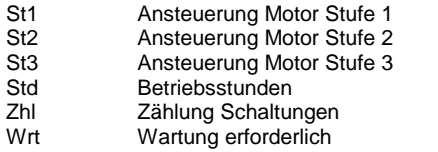

## **Adjust**

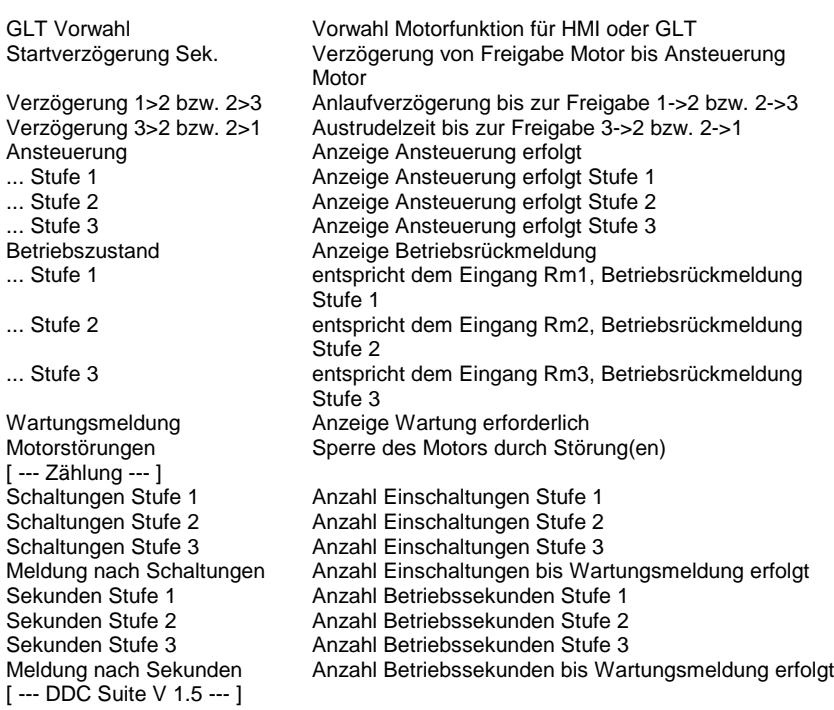

## **Functional**

Ansteuerung eines 3-stufigen Motors. Über einen GLT Schalter kann der Motor von Hand angsteuert werden. Es erfolgt eine Zählung der Betriebsstunden und der Schaltspiele. Bei erreichen der eingestellten Maximalwerte (Summe Betriebsstunden Stufe 1, 2 und 3, Summer Schaltungen Stufe 1, 2 und 3) wird eine Wartungsmeldung ausgegeben. Diese kann über eine Zentrale Quittierung zurückgesetzt werden (siehe FBox Bibliothek).

Die Zählung der Betriebsstunden erfolgt intern in Sekunden, am Ausgang Std werden Stunden ausgegeben.

Nach Freigabe der Stufe 1 (Frg, zwingend erforderlich) wird die Stufe 1 nach Ablauf der Startverzögerung eingeschalten. Mit Einschalten der Stufe 1 läuft die Verzögerung St1-St2 an. Erst nach Ablauf dieser Verzögerung wird bei Bedarf in die Stufe 2 hochgeschalten. Es ist jeweils nur einer der beiden Ausgänge St1 bzw. St2 eingeschalten.

Beim Hochschalten in die Stufe 2 wird zuerst der Ausgang St1 ausgeschaltet, nach 1,0 Sekunden wird dann der Ausgang St2 eingeschalten. Beim Runterschalten wird zuerst der Ausgang St2 ausgeschaltet, nach Ablauf der Rückschaltverzögerung wird dann der Ausgang St1 eingeschalten. Gleiches gilt für die Stufenschaltung der 3ten Stufe.

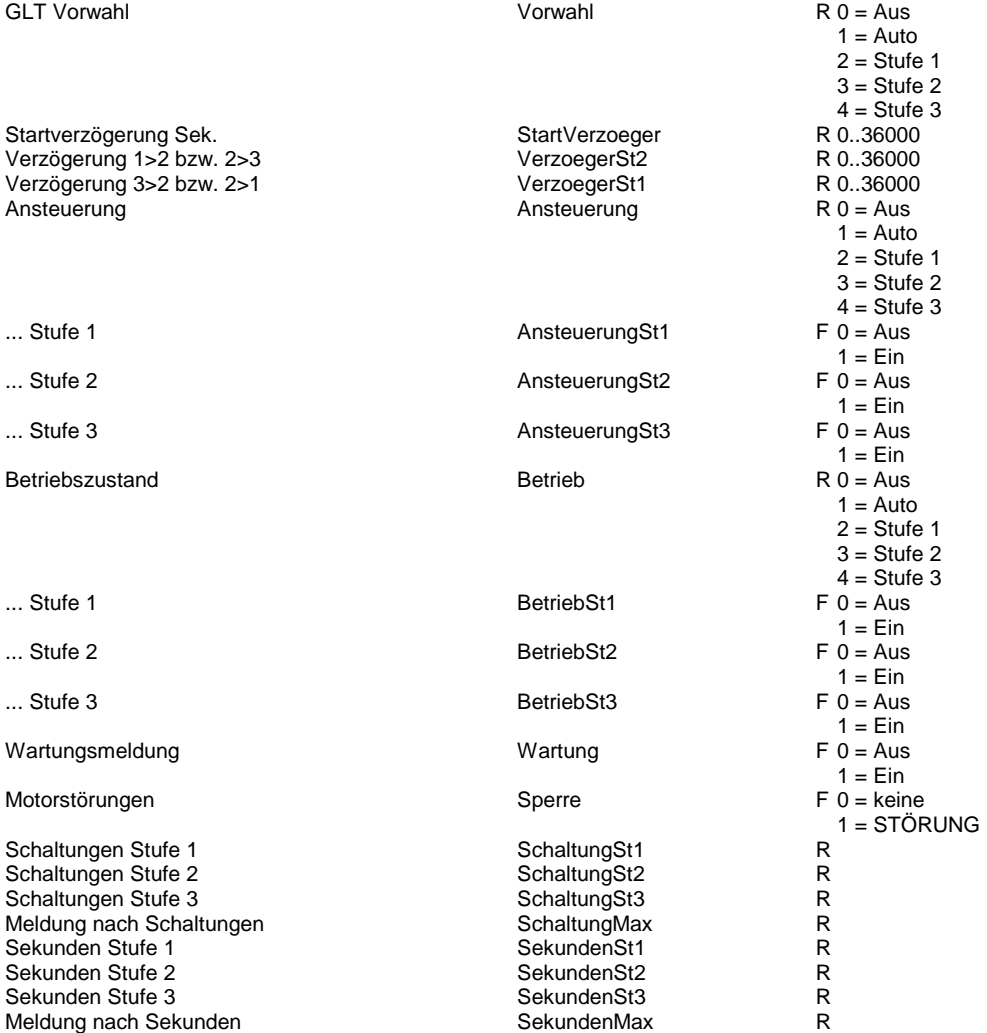

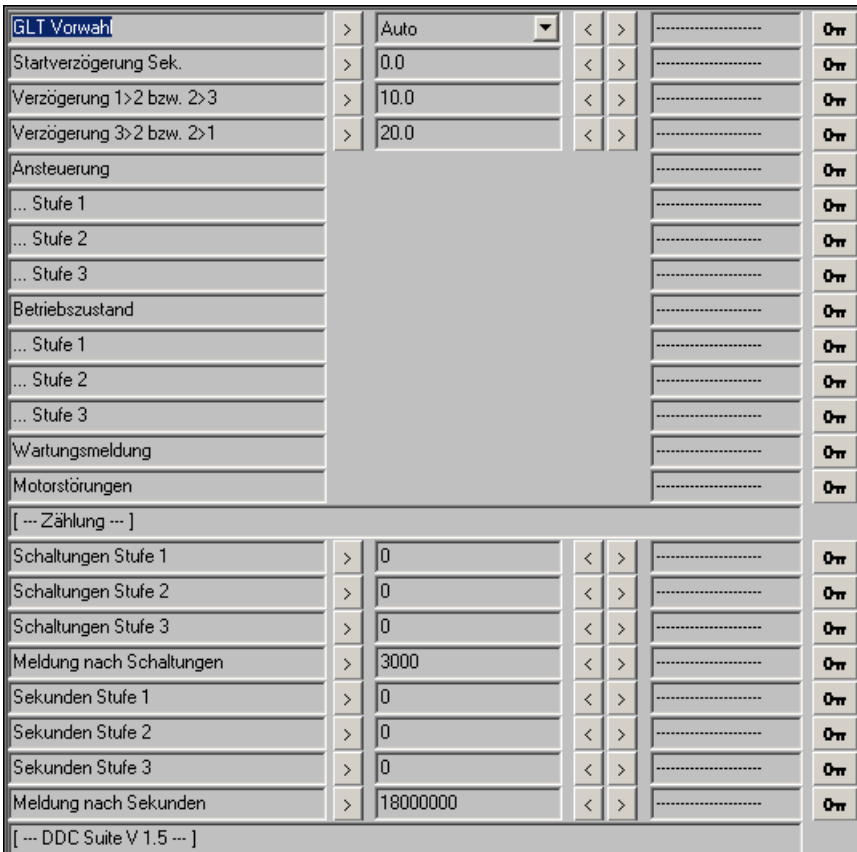

# **Pumpe 1.5**

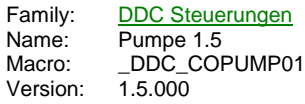

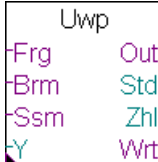

### **Description**

Pumpensteuerung mit Antiblockierschutzfunktion.

### **Input**

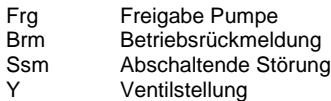

#### **Output**

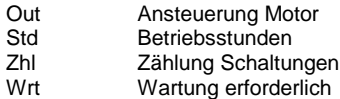

#### **Adjust**

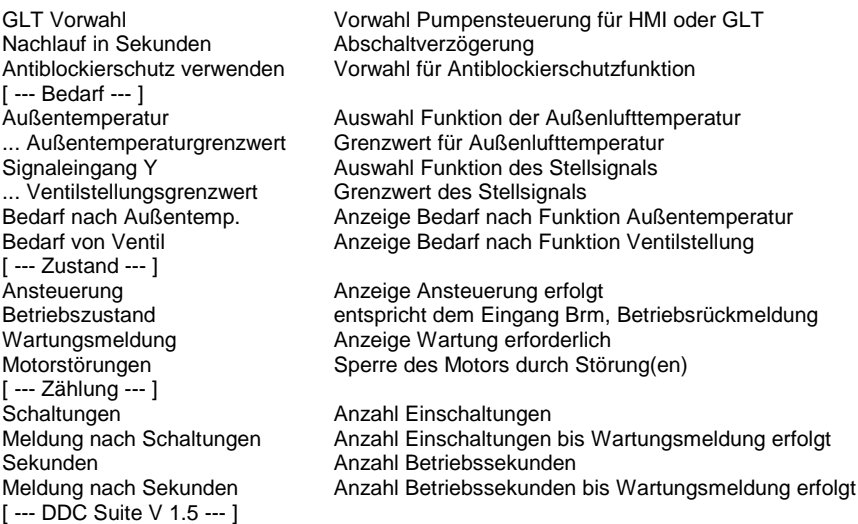

### **Functional**

Ansteuerung einer Umwälzpumpe. Über einen GLT Schalter kann die Pumpe von Hand angsteuert werden. Es erfolgt eine Zählung der Betriebsstunden und der Schaltspiele. Bei erreichen der eingestellten Maximalwerte wird eine Wartungsmeldung ausgegeben. Diese kann über eine Zentrale Quittierung zurückgesetzt werden (siehe FBox Bibliothek).

Ist kein Berarf für den Berieb der Pumpe vorhanden, läuft diese für die eingestellte Nachlaufdauer weiter und schaltet dann ab. Der Bedarf ermittelt sich aus dem Eingang Frg und der Logikparametrierung der Außenlufttemperatur und einer angeschlossenen Ventilstellung. Die Außenlufttemperatur wird nicht verdrahtet, diese wird vom Baustein Bibliothek zur Verfügung gestellt. Die Funktion der Außenlufttemperatur kann wie folgt parametriert werden :

- Außenlufttemperatur ohne Funktion

- Außenlufttemperatur kleiner dem Außenlufttemperaturgrenzwert

- Außenlufttemperatur größer dem Außenlufttemperaturgrenzwert

Die Funktion der Ventilstellung kann wie folgt parametriert werden :

- parametrierte Funktion Außenlufttemperatur

und Ventilstellung ohne Funktion

- parametrierte Funktion Außenlufttemperatur

oder Ventilstellung größer Ventilstellungsgrenzwert

- parametrierte Funktion Außenlufttemperatur

und Ventilstellung größer Ventilstellungsgrenzwert

Mit diesen Logikfunktionen können Pumpen für Kaltwasser (z.B. At 15 °C und Ventil 5 %) sowie Heizungspumpen realisiert werden. Steht kein Y zur Verfügung, ist Y ohne Funktion einzustellen.

Die Zählung der Betriebsstunden erfolgt intern in Sekunden, am Ausgang Std werden Stunden ausgegeben.

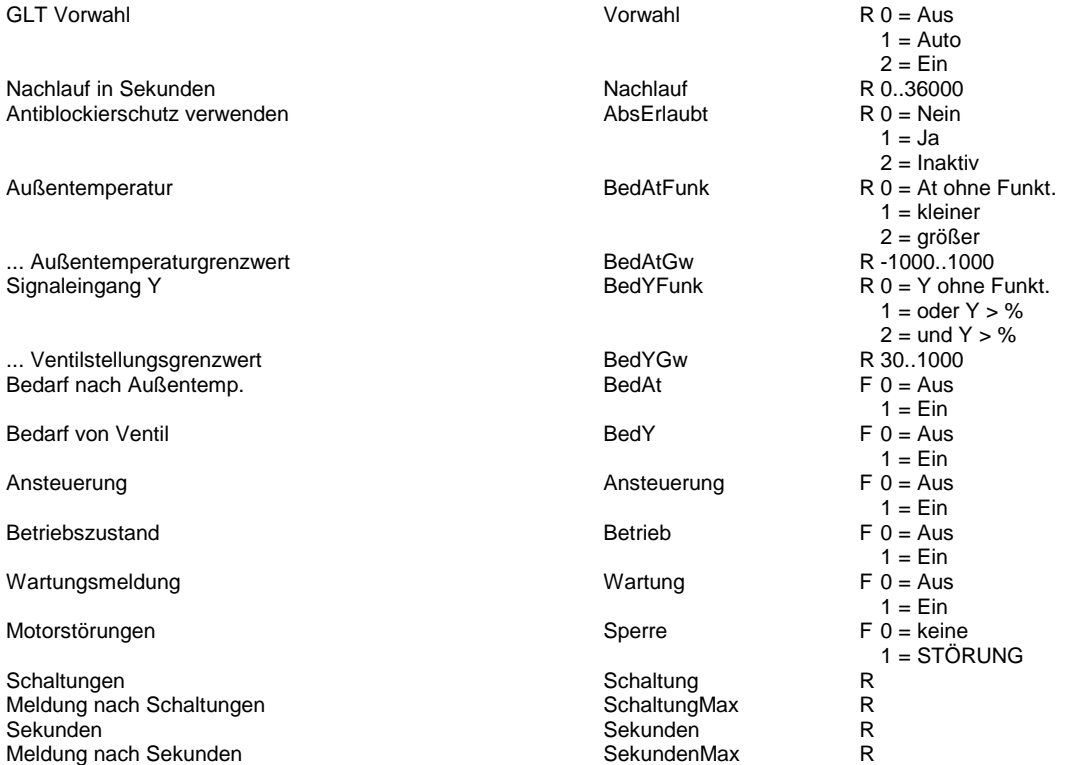

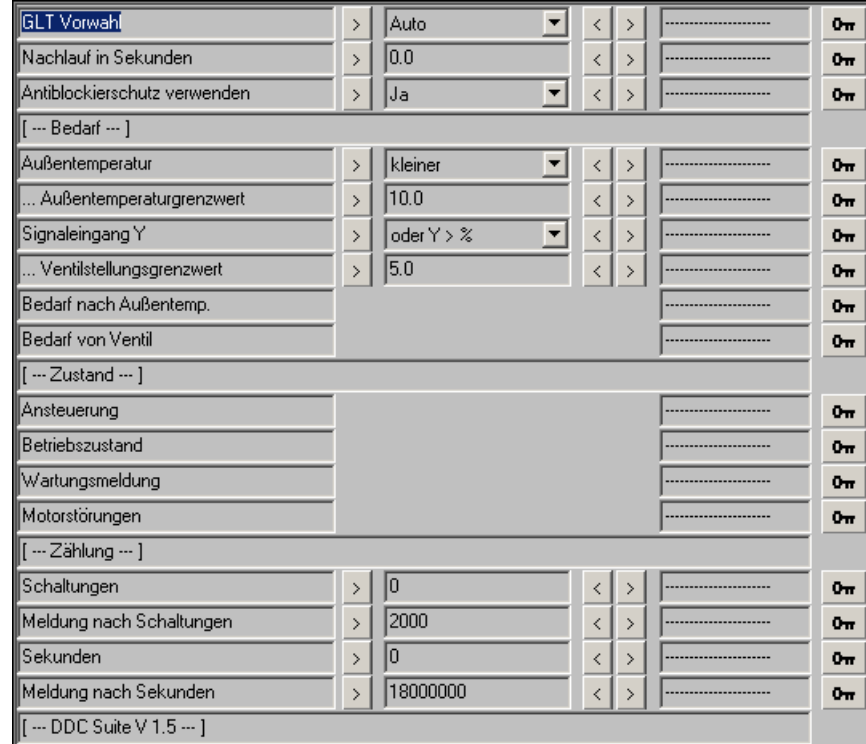

## **Antrieb stetig 1.5**

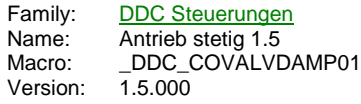

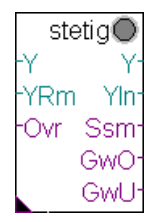

### **Description**

Ansteuerung eines stetigen Antriebes.

#### **Input**

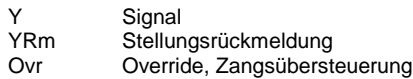

#### **Output**

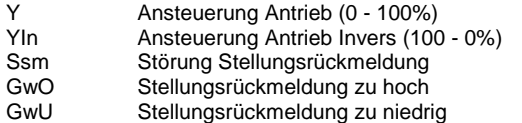

#### **Adjust**

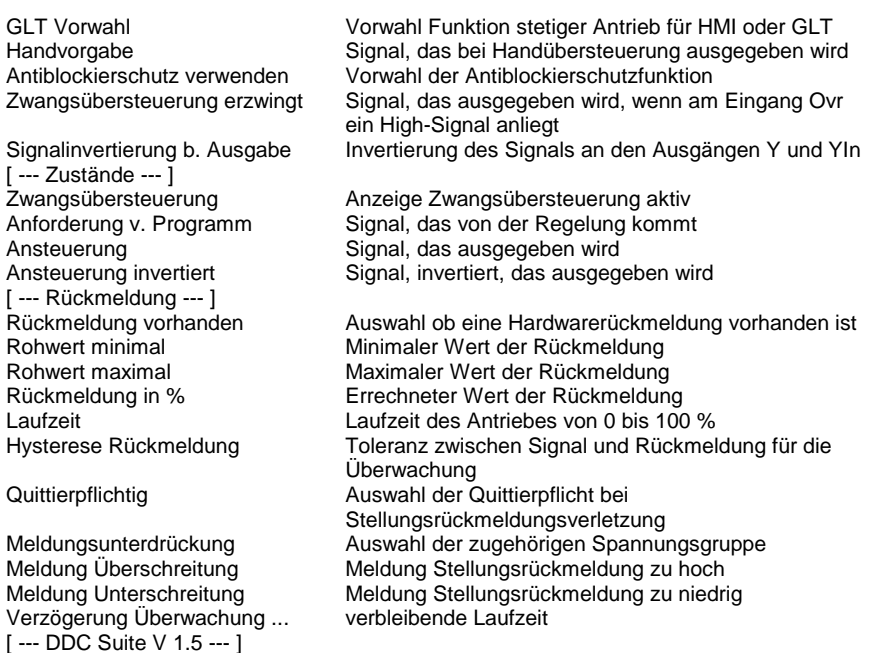

#### **Functional**

Stetiger Antrieb mit möglicher Stellungsrückmeldung, Zwangsübersteuerung, Antiblockierschutz und Handübersteuerung. Über einen GLT Schalter kann der Antrieb von Hand angsteuert werden. Bei einer Zwangsübersteuerung (Ovr) kann festgelegt werden, welche Signalgröße ausgegeben werden soll.

Ein Antiblockierschutz kann eingestellt werden, dieser steuert den Antrieb mit 100 % für die Dauer der Laufzeit an.

Das Rückmeldungssignal kann direkt von einer analogen Eingangskarte angeschlossen werden. eine Umrechnung von 0 - 100 % erfolgt automatisch. Es sind nur die Eingangsgrößen (Rohwert minimal und Rohwert maximal) anzugeben. Das ausgegebene Signal wird mit der Rückmeldung verglichen. Liegt die Rückmeldung nach Ablauf der Laufzeit außerhalb der Stellungsyhsterese, wird eine Störmeldung ausgegeben.

Die Ausgänge Y und YIn sind gegenläufig (z.B. zum Anschließen einer Fortluft- und Umluftklappe).

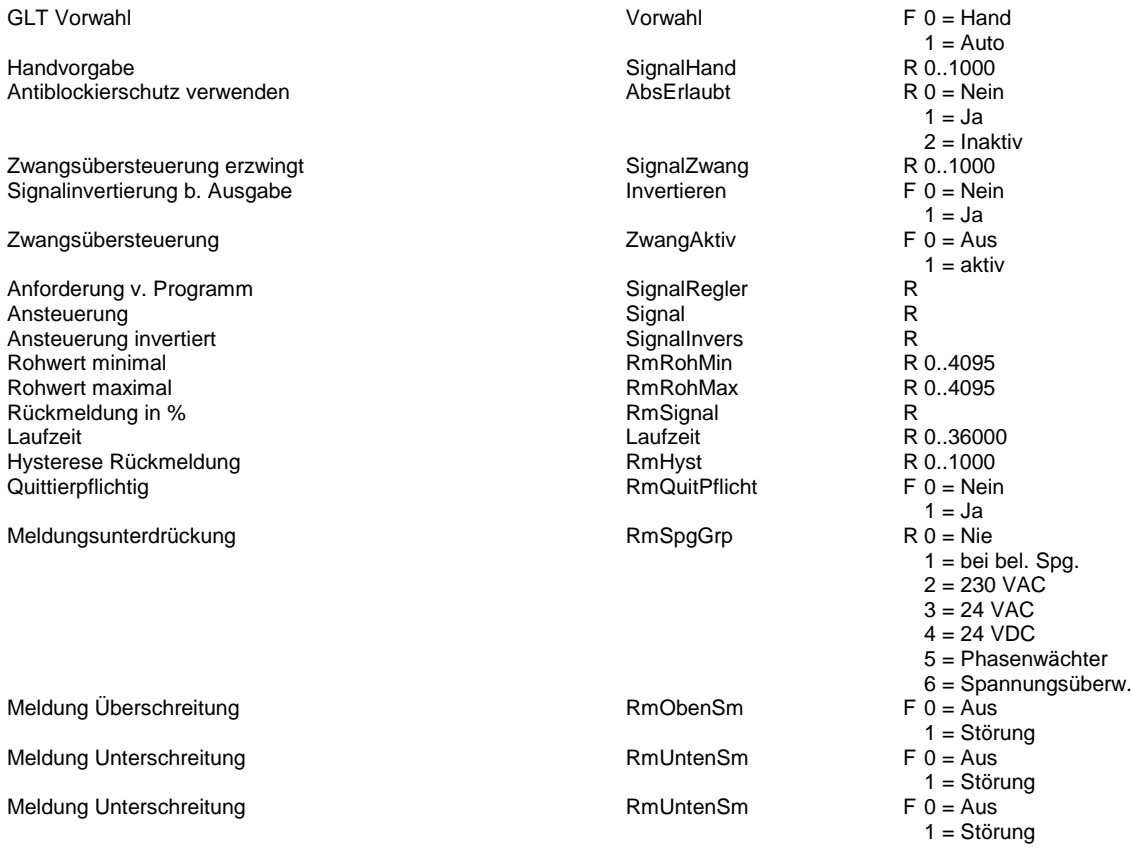

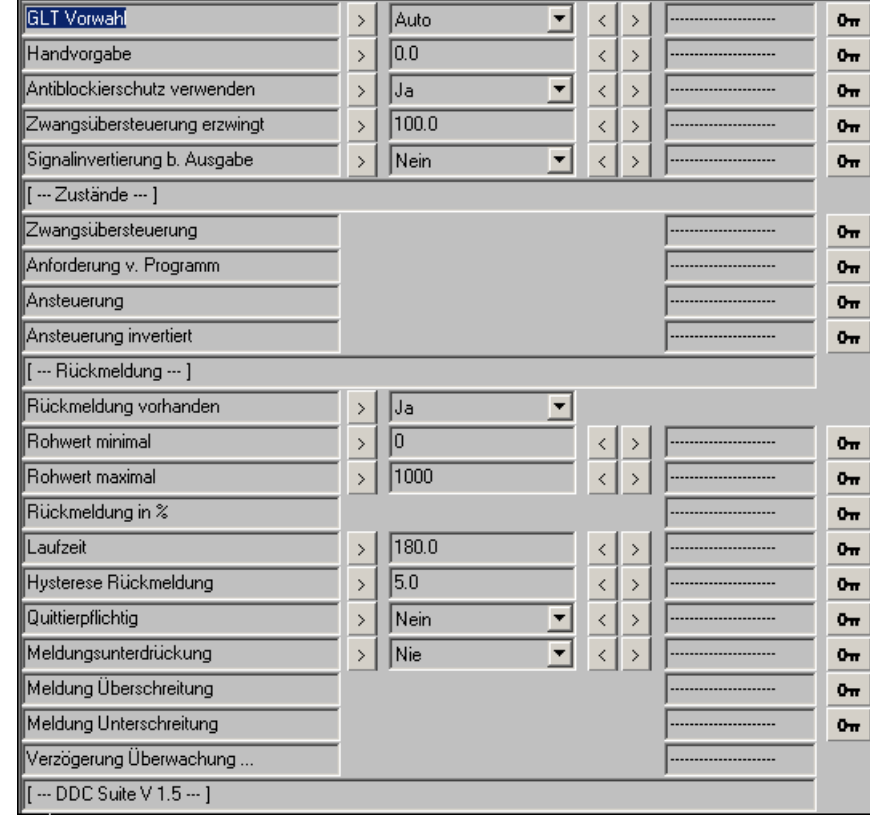

# **Antrieb Auf/Zu 1.5**

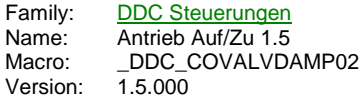

Auf/ZuO Fra Auf Auf Ssm Zu SmA Ovr SmZ **RmA** RmZ

### **Description**

Ansteuerung eines Klappenantriebes Auf/Zu - 2-Punkt.

### **Input**

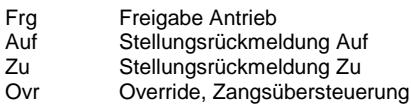

#### **Output**

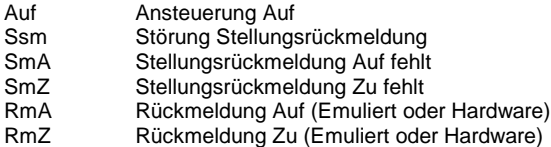

#### **Adjust**

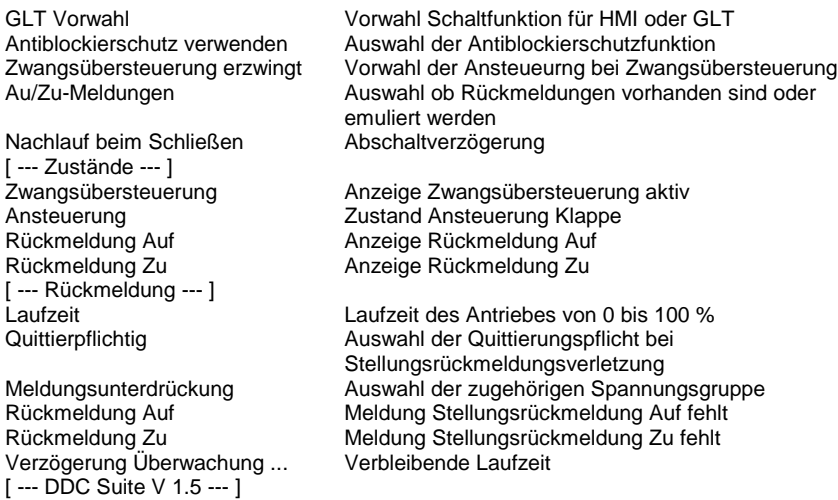

### **Functional**

2-punkt Antrieb (Klappenantrieb) mit möglicher Stellungsrückmeldung, Zwangsübersteuerung, Antiblockierschutz und Handübersteuerung.

Über einen GLT Schalter kann der Antrieb von Hand angsteuert werden. Bei einer Zwangsübersteuerung (Ovr) kann festgelegt werden, wie der Antrieb angesteuert werden soll.

Der Antrieb kann mit einer Abschaltverzögerung versehen werden. Dies ist z.B. bei Klappenantrieben mit Federrücklauf erforderlicht, da diese schneller schließen als die Ventilatoren auslaufen.

Ein Antiblockierschutz kann eingestellt werden, dieser steuert den Antrieb mit Auf für die Dauer der Laufzeit an.

Die Rückmeldungen können direkt angeschlossen werden. Stehen keine Stellungsrückmeldungen zur Verfügung, können diese durch FBox emuliert werden (z.B. für die FBox Start Lüftung). Die Ansteuerung wird mit den Rückmeldungen verglichen. Fehlt die entsprechende Rückmeldung nach Ablauf der Laufzeit, wird eine Störmeldung ausgegeben.

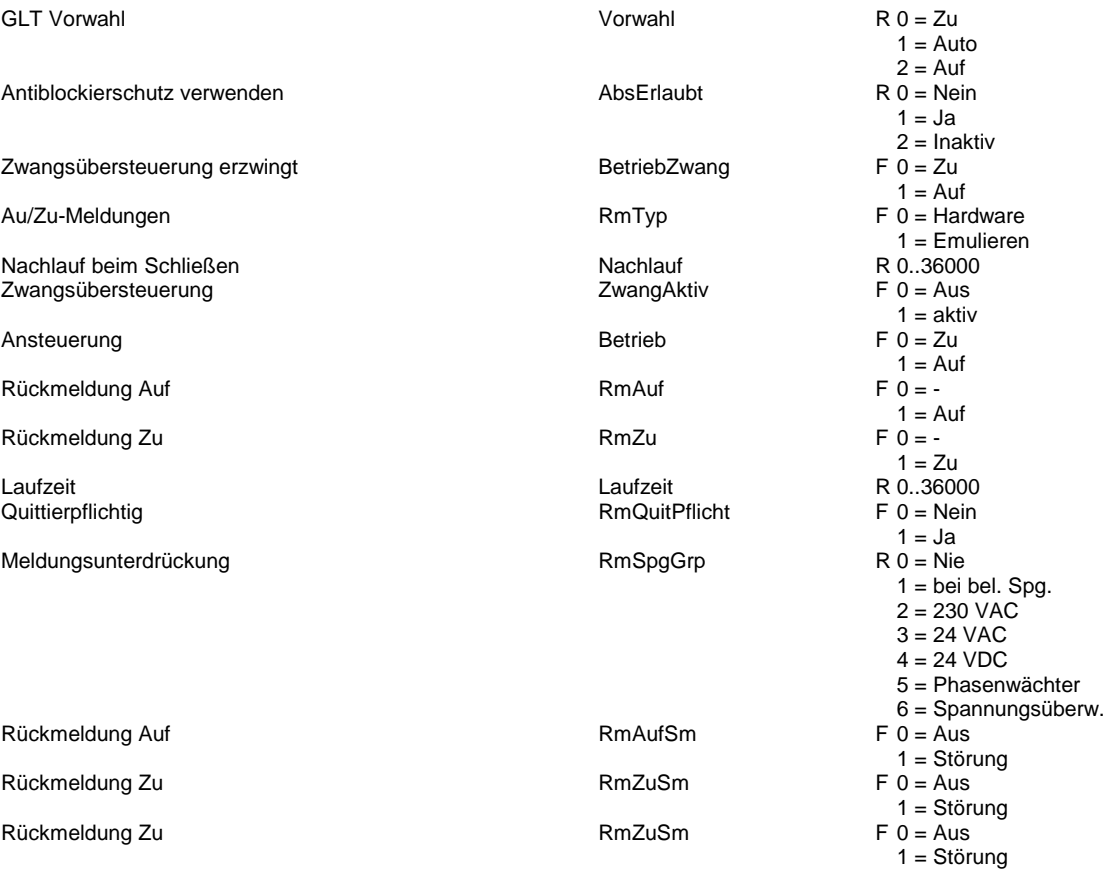

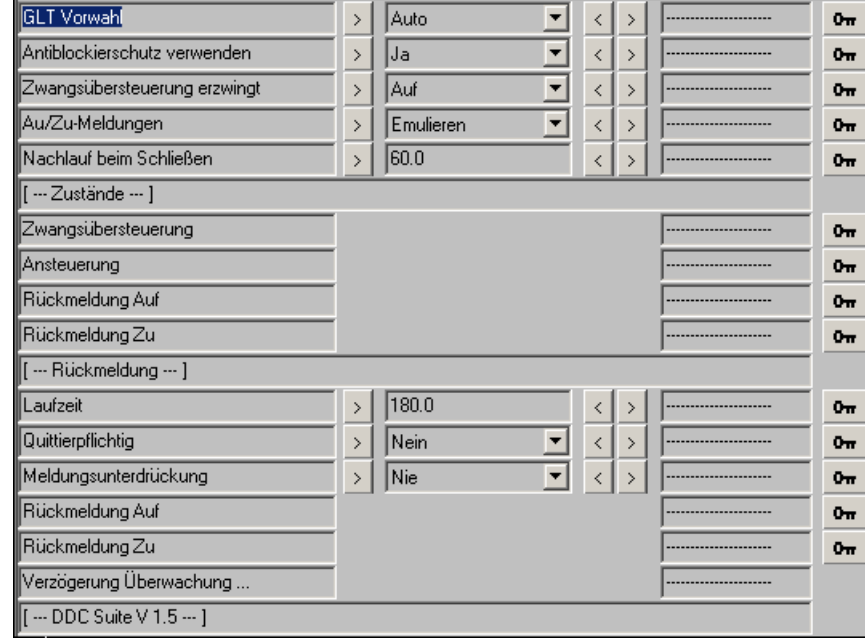

## **Motor 1-stufig 2.0**

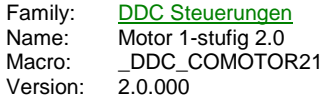

Motor ◠ Fra Out **Brm** Std Ssm Zhl Wrt

#### **Description**

Motorsteuerung eines 1-stufigen Antriebes.

#### **Input**

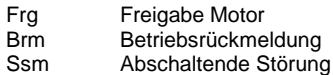

#### **Output**

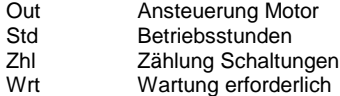

#### **Adjust**

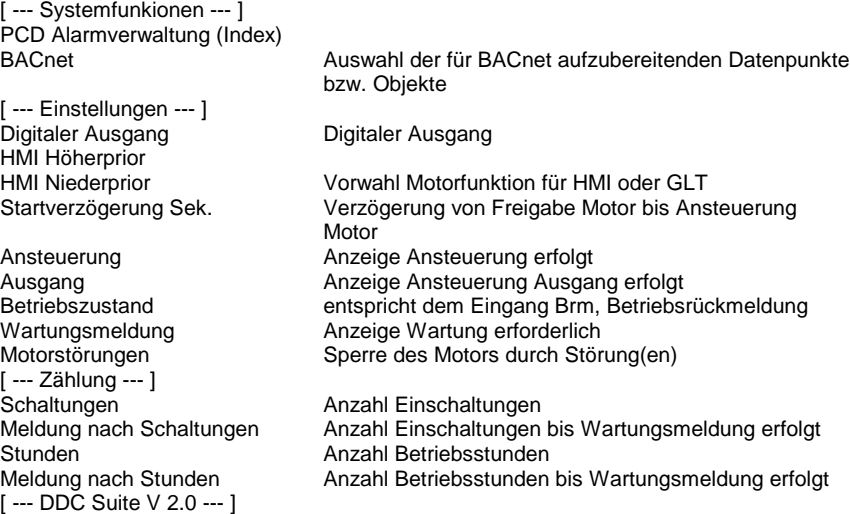

#### **Functional**

Ansteuerung eines 1-stufigen Motors. Die Ansteuerung besteht aus 3 Ebenen :

#### **1. Ebene : Handschalter, Parameter HMI Höherprior**

Da selten vorhanden, wird dieser hier nicht verdrahtet (d.h. keine FBox Eingänge vorhanden), kann aber durch beschreiben des Datenpunktes erzwungen werden. Dieser Schalter hat die Stellungen Aus - Auto - Ein. Die Stellung wird nach Programmdownload einmalig auf "Auto" eingestellt.

Ist kein Handschalter vorhanden kann z.B. dieser Parameter für eine übergeordnete virtuelle Bedienung verwendet werden.

Ist BACnet aktiviert kann dieser Parameter nicht anderweitig verwendet werden. Dieser Parameter zeigt dann Auto an wenn die resultierende Anlagenfreigabe von BACnet identisch mit der Anforderung ist (egal ob die Anlage Aus oder Ein sein soll). Wird durch BACnet eine abweichende Betriebsart erzwungen wird der entsprechende Zustand angezeigt (z.B. Aus oder Ein)

#### **2. Ebene : GLT-Schalter, Parameter HMI Niederprior**

Nur wirksam, wenn der Handschalter auf Auto steht. Dieser Schalter hat die Stellungen Aus - Auto - Ein.

Dieser Parameter wird normalerweise in der virtuellen Bedienung an einer SCADA (ViSi.Plus) oder WebPanel verwendet.

#### **3. Ebene : Automatikanforderungen**

Nur wirksam, wenn der Handschalter und der GLT-Schalter auf Auto stehen. Am Eingang "Frg" ist der Startbefehlt für den Antrieb anzuschliessen.

#### **Betriebsdaten / Wartung**

Es erfolgt eine Zählung der Betriebsstunden und der Schaltspiele. Bei erreichen der eingestellten Maximalwerte wird eine Wartungsmeldung ausgegeben. Diese kann über eine Zentrale Quittierung zurückgesetzt werden (siehe FBox "InitLib") oder einzeln und nur für diesen Antrieb.

Der Eingang "Brm" ist mit einer echten Rückmeldung zu verbinden da die Zählung diesen Eingang überwacht und nicht den Ausgang "Out" - da man hier nicht sicher sein kann ob der Antrieb tatsächlich läuft. Wenn kein physikalischer Eingang vorhanden ist muss dieser emuliert werden, z.B. durch Rückführung des Ausganges "Out" über einen Hilfskonnektor.

#### **Ausgangskontakte**

Der Ausgang "Out" gibt den Zustand an den der physikalische Ausgang annehmen soll, dazu wird i.d.R. ein Konnektor mit der Adresse des digitalen Ausganges angeschlossen. Alternativ kann auch in der FBox selber dieser digitale Ausgang definiert werden. Dabei zeigt die Adresse "-1" an das die FBox keinen Ausgang ansteuern soll.

Sobald eine Adresse zwiwschen 0 und 1023 (= physikalische Ausgangsadresse) eingegeben wird steuert die FBox den parametrierten Ausgang an.

#### **Systemfunktion Alarmverwaltung**

Die beiden Grenzwertüberwachungen können in die Alarmverwaltung integriert werden sobald der Alarmindex grösser 0 ist.

Index Wartungsmeldung

#### **Systemfunktion BACnet**

Diese FBox kann BACnet Objekte automatisch erzeugen. Die entsprechenden Optionen im Parameter "BACnet" legen folgende BACnet Objekte an:

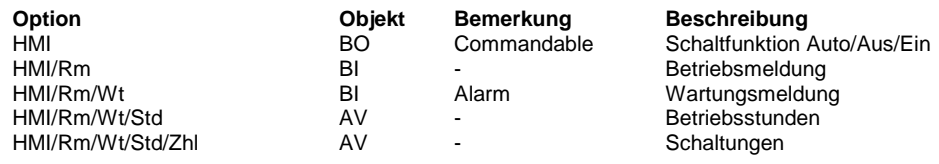

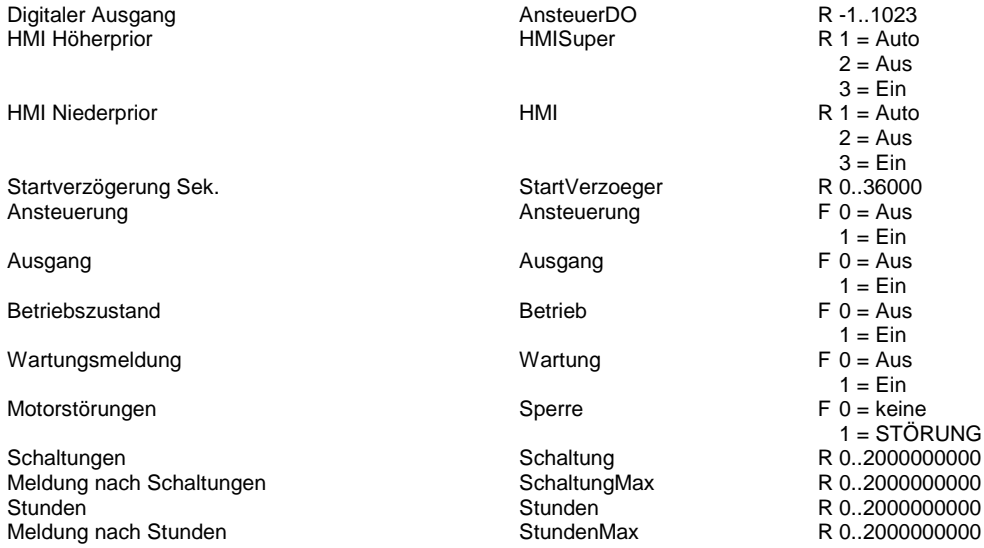
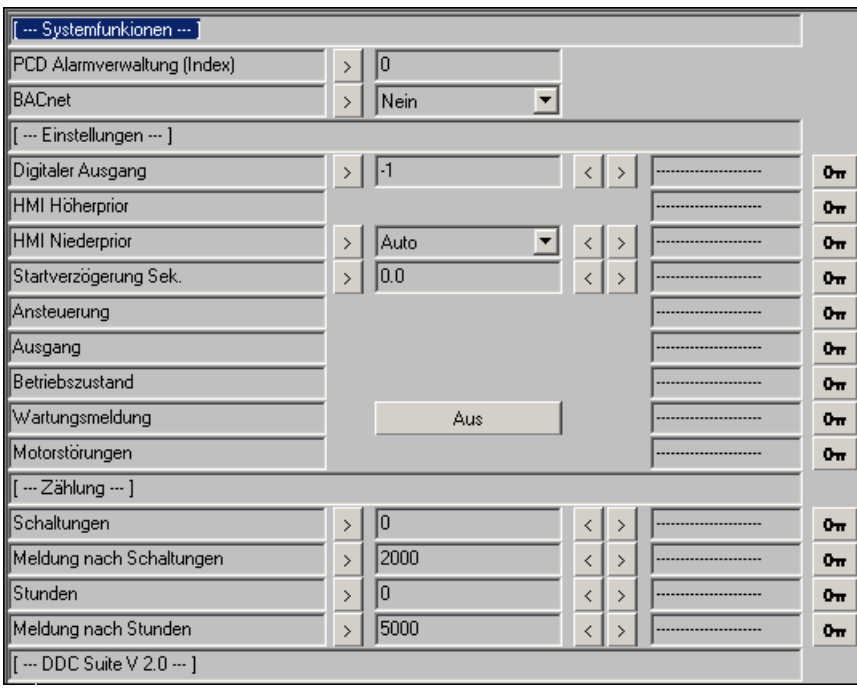

## **Motor 2-stufig 2.0**

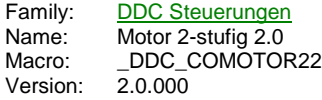

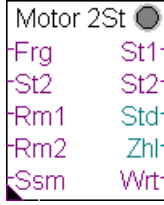

### **Description**

Motorsteuerung eines 2-stufigen Antriebes.

### **Input**

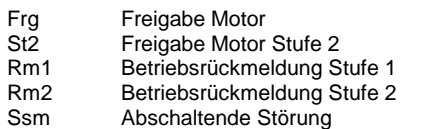

## **Output**

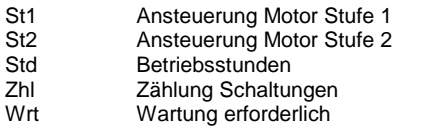

## **Adjust**

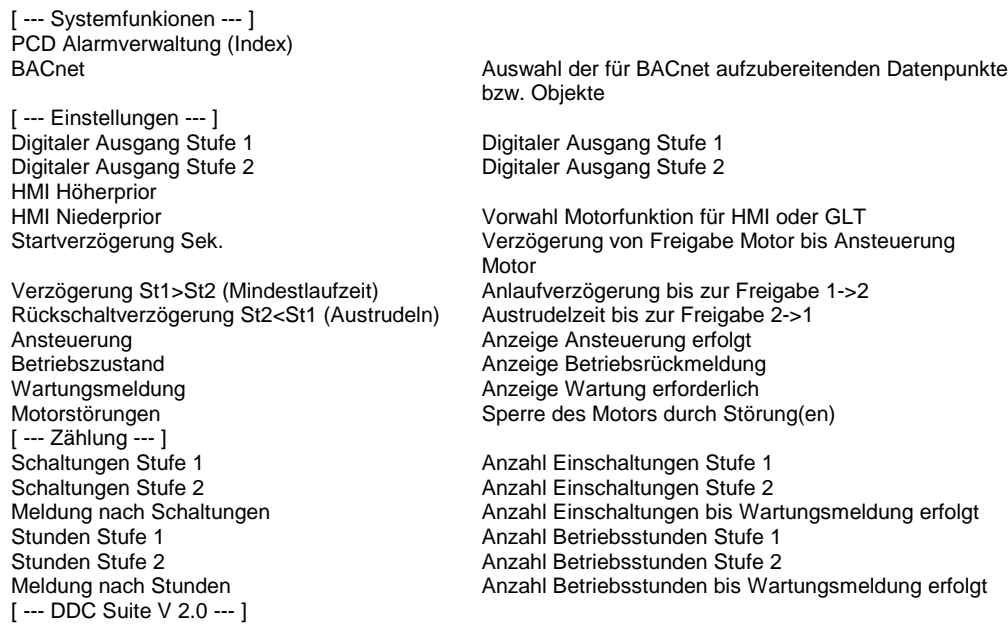

## **Functional**

Ansteuerung eines 2-stufigen Motors. Die Ansteuerung besteht aus 3 Ebenen :

### **1. Ebene : Handschalter, Parameter HMI Höherprior**

Da selten vorhanden, wird dieser hier nicht verdrahtet (d.h. keine FBox Eingänge vorhanden), kann aber durch beschreiben des Datenpunktes erzwungen werden. Dieser Schalter hat die Stellungen Aus - Auto - Stufe 1 - Stufe 2. Die Stellung wird nach Programmdownload einmalig auf "Auto" eingestellt.

Ist kein Handschalter vorhanden kann z.B. dieser Parameter für eine übergeordnete virtuelle Bedienung verwendet werden.

Ist BACnet aktiviert kann dieser Parameter nicht anderweitig verwendet werden. Dieser Parameter zeigt dann Auto an wenn die

resultierende Anlagenfreigabe von BACnet identisch mit der Anforderung ist (egal ob die Anlage Aus oder Ein sein soll). Wird durch BACnet eine abweichende Betriebsart erzwungen wird der entsprechende Zustand angezeigt (z.B. Aus oder Ein)

#### **2. Ebene : GLT-Schalter, Parameter HMI Niederprior**

Nur wirksam, wenn der Handschalter auf Auto steht. Dieser Schalter hat die Stellungen Aus - Auto - Stufe 1 - Stufe 2.

Dieser Parameter wird normalerweise in der virtuellen Bedienung an einer SCADA (ViSi.Plus) oder WebPanel verwendet.

#### **3. Ebene : Automatikanforderungen**

Nur wirksam, wenn der Handschalter und der GLT-Schalter auf Auto stehen. Am Eingang "Frg" ist der Startbefehlt für den Antrieb anzuschliessen.

#### **Betriebsdaten / Wartung**

Es erfolgt eine Zählung der Betriebsstunden und der Schaltspiele. Bei erreichen der eingestellten Maximalwerte wird eine Wartungsmeldung ausgegeben. Diese kann über eine Zentrale Quittierung zurückgesetzt werden (siehe FBox "InitLib") oder einzeln und nur für diesen Antrieb.

Der Eingang "Rm" ist mit einer echten Rückmeldung zu verbinden da die Zählung diesen Eingang überwacht und nicht den Ausgang "Out" - da man hier nicht sicher sein kann ob der Antrieb tatsächlich läuft. Wenn kein physikalischer Eingang vorhanden ist muss dieser emuliert werden, z.B. durch Rückführung des Ausganges "Out" über einen Hilfskonnektor.

#### **Schaltverzögerungen**

Nach Freigabe des Antriebes ("Frg", zwingend erforderlich) wird die Stufe 1 nach Ablauf der Startverzögerung eingeschalten. Mit Einschalten der Stufe 1 läuft die Verzögerung St1-St2 an.

Erst nach Ablauf dieser Verzögerung wird bei Bedarf in die Stufe 2 hochgeschalten. Es ist jeweils nur einer der beiden Ausgänge St1 bzw. St2 eingeschalten.

Beim Hochschalten in die Stufe 1 wird zuerst der Ausgang St1 ausgeschaltet, nach 0,5 Sekunden wird dann der Ausgang St2 eingeschalten.

Beim Runterschalten wird zuerst der Ausgang St2 ausgeschaltet, nach Ablauf der Rückschaltverzögerung wird dann der Ausgang St1 eingeschalten.

#### **Ausgangskontakte**

Der Ausgang "St1/St2" gibt den Zustand an den der physikalische Ausgang annehmen soll, dazu wird i.d.R. ein Konnektor mit der Adresse des digitalen Ausganges angeschlossen. Alternativ kann auch in der FBox selber dieser digitale Ausgang definiert werden. Dabei zeigt die Adresse "-1" an das die FBox keinen Ausgang ansteuern soll.

Sobald eine Adresse zwiwschen 0 und 1023 (= physikalische Ausgangsadresse) eingegeben wird steuert die FBox den parametrierten Ausgang an.

### **Systemfunktion Alarmverwaltung**

Die beiden Grenzwertüberwachungen können in die Alarmverwaltung integriert werden sobald der Alarmindex grösser 0 ist.

Index Wartungsmeldung

### **Systemfunktion BACnet**

Diese FBox kann BACnet Objekte automatisch erzeugen. Die entsprechenden Optionen im Parameter "BACnet" legen folgende BACnet Objekte an:

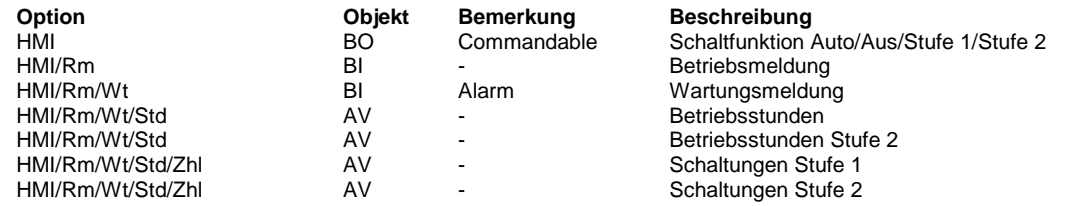

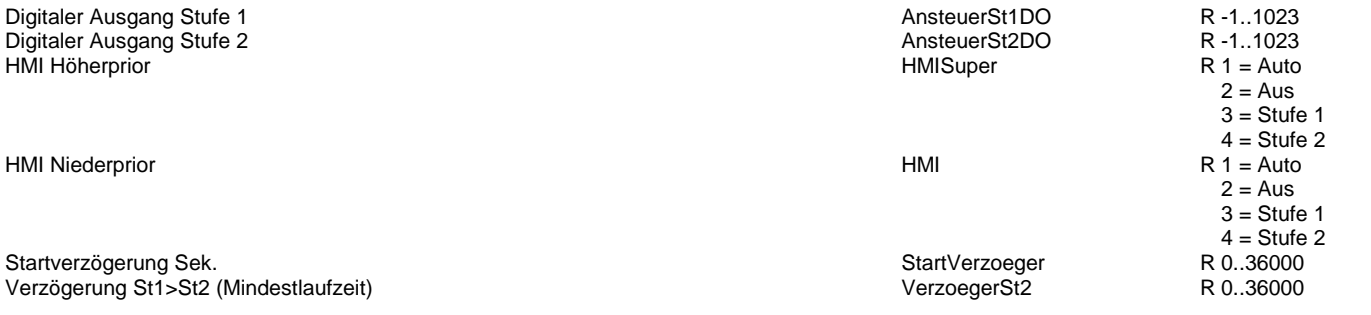

Rückschaltverzögerung St2<St1 (Austrudeln) VerzoegerSt1

Betriebszustand **Betrieb** 

Wartungsmeldung Wartung Wartung Wartung Wartung Wartung Wartung Wartung Wartung Wartung Wartung Wartung Wartung W

Motorstörungen Sperre

Schaltungen Stufe 1 SchaltungSt1 Schaltungen Stufe 2 SchaltungSt2 Meldung nach Schaltungen Schaltung and Schaltung Max and Schaltung Max and Schaltung Max and Schaltung Max and Schaltung Max and Schaltung Max and Schaltung Max and Schaltung Max and Schaltung Max and Schaltung Max and Sch Stunden Stufe 1 StundenSt1 Stunden Stufe 2 StundenSt2 Meldung nach Stunden Max and Stunden Stunden Stunden Stunden Stunden Stunden Stunden Max and Stunden Stunden Stunden Stunden Stunden Stunden Stunden Stunden Stunden Stunden Stunden Stunden Stunden Stunden Stunden Stunden S

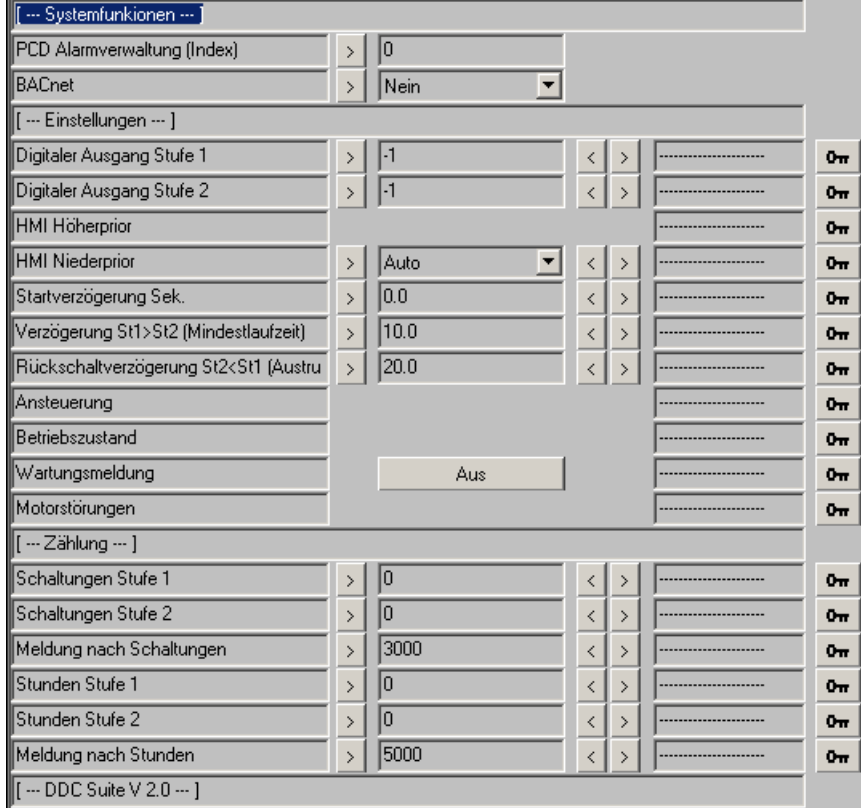

R 0..36000  $R 1 =$  Auto  $2 = Aus$  $3 =$  Stufe 1  $4 =$  Stufe 2  $R =$ Auto  $2 = Aus$  $3 =$  Stufe 1 4 = Stufe 2  $F 0 = A$ us  $1 = Ein$ F 0 = keine 1 = STÖRUNG R R R R R R

Ansteuerung Ansteuerung

# **Motor 3-stufig 2.0**

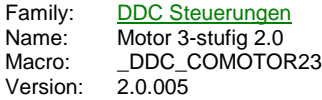

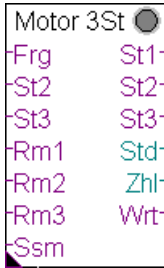

## **Description**

Motorsteuerung eines 3-stufigen Antriebes.

## **Input**

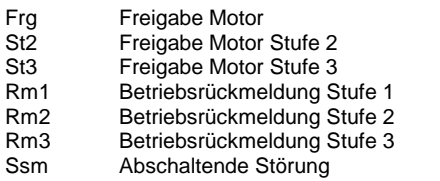

## **Output**

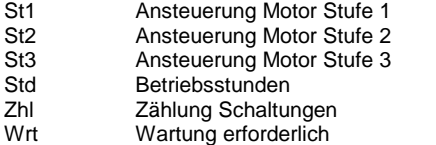

## **Adjust**

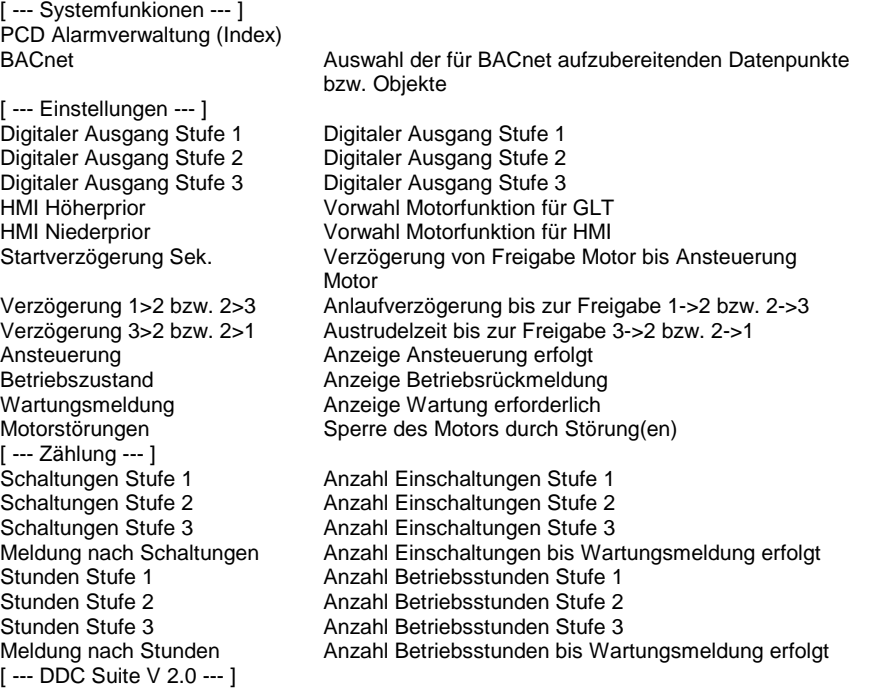

## **Functional**

Ansteuerung eines 3-stufigen Motors. Die Ansteuerung besteht aus 3 Ebenen :

### **1. Ebene : Handschalter, Parameter HMI Höherprior**

Da selten vorhanden, wird dieser hier nicht verdrahtet (d.h. keine FBox Eingänge vorhanden), kann aber durch beschreiben des Datenpunktes erzwungen werden. Dieser Schalter hat die Stellungen Aus - Auto - Stufe 1 - Stufe 2 - Stufe 3. Die Stellung wird nach Programmdownload einmalig auf "Auto" eingestellt.

Ist kein Handschalter vorhanden kann z.B. dieser Parameter für eine übergeordnete virtuelle Bedienung verwendet werden.

Ist BACnet aktiviert kann dieser Parameter nicht anderweitig verwendet werden. Dieser Parameter zeigt dann Auto an wenn die resultierende Anlagenfreigabe von BACnet identisch mit der Anforderung ist (egal ob die Anlage Aus oder Ein sein soll). Wird durch BACnet eine abweichende Betriebsart erzwungen wird der entsprechende Zustand angezeigt (z.B. Aus oder Ein)

### **2. Ebene : GLT-Schalter, Parameter HMI Niederprior**

Nur wirksam, wenn der Handschalter auf Auto steht. Dieser Schalter hat die Stellungen Aus - Auto - Stufe 1 - Stufe 2 - Stufe 3.

Dieser Parameter wird normalerweise in der virtuellen Bedienung an einer SCADA (ViSi.Plus) oder WebPanel verwendet.

#### **3. Ebene : Automatikanforderungen**

Nur wirksam, wenn der Handschalter und der GLT-Schalter auf Auto stehen. Am Eingang "Frg" ist der Startbefehlt für den Antrieb anzuschliessen.

#### **Betriebsdaten / Wartung**

Es erfolgt eine Zählung der Betriebsstunden und der Schaltspiele. Bei erreichen der eingestellten Maximalwerte wird eine Wartungsmeldung ausgegeben. Diese kann über eine Zentrale Quittierung zurückgesetzt werden (siehe FBox "InitLib") oder einzeln und nur für diesen Antrieb.

Der Eingang "Rm" ist mit einer echten Rückmeldung zu verbinden da die Zählung diesen Eingang überwacht und nicht den Ausgang "Out" - da man hier nicht sicher sein kann ob der Antrieb tatsächlich läuft. Wenn kein physikalischer Eingang vorhanden ist muss dieser emuliert werden, z.B. durch Rückführung des Ausganges "Out" über einen Hilfskonnektor.

#### **Schaltverzögerungen**

Nach Freigabe des Antriebes ("Frg", zwingend erforderlich) wird die Stufe 1 nach Ablauf der Startverzögerung eingeschalten. Mit Einschalten der Stufe 1 läuft die Verzögerung St1-St2 an.

Erst nach Ablauf dieser Verzögerung wird bei Bedarf in die Stufe 2 hochgeschalten. Es ist jeweils nur einer der beiden Ausgänge St1 bzw. St2 eingeschalten.

Beim Hochschalten in die Stufe 1 wird zuerst der Ausgang St1 ausgeschaltet, nach 0,5 Sekunden wird dann der Ausgang St2 eingeschalten.

Beim Runterschalten wird zuerst der Ausgang St2 ausgeschaltet, nach Ablauf der Rückschaltverzögerung wird dann der Ausgang St1 eingeschalten.

Gleiches gilt das Schalten von der Stufe 2 in die Stufe 3 und zurück.

#### **Ausgangskontakte**

Der Ausgang "St1/St2/St3" gibt den Zustand an den der physikalische Ausgang annehmen soll, dazu wird i.d.R. ein Konnektor mit der Adresse des digitalen Ausganges angeschlossen. Alternativ kann auch in der FBox selber dieser digitale Ausgang definiert werden. Dabei zeigt die Adresse "-1" an das die FBox keinen Ausgang ansteuern soll.

Sobald eine Adresse zwiwschen 0 und 1023 (= physikalische Ausgangsadresse) eingegeben wird steuert die FBox den parametrierten Ausgang an.

#### **Systemfunktion Alarmverwaltung**

Die beiden Grenzwertüberwachungen können in die Alarmverwaltung integriert werden sobald der Alarmindex grösser 0 ist.

Index Wartungsmeldung

#### **Systemfunktion BACnet**

Diese FBox kann BACnet Objekte automatisch erzeugen. Die entsprechenden Optionen im Parameter "BACnet" legen folgende BACnet Objekte an:

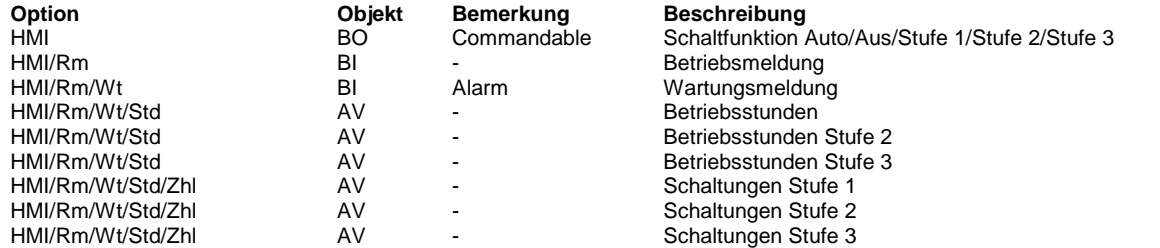

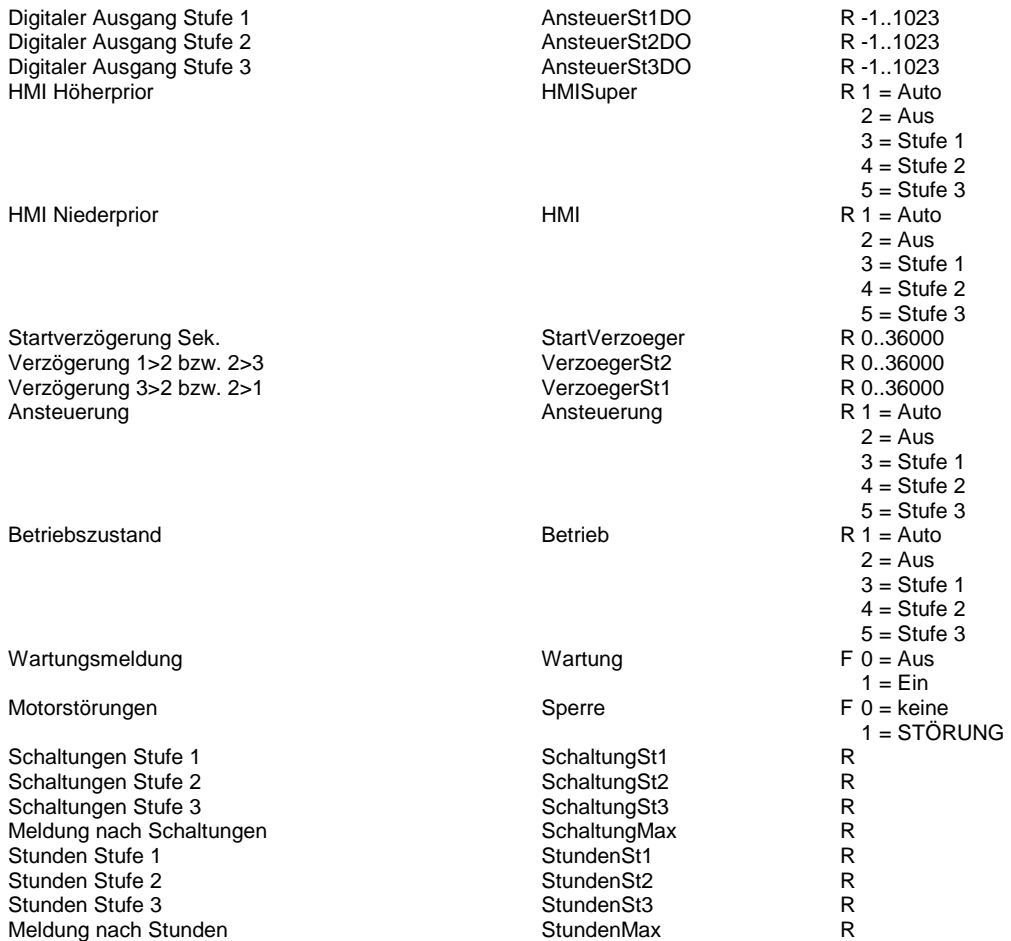

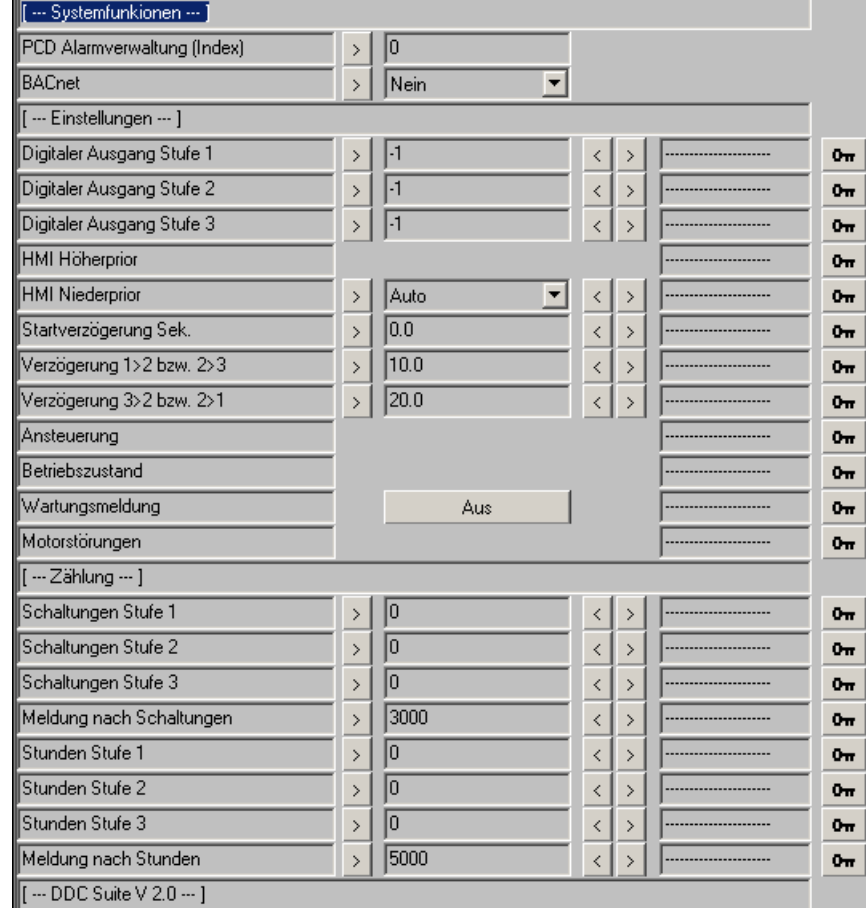

## **Pumpe 2.0**

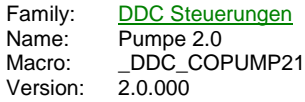

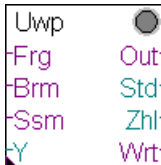

### **Description**

Motorsteuerung eines 1-stufigen Antriebes mit Antiblockierschutzfunktion.

### **Input**

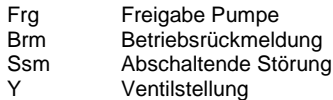

### **Output**

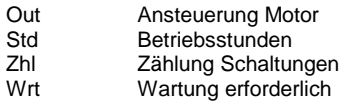

### **Adjust**

[ --- Systemfunkionen --- ] PCD Alarmverwaltung (Index) BACnet Auswahl der für BACnet aufzubereitenden Datenpunkte bzw. Objekte [ --- Einstellungen --- ] Digitaler Ausgang Digitaler Ausgang HMI Höherprior Vorwahl Pumpensteuerung für GLT HMI Niederprior Vorwahl Pumpensteuerung für HMI Abschaltverzögerung Antiblockierschutz verwenden Vorwahl für Antiblockierschutzfunktion [ --- Bedarf --- ] Außentemperatur Auswahl Funktion der Außenlufttemperatur ... Außentemperaturgrenzwert Grenzwert für Außenlufttemperatur Signaleingang Y **Auswahl Funktion des Stellsignals**<br>
... Ventilstellungsgrenzwert Grenzwert des Stellsignals ... Ventilstellungsgrenzwert<br>Bedarf nach Außentemp. Anzeige Bedarf nach Funktion Außentemperatur Bedarf von Ventil **Anzeige Bedarf nach Funktion Ventilstellung** [ --- Zustand --- ]<br>Ansteuerung Anzeige Ansteuerung erfolgt Ausgang Anzeige Ansteuerung des Ausgangs erfolgt Rückmeldung entspricht dem Eingang Brm, Betriebsrückmeldung Anzeige Wartung erforderlich Motorstörungen Sperre des Motors durch Störung(en) [ --- Zählung --- ] Schaltungen Anzahl Einschaltungen<br>Meldung nach Schaltungen Anzahl Einschaltungen Anzahl Einschaltungen bis Wartungsmeldung erfolgt Stunden Anzahl Betriebsstunden<br>Meldung nach Stunden Anzahl Betriebsstunden Anzahl Betriebsstunden bis Wartungsmeldung erfolgt [ --- DDC Suite V 2.0 --- ]

## **Functional**

Ansteuerung eines 1-stufigen Motors, üblicher weise für eine Umwälzpumpe. Die Ansteuerung besteht aus 3 Ebenen :

### **1. Ebene : Handschalter, Parameter HMI Höherprior**

Da selten vorhanden, wird dieser hier nicht verdrahtet (d.h. keine FBox Eingänge vorhanden), kann aber durch beschreiben des Datenpunktes erzwungen werden. Dieser Schalter hat die Stellungen Aus - Auto - Ein. Die Stellung wird nach Programmdownload einmalig auf "Auto" eingestellt.

Ist kein Handschalter vorhanden kann z.B. dieser Parameter für eine übergeordnete virtuelle Bedienung verwendet werden.

Ist BACnet aktiviert kann dieser Parameter nicht anderweitig verwendet werden. Dieser Parameter zeigt dann Auto an wenn die resultierende Anlagenfreigabe von BACnet identisch mit der Anforderung ist (egal ob die Anlage Aus oder Ein sein soll). Wird durch BACnet eine abweichende Betriebsart erzwungen wird der entsprechende Zustand angezeigt (z.B. Aus oder Ein)

#### **2. Ebene : GLT-Schalter, Parameter HMI Niederprior**

Nur wirksam, wenn der Handschalter auf Auto steht. Dieser Schalter hat die Stellungen Aus - Auto - Ein.

Dieser Parameter wird normalerweise in der virtuellen Bedienung an einer SCADA (ViSi.Plus) oder WebPanel verwendet.

#### **3. Ebene : Automatikanforderungen**

Nur wirksam, wenn der Handschalter und der GLT-Schalter auf Auto stehen. Es gibt 2 Automatikanforderungen:

- Eingang "Frg", hier ist der Startbefehlt für den Antrieb anzuschliessen.

- Bedarf, wobei der Bedarf durch 2 Ursachen parametriert werden kann, nach Aussenlufttemperatur (kleiner/grösser Grenzwert oder inaktiv) und/oder Signalanforderung (typischerweise Ventilstellung)

Beide Automatikanforderungen sind gleichberechtigt, d.h. sie sind verodert.

#### **Betriebsdaten / Wartung**

Es erfolgt eine Zählung der Betriebsstunden und der Schaltspiele. Bei erreichen der eingestellten Maximalwerte wird eine Wartungsmeldung ausgegeben. Diese kann über eine Zentrale Quittierung zurückgesetzt werden (siehe FBox "InitLib") oder einzeln und nur für diesen Antrieb.

Der Eingang "Brm" ist mit einer echten Rückmeldung zu verbinden da die Zählung diesen Eingang überwacht und nicht den Ausgang "Out" - da man hier nicht sicher sein kann ob der Antrieb tatsächlich läuft. Wenn kein physikalischer Eingang vorhanden ist muss dieser emuliert werden, z.B. durch Rückführung des Ausganges "Out" über einen Hilfskonnektor.

#### **Ausgangskontakte**

Der Ausgang "Out" gibt den Zustand an den der physikalische Ausgang annehmen soll, dazu wird i.d.R. ein Konnektor mit der Adresse des digitalen Ausganges angeschlossen. Alternativ kann auch in der FBox selber dieser digitale Ausgang definiert werden. Dabei zeigt die Adresse "-1" an das die FBox keinen Ausgang ansteuern soll.

Sobald eine Adresse zwiwschen 0 und 1023 (= physikalische Ausgangsadresse) eingegeben wird steuert die FBox den parametrierten Ausgang an.

### **Systemfunktion Alarmverwaltung**

Die beiden Grenzwertüberwachungen können in die Alarmverwaltung integriert werden sobald der Alarmindex grösser 0 ist.

Index Wartungsmeldung

### **Systemfunktion BACnet**

Diese FBox kann BACnet Objekte automatisch erzeugen. Die entsprechenden Optionen im Parameter "BACnet" legen folgende BACnet Objekte an:

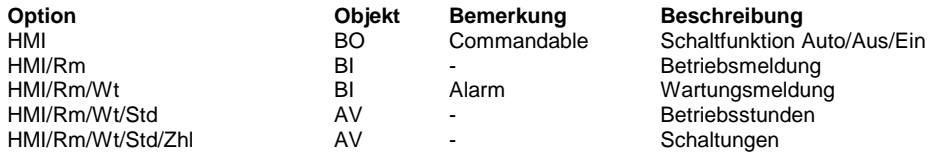

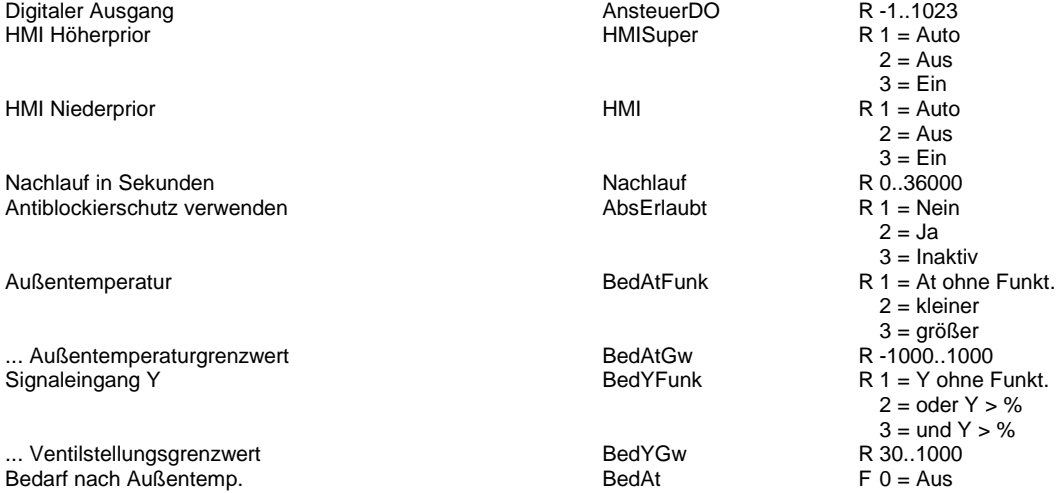

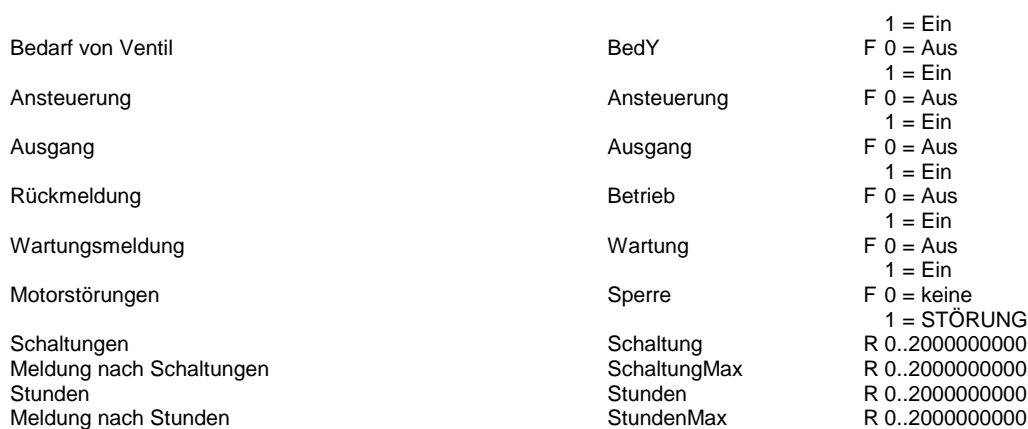

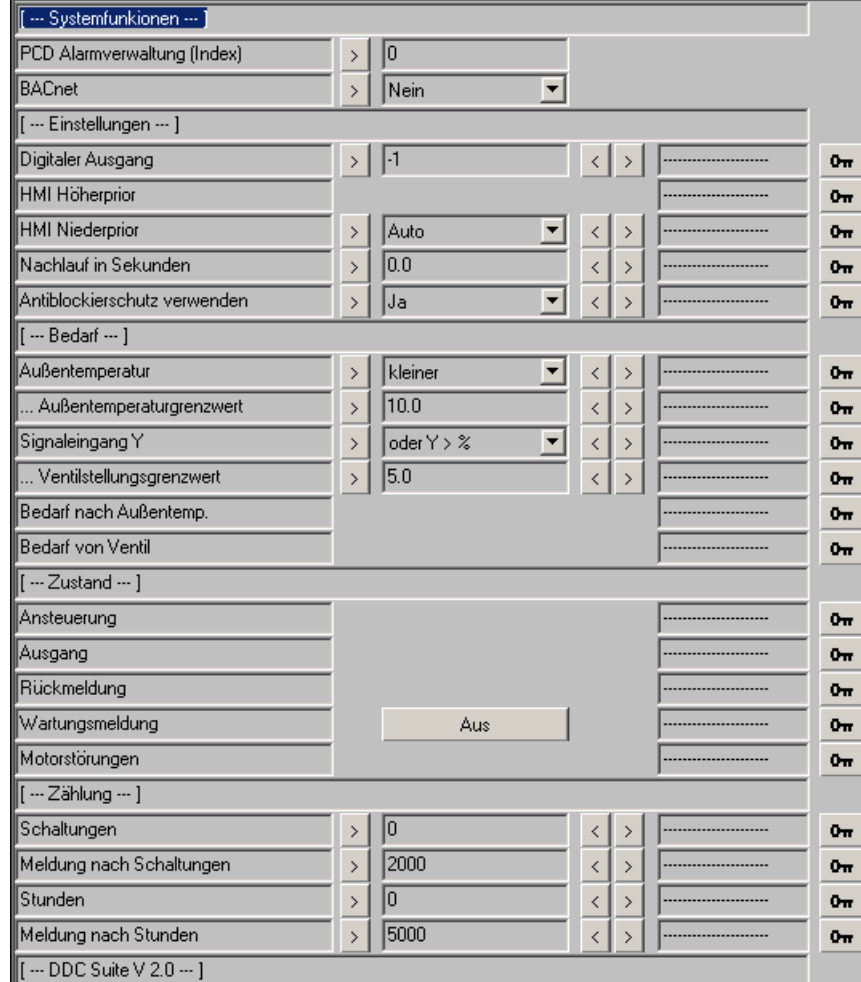

## **Antrieb stetig 2.0**

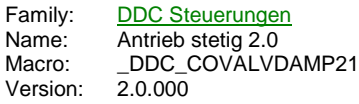

stetig YRm Yln Ovr Ssm Ha SmO SmU [Ha]

## **Description**

Ansteuerung eines stetigen Antriebes mit Antiblockierschutzfunktion.

## **Input**

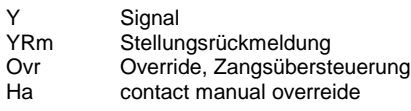

## **Output**

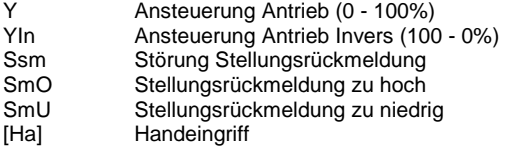

### **Adjust**

[ --- Systemfunkionen --- ] PCD Offline Trending (KB) PCD Alarmverwaltung (Index)<br>BACnet Auswahl der für BACnet aufzubereitenden Datenpunkte bzw. Objekte [ --- Schalten --- ] HMI Vorwahl Funktion stetiger Antrieb für HMI Handvorgabe Signal, das bei Handübersteuerung ausgegeben wird<br>Antiblockierschutz verwenden Vorwahl der Antiblockierschutzfunktion Antiblockierschutz verwenden Vorwahl der Antiblockierschutzfunktion<br>Zwangsübersteuerung erzwingt Signal, das ausgegeben wird, wenn am Signal, das ausgegeben wird, wenn am Eingang Ovr ein High-Signal anliegt Signalinvertierung b. Ausgabe Invertierung des Signals an den Ausgängen Y und YIn [--- Handeingriff --- ]<br>Digitaler Eingang Digitaler Eingang Digitaler Eingang Handeingriff Auswahl des Normalzustands des Handschalters Meldungsunterdrückung zugehörige Spannungsgruppe zur Unterdrückung von Geistermeldungen bei fehlender Spannung Meldungszustand Störmeldung Handübersteuerung aktiv [ --- Zustände --- ] Zwangsübersteuerung Anzeige Zwangsübersteuerung aktiv Anforderung v. Eingang Y Signal, das von der Regelung kommt Anforderung Signal Anforderung Signal von FBox Funktionaliät Ansteuerung Signal, das ausgegeben wird Ansteuerung invertiert Signal, invertiert, das ausgegeben wird [ --- Rückmeldung --- ]<br>Rückmeldung vorhanden Auswahl ob eine Hardwarerückmeldung vorhanden ist Rohwert minimal **Minimaler Wert der Rückmeldung**<br>Rohwert maximal **Maximaler Wert der Rückmeldung** Rohwert maximal Maximaler Wert der Rückmeldung Errechneter Wert der Rückmeldung Laufzeit Laufzeit des Antriebes von 0 bis 100 %<br>Hysterese Rückmeldung Toleranz zwischen Signal und Rückmel Toleranz zwischen Signal und Rückmeldung für die Überwachung Quittierpflichtig Auswahl der Quittierpflicht bei Stellungsrückmeldungsverletzung Meldungsunterdrückung Auswahl der zugehörigen Spannungsgruppe Meldung Überschreitung Meldung Stellungsrückmeldung zu hoch

Verzögerung Überwachung ... [ --- DDC Suite V 2.0 --- ]

Meldung Unterschreitung Meldung Stellungsrückmeldung zu niedrig<br>Verzögerung Überwachung ... verbleibende Laufzeit

## **Functional**

Stetiger Antrieb mit möglicher Stellungsrückmeldung, Zwangsübersteuerung, Antiblockierschutz und Handübersteuerung.

Über einen HMI Schalter kann der Antrieb von Hand angsteuert werden. Bei einer Zwangsübersteuerung (Eingang "Ovr") kann festgelegt werden, welche Signalgröße ausgegeben werden soll.

Die Ausgänge Y und YIn sind gegenläufig (z.B. zum Anschließen einer Fortluft- und Umluftklappe).

#### **Antiblockierschutz**

Ein Antiblockierschutz kann eingestellt werden, dieser steuert den Antrieb mit 100 % für die Dauer der Laufzeit an. Der Mechanismus des Antiblockierschutzes wird zentral definiert, siehe Familie Initialisierung, FBox Antiblockierschutz.

#### **Rückmeldungsüberwachung**

Das Rückmeldungssignal kann direkt von einer analogen Eingangskarte angeschlossen werden. eine Umrechnung von 0 - 100 % erfolgt automatisch. Es sind nur die Eingangsgrößen (Rohwert minimal und Rohwert maximal) anzugeben. Das ausgegebene Signal wird mit der Rückmeldung verglichen.

Liegt die Rückmeldung nach Ablauf der Laufzeit außerhalb der Stellungsyhsterese, wird eine Störmeldung ausgegeben.

#### **Eingangskontakte**

Die zu überwachenden Eingangskontakte können an den Eingängen der FBox angeschlossen werden oder alternativ auch in der FBox selber. Dabei zeigt die Adresse "-1" an das die FBox den Eingangskontakt vom FBox EIngan verwenden soll.

Sobald eine Adresse zwiwschen 0 und 1023 (= physikalische Eingangsadresse) eingegeben wird ist der FBox Eingang wirkungslos und kann mit "L" oder "H" beliebig angeschlossen werden, die FBox liest selbständig den parametrierten EIngang aus und überwacht diesen.

Da bei der Inbetriebnahme der Eingang dann nicht zu sehen wäre spiegeln die Ausgänge der FBox in eckigen Klammern "[]" den entsprechenden Eingangszustand wieder, unabhängig ob vom FBox Eingang oder direkt von der FBox ausgelesenen physikalischen Eingang. Dies ist jedoch immer der physikalische Zustand des Einganges, eine optionale Invertierung wird hier nicht ausgeführt.

### **Systemfunktion Offline Trending**

Das Steuersignal (Ausgang "Y") kann für die historische Datenaufzeichnung parametriert werden. Ein Wert grösser 0 aktiviert die Aufzeichnung. Im Symboleditor wird im "Tab" "System" in der Gruppe "A.HDLog" mit dem Namen der FBox eine Symbol angelegt das für die Verwendung im SWeb Trendmacro vorgesehen ist.

### **Systemfunktion Alarmverwaltung**

Die beiden Grenzwertüberwachungen können in die Alarmverwaltung integriert werden sobald der Alarmindex grösser 0 ist.

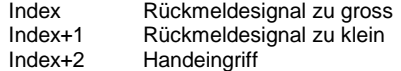

#### **Systemfunktion BACnet**

Diese FBox kann BACnet Objekte automatisch erzeugen. Die entsprechenden Optionen im Parameter "BACnet" legen folgende BACnet Objekte an:

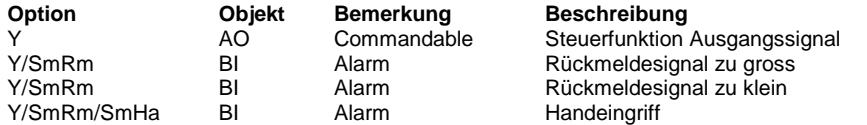

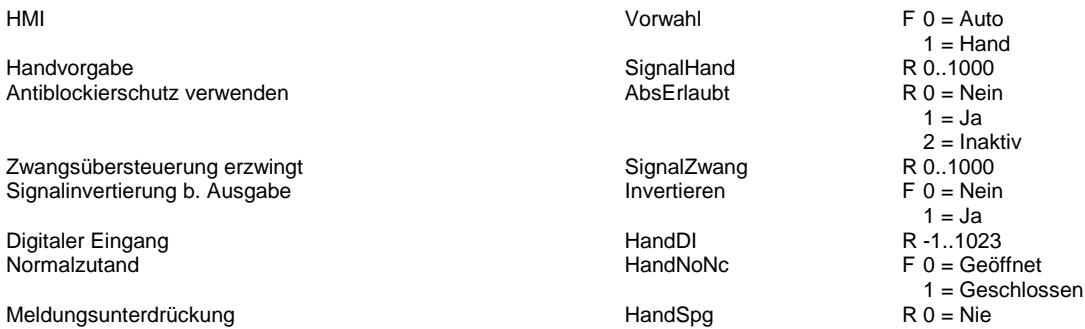

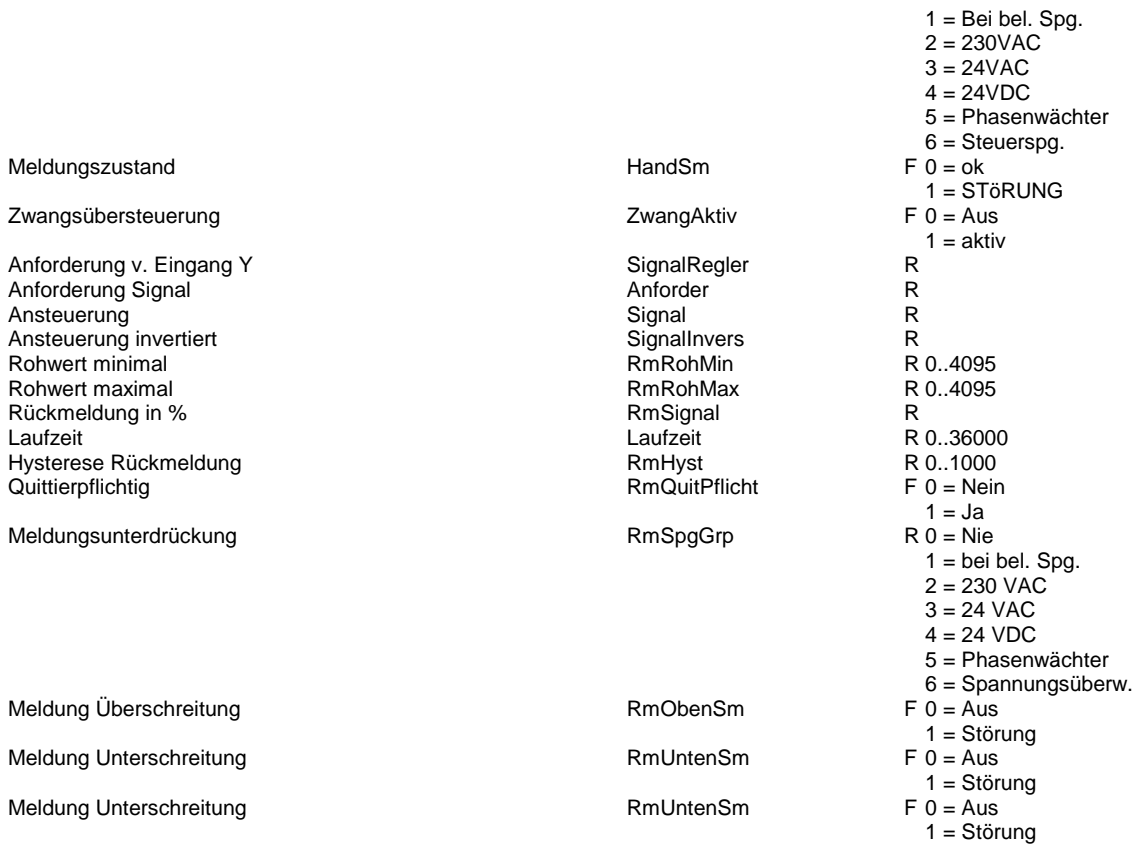

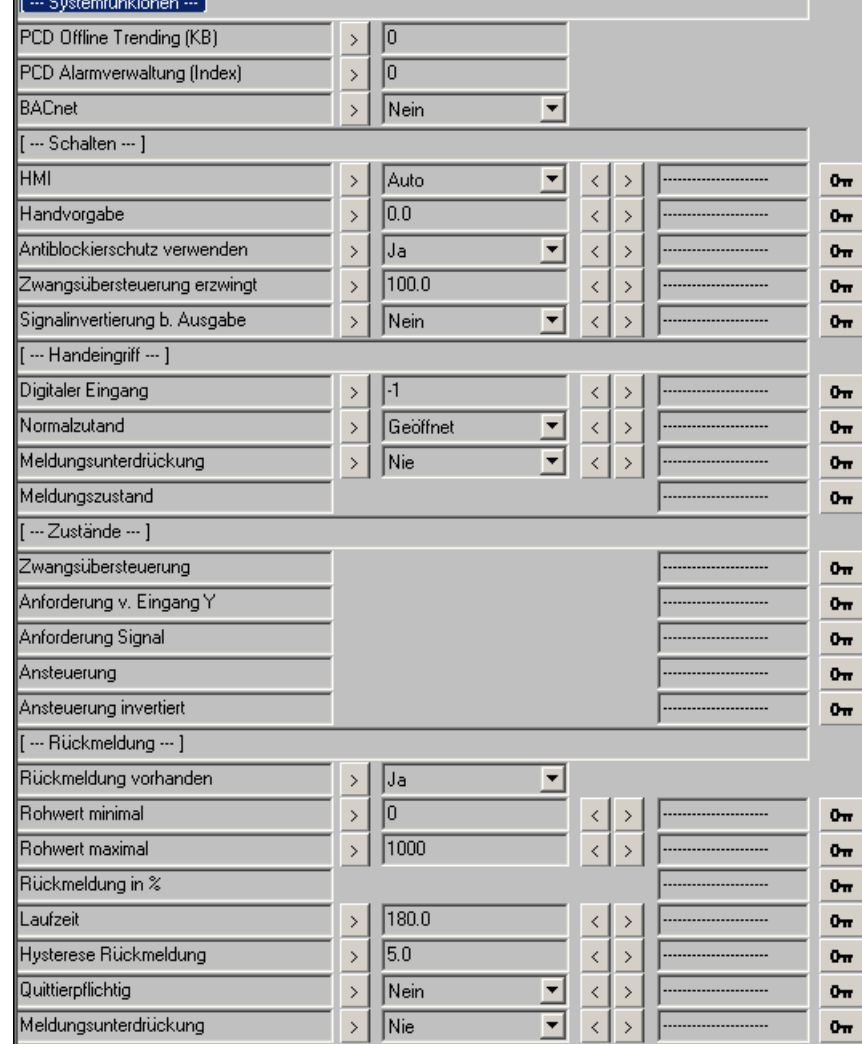

 $\equiv$ 

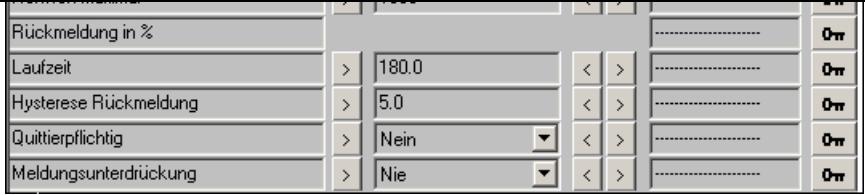

## **Antrieb Auf/Zu 2.0**

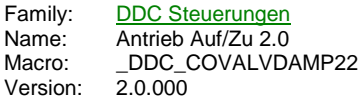

Auf/Zu  $\overline{\bullet}$ Frg Auf -Auf Ssm -Zu SmA -Ovr SmZ Ha [RmAl] [RmZI] [Ha]

## **Description**

Ansteuerung eines 2-punkt Antriebes (typischerweise Klappenantriebes Auf/Zu) mit Antiblockierschutzfunktion.

## **Input**

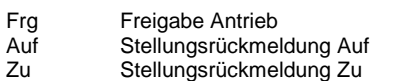

- Ovr Override, Zangsübersteuerung
- Ha contact manual operation

### **Output**

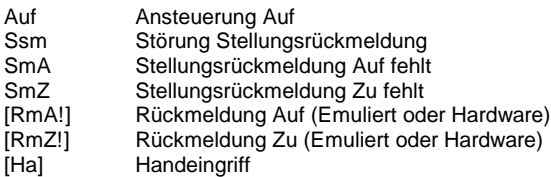

## **Adjust**

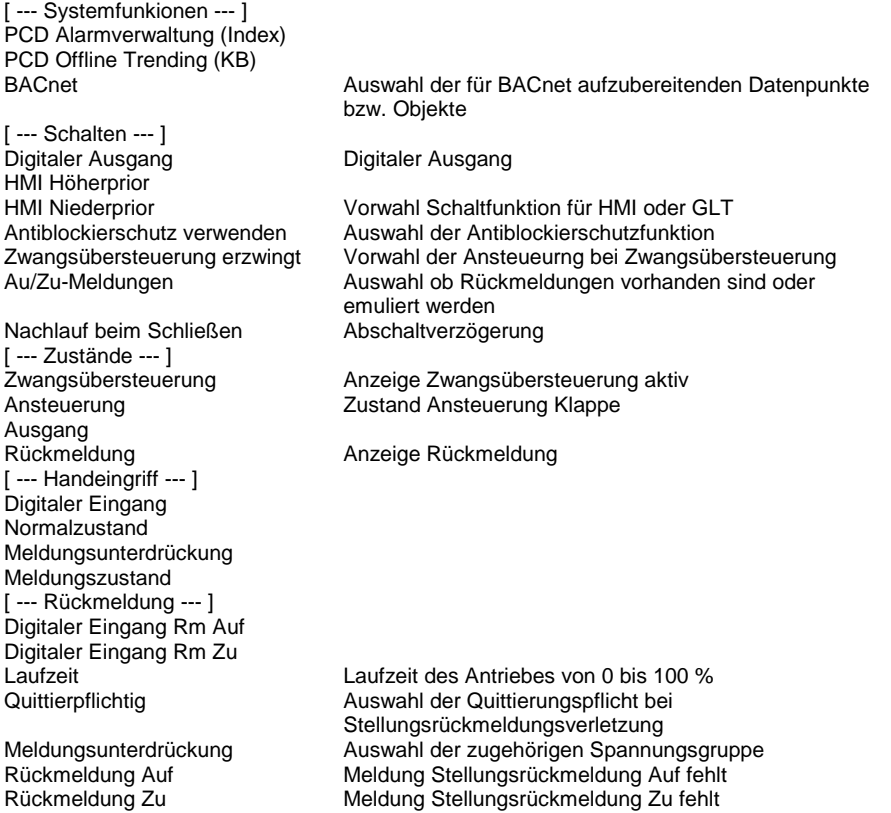

Verzögerung Überwachung ... Verbleibende Laufzeit [ --- DDC Suite V 2.0 --- ]

### **Functional**

2-punkt Antrieb (Klappenantrieb) mit möglicher Stellungsrückmeldung, Zwangsübersteuerung, Antiblockierschutz und Handübersteuerung.

### **1. Ebene : Handschalter, Parameter HMI Höherprior**

Da selten vorhanden, wird dieser hier nicht verdrahtet (d.h. keine FBox Eingänge vorhanden), kann aber durch beschreiben des Datenpunktes erzwungen werden. Dieser Schalter hat die Stellungen Zu - Auto - Auf. Die Stellung wird nach Programmdownload einmalig auf "Auto" eingestellt.

Ist kein Handschalter vorhanden kann z.B. dieser Parameter für eine übergeordnete virtuelle Bedienung verwendet werden.

Ist BACnet aktiviert kann dieser Parameter nicht anderweitig verwendet werden. Dieser Parameter zeigt dann Auto an wenn die resultierende Anlagenfreigabe von BACnet identisch mit der Anforderung ist (egal ob der Antrieb Auf oder Ein zu soll). Wird durch BACnet eine abweichende Betriebsart erzwungen wird der entsprechende Zustand angezeigt (z.B. Auf oder Zu)

#### **2. Ebene : GLT-Schalter, Parameter HMI Niederprior**

Nur wirksam, wenn der Handschalter auf Auto steht. Dieser Schalter hat die Stellungen Zu - Auto - Auf.

Dieser Parameter wird normalerweise in der virtuellen Bedienung an einer SCADA (ViSi.Plus) oder WebPanel verwendet.

### **3. Ebene : Automatikanforderungen**

Nur wirksam, wenn der Handschalter und der GLT-Schalter auf Auto stehen. Es gibt 2 Automatikanforderungen:

#### **Generelle Funktionen**

Bei einer Zwangsübersteuerung (Eingang "Ovr") kann festgelegt werden, wie der Antrieb angesteuert werden soll.

Der Antrieb kann mit einer Abschaltverzögerung versehen werden. Dies ist z.B. bei Klappenantrieben mit Federrücklauf erforderlich, da diese schneller schließen als die Ventilatoren auslaufen.

Ein Antiblockierschutz kann eingestellt werden, dieser steuert den Antrieb mit Auf für die Dauer der Laufzeit an. Der Mechanismus des Antiblockierschutzes wird zentral definiert, siehe Familie Initialisierung, FBox Antiblockierschutz..

Die Rückmeldungen können direkt angeschlossen werden. Stehen keine Stellungsrückmeldungen zur Verfügung, können diese durch FBox emuliert werden (z.B. für die FBox Start Lüftung). Die Ansteuerung wird mit den Rückmeldungen verglichen. Fehlt die entsprechende Rückmeldung nach Ablauf der Laufzeit, wird eine Störmeldung ausgegeben.

#### **Eingangskontakte**

Die zu überwachenden Eingangskontakte können an den Eingängen der FBox angeschlossen werden oder alternativ auch in der FBox selber. Dabei zeigt die Adresse "-1" an das die FBox den Eingangskontakt vom FBox EIngan verwenden soll.

Sobald eine Adresse zwiwschen 0 und 1023 (= physikalische Eingangsadresse) eingegeben wird ist der FBox Eingang wirkungslos und kann mit "L" oder "H" beliebig angeschlossen werden, die FBox liest selbständig den parametrierten EIngang aus und überwacht diesen.

Da bei der Inbetriebnahme der Eingang dann nicht zu sehen wäre spiegeln die Ausgänge der FBox in eckigen Klammern "[]" den entsprechenden Eingangszustand wieder, unabhängig ob vom FBox Eingang oder direkt von der FBox ausgelesenen physikalischen Eingang. Dies ist jedoch immer der physikalische Zustand des Einganges, eine optionale Invertierung wird hier nicht ausgeführt.

#### **Ausgangskontakte**

Der Ausgang "Out" gibt den Zustand an den der physikalische Ausgang annehmen soll, dazu wird i.d.R. ein Konnektor mit der Adresse des digitalen Ausganges angeschlossen. Alternativ kann auch in der FBox selber dieser digitale Ausgang definiert werden. Dabei zeigt die Adresse "-1" an das die FBox keinen Ausgang ansteuern soll.

Sobald eine Adresse zwiwschen 0 und 1023 (= physikalische Ausgangsadresse) eingegeben wird steuert die FBox den parametrierten Ausgang an.

### **Systemfunktion Offline Trending**

Das Rückmeldung (Zu/Auf/läuft) kann für die historische Datenaufzeichnung parametriert werden. Ein Wert grösser 0 aktiviert die Aufzeichnung. Im Symboleditor wird im "Tab" "System" in der Gruppe "A.HDLog" mit dem Namen der FBox eine Symbol angelegt das für die Verwendung im SWeb Trendmacro vorgesehen ist.

#### **Systemfunktion Alarmverwaltung**

Die beiden Grenzwertüberwachungen können in die Alarmverwaltung integriert werden sobald der Alarmindex grösser 0 ist.

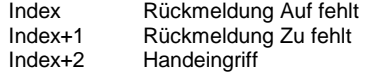

#### **Systemfunktion BACnet**

Diese FBox kann BACnet Objekte automatisch erzeugen. Die entsprechenden Optionen im Parameter "BACnet" legen folgende BACnet Objekte an:

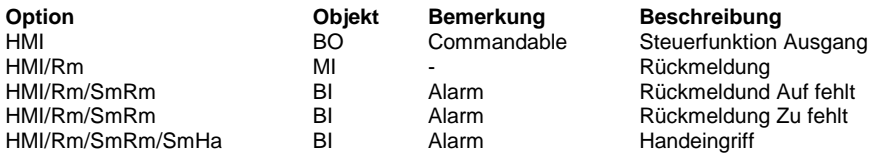

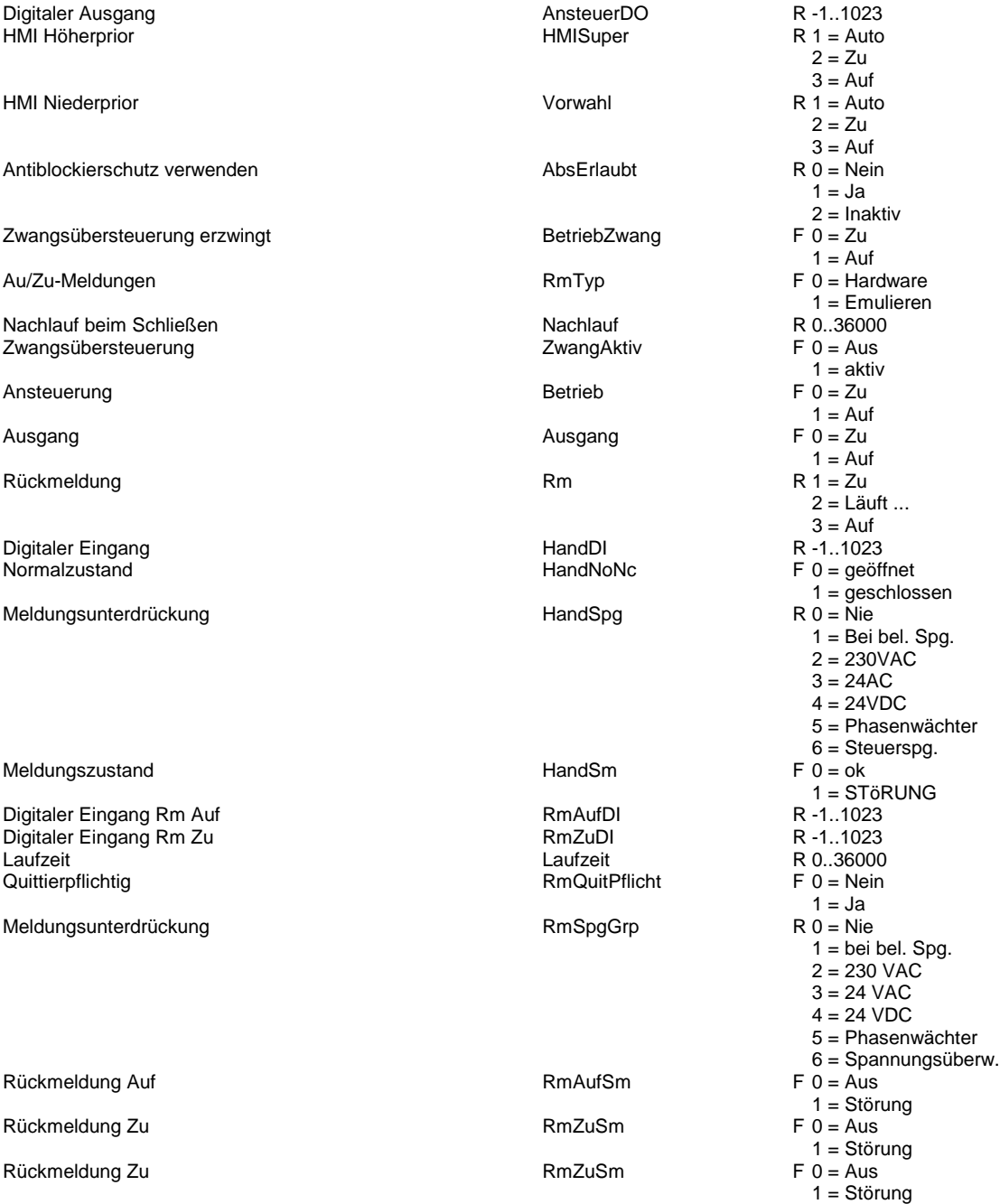

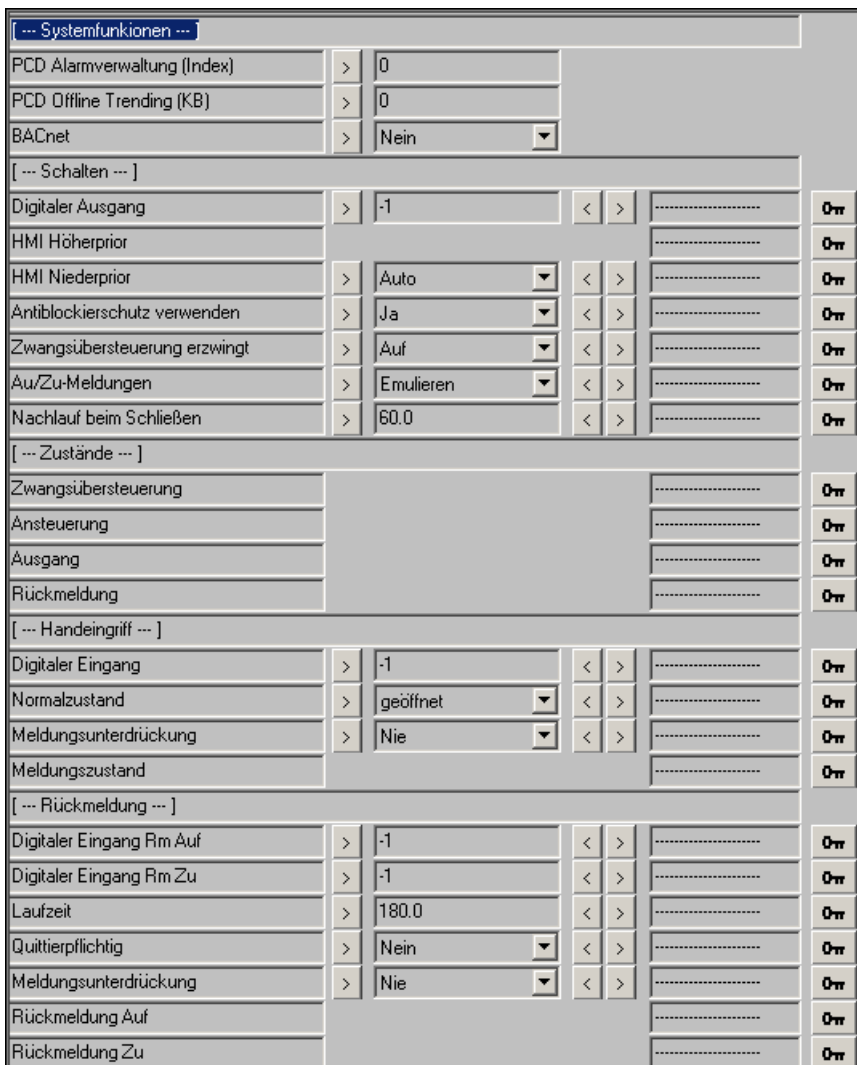

## **DDC Regler**

Version: 2.0.000

Zone 1.5 Führung Kaskade 1.3 Kühler 1.3 Wärmerückgewinnung 1.3 Mischluft 1.3 Nacherhitzer 1.3 Vorerhitzer 1.3 Befeuchten 1.3 Entfeuchten 1.3 Regelsignal teilen 1.3 Begrenzer 1.3 Regler 1.3 Führung Kaskade 1.5 Kühler 1.5 Wärmerückgewinnung 1.5 Mischluft 1.5 Vorerhitzer 1.5 Nacherhitzer 1.5 Befeuchten 1.5 Entfeuchten 1.5 Regler 1.5 Begrenzer 1.5 Regelsignal teilen 1.5 Führung Kaskade 2.0 Führung Kaskade Null 2.0 Kühler 2.0 Wärmerückgewinnung 2.0 Mischluft 2.0 Vorerhitzer 2.0 Nacherhihtzer 2.0 Befeuchten 2.0 Entfeuchten 2.0 Regler 2.0 Begrenzer 2.0

## **DDC Regler**

Version: 2.0.000

Die Familie Regelung stellt für den HLK Bereich spezialisierte FBoxen zur Verfügung. Im Gegensatz zur HLK Familie hat hier jede FBox einen eigenen Parametersatz und eine abgregrenzte aber hoch integrierte Funktionalität.

So verhält sich z.B. der Vorerhitzerregler bei Froststörung, Sommernachtkühlung oder Entfeuchtung automatisch so wie man es sonst selber ausprogrammieren müsste, also bei Frost immer 100%, bei Sommernachtkühlung immer inaktiv und bei Entfeuchtung deaktiviert sich die FBox, aktiviert aber automatisch den Nacherhitzer.

Da jetzt pro Regelgerät eine eigene FBox vorhanden ist müssen diese logisch miteinander verbunden werden damit die Freigabe von einem Regler zum nächsten richtig weitergegeben wird. So sind auch die unterschiedlichsten Sequenzen zu realisieren.

Die Weiterleitung der Freigabe wird durch die Freigabeflags der Regler (in der FBox Darstellung die Textfelder mit den Fragezeichen "????") parametriert.

Hierbei ist eine Verkettung zu erstellen. Diese Textfelder sind mit Symbolen (Flags) zu belegen, wobei jede FBox je nach Typ und Funktion 2-3 solcher Textfelder hat. Diese können mit "-" (für vorangeschaltenes Regelgerät) oder "+" (für nachfolgendes Regelgerät) bezeichnet sein. Jede FBox besitzt aber aich ein Textfeld mit der Abkürzung der FBox selber, z.B. "VE" bei Vorerhitzer, "KH" bei Kühler etc.

In dieses Textfeld muss dann das Freigabeflag für diese FBox angegeben werden. Bei "-" und "+" die entsprechenden Flags der anderen in der Sequenz beteiligten FBoxen. Auf diese weise wird die Verkettung parametriert.

Ist bei "-" oder "+" kein Regelgerät mehr vorhanden (z.B. kein Nacherhitzer) gibt man trotzdem ein typisches Flag dafür an. Da aber keine FBox mit diesem Flag weiter verknüpft ist hat dies auch keine Auswirkungen.

Die Position der FBox spielt keine Rolle, auch nicht auf welcher Seite im Fupla diese sich befinden. Allein die Kettendefinition legt die Reihenfolge der Regler fest. Hierzu einige Beispiele.

- 1. Sequenz Kühler Vorerhitzer
- 2. Sequenz Kühler Mischluft Vorerhitzer
- 3. Sequenz Kühler Mischluft Vorerhitzer Nacherhitzer / Befeuchten Entfeuchten

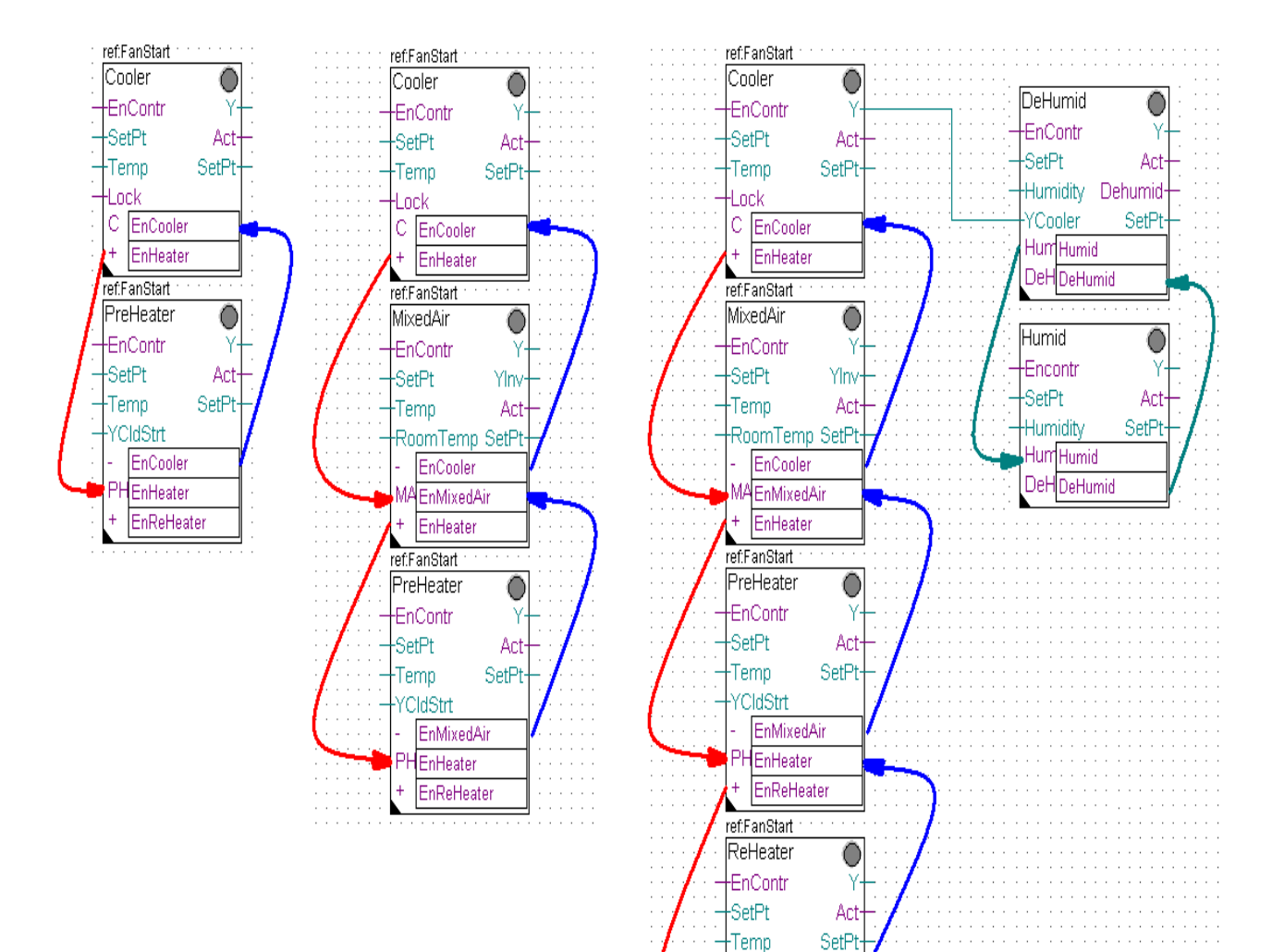

EnHeater RHEnReHeater

## **Zone 1.5**

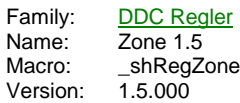

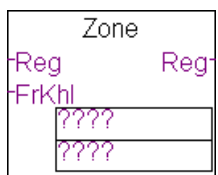

## **Description**

Freigabebaustein für Reglersequenzen ohne Vorerhitzer.

### **Input**

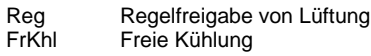

## **Output**

Reg Regelfreigabe an Zonenregler

### **Const**

Freigabeflag des 1. Zonenreglers, z.B. Kühler Freigabeflag des 2. Zonenreglers, z.B. Nacherhitzer

## **Functional**

Bei Zonennachbehandlungen werden in der Regel ein Kühler und Nacherhitzer eingesetzt.

Da beide Regler auf eine Aktivierung Ihrer Freigabeflags warten muss diese Sequenz extra angestossen werden. Hierzu dient dieser Baustein. Es müssen von beiden Reglern (Kühler und Nacherhitzer) die internen Aktivierungsflags

Es müssen die beiden Freigabeflags der Zonenregler angegeben werden. Mit High-Signal am Eingang "Reg" sorgt diese FBox dafür das einer der beiden Regler freigegeben wird.

Zusätzlich ist auch der Mechanismus Name/Ref anzupassen, d.h. die Referenz der Sequenzregler muss auf den Namen der FBox Zone angeglichen werden.

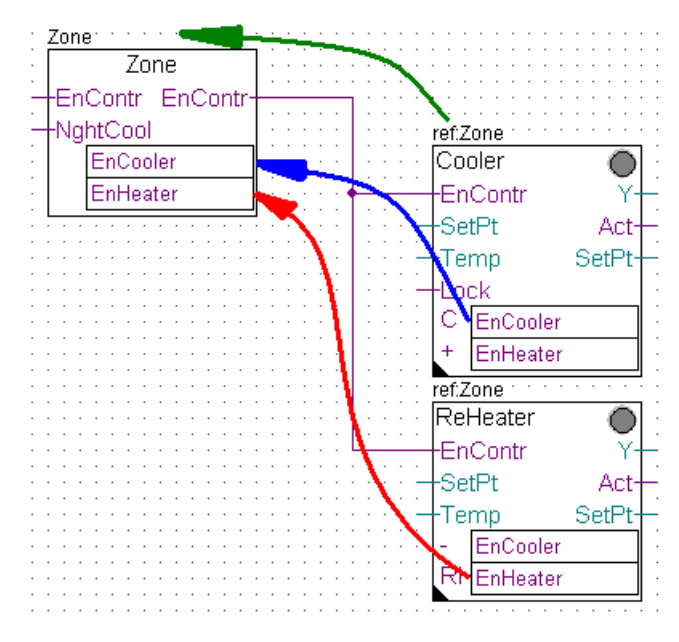

## **Führung Kaskade 1.3**

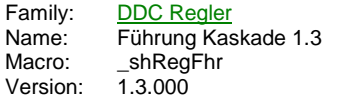

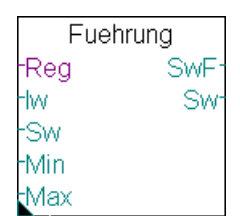

## **Description**

Führungsregler für eine Kaskaden-Sequenzregelung.

## **Input**

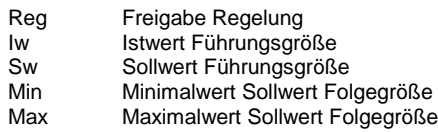

## **Output**

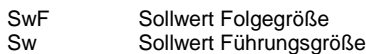

## **Adjust**

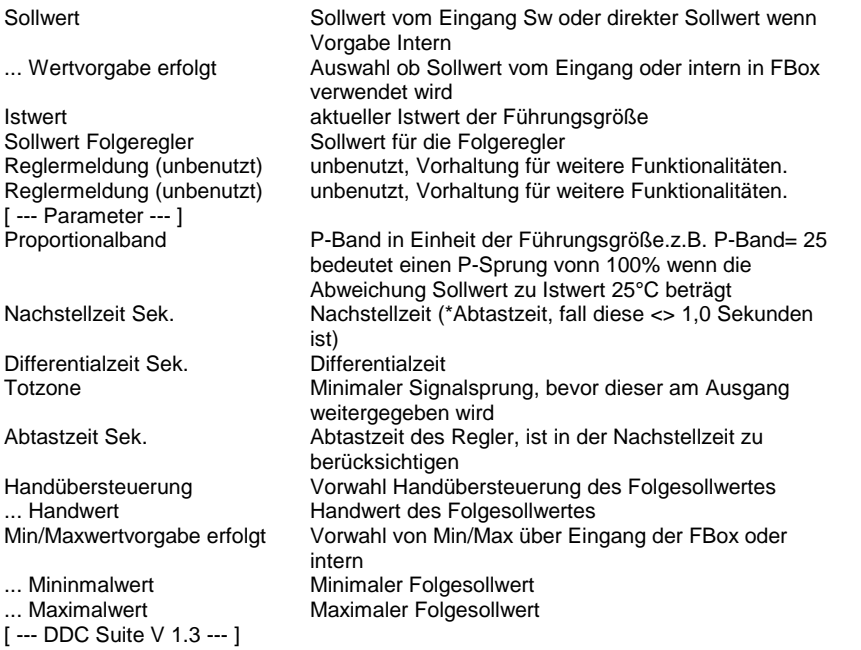

## **Functional**

Führungsregler für eine Kaskaden-Sequenzregelung, zum Einsatz z.B. als Ablufttemperatur-Führungsregler. Der Regler ist auf die FBox Start Lüftung zu verweisen, da diese alle nötigen Informationen zum Zustand der Anlage hat (z.B. Frei Kühlung, Entfeuchtung aktiv etc.)

Der Sollwert der Führungsgröße kann am Eingang Sw anliegen (... Wertvorgabe erfolg = Extern) oder optional konstant geschalten (... Wertvorgabe erfolg = Intern). Gleiches gilt für die Min/Maxwertvorgabe der Folgegröße.

Liegt keine Freigabe der Regelung vor (Reg=Low), wird der Sollwert der Folgegröße mit dem Sollwert der Führungsgröße initialisiert. Nach Freigabe der Regelung arbeitet der Führungsregler von diesm Punkt aus.

Ist der Auskühlschutz aktiv, wird der maximale Folgesollwert ausgeben, bei aktivem Überhitzungsschutz wird der minimale Folgesollwert ausgeben.

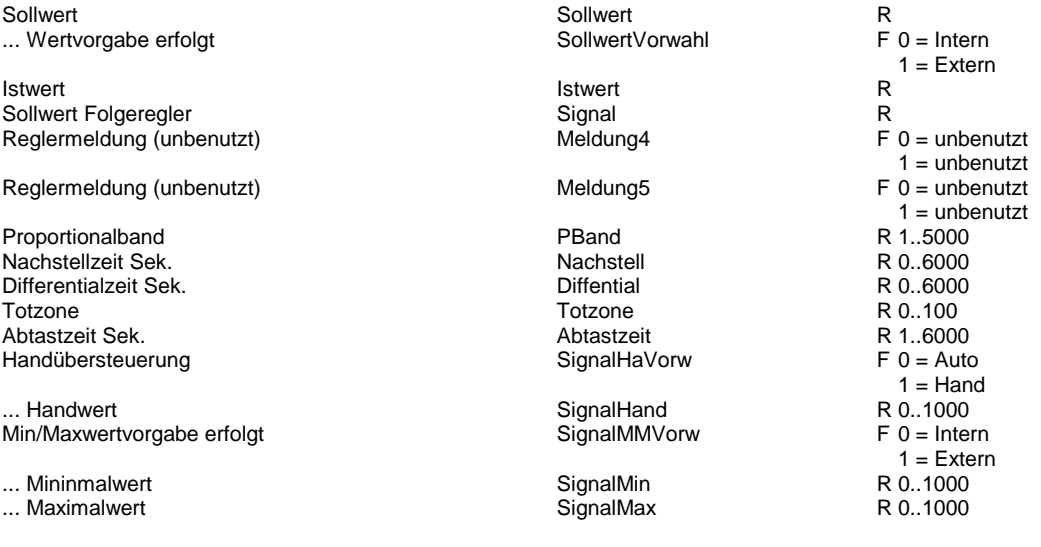

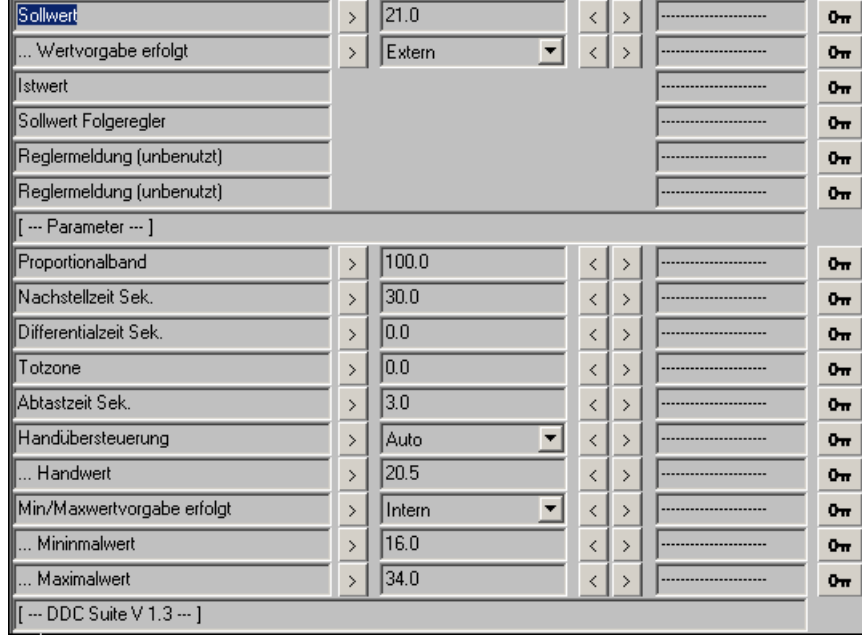

## **Kühler 1.3**

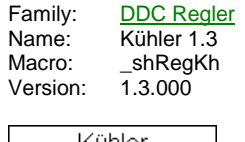

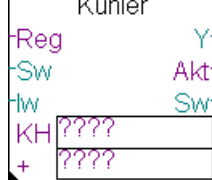

## **Description**

Kühlerregler.

### **Input**

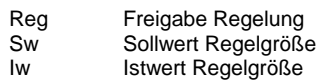

### **Output**

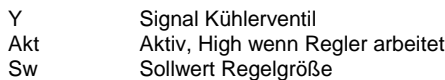

## **Const**

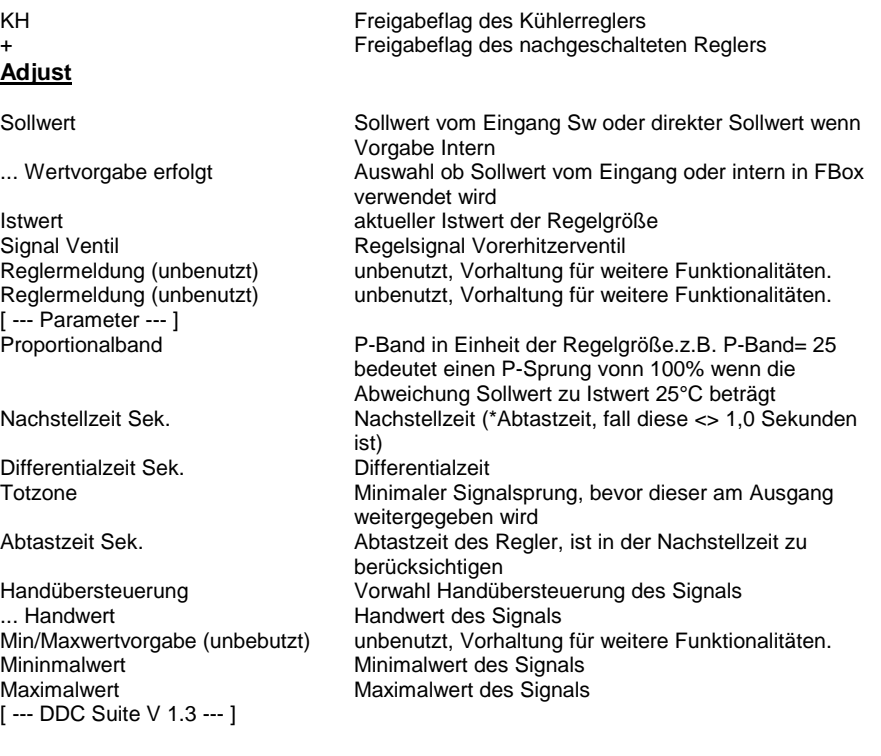

## **Functional**

Kühlerregler, normal mit Wirkung auf die Zuluft- oder Raum/Ablufttemperatur. Die Verkettung der Regler erfolgt durch Benennung in den Konstanten. Diese sind eindeutig zu bennen, siehe dem Beispiel Verkettung von Reglern.

Funktion eines normalen Kühlerreglers. Dieser schaltet sich NICHT aktiv ein, sondern wird von einem vorangehenden regler bei Bedarf aktiviert (z.B. Umluftregler). Min.- und Max.-Werte sind nur bei anliegender Reglerfreigabe aktiv (auch wenn der Regler selbst nicht aktiv ist).

Bei Entfeuchtung bleibt der Regler aktiviert bzw. schaltet sich aktiv ein, gibt aber kein Signal aus (0,0 %). In diesem Fall wartet der Kühlerregler, bis der Entfeuchtungsregler die Entfeuchtung abschaltet (Regelsignal Entfeuchten kleiner 5 %) und übernimmt dann aktiv die Regelung. Siehe auch Regler Entfeuchten.

## **Predefined**

Sollwert<br>
Sollwert (Sollwert Vorwahl)<br>
Sollwert Vorwahl (Sollwert Vorwahl) ... Wertvorgabe erfolgt

**Istwert Istwert** Signal Ventil<br>
Reglermeldung (unbenutzt)<br>
Reglermeldung (unbenutzt)<br>
Meldung4 Reglermeldung (unbenutzt)

Reglermeldung (unbenutzt) Meldung5

Proportionalband and the proportional of the PBand PBand PBand PBand PBand PBand PBand Pachstell and PBand PBand PBand PBand PBand PBand PBand PBand PBand PBand PBand PBand PBand PBand PBand PBand PBand PBand PBand PBand P Nachstellzeit Sek. Nachstellzeit Sek. Nachstellzeit Sek. Nachstellzeit Sek. Nachstellzeit Sek. Nachstell und D<br>Nachstellzeit Sek. Nachstellt und der Einfentigt und Diffential Differentialzeit Sek. Diffential bei der Sekretzeit Sekretzeit aus der Seiten aus Diffential Diffential Diffential Diffential Diffential Diffential Diffential Diffential Diffential Diffential Diffential Diffential Diffenti Totzone Totzone Abtastzeit Sek. Abtastzeit Handübersteuerung

... Handwert **SignalHand** SignalHand Min/Maxwertvorgabe (unbebutzt) SignalMMVorw

Mininmalwert SignalMin<br>Maximalwert SignalMax Maximalwert

R  $F =$  Intern 1 = FBox-Eingang R R  $F =$ unbenutzt  $1 =$  unbenutzt F 0 = unbenutzt  $1 =$  unbenutzt R 1..5000 R 0..6000 R 0..6000 R 0..100 R 1..6000  $F = 0$  = Auto  $1 =$ Hand R 0..1000  $F 0 = Intern$  $1 =$  Intern R 0..1000 R 0..1000

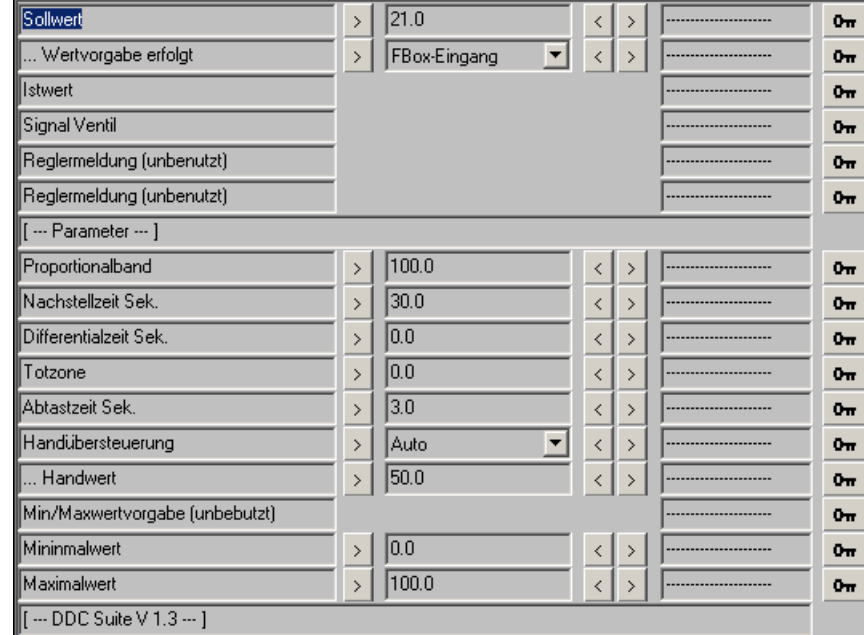

## **Wärmerückgewinnung 1.3**

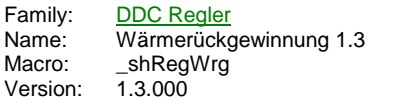

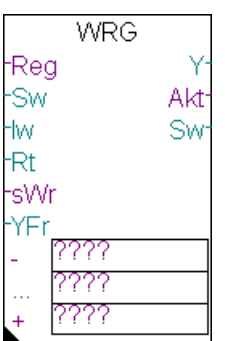

## **Description**

Wärmerückgewinnungsregler mit Angebot-Nachfrageregelung, und Frostfunktion

### **Input**

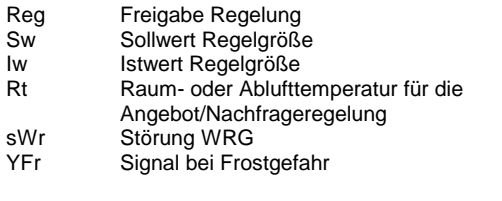

## **Output**

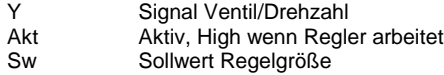

## **Const**

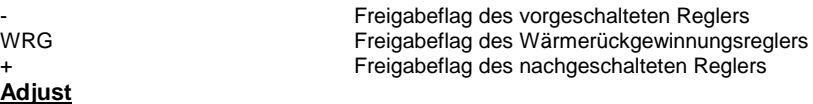

Sollwert Sollwert vom Eingang Sw oder direkter Sollwert wenn Vorgabe Intern ... Wertvorgabe erfolgt **Auswahl ob Sollwert vom Eingang oder intern in FBox** verwendet wird Istwert aktueller Istwert der Regelgröße<br>
Signal Ventil and Regelsignal Vorerhitzerventil Signal Ventil<br>Angebot/Nachfrage **Regelsignal Vorerhitzerventil**<br>Anzeige der verwendeten Luf Anzeige der verwendeten Luftart (Raum/AT) zur Regelung Reglermeldung (unbenutzt) unbenutzt, Vorhaltung für weitere Funktionalitäten. [--- Parameter --- ]<br>Proportionalband P-Band in Einheit der Regelgröße.z.B. P-Band= 25 bedeutet einen P-Sprung vonn 100% wenn die Abweichung Sollwert zu Istwert 25°C beträgt Nachstellzeit Sek. Nachstellzeit (\*Abtastzeit, fall diese <> 1,0 Sekunden ist)<br>Differentialzeit Differentialzeit Sek. Totzone Minimaler Signalsprung, bevor dieser am Ausgang weitergegeben wird Abtastzeit Sek. Abtastzeit des Regler, ist in der Nachstellzeit zu berücksichtigen Handübersteuerung Vorwahl Handübersteuerung des Signals ... Handwert **Handwert des Signals**<br>Min/Maxwertvorgabe (unbebutzt) unbenutzt, Vorhaltung unbenutzt, Vorhaltung für weitere Funktionalitäten. Mininmalwert **Minimalwert des Signals**<br>Maximalwert Maximalwert des Signals Maximalwert des Signals [ --- DDC Suite V 1.3 --- ]

## **Functional**

Wärmerückgewinnungsregler für KVS oder Rotationswärmetauscher etc., normal mit Wirkung auf die Zuluft- oder Raum/Ablufttemperatur. Die Verkettung der Regler erfolgt durch Benennung in den Konstanten. Diese sind eindeutig zu bennen, siehe dem Beispiel Verkettung von Reglern.

Funktion eines normalen Wärmerückgewinnungsreglers. Dieser schaltet sich NICHT aktiv ein, sondern wird von einem vorangehenden Regler bei Bedarf aktiviert (z.B. Vorerhitzerregler).

Liegt am Eingang sWr eine Störung des Wärmetauschers an, wird das Signal mit 0 % ausgegeben. Die Frostsicherheitsfunktion übersteuert jedoch.

Liegt eine Frostgefahr am Vorerhitzer an, wird das Signal das am Eingang YFr als Signal ausgegeben.

Die Außenlufttemperatur (wird über den Baustein Bibliothek zur Verfügung gestellt) wird mit der Temperatur am Eingang Rt verglichen und je nach Heiz- oder Kühlfall die günstigere Luft verwendet.

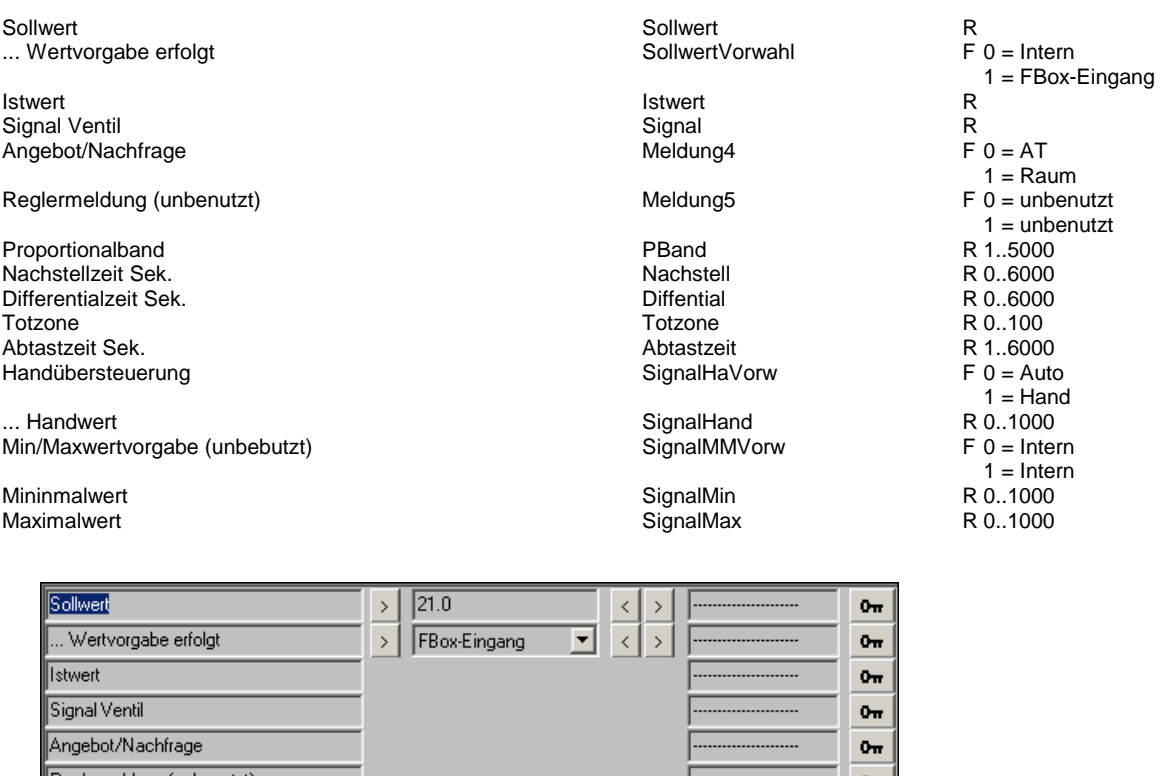

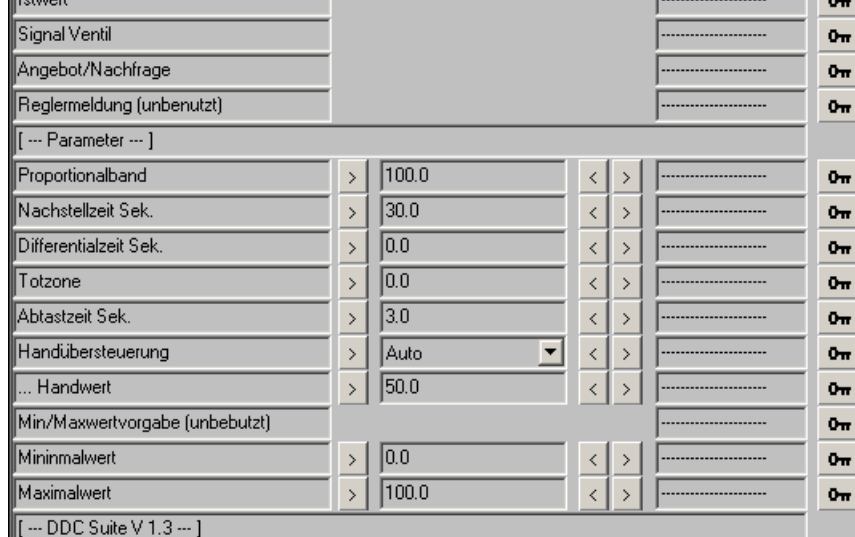

## **Mischluft 1.3**

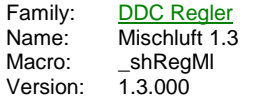

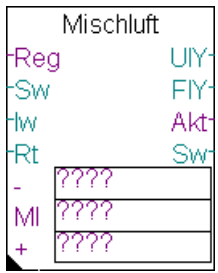

## **Description**

Umluftregler mit Angebot-Nachfrageregelung, Min.-Außenluftanteil

## **Input**

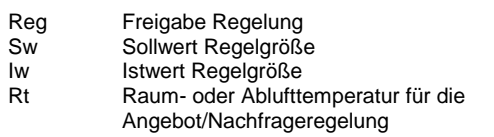

### **Output**

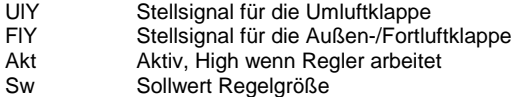

## **Const**

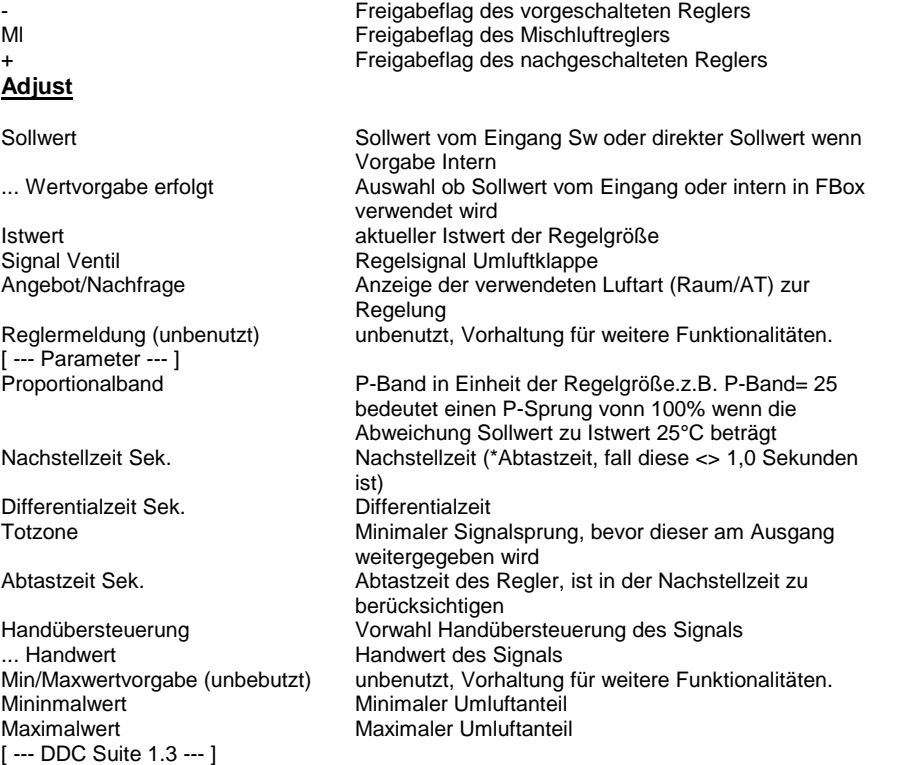

## **Functional**

Umluftregler, normal mit Wirkung auf die Zuluft- oder Raum/Ablufttemperatur. Die Verkettung der Regler erfolgt durch Benennung in den Konstanten. Diese sind eindeutig zu bennen, siehe dem Beispiel Verkettung von Reglern.

Funktion eines normalen Umluftreglers. Dieser schaltet sich NICHT aktiv ein, sondern wird von einem vorangehenden Regler bei Bedarf aktiviert (z.B. Vorerhitzerregler).

Um einen Min.-Außenluftanteil zu realisieren ist der Maximalwert zu begrenzen, z.B. Maximalwert = 75 % entspricht einem Min.-Außenluftanteil von 25 %. Min.- und Max.-Werte sind nur bei anliegender Reglerfreigabe aktiv (auch wenn der Regler selbst nicht aktiv ist).

Die Außenlufttemperatur (wird über den Baustein Bibliothek zur Verfügung gestellt) wird mit der Temperatur am Eingang Rt verglichen und je nach Heiz- oder Kühlfall die günstigere Luft verwendet. Ist der Umluftregler nicht aktiv (z.B. Vorerhitzer hat übernommen) invertiert ggf. die Klappe die Stellung wenn sich das Angebot/Nachfrageverhältnis ändert.

Ist die freie Kühlung aktiv, wird die Umluft geschlossen (0%) und die Fortluftklappe zu 100% geöffnet.

### **Predefined**

Proportionalband

Nachstellzeit Sek

Differentialzeit Sek.

Handübersteuerung

Min/Maxwertvorgabe (unbebutzt)

Totzone

Abtastzeit Sek.

.. Handwert

Mininmalwert

Maximalwert

 $\boxed{$  [  $\cdots$  DDC Suite 1.3  $\cdots$  ]

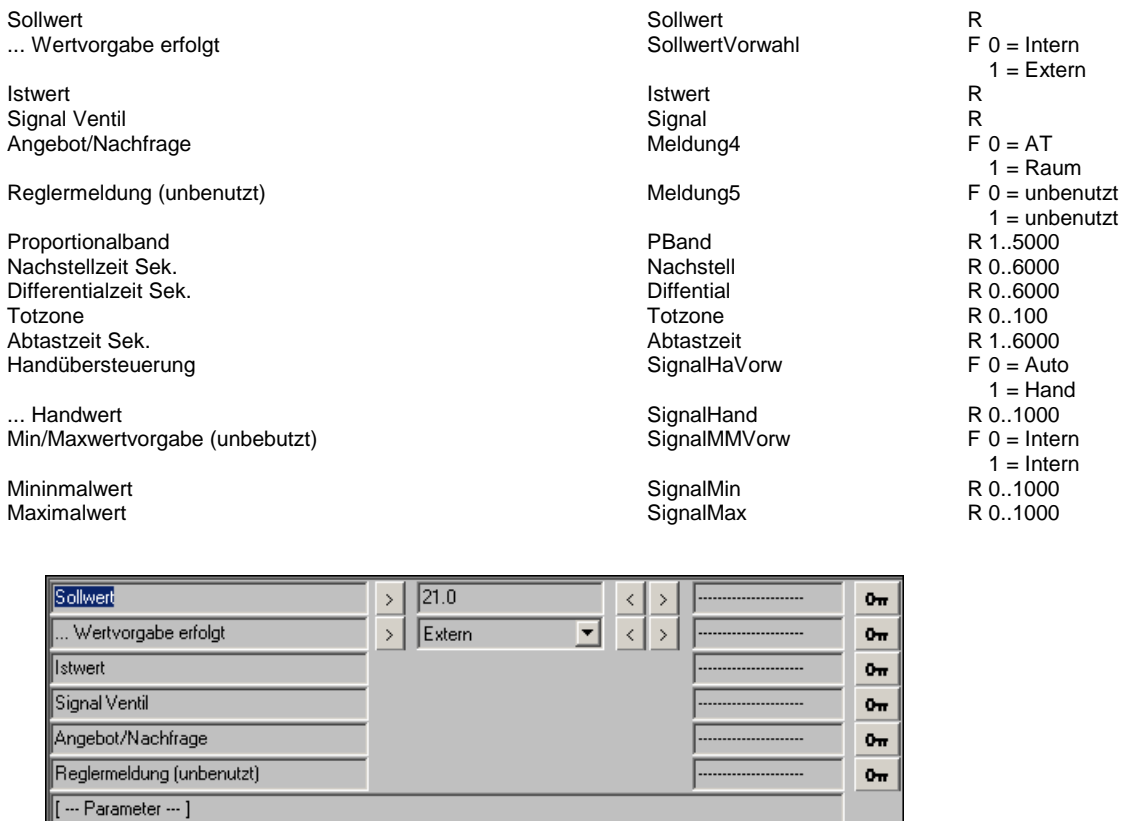

 $\langle$ 

 $\bar{\zeta}$  $\rightarrow$ 

 $\bar{\textbf{<}}$ 

 $\bar{\langle}$ 

 $\bar{\zeta}$ 

 $\prec$ 

 $\,$   $\,$  $\rightarrow$ 

 $\bar{\langle}$ 

Ξ  $\bar{\textbf{<}}$  $\bar{\,}$ 

 $\,$ 

 $\rightarrow$ 

 $\rightarrow$ 

 $\rightarrow$ 

 $\rightarrow$ 

 $\rightarrow$ 

 $0<sub>TT</sub>$ 

 $0<sub>π</sub>$ 

 $0<sub>π</sub>$ 

 $0<sub>π</sub>$ 

 $0<sub>π</sub>$ 

 $0<sub>π</sub>$ 

 $0<sub>π</sub>$ 

 $0<sub>π</sub>$ 

 $0<sub>TT</sub>$ 

 $0<sub>π</sub>$ 

 $\sqrt{100.0}$  $\bar{\,}$ 

 $30.0$ 

 $\overline{0.0}$ 

 $\overline{0.0}$  $\bar{\mathcal{A}}$ 

 $\sqrt{3.0}$ 

 $50.0$ 

 $\boxed{0.0}$  $\left\vert \cdot\right\vert$ 

 $\sqrt{100.0}$ 

 $\bar{\phantom{a}}$ 

 $\bar{\mathcal{E}}$ 

 $\bar{\,}$ 

 $\bar{\,}$ Auto

 $\bar{\rm{z}}$ 

 $\bar{\rm{}}$ 

## **Nacherhitzer 1.3**

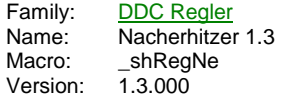

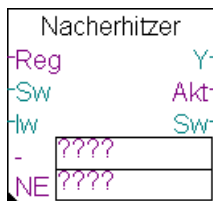

## **Description**

Nacherhitzerregler.

### **Input**

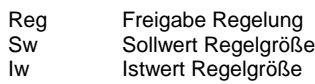

## **Output**

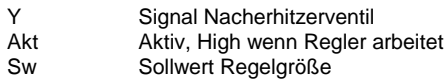

## **Const**

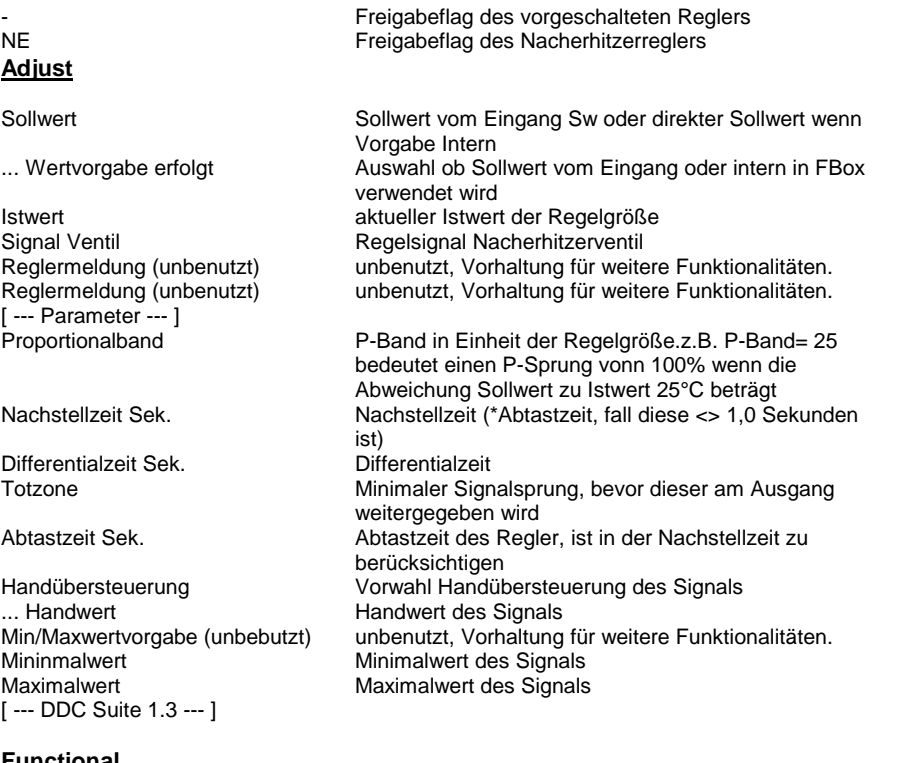

## **Functional**

Nacherhitzerregler, normal mit Wirkung auf die Zuluft- oder Raum/Ablufttemperatur. Die Verkettung der Regler erfolgt durch Benennung in den Konstanten. Diese sind eindeutig zu bennen, siehe dem Beispiel Verkettung von Reglern.

Funktion eines normalen Nacherhitzerreglers. Dieser schaltet sich NICHT aktiv ein, sondern wird von einem vorangehenden Regler bei Bedarf aktiviert (z.B. Vorerhitzer). Min.- und Max.-Werte sind nur bei anliegender Reglerfreigabe aktiv (auch wenn der Regler selbst nicht aktiv ist).

Bei Entfeuchtung schalter sich der Regler aktiv ein und regelt zu Temperatur aus. Wenn der Entfeuchtungsregler die Entfeuchtung abschaltet (Regelsignal Entfeuchten kleiner 5 %) deaktiviert sich auch der Nacherhitzerregler und der Kühlerregler übernimmt die Temperaturregelung. Siehe auch Regler Entfeuchten.

## **Predefined**

Sollwert<br>
Sollwert (Sollwert Vorwahl)<br>
Sollwert Vorwahl (Sollwert Vorwahl) ... Wertvorgabe erfolgt

**Istwert Istwert** Signal Ventil<br>
Reglermeldung (unbenutzt)<br>
Reglermeldung (unbenutzt)<br>
Meldung4 Reglermeldung (unbenutzt)

Reglermeldung (unbenutzt) Meldung5

Proportionalband and the proportional of the PBand PBand PBand PBand PBand PBand PBand Pachstell and PBand PBand PBand PBand PBand PBand PBand PBand PBand PBand PBand PBand PBand PBand PBand PBand PBand PBand PBand PBand P Nachstellzeit Sek. Nachstellzeit Sek. Nachstellzeit Sek. Nachstellzeit Sek. Nachstellzeit Sek. Nachstell und D<br>Nachstellzeit Sek. Nachstellt und der Einfentigt und Diffential Differentialzeit Sek. Diffential bei der Sekretzeit Sekretzeit aus der Seiten aus Diffential Diffential Diffential Diffential Diffential Diffential Diffential Diffential Diffential Diffential Diffential Diffential Diffenti Totzone Totzone Abtastzeit Sek. Abtastzeit Handübersteuerung

... Handwert **SignalHand** SignalHand Min/Maxwertvorgabe (unbebutzt) SignalMMVorw

Mininmalwert SignalMin<br>Maximalwert SignalMax Maximalwert

R  $F =$  Intern 1 = FBox-Eingang R R  $F 0 =$  unbenutzt  $1 =$  unbenutzt F 0 = unbenutzt  $1 =$  unbenutzt R 1..5000 R 0..6000 R 0..6000 R 0..100 R 1..6000  $F = 0$  = Auto  $1 =$ Hand R 0..1000  $F 0 = Intern$  $1 =$  Intern R 0..1000 R 0..1000

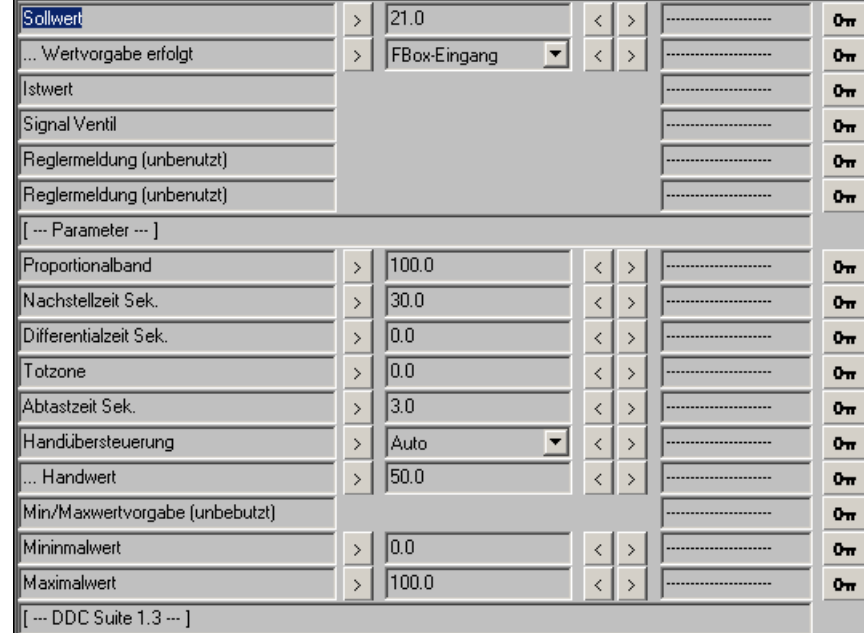

## **Vorerhitzer 1.3**

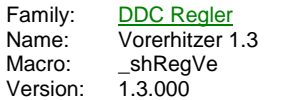

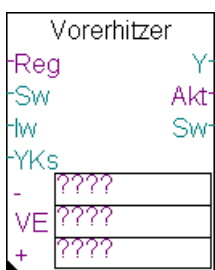

## **Description**

Vorerhitzerregler.

## **Input**

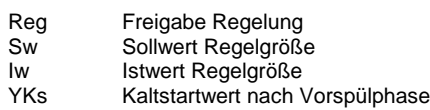

## **Output**

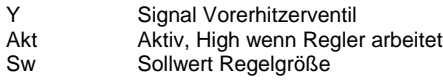

## **Const**

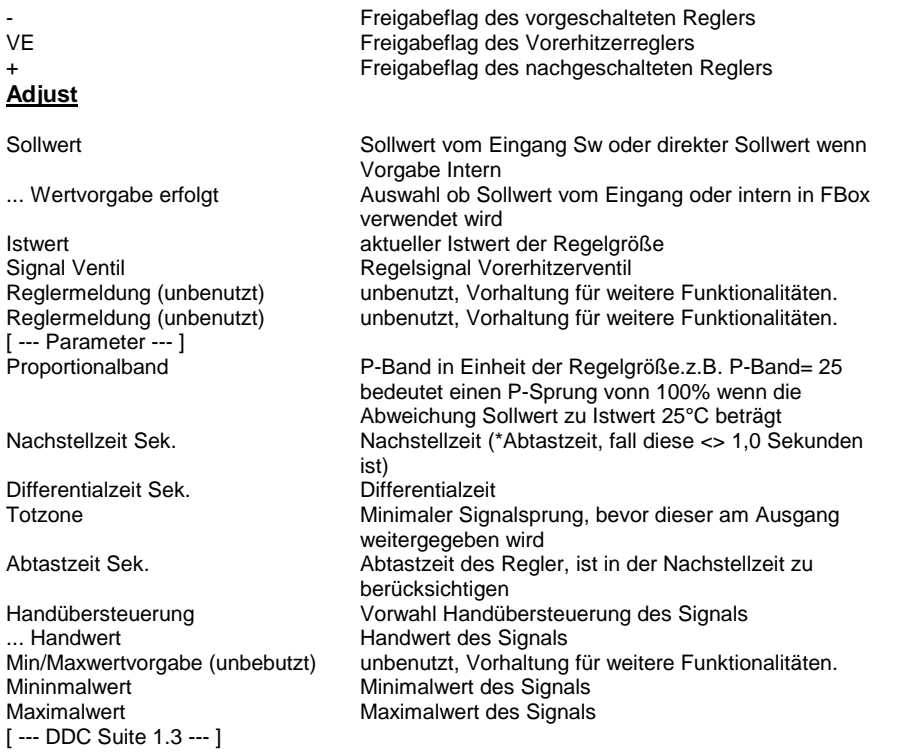

## **Functional**

Vorerhitzerregler, normal mit Wirkung auf die Zuluft- oder Raum/Ablufttemperatur. Die Verkettung der Regler erfolgt durch Benennung in den Konstanten. Diese sind eindeutig zu bennen, siehe dem Beispiel Verkettung von Reglern.

Funktion eines normalen Vorerhitzerreglers. Dieser schaltet sich als einziger Temperaturregler AKTIV ein, und gibt dann die Freigaben je nach Bedarf an den vorangehenden oder nachfolgenden Regler weiter. Min.- und Max.-Werte sind nur bei anliegender Reglerfreigabe aktiv (auch wenn der Regler selbst nicht aktiv ist).

In der Startphase der Lüftung verhält sich der Vorerhitzer wie folgt :

- Freigabe Vorspühlung : Als Signal zum Ventil werden 100 % ausgegeben, um eine schnelle Durchspühlung des Registers zu erreichen.

- Klappenfreigabe (=Ende der Vorspühlung) : das Signal am Eingang YKs wird an das Ventil ausgegeben und dieser Wert als Kaltstart initialisiert

- Freigabe Regelung : Regler arbeite aktiv und leitet ggf. die Freigabe an andere Regler weiter

Bei anstehender Frostgefahr oder Frostwarnung gibt der Regler 100 % an das Ventil, diese Funktion übersteuert auch einen Handeingriff bzw. die Max.-Begrenzung.

Bei Entfeuchtung schaltet sich der Regler aus und wartet bis er bei Bedarf wieder von anderen Reglern aktiviert wird.

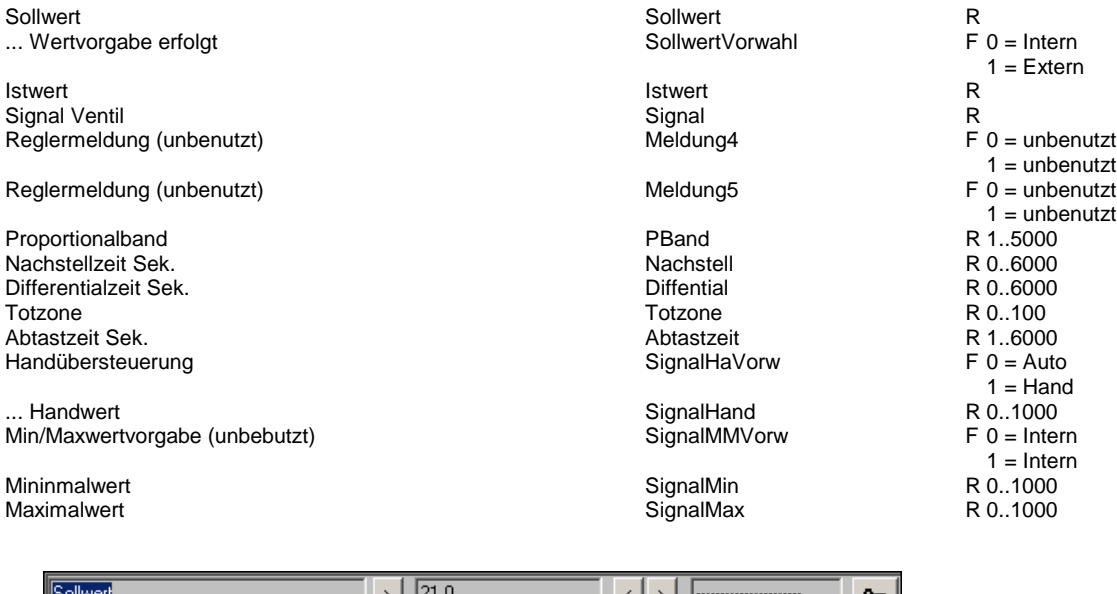

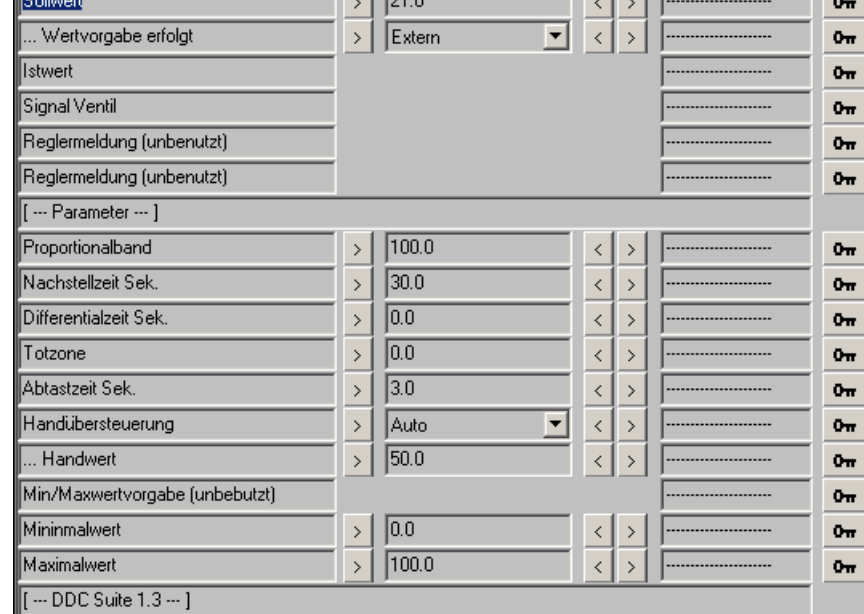

## **Befeuchten 1.3**

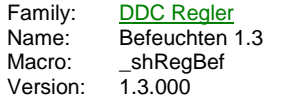

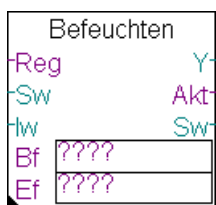

## **Description**

Befeuchterregler.

## **Input**

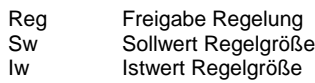

## **Output**

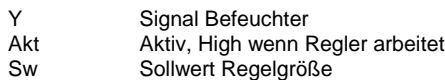

## **Const**

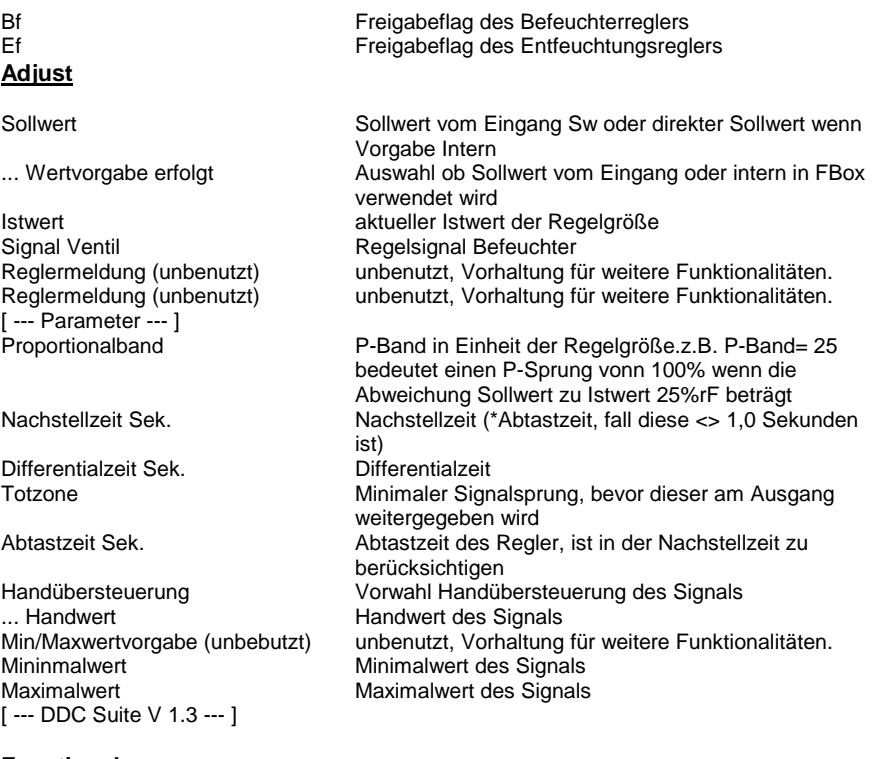

## **Functional**

Befeuchtungsregler, normal mit Wirkung auf die Zuluft- oder Raum/Abluftfeuchte. Die Verkettung der Regler erfolgt durch Benennung in den Konstanten. Diese sind eindeutig zu bennen, siehe dem Beispiel Verkettung von Feuchtereglern.

Funktion eines normalen Befeuchtungsreglers. Dieser schaltet sich bei Bedarf aktiv ein. Min.- und Max.-Werte sind nur bei anliegender Reglerfreigabe aktiv (auch wenn der Regler selbst nicht aktiv ist).

## **Predefined**

Sollwert **Research Research Research Research Research Research Research R** 

... Wertvorgabe erfolgt SollwertVorwahl

**Istwert Istwert** Signal Ventil<br>
Reglermeldung (unbenutzt)<br>
Reglermeldung (unbenutzt)<br>
Meldung4 Reglermeldung (unbenutzt)

### Reglermeldung (unbenutzt) Meldung5

Proportionalband **PBand** PBand Nachstellzeit Sek. Nachstell Proportionalband PBand<br>
Nachstellzeit Sek. Nachstell<br>
Differentialzeit Sek. Diffential<br>
Totzone Totzone Totzone **The Totzone** Totzone Totzone<br>Abtastzeit Sek. **Abtastzeit Sek.** Abtastzeit Abtastzeit Abtastzeit Abtastzeit Abtastzeit Abtastzeit Abtastzeit Abtastzeit Abtastzeit Abtastzeit Abtastzeit Abtastzeit Abtastzeit Abtastz Abtastzeit Sek. Abtastzeit Handübersteuerung

... Handwert SignalHand Min/Maxwertvorgabe (unbebutzt)

Mininmalwert **SignalMin**<br>Maximalwert **SignalMax** Maximalwert

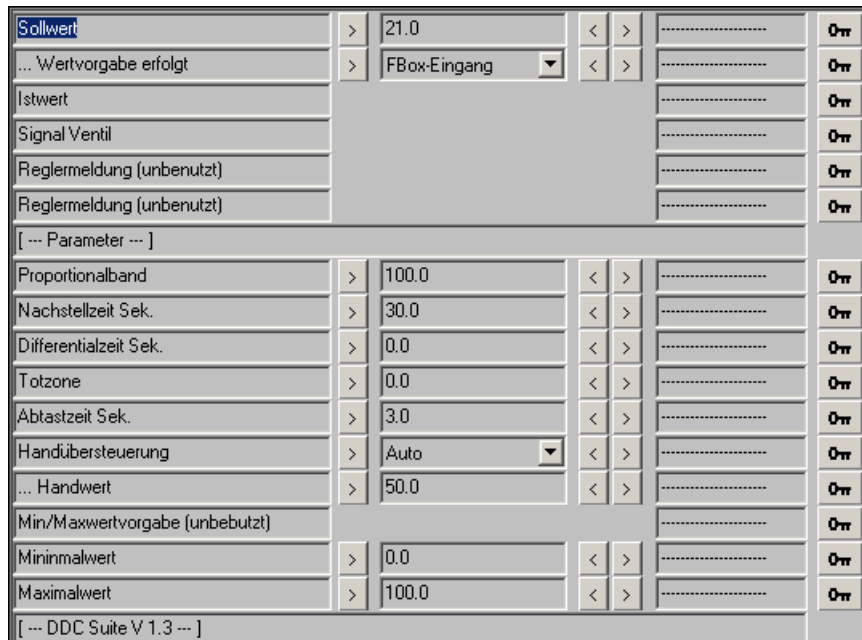

 $F 0 = Intern$ 1 = FBox-Eingang R R  $F 0 =$  unbenutzt  $1 =$  unbenutzt  $F 0 =$  unbenutzt  $1 =$  unbenutzt R 1..5000 R 0..6000 R 0..6000 R 0..100 R 1..6000  $F = A$ uto  $1 =$  Hand R 0..1000  $F 0 = Intern$  $1 =$  Intern R 0..1000 R 0..1000

## **Entfeuchten 1.3**

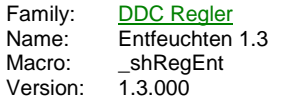

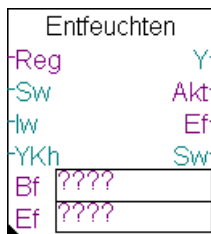

## **Description**

Entfeuchtungsregler.

## **Input**

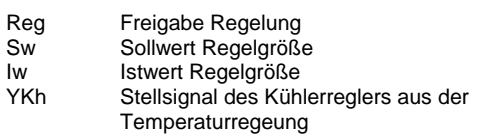

## **Output**

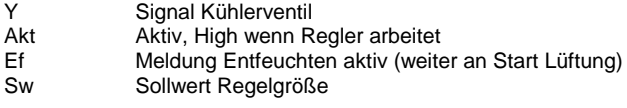

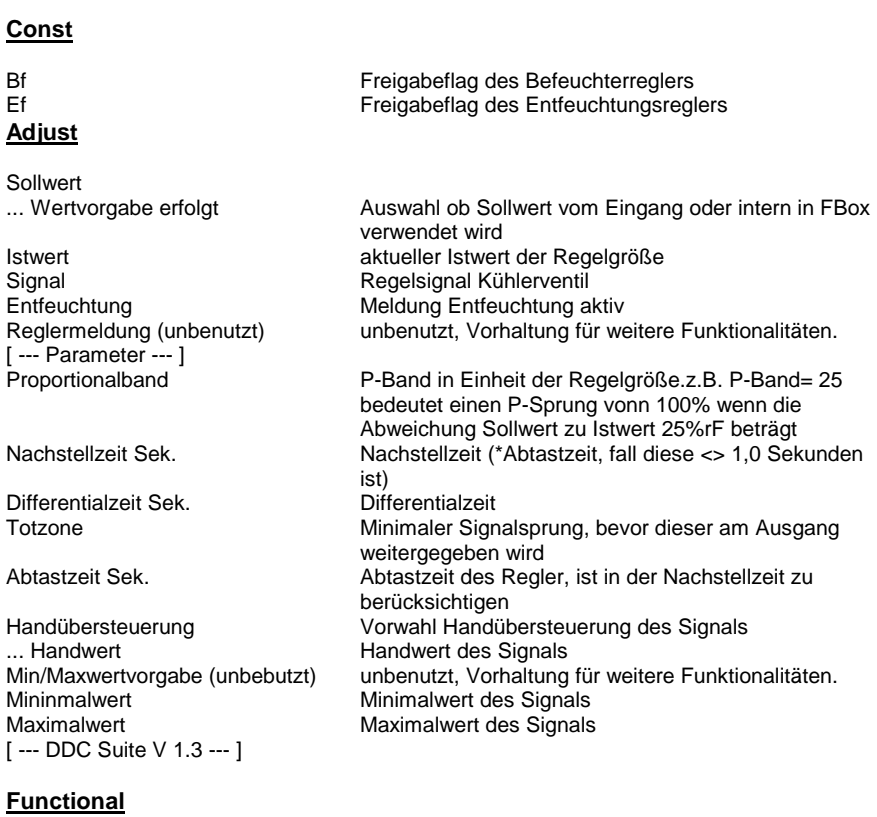

Entfeuchtungsregler, normal mit Wirkung auf die Zuluft- oder Raum/Abluftfeuchte. Die Verkettung der Regler erfolgt durch Benennung in den Konstanten. Diese sind eindeutig zu bennen, siehe dem Beispiel Verkettung von Feuchtereglern.

Funktion eines normalen Entfeuchtungsreglers. Dieser schaltet sich bei Bedarf aktiv ein. Min.- und Max.-Werte sind nur bei anliegender Reglerfreigabe aktiv (auch wenn der Regler selbst nicht aktiv ist).
Ist das Signal des Entfeuchtungsreglers größer als das am Eingang YKh anliegende Signal des Kühlerreglers der Temperaturregelung, erfolgt die Meldung Entfeuchten aktiv. Erst wenn das Signal des Entfeuchtungsreglers unter 5 % fällt, wird die Meldung Entfeuchtung aktiv zurückgenommen.

# **Predefined**

Min/Maxwertvorgabe (unbebutzt)

 $\boxed{0.0}$ 

 $\sqrt{100.0}$ 

ଧ

 $\rightarrow$ 

Mininmalwert

Maximalwert

 $\boxed{$  [ --- DDC Suite V 1.3 --- ]

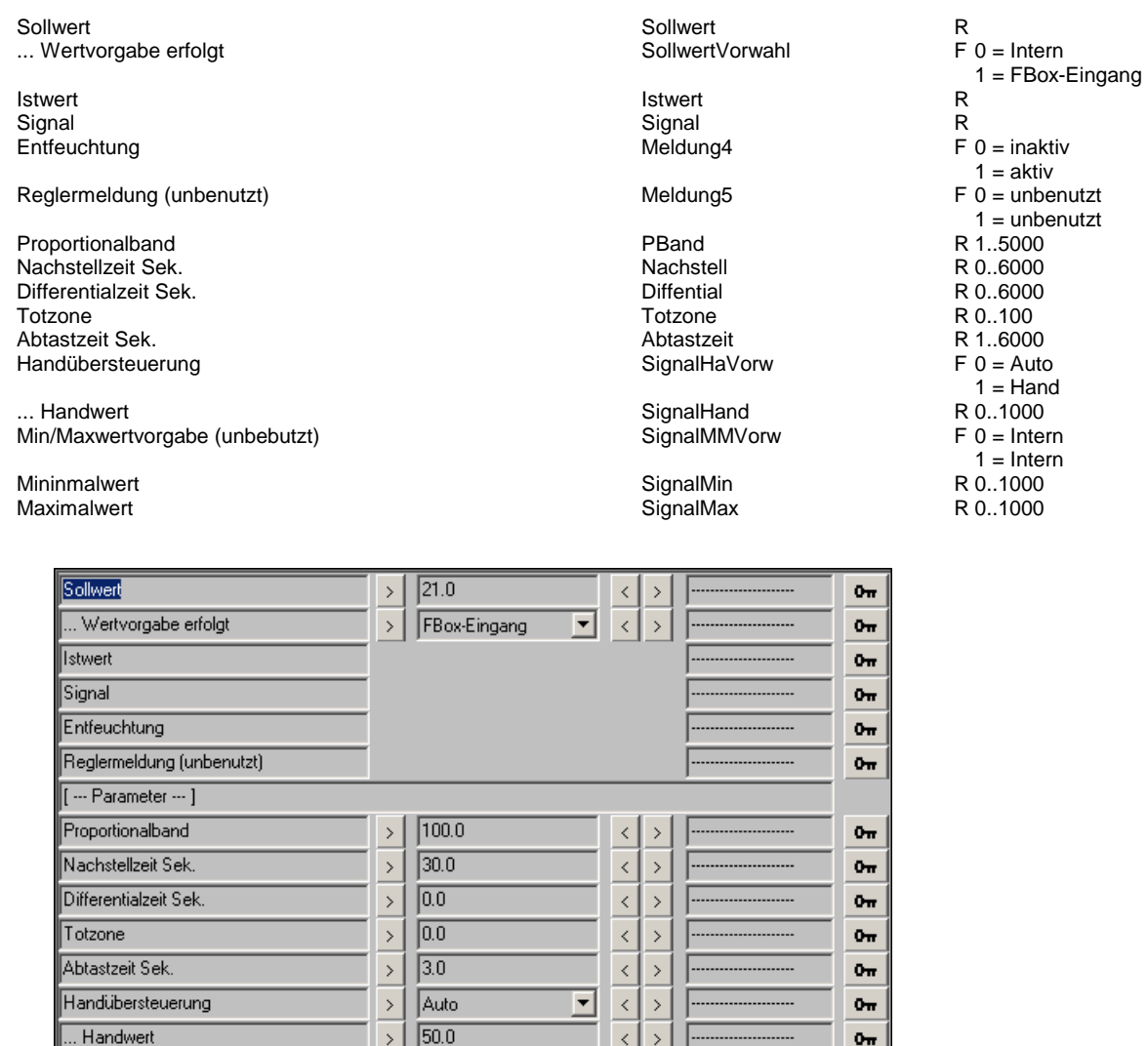

 $\begin{array}{c|c} \hline \leftarrow & \\ \hline \leftarrow & \\ \hline \end{array}$ 

 $\rightarrow$ 

 $\overline{\phantom{a}}$ 

 $0<sub>π</sub>$ 

 $0<sub>π</sub>$ 

 $0<sub>m</sub>$ 

# **Regelsignal teilen 1.3**

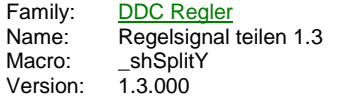

Y Teilen  $Y1$  $En2Y2$ 

# **Description**

Teilt ein SIgnal auf 2 Signale auf.

# **Input**

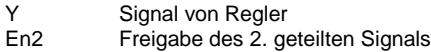

## **Output**

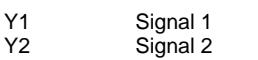

# **Adjust**

Festlegung der Reihenfolge in der Aufteilung Auftailung in Folge<br>[ --- DDC Suite V 1.3 --- ]

# **Functional**

Teilt ein Regelsignal in 2 Signale auf, z.B. wenn 2 Heizregister in Folge angesteuert werden soll. Das Eingangssignal wird wie folgt aufgeteilt :

 $Y \sim 0.50,0 = Y1 \sim 0.0$  .. 100,0 %,  $Y2 \sim 0$  % Y ~ 50,1..100,0 = Y1 ~ 100,0 %, Y2 ~ 0,0 .. 100,0 %

Über die Option "Aufteilung in Folge" kann festgelegt werden, welches Ausgangssignal zuerst behandelt wird (Folgeumschaltung). Das am Eingang En2 anliegende Signal bezieht sich immer auf den in der logischen Folge 2. Signals. Ist En2 Low, ist das 2. Signal immer 0.

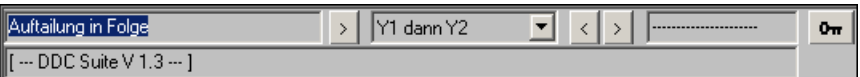

# **Begrenzer 1.3**

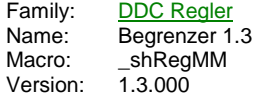

#### Min/Max fw Sw. Sw

# **Description**

PID Regler für Minimal- oder Maximalbegrenzung.

# **Input**

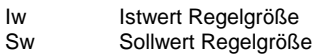

# **Output**

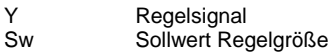

# **Adjust**

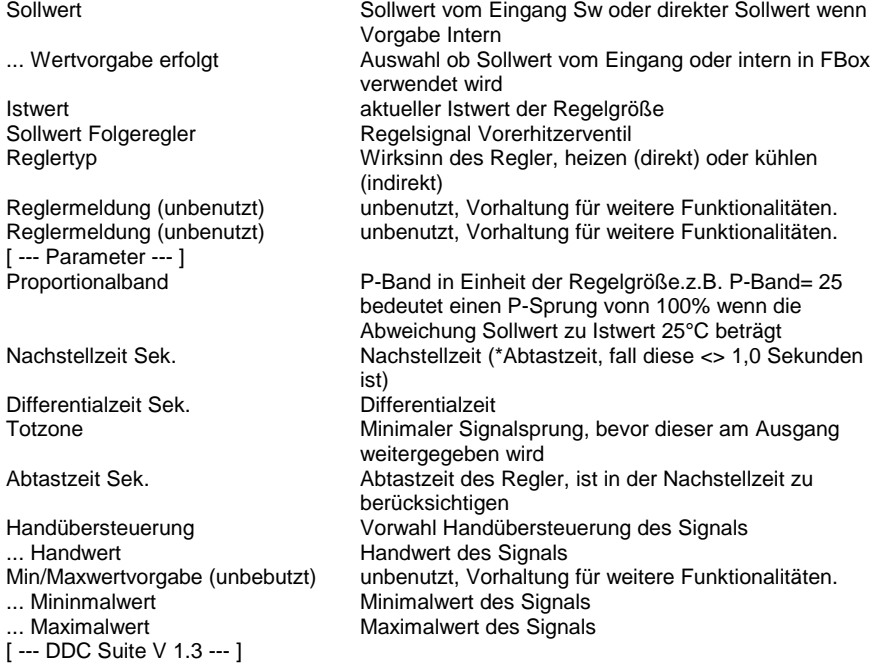

# **Functional**

Einfacher Min/Maxbegrenzungsregler, z.B. für eine Max.-Rücklaufbegrenzung. Der Regler ist immer aktiv.

Der Sollwert der Regelgröße kann am Eingang Sw anliegen (... Wertvorgabe erfolg = Extern) oder optional konstant geschalten (... Wertvorgabe erfolg = Intern).

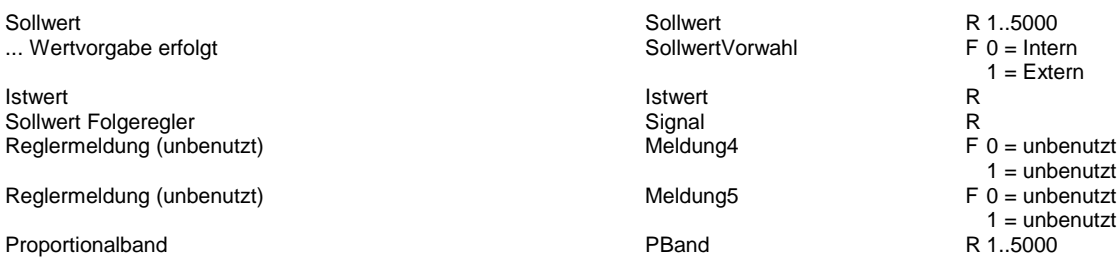

Nachstellzeit Sek. Nachstellzeit Sek. Nachstellzeit Sek. Nachstellzeit Sek. Nachstellzeit Sek. Nachstellzeit Sek<br>Totzone 1988 - Totzone der Statistische Statistische Statistische Statistische Statistische Statistische Stat Differentialzeit Sek. Diffential Totzone Totzone Abtastzeit Sek. Abtastzeit Handübersteuerung

... Handwert<br>Min/Maxwertvorgabe (unbebutzt) de de de la context de SignalMMVorw min/Maxwertvorgabe (unbebutzt)

... Maximalwert

... Mininmalwert **SignalMin**<br>
... Maximalwert **SignalMax** 

R 0..6000 R 0..6000 R 0..100 R 1..6000 F 0 = Auto  $1 =$ Hand R 0..1000 F 0 = Intern 1 = Intern R 0..1000 R 0..1000

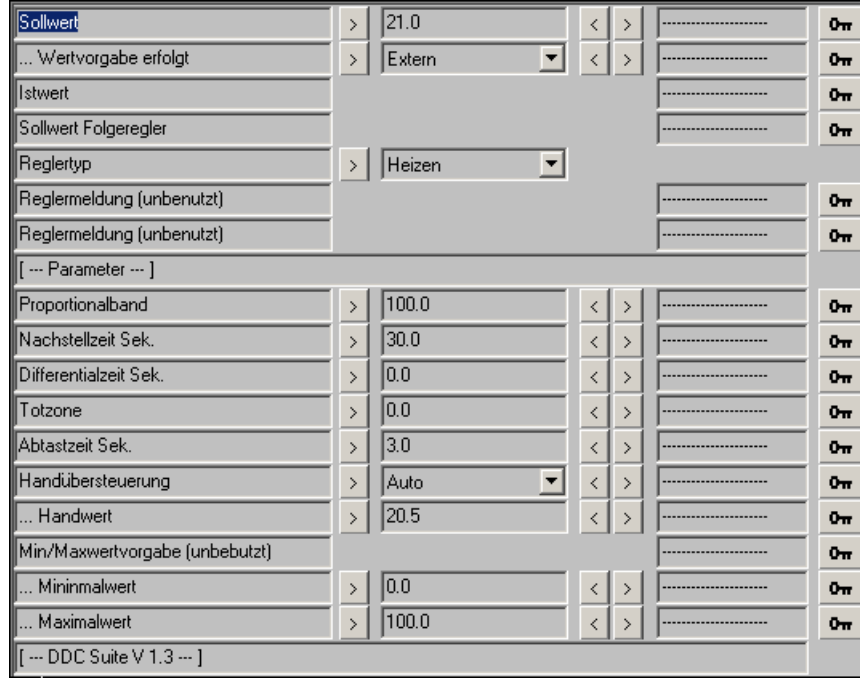

# **Regler 1.3**

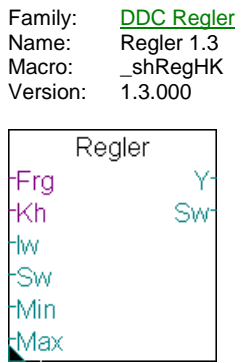

# **Description**

PID Regler für allgemeine Zwecke.

# **Input**

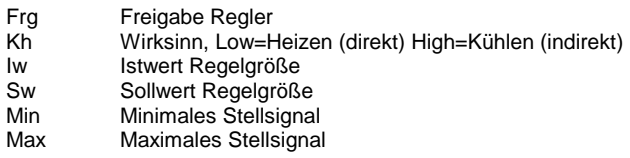

# **Output**

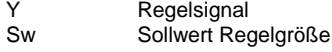

# **Adjust**

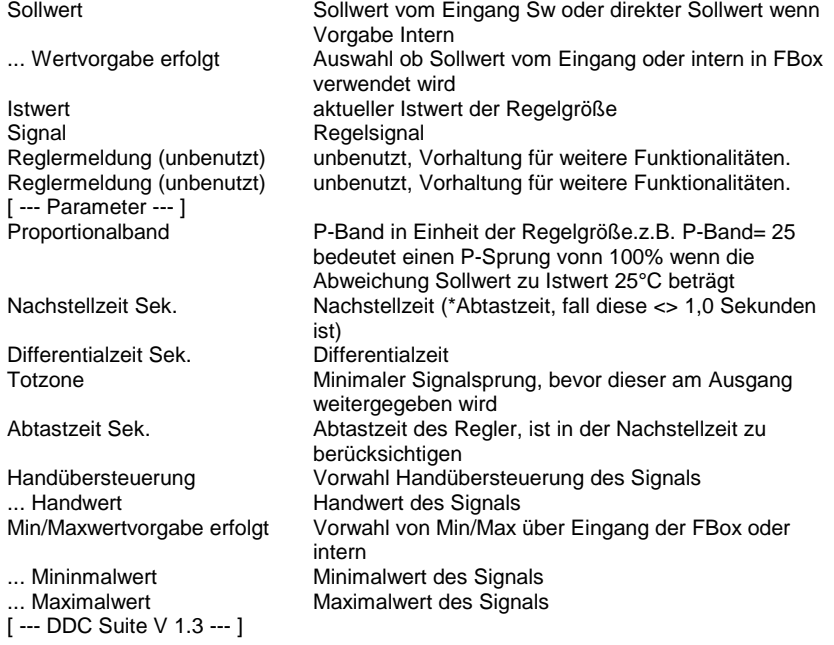

# **Functional**

Einfacher Regler für Heizen, Kühlen, Druckregelung etc. Kann nicht mit anderen Reglern verknüpft werden.

Der Sollwert der Regelgröße kann am Eingang Sw anliegen (... Wertvorgabe erfolg = Extern) oder optional konstant geschalten (... Wertvorgabe erfolg = Intern). Gleiches gilt für die Min/Maxwertvorgabe der Folgegröße.

# **Predefined**

Sollwert R 1..5000<br>
Sollwert Correct R 1..5000<br>
SollwertVorwahl F 0 = Intern<br>
F 0 = Intern ... Wertvorgabe erfolgt

Istwert Istwert Signal Signal Signal<br>Reglermeldung (unbenutzt) Signal Signal Signal Signal Signal Signal Signal Signal Signal Signal Signal Signal Reglermeldung (unbenutzt)

Reglermeldung (unbenutzt) Meldung5

Proportionalband **PBand** Proportionalband Nachstellzeit Sek. Nachstell Differentialzeit Sek. Diffential Proportionalband<br>
Machstellzeit Sek.<br>
Differentialzeit Sek.<br>
Totzone – Totzone – Totzone – Totzone – Totzone – Totzone – Totzone – Totzone – Totzone – Totzone – Totzone – Totzone – Totzone – Totzone – Totzone – Totzone – T Abtastzeit Sek.<br>
Handübersteuerung der Siener Siener SignalHaVorw Handübersteuerung

... Handwert **SignalHand** Min/Maxwertvorgabe erfolgt SignalMMVorw

... Maximalwert

... Mininmalwert **SignalMin**<br>
... Maximalwert **SignalMin**<br>
SignalMax

1 = FBox-Eingang R R  $F 0 =$  unbenutzt  $1 =$  unbenutzt  $F =$ unbenutzt  $1 =$  unbenutzt R 1..5000 R 0..6000 R 0..6000 R 0..100 R 1..6000  $F 0 =$  Auto  $1 =$ Hand R 0..1000  $F =$  Intern 1 = FBox-Eingang R 0..1000 R 0..1000

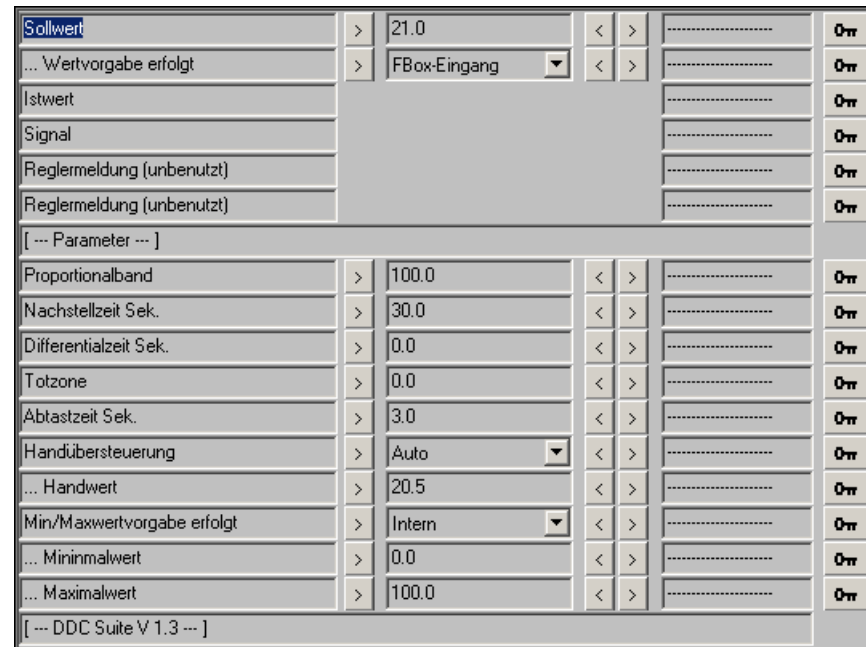

# **Führung Kaskade 1.5**

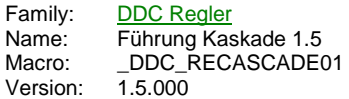

Fuehrung **Reg** SwFolge hw. Sw -Sw FolgeMin FolgeMax

## **Description**

Führungsregler für eine Kaskaden-Sequenzregelung.

# **Input**

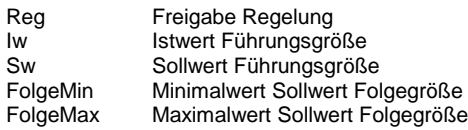

# **Output**

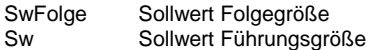

## **Adjust**

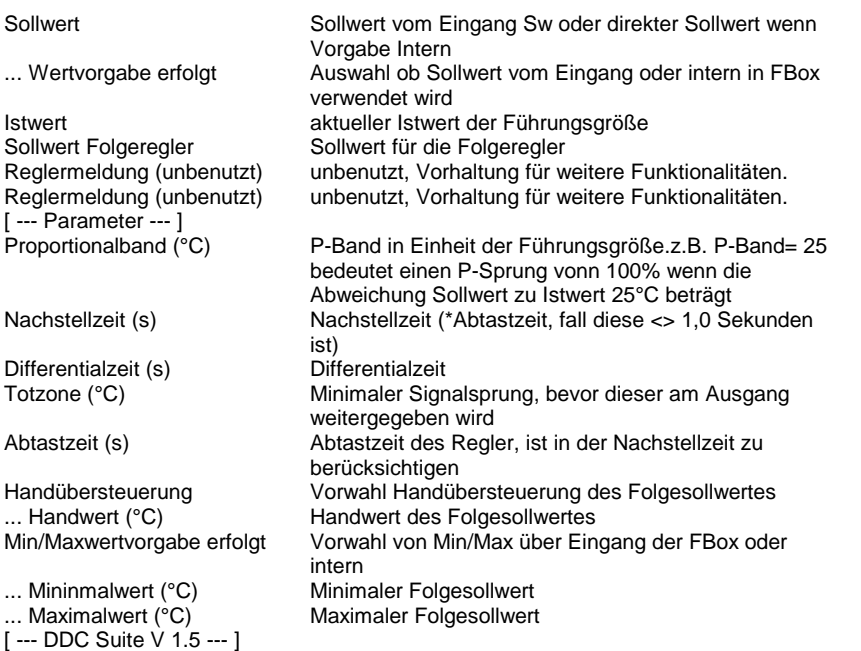

# **Functional**

Führungsregler für eine Kaskaden-Sequenzregelung, zum Einsatz z.B. als Ablufttemperatur-Führungsregler. Der Regler ist auf die FBox Start Lüftung zu verweisen, da diese alle nötigen Informationen zum Zustand der Anlage hat (z.B. Frei Kühlung, Entfeuchtung aktiv etc.)

Der Sollwert der Führungsgröße kann am Eingang Sw anliegen (... Wertvorgabe erfolg=Extern) oder optional konstant geschalten (... Wertvorgabe erfolg = Intern). Gleiches gilt für die Min/Maxwertvorgabe der Folgegröße.

Liegt keine Freigabe der Regelung vor (Reg=Low), wird der Sollwert der Folgegröße mit dem Sollwert der Führungsgröße initialisiert. Nach Freigabe der Regelung arbeitet der Führungsregler von diesm Punkt aus.

Ist der Auskühlschutz aktiv, wird der maximale Folgesollwert ausgeben, bei aktivem Überhitzungsschutz wird der minimale Folgesollwert ausgeben.

# **Predefined**

Sollwert<br>
Sollwert (Sollwert Vorwahl)<br>
Sollwert Vorwahl ... Wertvorgabe erfolgt

Istwert Istwert Sollwert Folgeregler<br>
Reglermeldung (unbenutzt) Signal<br>
Neldung4 Reglermeldung (unbenutzt)

Reglermeldung (unbenutzt) Meldung5

Proportionalband (°C) entre a la proportionalband (°C) Nachstellzeit (s) Nachstell Proportionalband (°C)<br>
Nachstellzeit (s)<br>
Differentialzeit (s)<br>
Totzone (°C)<br>
Diffential<br>
Diffential<br>
Diffential<br>
Diffential Totzone (°C) (1999)<br>Abtastzeit (s) (1999) (1999) (1999) (1999) (1999) (1999) (1999) (1999) (1999) (1999) (1999) (1999) (1999) (19 Abtastzeit (s)<br>Abtastzeit (s) Abtastzeit (s) Abtastzeit (s) Abtastzeit (s) Abtastzeit (s) Abtastzeit (s) Abtastzeit (s) Abtastzeit (s) Abtastzeit (s) Abtastzeit (s) Abtastzeit (s) Abtastzeit (s) Abtastzeit (s) Abtastzeit ( Handübersteuerung

... Handwert (°C) and the state of the SignalHand Min/Maxwertvorgabe erfolgt SignalMMVorw

... Mininmalwert (°C) and the state of the SignalMin

... Maximalwert (°C) and the state of the SignalMax

R 0..1000  $F 0 =$  Intern 1 = FBox-Eingang R R F 0 = unbenutzt  $1 =$  unbenutzt  $F 0 =$  unbenutzt  $1 =$  unbenutzt R 1..500000 R 0..360000 R 0..36000 R 0..100 R 1..36000  $F 0 =$  Auto  $1 =$ Hand R 0..1000  $F = 0$  = Intern  $1 =$ FBox-Eingang R 0..1000 R 0..1000

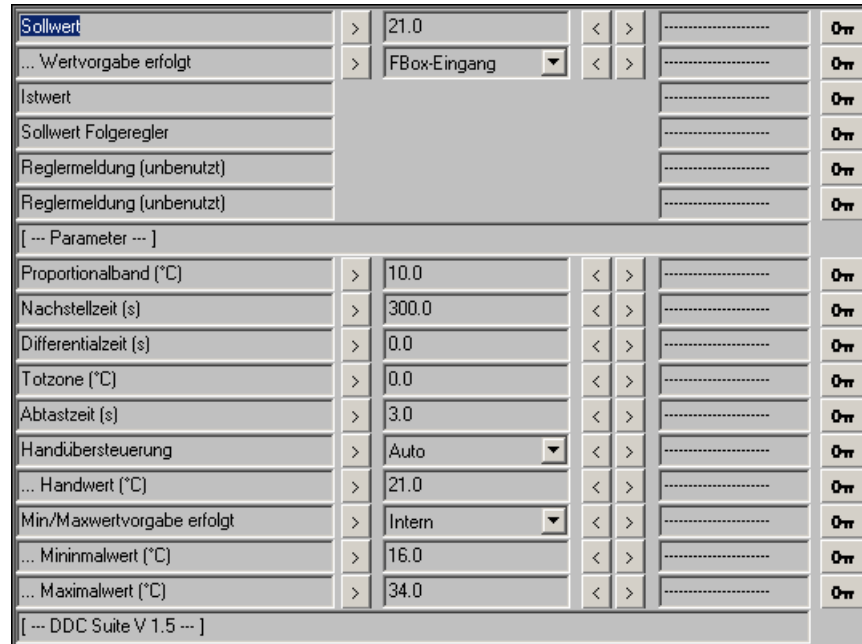

# **Kühler 1.5**

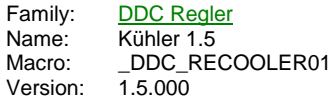

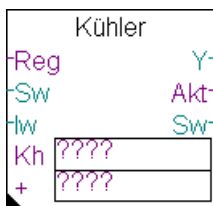

# **Description**

Kühlerregler.

## **Input**

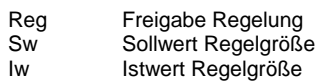

#### **Output**

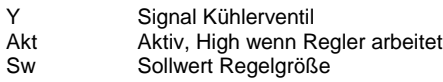

# **Const**

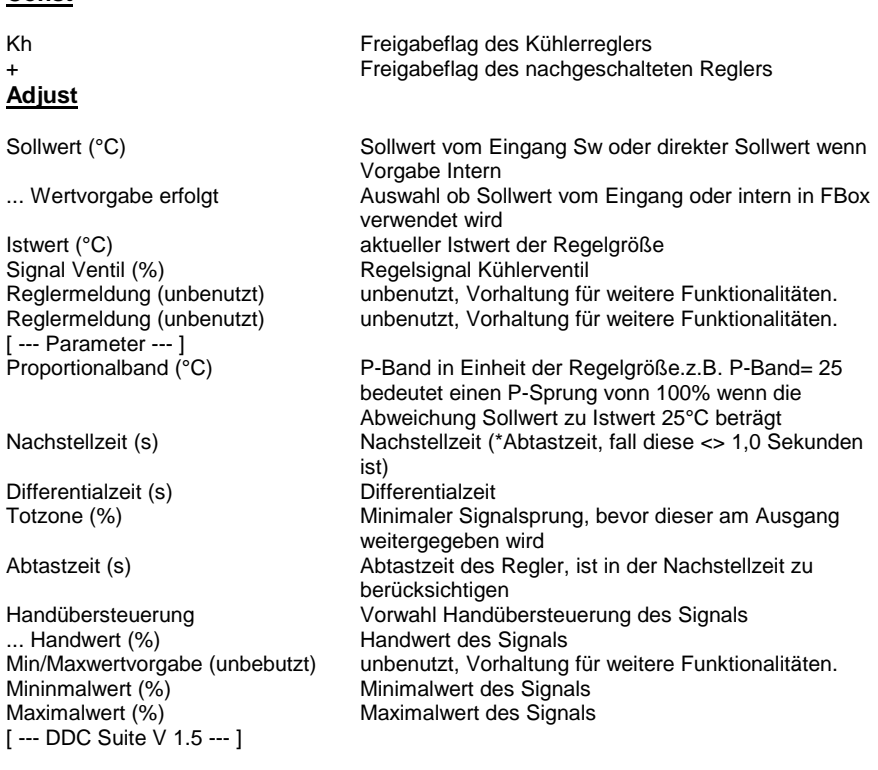

# **Functional**

Kühlerregler, normal mit Wirkung auf die Zuluft- oder Raum/Ablufttemperatur. Die Verkettung der Regler erfolgt durch Benennung in den Konstanten. Diese sind eindeutig zu bennen, siehe dem Beispiel Verkettung von Reglern.

Funktion eines normalen Kühlerreglers. Dieser schaltet sich NICHT aktiv ein, sondern wird von einem vorangehenden regler bei Bedarf aktiviert (z.B. Umluftregler). Min.- und Max.-Werte sind nur bei anliegender Reglerfreigabe aktiv (auch wenn der Regler selbst nicht aktiv ist).

Bei Entfeuchtung bleibt der Regler aktiviert bzw. schaltet sich aktiv ein, gibt aber kein Signal aus (0,0 %). In diesem Fall wartet der Kühlerregler, bis der Entfeuchtungsregler die Entfeuchtung abschaltet (Regelsignal Entfeuchten kleiner 5 %) und übernimmt dann aktiv die Regelung. Siehe auch Regler Entfeuchten.

# **Predefined**

Sollwert (°C)<br>
Sollwert (°C)<br>
Sollwert Vorwahl (Sollwert Vorwahl) ... Wertvorgabe erfolgt

Istwert (°C) istwert (°C) in the set of the set of the set of the set of the set of the set of the set of the set of the set of the set of the set of the set of the set of the set of the set of the set of the set of the se Signal Ventil (%) Signal Reglermeldung (unbenutzt) Meldung4

Reglermeldung (unbenutzt) Meldung5

Proportionalband (°C) entre la matematique de la proportionalband (°C) entre la matematique de la proportional<br>
PBand<br>
Pachstell (s) Nachstellzeit (s) (Nachstellzeit (s) (Nachstellzeit (s) (Nachstellzeit (s) (Nachstellzeit (s) (Nachstell<br>
Differentialzeit (s) (Nachstellzeit (s) (Nachstellzeit (s) (Nachstellzeit (s) (Nachstellzeit (s) (Nachstellz Differentialzeit (s) Diffential Totzone (%)  $\qquad \qquad$  Totzone Abtastzeit (s) Abtastzeit (s) Abtastzeit Handübersteuerung

... Handwert (%) SignalHand Min/Maxwertvorgabe (unbebutzt)

Mininmalwert (%) SignalMin Maximalwert (%)

R  $F =$  Intern 1 = FBox-Eingang R R  $F 0 =$  unbenutzt  $1 =$  unbenutzt  $F 0 =$  unbenutzt  $1 =$  unbenutzt R 1..500000 R 0..360000 R 0..36000 R 0..100 R 1..36000  $F = 0$  = Auto  $1 =$ Hand R 0..1000  $F 0 = Intern$  $1 =$  Intern R 0..1000 R 0..1000

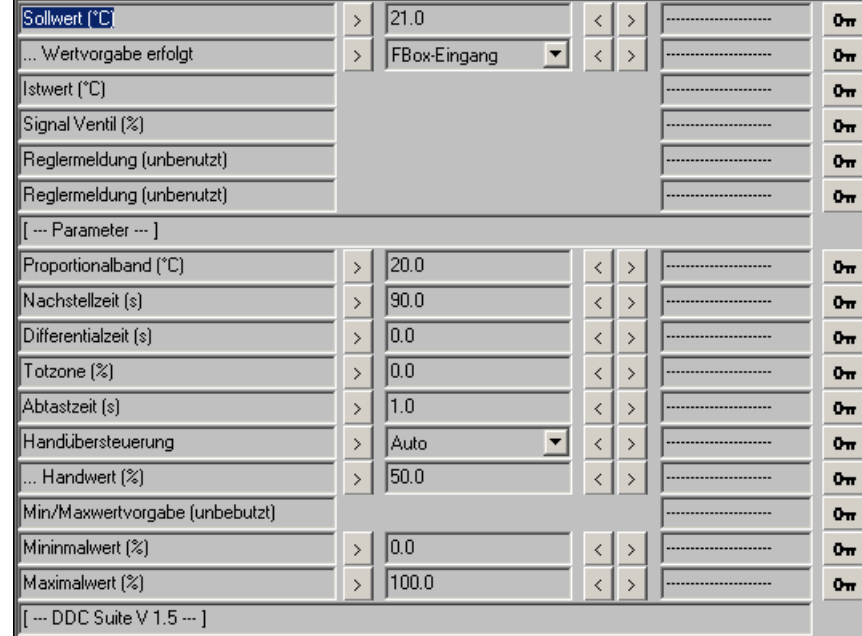

# **Wärmerückgewinnung 1.5**

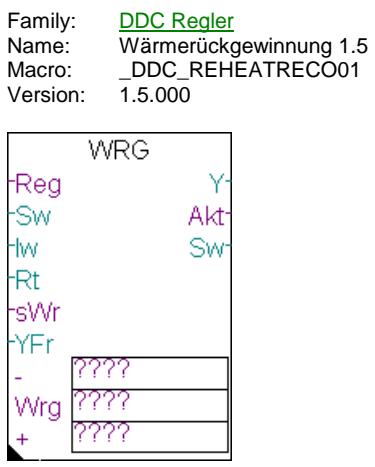

# **Description**

Wärmerückgewinnungsregler mit Angebot-Nachfrageregelung, und Frostfunktion

# **Input**

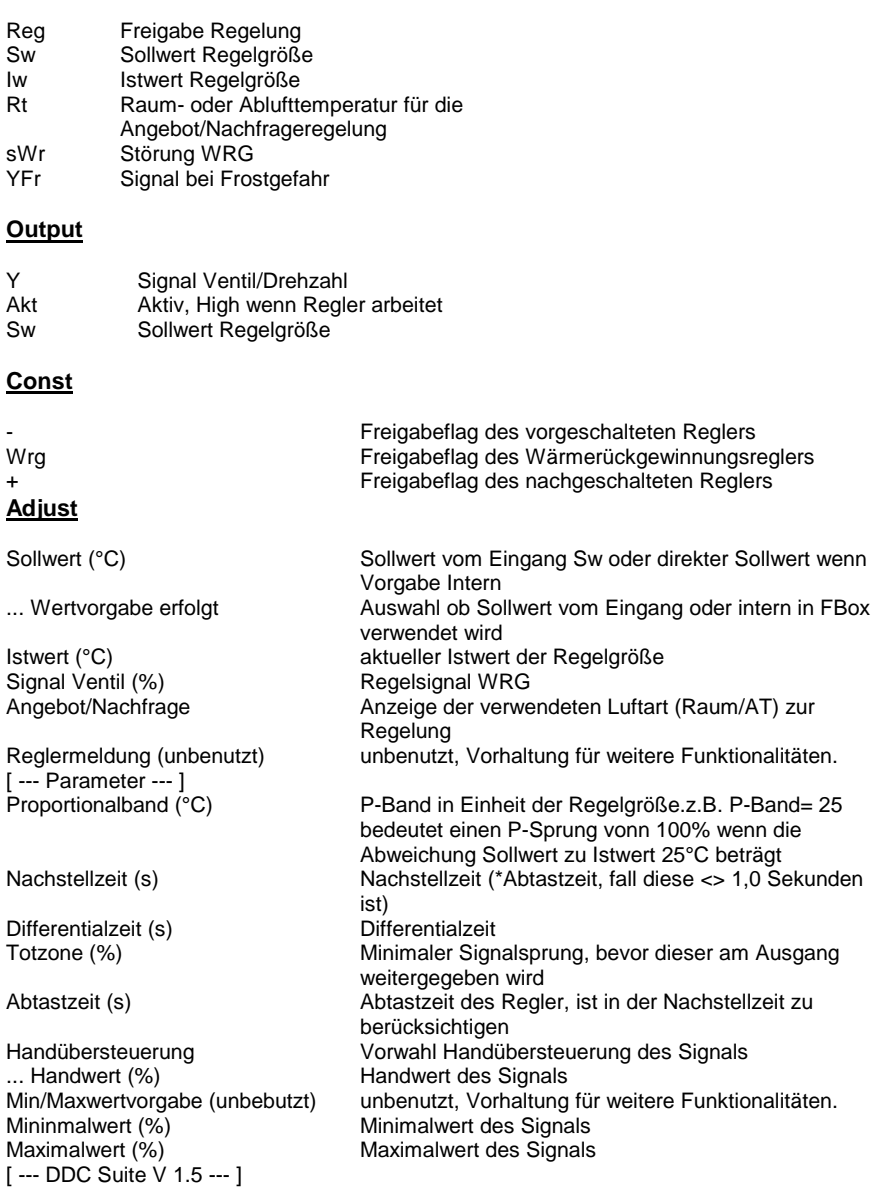

# **Functional**

Wärmerückgewinnungsregler für KVS oder Rotationswärmetauscher etc., normal mit Wirkung auf die Zuluft- oder Raum/Ablufttemperatur. Die Verkettung der Regler erfolgt durch Benennung in den Konstanten. Diese sind eindeutig zu bennen, siehe dem Beispiel Verkettung von Reglern.

Funktion eines normalen Wärmerückgewinnungsreglers. Dieser schaltet sich NICHT aktiv ein, sondern wird von einem vorangehenden Regler bei Bedarf aktiviert (z.B. Vorerhitzerregler).

Liegt am Eingang sWr eine Störung des Wärmetauschers an, wird das Signal mit 0 % ausgegeben. Die Frostsicherheitsfunktion übersteuert jedoch.

Liegt eine Frostgefahr am Vorerhitzer an, wird das Signal das am Eingang YFr als Signal ausgegeben.

Die Außenlufttemperatur (wird über den Baustein Bibliothek zur Verfügung gestellt) wird mit der Temperatur am Eingang Rt verglichen und je nach Heiz- oder Kühlfall die günstigere Luft verwendet.

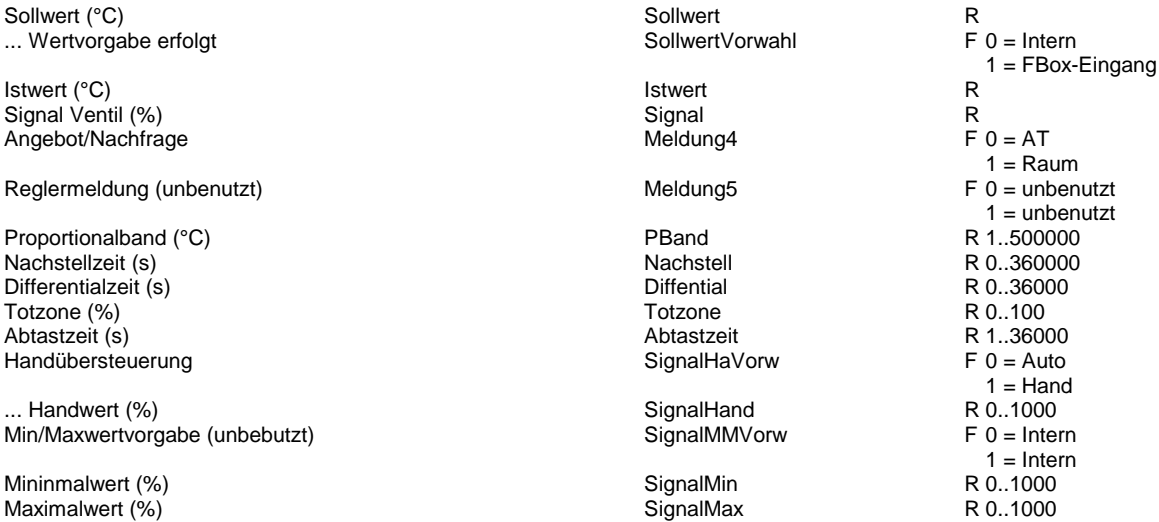

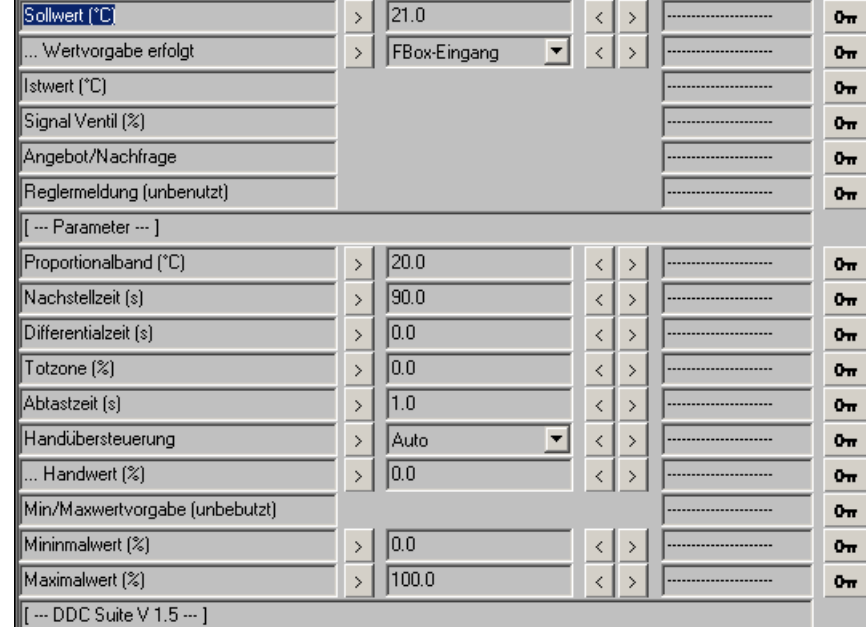

# **Mischluft 1.5**

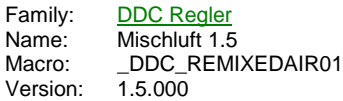

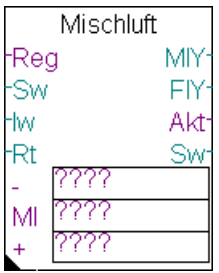

# **Description**

Umluftregler mit Angebot-Nachfrageregelung, Min.-Außenluftanteil

# **Input**

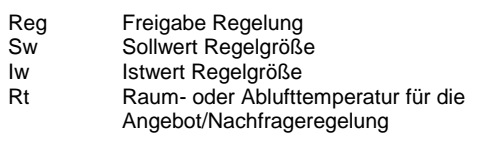

# **Output**

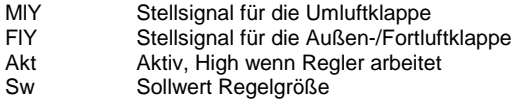

## **Const**

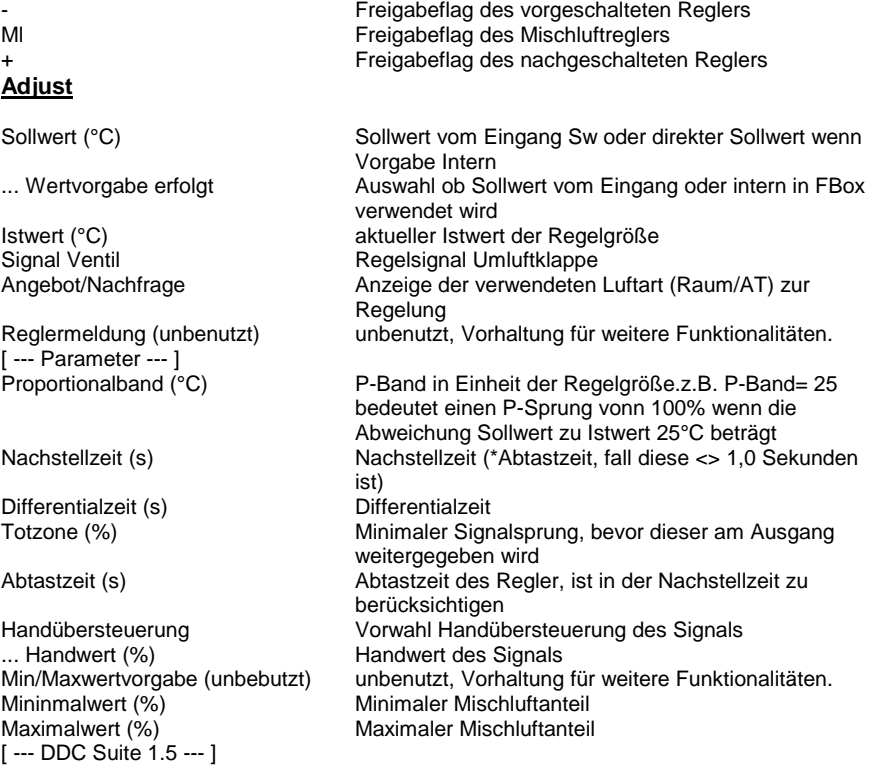

# **Functional**

Umluftregler, normal mit Wirkung auf die Zuluft- oder Raum/Ablufttemperatur. Die Verkettung der Regler erfolgt durch Benennung in

den Konstanten. Diese sind eindeutig zu bennen, siehe dem Beispiel Verkettung von Reglern.

Funktion eines normalen Umluftreglers. Dieser schaltet sich NICHT aktiv ein, sondern wird von einem vorangehenden Regler bei Bedarf aktiviert (z.B. Vorerhitzerregler).

Um einen Min.-Außenluftanteil zu realisieren ist der Maximalwert zu begrenzen, z.B. Maximalwert=75 % entspricht einem Min.-Außenluftanteil von 25 %. Min.- und Max.-Werte sind nur bei anliegender Reglerfreigabe aktiv (auch wenn der Regler selbst nicht aktiv ist).

Die Außenlufttemperatur (wird über den Baustein Bibliothek zur Verfügung gestellt) wird mit der Temperatur am Eingang Rt verglichen und je nach Heiz- oder Kühlfall die günstigere Luft verwendet. Ist der Umluftregler nicht aktiv (z.B. Vorerhitzer hat übernommen) invertiert ggf. die Klappe die Stellung wenn sich das Angebot/Nachfrageverhältnis ändert.

Ist die freie Kühlung aktiv, wird die Umluft geschlossen (0%) und die Fortluftklappe zu 100% geöffnet.

# **Predefined**

Sollwert (°C) ... Wertvorgabe erfolgt

Istwert (°C) Signal Ventil Angebot/Nachfrage

Reglermeldung (unbenutzt)

Proportionalband (°C) Nachstellzeit (s) Differential zeit  $(s)$ Totzone (%) Abtastzeit (s) Handübersteuerung

 $\ldots$  Handwert (%)  $Min/Maxwertvorgabe (unbebutzt)$ 

Mininmalwert (%) Maximalwert  $(\%)$ 

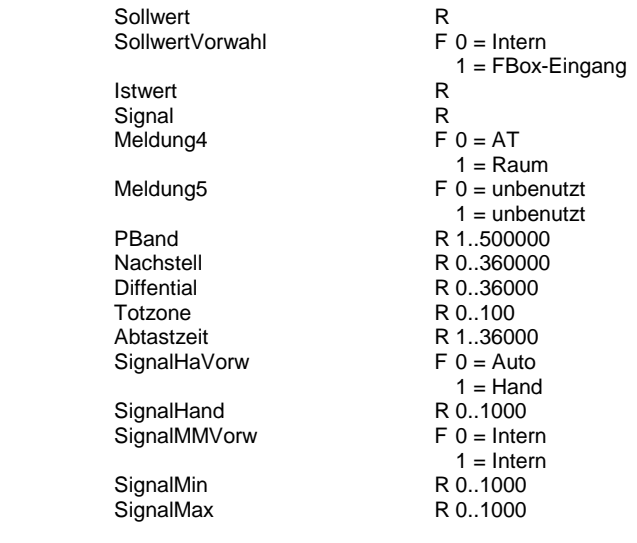

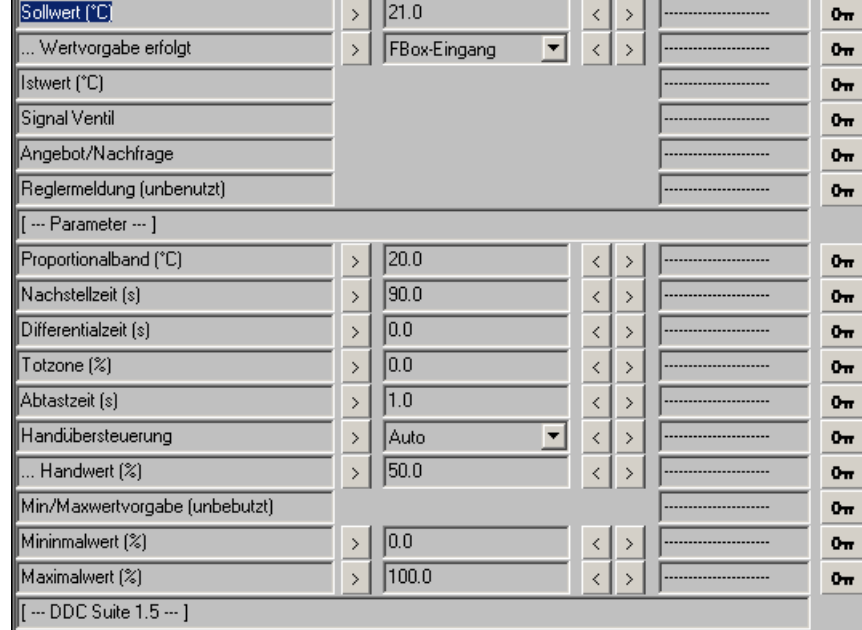

# **Vorerhitzer 1.5**

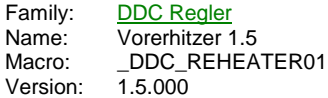

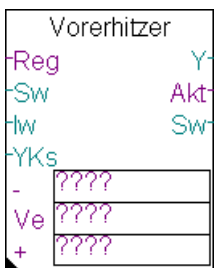

# **Description**

Vorerhitzerregler.

# **Input**

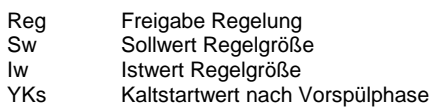

#### **Output**

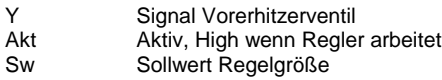

# **Const**

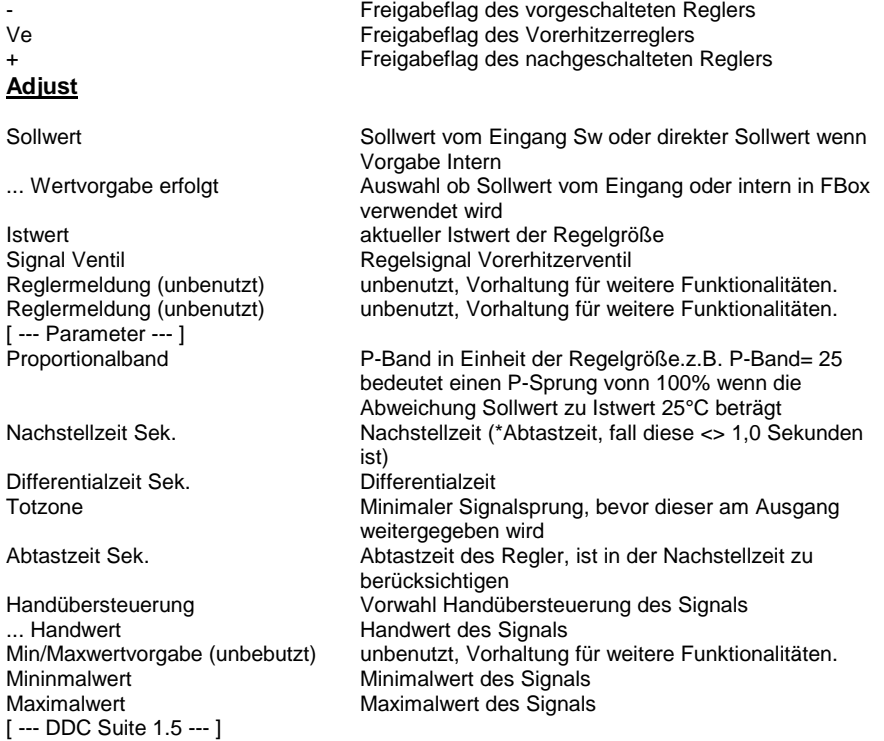

#### **Functional**

Vorerhitzerregler, normal mit Wirkung auf die Zuluft- oder Raum/Ablufttemperatur. Die Verkettung der Regler erfolgt durch Benennung in den Konstanten. Diese sind eindeutig zu bennen, siehe dem Beispiel Verkettung von Reglern. Funktion eines normalen Vorerhitzerreglers. Dieser schaltet sich als einziger Temperaturregler AKTIV ein, und gibt dann die Freigaben je nach Bedarf an den vorangehenden oder nachfolgenden Regler weiter. Min.- und Max.-Werte sind nur bei anliegender

Reglerfreigabe aktiv (auch wenn der Regler selbst nicht aktiv ist).

In der Startphase der Lüftung verhält sich der Vorerhitzer wie folgt :

- Freigabe Vorspühlung : Als Signal zum Ventil werden 100 % ausgegeben, um eine schnelle Durchspühlung des Registers zu erreichen.

- Klappenfreigabe (=Ende der Vorspühlung) : das Signal am Eingang YKs wird an das Ventil ausgegeben und dieser Wert als Kaltstart initialisiert

- Freigabe Regelung : Regler arbeite aktiv und leitet ggf. die Freigabe an andere Regler weiter

 $\sqrt{21.0}$ 

 $\overline{20.0}$ 

 $\sqrt{90.0}$  $\bar{\phantom{a}}$ 

 $\overline{0.0}$ 

 $\boxed{0.0}$ 

 $30$ 

 $50.0$ 

 $0.0$  $\rightarrow$ 

 $\sqrt{100.0}$ 

FBox-Eingang

 $\rightarrow$ 

 $\bar{\mathcal{E}}$ 

 $\bar{\phantom{a}}$ 

 $\bar{\phantom{a}}$ 

 $\bar{ }$ 

 $\bar{\phantom{a}}$ 

 $\bar{\rm{}}$ Auto

 $\bar{\rm{>}}$ 

 $\bar{\rm{}}$ 

Bei anstehender Frostgefahr oder Frostwarnung gibt der Regler 100 % an das Ventil, diese Funktion übersteuert auch einen Handeingriff bzw. die Max.-Begrenzung.

Bei Entfeuchtung schaltet sich der Regler aus und wartet bis er bei Bedarf wieder von anderen Reglern aktiviert wird.

#### **Predefined**

Sollwert **Research Research Research Research Research Research Research Research R** ... Wertvorgabe erfolgt **SollwertVorwahl** F 0 = Intern **Istwert Report Report Report Report R** Signal Ventil<br>
Reglermeldung (unbenutzt) The Signal Signal Signal Signal Signal Reglermeldung (unbenutzt Reglermeldung (unbenutzt)  $1 =$ unbenutzt<br>F 0 = unbenutzt Reglermeldung (unbenutzt) and the metal metal metal Meldung5  $1 =$  unbenutzt<br>R 1..500000 Proportionalband PBand R 1..500000 Nachstellzeit Sek. Nachstell R 0..360000 Differentialzeit Sek. Diffential R 0..36000 Totzone Totzone R 0..100 Abtastzeit Sek. Abtastzeit R 1..36000 Handübersteuerung  $1 =$  Hand ... Handwert SignalHand R 0..1000<br>Min/Maxwertvorgabe (unbebutzt) SignalMMVorw F 0 = Inter Min/Maxwertvorgabe (unbebutzt) SignalMMVorw F 0 = Intern

Mininmalwert SignalMin R 0..1000

Wertvorgabe erfolgt

Reglermeldung (unbenutzt)

Reglermeldung (unbenutzt)

Maximalwert

Sollwert

**Illstwert** 

Signal Ventil

 $\sqrt{1 -$  Parameter  $-1$ Proportionalband

Nachstellzeit Sek.

Differentialzeit Sek.

Handübersteuerung

Min/Maxwertvorgabe (unbebutzt)

Totzone

Abtastzeit Sek.

.. Handwert

Mininmalwert

**Maximalwert** 

 $\overline{\phantom{1}}$  DDC Suite 1.5  $\overline{\phantom{1}}$  ]

 $\,<$ 

 $\overline{\left( \cdot \right)}$  $\overline{\phantom{0}}$ 

 $\,$   $\,$  $\rightarrow$ 

 $\bar{\textbf{c}}$  $\,$ 

 $\bar{\textbf{<}}$ 

 $\bar{\prec}$ 

 $\prec$ 

 $\prec$  $\rightarrow$ 

 $\prec$  $\rightarrow$ 

 $\prec$ 

 $\bar{<}$  $\overline{\phantom{a}}$ 

 $\overline{\phantom{a}}$ 

 $\bar{\,}$ 

 $\,$ 

 $\bar{\phantom{a}}$ 

 $\rightarrow$ 

 $0<sub>π</sub>$ 

 $0<sub>π</sub>$ 

 $0<sub>π</sub>$ 

 $0<sub>π</sub>$ 

 $0<sub>π</sub>$ 

 $0<sub>π</sub>$ 

 $0<sub>TT</sub>$ 

 $0<sub>π</sub>$ 

 $0<sub>TT</sub>$ 

 $0<sub>π</sub>$ 

 $0<sub>π</sub>$ 

 $0<sub>π</sub>$ 

 $0<sub>π</sub>$ 

 $0<sub>π</sub>$ 

 $0<sub>π</sub>$ 

 $0<sub>π</sub>$ 

1 = FBox-Eingang  $1 =$ Intern

# **Nacherhitzer 1.5**

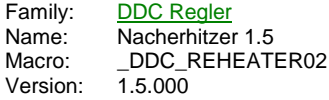

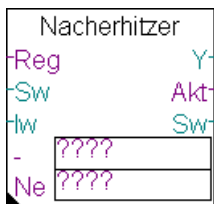

## **Description**

Nacherhitzerregler.

## **Input**

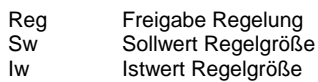

#### **Output**

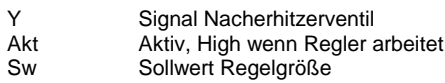

# **Const**

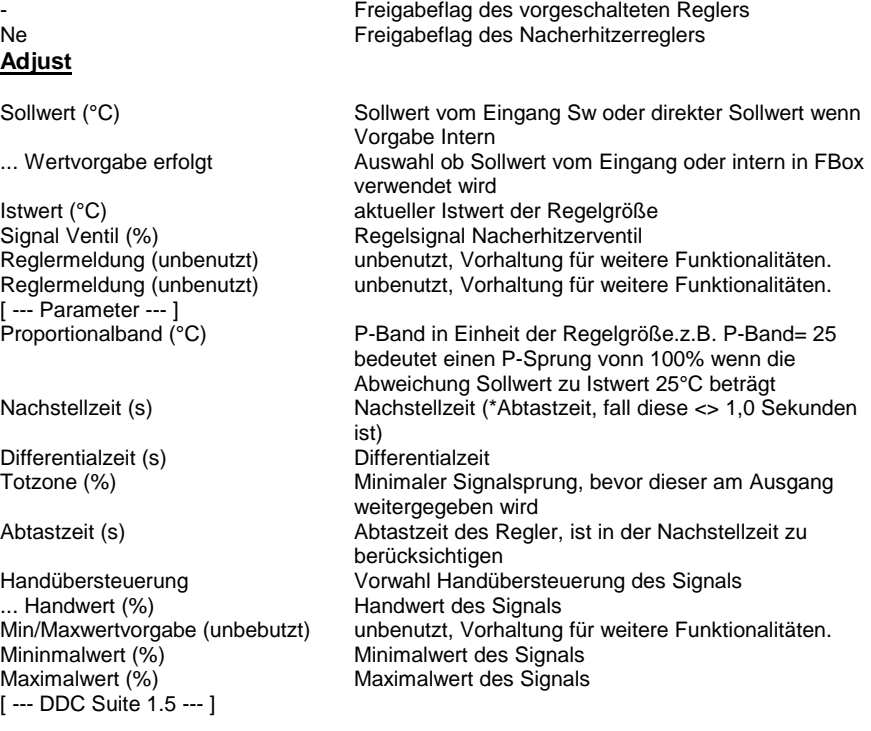

# **Functional**

Nacherhitzerregler, normal mit Wirkung auf die Zuluft- oder Raum/Ablufttemperatur. Die Verkettung der Regler erfolgt durch Benennung in den Konstanten. Diese sind eindeutig zu bennen, siehe dem Beispiel Verkettung von Reglern. Funktion eines normalen Nacherhitzerreglers. Dieser schaltet sich NICHT aktiv ein, sondern wird von einem vorangehenden Regler bei Bedarf aktiviert (z.B. Vorerhitzer). Min.- und Max.-Werte sind nur bei anliegender Reglerfreigabe aktiv (auch wenn der Regler selbst nicht aktiv ist).

Bei Entfeuchtung schalter sich der Regler aktiv ein und regelt zu Temperatur aus. Wenn der Entfeuchtungsregler die Entfeuchtung abschaltet (Regelsignal Entfeuchten kleiner 5 %) deaktiviert sich auch der Nacherhitzerregler und der Kühlerregler übernimmt die Temperaturregelung. Siehe auch Regler Entfeuchten.

# **Predefined**

Sollwert (°C)<br>
Sollwert (°C)<br>
Sollwert Vorwahl (Sollwert Vorwahl) ... Wertvorgabe erfolgt

Istwert (°C) istwert (°C) in the set of the set of the set of the set of the set of the set of the set of the set of the set of the set of the set of the set of the set of the set of the set of the set of the set of the se Signal Ventil (%) Signal Reglermeldung (unbenutzt) Meldung4

Reglermeldung (unbenutzt) Meldung5

Proportionalband (°C) entre la matematique de la proportionalband (°C) entre la matematique de la proportional<br>
PBand<br>
Pachstell (s) Nachstellzeit (s) (Nachstellzeit (s) (Nachstellzeit (s) (Nachstellzeit (s) (Nachstellzeit (s) (Nachstell<br>
Differentialzeit (s) (Nachstellzeit (s) (Nachstellzeit (s) (Nachstellzeit (s) (Nachstellzeit (s) (Nachstellz Differentialzeit (s) Diffential Totzone (%)  $\qquad \qquad$  Totzone Abtastzeit (s) Abtastzeit (s) Abtastzeit Handübersteuerung

... Handwert (%) SignalHand Min/Maxwertvorgabe (unbebutzt)

Mininmalwert (%) SignalMin Maximalwert (%)

R  $F =$  Intern 1 = FBox-Eingang R R  $F 0 =$  unbenutzt  $1 =$  unbenutzt  $F 0 =$  unbenutzt  $1 =$  unbenutzt R 1..500000 R 0..360000 R 0..36000 R 0..100 R 1..36000  $F = 0$  = Auto  $1 =$ Hand R 0..1000  $F 0 = Intern$  $1 =$  Intern R 0..1000 R 0..1000

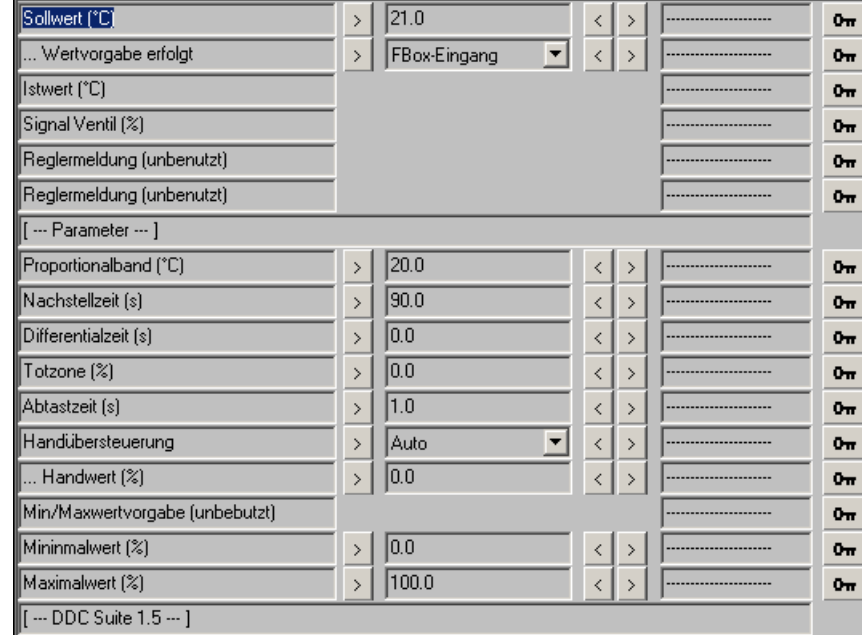

# **Befeuchten 1.5**

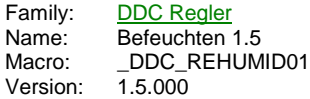

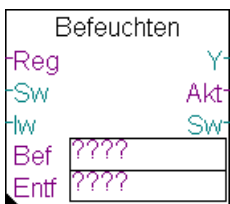

# **Description**

Befeuchterregler.

# **Input**

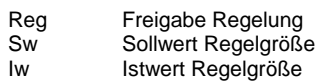

# **Output**

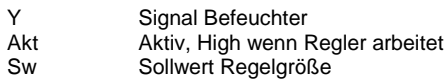

# **Const**

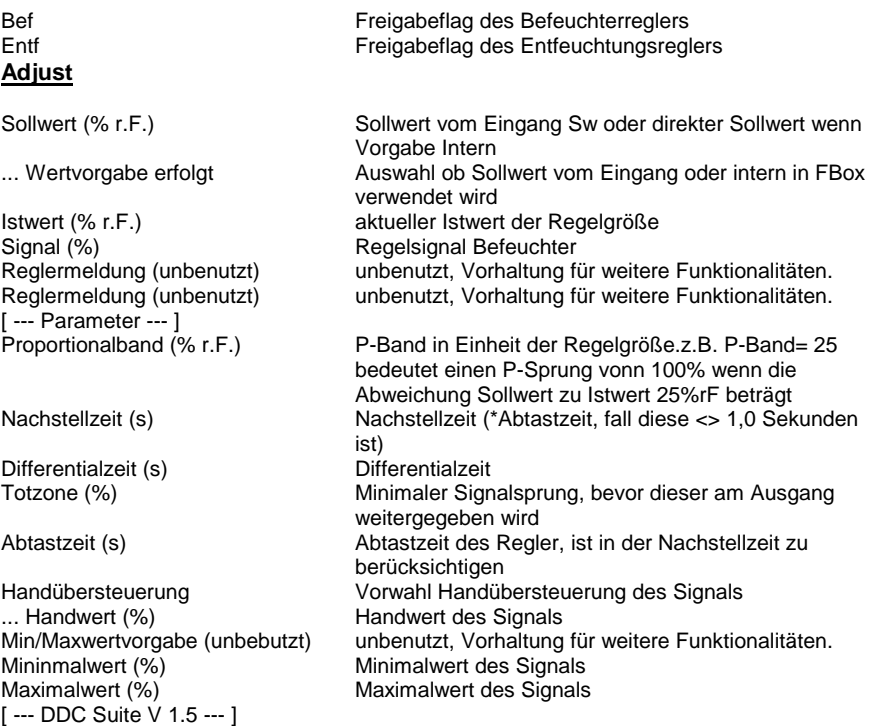

# **Functional**

Befeuchtungsregler, normal mit Wirkung auf die Zuluft- oder Raum/Abluftfeuchte. Die Verkettung der Regler erfolgt durch Benennung in den Konstanten. Diese sind eindeutig zu bennen, siehe dem Beispiel Verkettung von Feuchtereglern. Funktion eines normalen Befeuchtungsreglers. Dieser schaltet sich bei Bedarf aktiv ein. Min.- und Max.-Werte sind nur bei anliegender Reglerfreigabe aktiv (auch wenn der Regler selbst nicht aktiv ist).

Sollwert (% r.F.)<br>
... Wertvorgabe erfolgt 
Sollwert Vorwahl
Sollwert University of the Sollwert Vorwahl
Sollwert Vorwahl
Sollwert Vorwahl
Sollwert Vorwahl
Sollwert Vorwahl
Sollwert Vorwahl
Sollwert Vorwahl
Sollwert Vorwah ... Wertvorgabe erfolgt

Istwert (% r.F.)<br>
Istwert (% 1.5)<br>
Reglermeldung (unbenutzt)<br>
Reglermeldung (unbenutzt)<br>
Istwert (% r.F.) Signal (%) Signal Reglermeldung (unbenutzt) Meldung4

Reglermeldung (unbenutzt) Meldung5

Proportionalband (% r.F.)<br>
Nachstellzeit (s) PBand<br>
Nachstellzeit (s) Nachstellzeit (s) Nachstell Differentialzeit (s) Diffential Totzone (%) Totzone Abtastzeit (s) Abtastzeit Handübersteuerung

... Handwert (%)<br>Min/Maxwertvorgabe (unbebutzt) SignalMMVorw Min/Maxwertvorgabe (unbebutzt)

Mininmalwert (%) <br>Maximalwert (%) SignalMax Maximalwert  $(\%)$ 

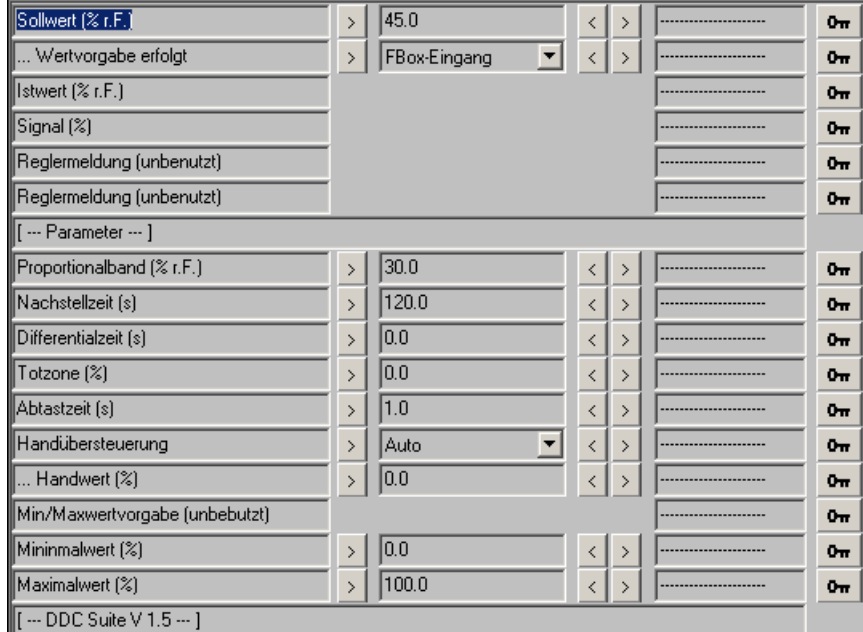

R 0..1000  $F 0 =$  Intern 1 = FBox-Eingang R R  $F =$ unbenutzt  $1 =$  unbenutzt  $F =$ unbenutzt  $1 =$  unbenutzt R 1..500000 R 0..360000 R 0..36000 R 0..100 R 1..36000  $F = A$ uto  $1 =$ Hand R 0..1000  $F 0 = Intern$  $1 =$ Intern R 0..1000 R 0..1000

# **Entfeuchten 1.5**

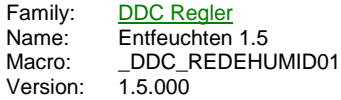

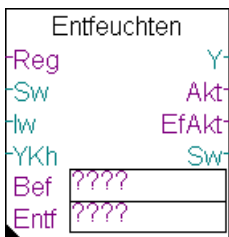

# **Description**

Entfeuchtungsregler.

# **Input**

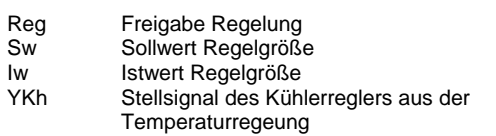

## **Output**

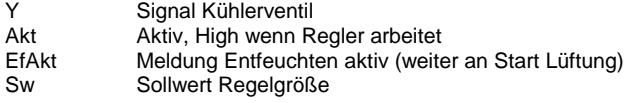

# **Const**

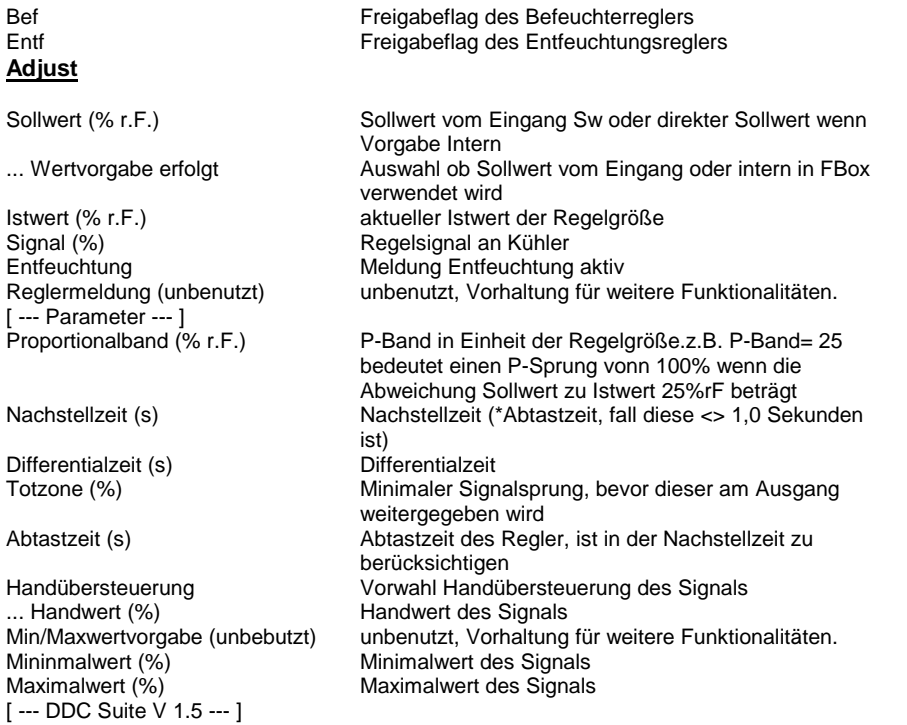

# **Functional**

Entfeuchtungsregler, normal mit Wirkung auf die Zuluft- oder Raum/Abluftfeuchte. Die Verkettung der Regler erfolgt durch Benennung in den Konstanten. Diese sind eindeutig zu bennen, siehe dem Beispiel Verkettung von Feuchtereglern. Funktion eines normalen Entfeuchtungsreglers. Dieser schaltet sich bei Bedarf aktiv ein. Min.- und Max.-Werte sind nur bei anliegender Reglerfreigabe aktiv (auch wenn der Regler selbst nicht aktiv ist).

Ist das Signal des Entfeuchtungsreglers größer als das am Eingang YKh anliegende Signal des Kühlerreglers der Temperaturregelung, erfolgt die Meldung Entfeuchten aktiv. Erst wenn das Signal des Entfeuchtungsreglers unter 5 % fällt, wird die Meldung Entfeuchtung aktiv zurückgenommen.

## **Predefined**

... Wertvorgabe erfolgt

Reglermeldung (unbenutzt) F 0 = unbenutzt) Meldung5

Nachstellzeit (s) Nachstell R 0..360000 Differentialzeit (s) Totzone (%) Totzone R 0..100<br>Abtastzeit (s) Abtastzeit R 1..36000 Abtastzeit (s) Abtastzeit R 1..36000<br>Handübersteuerung SignalHaVorw F 0 = Auto Handübersteuerung

... Handwert (%)<br>Min/Maxwertvorgabe (unbebutzt) SignalMMVorw F 0 = Intern Min/Maxwertvorgabe (unbebutzt)

Mininmalwert (%) <br>Maximalwert (%) SignalMax R 0..1000<br>R 0..1000 Maximalwert  $(\%)$ 

Sollwert (% r.F.) Sollwert R 0..1000 Istwert (% r.F.) R<br>
Istwert (% r.F.) R<br>
Signal (%) R<br>
Entfeuchtung R<br>
F Signal (%) Signal R Entfeuchtung Meldung4 F 0 = inaktiv Proportionalband (% r.F.) <br>
PBand R 1..500000<br>
Nachstellzeit (s) R 0..360000

1 = FBox-Eingang  $1 =$ aktiv<br>F 0 = unbenutzt  $1 =$  unbenutzt<br>R 1..500000  $1 =$  Hand<br>R  $0.1000$  $1 =$ Intern<br>R  $0.1000$ 

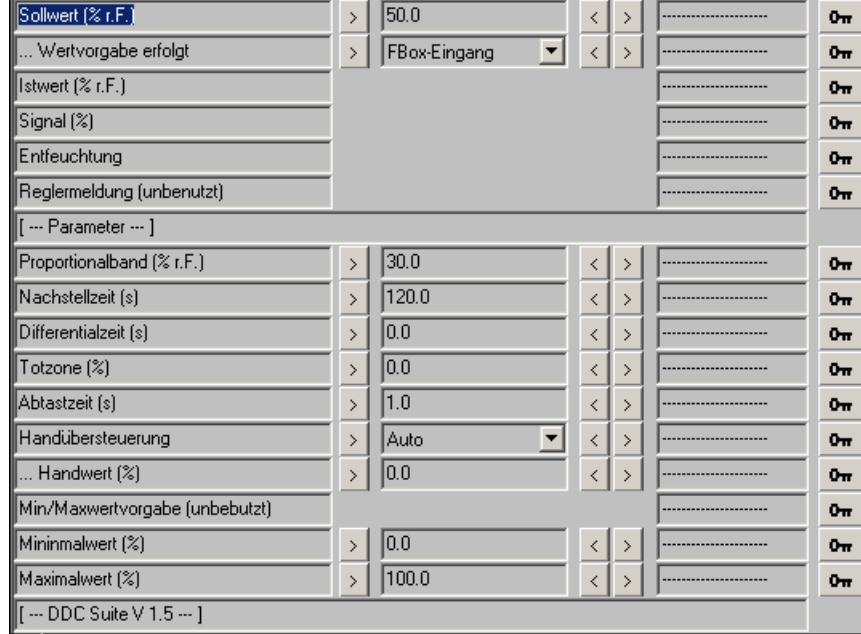

# **Regler 1.5**

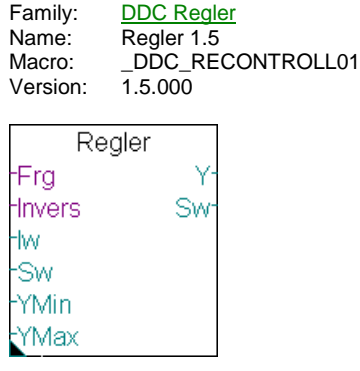

# **Description**

PID Regler für allgemeine Zwecke.

# **Input**

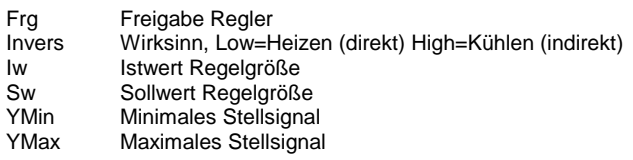

# **Output**

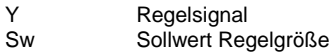

# **Adjust**

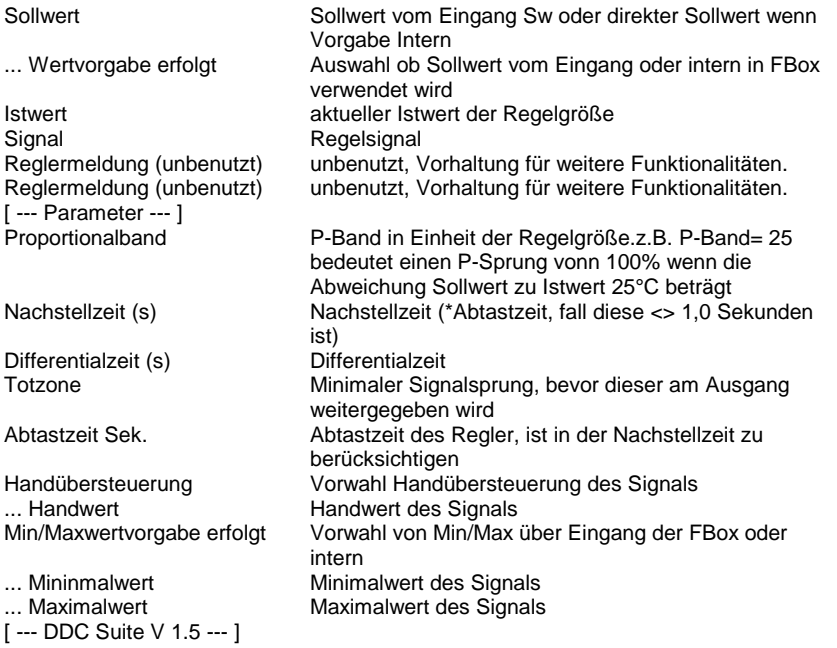

## **Functional**

Einfacher Regler für Heizen, Kühlen, Druckregelung etc. Kann nicht mit anderen Reglern verknüpft werden. Der Sollwert der Regelgröße kann am Eingang Sw anliegen (... Wertvorgabe erfolg=Extern) oder optional konstant geschalten (... Wertvorgabe erfolg = Intern). Gleiches gilt für die Min/Maxwertvorgabe der Folgegröße.

# **Predefined**

Sollwert **Sollwert** Research **R** 

... Wertvorgabe erfolgt SollwertVorwahl

**Istwert** Signal **Istwert** Signal and the Community of the Community of the Community of the Community of the Community of the Community of the Community of the Community of the Community of the Community of the Community Reglermeldung (unbenutzt)

Reglermeldung (unbenutzt) Meldung5

Proportionalband **PBand** PBand Nachstellzeit (s) Nachstell Proportionalband<br>
Nachstellzeit (s)<br>
Differentialzeit (s)<br>
Totzone<br>
Diffential<br>
Diffential<br>
Diffential<br>
Diffential<br>
Diffential<br>
Diffential<br>
Diffential Totzone Totzone Totzone Totzone Totzone Totzone Totzone Totzone Totzone Totzone Totzone Totzone Totzone Totzone<br>Abtastzeit Sek. 1999 - Santa Santa Santa Abtastzeit Sek. 1999 - Santa Santa Santa Santa Santa Santa Santa Sant Abtastzeit Sek.<br>Abtastzeit Sek. Abtastzeit Mandübersteuerung abtastzeit SegnalHaVorw Handübersteuerung

... Handwert SignalHand Min/Maxwertvorgabe erfolgt

... Maximalwert

Signal<br>Meldung4

... Mininmalwert **SignalMin**<br>
... Maximalwert **SignalMax** 

 $F 0 = Intern$ 1 = FBox-Eingang R R  $F 0 =$  unbenutzt 1 = unbenutzt  $F 0 =$  unbenutzt  $1 =$  unbenutzt R 1..500000 R 0..360000 R 0..36000 R 0..1000 R 1..36000  $F = A$ uto  $1 =$  Hand R 0..1000  $F 0 = Intern$ 1 = FBox-Eingang R 0..1000 R 0..1000

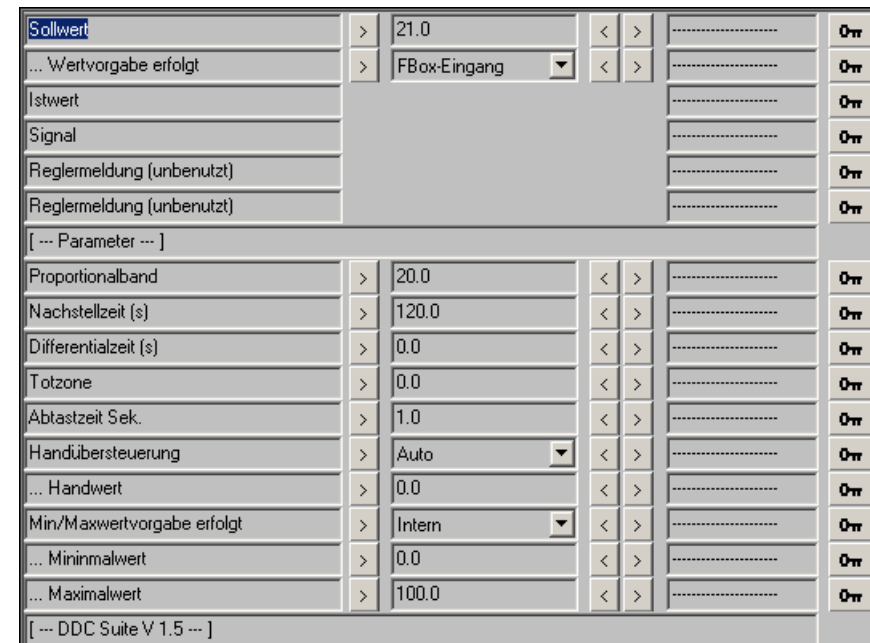

# **Begrenzer 1.5**

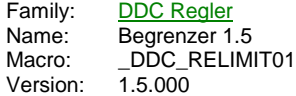

#### Min/Max fw Sw. Sw

# **Description**

PID Regler für Minimal- oder Maximalbegrenzung.

# **Input**

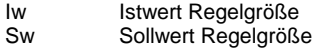

## **Output**

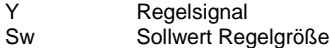

# **Adjust**

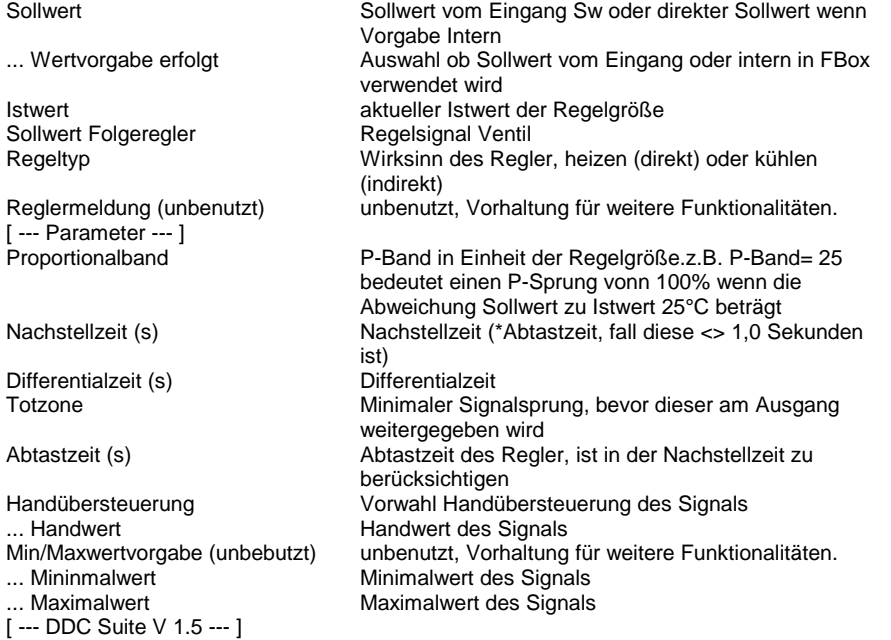

## **Functional**

Einfacher Min/Maxbegrenzungsregler, z.B. für eine Max.-Rücklaufbegrenzung. Der Regler ist immer aktiv. Der Sollwert der Regelgröße kann am Eingang Sw anliegen (... Wertvorgabe erfolg=Extern) oder optional konstant geschalten (... Wertvorgabe erfolg = Intern).

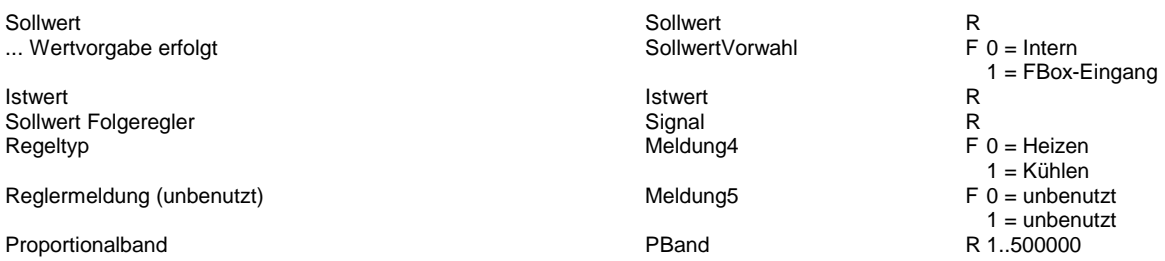

Nachstellzeit (s) Nachstellzeit (s) Nachstellzeit (s) Nachstell<br>
Differentialzeit (s) Nachstell<br>
Totzone Totzone Differentialzeit (s) Diffential Totzone Totzone Abtastzeit (s) Abtastzeit Handübersteuerung

... Handwert SignalHand min/Maxwertvorgabe (unbebutzt)

... Maximalwert

... Mininmalwert **SignalMin**<br>
... Maximalwert **SignalMin**<br>
SignalMax

R 0..360000 R 0..36000 R 0..1000 R 1..36000 F 0 = Auto  $1 =$ Hand R 0..1000 F 0 = Intern 1 = Intern R 0..1000 R 0..1000

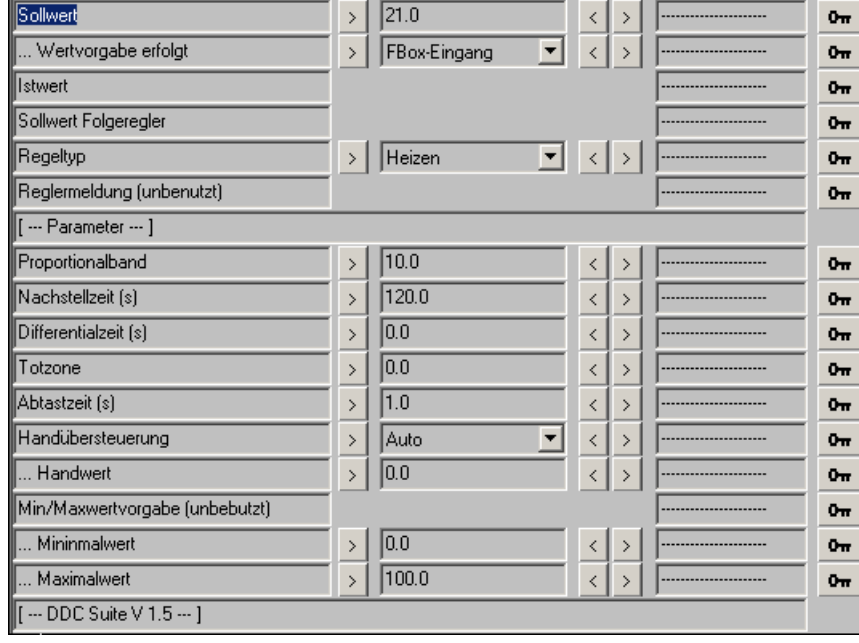

# **Regelsignal teilen 1.5**

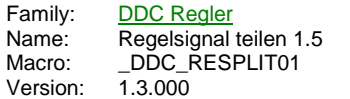

Y Teilen ۰Y Y1  $En2Y2$ 

# **Description**

Teilt ein Signal auf 2 Signale auf.

# **Input**

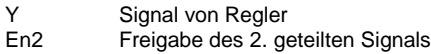

## **Output**

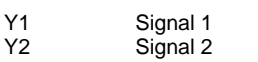

# **Adjust**

Festlegung der Reihenfolge in der Aufteilung Auftailung in Folge<br>[ --- DDC Suite V 1.3 --- ]

# **Functional**

Teilt ein Regelsignal in 2 Signale auf, z.B. wenn 2 Kühler in Folge angesteuert werden sollen. Das Eingangssignal wird wie folgt aufgeteilt :

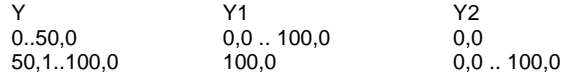

Über die Option "Aufteilung in Folge" kann festgelegt werden, welches Ausgangssignal zuerst behandelt wird (zB. für eine Folgeumschaltung). Das am Eingang En2 anliegende Signal bezieht sich immer auf das in der logischen Folge 2. Signal.

Ist En2 Low, ist das 2. Signal immer 0.

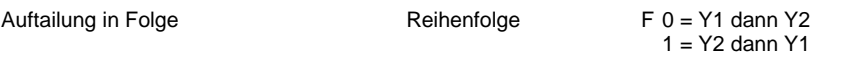

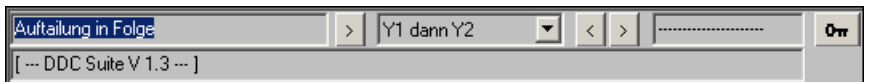

# **Führung Kaskade 2.0**

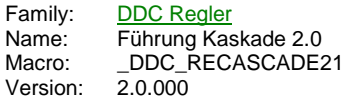

Fuehrung  $\overline{\circ}$ -Reg SwFolge hw. Sw -Sw FolgeMin FolgeMax

# **Description**

Führungsregler für eine Kaskaden-Sequenzregelung.

# **Input**

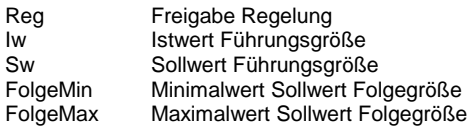

# **Output**

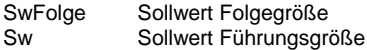

# **Adjust**

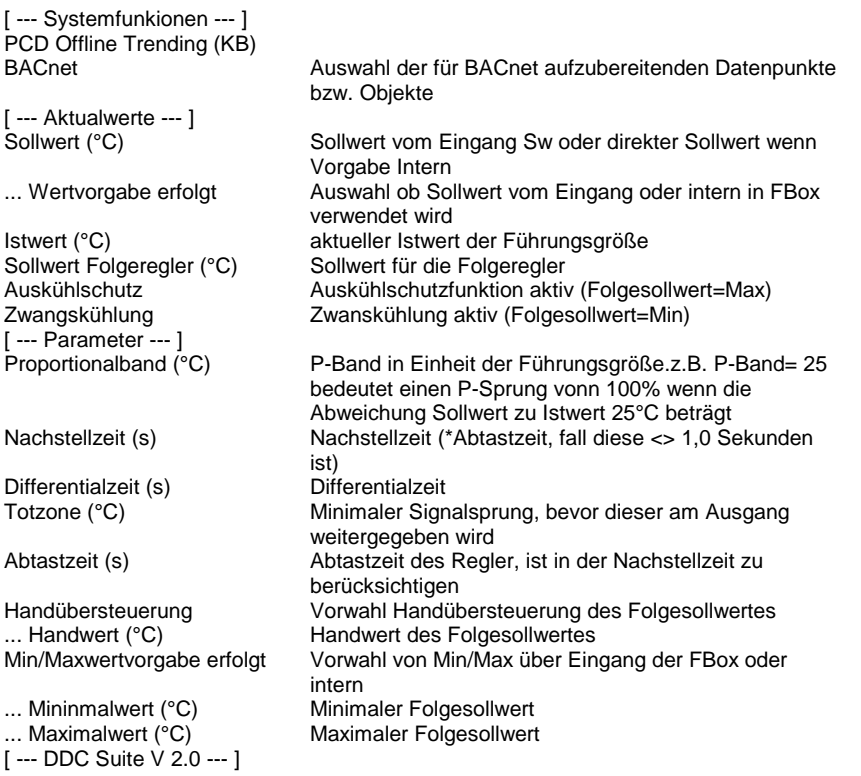

# **Functional**

Führungsregler für eine Kaskaden-Sequenzregelung, zum Einsatz z.B. als Ablufttemperatur-Führungsregler.

Der Regler ist auf die FBox Start Lüftung zu referenzieren, da diese alle nötigen Informationen zum Zustand der Anlage hat (z.B. Frei Kühlung, Entfeuchtung aktiv etc.)

Der Sollwert der Führungsgröße kann am Eingang "Sw" anliegen (... Wertvorgabe erfolg=FBox Eingang) oder optional konstant

geschalten werden (... Wertvorgabe erfolg = Intern). Gleiches gilt für das Minimum und Maximun des Sollwertes derFolgegröße.

Liegt keine Freigabe der Regelung vor (Eingang "Reg"), wird der Sollwert der Folgegröße mit dem Sollwert der Führungsgröße initialisiert. Nach Freigabe der Regelung arbeitet der Führungsregler von diesm Punkt aus.

Ist der Auskühlschutz aktiv, wird der maximale Folgesollwert ausgeben, bei aktivem Überhitzungsschutz wird der minimale Folgesollwert ausgeben.

#### **Systemfunktion Offline Trending**

Der Sollwert der Folgegrösse kann für die historische Datenaufzeichnung parametriert werden. Ein Wert grösser 0 aktiviert die Aufzeichnung. Im Symboleditor wird im "Tab" "System" in der Gruppe "A.HDLog" mit dem Namen der FBox eine Symbol angelegt das für die Verwendung im SWeb Trendmacro vorgesehen ist.

#### **Systemfunktion BACnet**

Diese FBox kann BACnet Objekte automatisch erzeugen. Die entsprechenden Optionen im Parameter "BACnet" legen folgende BACnet Objekte an:

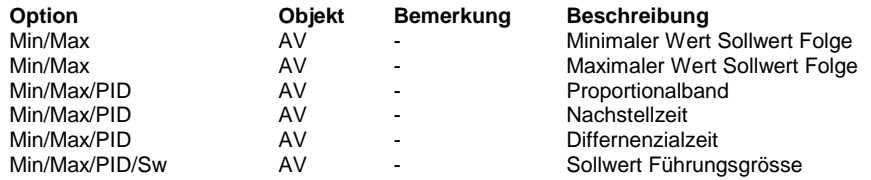

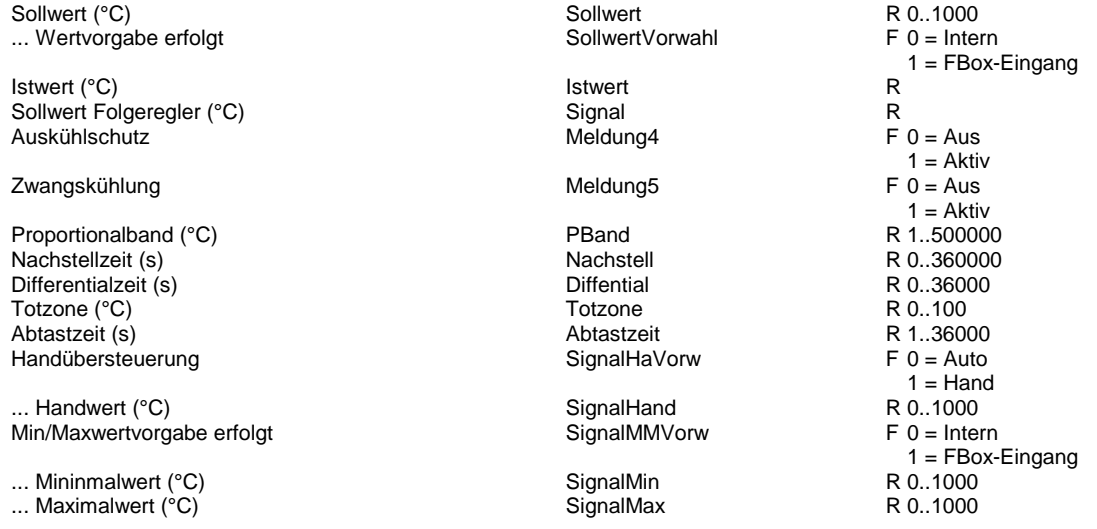

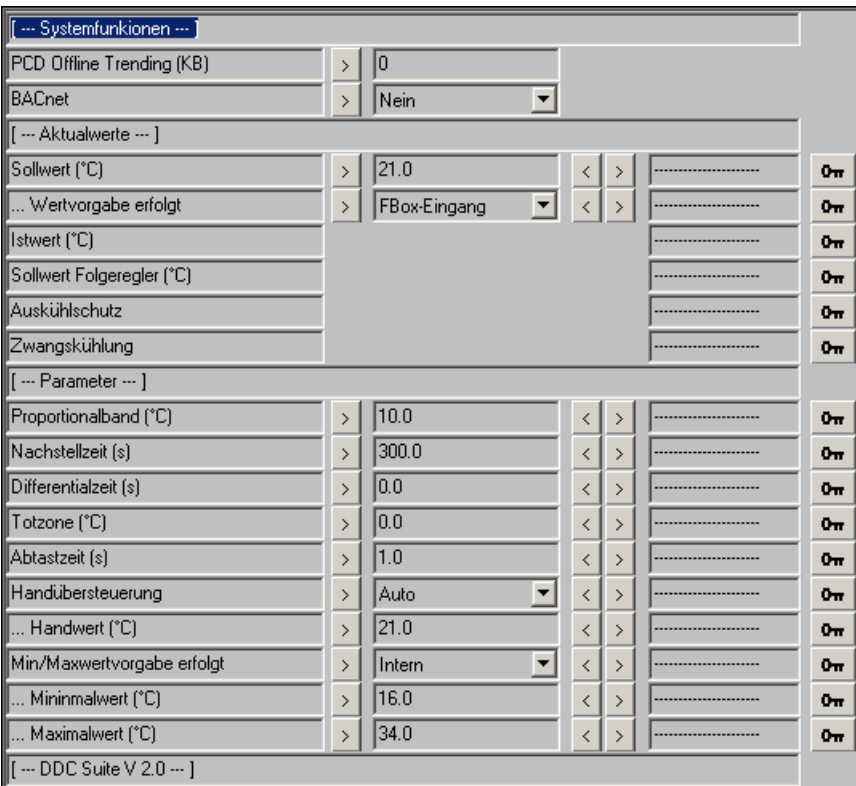

# **Führung Kaskade Null 2.0**

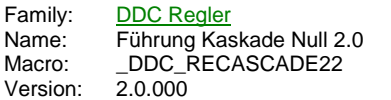

Führung NE  $\circ$ -<br>Reg SwFlgKh<br>Nw SwFlgHz SwKühl SwKh SwHeiz SwHz FolgeMin FolgeMax

# **Description**

Führungsregler für eine Kaskaden-Sequenzregelung mit Nullenergieband.

# **Input**

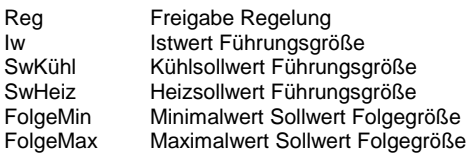

# **Output**

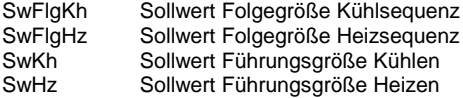

# **Adjust**

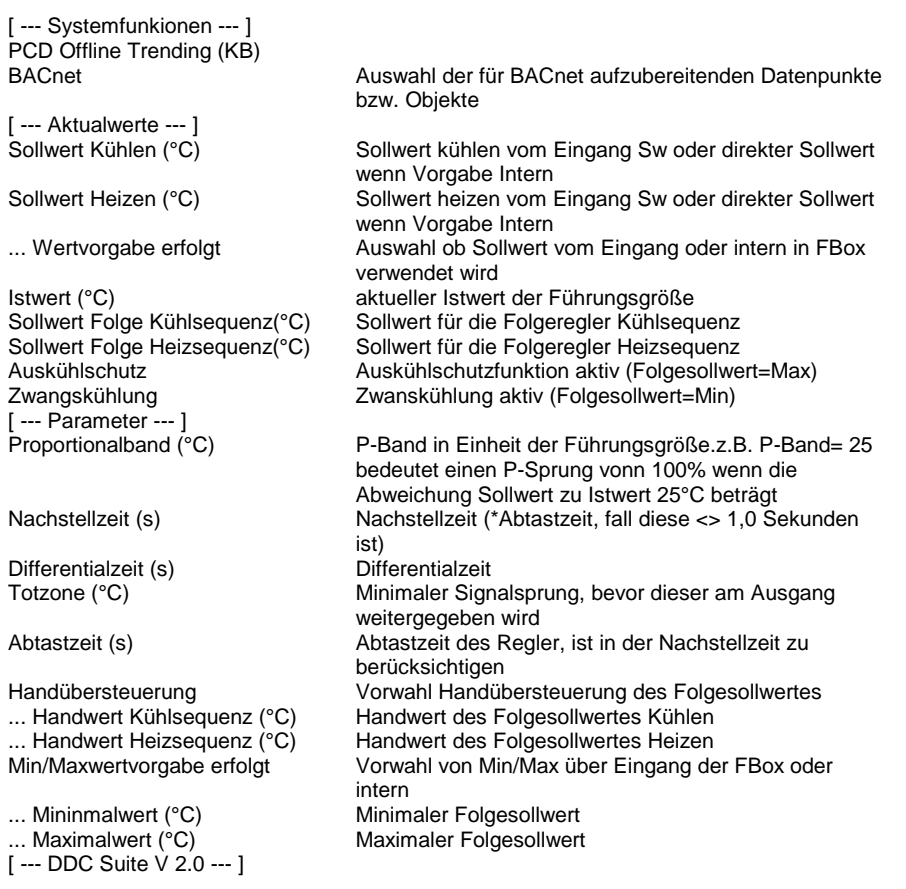

#### **Functional**

Führungsregler für eine Kaskaden-Sequenzregelung mit Nulllenergieband, zum Einsatz z.B. als Ablufttemperatur-Führungsregler.

Der Regler ist auf die FBox Start Lüftung zu referenzieren, da diese alle nötigen Informationen zum Zustand der Anlage hat (z.B. Frei Kühlung, Entfeuchtung aktiv etc.)

Nullenergieband bedeudet hier das nicht genau auf einen Sollwert von z.B. 21.0 °C geregelt wird. In solch einem Fall ist z.B. immer ein Erhitzer oder ein Kühler aktiv.

Dieser Regler arbeitet mit einem Temperaturbereich, z.B. 20,0 bis 24,0 °C. Wird dieser Temperaturbereich erreicht wird keine weitere Energie mehr verwendet um auf einen exakten Wert auszuregeln. Diese spart Energie und somit Kosten.

Ist der Istwert innerhalb des Toleranzbandes werden die Sollwerte Heizen/Kühlen der Folgeregler soweit angehoben bzw. abgesenkt bis der minimal benötigte Energieaufwand erreicht wird um den Grenzbereich des Toleranzbandes zu erreichen.

Der Sollwert der Führungsgröße kann an den Eingängen "SwKühl" und "SwHeiz" anliegen (... Wertvorgabe erfolg=FBox Eingang) oder optional konstant geschalten werden (... Wertvorgabe erfolg = Intern). Gleiches gilt für das Minimum und Maximun des Sollwertes derFolgegröße.

Die Sollwerte der Führungsgrösse sind wie folgt zu verstehen:

- Sollwert Kühlen: Bis auf diesen Wert soll gekühlt werden under Zuhilfenahme der Sequenzregler wie z.B. Kühler
- Sollwert Heizen: Bis auf diesen Wert soll geheizt werden under Zuhilfenahme der Sequenzregler wie z.B. Erhitzer

Die Sollwerte der Folgegrösse sind wie folgt zu verstehen:

- Sollwert Kühlen: anzuschliessen an die Geräte die aktiv kühlen können
- Sollwert Heizen: anzuschliessen an die Geräte die aktiv heizen können

Geräte die ohne Energieaufwand arbeiten wie z.B. WRG oder Mischluft können auf den Mittelwert des Sollwertes der Folgegrösse angeschlossen werden.

Damit erreicht man auch ein Totband zwischen den Sequenzreglern was sich zusätzlich positiv auf den Energieaufwand auswirkt.

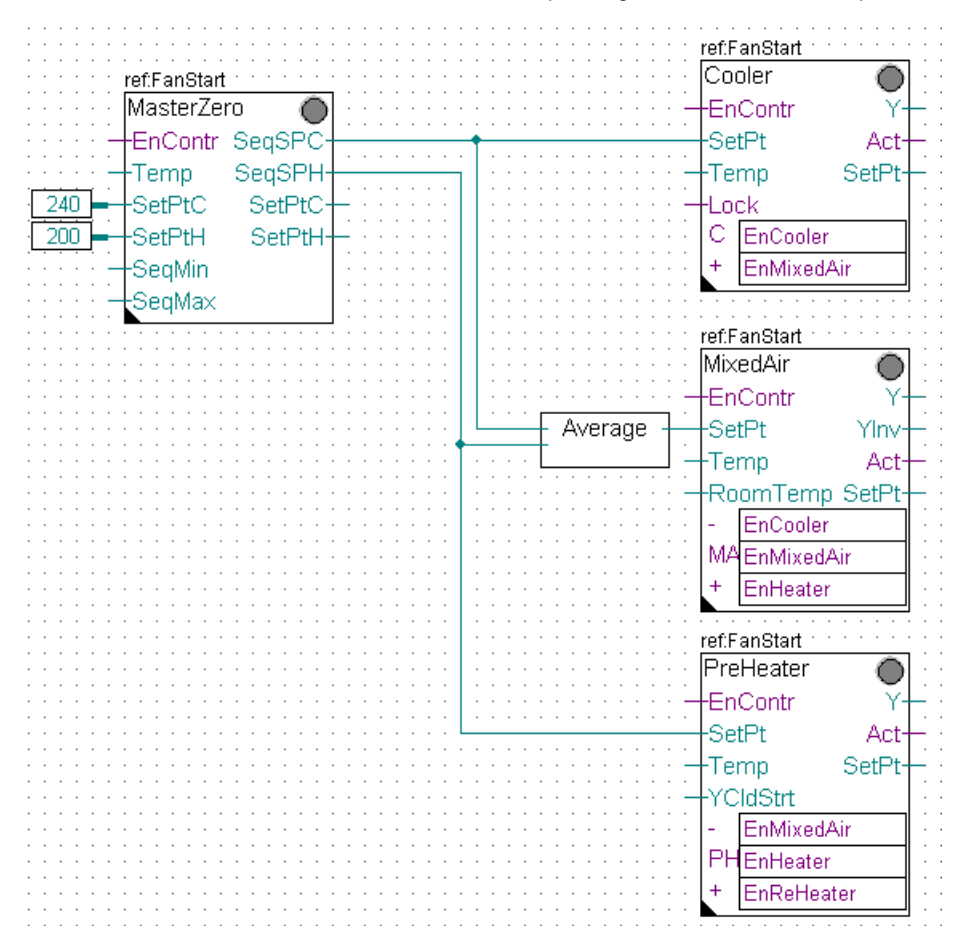

Liegt keine Freigabe der Regelung vor (Eingang "Reg"), wird der entsprechende Sollwert der Folgegröße mit dem Sollwert der Führungsgröße (Heizen oder Kühlen) initialisiert. Nach Freigabe der Regelung arbeitet der Führungsregler von diesm Punkt aus.

Ist der Auskühlschutz aktiv, wird der maximale Folgesollwert ausgeben, bei aktivem Überhitzungsschutz wird der minimale Folgesollwert ausgeben.

# **Systemfunktion Offline Trending**

Die Sollwerte Heizen/Kühlen der Folgegrösse kann für die historische Datenaufzeichnung parametriert werden. Ein Wert grösser 0 aktiviert die Aufzeichnung. Im Symboleditor wird im "Tab" "System" in der Gruppe "A.HDLog" mit dem Namen der FBox eine Symbol angelegt das für die Verwendung im SWeb Trendmacro vorgesehen ist.

#### **Systemfunktion BACnet**

Diese FBox kann BACnet Objekte automatisch erzeugen. Die entsprechenden Optionen im Parameter "BACnet" legen folgende BACnet Objekte an:

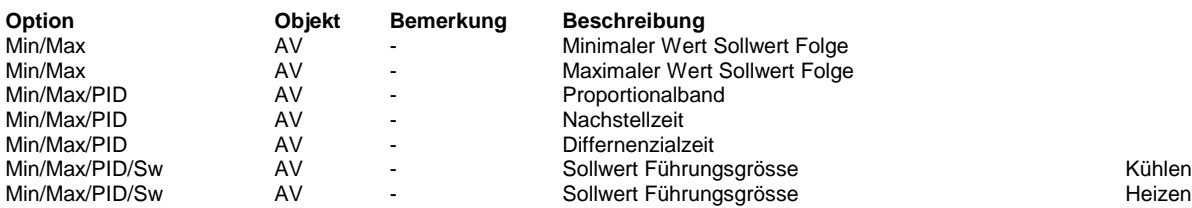

## **Predefined**

... Wertvorgabe erfolgt

Istwert (°C) Sollwert Folge Kühlsequenz(°C) Sollwert Folge Heizsequenz(°C)

Zwangskühlung

- Handübersteuerung
- ... Handwert Heizsequenz (°C)

... Mininmalwert (°C) SignalMin R 0..1000<br>... Maximalwert (°C) SignalMax R 0..1000 ... Maximalwert  $(\mathrm{°C})$ 

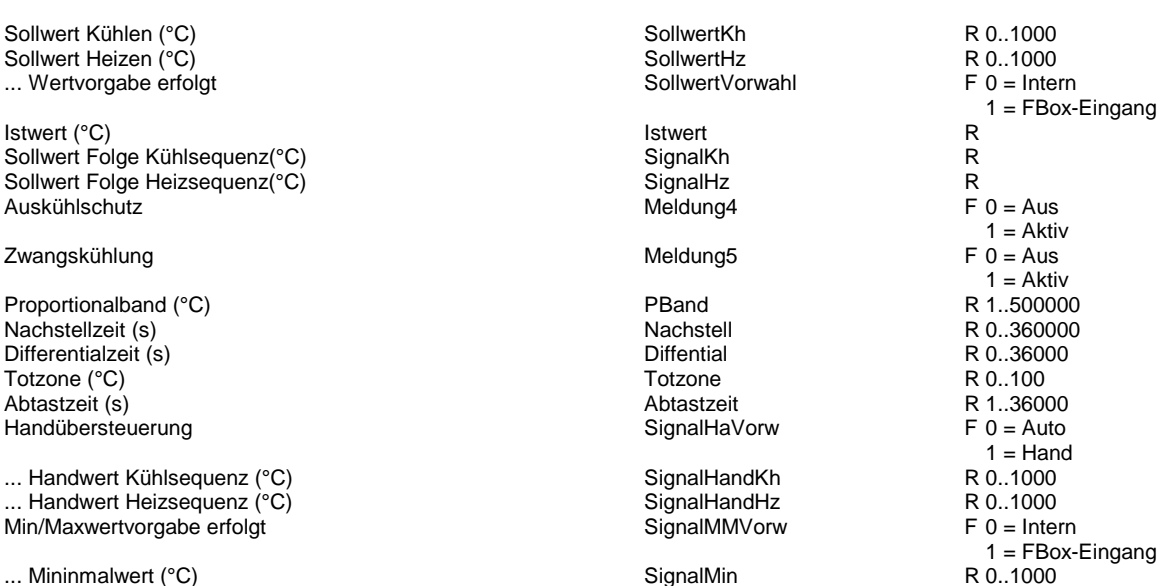

1 = FBox-Eingang

 $1 =$  Aktiv<br> $0 =$  Aus

 $1 =$  Aktiv<br> $1.500000$ 

 $1 =$  Hand<br>0..1000

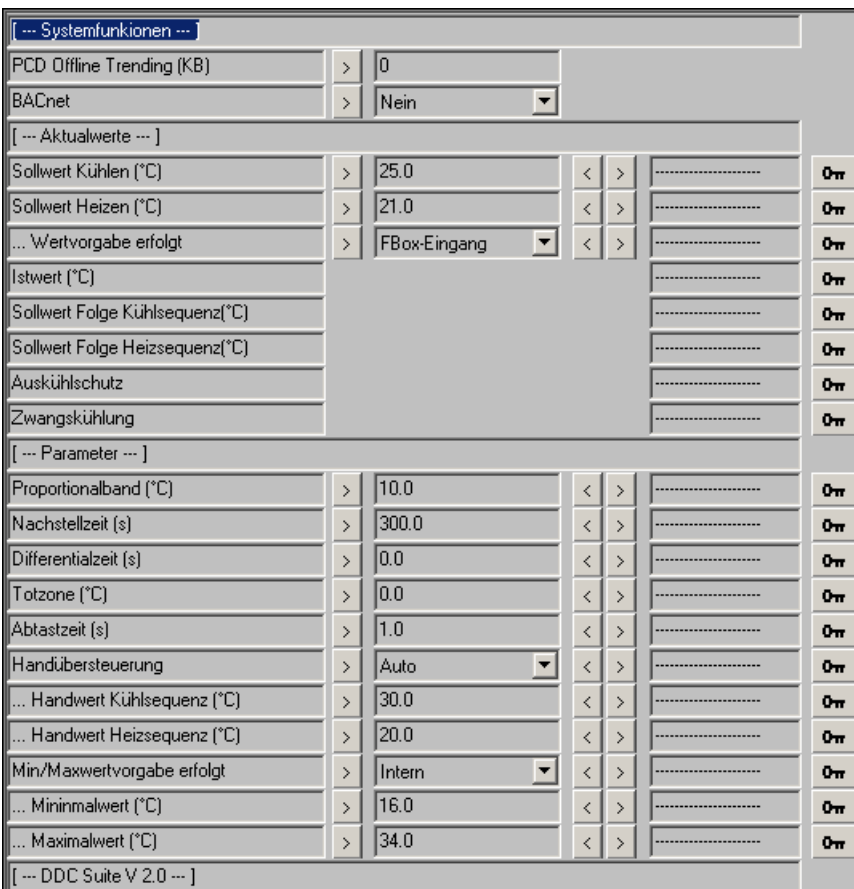

# **Kühler 2.0**

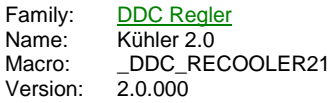

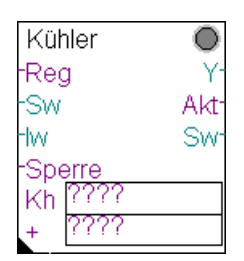

## **Description**

Kühlerregler.

## **Input**

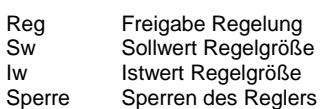

#### **Output**

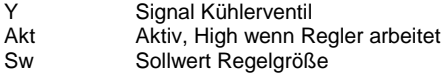

#### **Const**

Kh Freigabeflag des Kühlerreglers Freigabeflag des nachgeschalteten Reglers

# **Adjust**

[ --- Systemfunkionen --- ] PCD Offline Trending (KB)<br>BACnet

[ --- Aktualwerte --- ]

[ --- Parameter --- ]<br>Proportionalband (°C)

Differentialzeit (s) Differentialzeit Totzone (%) Differentialzeit Totzone (%)

Handübersteuerung Vorwahl Handübersteuerung des Signals ... Handwert (%) endletenden Handwert des Signals<br>Min/Maxwertvorgabe (unbebutzt) unbenutzt, Vorhaltung Min/Maxwertvorgabe (unbebutzt) unbenutzt, Vorhaltung für weitere Funktionalitäten. Maximalwert (%) Maximalwert des Signals [ --- DDC Suite  $\sqrt{2.0}$  --- ]

#### **Functional**

Kühlerregler, normal mit Wirkung auf die Zulufttemperatur. Die Verkettung der Regler erfolgt durch Benennung in den Freigabeflags

Minimalwert des Signals

Auswahl der für BACnet aufzubereitenden Datenpunkte

bzw. Objekte Sollwert (°C) Sollwert vom Eingang Sw oder direkter Sollwert wenn Vorgabe Intern ... Wertvorgabe erfolgt **Auswahl ob Sollwert vom Eingang oder intern in FBox** verwendet wird Istwert (°C) aktueller Istwert der Regelgröße<br>Signal Ventil (%) Signal Regelsignal Kühlerventil Regelsignal Kühlerventil Reglermeldung (unbenutzt) unbenutzt, Vorhaltung für weitere Funktionalitäten. Reglermeldung (unbenutzt) unbenutzt, Vorhaltung für weitere Funktionalitäten. P-Band in Einheit der Regelgröße.z.B. P-Band= 25 bedeutet einen P-Sprung vonn 100% wenn die Abweichung Sollwert zu Istwert 25°C beträgt Nachstellzeit (s) Nachstellzeit (\*Abtastzeit, fall diese <> 1,0 Sekunden ist) Minimaler Signalsprung, bevor dieser am Ausgang weitergegeben wird Abtastzeit (s) Abtastzeit des Regler, ist in der Nachstellzeit zu berücksichtigen

(Konstanten). Diese sind eindeutig zu bennen, siehe dem Beispiel Verkettung von Reglern in der Übersicht der Familie Regler.

Der Sollwert der Regelgröße kann am Eingang "Sw" anliegen (... Wertvorgabe erfolg=FBox Eingang) oder optional konstant geschalten werden (... Wertvorgabe erfolg = Intern).

Funktion eines normalen Kühlerreglers. Dieser schaltet sich NICHT aktiv ein, sondern wird von einem vorangehenden Regler bei Bedarf aktiviert (z.B. Umluftregler). Min.- und Max.-Werte sind nur bei anliegender Reglerfreigabe aktiv (auch wenn der Regler selbst nicht aktiv ist).

Bei Entfeuchtung bleibt der Regler aktiviert bzw. schaltet sich aktiv ein, gibt aber kein Signal aus (0,0 %). In diesem Fall wartet der Kühlerregler, bis der Entfeuchtungsregler die Entfeuchtung abschaltet (Regelsignal Entfeuchten kleiner 5 %) und übernimmt dann aktiv die Regelung. Siehe auch Regler Entfeuchten.

#### **Systemfunktion Offline Trending**

Das Signal des Kühlerventils kann für die historische Datenaufzeichnung parametriert werden. Ein Wert grösser 0 aktiviert die Aufzeichnung. Im Symboleditor wird im "Tab" "System" in der Gruppe "A.HDLog" mit dem Namen der FBox eine Symbol angelegt das für die Verwendung im SWeb Trendmacro vorgesehen ist.

#### **Systemfunktion BACnet**

Diese FBox kann BACnet Objekte automatisch erzeugen. Die entsprechenden Optionen im Parameter "BACnet" legen folgende BACnet Objekte an:

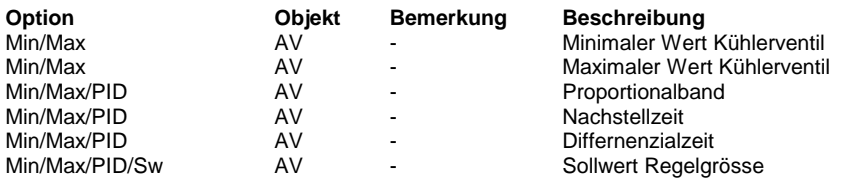

#### **Predefined**

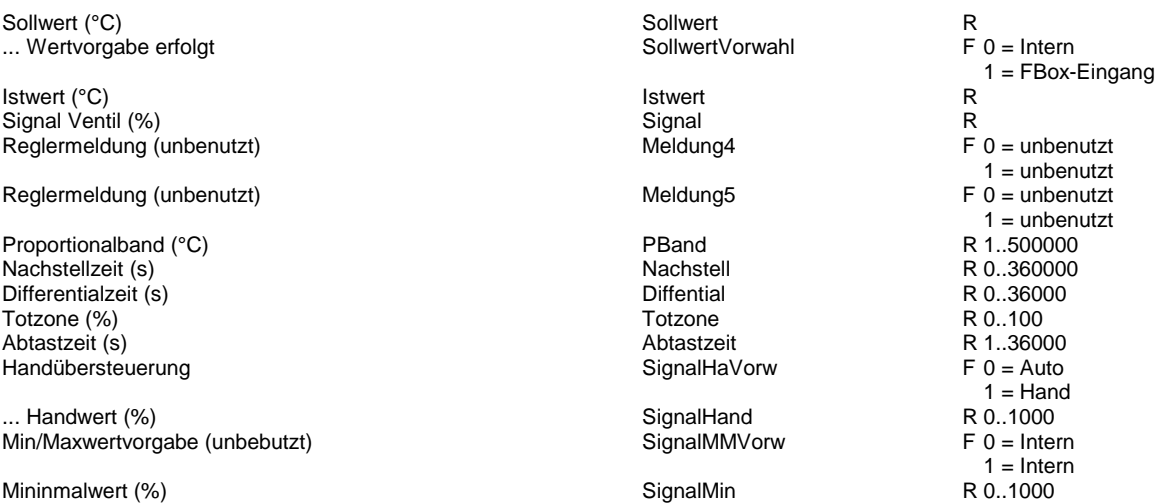

Maximalwert (%)  $\overline{\phantom{0}}$  R 0..1000
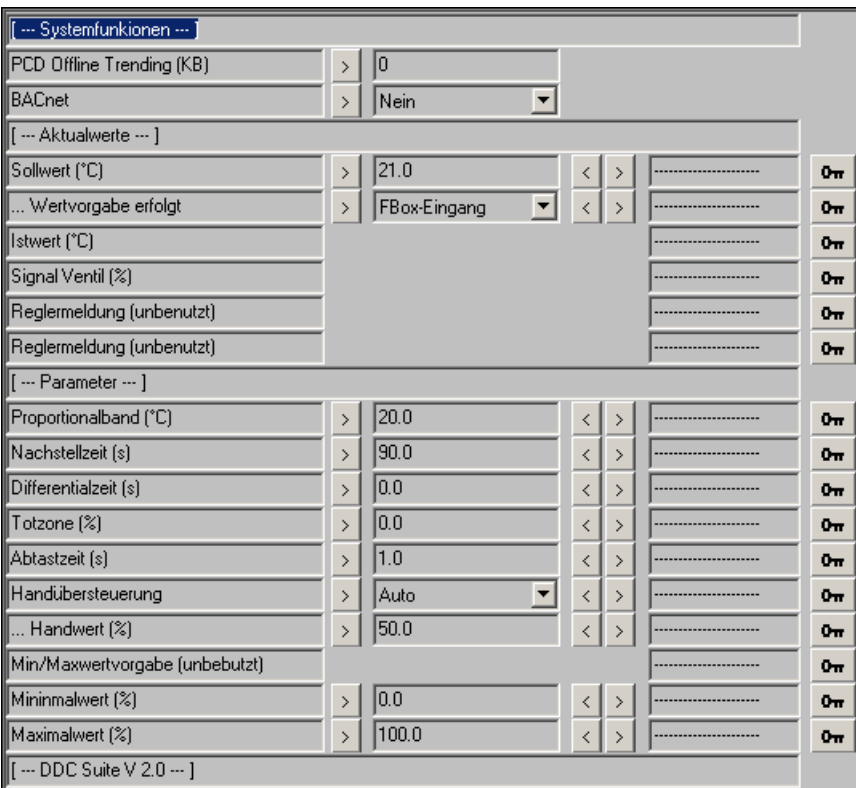

# **Wärmerückgewinnung 2.0**

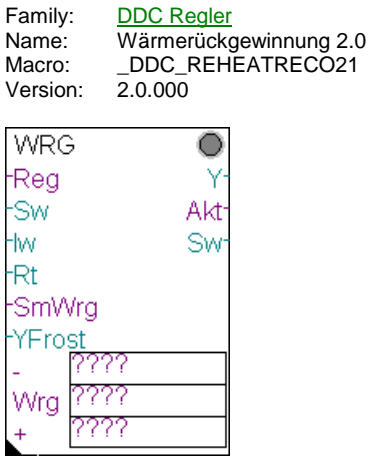

# **Description**

Wärmerückgewinnungsregler mit Angebot-Nachfrageregelung, und Frostfunktion

# **Input**

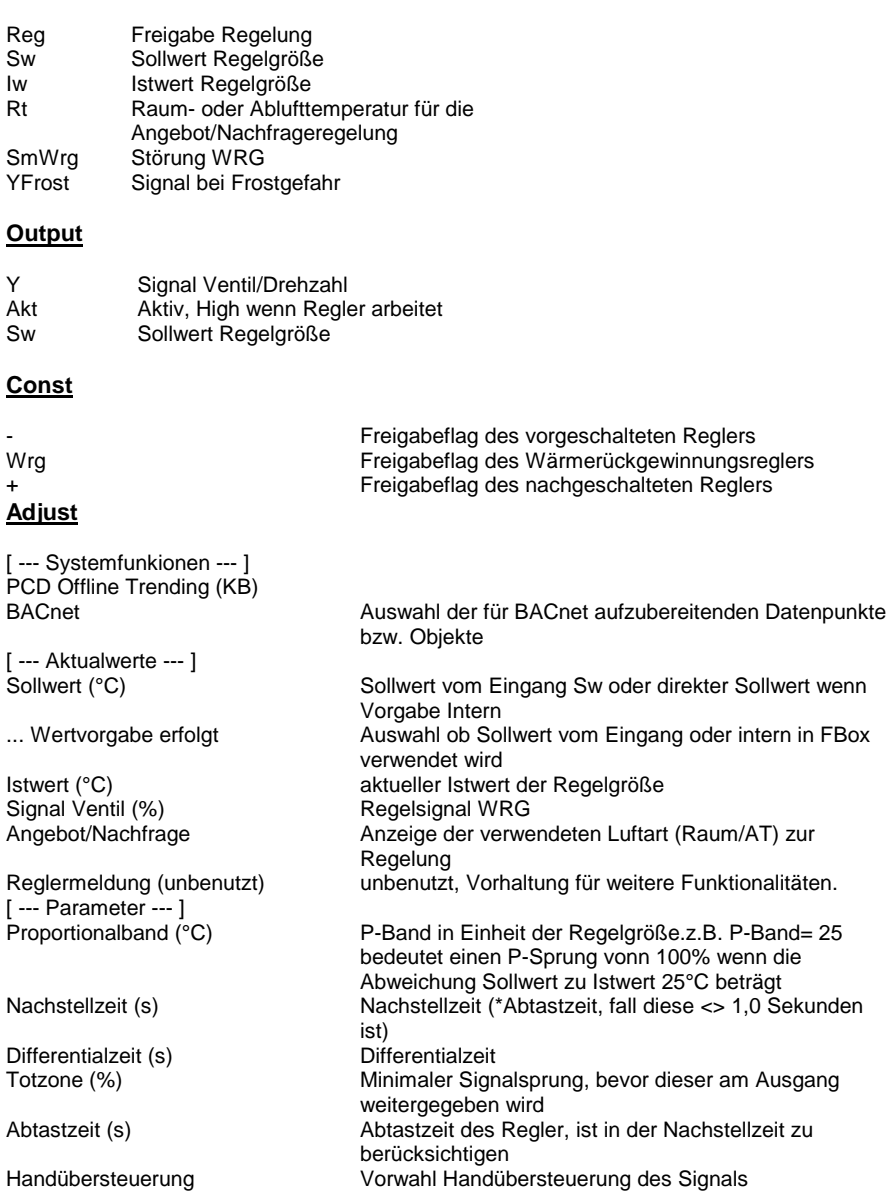

... Handwert (%) Handwert des Signals Mininmalwert (%) Minimalwert des Signals [ --- DDC Suite  $\sqrt{2.0}$  --- ]

unbenutzt, Vorhaltung für weitere Funktionalitäten. Maximalwert des Signals

### **Functional**

Wärmerückgewinnungsregler für KVS oder Rotationswärmetauscher etc., normal mit Wirkung auf die Zulufttemperatur. Die Verkettung der Regler erfolgt durch Benennung in den Freigabeflags (Konstanten). Diese sind eindeutig zu bennen, siehe dem Beispiel Verkettung von Reglern in der Übersicht der Familie Regler.

Der Sollwert der Regelgröße kann am Eingang "Sw" anliegen (... Wertvorgabe erfolg=FBox Eingang) oder optional konstant geschalten werden  $\ddot{\cdot}$ ... Wertvorgabe erfolg = Intern).

Funktion eines normalen Wärmerückgewinnungsreglers. Dieser schaltet sich NICHT aktiv ein, sondern wird von einem vorangehenden Regler bei Bedarf aktiviert (z.B. Vorerhitzerregler).

Liegt am Eingang sWr eine Störung des Wärmetauschers an, wird das Signal mit 0 % ausgegeben. Die Frostsicherheitsfunktion übersteuert jedoch.

Liegt eine Frostgefahr am Vorerhitzer an (via FBox "Start RLT" Name/Ref-Mechanismus erkannt), wird das Signal das am Eingang YFr als Signal ausgegeben.

Die Außenlufttemperatur (wird über den Baustein "InitLib" zur Verfügung gestellt) wird mit der Temperatur am Eingang "Rt" verglichen und je nach Heiz- oder Kühlfall die günstigere Luft verwendet.

### **Systemfunktion Offline Trending**

Das Signal des/der Ventils/Drehzahl kann für die historische Datenaufzeichnung parametriert werden. Ein Wert grösser 0 aktiviert die Aufzeichnung. Im Symboleditor wird im "Tab" "System" in der Gruppe "A.HDLog" mit dem Namen der FBox eine Symbol angelegt das für die Verwendung im SWeb Trendmacro vorgesehen ist.

#### **Systemfunktion BACnet**

Diese FBox kann BACnet Objekte automatisch erzeugen. Die entsprechenden Optionen im Parameter "BACnet" legen folgende BACnet Objekte an:

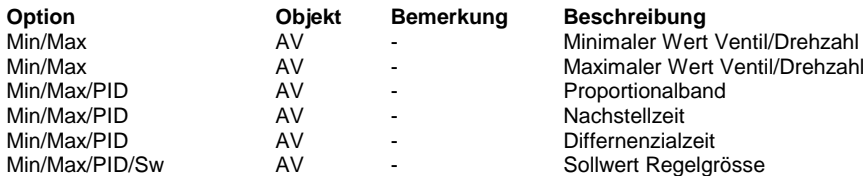

### **Predefined**

... Wertvorgabe erfolgt

Angebot/Nachfrage

Reglermeldung (unbenutzt) F 0 = unbenutzt) Meldung5

Proportionalband (°C) PBand R 1..500000 Totzone (%) Handübersteuerung

Mininmalwert (%) SignalMin R 0...10000 SignalMin Maximalwert (%)  $\qquad \qquad$  R 0..1000

Sollwert (°C) Sollwert R 1 = FBox-Eingang Istwert (°C) and R istwert R istwert R istwert R istwert R istwert R istwert R istwert R istwert R istwert R ist $R$ Signal Ventil (%) Signal R<br>Angebot/Nachfrage Meldung4 F 0 = AT  $1 =$  Raum<br>F  $0 =$  unbenutzt  $1 =$  unbenutzt<br>R 1..500000 Nachstellzeit (s) Nachstell R 0..360000<br>Differentialzeit (s) Diffential R 0..36000 Differentialzeit (s) Diffential R 0..36000<br>Totzone Totzone R 0..100 Abtastzeit (s) Abtastzeit R 1..36000<br>Handübersteuerung SignalHaVorw F 0 = Auto  $1 =$ Hand ... Handwert (%) **SignalHand** R 0..1000 Min/Maxwertvorgabe (unbebutzt) SignalMMVorw F 0 = Intern  $1 =$ Intern<br>R  $0.1000$ 

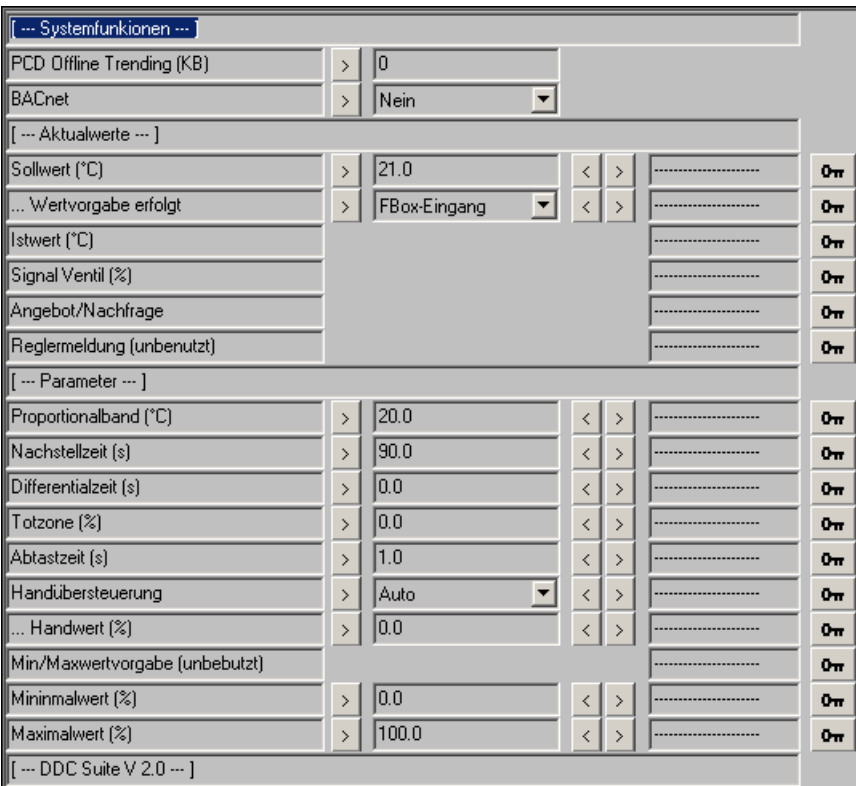

# **Mischluft 2.0**

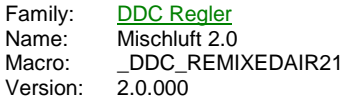

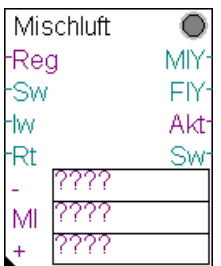

### **Description**

Umluftregler mit Angebot-Nachfrageregelung, Min.-Außenluftanteil

### **Input**

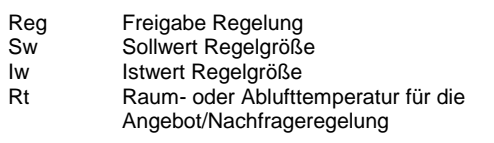

### **Output**

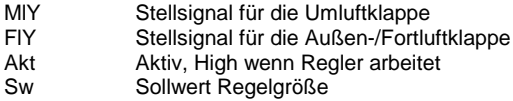

#### **Const**

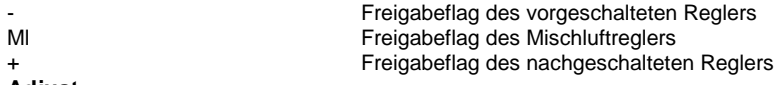

### **Adjust**

[ --- Systemfunkionen --- ] PCD Offline Trending (KB)

[--- Aktualwerte --- ]<br>Sollwert (°C)

[--- Parameter --- ]<br>Proportionalband (°C)

Differentialzeit (s) Differentialzeit

... Handwert (%) <br>Min/Maxwertvorgabe (unbebutzt) unbenutzt, Vorhaltung Mininmalwert (%)  $\sim$  Minimaler Mischluftanteil<br>Maximalwert (%) Maximaler Mischluftanteil

BACnet **Auswahl der für BACnet aufzubereitenden Datenpunkte** bzw. Objekte Sollwert vom Eingang Sw oder direkter Sollwert wenn Vorgabe Intern ... Wertvorgabe erfolgt **Auswahl ob Sollwert vom Eingang oder intern in FBox** verwendet wird Istwert (°C) aktueller Istwert der Regelgröße<br>Signal Ventil and Regelsignal Umluftklappe Signal Ventil Mathematic Regelsignal Umluftklappe<br>Angebot/Nachfrage Mathematic Anzeige der verwendeten Anzeige der verwendeten Luftart (Raum/AT) zur Regelung Reglermeldung (unbenutzt) unbenutzt, Vorhaltung für weitere Funktionalitäten. P-Band in Einheit der Regelgröße.z.B. P-Band= 25 bedeutet einen P-Sprung vonn 100% wenn die Abweichung Sollwert zu Istwert 25°C beträgt Nachstellzeit (s) Nachstellzeit (\*Abtastzeit, fall diese <> 1,0 Sekunden ist) Totzone (%) **Minimaler Signalsprung, bevor dieser am Ausgang** weitergegeben wird Abtastzeit (s) Abtastzeit des Regler, ist in der Nachstellzeit zu berücksichtigen Handübersteuerung Vorwahl Handübersteuerung des Signals unbenutzt, Vorhaltung für weitere Funktionalitäten. Maximaler Mischluftanteil

### **Functional**

Umluftregler, normal mit Wirkung auf die Zulufttemperatur. Die Verkettung der Regler erfolgt durch Benennung in den Freigabeflags (Konstanten). Diese sind eindeutig zu bennen, siehe dem Beispiel Verkettung von Reglern in der Übersicht der Familie Regler.

Der Sollwert der Regelgröße kann am Eingang "Sw" anliegen (... Wertvorgabe erfolg=FBox Eingang) oder optional konstant geschalten werden (... Wertvorgabe erfolg = Intern).

Funktion eines normalen Umluftreglers. Dieser schaltet sich NICHT aktiv ein, sondern wird von einem vorangehenden Regler bei Bedarf aktiviert (z.B. Vorerhitzerregler).

Um einen Min.-Außenluftanteil zu realisieren ist der Maximalwert zu begrenzen, z.B. Maximalwert=75 % entspricht einem Min.-Außenluftanteil von 25 %. Min.- und Max.-Werte sind nur bei anliegender Reglerfreigabe aktiv (auch wenn der Regler selbst nicht aktiv ist).

Die Außenlufttemperatur (wird über den Baustein "InitLib" zur Verfügung gestellt) wird mit der Temperatur am Eingang "Rt" verglichen und je nach Heiz- oder Kühlfall die günstigere Luft verwendet (Angebt/Nachfrage).

Ist der Umluftregler nicht aktiv (z.B. Vorerhitzer hat übernommen) invertiert ggf. die Klappe die Stellung wenn sich das Angebot/Nachfrageverhältnis ändert.

Ist die freie Kühlung aktiv, wird die Umluft geschlossen (0%) und die Fortluftklappe zu 100% geöffnet.

#### **Systemfunktion Offline Trending**

Das Signal der Mischluftklappe kann für die historische Datenaufzeichnung parametriert werden. Ein Wert grösser 0 aktiviert die Aufzeichnung. Im Symboleditor wird im "Tab" "System" in der Gruppe "A.HDLog" mit dem Namen der FBox eine Symbol angelegt das für die Verwendung im SWeb Trendmacro vorgesehen ist.

#### **Systemfunktion BACnet**

Diese FBox kann BACnet Objekte automatisch erzeugen. Die entsprechenden Optionen im Parameter "BACnet" legen folgende BACnet Objekte an:

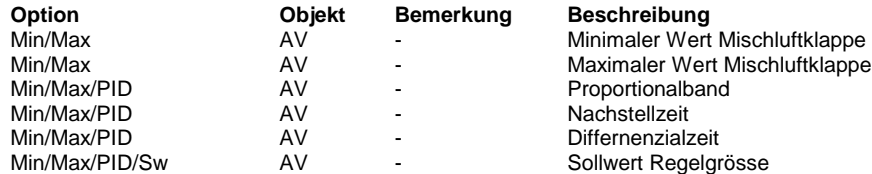

#### **Predefined**

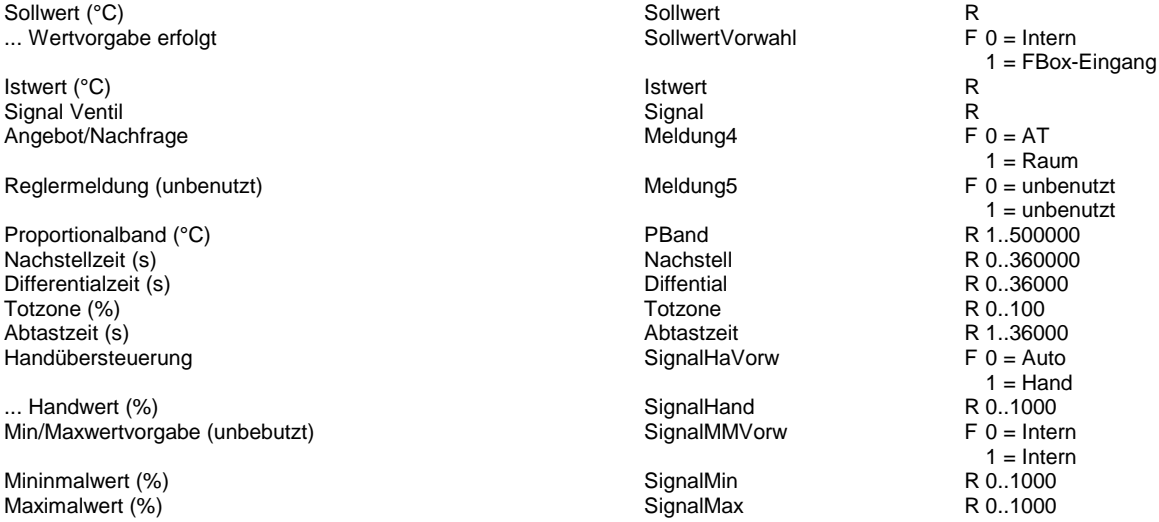

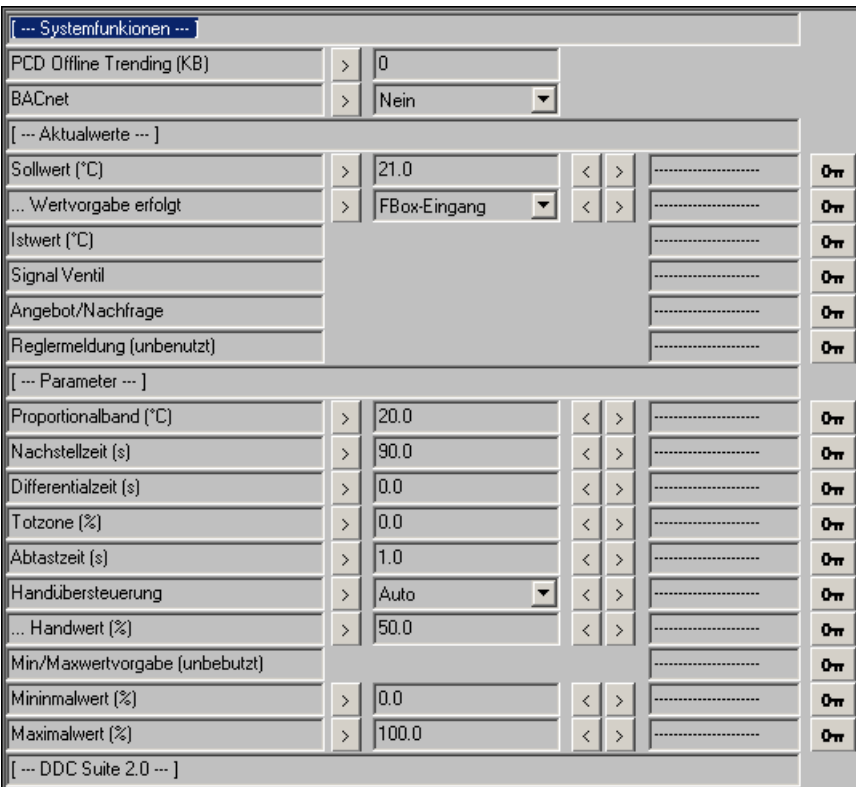

# **Vorerhitzer 2.0**

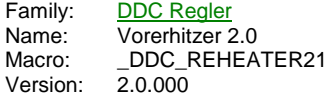

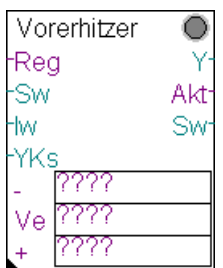

### **Description**

Vorerhitzerregler mit Frostschutz Sicherheitsfuntion.

### **Input**

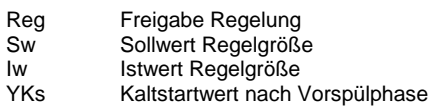

### **Output**

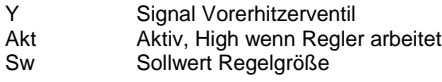

### **Const**

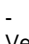

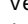

**Adjust**

[ --- Systemfunkionen --- ] PCD Offline Trending (KB)<br>BACnet

[--- Aktualwerte --- ]<br>Sollwert (°C)

[--- Parameter --- ]<br>Proportionalband

Differentialzeit (s)

... Handwert (%) The Mandwert des Signals<br>Min/Maxwertvorgabe (unbebutzt) unbenutzt, Vorhaltung Mininmalwert (%) Minimalwert des Signals Maximalwert (%) Maximalwert des Signals [ --- DDC Suite 2.0 --- ]

**Functional**

Freigabeflag des vorgeschalteten Reglers Freigabeflag des Vorerhitzerreglers Freigabeflag des nachgeschalteten Reglers

Auswahl der für BACnet aufzubereitenden Datenpunkte bzw. Objekte

Sollwert vom Eingang Sw oder direkter Sollwert wenn Vorgabe Intern ... Wertvorgabe erfolgt **Auswahl ob Sollwert vom Eingang oder intern in FBox** verwendet wird Istwert (°C) aktueller Istwert der Regelgröße<br>
Signal Ventil (%) Signal Ventil Engelsignal Vorerhitzerventil Regelsignal Vorerhitzerventil Reglermeldung (unbenutzt) unbenutzt, Vorhaltung für weitere Funktionalitäten.<br>Reglermeldung (unbenutzt) unbenutzt, Vorhaltung für weitere Funktionalitäten. unbenutzt, Vorhaltung für weitere Funktionalitäten. P-Band in Einheit der Regelgröße.z.B. P-Band= 25 bedeutet einen P-Sprung vonn 100% wenn die Abweichung Sollwert zu Istwert 25°C beträgt Nachstellzeit (s) Nachstellzeit (\*Abtastzeit, fall diese <> 1,0 Sekunden ist)<br>Differentialzeit Totzone (%) **Minimaler Signalsprung, bevor dieser am Ausgang** weitergegeben wird Abtastzeit (s) Abtastzeit des Regler, ist in der Nachstellzeit zu berücksichtigen Handübersteuerung Vorwahl Handübersteuerung des Signals unbenutzt, Vorhaltung für weitere Funktionalitäten.

Vorerhitzerregler, normal mit Wirkung auf die Zulufttemperatur. Die Verkettung der Regler erfolgt durch Benennung in den Freigabeflags (Konstanten). Diese sind eindeutig zu bennen, siehe dem Beispiel Verkettung von Reglern in der Übersicht der Familie Regler.

Der Sollwert der Regelgröße kann am Eingang "Sw" anliegen (... Wertvorgabe erfolg=FBox Eingang) oder optional konstant geschalten werden (... Wertvorgabe erfolg = Intern).

Funktion eines normalen Vorerhitzerreglers. Dieser schaltet sich als einziger Temperaturregler AKTIV ein, und gibt dann die Freigaben je nach Bedarf an den vorangehenden oder nachfolgenden Regler weiter. Min.- und Max.-Werte sind nur bei anliegender Reglerfreigabe aktiv (auch wenn der Regler selbst nicht aktiv ist).

In der Startphase der Lüftung (siehe auch FBox "Start RLT") verhält sich der Vorerhitzer wie folgt :

- Freigabe Vorspühlung : Als Signal zum Ventil werden 100 % ausgegeben, um eine schnelle Durchspühlung des Registers zu erreichen.

- Klappenfreigabe (=Ende der Vorspühlung) : das Signal am Eingang YKs wird an das Ventil ausgegeben und dieser Wert als Kaltstart initialisiert

- Freigabe Regelung : Regler arbeitet aktiv und leitet ggf. die Freigabe an andere Regler weiter

Bei anstehender Frostgefahr oder Frostwarnung gibt der Regler 100 % an das Ventil, diese Funktion übersteuert auch einen Handeingriff bzw. die Max.-Begrenzung.

Bei Entfeuchtung schaltet sich der Regler aus und wartet bis er bei Bedarf wieder von anderen Reglern aktiviert wird.

#### **Systemfunktion Offline Trending**

Das Signal des Erhitzerventils kann für die historische Datenaufzeichnung parametriert werden. Ein Wert grösser 0 aktiviert die Aufzeichnung. Im Symboleditor wird im "Tab" "System" in der Gruppe "A.HDLog" mit dem Namen der FBox eine Symbol angelegt das für die Verwendung im SWeb Trendmacro vorgesehen ist.

#### **Systemfunktion BACnet**

Diese FBox kann BACnet Objekte automatisch erzeugen. Die entsprechenden Optionen im Parameter "BACnet" legen folgende BACnet Objekte an:

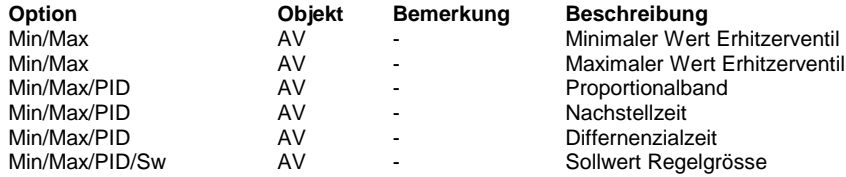

#### **Predefined**

... Wertvorgabe erfolgt

Reglermeldung (unbenutzt) Meldung4

Reglermeldung (unbenutzt) F 0 = unbenutzt) Meldung5

Nachstellzeit (s) Nachstell R 0... Nachstell R 0... Nachstell R 0... Nachstell R 0... Nachstell R 0... Nachstell R 0... Nachstell R 0... Nachstell R 0... Nachstell R 0... Nachstell R 0... Nachstell R 0... Nachstell R 0... Handübersteuerung

Min/Maxwertvorgabe (unbebutzt)

Sollwert (°C) Sollwert R 1 = FBox-Eingang Istwert (°C) Istwert R Signal Ventil (%) Signal R  $1 =$ unbenutzt<br>F 0 = unbenutzt  $1 =$  unbenutzt<br>R 1..500000 Proportionalband R 1..500000<br>
Nachstellzeit (s) R 1..500000<br>
Nachstell R 0..360000 Differentialzeit (s) Diffential R 0..36000<br>Totzone (%) Totzone R 0..100 Totzone (%) Totzone R 0..100 Abtastzeit (s) Abtastzeit R 1..36000<br>Handübersteuerung SignalHaVorw F 0 = Auto  $1 =$  Hand<br>R  $0.1000$ ... Handwert (%) SignalHand R 0..1000<br>Min/Maxwertvorgabe (unbebutzt) SignalMMVorw F 0 = Intern  $1 =$ Intern Mininmalwert (%) <br>Maximalwert (%) SignalMax R 0..1000<br>SignalMax SignalMax R 0..1000 Maximalwert (%)  $\overrightarrow{S}$  R 0..1000

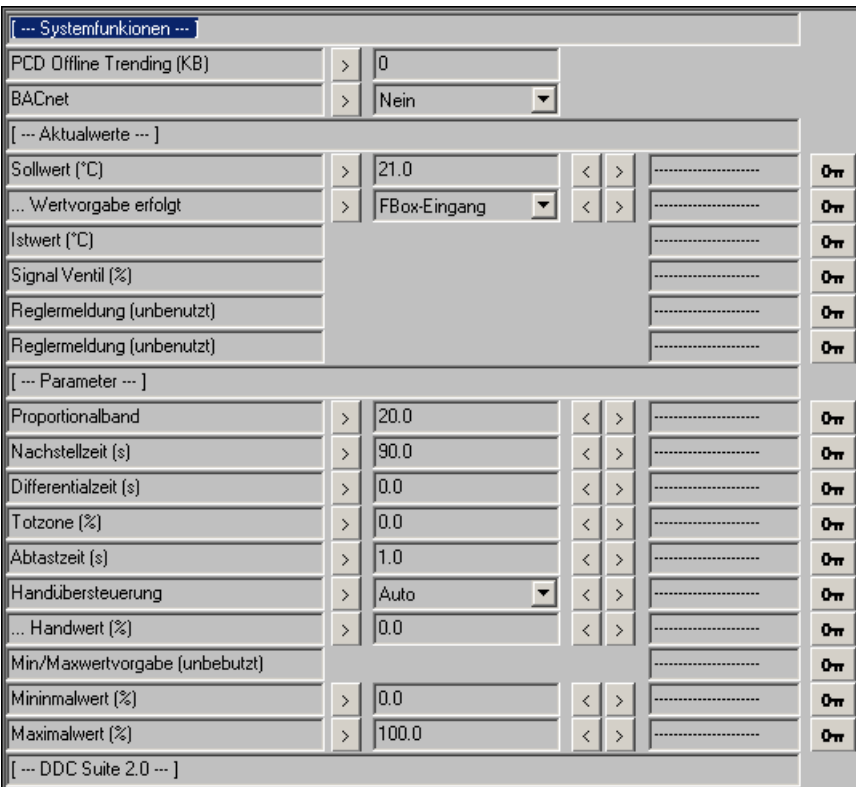

# **Nacherhihtzer 2.0**

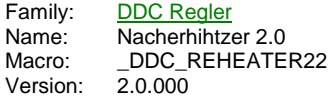

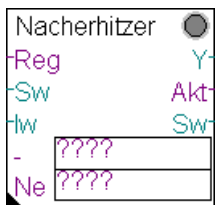

### **Description**

Nacherhitzerregler.

### **Input**

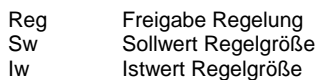

#### **Output**

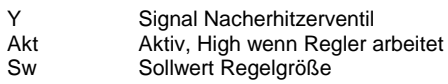

### **Const**

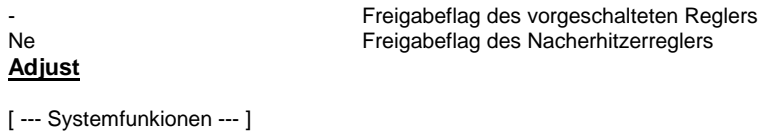

PCD Offline Trending (KB)<br>BACnet

[ --- Aktualwerte --- ]<br>Sollwert (°C)

[--- Parameter --- ]<br>Proportionalband (°C)

Differentialzeit (s)

... Handwert (%) die der Handwert des Signals<br>Min/Maxwertvorgabe (unbebutzt) unbenutzt, Vorhaltung Mininmalwert (%) Minimalwert des Signals [ --- DDC Suite 2.0 --- ]

Auswahl der für BACnet aufzubereitenden Datenpunkte bzw. Objekte

Sollwert vom Eingang Sw oder direkter Sollwert wenn Vorgabe Intern ... Wertvorgabe erfolgt **Auswahl ob Sollwert vom Eingang oder intern in FBox** verwendet wird Istwert (°C) aktueller Istwert der Regelgröße Signal Ventil (%) Regelsignal Nacherhitzerventil Reglermeldung (unbenutzt) unbenutzt, Vorhaltung für weitere Funktionalitäten.<br>Reglermeldung (unbenutzt) unbenutzt, Vorhaltung für weitere Funktionalitäten. unbenutzt, Vorhaltung für weitere Funktionalitäten. P-Band in Einheit der Regelgröße.z.B. P-Band= 25 bedeutet einen P-Sprung vonn 100% wenn die Abweichung Sollwert zu Istwert 25°C beträgt Nachstellzeit (s) Nachstellzeit (\*Abtastzeit, fall diese <> 1,0 Sekunden ist)<br>Differentialzeit Totzone (%) Minimaler Signalsprung, bevor dieser am Ausgang weitergegeben wird Abtastzeit (s) Abtastzeit des Regler, ist in der Nachstellzeit zu berücksichtigen Handübersteuerung Vorwahl Handübersteuerung des Signals unbenutzt, Vorhaltung für weitere Funktionalitäten. Maximalwert des Signals

### **Functional**

Nacherhitzerregler, normal mit Wirkung auf die Zulufttemperatur. Die Verkettung der Regler erfolgt durch Benennung in den Freigabeflags (Konstanten). Diese sind eindeutig zu bennen, siehe dem Beispiel Verkettung von Reglern in der Übersicht der Familie Regler.

Der Sollwert der Regelgröße kann am Eingang "Sw" anliegen (... Wertvorgabe erfolg=FBox Eingang) oder optional konstant geschalten werden (... Wertvorgabe erfolg = Intern).

Funktion eines normalen Nacherhitzerreglers. Dieser schaltet sich NICHT aktiv ein, sondern wird von einem vorangehenden Regler bei Bedarf aktiviert (z.B. Vorerhitzer). Min.- und Max.-Werte sind nur bei anliegender Reglerfreigabe aktiv (auch wenn der Regler selbst nicht aktiv ist).

Bei Entfeuchtung schalter sich der Regler aktiv ein und regelt die Temperatur aus. Wenn der Entfeuchtungsregler die Entfeuchtung abschaltet (Regelsignal Entfeuchten kleiner 5 %) deaktiviert sich auch der Nacherhitzerregler und der Kühlerregler übernimmt die Temperaturregelung. Siehe auch Regler Entfeuchten.

#### **Systemfunktion Offline Trending**

Das Signal des Erhitzerventils kann für die historische Datenaufzeichnung parametriert werden. Ein Wert grösser 0 aktiviert die Aufzeichnung. Im Symboleditor wird im "Tab" "System" in der Gruppe "A.HDLog" mit dem Namen der FBox eine Symbol angelegt das für die Verwendung im SWeb Trendmacro vorgesehen ist.

#### **Systemfunktion BACnet**

Diese FBox kann BACnet Objekte automatisch erzeugen. Die entsprechenden Optionen im Parameter "BACnet" legen folgende BACnet Objekte an:

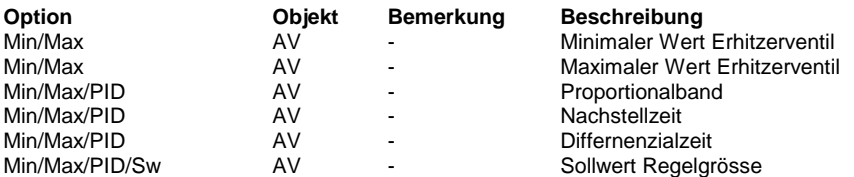

### **Predefined**

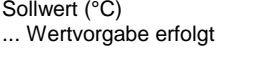

Istwert (°C) Signal Ventil (%) Reglermeldung (unbenutzt)

Reglermeldung (unbenutzt)

Proportionalband (°C) Nachstellzeit (s) Differentialzeit (s) Totzone (%) Abtastzeit (s) Handübersteuerung

 $\ldots$  Handwert (%) Min/Maxwertvorgabe (unbebutzt)

Mininmalwert (%) Maximalwert (%)

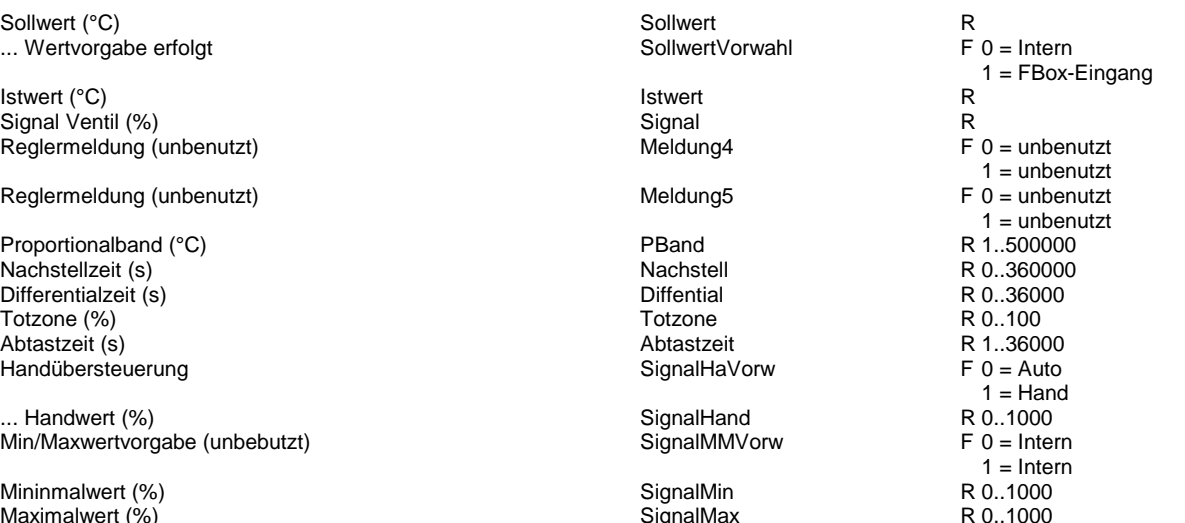

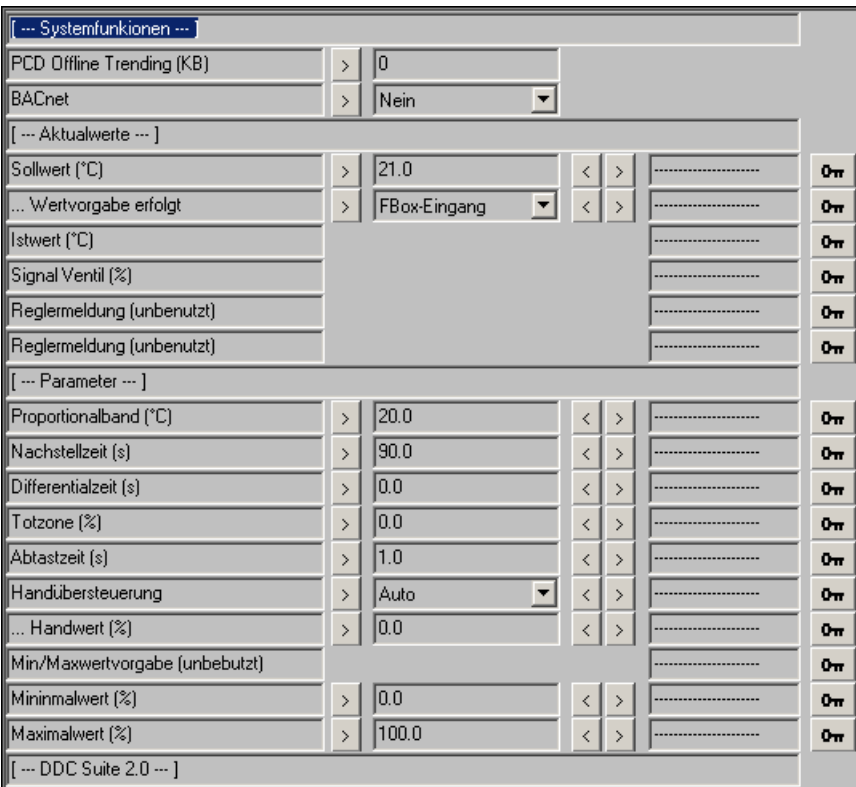

## **Befeuchten 2.0**

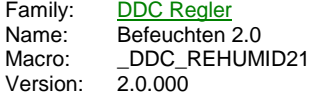

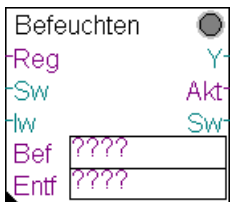

### **Description**

Befeuchterregler.

### **Input**

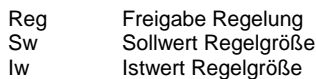

#### **Output**

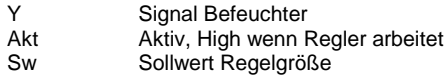

### **Const**

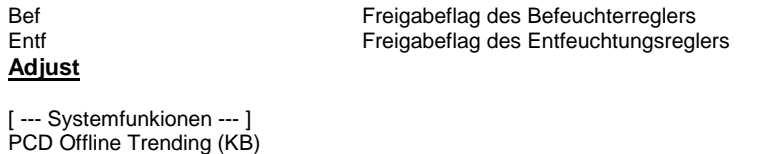

[ --- Aktualwerte --- ]<br>Sollwert (% r.F.)

Signal (%) Regelsignal Befeuchter [--- Parameter --- ]<br>Proportionalband (% r.F.)

Differentialzeit (s)

... Handwert (%) Fandwert des Signals<br>Min/Maxwertvorgabe (unbebutzt) unbenutzt, Vorhaltung Mininmalwert (%) Minimalwert des Signals [ --- DDC Suite  $\sqrt{2.0}$  --- ]

BACnet BACnet Auswahl der für BACnet aufzubereitenden Datenpunkte bzw. Objekte

Sollwert vom Eingang Sw oder direkter Sollwert wenn Vorgabe Intern ... Wertvorgabe erfolgt **Auswahl ob Sollwert vom Eingang oder intern in FBox** verwendet wird Istwert (% r.F.) aktueller Istwert der Regelgröße Reglermeldung (unbenutzt) unbenutzt, Vorhaltung für weitere Funktionalitäten.<br>
Reglermeldung (unbenutzt) unbenutzt, Vorhaltung für weitere Funktionalitäten. unbenutzt, Vorhaltung für weitere Funktionalitäten. P-Band in Einheit der Regelgröße.z.B. P-Band= 25 bedeutet einen P-Sprung vonn 100% wenn die Abweichung Sollwert zu Istwert 25%rF beträgt Nachstellzeit (s) Nachstellzeit (\*Abtastzeit, fall diese <> 1,0 Sekunden ist)<br>Differentialzeit Totzone (%) Minimaler Signalsprung, bevor dieser am Ausgang weitergegeben wird Abtastzeit (s) Abtastzeit des Regler, ist in der Nachstellzeit zu berücksichtigen Handübersteuerung Vorwahl Handübersteuerung des Signals unbenutzt, Vorhaltung für weitere Funktionalitäten. Maximalwert des Signals

### **Functional**

Befeuchtungsregler, normal mit Wirkung auf die Zuluft- oder Raum/Abluftfeuchte. Die Verkettung der Regler erfolgt durch Benennung in den Freigabeflags (Konstanten). Diese sind eindeutig zu bennen. Da hier nur die FBoxen Befeuchten und Entfeuchten miteinander in Sequenz stehen schaltet sich dieser Regler automatisch ein wenn die Regelung freigegeben ist.

Ist keine Entfeuchtung erforderlich ist die Entfeuchtungs FBox nciht zu platzieren, die Benennung der Freigabeflags bleibt jedoch identisch.

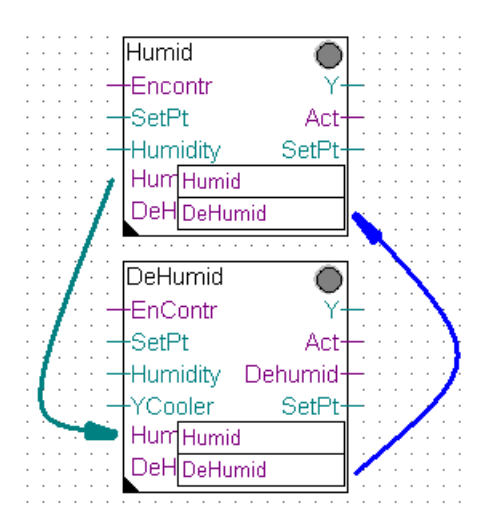

Der Sollwert der Regelgröße kann am Eingang "Sw" anliegen (... Wertvorgabe erfolg=FBox Eingang) oder optional konstant geschalten werden (... Wertvorgabe erfolg = Intern).

Min.- und Max.-Werte sind nur bei anliegender Reglerfreigabe aktiv (auch wenn der Regler selbst nicht aktiv ist).

### **Systemfunktion Offline Trending**

Das Signal des Befeuchters kann für die historische Datenaufzeichnung parametriert werden. Ein Wert grösser 0 aktiviert die Aufzeichnung. Im Symboleditor wird im "Tab" "System" in der Gruppe "A.HDLog" mit dem Namen der FBox eine Symbol angelegt das für die Verwendung im SWeb Trendmacro vorgesehen ist.

#### **Systemfunktion BACnet**

Diese FBox kann BACnet Objekte automatisch erzeugen. Die entsprechenden Optionen im Parameter "BACnet" legen folgende BACnet Objekte an:

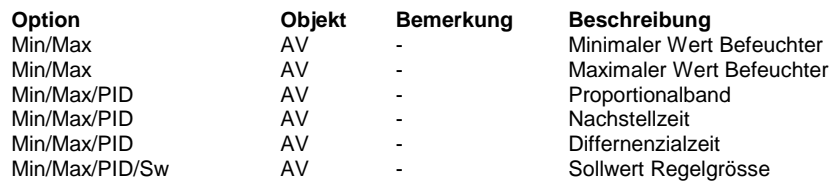

### **Predefined**

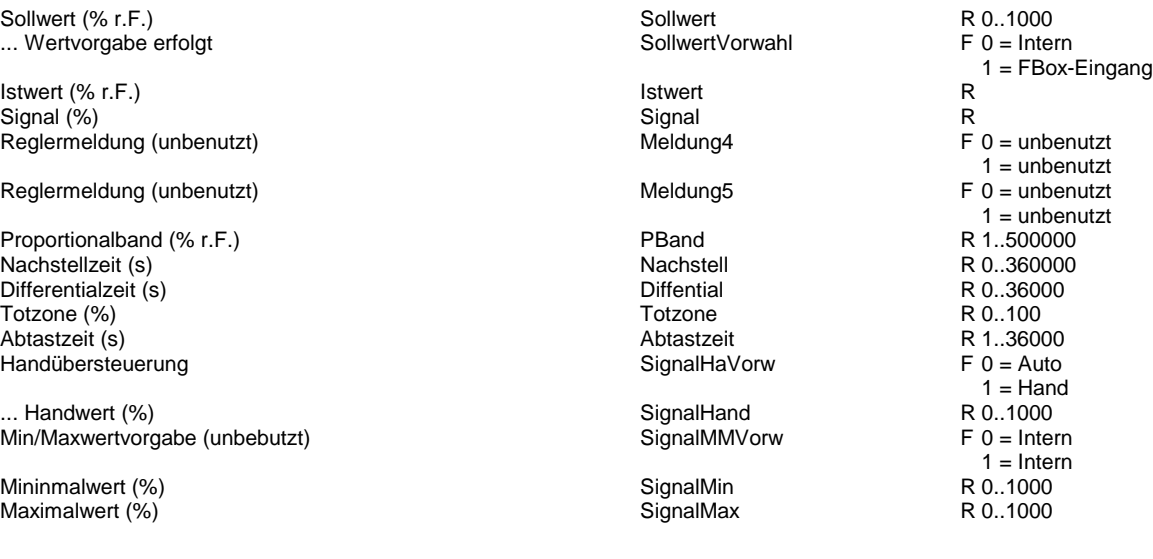

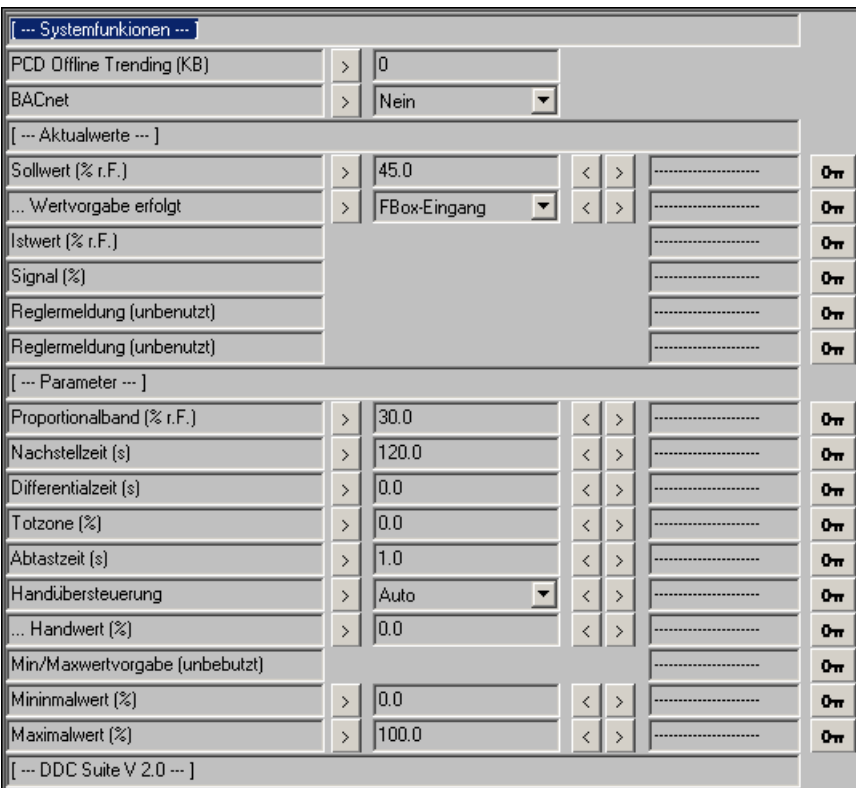

# **Entfeuchten 2.0**

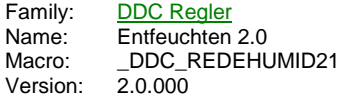

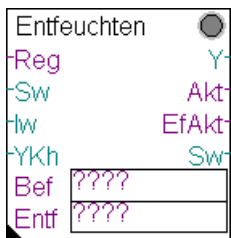

### **Description**

Entfeuchtungsregler.

### **Input**

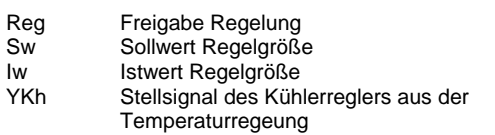

### **Output**

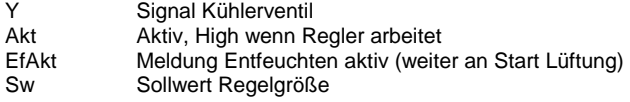

#### **Const**

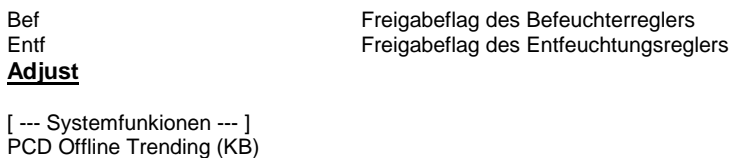

[--- Aktualwerte --- ]<br>Sollwert (% r.F.)

Signal (%) **Regelsignal an Kühler**<br> **Regelsignal an Kühler**<br> **Relation Character Meldung Entfeuchtung** [--- Parameter --- ]<br>Proportionalband (% r.F.)

Differentialzeit (s)

Mininmalwert (%) Minimalwert des Signals [ --- DDC Suite  $\sqrt{2.0}$  --- ]

**Functional**

BACnet Auswahl der für BACnet aufzubereitenden Datenpunkte bzw. Objekte Sollwert vom Eingang Sw oder direkter Sollwert wenn Vorgabe Intern ... Wertvorgabe erfolgt **Auswahl ob Sollwert vom Eingang oder intern in FBox** verwendet wird Istwert (% r.F.) aktueller Istwert der Regelgröße Entfeuchtung Meldung Entfeuchtung aktiv<br>Reglermeldung (unbenutzt) unbenutzt, Vorhaltung für we unbenutzt, Vorhaltung für weitere Funktionalitäten. P-Band in Einheit der Regelgröße.z.B. P-Band= 25 bedeutet einen P-Sprung vonn 100% wenn die Abweichung Sollwert zu Istwert 25%rF beträgt Nachstellzeit (s) Nachstellzeit (\*Abtastzeit, fall diese <> 1,0 Sekunden ist)<br>Differentialzeit Totzone (%) Minimaler Signalsprung, bevor dieser am Ausgang weitergegeben wird Abtastzeit (s) Abtastzeit des Regler, ist in der Nachstellzeit zu berücksichtigen Handübersteuerung Vorwahl Handübersteuerung des Signals Handwert des Signals Min/Maxwertvorgabe (unbebutzt) unbenutzt, Vorhaltung für weitere Funktionalitäten. Maximalwert des Signals

Entfeuchtungsregler, normal mit Wirkung auf die Zuluft- oder Raum/Abluftfeuchte. Die Verkettung der Regler erfolgt durch Benennung in den Freigabeflags (Konstanten). Diese sind eindeutig zu bennen. Da hier nur die FBoxen Befeuchten und Entfeuchten miteinander in Sequenz stehen schaltet sich dieser Regler automatisch ein wenn die Regelung freigegeben ist.

Ist keine Befeuchtung erforderlich ist die Befeuchtungs FBox nciht zu platzieren, die Benennung der Freigabeflags bleibt jedoch identisch.

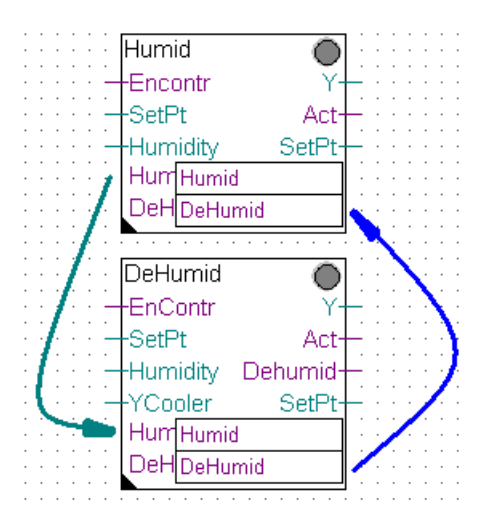

Der Sollwert der Regelgröße kann am Eingang "Sw" anliegen (... Wertvorgabe erfolg=FBox Eingang) oder optional konstant geschalten werden (... Wertvorgabe erfolg = Intern).

Min.- und Max.-Werte sind nur bei anliegender Reglerfreigabe aktiv (auch wenn der Regler selbst nicht aktiv ist).

Ist das Signal des Entfeuchtungsreglers größer als das am Eingang YKh anliegende Signal des Kühlerreglers der Temperaturregelung, erfolgt die Meldung Entfeuchten aktiv. Erst wenn das Signal des Entfeuchtungsreglers unter 5 % fällt, wird die Meldung Entfeuchtung aktiv zurückgenommen.

Damit alle anderen Regler der Anlage erkennen könnend das die Entfeuchtung aktiv ist muss der Ausgang "EfAkt" an die FBox "Start RLT" an den gleichnamigen Eingang angeschlossen werden.

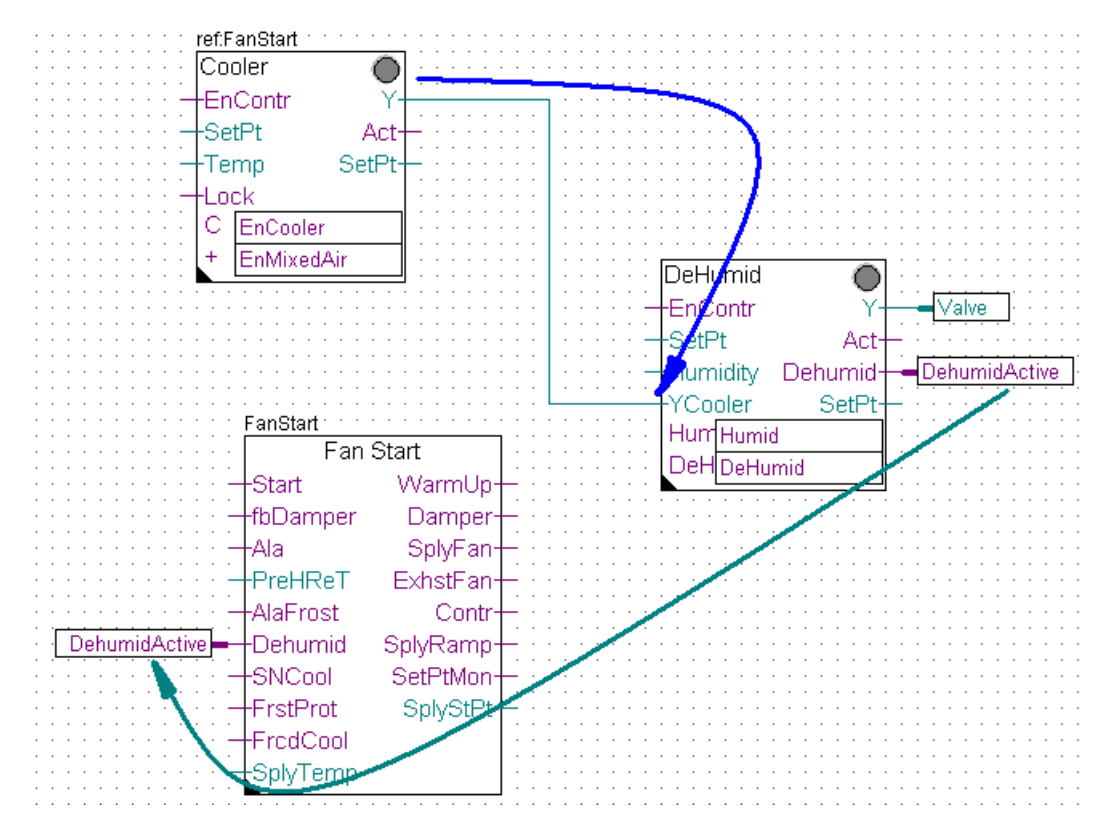

#### **Systemfunktion Offline Trending**

Das Signal Kühlerventil kann für die historische Datenaufzeichnung parametriert werden. Ein Wert grösser 0 aktiviert die Aufzeichnung. Im Symboleditor wird im "Tab" "System" in der Gruppe "A.HDLog" mit dem Namen der FBox eine Symbol angelegt das für die Verwendung im SWeb Trendmacro vorgesehen ist.

### **Systemfunktion BACnet**

Diese FBox kann BACnet Objekte automatisch erzeugen. Die entsprechenden Optionen im Parameter "BACnet" legen folgende BACnet Objekte an:

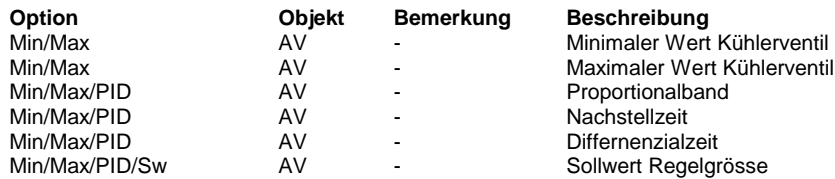

### **Predefined**

Sollwert (% r.F.) Sollwert R 0..1000 ... Wertvorgabe erfolgt

Istwert (% r.F.) Istwert R Signal (%)  $\overline{\phantom{0}}$  R<br>Entfeuchtung Entertainment is the Meldung4 Meldung4 F 0 = inaktiv  $Enteuchtung$ 

Reglermeldung (unbenutzt) F 0 = unbenutzt) Meldung5

Proportionalband (% r.F.) <br>
PBand R 1.500000<br>
Nachstellzeit (s) R 0..360000 Nachstellzeit (s) Nachstell R 0..36000<br>Differentialzeit (s) Diffential R 0..36000 Point (state of the United States)<br>Differentialzeit (s) Totzone R 0..3600<br>Totzone (%) R 0..100 Totzone (%) Totzone (%) Totzone R 0..100<br>Abtastzeit (s) R 1..36000 Abtastzeit (s) Abtastzeit R 1..36000<br>
Handübersteuerung SignalHaVorw F 0 = Auto Handübersteuerung

... Handwert (%)<br>Min/Maxwertvorgabe (unbebutzt) SignalMMVorw F 0 = Intern Min/Maxwertvorgabe (unbebutzt)

Mininmalwert (%) <br>Maximalwert (%) SignalMax R 0..1000<br>R 0.1000 Maximalwert (%)

1 = FBox-Eingang  $1 =$ aktiv<br>F 0 = unbenutzt  $1 =$  unbenutzt<br>R 1..500000  $1 =$  Hand<br>R  $0.1000$  $1 =$ Intern<br>R  $0.1000$ 

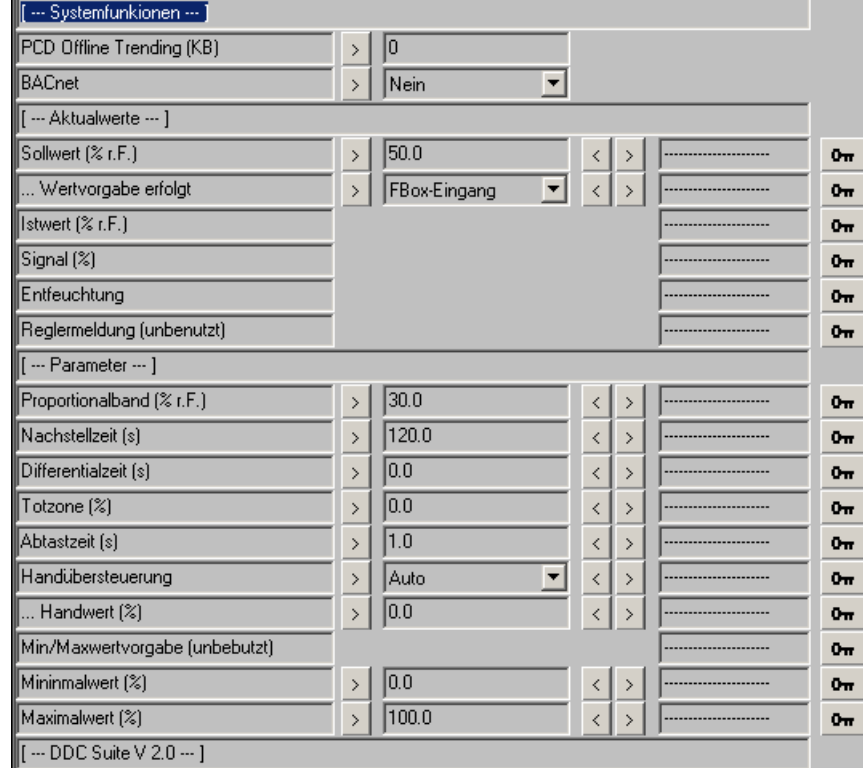

# **Regler 2.0**

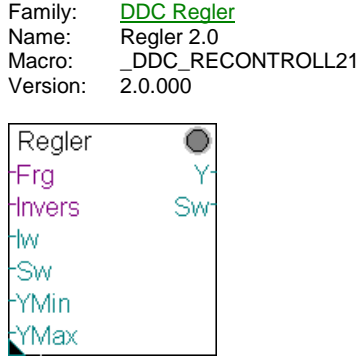

# **Description**

PID Regler für allgemeine Zwecke.

### **Input**

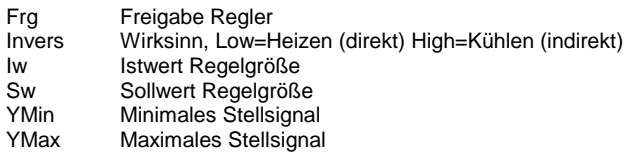

## **Output**

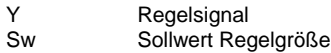

# **Adjust**

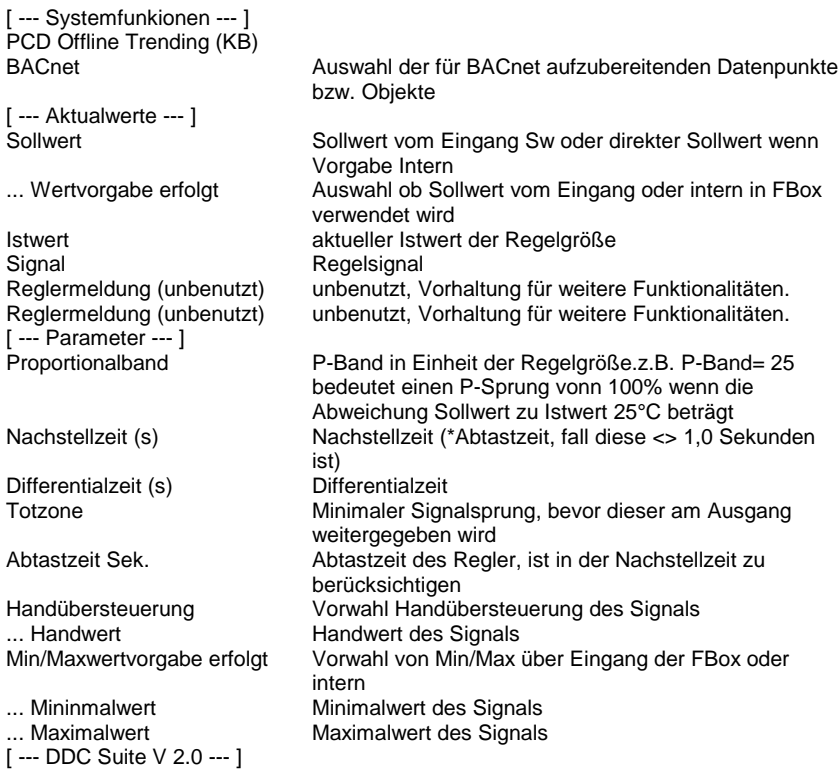

### **Functional**

Einfacher Regler für Heizen, Kühlen, Druckregelung etc. Kann nicht mit anderen Reglern verknüpft werden.

Der Sollwert der Regelgröße kann am Eingang "Sw" anliegen (... Wertvorgabe erfolg=FBox Eingang) oder optional konstant

geschalten werden (... Wertvorgabe erfolg = Intern). Gleiches gilt auch für die Min/Max-Begrenzung des Regelsignals.

Min.- und Max.-Werte sind nur bei anliegender Reglerfreigabe aktiv .

Über den Eingang "Invers" kann der Regler von direkt auf invertiert umgeschalten werden (also von Heizen auf Kühlen).

#### **Systemfunktion Offline Trending**

Das Regelsignal kann für die historische Datenaufzeichnung parametriert werden. Ein Wert grösser 0 aktiviert die Aufzeichnung. Im Symboleditor wird im "Tab" "System" in der Gruppe "A.HDLog" mit dem Namen der FBox eine Symbol angelegt das für die Verwendung im SWeb Trendmacro vorgesehen ist.

### **Systemfunktion BACnet**

Diese FBox kann BACnet Objekte automatisch erzeugen. Die entsprechenden Optionen im Parameter "BACnet" legen folgende BACnet Objekte an:

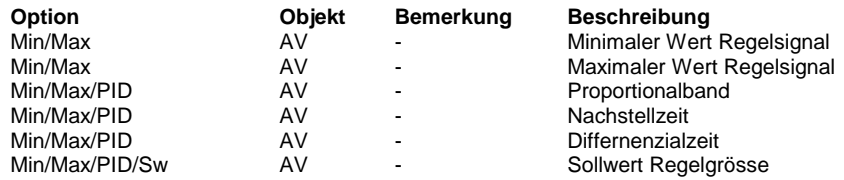

#### **Predefined**

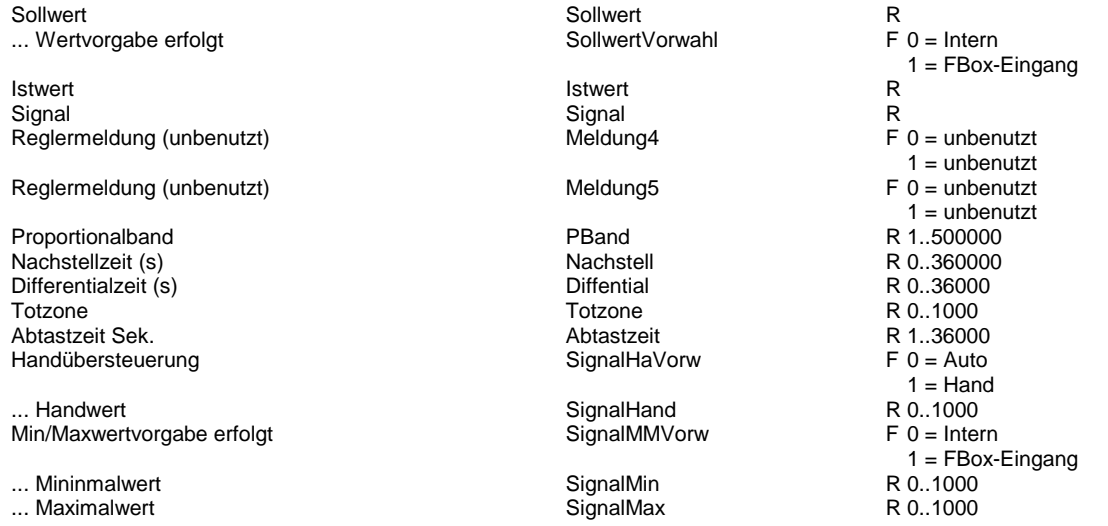

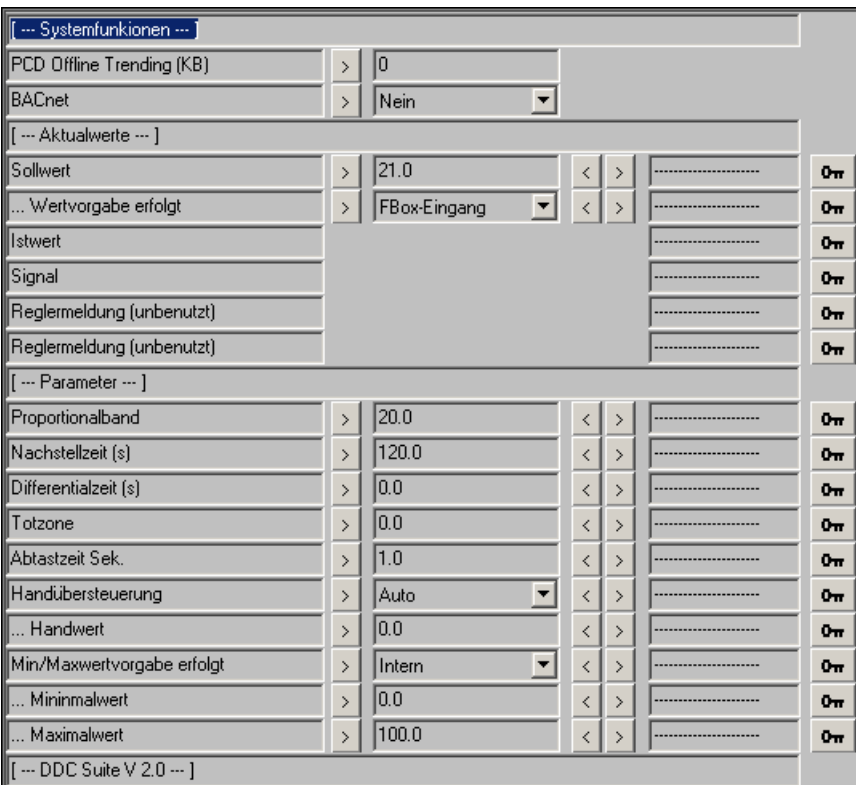

# **Begrenzer 2.0**

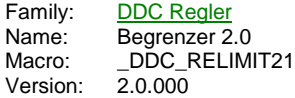

Min/Max O tw. Sw Sw

### **Description**

PID Regler für Minimal- oder Maximalbegrenzung.

### **Input**

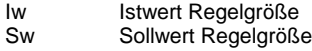

### **Output**

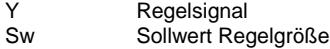

### **Adjust**

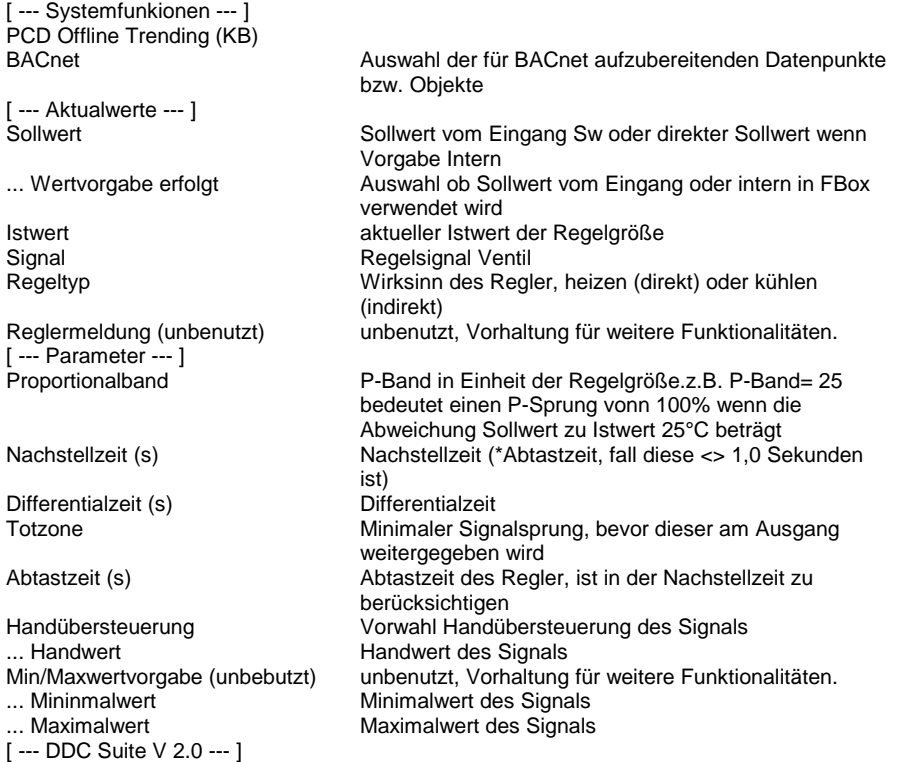

### **Functional**

Einfacher Min/Maxbegrenzungsregler, z.B. für eine Max.-Rücklaufbegrenzung. Der Regler ist immer aktiv.

Der Sollwert der Regelgröße kann am Eingang "Sw" anliegen (... Wertvorgabe erfolg=FBox Eingang) oder optional konstant geschalten werden (... Wertvorgabe erfolg = Intern).

### **Systemfunktion Offline Trending**

Das Regelsignal kann für die historische Datenaufzeichnung parametriert werden. Ein Wert grösser 0 aktiviert die Aufzeichnung. Im Symboleditor wird im "Tab" "System" in der Gruppe "A.HDLog" mit dem Namen der FBox eine Symbol angelegt das für die Verwendung im SWeb Trendmacro vorgesehen ist.

#### **Systemfunktion BACnet**

Diese FBox kann BACnet Objekte automatisch erzeugen. Die entsprechenden Optionen im Parameter "BACnet" legen folgende

### BACnet Objekte an:

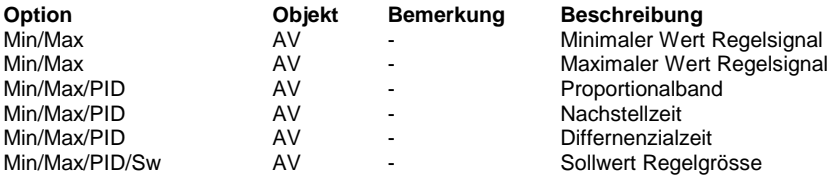

### **Predefined**

Sollwert **Research Research Research Research Research Research Research R** example. The common section of the common section of the common section of the common section of the common section of the common section of the common section of the common section of the common section of the common sect

Reglermeldung (unbenutzt) F 0 = unbenutzt) Meldung5

Proportionalband R 1..500000<br>
Nachstellzeit (s) R 0..360000<br>
Nachstell R 0..360000 Nachstellzeit (s) Nachstell R 0..360000<br>Differentialzeit (s) Diffential R 0..36000 Differentialzeit (s) Diffential R 0..36000<br>Totzone R 0..1000<br>Abtastzeit (s) Abtastzeit R 1..36000 Totzone Totzone R 0..1000 Abtastzeit (s) Abtastzeit R 1..36000 Handübersteuerung

... Handwert SignalHand R 0..1000 Min/Maxwertvorgabe (unbebutzt) SignalMMVorw F 0 = Intern

... Mininmalwert SignalMin R 0..1000 ... Maximalwert

**Istwert Report Report Report Report R** Signal **Research Community Community Community** Signal Signal Research Research R

1 = FBox-Eingang Regeltyp **F** 0 = Heizen  $1 =$ Kühlen<br>F 0 = unbenutzt  $1 = \text{unbenutzt}$ R 1..500000  $1 =$  Hand<br>R  $0.1000$  $1 =$ Intern<br>R  $0.1000$ 

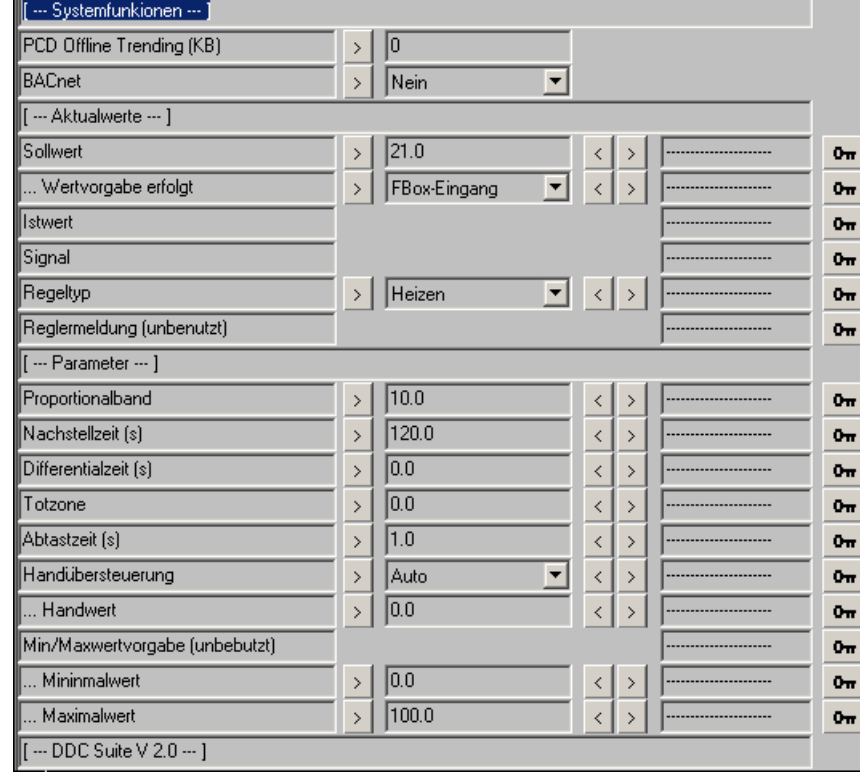